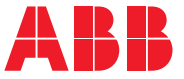

**—**SU İÇİN ABB SÜRÜCÜLER<sup>İ</sup>

#### **ACQ580 pompa kontrol programı** Yazılım kılavuzu

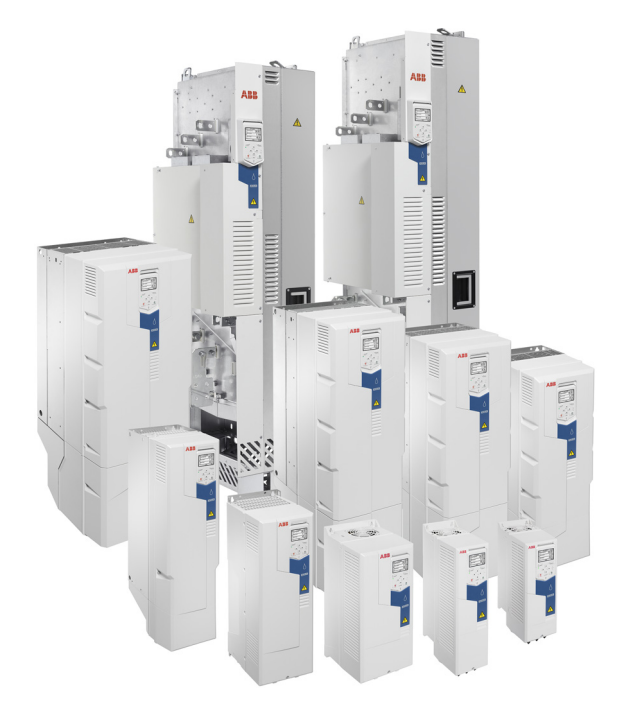

İlgili belgeler *[15](#page-14-0)*. sayfada listelenmiştir.

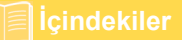

#### **ACQ580 pompa kontrol programı**

**Yazılım kılavuzu**

 **[1.](#page-12-0) [El kitabına giri](#page-12-0)ş**

- **[2.](#page-20-0) [Devreye alma, G/Ç ile kontrol ve ID run](#page-20-0)**
- **[3.](#page-34-0) [Kontrol paneli](#page-34-0)**
- **[4.](#page-44-0) [Kontrol panelinde ayarlar, G/Ç ve te](#page-44-0)şhis**
- **[5.](#page-78-0) [Varsayılan G/Ç yapılandırması](#page-78-0)**
- **[6.](#page-82-0) [Program özellikleri](#page-82-0)**
- **[7.](#page-174-0) [Hata izleme](#page-174-0)**
- **[8.](#page-208-0) Dahili haberleş[me arabirimi \(EFB\)](#page-208-0)  aracılığıyla haberleş[me kontrolü](#page-208-0)**
- **[9.](#page-238-0) [Bir fieldbus adaptörü ile fieldbus kontrolü](#page-238-0)**
- **[10.](#page-254-0) [Kontrol zinciri](#page-254-0) şemaları**
- **[11.](#page-270-0) [Parametreler](#page-270-0)**
- **[12.](#page-502-0) [Ek parametre verileri](#page-502-0)**

3AXD50000111879 Rev D TR Orijinal 3AXD50000035867 Rev D kılavuzundan çevrilmiştir GEÇERL İ L İK TAR İ H İ: 2019-06-30

© 2019 ABB Oy. Tüm Hakları Saklıdır.

## **İçindekiler**

#### *[1. El kitabına giri](#page-12-1)ş*

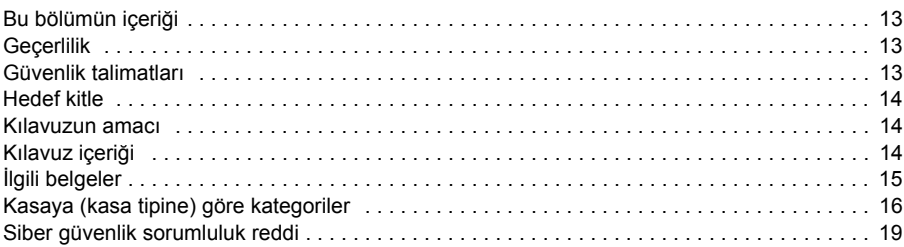

#### *[2. Devreye alma, G/Ç ile kontrol ve ID run](#page-20-1)*

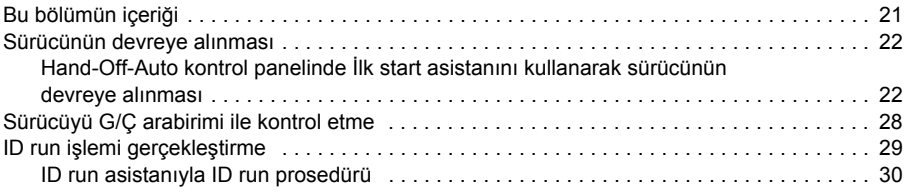

#### *[3. Kontrol paneli](#page-34-1)*

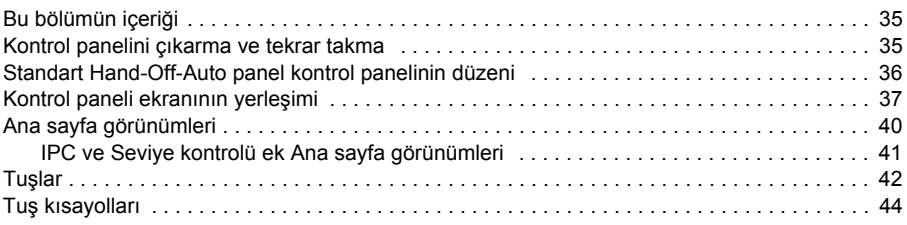

#### *[4. Kontrol panelinde ayarlar, G/Ç ve te](#page-44-1)şhis*

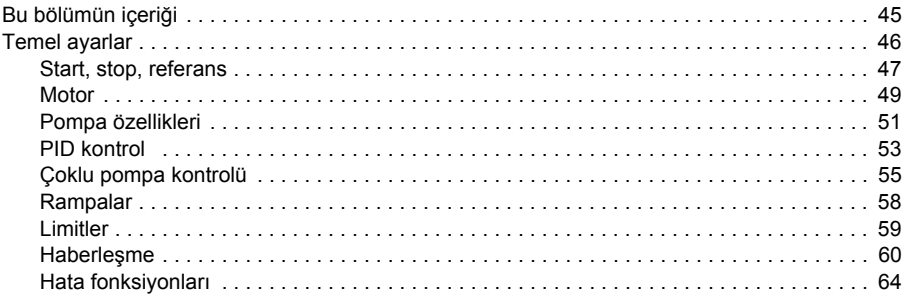

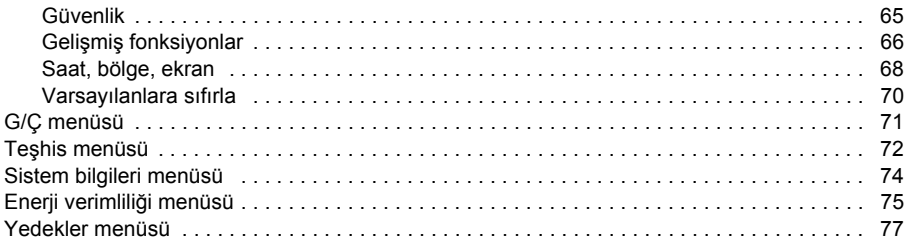

#### *[5. Varsayılan G/Ç yapılandırması](#page-78-1)*

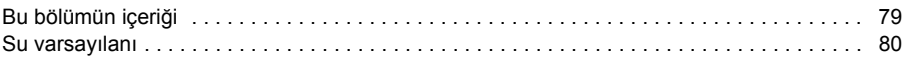

#### *[6. Program özellikleri](#page-82-1)*

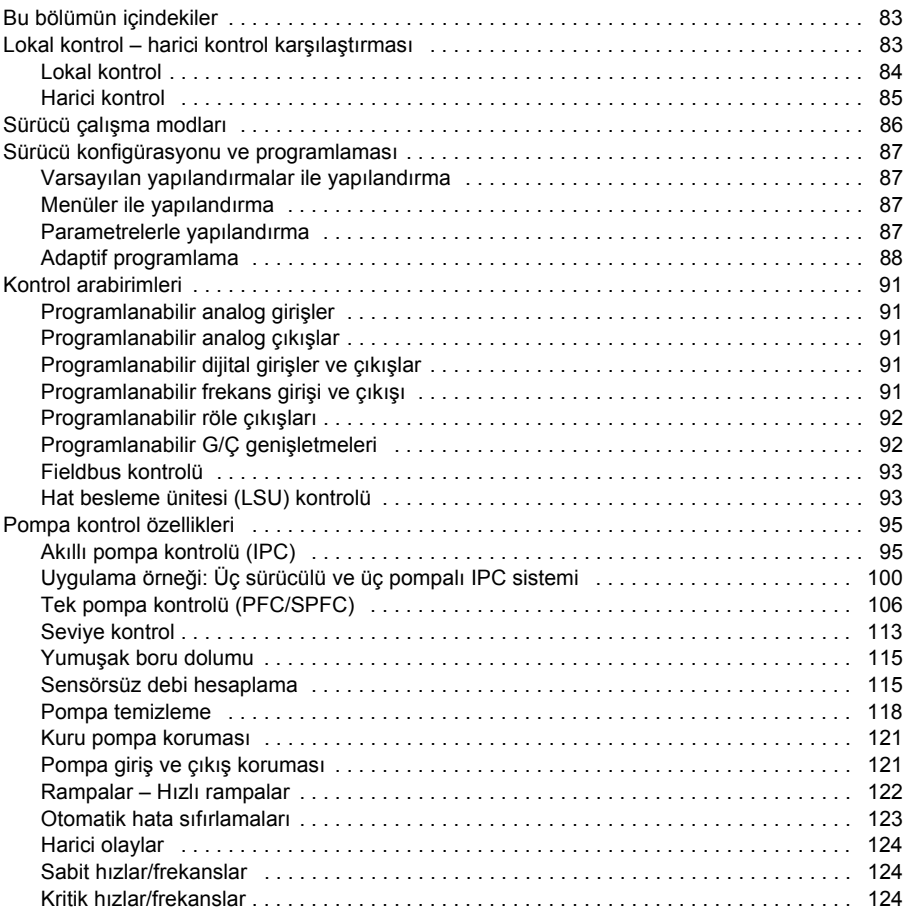

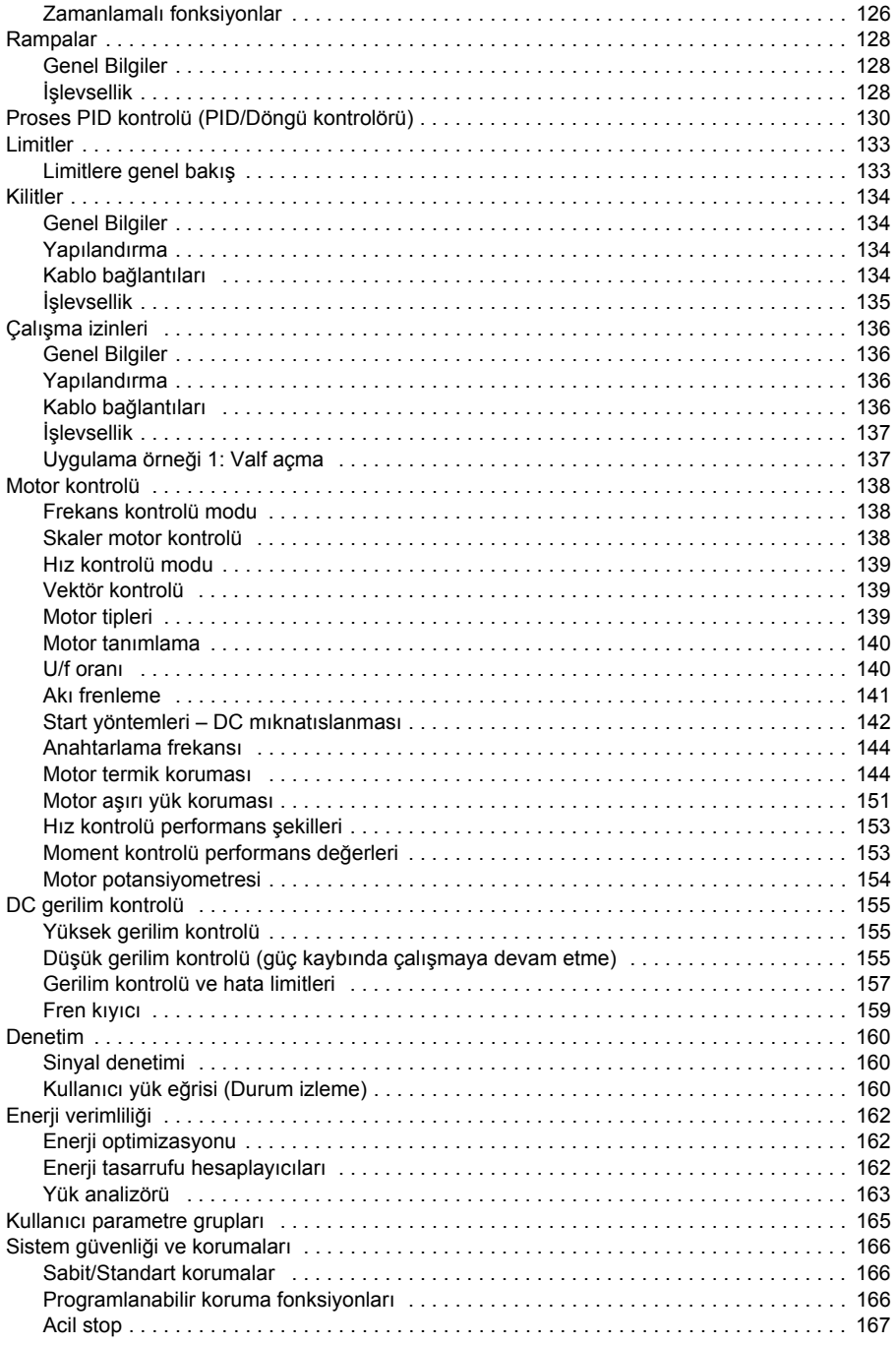

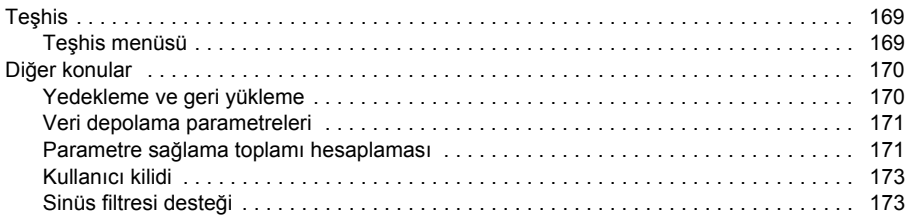

#### *[7. Hata izleme](#page-174-1)*

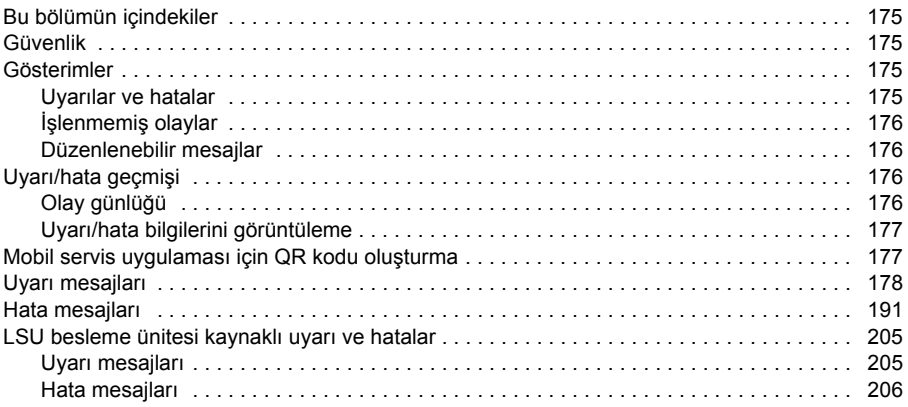

#### *8. Dahili haberleş[me arabirimi \(EFB\) aracılı](#page-208-1)ğıyla haberleşme kontrolü*

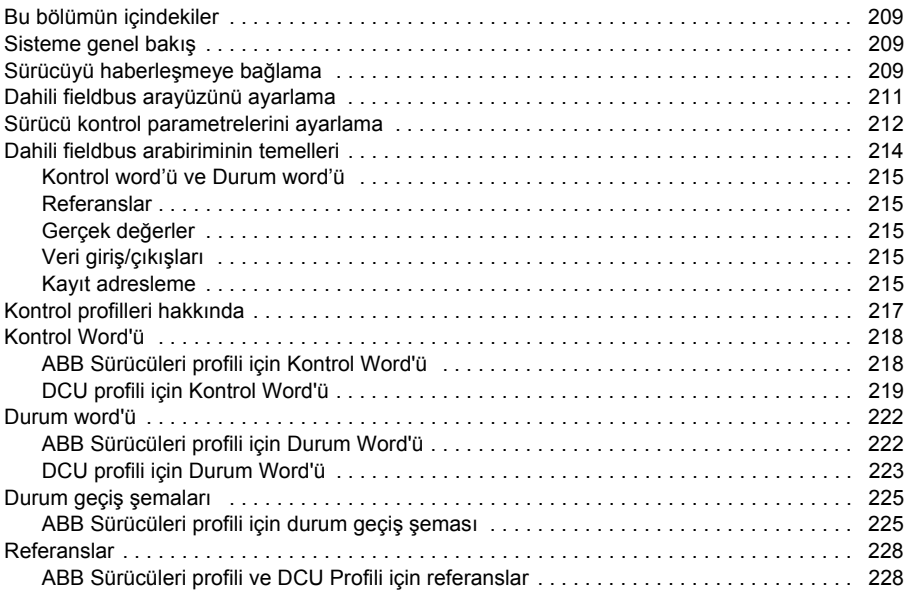

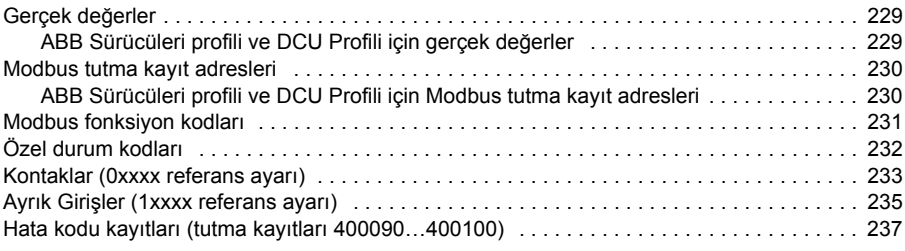

#### *[9. Bir fieldbus adaptörü ile fieldbus kontrolü](#page-238-1)*

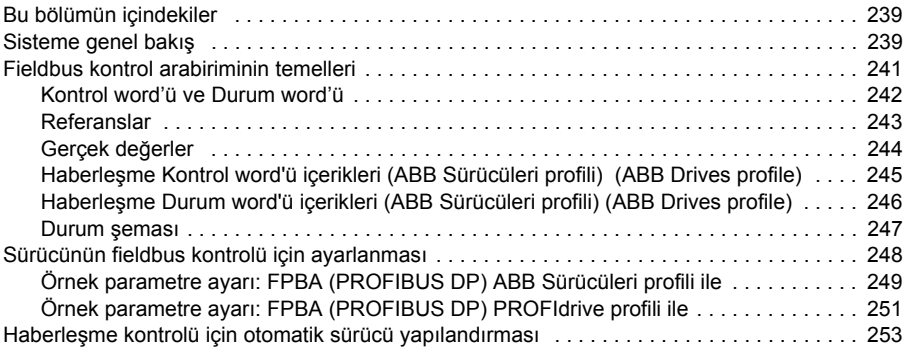

#### *[10. Kontrol zinciri](#page-254-1) şemaları*

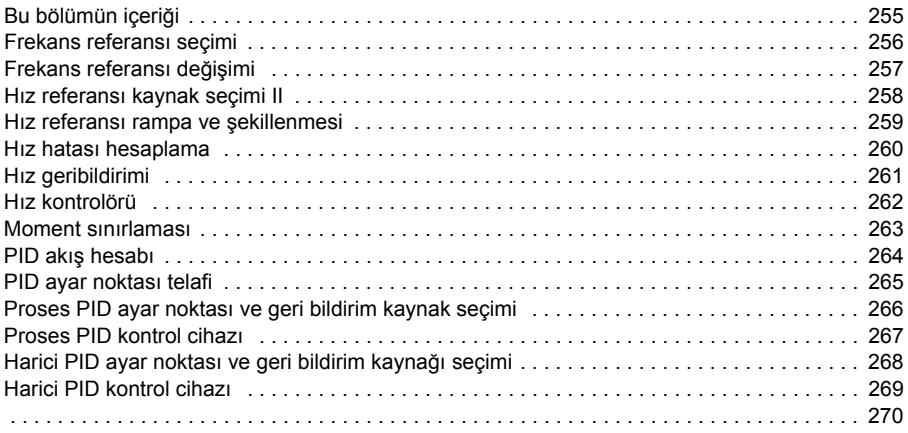

#### *[11. Parametreler](#page-270-1)*

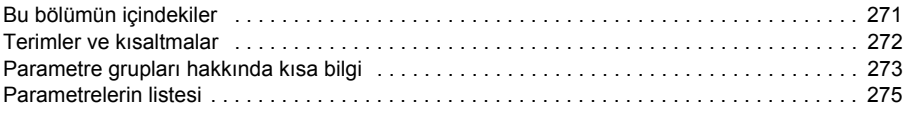

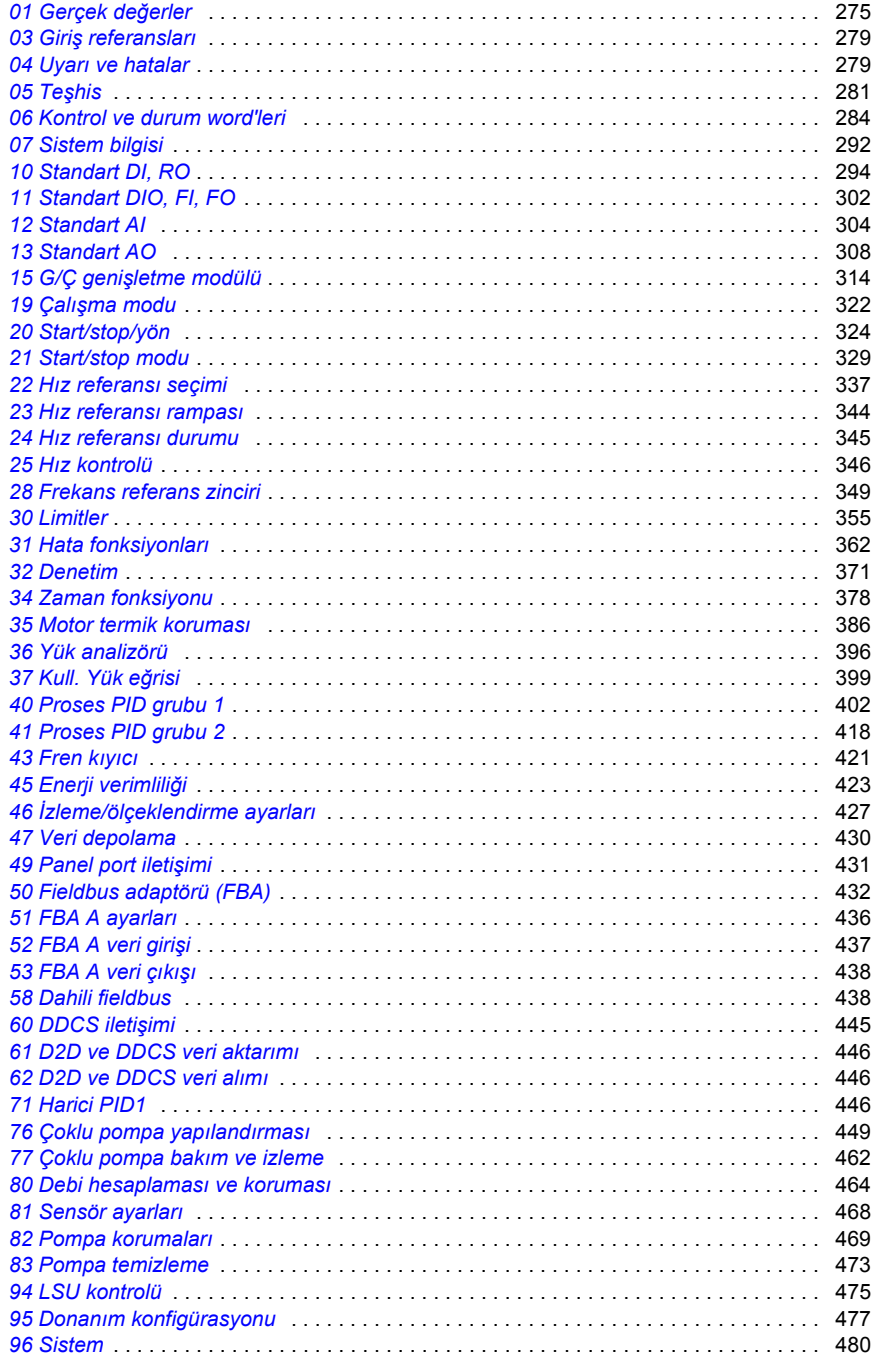

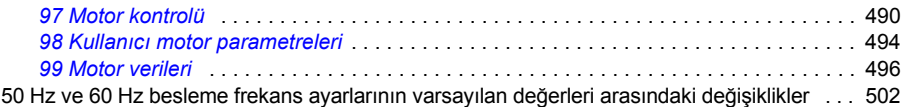

#### *[12. Ek parametre verileri](#page-502-1)*

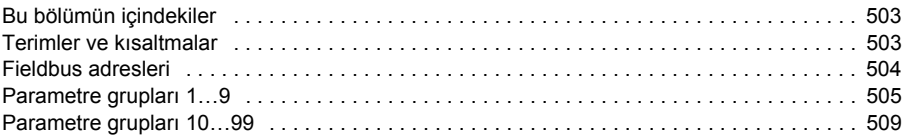

#### *[Daha fazla bilgi](#page-540-0)*

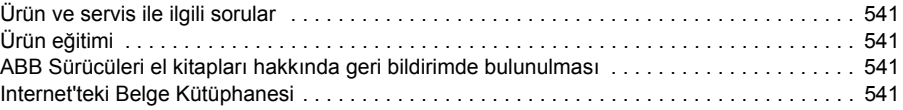

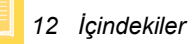

## <span id="page-12-5"></span><span id="page-12-1"></span><span id="page-12-0"></span>**El kitabına giriş**

#### <span id="page-12-2"></span>**Bu bölümün içeriği**

Bu bölümde kılavuzun uyumluluğu, hedeflediği kitle ve amacı hakkında bilgi verir. Ayrıca, bu kılavuzun içeriğini anlatır ve daha fazla bilgi için ilgili kılavuzlar listesine referans verir.

#### <span id="page-12-3"></span>**Geçerlilik**

Bu kılavuz ACQ580 pompa kontrol programı (sürüm 2.09 ve üzeri) için geçerlidir.

Kullanımdaki kontrol programının yazılım sürümünü kontrol etmek için kontrol panelinde sistem bilgilerine (**Menü > Sistem bilgileri > Sürücü** öğesini seçin) veya *[07.05](#page-291-1) [Yazılım sürümü](#page-291-2)* parametresine bakın.

ACQ580-31 ve ACQ580-34 için, kullanımdaki ISU yazılım sürümünü kontrol etmek üzere, **Menü > Seçenekler > Sürücü Seçimi > QCON-21** öğelerini seçin ve ardından **Menü > Sistem bilgisi > Sürücü seçimini yapın** veya kontrol panelinde *[07.106](#page-293-1) [LSU yükleme paketi adı](#page-293-2)* ve *[07.107](#page-293-3) [LSU yükleme paketi sürümü](#page-293-4)* parametrelerine bakın.

#### <span id="page-12-4"></span>**Güvenlik talimatları**

Tüm güvenlik talimatlarını izleyin.

- Sürücüyü kurmadan, devreye almadan ve kullanmadan önce sürücünün **Donanım kılavuzu**'ndaki *tam güvenlik talimatlarını* okuyun.
- Parametre değerlerini değiştirmeden önce, **yazılım fonksiyonuna özgü uyarıları ve notları** okuyun. Bu uyarılar ve notlar, *[Parametreler](#page-270-0)* bölümünde *[175](#page-174-0)*. sayfada sunulan parametre açıklamalarına dahil edilmiştir.

#### <span id="page-13-0"></span>**Hedef kitle**

**[1](#page-12-5)**

Okuyucunun, elektrik, kablo bağlantısı, elektrikli bileşenleri ve elektrik şema simgelerinin temellerini bildiği kabul edilmektedir.

Bu kılavuz dünyanın dört bir yanındaki okuyucular için hazırlanmıştır. Hem SI hem de İngiliz ölçü birimleri kullanılmaktadır. Amerika'daki tesisler için özel ABD talimatları sağlanmaktadır.

#### <span id="page-13-1"></span>**Kılavuzun amacı**

Bu kılavuzda, sürücü sistemini tasarlamak, devreye almak veya çalıştırmak için gereken bilgiler sağlanmaktadır.

#### <span id="page-13-2"></span>**Kılavuz içeriği**

Kılavuz aşağıdaki bölümlerden oluşur:

- *[El kitabına giri](#page-12-1)ş* (bu bölüm), bu kılavuzun geçerlilik kapsamını, hedef kitlesini, amacını ve içeriğini açıklar. Sonunda, terimleri ve kısaltmaları listeler.
- *[Devreye alma, G/Ç ile kontrol ve ID run](#page-20-0)* (sayfa *[21](#page-20-0)*) sürücünün nasıl başlatılacağını, motorun nasıl başlatılacağını, durdurulacağını ve dönüş yönünün nasıl değiştirileceğini ve G/Ç arabirimi üzerinden motor devrinin nasıl ayarlanacağını anlatır.
- *[Kontrol paneli](#page-34-0)* (sayfa *[35](#page-34-0)*), gelişmiş kontrol panelini çıkarma ve tekrar takma talimatlarını içerir ve ekranı, tuşları ve tuş kısayollarını kısaca tanımlar.
- *[Kontrol panelinde ayarlar, G/Ç ve te](#page-44-0)şhis* (sayfa *[45](#page-44-0)*) gelişmiş kontrol panelinde sağlanan basitleştirilmiş ayarlarla arıza teşhis fonksiyonlarını açıklar.
- *[Varsayılan G/Ç yapılandırması](#page-78-0)* (sayfa *[79](#page-78-0)*) su varsayılan yapılandırmasının bağlantı şemasını başka bir bağlantı şemasıyla birlikte içerir. Önceden tanımlanmış standart makro, sürücü yapılandırılırken kullanıcının zamandan tasarruf etmesini sağlar.
- *[Program özellikleri](#page-82-0)* (sayfa *[83](#page-82-0)*) ilgili kullanıcı ayarlarının, gerçek sinyallerin, hata ve uyarı mesajlarının listeleriyle program özelliklerini açıklar.
- *Dahili haberleş[me arabirimi \(EFB\) aracılı](#page-208-0)ğıyla haberleşme kontrolü* bölümünde (sayfa *[209](#page-208-0)*), sürücünün dahili haberleşme arabirimini Modbus RTU protokolü ile birlikte kullanarak bir haberleşme ağı ile iletişim açıklanır.
- *[Bir fieldbus adaptörü ile fieldbus kontrolü](#page-238-0)* (sayfa *[239](#page-238-0)*) isteğe bağlı haberleşme adaptör modülü kullanılarak bir haberleşme ağı ile karşılıklı iletişim kurmayı açıklar.
- *[Hata izleme](#page-174-0)* bölümünde (sayfa *[175](#page-174-0)*), uyarı ve hata mesajları, olası nedenleri ve çözümleri ile listelenir.
- *[Kontrol zinciri](#page-254-0) şemaları* (sayfa *[255](#page-254-0)*), sürücünün içindeki parametre yapısını açıklar.
- *[Parametreler](#page-270-0)* bölümünde (sayfa *[175](#page-174-0)*), sürücüyü programlamak için kullanılan parametreler açıklanır.
- *[Ek parametre verileri](#page-502-0)* (sayfa *[503](#page-502-0)*), parametrelerle ilgili ayrıntılı bilgi içerir.
- *[Daha fazla bilgi](#page-540-5)* bölümü (arka kapak içinde, sayfa *[541](#page-540-5)*), ürün ve servis sorgularının nasıl yapılacağını, ürün eğitimi hakkında nasıl bilgi alınacağını, ABB Sürücüleri kılavuzları hakkında nasıl geri bildirim sağlanacağını ve Internet'te nasıl belge bulunacağını anlatır.

#### <span id="page-14-1"></span><span id="page-14-0"></span>**İlgili belgeler**

Kılavuzları ve diğer ürün belgelerini PDF formatında Internet'te bulabilirsiniz.Arka kapağın iç kısmında, bkz. bölüm *[Internet'teki Belge Kütüphanesi.](#page-540-6)*Belge kütüphanesinde mevcut olmayan kılavuzlar için yerel ABB temsilcinizle iletişim kurun

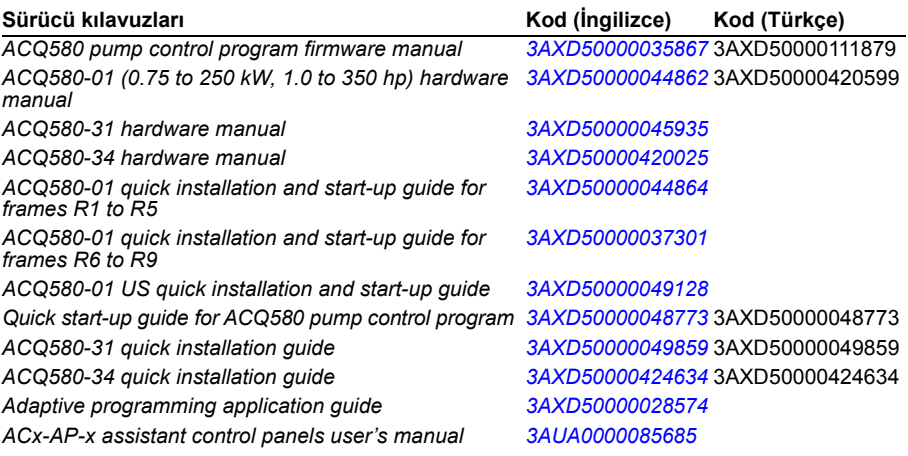

#### **Opsiyon el kitapları ve kılavuzları**

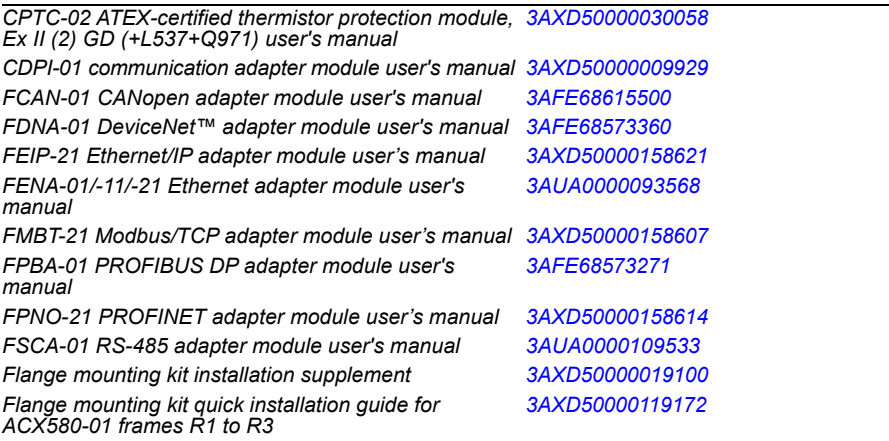

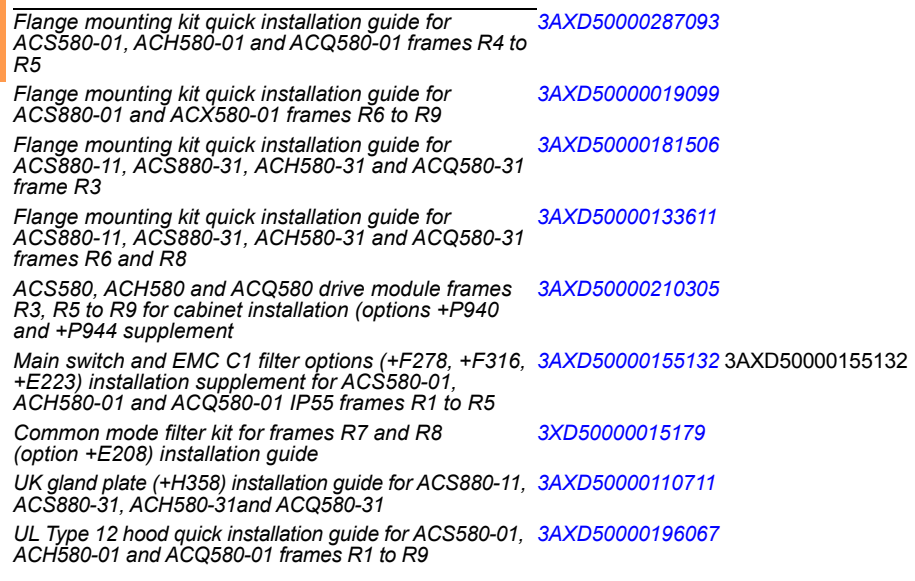

#### **Alet ve bakım el kitapları ile kılavuzları**

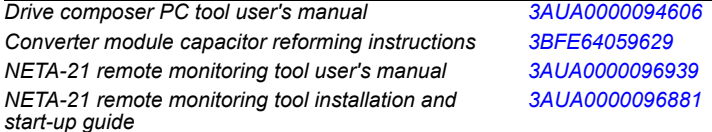

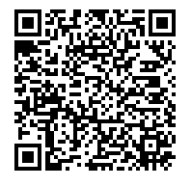

*[ACQ580-01 el kitapları](http://search.abb.com/library/ABBLibrary.asp?DocumentID=9AKK106713A2709&DocumentPartId=1&Action=LaunchDirect)*

#### <span id="page-15-0"></span>**Kasaya (kasa tipine) göre kategoriler**

ACQ580, N bir tamsayı olacak şekilde RN ile ifade edilen çeşitli kasalarda (kasa tipleri) üretilir. Sadece belirli kasaları ilgilendiren bazı bilgiler söz konusu kasanın işaretiyle (RN) işaretlenmiştir.

Kasa sürücüye takılı tip tanımlama etiketinde işaretlenmiştir; sürücünün *Donanım kılavuzu*'nda *Çalışma prensibi ve donanım tanımı* bölümü, *Tip tanımlama etiketi* kısmına bakın.

#### **Terimler ve kısaltmalar**

<span id="page-16-0"></span>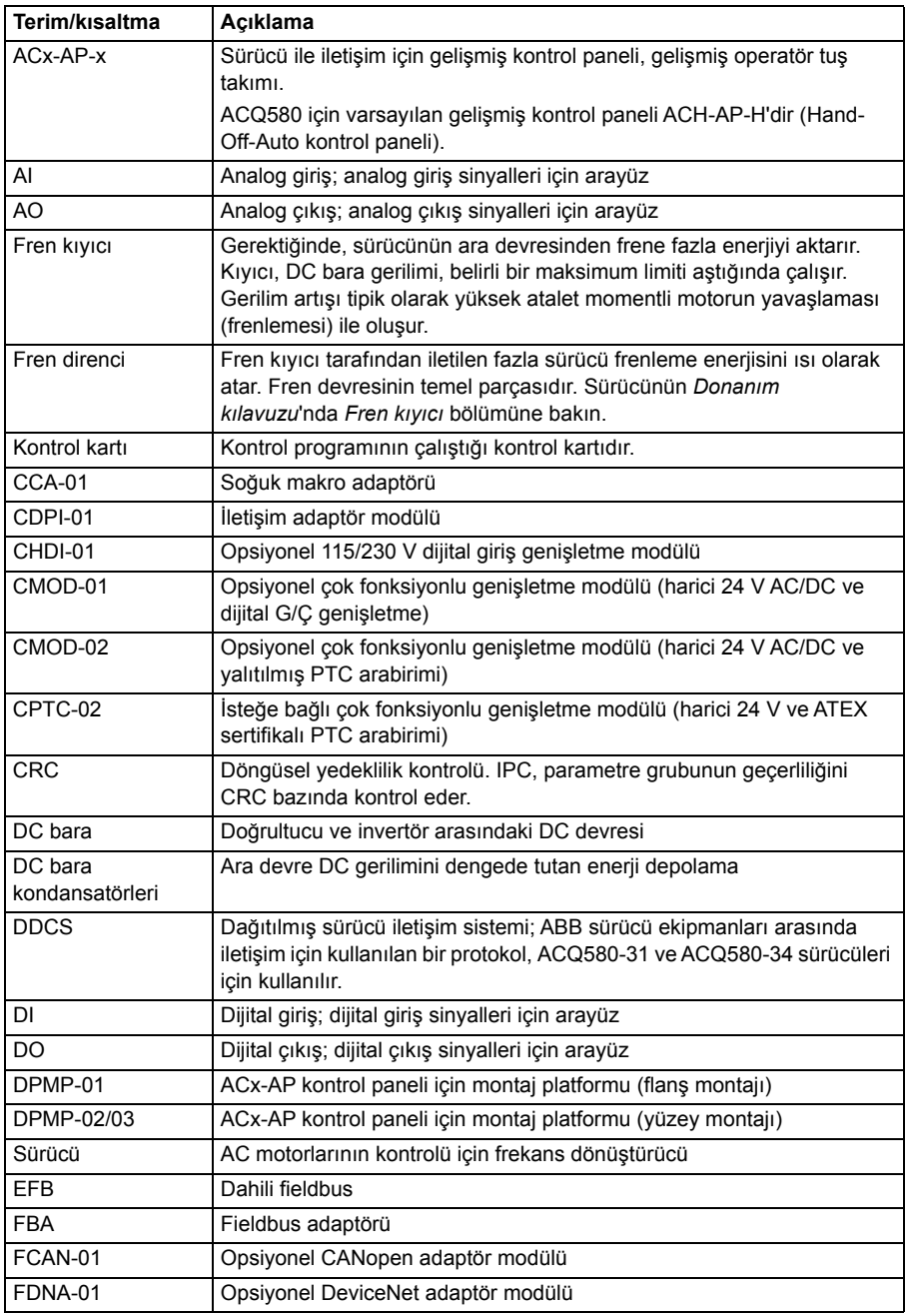

<span id="page-17-0"></span>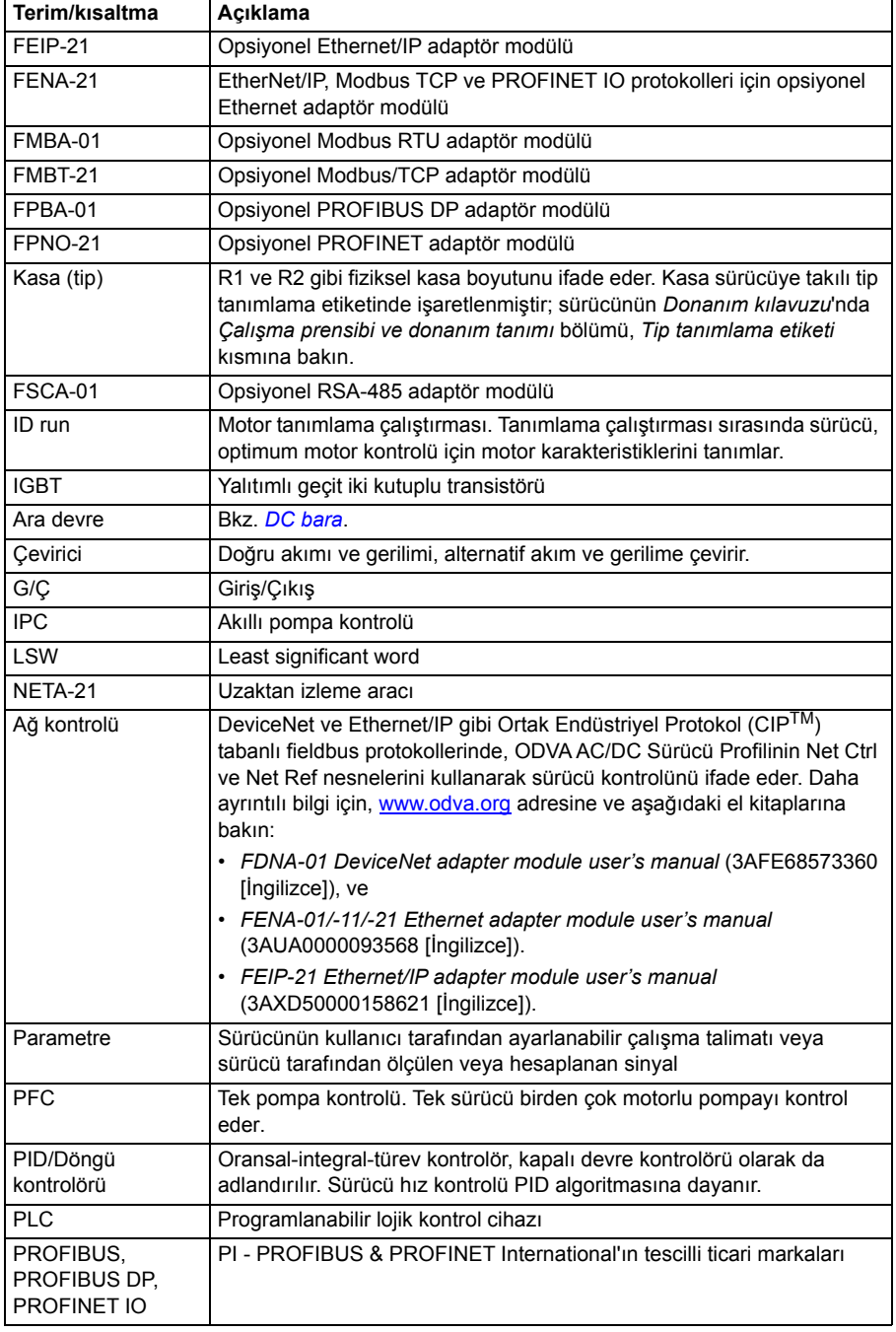

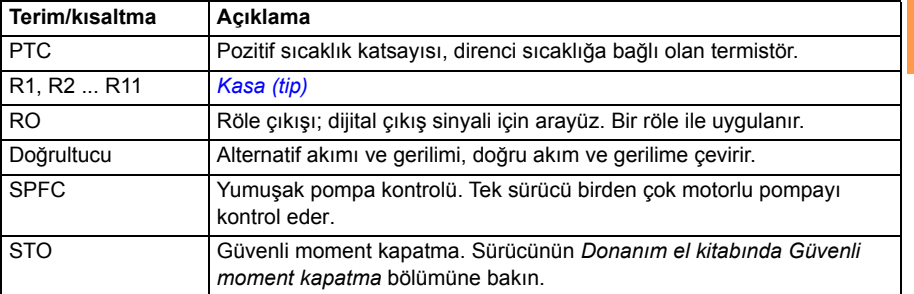

#### <span id="page-18-0"></span>**Siber güvenlik sorumluluk reddi**

Bu ürün bir ağ arabirimi aracılığıyla bağlanmak ve bilgilerle verileri iletmek için tasarlanmıştır. Ürün ile Müşterinin ağı veya başka bir ağ (olması durumunda) arasında güvenli bir bağlantı sağlamak ve bağlantıyı kurmak ve sürekli olarak korumak tamamen Müşterinin sorumluluğundadır. Müşteri ürünü, ağı, sistemi ve arabirimi her tür güvenlik ihlaline, yetkisiz erişime, müdahaleye, zorla girmeye, sızmaya ve/veya verilerin ya da bilgilerin çalınmasına karşı korumak için tüm uygun önlemleri (bunlarla sınırlı olmamak kaydıyla örneğin güvenlik duvarlarının kurulumu, kimlik doğrulama önlemlerinin uygulanması, verilerin şifrelenmesi, virüs-önleyici programların kurulumu, vb.) alacak ve sürdürecektir. ABB ve bağlı kuruluşlar bu güvenlik ihlalleri, yetkisiz erişim, müdahale, zorla girme, sızma ve/veya verilerin ya da bilgilerin çalınması ile ilgili hasarlardan ve/veya kayıplardan sorumlu değildir.

#### *20 El kitabına giriş*

### <span id="page-20-3"></span><span id="page-20-1"></span><span id="page-20-0"></span>**Devreye alma, G/Ç ile kontrol ve ID run**

#### <span id="page-20-2"></span>**Bu bölümün içeriği**

Bu bölüm aşağıdakilerin nasıl yapılacağını anlatır:

- devreye alma
- start, stop, motor dönüş yönünü değiştirme ve G/Ç arayüzü ile motorun hız ayarı.
- sürücü için bir tanımlama çalıştırması (ID run) gerçekleştirme.

#### <span id="page-21-0"></span>**Sürücünün devreye alınması**

**Not:** ACQ580-31 ve ACQ580-34'te otomatik besleme gerilimi seçimi desteklenmemektedir. *[95.01](#page-476-1) [Besleme gerilimi](#page-476-2)* parametresini kullanarak besleme gerilimi manuel olarak seçilmelidir. Aşağıdaki talimatları izleyin.

#### <span id="page-21-1"></span> **Hand-Off-Auto kontrol panelinde İlk start asistanını kullanarak sürücünün devreye alınmas**ı

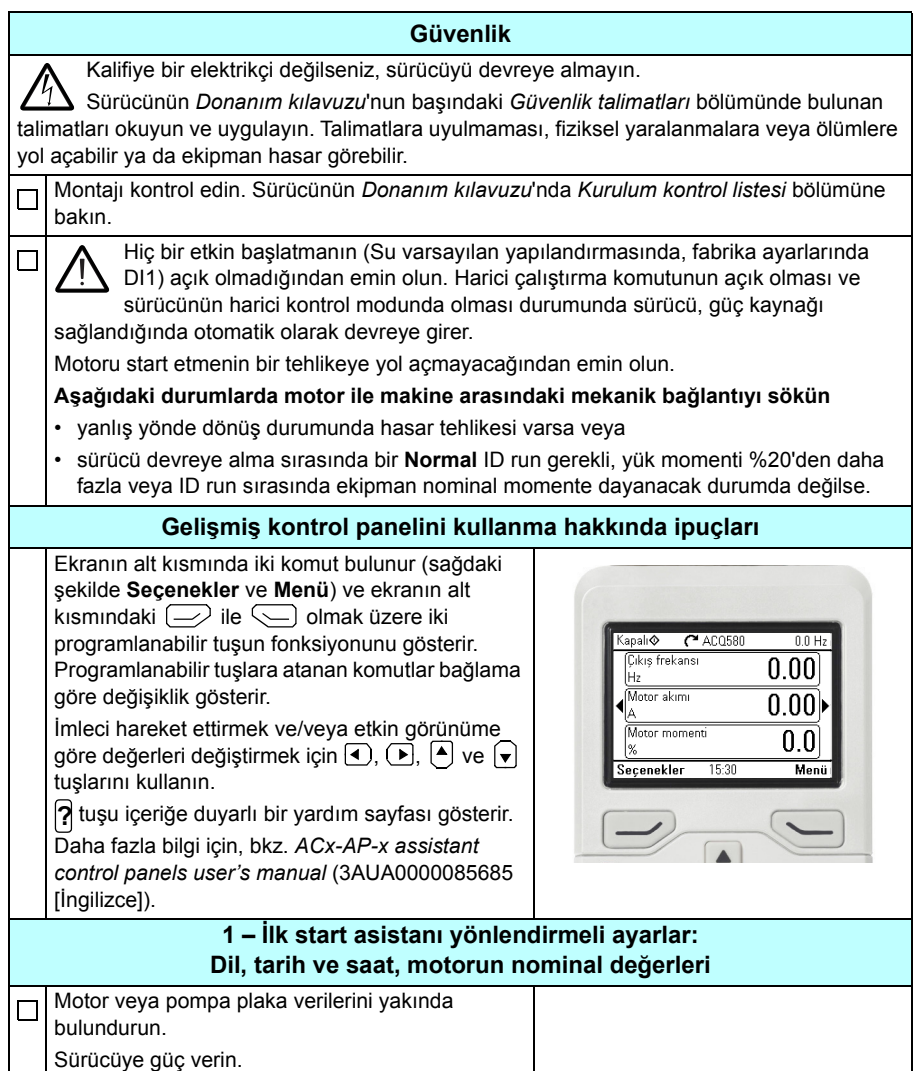

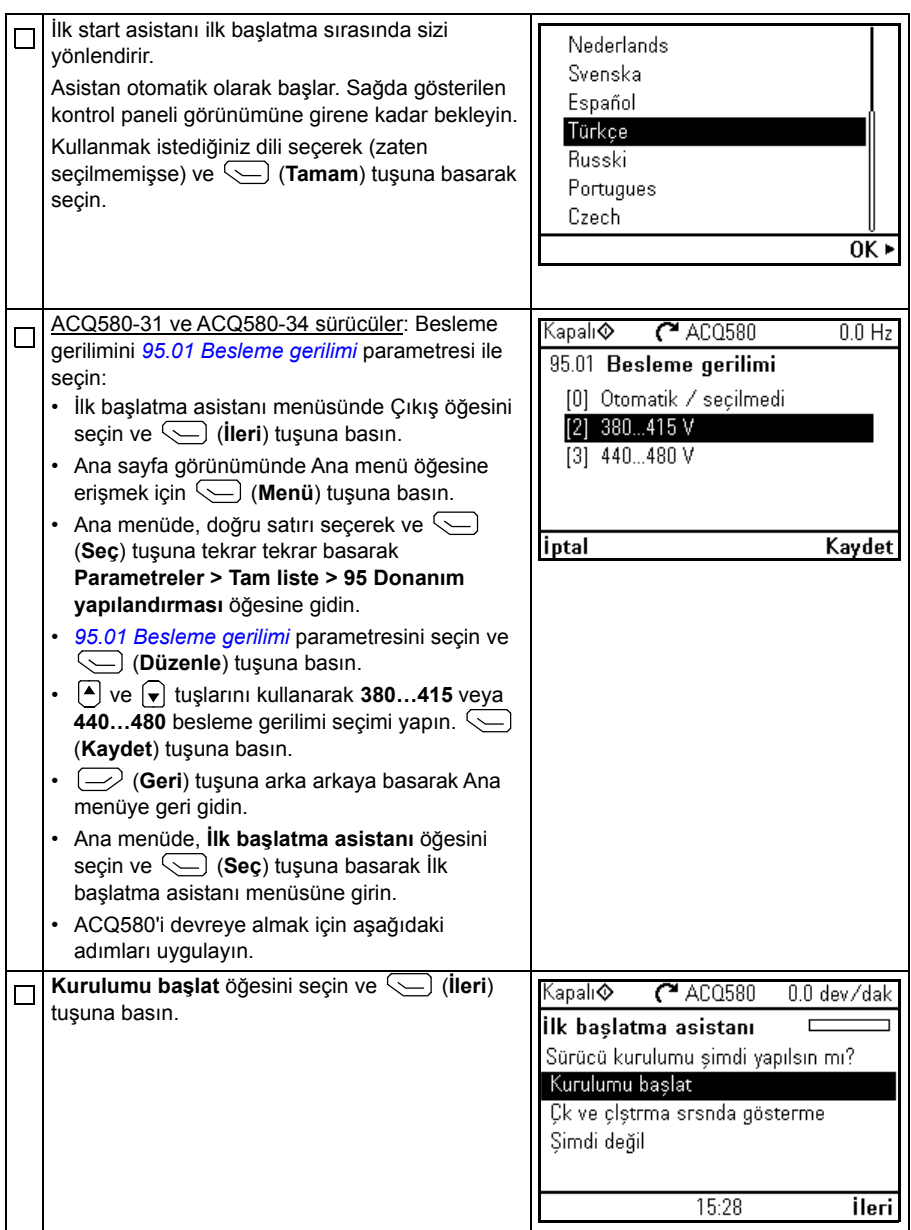

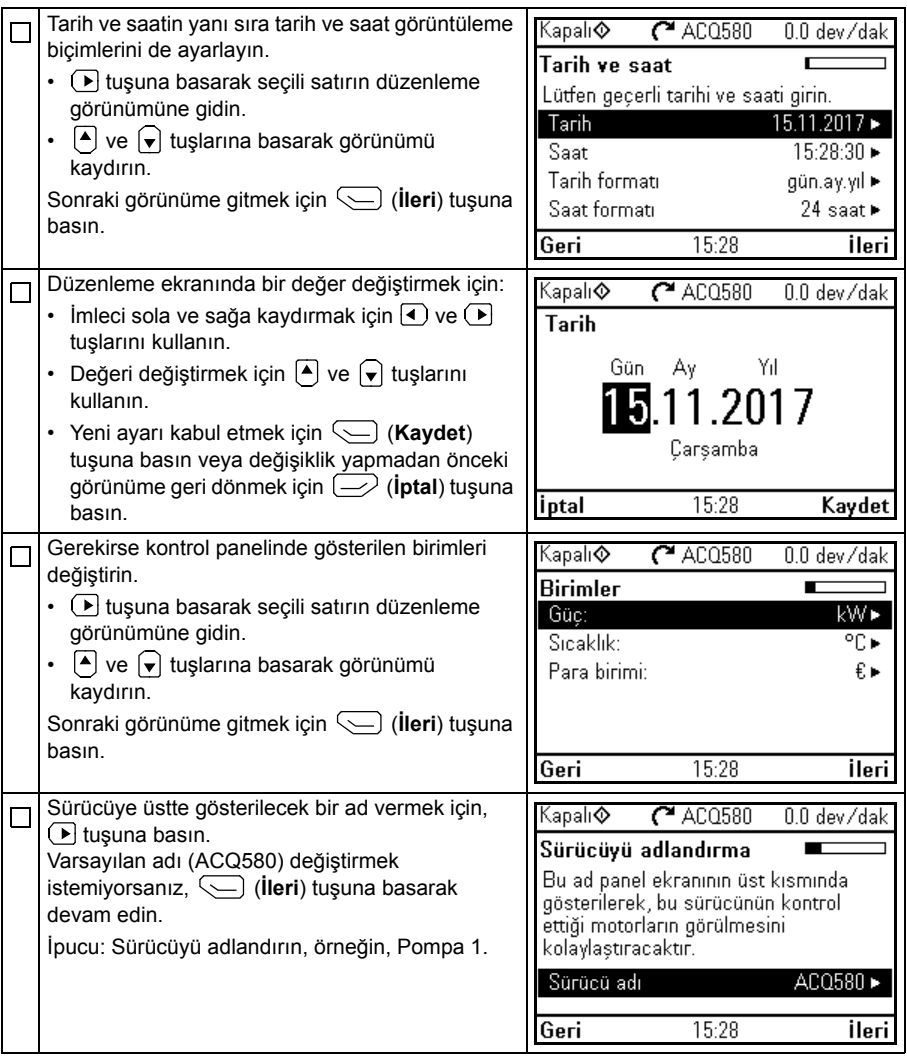

Aşağıdaki motor nominal değer ayarları için motor veya pompa plakasına bakın. Değerleri tam olarak motor veya pompa plakasında gösterildiği gibi girin.

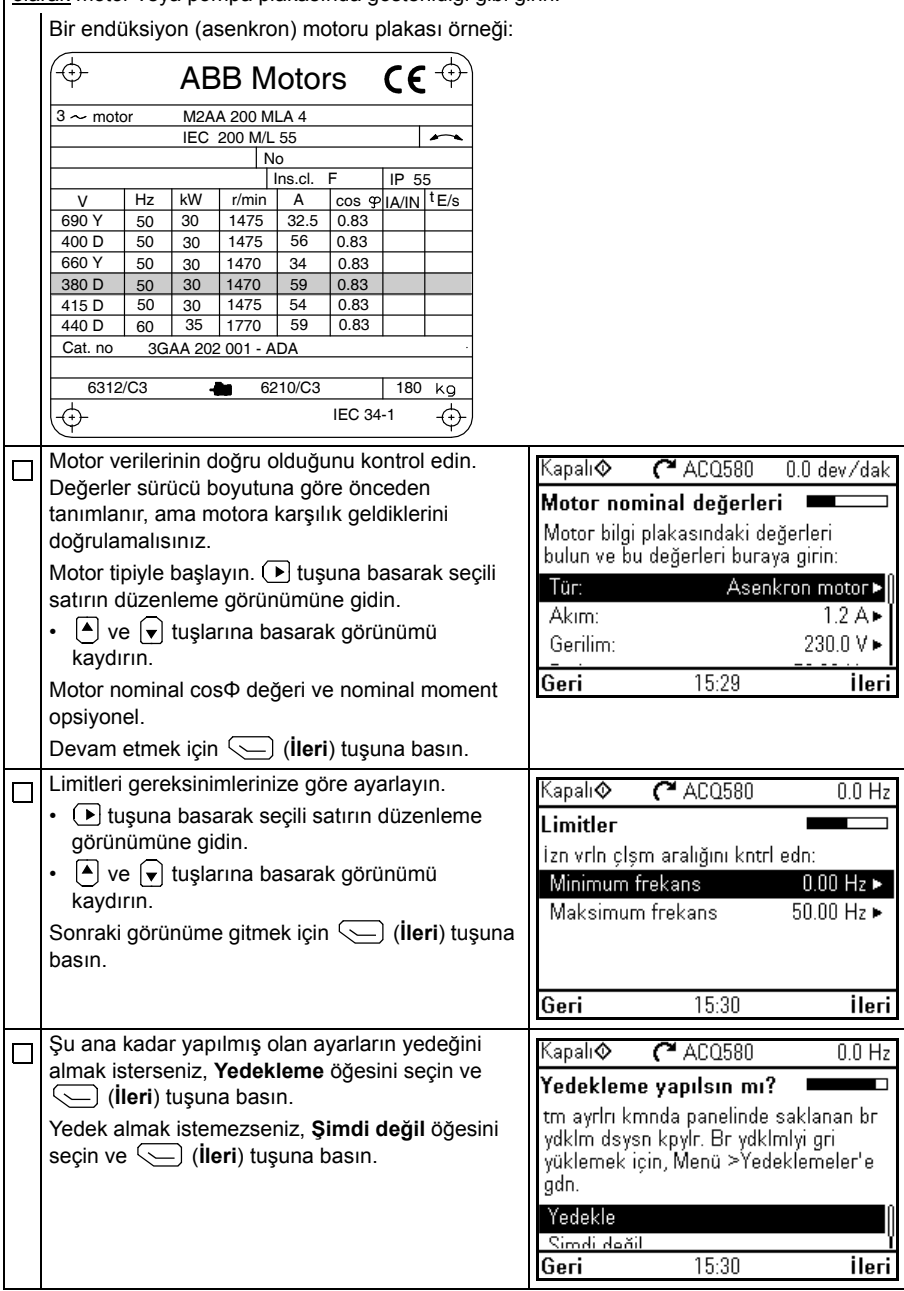

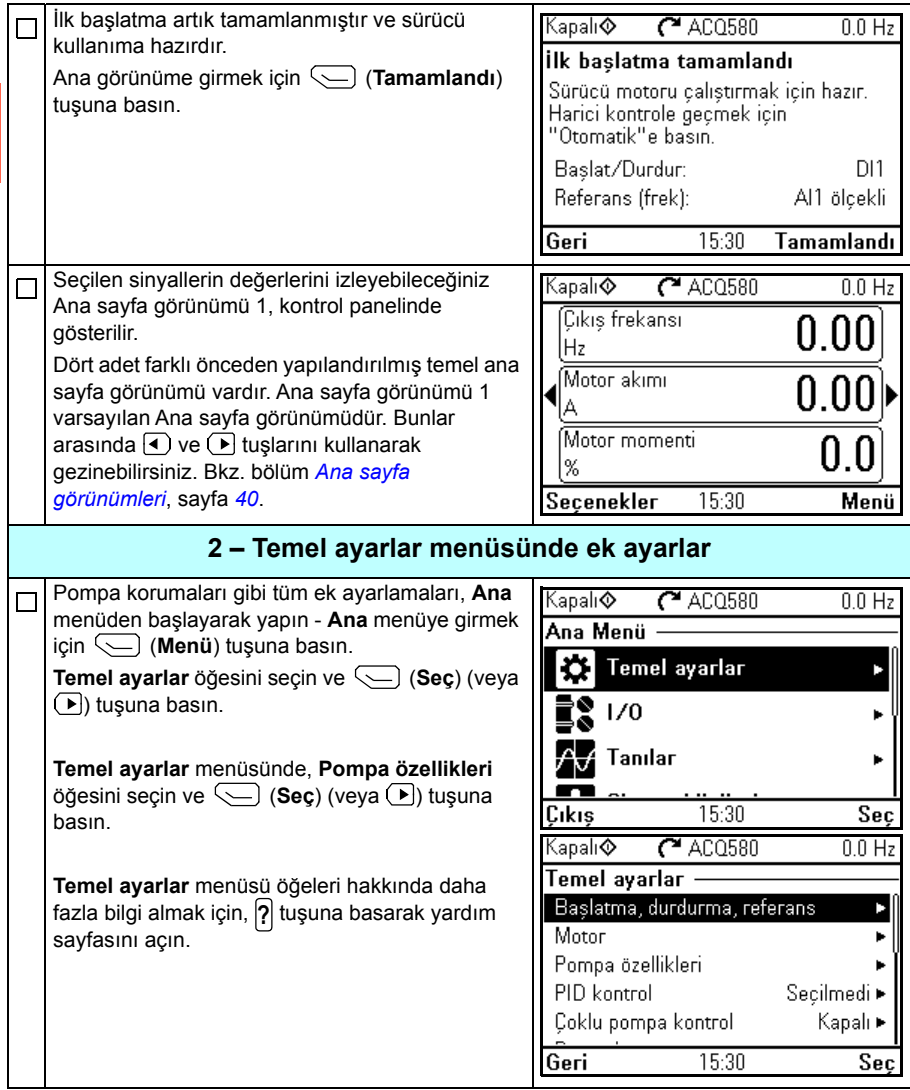

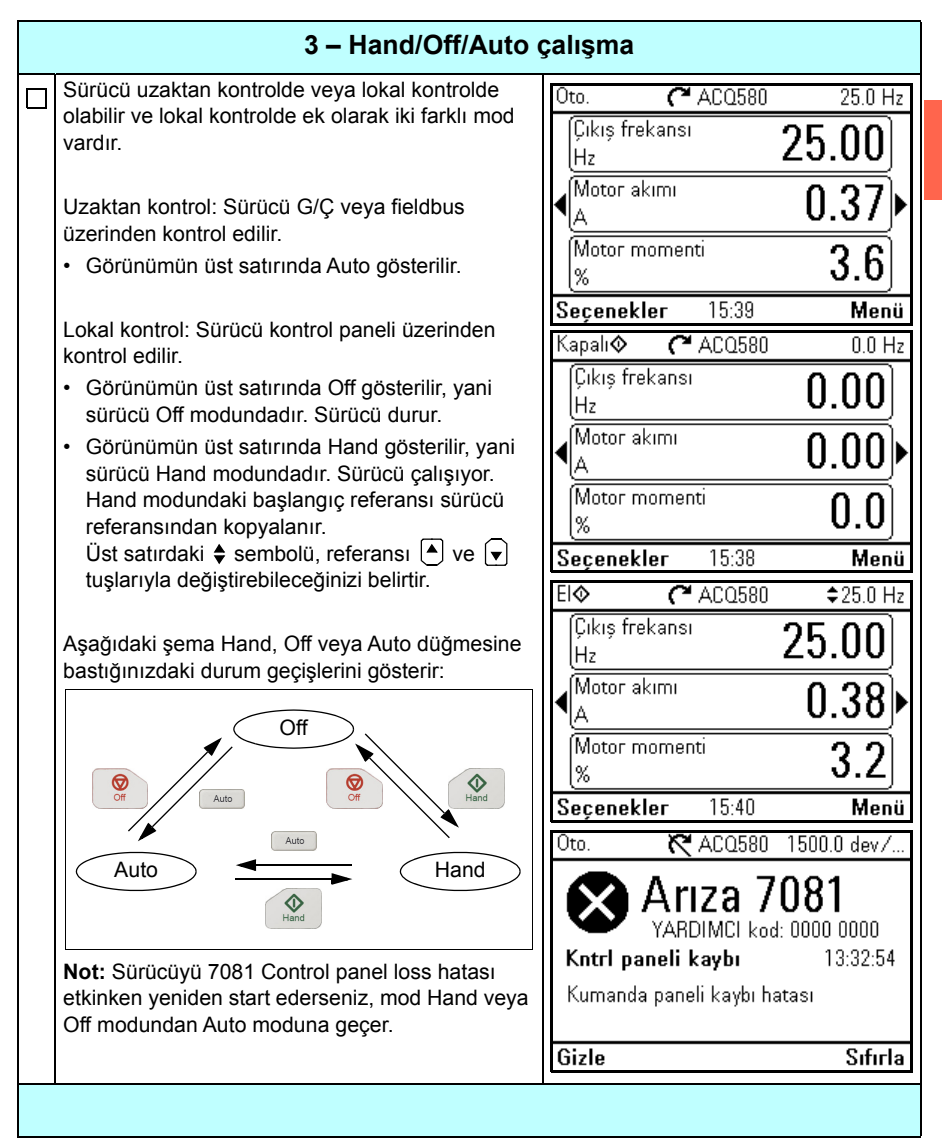

#### <span id="page-27-0"></span>**Sürücüyü G/Ç arabirimi ile kontrol etme**

Aşağıdaki tablo belirtilen durumlarda sürücünün dijital ve analog girişlerle nasıl çalıştırılacağını anlatır:

- motorun devreye alınması gerçekleştirildi ve
- Su varsayılan yapılandırmasının varsayılan parametre ayarları kullanımda.

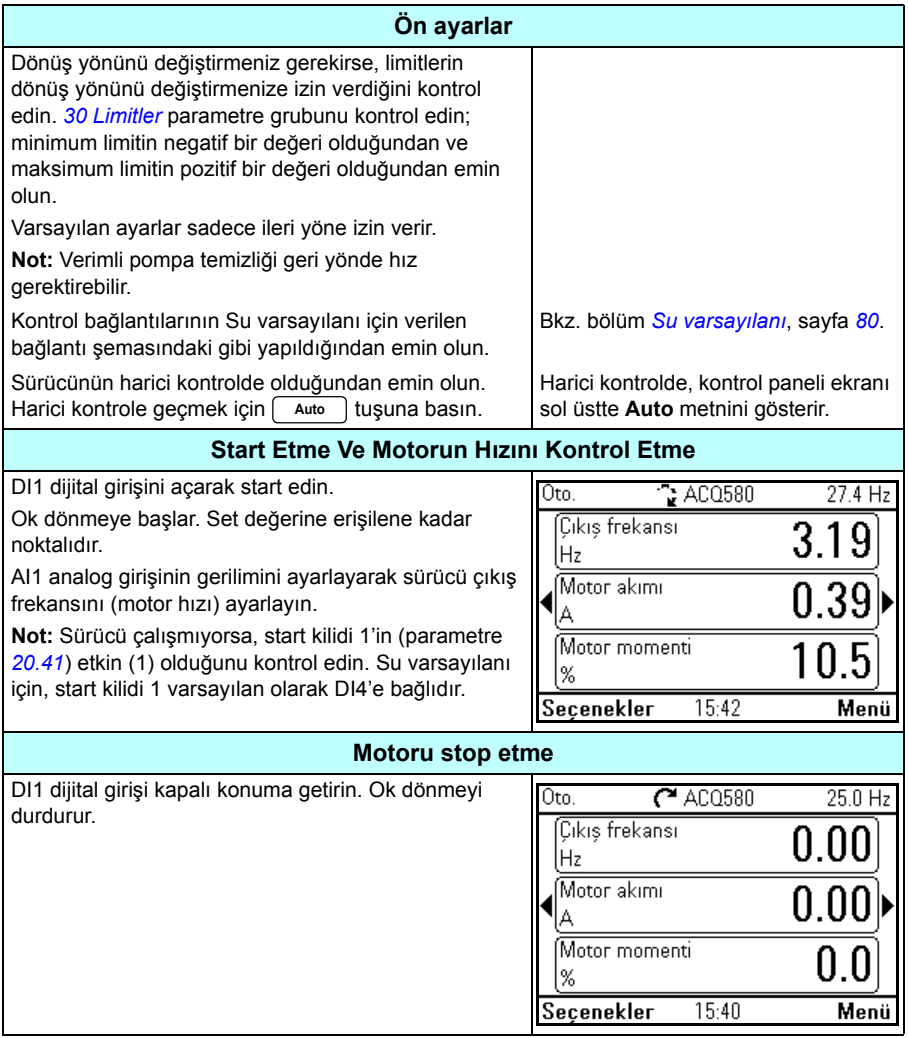

#### <span id="page-28-0"></span>**ID run işlemi gerçekleştirme**

Sürücü vektör kontrolünde ilk kez çalıştırıldığında ve motor parametrelerinde (grup *[99](#page-495-1)  [Motor verileri](#page-495-1)*) değişiklik yapıldığında *[Sabit](#page-499-0)* ID run kullanarak otomatik olarak motor özelliklerini tahmin eder. Bu durum

- *[99.13](#page-498-0) [ID run talep edildi](#page-498-1)* parametresinin seçimi *[Sabit](#page-499-0)* ve
- *[99.04](#page-495-2) [Motor kontrol modu](#page-495-3)* parametresinin seçimi *[Vektör](#page-495-4)* olduğunda geçerlidir.

Birçok uygulamada ayrı bir ID run gerçekleştirmeye gerek yoktur. ID run aşağıdaki durumlarda seçilmelidir:

- vektör kontrol modu kullanıldıysa (*[99.04](#page-495-2) [Motor kontrol modu](#page-495-3)* parametresi *[Vektör](#page-495-4)* olarak ayarlı) ve
- kalıcı mıknatıslı motor (PM) kullanıldıysa (*[99.03](#page-495-5) [Motor tipi](#page-495-6)* parametresi *[Sabit](#page-495-7)  [mıknatıslı motor](#page-495-7)* olarak ayarlı) veya
- senkron relüktans motoru (SynRM) kullanıldıysa (*[99.03](#page-495-5) [Motor tipi](#page-495-6)* parametresi *[SynRM](#page-495-8)* olarak ayarlı) veya
- sürücü sıfıra yakın hız referanslarında çalışırsa veya
- motor nominal momentinin üzerinde, gerekli olan geniş hız aralığı içinde moment aralığında çalıştığında.

ID run işlemini, **Menü > Temel ayarlar > Motor > ID run** öğesini (bkz. sayfa *[30](#page-29-0)*) seçerek ID run asistanıyla gerçekleştirin.

**Not:** ID run işleminden sonra motor parametreleri (*[99 Motor verileri](#page-495-1)* ) değiştirildiğinde işlem tekrarlanmalıdır.

**Not:** Uygulamanızı skaler kontrol modunu kullanarak zaten parametrelendirdiyseniz (*[99.04](#page-495-2) [Motor kontrol modu](#page-495-3)* parametresi *[Skaler](#page-496-0)* olarak ayarlı) ve motor kontrol modunu *[Vektör](#page-495-4)* olarak değiştirmeniz gerekirse,

• **Kontrol modu** asistanını kullanarak kontrol modunu vektöre değiştirin (**Menü > Temel ayarlar > Motor > Kontrol modu** öğesine gidin) ve talimatlara uyun. ID run asistanı, ID run boyunca kılavuzluk eder.

veya

- *[99.04](#page-495-2) [Motor kontrol modu](#page-495-3)* parametresini *[Vektör](#page-495-4)* olarak ayarlayın ve
	- G/Ç kontrollü sürücü için *[22 Hız referansı seçimi](#page-336-1)*, *[23 Hız referansı rampası](#page-343-1)*, *[12 Standart AI](#page-303-1)*, *[30 Limitler](#page-354-1)* ve *46 İ[zleme/ölçeklendirme ayarları](#page-426-1)* gruplarındaki parametreleri kontrol edin.

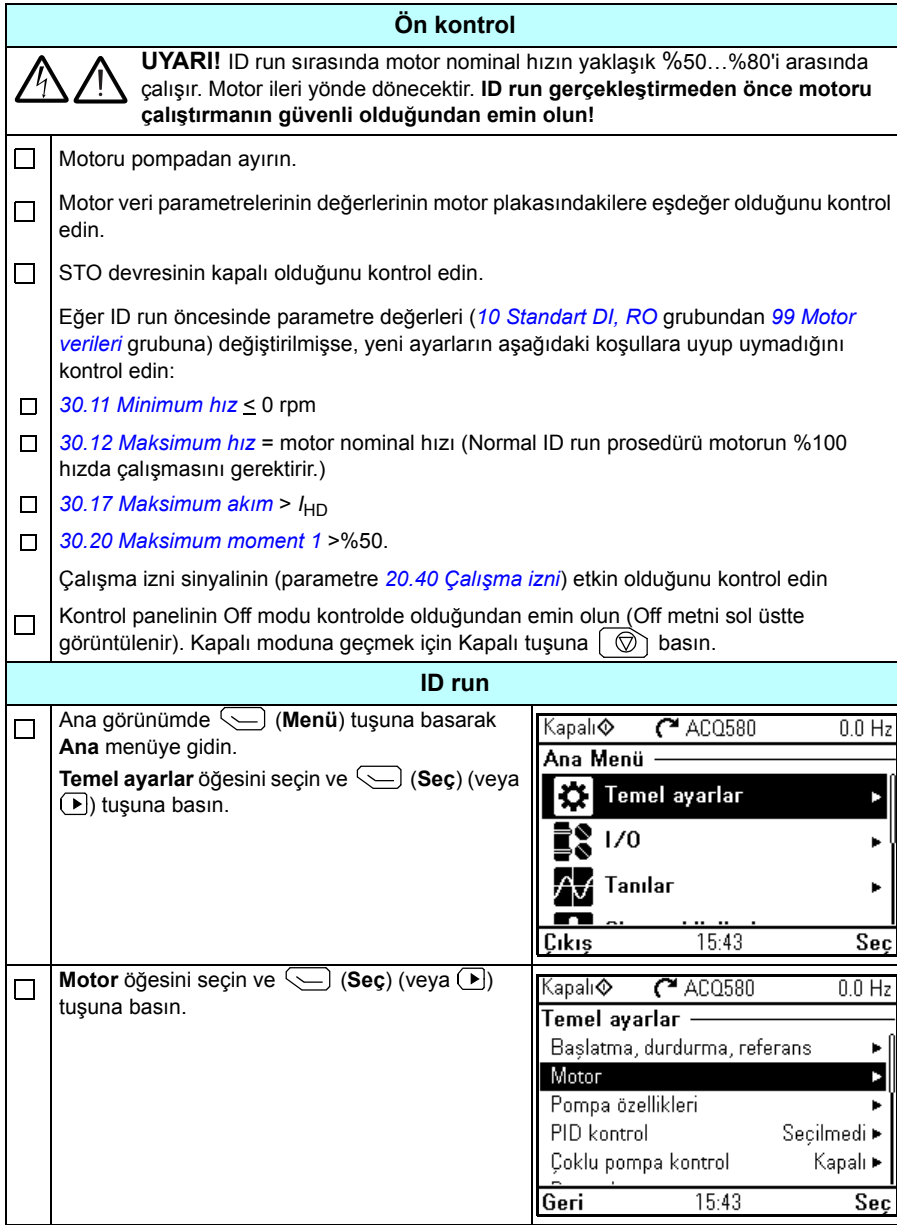

<span id="page-29-0"></span>**ID run asistanıyla ID run prosedürü**

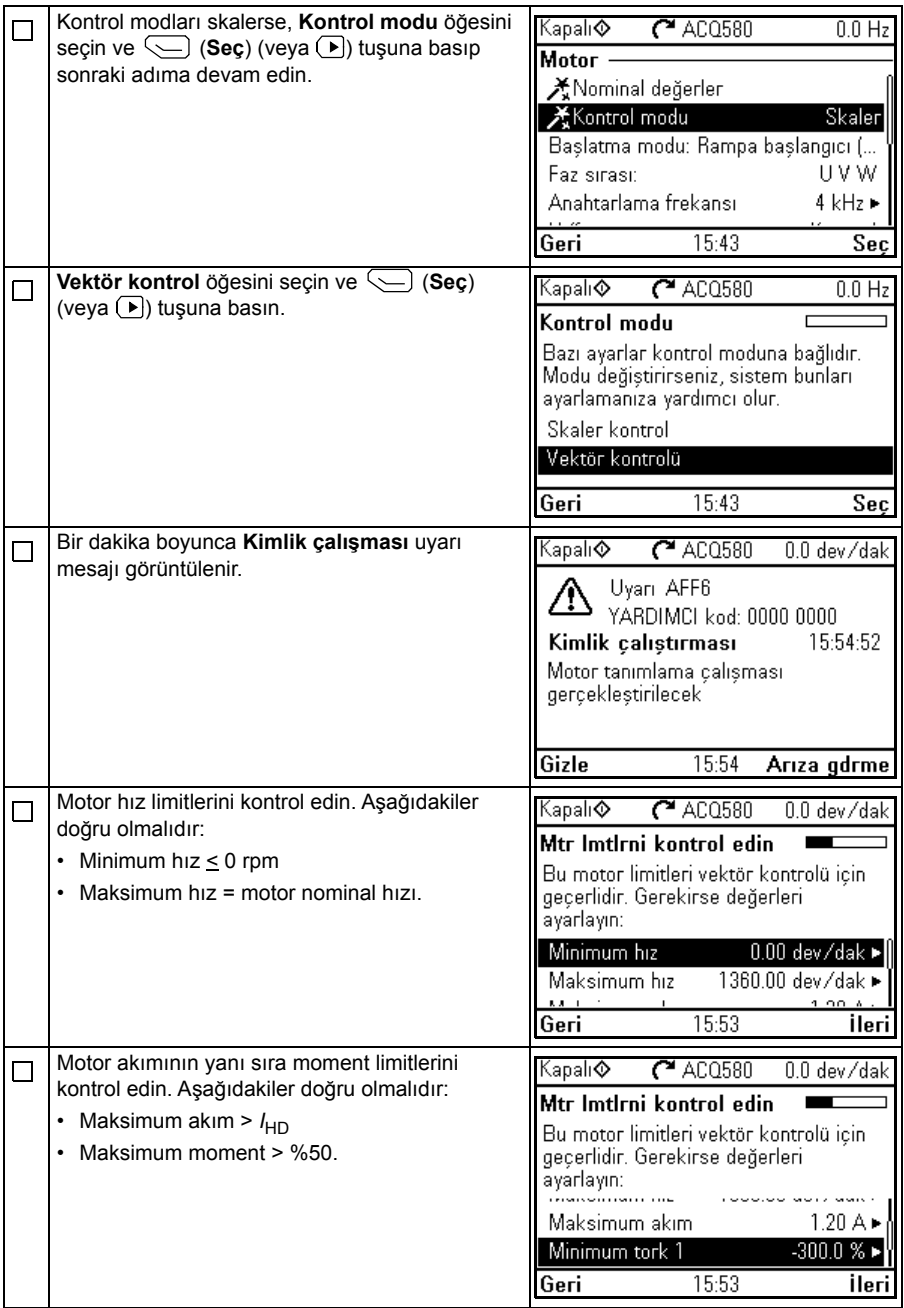

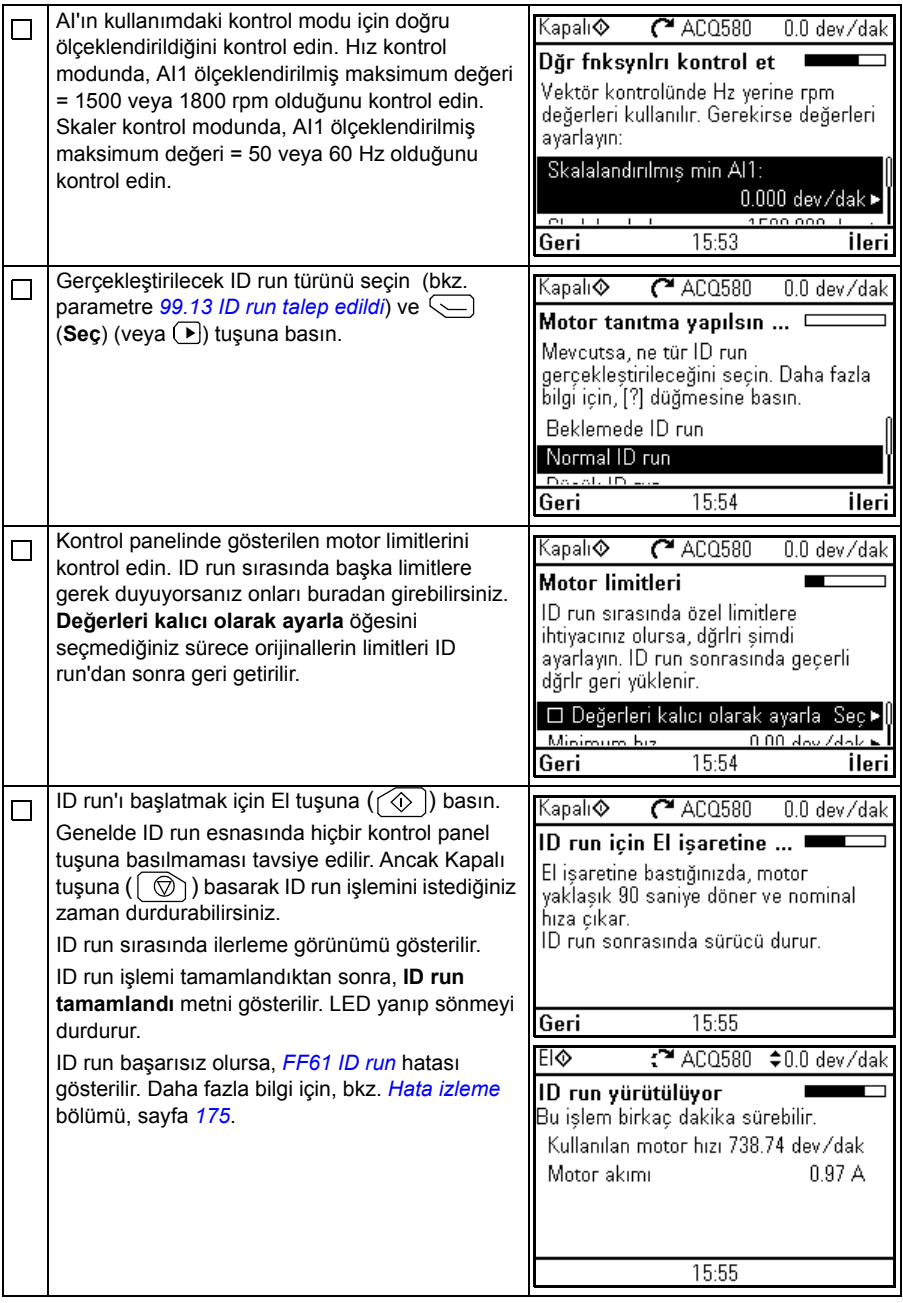

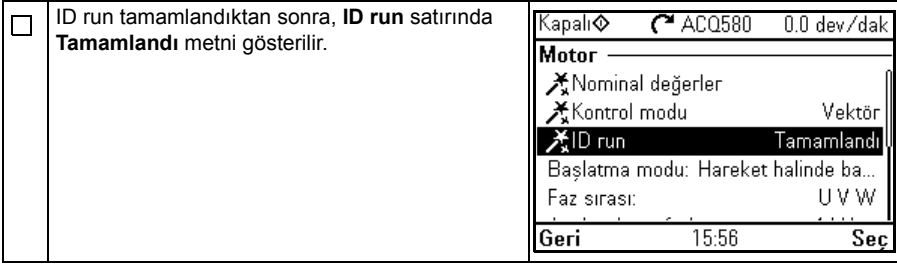

## <span id="page-34-4"></span> $\tilde{3}$

## <span id="page-34-1"></span><span id="page-34-0"></span>**Kontrol paneli**

#### <span id="page-34-2"></span>**Bu bölümün içeriği**

Bu bölüm gelişmiş kontrol panelini çıkarma ve tekrar takma için talimatlar içerir; ekranı, tuşları ve tuş kısayollarını kısaca tanımlar. Daha fazla bilgi için, bkz. *ACx-AP-x assistant control panels user's manual* (3AUA0000085685 [İngilizce]).

#### <span id="page-34-3"></span>**Kontrol panelini çıkarma ve tekrar takma**

Kontrol panelini çıkarmak için, üst kısımdaki sabitleme klipsine (1a) bastırın ve üst kenardan (1b) öne doğru çekin.

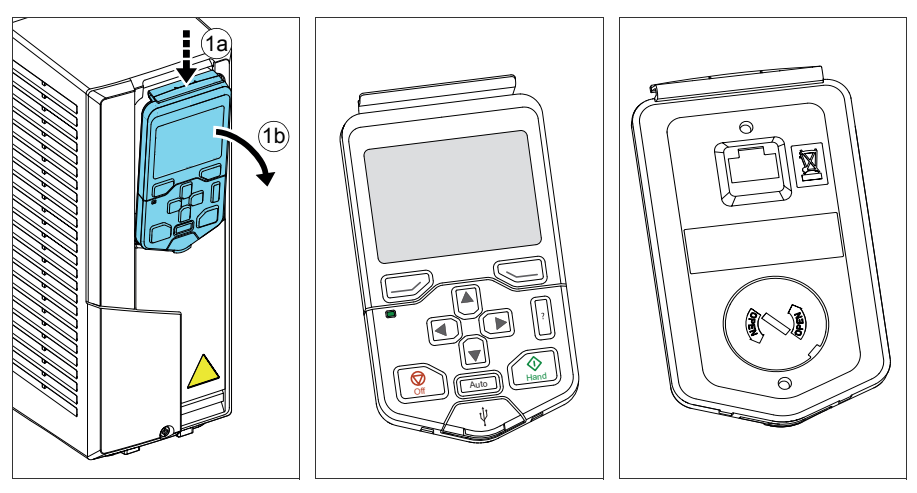

Kontrol panelini tekrar takmak için muhafazanın alt kısmını yerine yerleştirin (1a), üstteki sabitleme klipsine bastırın (1b) ve kontrol panelini üst kenardan itin (1c).

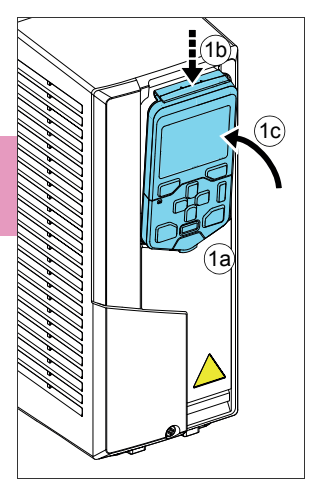

#### <span id="page-35-0"></span>**Standart Hand-Off-Auto panel kontrol panelinin düzeni**

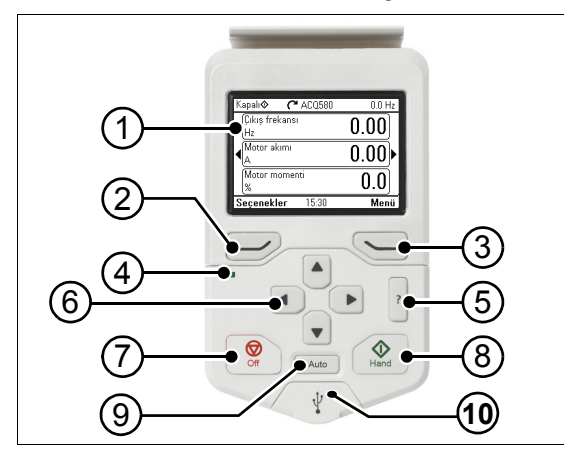

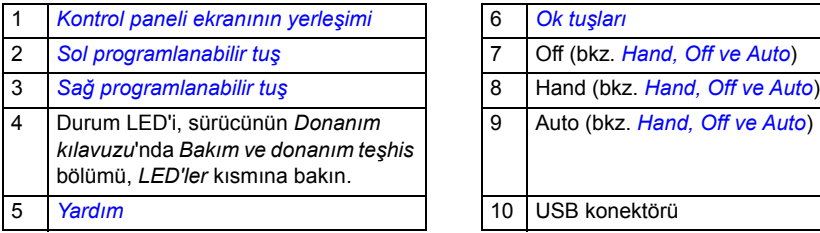

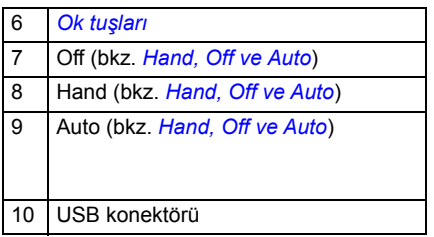
# **Kontrol paneli ekranının yerleşimi**

<span id="page-36-0"></span>Çoğu görünümde ekranda aşağıdaki elemanlar gösterilir:

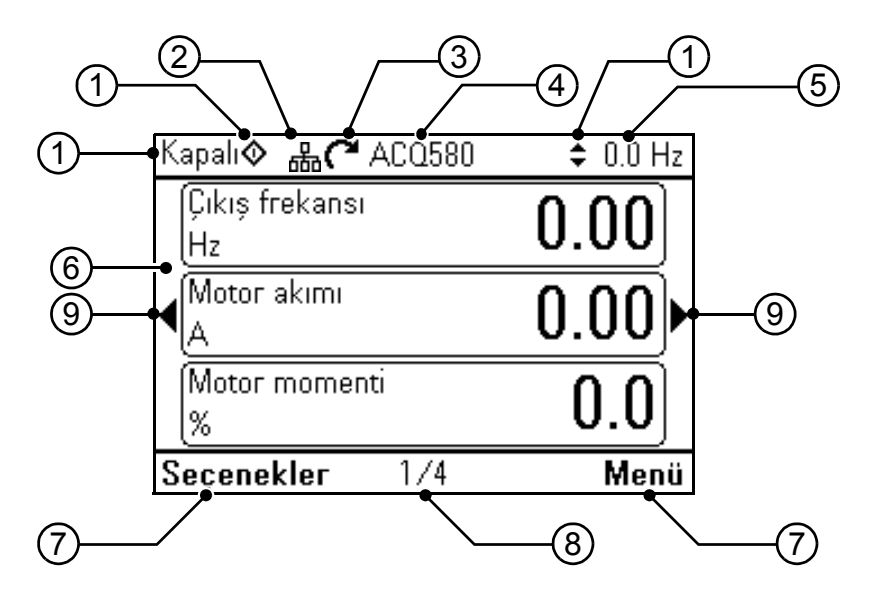

- 1. Kontrol konumu ve ilgili simgeler: Sürücünün nasıl kontrol edildiğini gösterir:
	- **Metin yok:** Sürücü lokal kontroldedir, ancak başka bir cihaz tarafından kontrol edilir. Üst bölmedeki simgeler hangi eylemlere izin verildiğini gösterir:

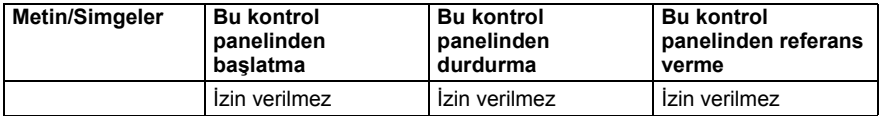

• **Lokal:** Sürücü lokal kontroldedir ve bu kontrol panelinden kontrol edilir. Üst bölmedeki simgeler hangi eylemlere izin verildiğini gösterir:

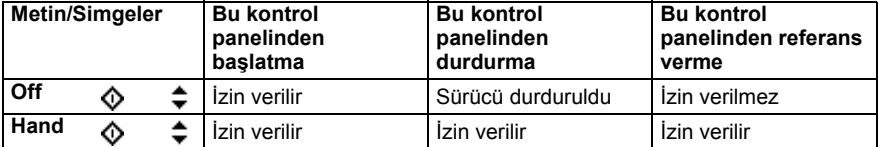

• **Harici:** Sürücü harici kontroldedir (örn. G/Ç veya fieldbus üzerinden kontrol edilir). Üst bölmedeki simgeler kontrol panelinde hangi eylemlere izin verildiğini gösterir:

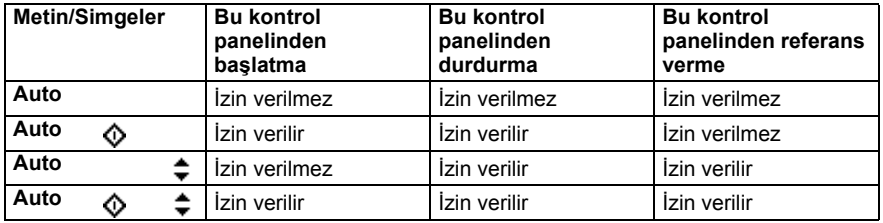

- 2. **Panel barası:** Bu panele bağlı birden fazla sürücü olduğunu gösterir. Başka bir sürücüye geçmek için, **Seçenekler > Sürücü seç** öğesine gidin.
- 3. **Durum simgesi:** Sürücünün ve motorun durumunu gösterir. Okun yönü ileri yönü (saat yönü) veya geri yönü (saatin tersi yön) gösterir.

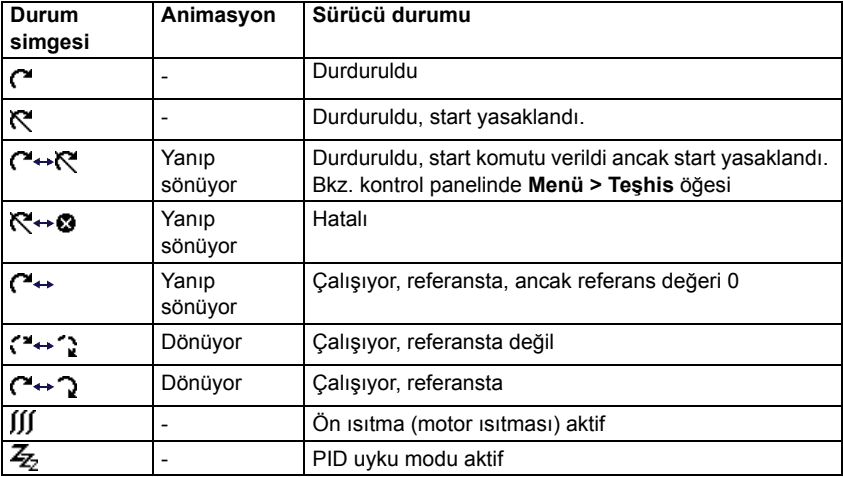

- 4. **Sürücü adı:** Bir ad verilmişse, üst bölmede görüntülenir. Varsayılan olarak, bu ad "ACQ580" olur. Kontrol panelindeki adı **Menü > Temel ayarlar > Saat, bölge ve ekran** öğesini seçerek değiştirebilirsiniz (bkz. sayfa *[68](#page-67-0)*).
- 5. **Referans değeri:** Hız, frekans vb. bu birimle birlikte gösterilir. **Temel ayarlar** menüsünde referans değerini değiştirmek hakkında bilgi için (bkz. sayfa *[51](#page-50-0)*).
- 6. **İçerik alanı:** Bu görünümün gerçek içeriği bu alanda gösterilir. İçerik görünümden görünüme değişiklik gösterir. *[37](#page-36-0)*. sayfadaki örnek görünüm, kontrol panelinin Ana görünüm olarak adlandırılan ana görünümüdür.
- 7. **Programlanabilir tuş seçimleri:** Belirli bir içerikteki programlanabilir tuşların  $(\overline{\longrightarrow}$  ve  $\overline{\langle \rangle}$ ) fonksiyonlarını gösterir.
- 8. **Saat**: Saat mevcut zamanı gösterir. Kontrol panelindeki saat ve saat biçimini **Menü > Temel ayarlar > Saat, bölge ve ekran** öğesini seçerek değiştirebilirsiniz (bkz. sayfa *[68](#page-67-0)*).
- 9. **Yan oklar:** Yan oklar görünür olduğunda, ok tuşlarıyla ( $\Box$ ) ve  $\Box$ ) diğer Ana sayfa görünümlerine göz atabilirsiniz.

Kontrol panelindeki ekran kontrastını ve arka ışık işlevselliğini **Menü > Temel ayarlar > Saat, bölge ve ekran** öğesini seçerek ayarlayabilirsiniz (bkz. sayfa *[68](#page-67-0)*).

# **Ana sayfa görünümleri**

Dört adet farklı önceden yapılandırılmış temel ana sayfa görünümü vardır. Ek olarak altı adet önceden yapılandırılmış IPC ana sayfa görünümü ve yedi adet önceden yapılandırılmış Seviye kontrolü ana sayfa görünümü vardır (bkz. Bölüm *[IPC ve](#page-40-0)  [Seviye kontrolü ek Ana sayfa görünümleri](#page-40-0)*, sayfa *[41](#page-40-0)*). Ana sayfa görünümü 1 varsayılan Ana sayfa görünümüdür. Bunlar arasında ok  $(\overline{\bullet})$  ve  $\overline{\bullet})$  tuşlarını kullanarak gezinebilirsiniz.

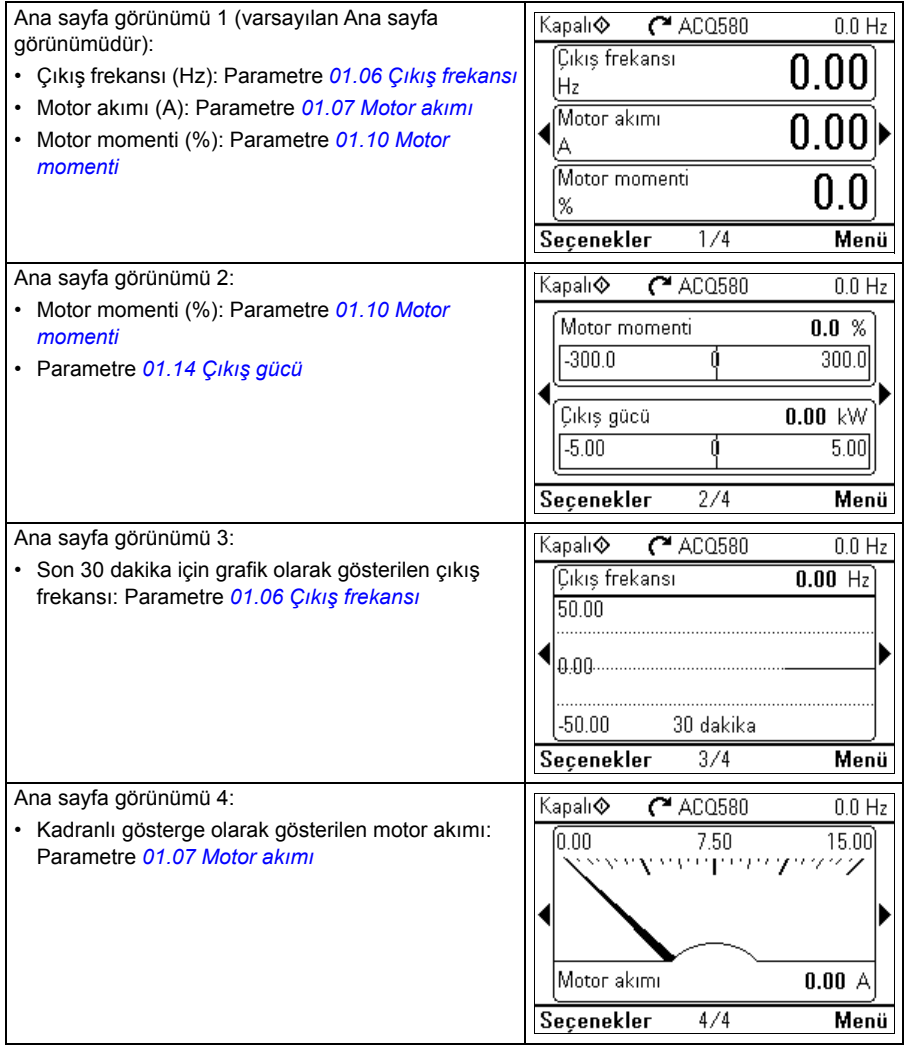

# <span id="page-40-0"></span>**IPC ve Seviye kontrolü ek Ana sayfa görünümleri**

Altı adet önceden yapılandırılmış IPC ana sayfa görünümü ve yedi adet önceden yapılandırılmış Seviye kontrolü ana sayfa görünümü vardır. Bu yedi görünümün ilk altısı IPC ana sayfa görünümleriyle aynıdır.

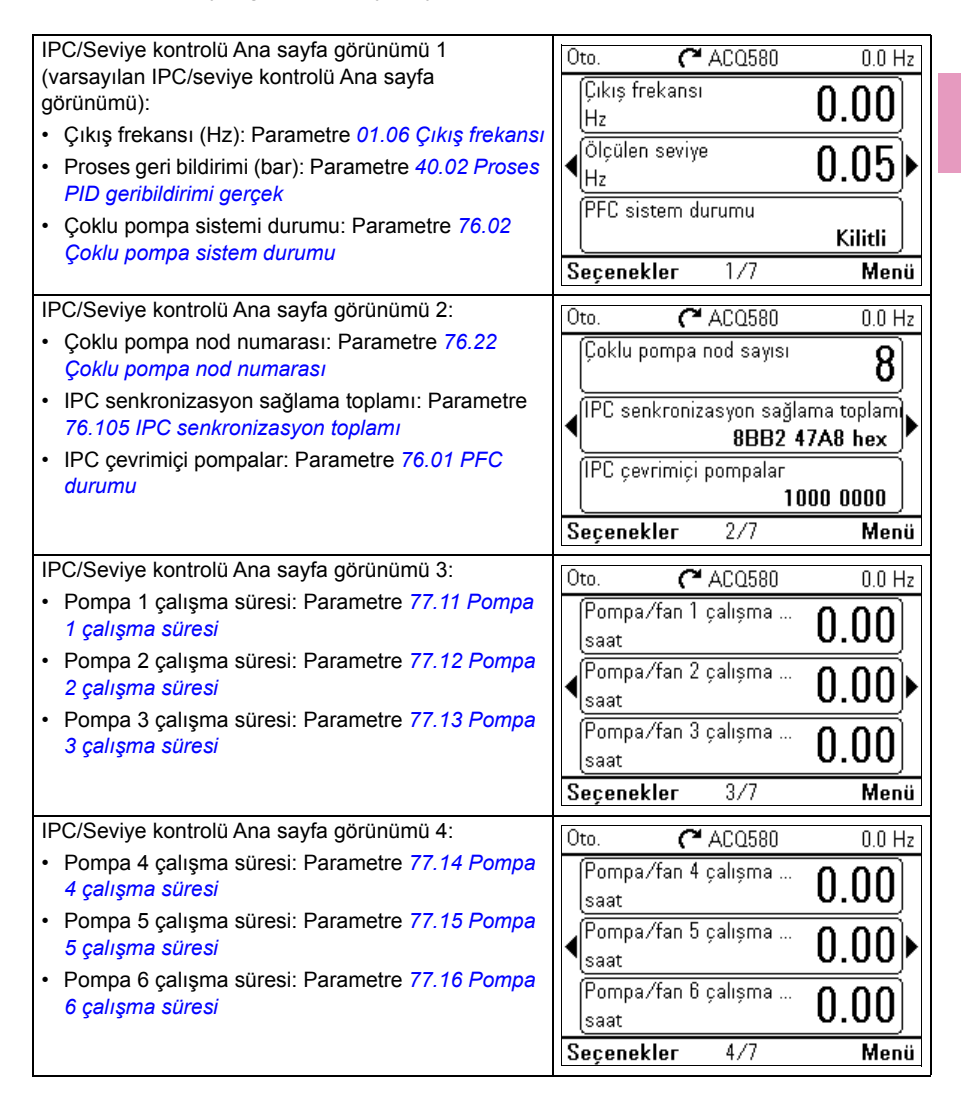

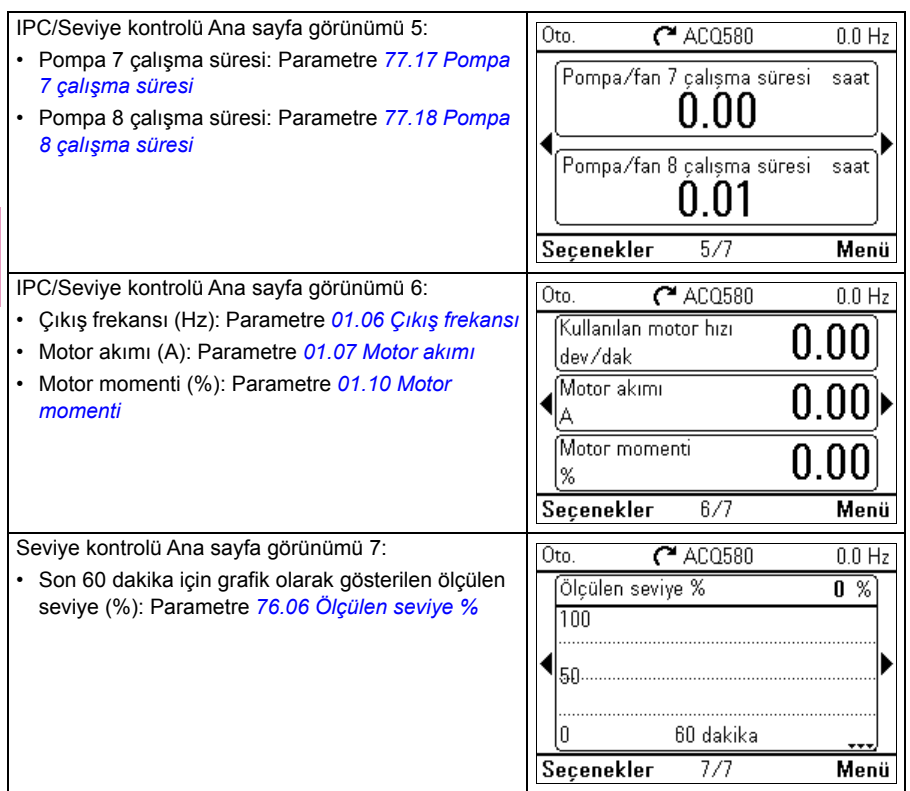

# **Tuşlar**

Kontrol panelinin tuşları aşağıda açıklanmıştır.

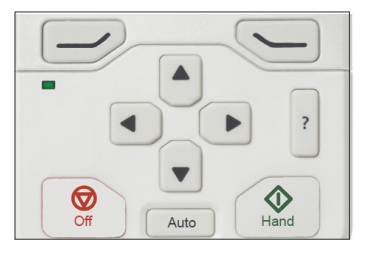

# **Sol programlanabilir tuş**

Sol programlanabilir tuş  $(\Box)$ ) genelde çıkmak ve iptal etmek için kullanılır. Tuşun belirli bir durumdaki fonksiyonu ekranın sol alt köşesindeki programlanabilir tuş seçimi ile gösterilir.

 $\overline{\text{C}}$  tuşuna basılı tutunca Ana görünüme dönene kadar sırayla her bir görünümden çıkar. Bu fonksiyon özel ekranlarda çalışmaz.

#### **Sağ programlanabilir tuş**

Sağ programlanabilir tuş  $(\sqrt{ } )$ ) genelde secmek, kabul etmek ve doğrulamakta kullanılır. Sağ programlanabilir tuşun belirli bir durumdaki fonksiyonu ekranın sağ alt köşesindeki programlanabilir tuş seçimi ile gösterilir.

#### **Ok tuşları**

Yukarı ve aşağı ok tuşları  $(\overline{A}]$  ve  $\overline{V}$ ) menülerde ve seçim listelerinde seçimleri vurgulamakta, metin sayfalarında yukarı/aşağı kaydırmakta ve örneğin zamanı ayarlarken, şifre girerken veya parametre değerini değiştirirken değerleri ayarlamakta kullanılır.

Sol ve sağ ok tuşları ( $\left(\sqrt{\ } \right)$  ve  $\left(\sqrt{\ } \right)$ ) parametre düzenlerken imleci sağa ve sola hareket ettirmede, asistanlarda ise ileri ve geri hareket etmede kullanılır. Menülerde  $\left( \cdot \right)$  ve  $\overline{(\cdot)}$ , sırasıyla  $\overline{(\cdot)}$  ve  $\overline{\langle \cdot \rangle}$  ile aynı şekilde işlev görür.

#### **Yardım**

Yardım tuşu (|<mark>?</mark>|) bir yardım sayfası açar. Yardım sayfası içeriğe duyarlıdır; başka bir deyişle, sayfanın içeriği söz konusu menüyle veya görünümle ilgilidir.

#### **Hand, Off ve Auto**

ACQ580 lokal kontrolde veya harici kontrolde olabilir. Lokal kontrolde iki mod vardır: El ve Kapalı. Ayrıca, bkz. bölüm *[Lokal kontrol – harici kontrol kar](#page-82-0)şılaştırması*, sayfa *[83](#page-82-0)*.

El tuşu  $(\circlearrowleft \circlearrowright)$ :

- Lokal kontrolde / Kapalı modunda: Sürücüyü başlatır. Sürücü El moduna geçer.
- Harici kontrolde: Sürücüyü çalışmasına devam ederken lokal kontrole / El moduna geçirir.

Kapalı tuşu  $(\circledcirc\Diamond)$ :

• Sürücüyü durdurur ve Kapalı moduna geçirir.

# Otomatik tuşu  $(|$  Auto  $|)$ :

• Lokal kontrolde: Sürücü harici kontrole geçer.

# **Tuş kısayolları**

Aşağıdaki tablo tuş kısayollarını ve bileşimlerini listeler. Tuşlara eşzamanlı basma, artı (+) işaretiyle gösterilir.

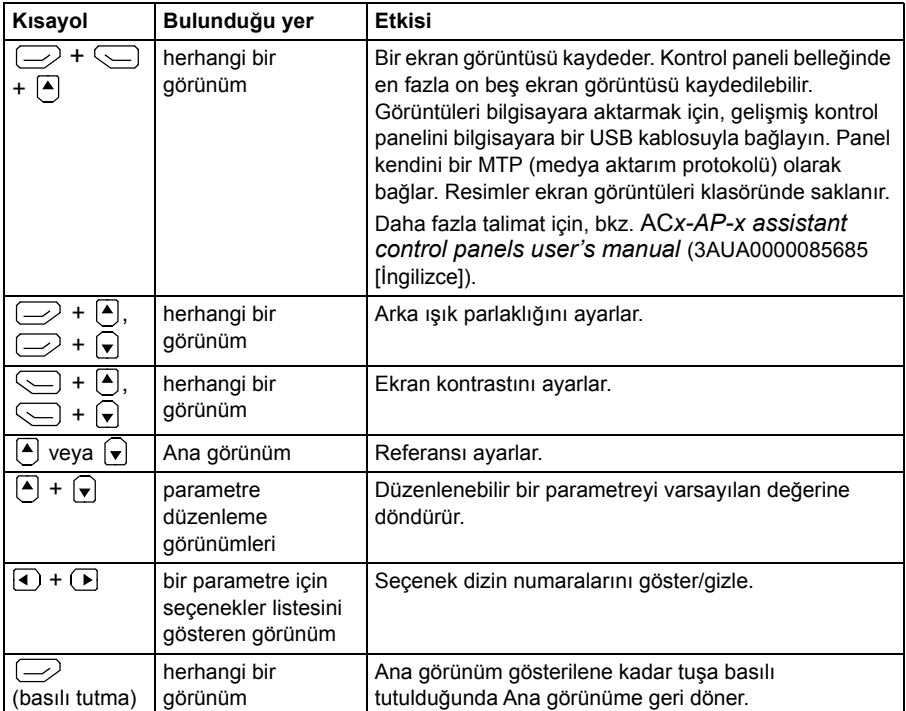

# <span id="page-44-0"></span>4

0 0 Hz

Seç

# **Kontrol panelinde ayarlar, G/Ç ve teşhis**

# **Bu bölümün içeriği**

Bu bölüm, kontrol panelini kullanarak **Temel ayarlar**, **G/Ç, Arıza Teşhis, Sistem bilgisi, Enerji verimliliği** ve **Yedekler** menüleri hakkında ayrıntılı bilgiler verir.

Bu menülere ulaşmak için Ana sayfa görünümünden, önce **Menü**'yü seçip **Ana** menüye gidin ve **Ana** menüde, istediğiniz menüyü seçin

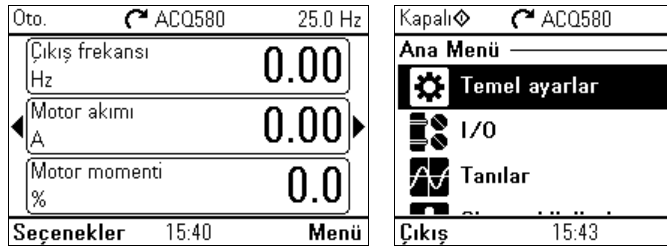

# **Temel ayarlar**

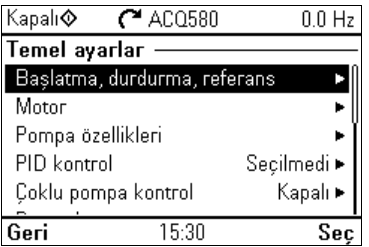

**[4](#page-44-0)**

Ana sayfa görünümünden **Temel ayarlar** menüsüne gitmek için, **Menü > Temel ayarlar** öğesini seçin.

İlk başlatma asistanını kullanarak rehber eşliğinde ayarları yaptıktan sonra başka bir varsayılan yapılandırma seçmek için **Start, stop, referans > Temel işlemler ayarı** ve **Start, stop, referans > Temel kontrol ayarı** öğelerini seçebilir ve proses ile kontrol ayarlarını yapılandırmak için ayar asistanlarını takip edebilirsiniz.

**Temel ayarlar** menüsü sürücüde kullanılan ek ayarları ayarlamanızı ve tanımlamanıza izin verir.

**Temel ayarlar** menüsünden motor pompa fonksiyonları, haberleşme, PID, hata fonksiyonları, gelişmiş fonksiyonlar, saat, bölge ve ekran ile ilgili ayarları da yapabilirsiniz. Ayrıca, hata ve olay günlüklerini, kontrol paneli Ana ekran görüntüsünü, donanımla ilgili olmayan parametreleri, haberleşme ayarlarını, motor verilerini ve ID run sonuçlarını, tüm parametreleri, son kullanıcı metinlerini sıfırlamanın yanı sıra her şeyi fabrika varsayılanlarına sıfırlayabilirsiniz.

**Temel ayarlar** menüsünün sürücü işlevlerinin veya özelliklerinin çoğunu programlamanızı sağlayacağını unutmayın: daha gelişmiş yapılandırma parametreler aracılığıyla gerçekleştirilir: **Menü > Parametreler** öğesini seçin. Farklı parametreler hakkında daha fazla bilgi için bkz. bölüm *[Parametreler](#page-270-0)* sayfa *[271](#page-270-0)*.

Ayar menüsünde, *(I*) sembolü birden fazla bağlı sinyali/parametreyi gösterir.

Sembolü, parametreleri değiştirirken ayarın bir asistan sağladığını gösterir. Asistan kullandığınızda ayar değerlerinin tamamının asistanı tamamlayarak kaydedildiğinden emin olun.

**Temel ayarlar** menüsü öğeleri hakkında daha fazla bilgi almak için,  $|?|$  tuşuna basarak yardım sayfasını açın.

Aşağıdaki bölümlerde **Temel ayarlar** menüsünde bulunan farklı alt menülerin içeriği hakkında ayrıntılı bilgiler verilmektedir.

# **Start, stop, referans**

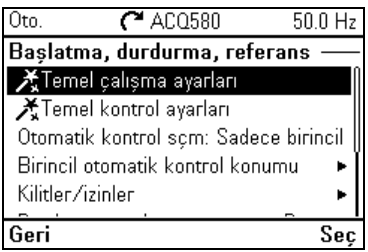

Start/stop komutlarını, referansı ve sabit hızlar veya çalıştırma izinleri gibi ilgili özellikleri ayarlamak için **Başlatma, durdurma, referans** alt menüsünü kullanın.

Aşağıdaki tablo **Start, stop, referans** alt menüsündeki kullanılabilir ayar öğeleri hakkında ayrıntılı bilgiler sağlar.

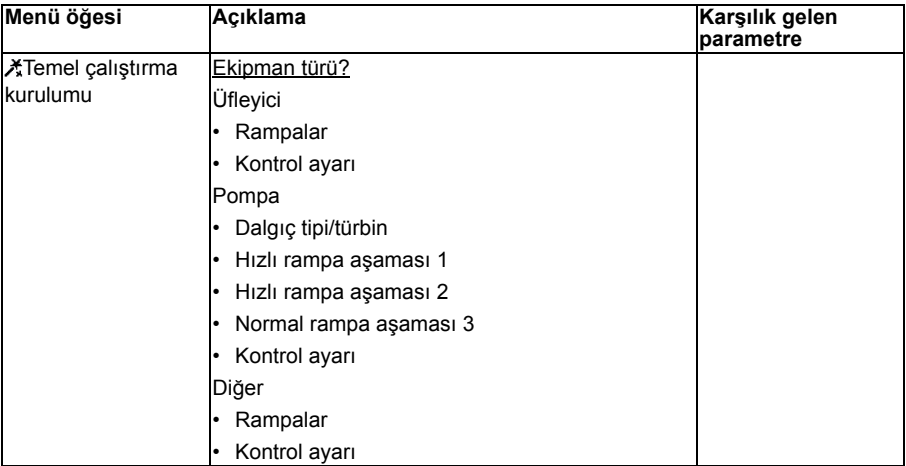

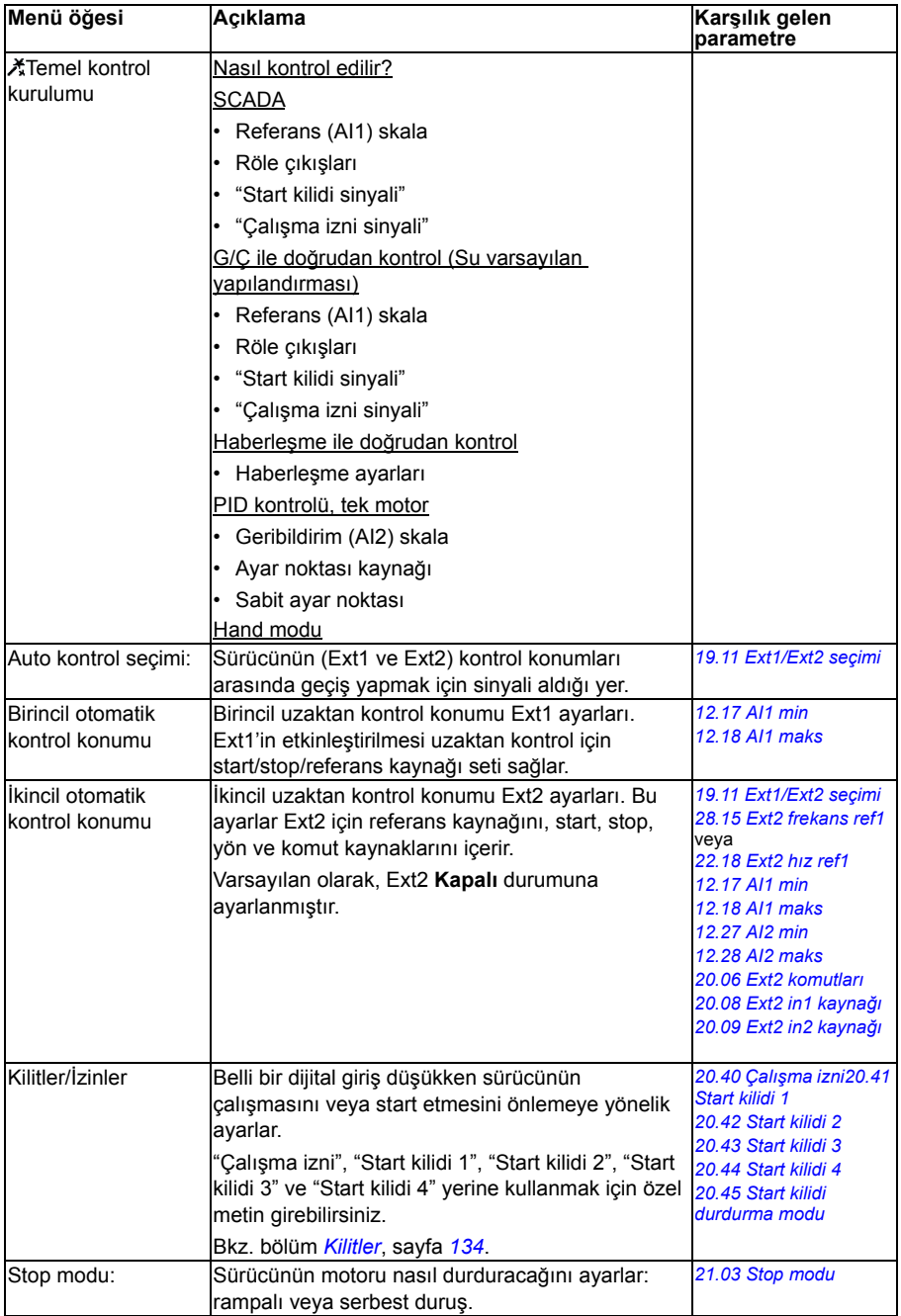

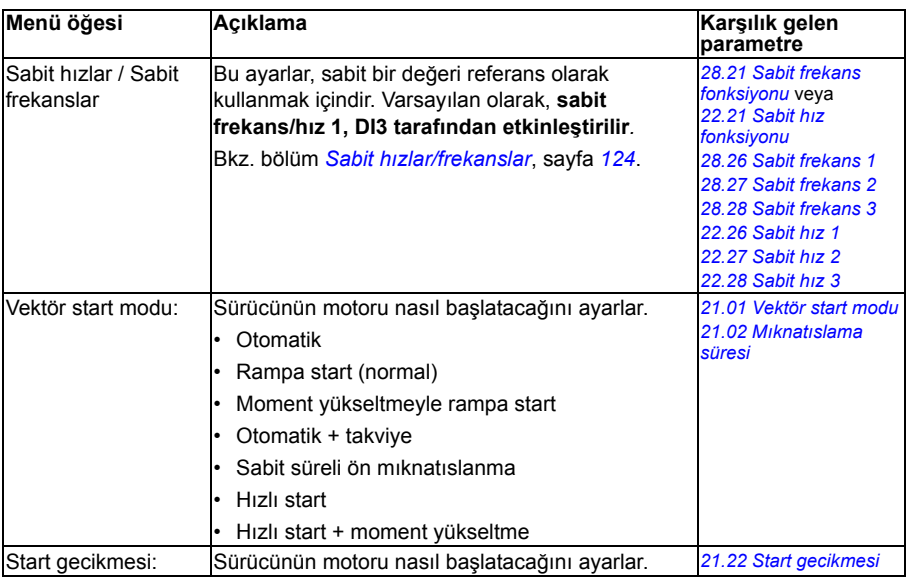

# **Motor**

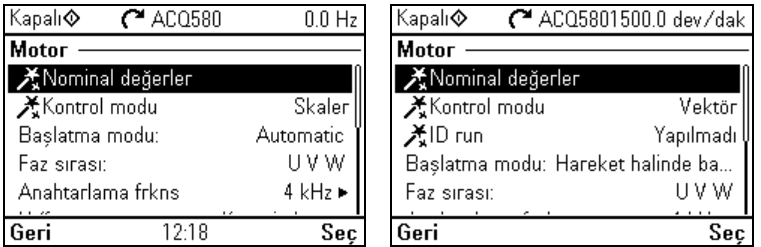

Nominal değerler, kontrol modu veya termik koruma gibi motorla ilgili ayarları ayarlamak için **Motor** alt menüsünü kullanın.

Ayarların görünürlüğünün vektör veya skaler kontrol modu, kullanılan motor tipi ya da seçilen vektör start modu gibi başka seçimlere bağlı olduğunu unutmayın.

Üç yardımcı kullanılabilir: Kontrol modu, Nominal değer ve ID run (sadece vektör kontrol modu için).

Aşağıdaki tablo **Motor** alt menüsündeki kullanılabilir ayar öğeleri hakkında ayrıntılı bilgiler sağlar.

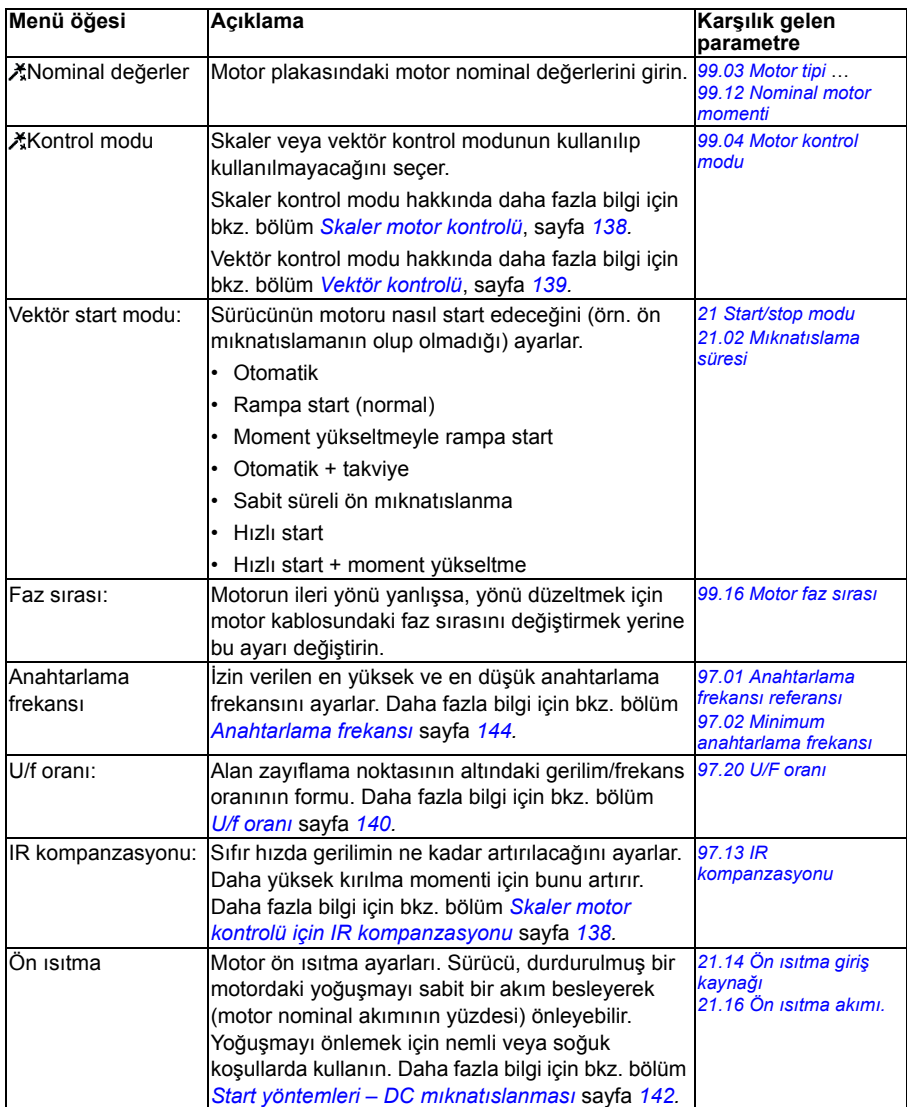

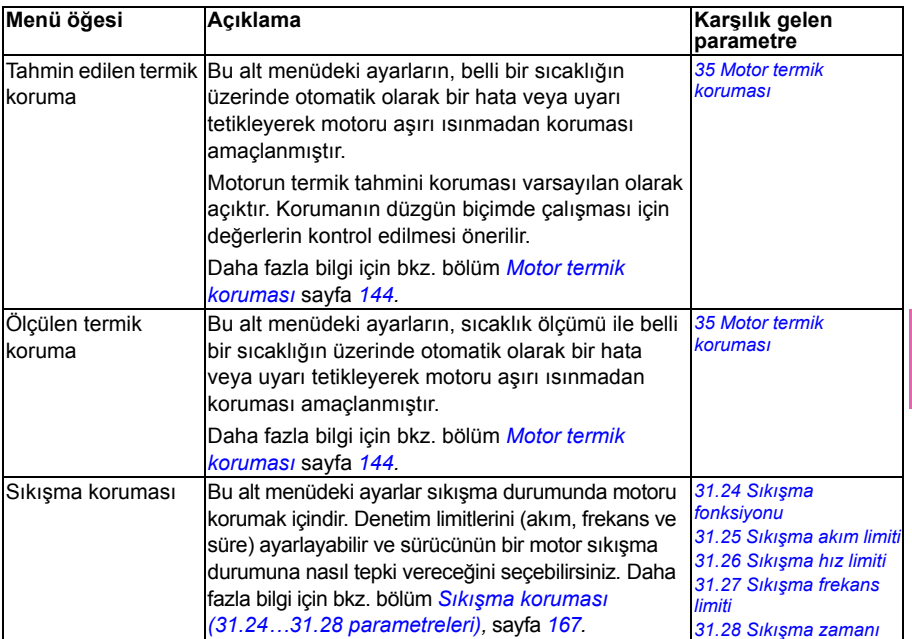

# <span id="page-50-1"></span><span id="page-50-0"></span>**Pompa özellikleri**

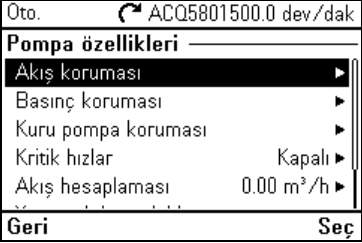

Pompa koruma işlevleri, yumuşak boru dolumu veya pompa temizleme yapılandırmaları gibi pompa ile ilgili ayarları yapmak için **Pompa özellikleri** alt menüsünü kullanın.

Aşağıdaki tablo **Pompa özellikleri** alt menüsündeki kullanılabilir ayar öğeleri hakkında ayrıntılı bilgi verir.

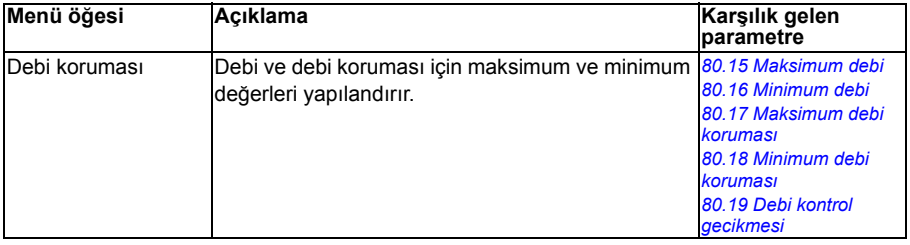

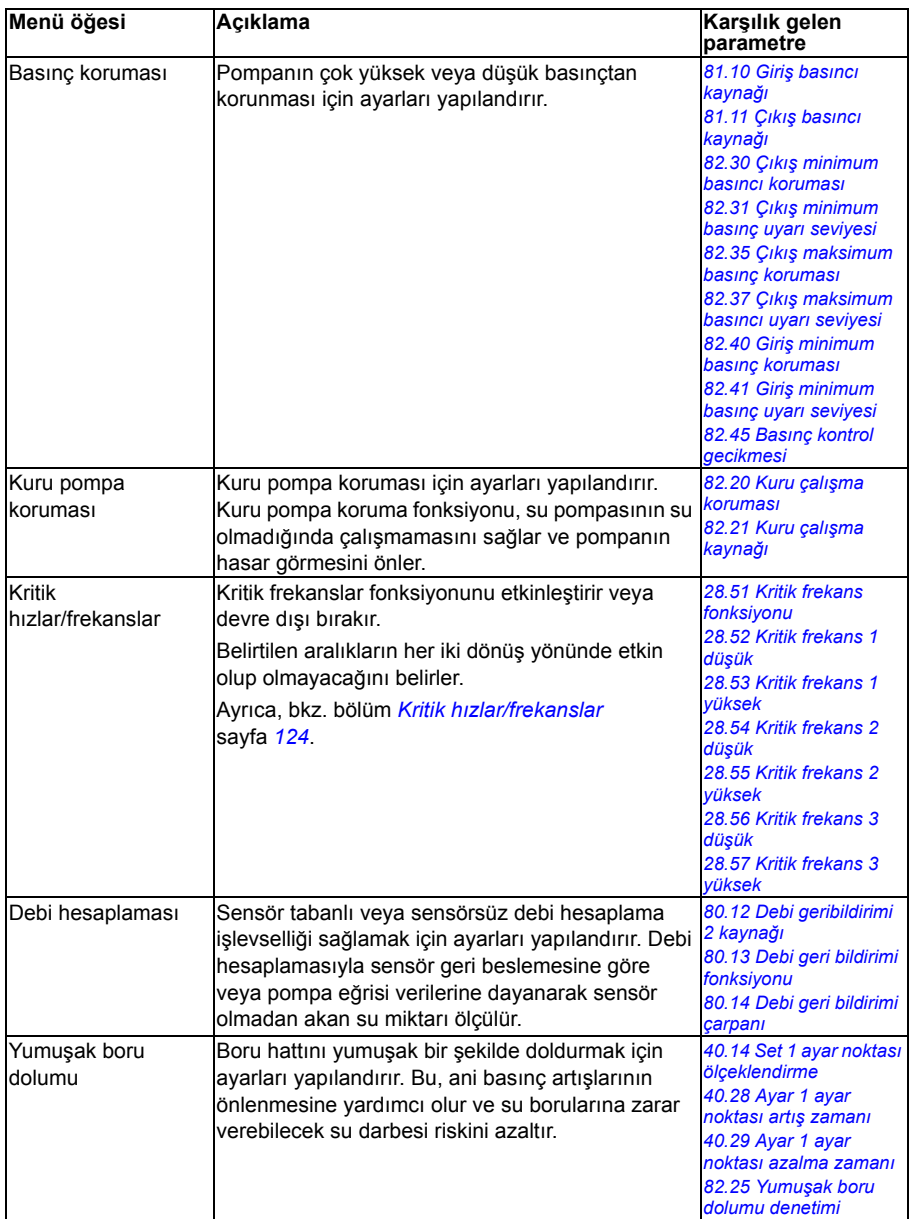

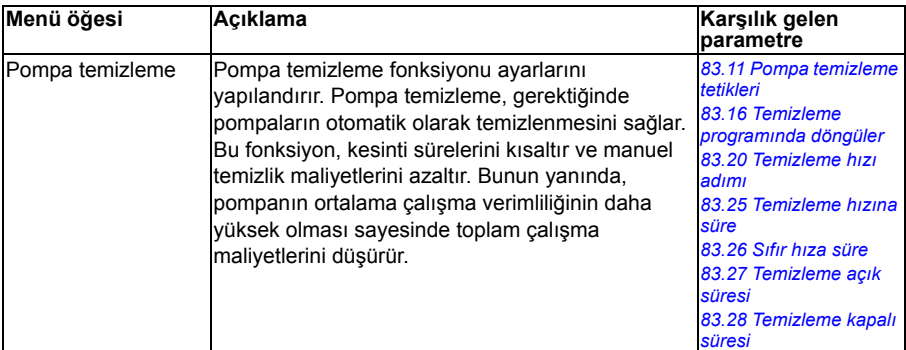

# <span id="page-52-0"></span>**PID kontrol**

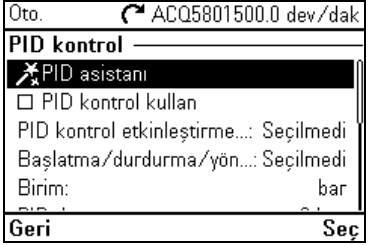

**PID** alt menüsü, proses PID kontrolörü için ayarları ve gerçek değerleri içerir. PID sadece uzaktan kontrolde kullanılır.

Ayrıca bkz. bölüm *[Proses PID kontrolü \(PID/Döngü kontrolörü\)](#page-129-0)*, sayfa *[130](#page-129-0)*.

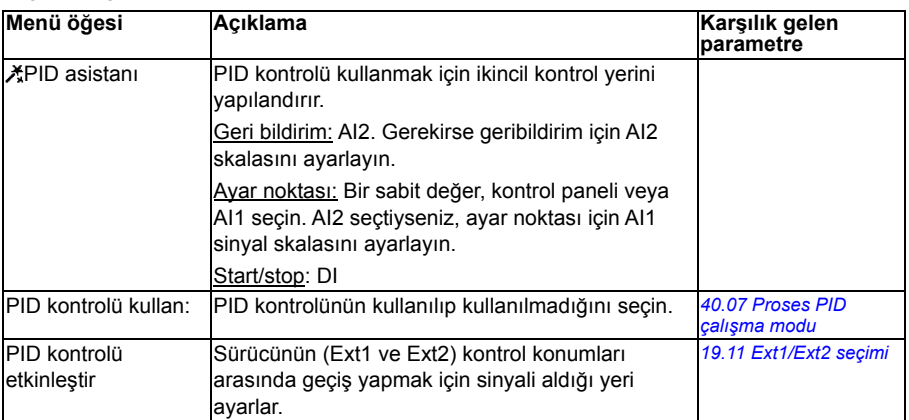

Aşağıdaki tablo **PID** alt menüsündeki kullanılabilir ayar öğeleri hakkında ayrıntılı bilgiler sağlar.

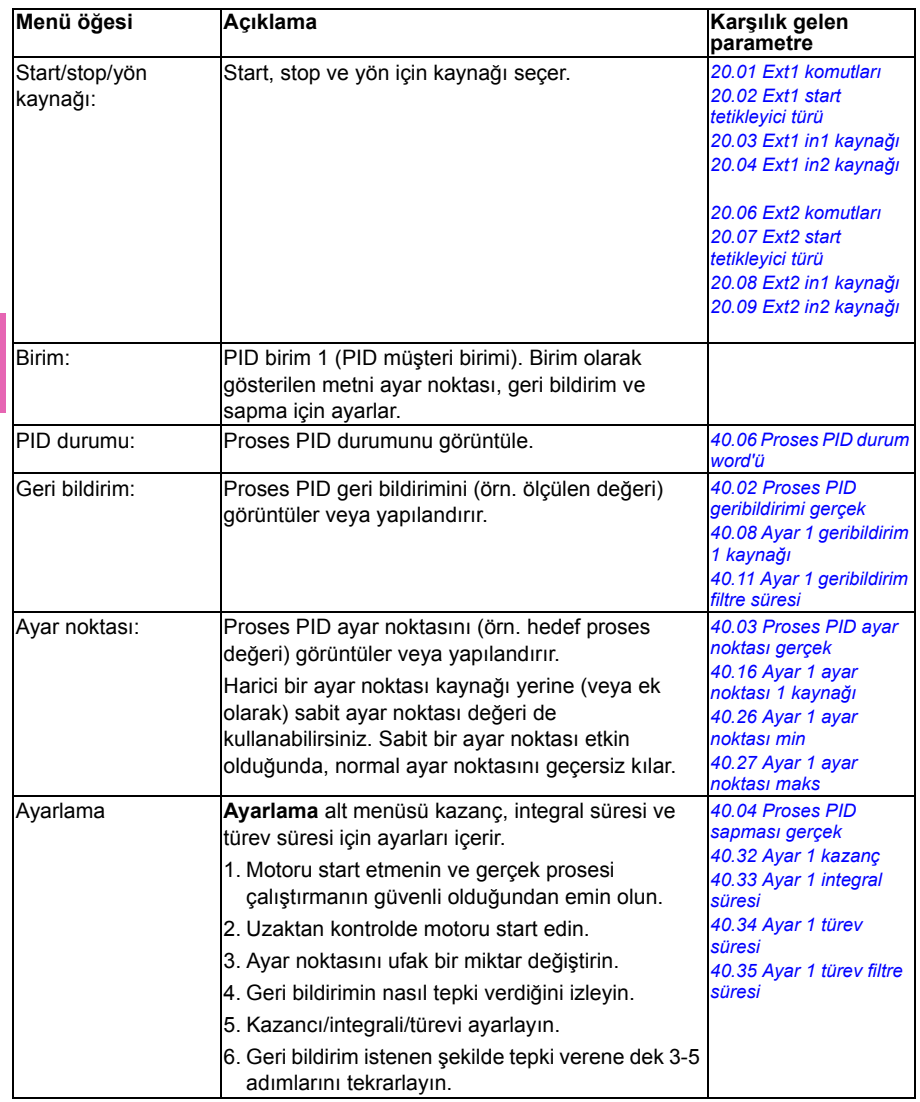

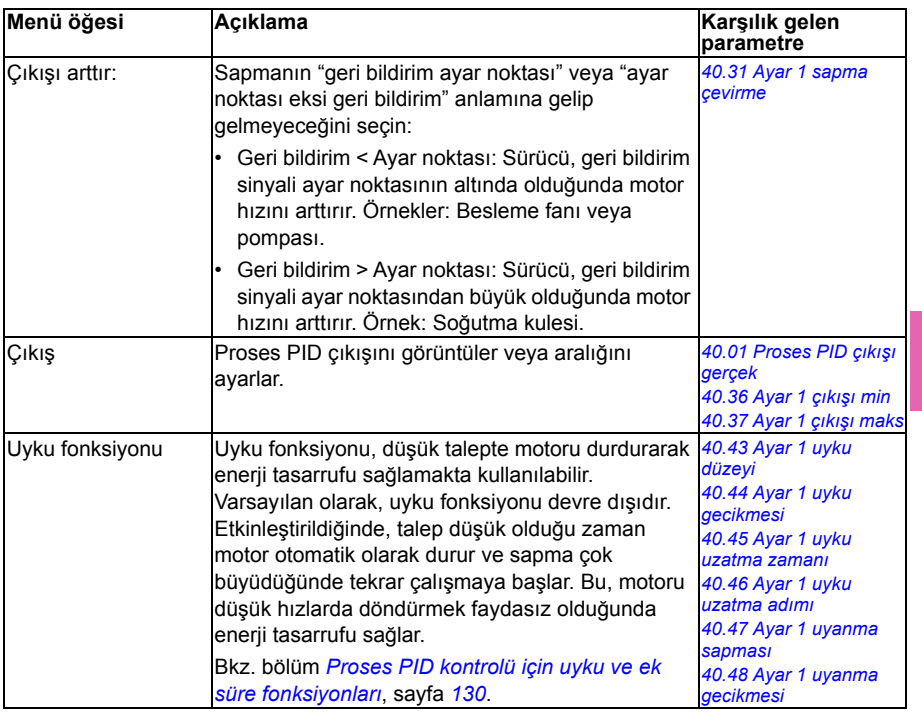

# **Çoklu pompa kontrolü**

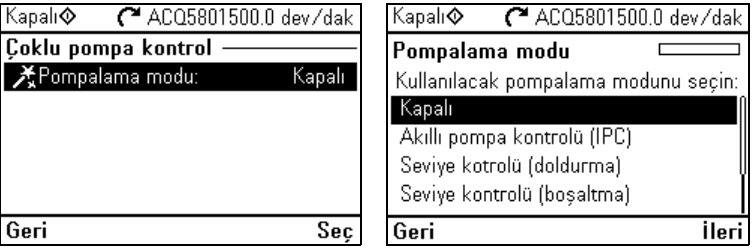

Çoklu pompa (IPC, akıllı pompa kontrolü) sistemleri, maksimum 8 sürücünün birbirine bağlanmasına olanak verir. Bu menü, yük paylaşımı, pompalar arasındaki çalışma süresini dengeleme ve her pompanın optimum şekilde çalışmasını sağlamaya yönelik programlama asistanları içerir.

Etkin pompalar talebi karşılayamadığında sistem, pompaları otomatik olarak teker teker başlatır veya durdurur. Pompa sırası, her pompanın verimlilik sınıfına göre (örneğin yüksek verimli pompalar öncelikli olarak kullanılır) veya çalışma süresini dengelemek için ayarlanabilir (en az çalışan pompalar ilk önce başlatılır). Bu enerji tasarrufu sağlar ve pompa ömrünü uzatır.

Ayrıca bkz. bölüm *[Pompa kontrol özellikleri](#page-94-0)*, sayfa *[95](#page-94-0)*.

Aşağıdaki tablo **Çoklu Pompa kontrolü** alt menüsündeki kullanılabilir ayar öğeleri hakkında ayrıntılı bilgi sağlar.

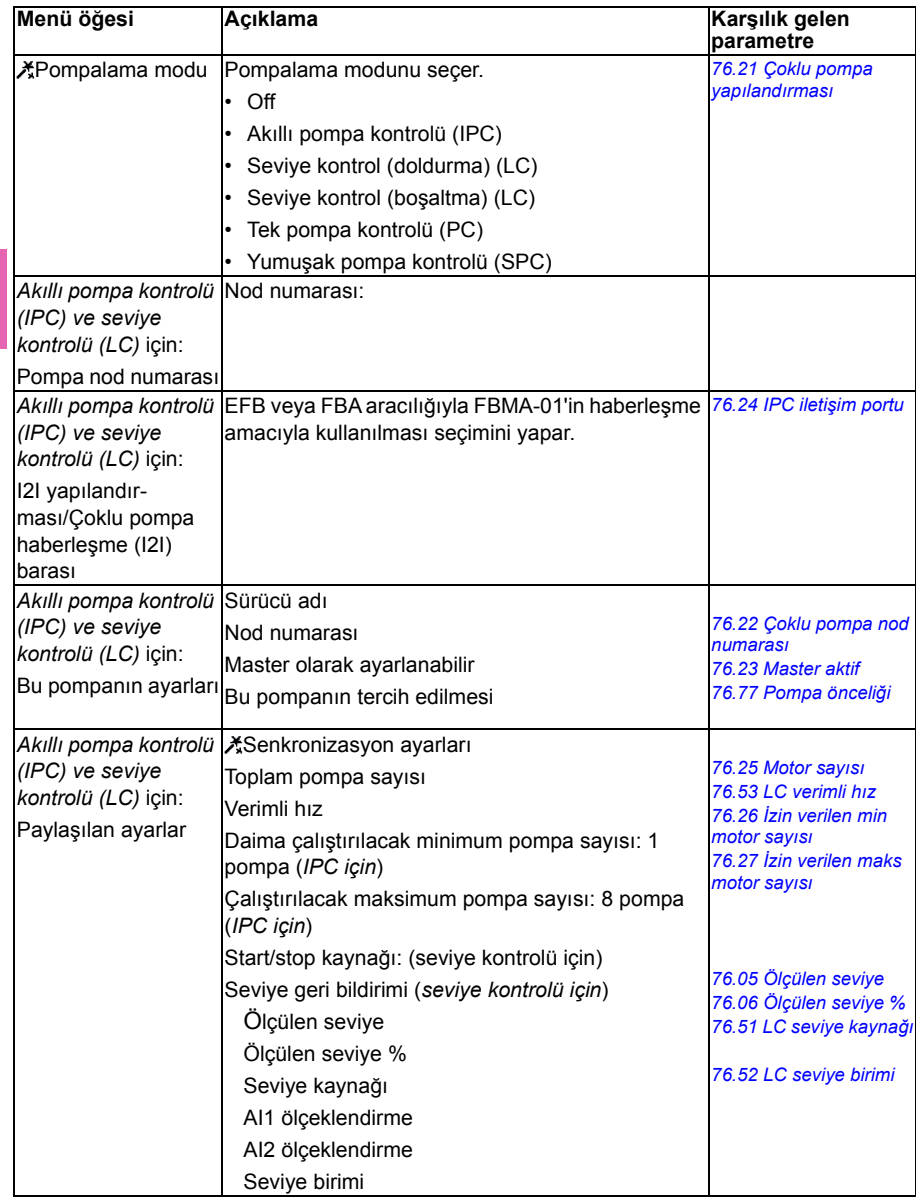

**[4](#page-44-0)**

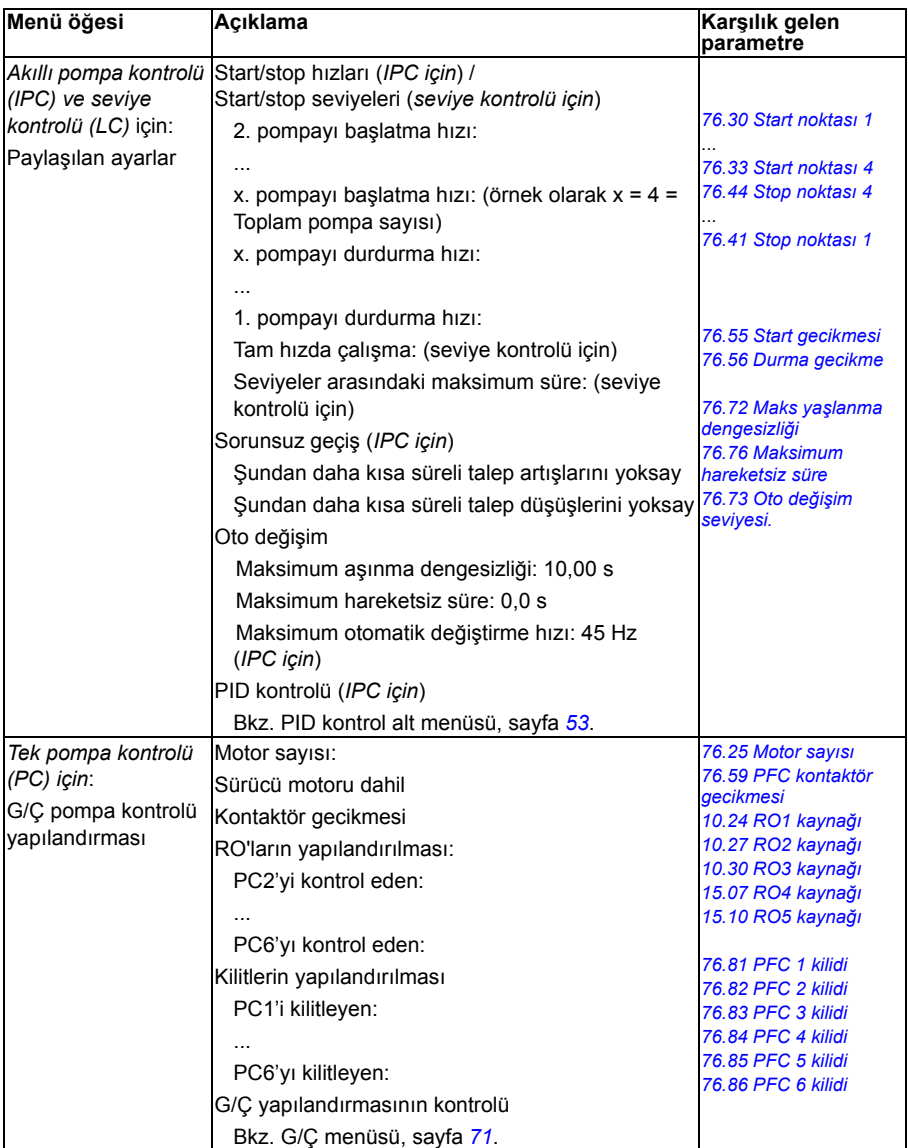

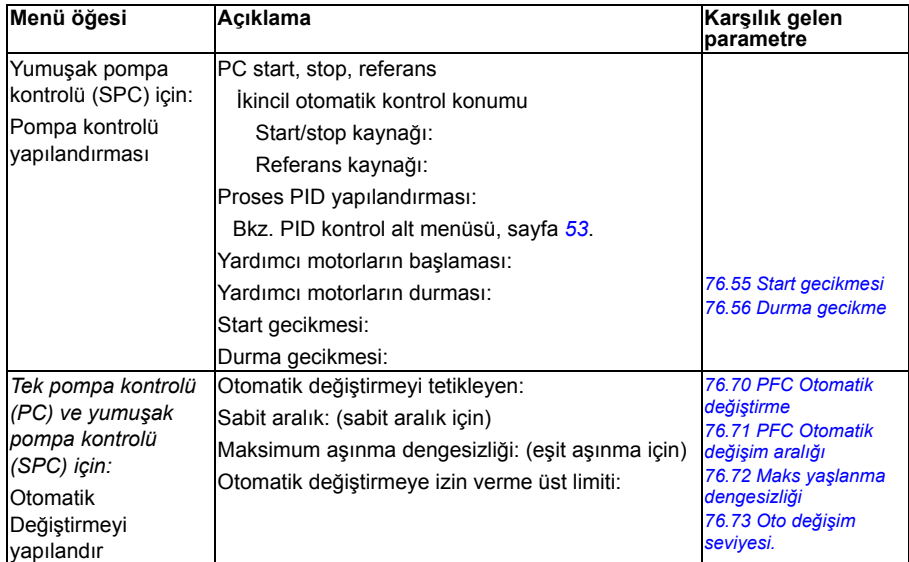

# **Rampalar**

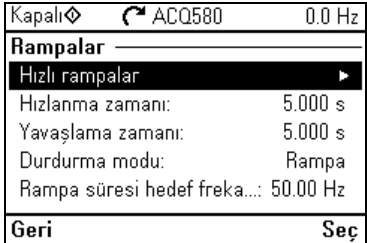

Hızlanma ve yavaşlama ayarlarını yapmak için **Rampalar** alt menüsünü kullanın.

Ayrıca, bkz. bölüm *[Rampalar](#page-127-0)* sayfa *[128](#page-127-0)*.

**Not:** Rampaları ayarlamak için, ayrıca *[46.01](#page-426-0) [Hız ölçeklendirme](#page-426-1)* parametresini (hız kontrol modunda) veya *[46.02](#page-426-2) [Frekans ölçeklendirme](#page-426-3)* parametresini (frekans kontrol modunda) belirtmelisiniz.

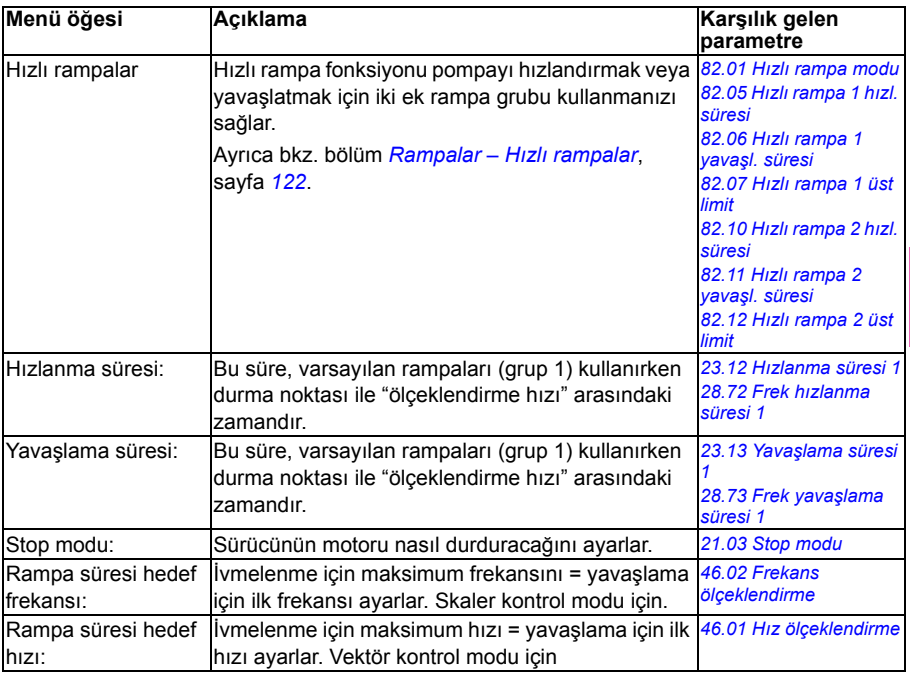

Aşağıdaki tablo **Rampalar** alt menüsündeki kullanılabilir ayar öğeleri hakkında ayrıntılı bilgiler sağlar.

# **Limitler**

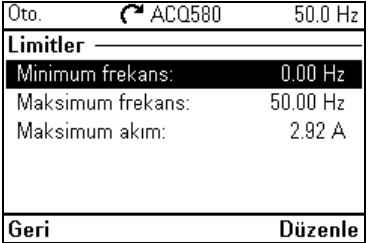

İzin verilen çalışma aralığını ayarlamak için **Limitler** alt menüsünü kullanın. Bu fonksiyonun amacı motoru, bağlı olan donanımı ve mekanizmaları korumaktır. Sürücü, hangi referans değerini alırsa alsın bu limitler içinde kalır.

Ayrıca, bkz. bölüm *[Limitler](#page-132-0)* sayfa *[133](#page-132-0)*.

**Not:** Rampaları ayarlamak için, ayrıca *[46.01](#page-426-0) [Hız ölçeklendirme](#page-426-1)* parametresini (hız kontrol modunda) veya *[46.02](#page-426-2) [Frekans ölçeklendirme](#page-426-3)* parametresini (frekans kontrol modunda) *[Pompa özellikleri](#page-50-1)* menüsünde belirtmelisiniz , bkz. sayfa *[51](#page-50-1)*; bu limit parametrelerinin rampaya etkisi yoktur.

Aşağıdaki tablo **Limitler** alt menüsündeki kullanılabilir ayar öğeleri hakkında ayrıntılı bilgiler sağlar.

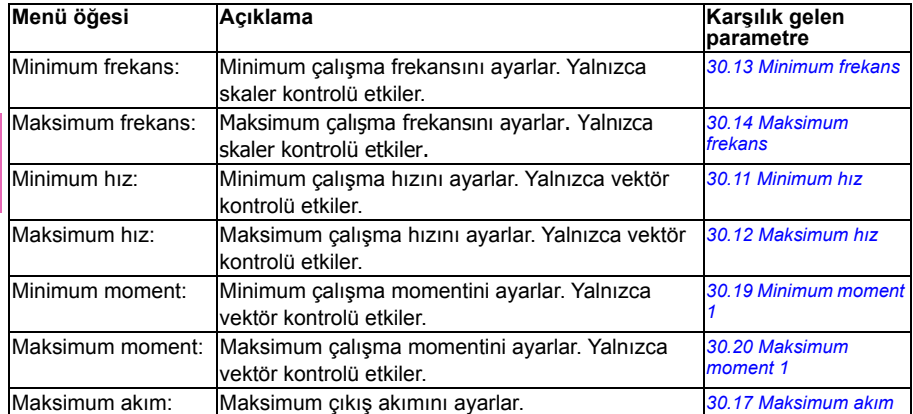

#### **Haberleşme**

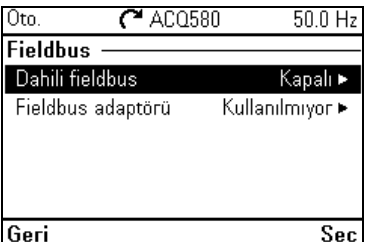

Dahili haberleşme veya haberleşme adaptöründen iletişimi ayarlamak veya görüntülemek için Haberleşme menüsünü kullanın.

#### **Dahili haberleşme**

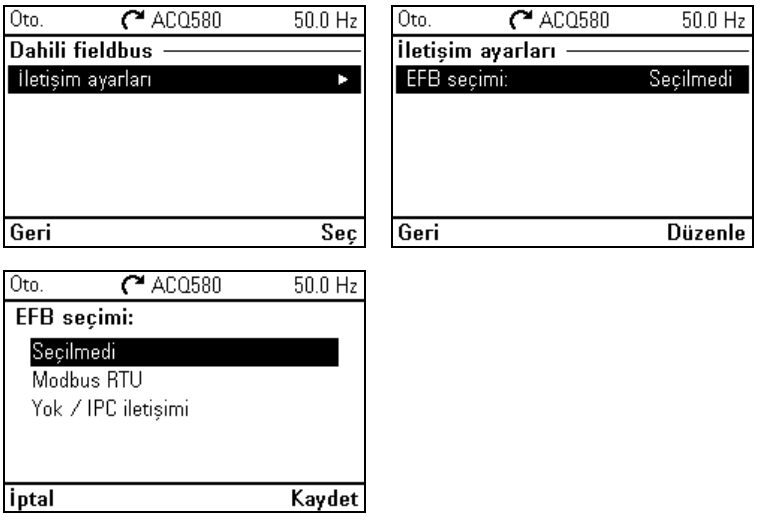

Sürücüyü Modbus RTU protokolüyle kullanmak için **Dahili haberleşme** alt menüsündeki ayarları kullanın.

Dahili haberleşme ile ilgili tüm ayarları parametreler (parametre grubu *[58 Dahili](#page-437-2)  [fieldbus](#page-437-2)*) aracılığıyla da yapılandırabilirsiniz, ancak **Dahili haberleşme** alt menüsünün amacı protokol yapılandırmalarını kolaylaştırmaktır.

Ayrıca bkz. *[Bir fieldbus adaptörü ile fieldbus kontrolü](#page-238-0)* bölümü, sayfa *[209](#page-208-0)*.

Aşağıdaki tablo **Dahili haberleşme** alt menüsündeki kullanılabilir ayar öğeleri hakkında ayrıntılı bilgiler sağlar. Bazı öğelerin yalnızca dahili haberleşme etkinleştirildiğinde aktif olduğunu unutmayın.

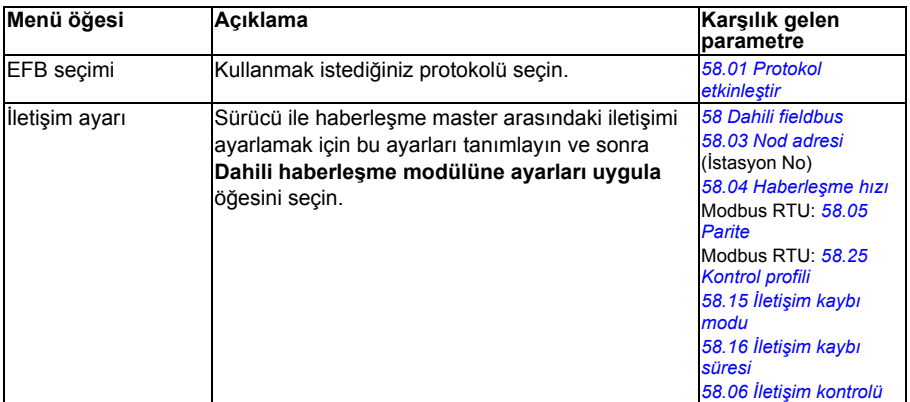

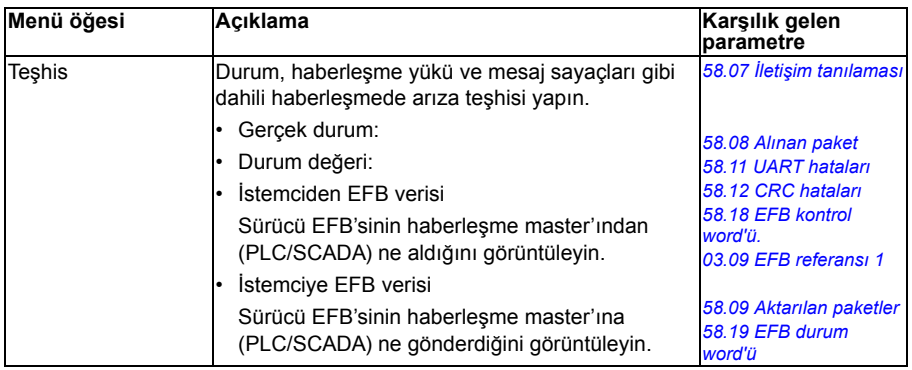

#### **Haberleşme adaptörü**

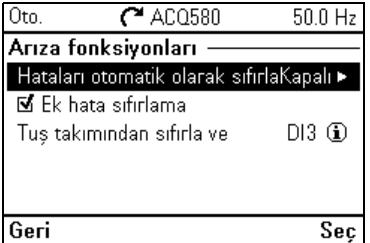

Sürücüyü gerekli isteğe bağlı haberleşme adaptör modülüyle gösterilen aşağıdaki haberleşme protokolleriyle kullanmak için **Haberleşme adaptörü** alt menüsündeki ayarları kullanın.

- CANopen: FCAN-01 adaptörü
- DeviceNet: FDNA-01 adaptörü
- Ethernet/IP: FEIP-21 adaptörü, FENA-21 adaptörü
- ModbusTCP: FMBT-21 adaptörü, FENA-21 adaptörü
- PROFIBUS-DB: FBPA-01 adaptörü
- PROFINET IO: FPNO-21 adaptörü, FENA-21 adaptörü
- Ethernet/IP: FENA-21 adaptörü

Desteklenen haberleşme modülleri için ABB temsilcinizle görüşün.

Haberleşme ile ilgili tüm ayarları parametreler (parametre grupları *[50 Fieldbus](#page-431-0)  [adaptörü \(FBA\)](#page-431-0)*, *[51 FBA A ayarları](#page-435-0)*, *[52 FBA A veri giri](#page-436-0)şi*, *[53 FBA A veri çıkı](#page-437-3)şı*, *[58](#page-437-2)  [Dahili fieldbus](#page-437-2)* aracılığıyla da yapılandırabilirsiniz, ancak **Haberleşme adaptörü** alt menüsünün amacı protokol yapılandırmalarını kolaylaştırmaktır.

Ayrıca bkz. *[Bir fieldbus adaptörü ile fieldbus kontrolü](#page-238-0)* bölümü, sayfa *[239](#page-238-0)*.

Aşağıdaki tablo **Haberleşme adaptörü** alt menüsündeki kullanılabilir ayar öğeleri hakkında ayrıntılı bilgiler sağlar. Bazı öğelerin yalnızca haberleşme etkinleştirildiğinde aktif olduğunu unutmayın.

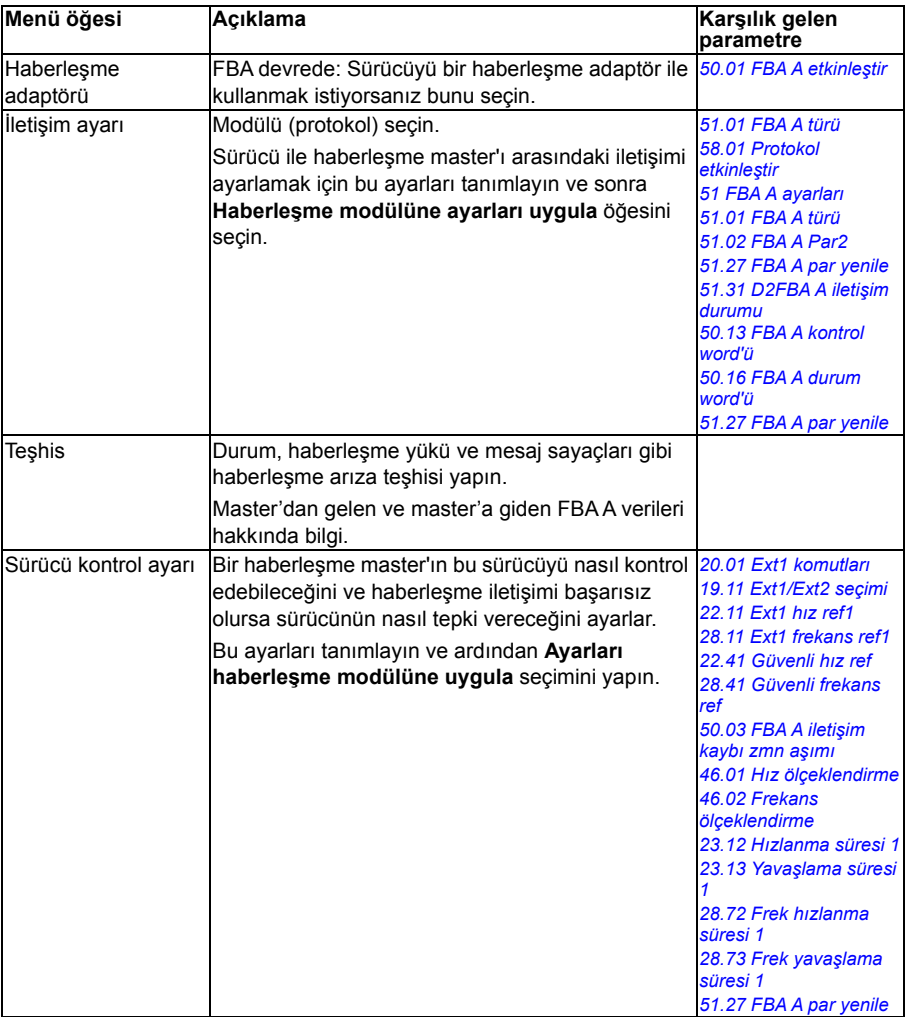

# **Hata fonksiyonları**

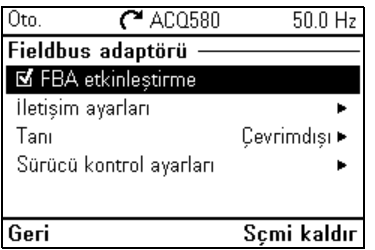

**Hata fonksiyonları** alt menüsü hataları otomatik veya manuel olarak sıfırlama ayarlarını içerir.

<span id="page-63-0"></span>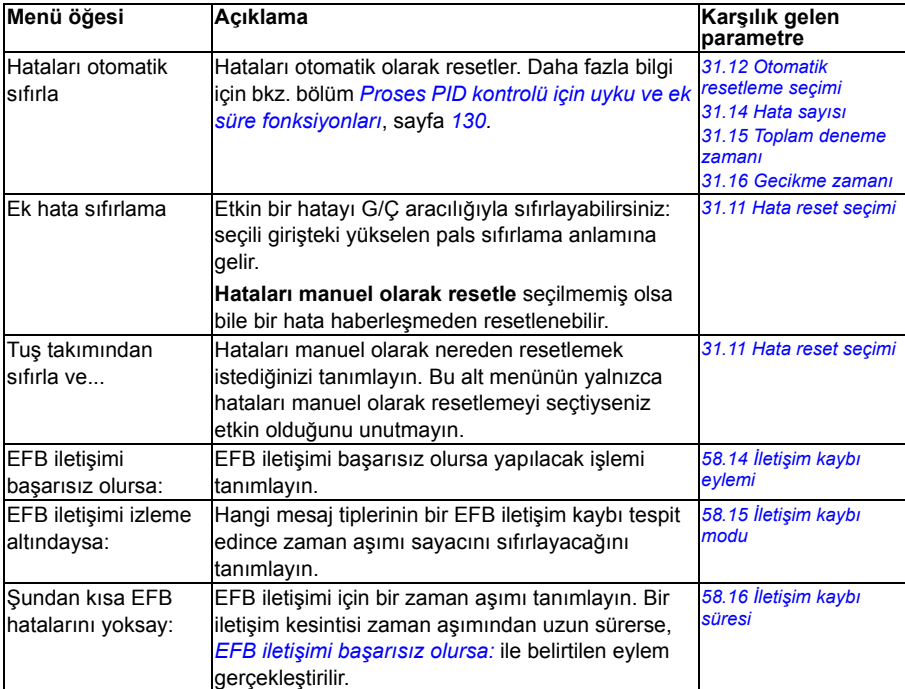

# **Güvenlik**

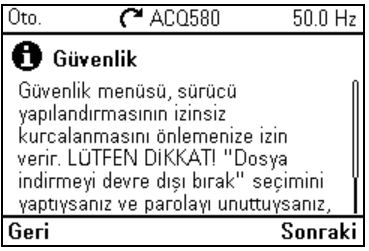

**Güvenlik** alt menüsü kullanıcı parolasıyla açılabilecek korunmuş bir menüdür. Menü, kullanıcı kilidi ile işlemleri ve fonksiyonları önlemenize olanak sağlar. Ayrıca, kullanıcı kilidi parolasını değiştirebilirsiniz.

Ayrıca bkz. bölüm *[Kullanıcı kilidi](#page-172-0)*, sayfa *[173](#page-172-0)*.

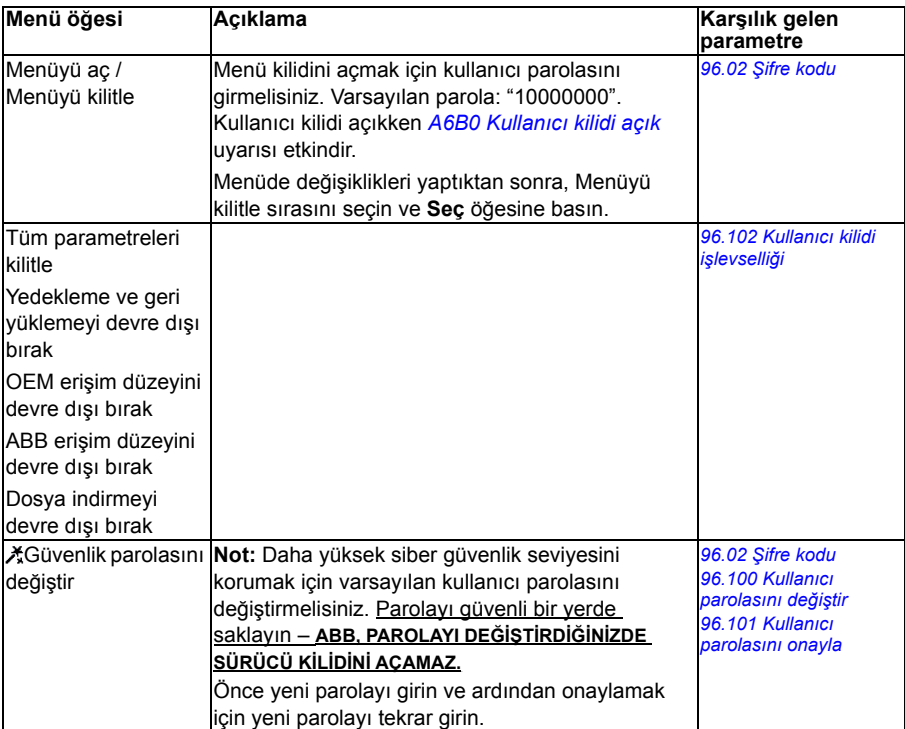

# **Gelişmiş fonksiyonlar**

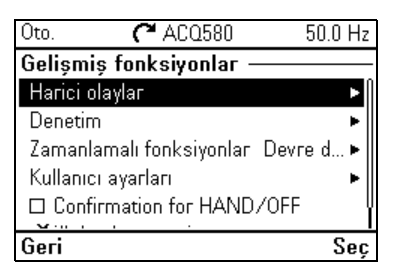

**[4](#page-44-0) Gelişmiş fonksiyonlar** alt menüsü özel hataları G/Ç üzerinden tetikleme veya sıfırlama, sinyal denetimi, sürücüyü zamana bağlı fonksiyonlarla kullanma ya da çeşitli tam ayar grupları arasında geçiş yapma gibi gelişmiş fonksiyonlar için ayarları içerir. Ek olarak, İlk start asistanını bu alt menüden çalıştırabilirsiniz.

Aşağıdaki tablo **Gelişmiş fonksiyonlar** alt menüsündeki kullanılabilir ayar öğeleri hakkında ayrıntılı bilgi sağlar.

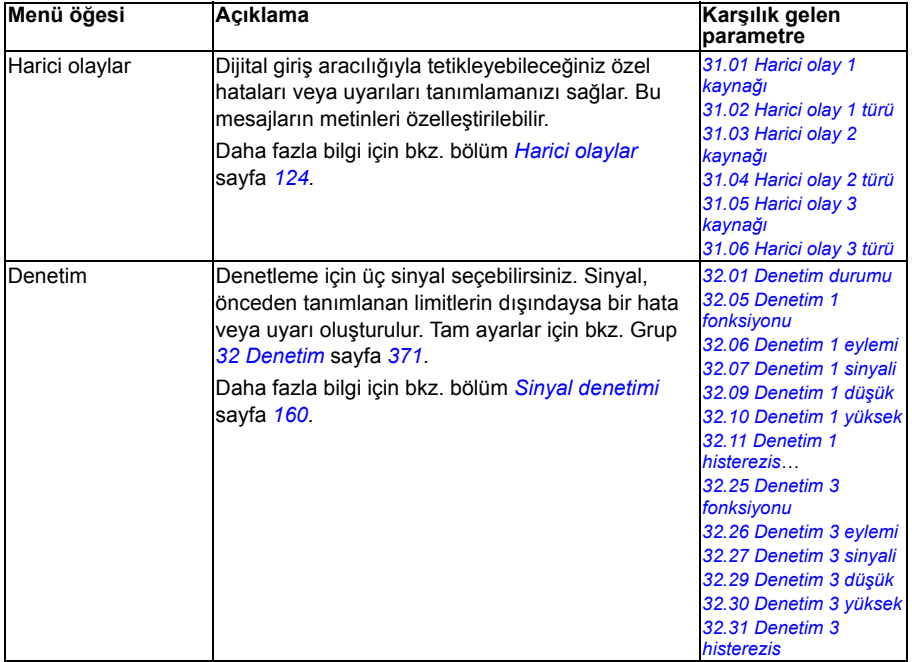

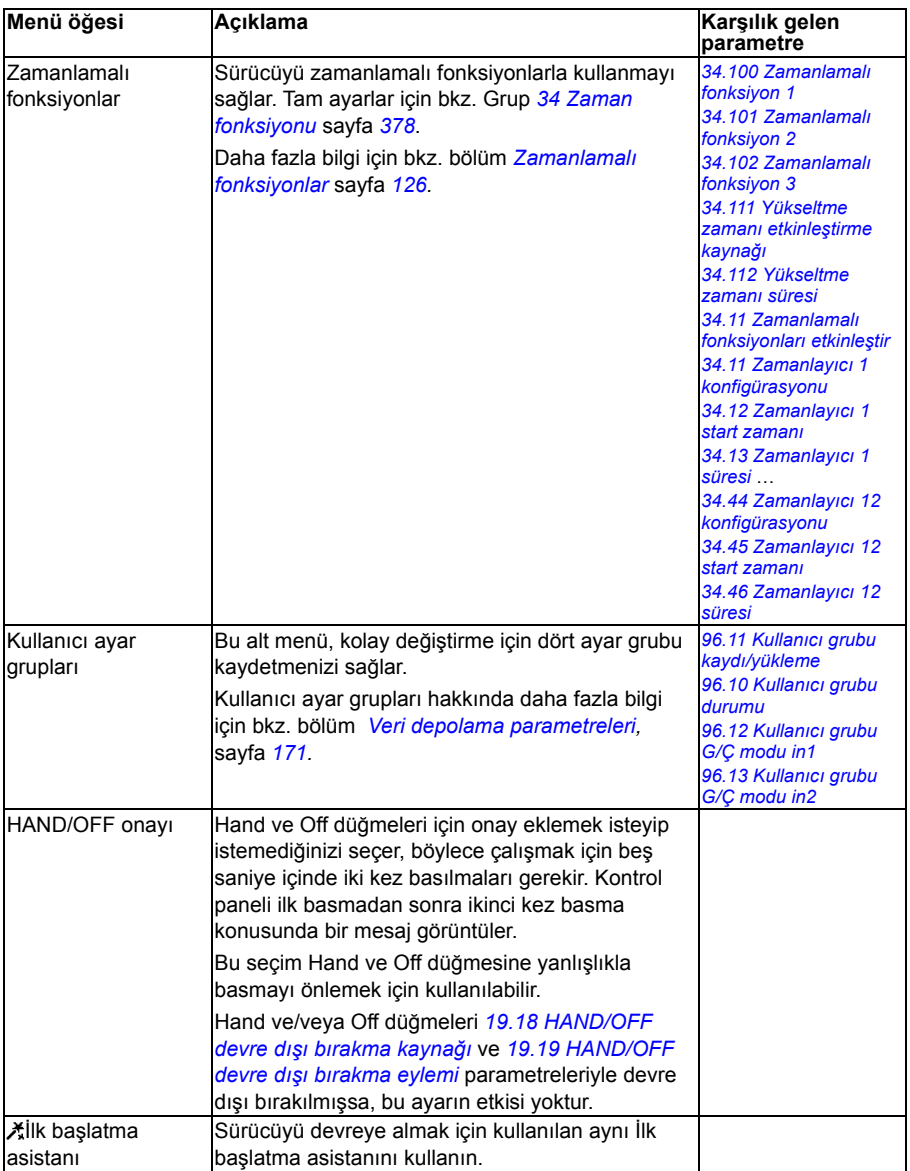

# <span id="page-67-0"></span>**Saat, bölge, ekran**

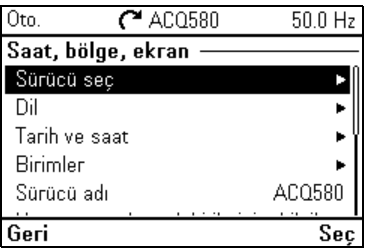

**[4](#page-44-0)**

**Saat, bölge ve ekran** alt menüsü dil, saat ile tarih, ekran (parlaklık gibi) ayarlarını ve bilgilerin ekranda nasıl görüntülendiğini değiştirmek için ayarları içerir.

Aşağıdaki tablo **Saat, bölge, ekran** alt menüsündeki kullanılabilir ayar öğeleri hakkında ayrıntılı bilgiler sağlar.

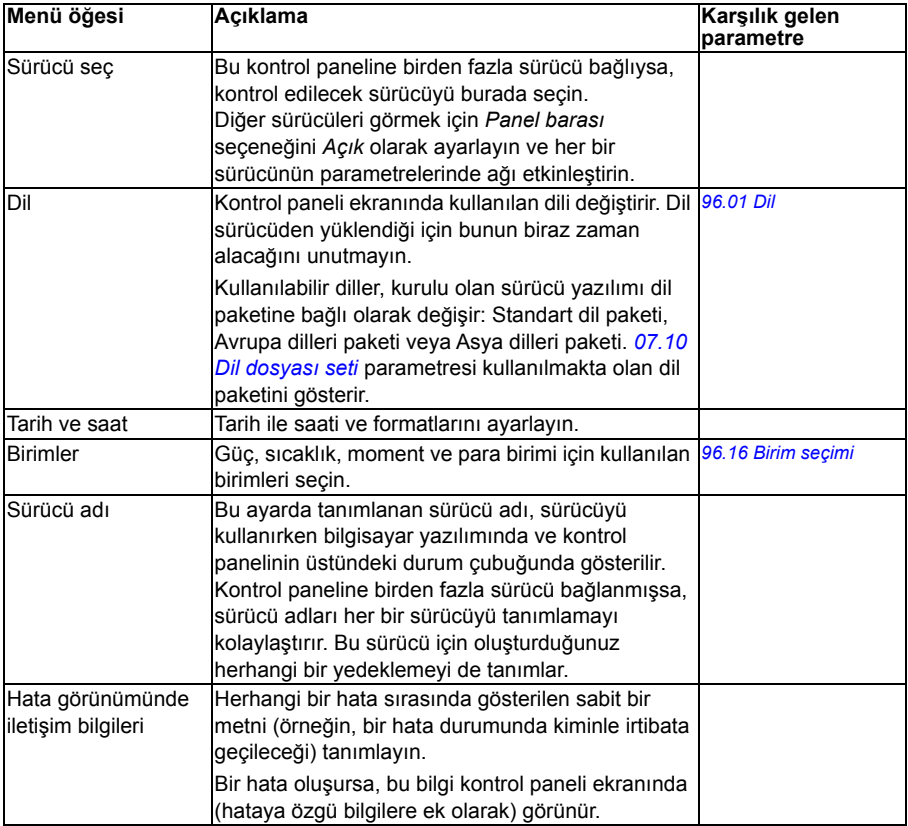

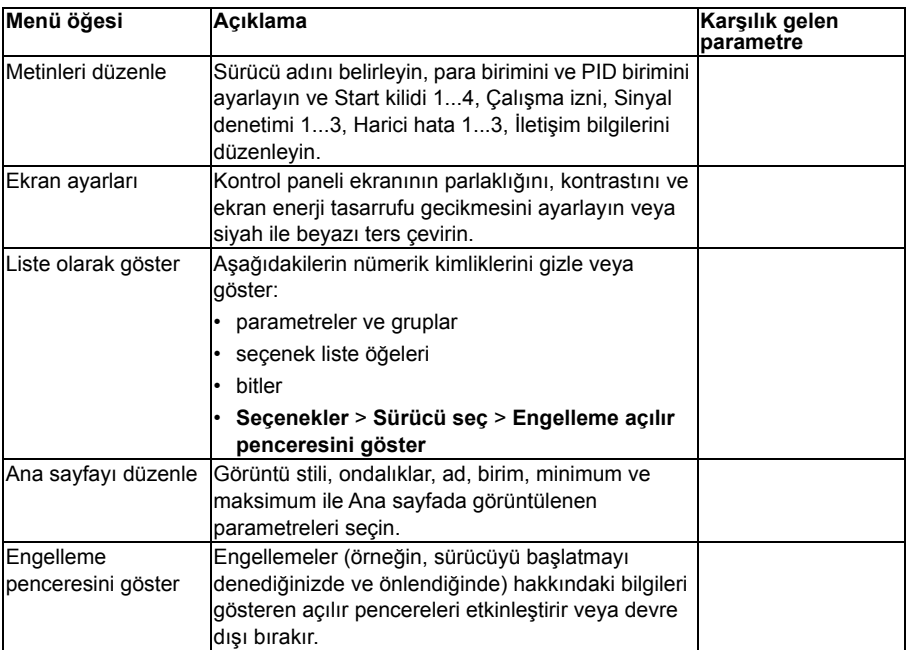

# **Varsayılanlara sıfırla**

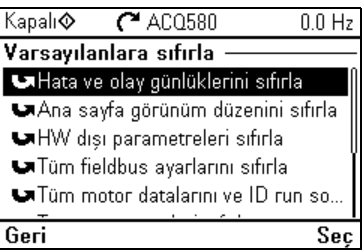

**Varsayılanlara resetle** alt menüsü, parametreleri ve diğer ayarları resetlemenizi sağlar.

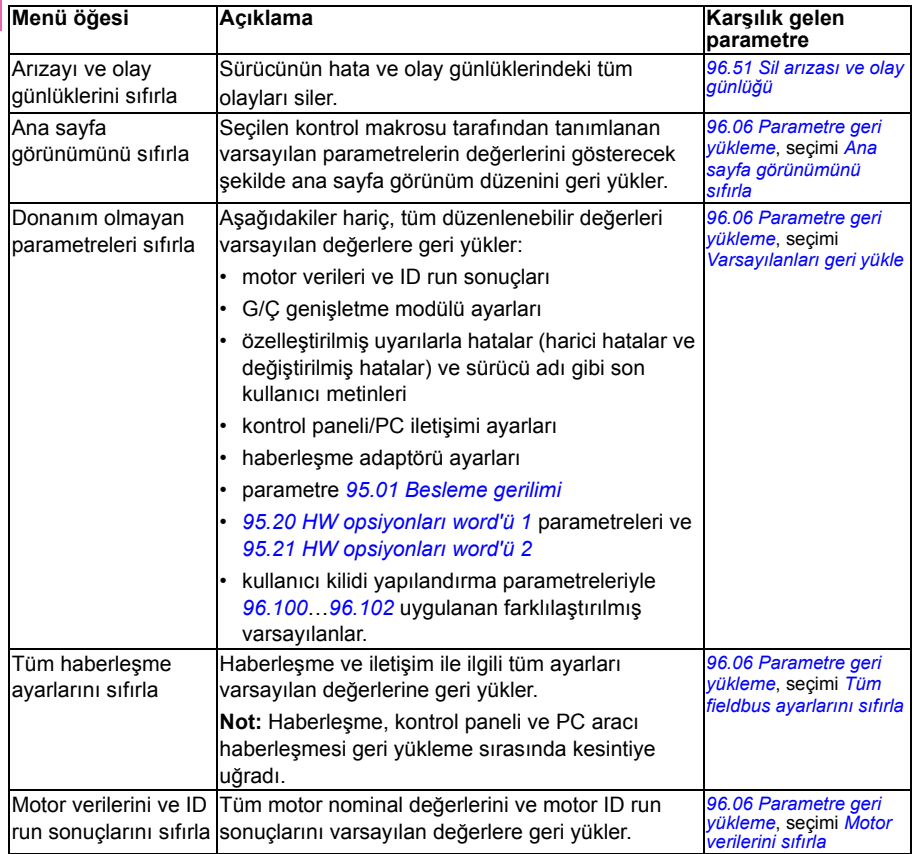

**[4](#page-44-0)**

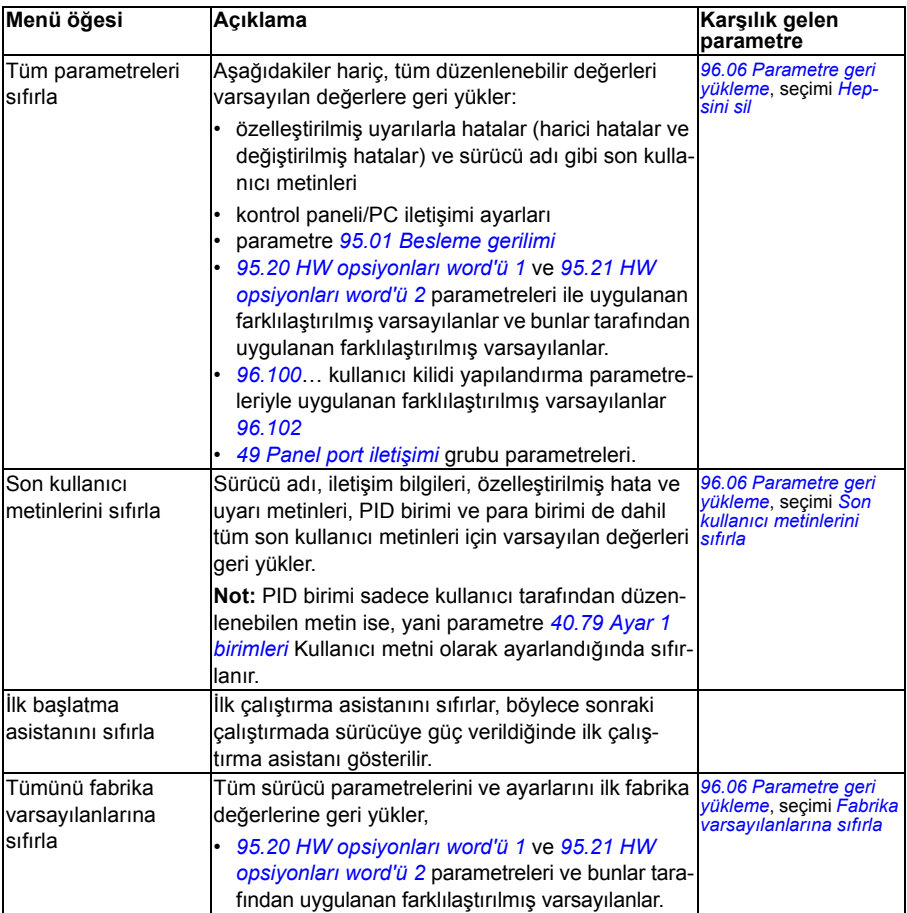

# <span id="page-70-0"></span>**G/Ç menüsü**

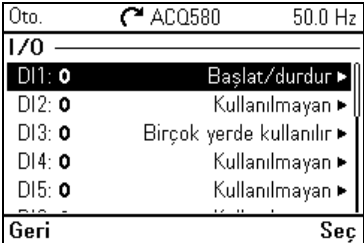

Ana sayfa görünümünden **G/Ç** menüsüne gitmek için, **Menü > G/Ç** öğesini seçin.

Gerçek G/Ç kablo bağlantılarının kontrol programındaki G/Ç kullanımına uyduğundan emin olmak için, **G/Ç** menüsünü kullanın. Aşağıdaki soruları yanıtlar:

- Her bir giriş ne için kullanılıyor?
- Her bir cıkısın anlamı nedir?

Girişlerin ve çıkışların kullanımını yapılandırabilir, ekleyebilir ve kaldırabilirsiniz.

**G/Ç** menüsünde, her bir satır aşağıdaki bilgileri sağlar:

- Terminal adı ve numarası
- Elektriksel durum
- Sürücünün mantıksal anlamı

Her bir satır ayrıca, menü öğesi hakkında daha fazla bilgi sağlayan ve G/Ç bağlantılarında değişiklik yapmanıza izin veren bir alt menü sağlar.

Aşağıdaki tabloda **G/Ç** menüsünde bulunan farklı alt menülerin içeriği hakkında ayrıntılı bilgiler sağlanır.

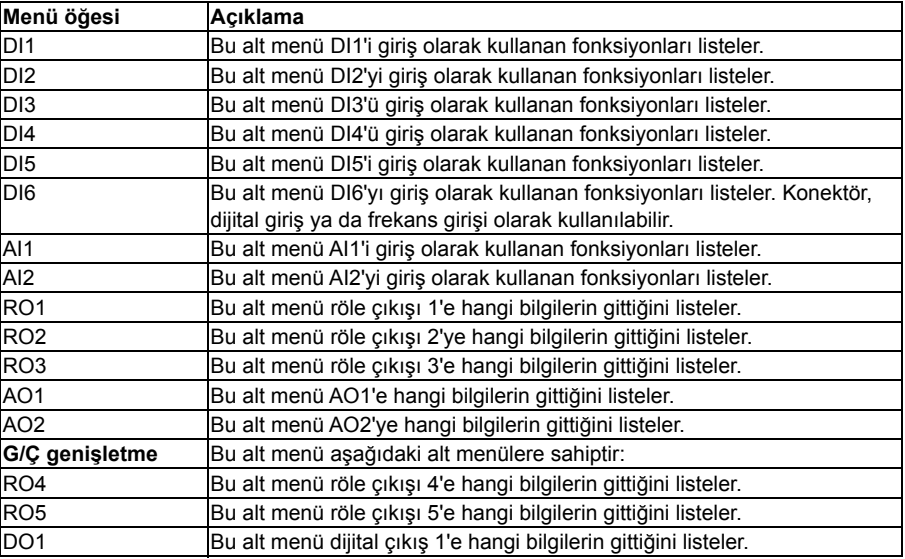

# **Teşhis menüsü**

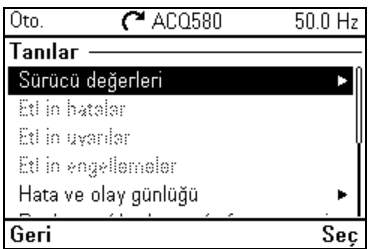

Ana sayfa görünümünden **Teşhis** menüsüne gitmek için, **Menü > Teşhis** öğesini seçin.
**Teşhis** menüsü size hatalar ve uyarılar gibi teşhis bilgileri sağlar ve olası sorunları çözmenize yardımcı olur. Sürücü ayarının doğru çalıştığından emin olmak için menüyü kullanın.

Hata ve olay günlüğünü silmek için, **Menü > Temel ayarlar > Varsayılanlara sıfırla > Hata ve olay günlüklerini sıfırla** öğesini seçin veya *[96.51](#page-485-0) [Sil arızası ve olay günlü](#page-485-1)ğü* parametresini *[Reset](#page-486-0)* olarak ayarlayın.

Aşağıdaki tabloda **Teşhis** menüsünde bulunan farklı görünümlerin içeriği hakkında ayrıntılı bilgiler sağlanır.

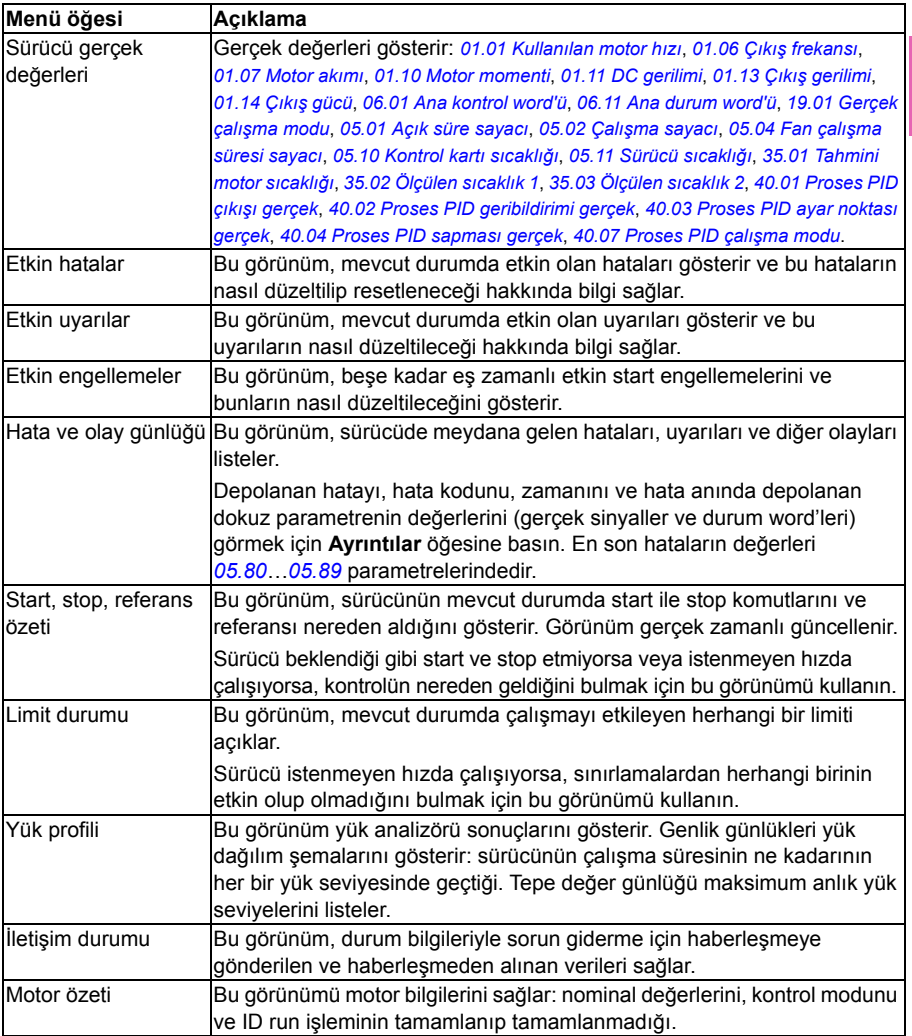

# **Sistem bilgileri menüsü**

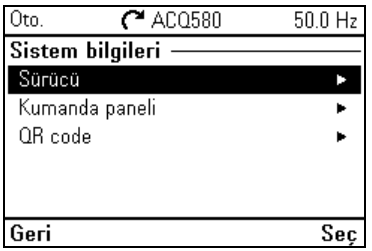

**[4](#page-44-0)** Ana sayfa görünümünden **Sistem bilgileri** menüsüne gitmek için, **Menü - Sistem bilgileri** öğesini seçin.

**Sistem bilgileri** menüsü sürücü ve kontrol paneli hakkında bilgileri görüntüler. Sorun olması durumunda, sürücünün ABB servisi için QR kodu üretmesini isteyebilirsiniz. Böylece size daha iyi yardımcı olabiliriz.

Aşağıdaki tablo **Sistem bilgileri** menüsündeki kullanılabilir ayar öğeleri hakkında ayrıntılı bilgi sağlar.

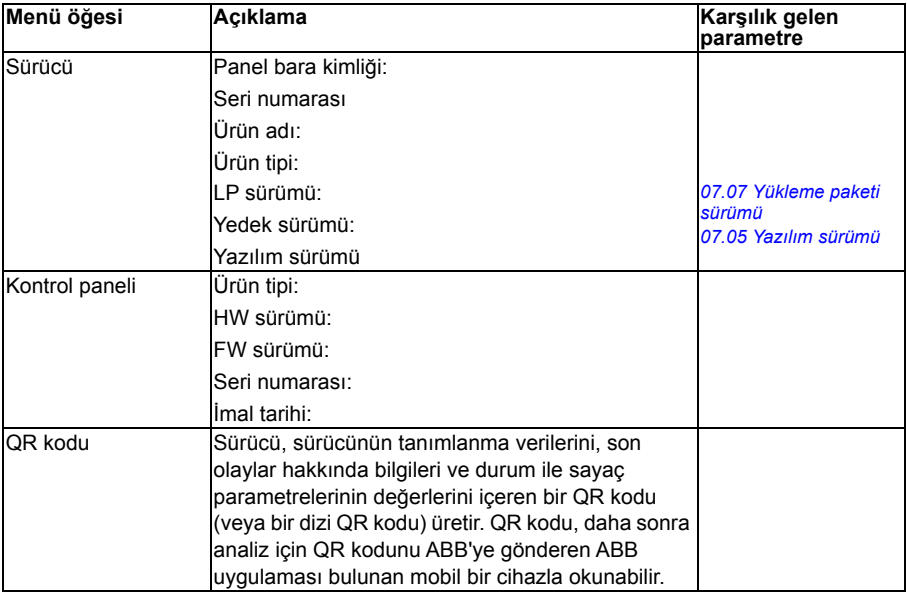

# **Enerji verimliliği menüsü**

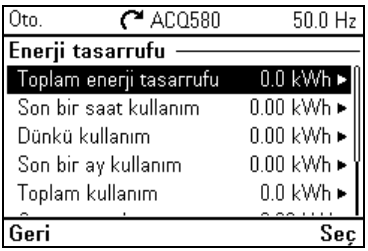

Ana sayfa görünümünden **Enerji verimliliği** menüsüne gitmek için, **Menü > Enerji verimliliği** öğesini seçin.

Enerji ve güç değerlerini görüntülemek, yük analizörü ayarlarını (= genlik ve tepe değer günlükleri) görüntülemek ve değiştirmek örneğin, iki genlik günlüğünün grafik temsilini görüntülemenin yanı sıra enerji hesaplama ayarlarını değiştirmek için **Enerji verimliliği** menüsünü kullanın.

Ayrıca bkz. bölüm *[Enerji verimlili](#page-161-0)ği*, sayfa *[162](#page-161-0)* ve *[Yük analizörü](#page-162-0)*, sayfa *[163](#page-162-0)*.

Aşağıdaki tablo **Enerji verimliliği** menüsündeki kullanılabilir ayar öğeleri hakkında ayrıntılı bilgi sağlar.

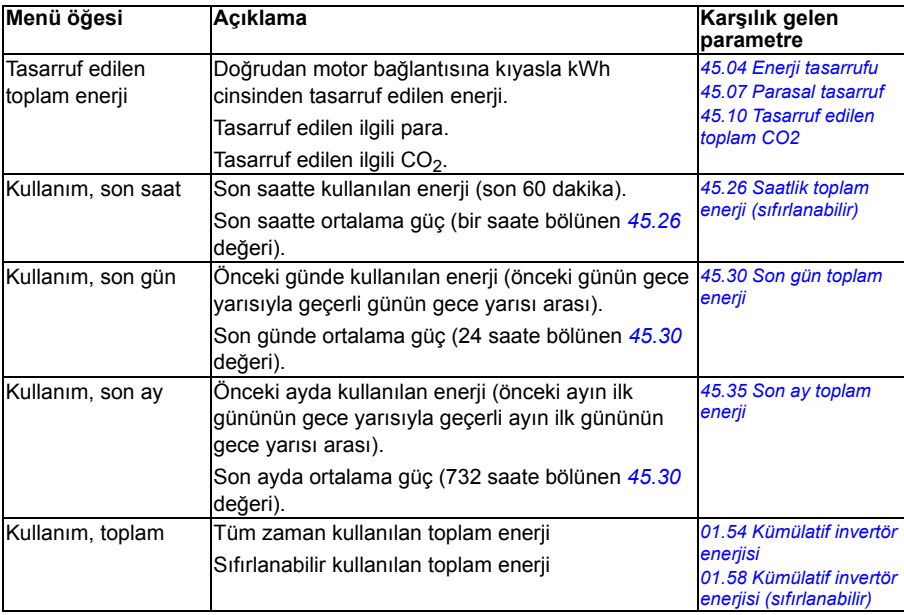

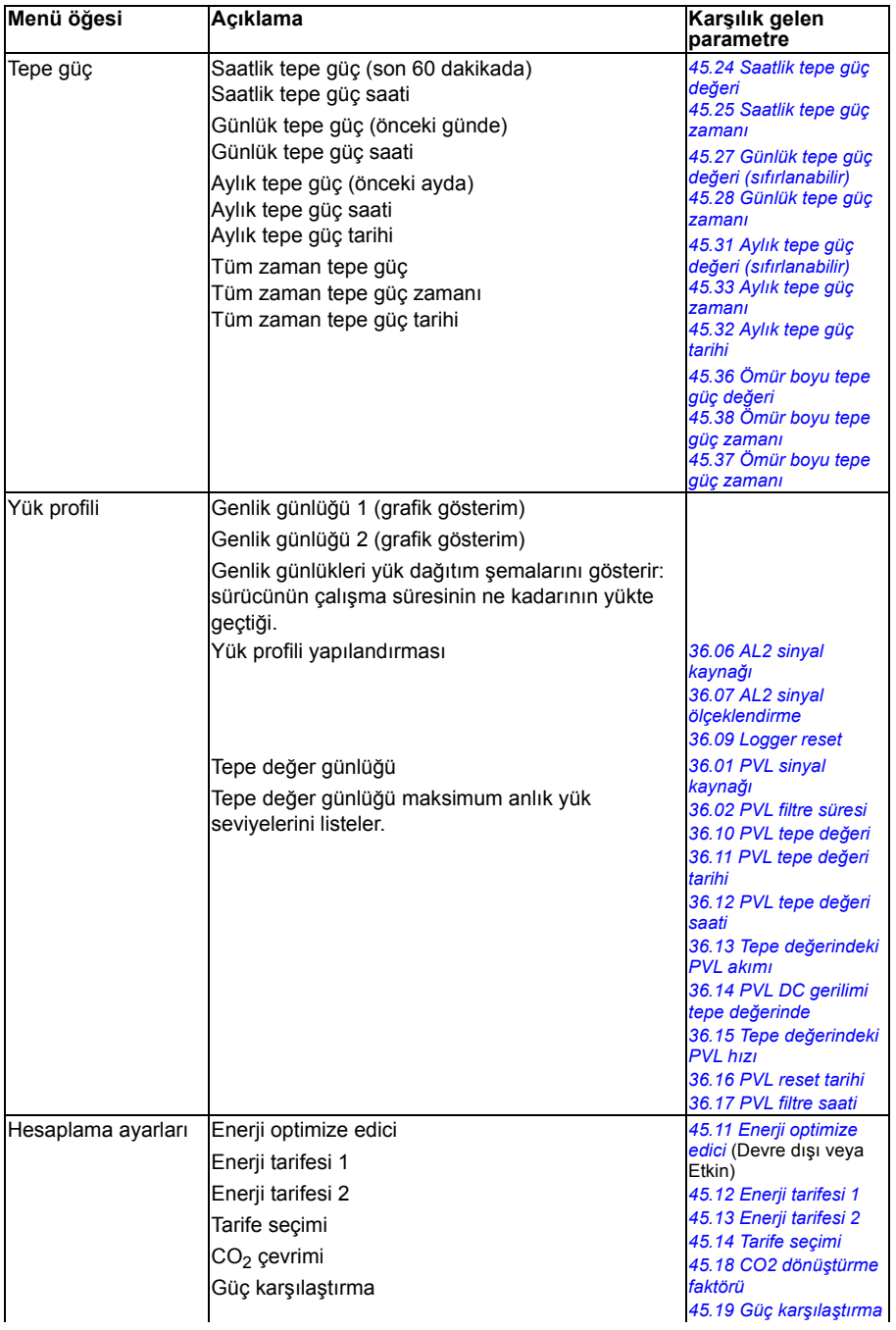

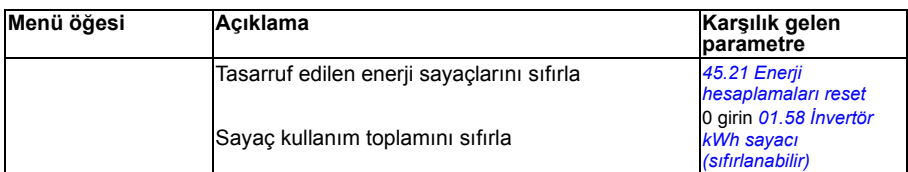

# **Yedekler menüsü**

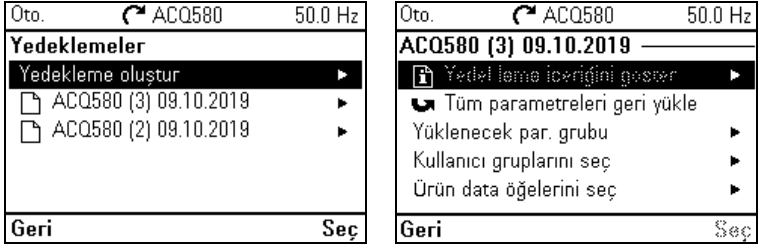

Ana sayfa görünümünden **Yedekler** menüsüne gitmek için, **Yedekler** öğesini seçin. Yedekler ve geri yüklemeler için bkz. bölüm *[Yedekleme ve geri yükleme](#page-169-0)*, sayfa *[170](#page-169-0)*.

<span id="page-78-0"></span>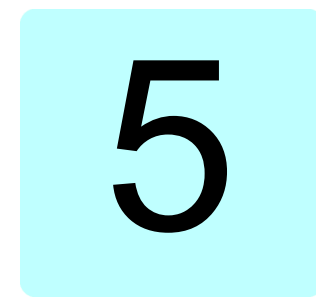

# <span id="page-78-1"></span>**Varsayılan G/Ç yapılandırması**

# **Bu bölümün içeriği**

Bu bölümde uygulamaların kullanım amaçları, çalışması ve varsayılan kontrol bağlantıları açıklanır.

# **Su varsayılanı**

Su ve atık su uygulamaları için kontrol bağlantılarının varsayılan yapılandırmasıdır.

# **Su varsayılanı için varsayılan kontrol bağlantıları.**

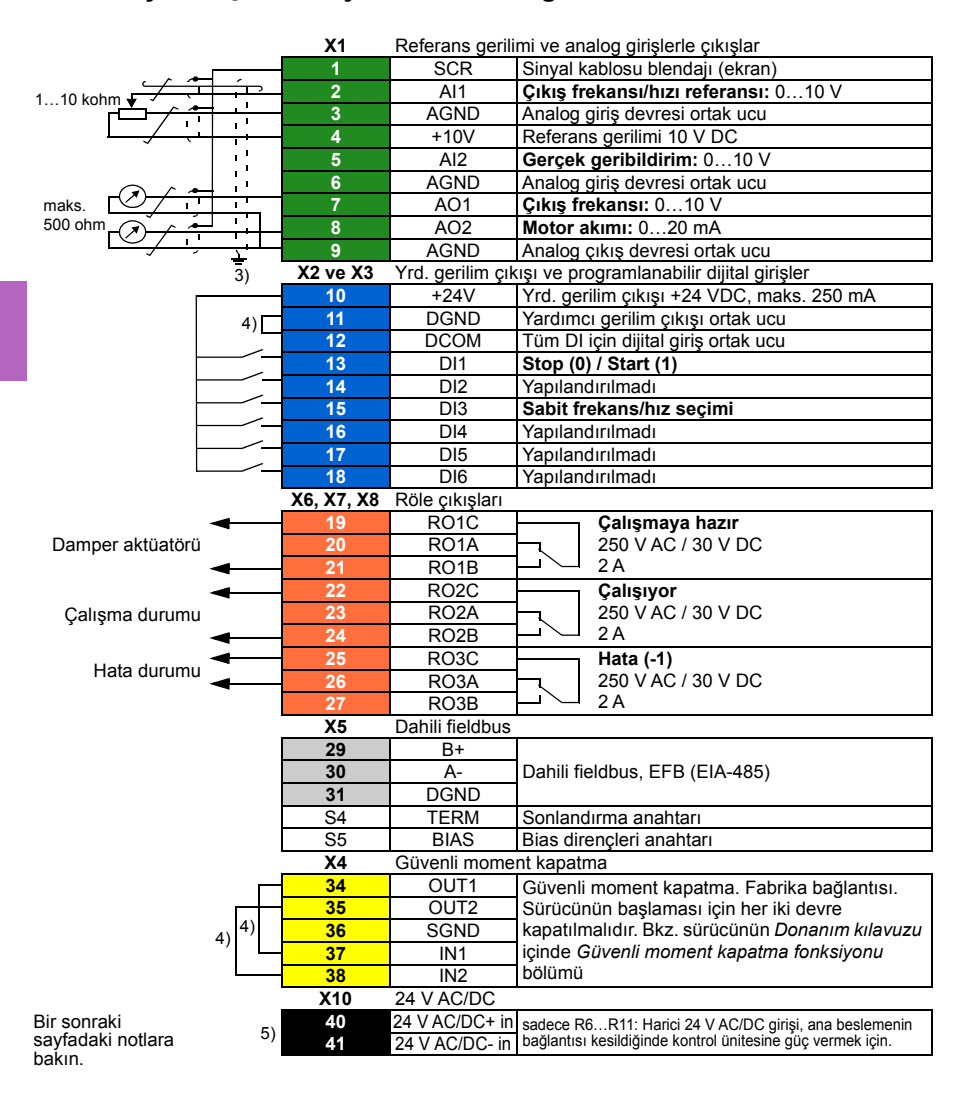

Terminal boyutları:

R1…R5: 0,2…2,5 mm2 (24…14 AWG): +24V, DGND, DCOM, B+, A-, DGND, Ext. Terminalleri 24V

0,14...1,5 mm<sup>2</sup> (26...16 AWG): DI, AI, AO, AGND, RO, STO terminalleri

R6…R9: 0,14…2,5 mm2 (tüm terminaller)

Sıkma momentleri: 0,5…0,6 N·m (0.4 lbf·ft)

#### **Notlar:**

- 3) Kablonun dış blendajını kontrol kablolarının topraklama rafındaki topraklama kelepçesinin altında 360 derece topraklayın.
- 4) Fabrikada jumper'lara bağlanmıştır.

5) Sadece R6…R11 kasaları harici 24 V AC/DC girişi için 40 ve 41 terminallerine sahiptir.

#### **Giriş sinyalleri**

- Analog frekans referansı (AI1)
- Start/stop seçimi (DI1)
- Sabit hız/frekans seçimi (DI3)

#### **Çıkış sinyalleri**

- Analog çıkış AO1: Çıkış frekansı
- Analog çıkış AO2: Motor akımı
- Röle çıkışı 1: Çalışmaya hazır
- Röle çıkışı 2: Çalışıyor
- Röle çıkışı 3: Hata (-1)

# <span id="page-82-0"></span>6

# **Program özellikleri**

# **Bu bölümün içindekiler**

Bu bölümde, kontrol programındaki bazı daha önemli fonksiyonlar, bunların kullanılması ve bunların çalıştırılmak üzere programlanması açıklanmaktadır. Ayrıca, kontrol konumlarını ve çalışma modlarını açıklar.

# **Lokal kontrol – harici kontrol karşılaştırması**

ACQ580 iki ana kontrol konumuna sahiptir: harici ve lokal. Lokal kontrolde iki farklı mod vardır: Off ve Hand.

Kapalı modunda sürücü durdurulur. Hand modunda sürücü çalışır. Hand modundaki başlangıç referansı sürücü referansından kopyalanır.

Aşağıdaki şema Hand, Off veya Auto düğmesine bastığınızdaki durum geçişlerini gösterir:

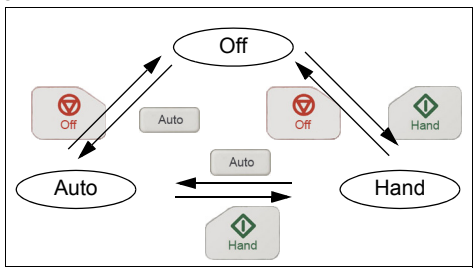

Kontrol konumu PC aracından da seçilebilir.

**Not:** Sürücüyü *[7081](#page-196-0) [Kontrol paneli kaybı](#page-196-1)* hatası etkinken yeniden start ederseniz, mod Hand veya Off modundan Auto moduna geçer.

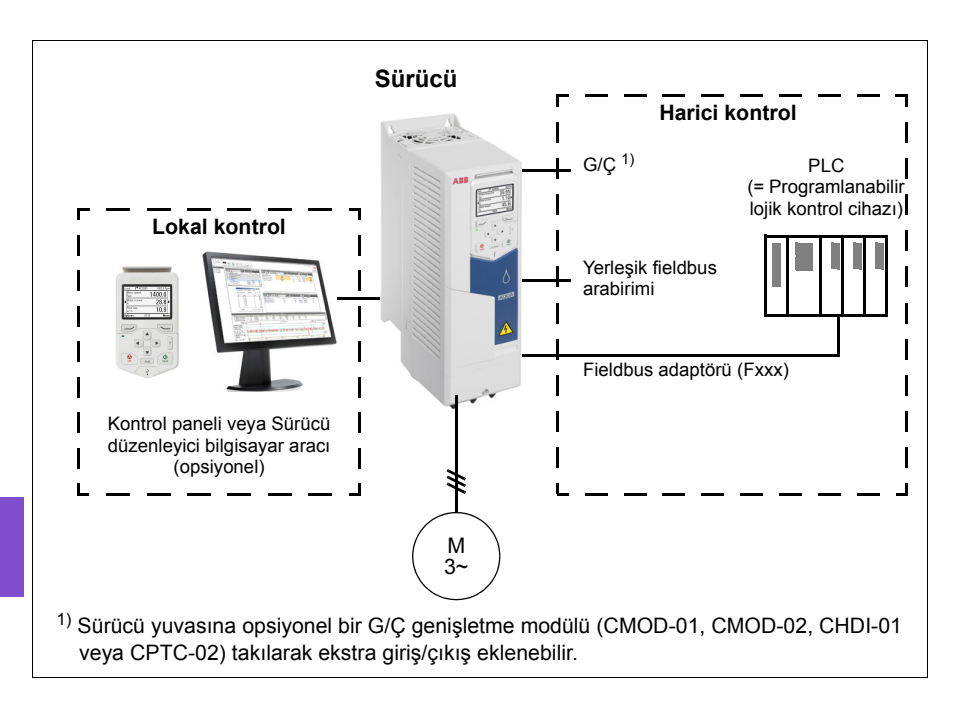

# **Lokal kontrol**

Sürücü lokal kontrol durumundayken, kontrol komutları

- kontrol paneli tuş takımıyla
- Drive composer PC aracı olan bir bilgisayar ile.

Vektör motor kontrol modunda hız kontrol modu bulunur; frekans modu, skaler motor kontrol modu kullanılırken mevcuttur.

Lokal kontrol genellikle devreye alma ve bakım sırasında kullanılır. Kontrol paneli, lokal kontrolde kullanıldığında, her zaman için harici kontrol sinyal kaynaklarından öncelikli konumdadır. Kontrol konumunun lokal olarak değiştirilmesi *[19.18](#page-322-0) [HAND/OFF devre dı](#page-322-1)şı bırakma kaynağı* parametresi ile engellenebilir.

Kullanıcı, *[49.05](#page-430-0) İletiş[im kaybı eylemi](#page-430-1)* parametresi ile sürücünün kontrol paneli veya bilgisayar yazılımı ile iletişim kaybına nasıl tepki vereceğini ayarlayabilir. (Parametrenin harici kontrol üzerinde etkisi yoktur.)

# **Harici kontrol**

Sürücü harici kontrol durumundayken, kontrol komutları

- G/Ç terminalleri (dijital ve analog girişler) veya opsiyonel G/Ç genişletme modülleri
- fieldbus arabirimi (dahili fieldbus arabirimi veya opsiyonel bir haberleşme adaptör modülü aracılığıyla) üzerinden verilir.

İki harici kontrol konumu bulunmaktadır; EXT1 ve EXT2. Kullanıcı, start ve stop komutlarının kaynağını *[20.01](#page-323-0) [Ext1 komutları](#page-323-1)*…*[20.09](#page-325-0) [Ext2 in2 kayna](#page-325-1)ğı* parametreleriyle her bir konum için bağımsız olarak seçebilir. Çalışma modunun her bir konum için bağımsız olarak seçilebilmesiyle, örneğin hız ve proses PID kontrolü gibi farklı çalışma modları arasında hızlı anahtarlama sağlanır. EXT1 ve EXT2 seçimi bir dijital giriş veya haberleşme kontrol word'ü gibi herhangi bir ikili kaynak aracılığıyla gerçekleştirilir (bkz. *[19.11](#page-321-2) [Ext1/Ext2 seçimi](#page-321-3)* parametresi). Referans kaynağı her bir çalışma modu için bağımsız olarak seçilebilir.

# **İletişim hatası işlevselliği**

İletişim hatası işlevselliği, kesinti olmadan sürekli proses sağlar. İletişim kaybı olursa, sürücü kontrol konumunu otomatik olarak EXT1'den EXT2'ye değiştirir. Bu prosesin örneğin, sürücü PID kumanda cihazıyla kontrol edilmesini sağlar. Orijinal kontrol konumuna döndüğünde, sürücü kontrolü otomatik olarak iletişim ağına (EXT1) geçirir.

#### **Ayarlar**

• Parametreler *[19.11](#page-321-2) [Ext1/Ext2 seçimi](#page-321-3)* (sayfa *[322](#page-321-2)*); *[20.01](#page-323-0) [Ext1 komutları](#page-323-1)*…*[20.09](#page-325-0) [Ext2 in2 kayna](#page-325-1)ğı* (sayfa *[324](#page-323-0)*).

# **Sürücü çalışma modları**

Sürücü, farklı referans türleri ile çeşitli çalışma modlarında çalışabilir. Mod, *[19](#page-321-4)  Çalış[ma modu](#page-321-4)* parametre grubunda her bir kontrol konumu (Lokal, EXT1 ve EXT2) için seçilebilir. Farklı referans türlerine ve kontrol zincirlerine genel bakış aşağıda gösterilmiştir.

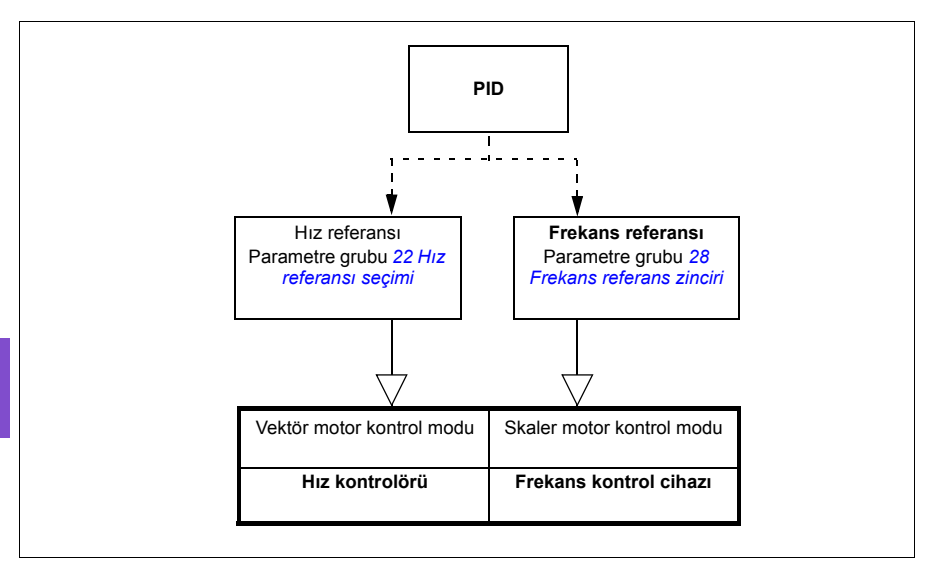

# **Sürücü konfigürasyonu ve programlaması**

Sürücü kontrol programı; hız ve frekans kontrolü, sürücü lojik sistemi (start/stop), G/Ç, geri bildirim, iletişim ve koruma işlevleri gibi ana kontrol işlevlerini gerçekleştirir. Kontrol programı işlevleri, parametreler ile konfigüre edilir ve programlanır.

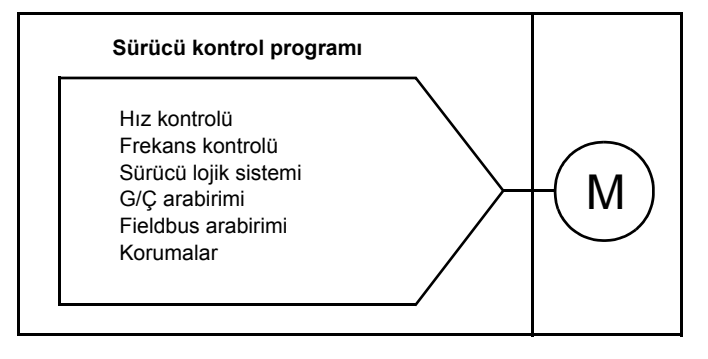

# **Varsayılan yapılandırmalar ile yapılandırma**

Varsayılan yapılandırmalar, önceden tanımlanan G/Ç yapılandırmalarıdır. Bkz. bölüm *[Varsayılan G/Ç yapılandırması](#page-78-1)* (sayfa *[79](#page-78-1)*).

# **Menüler ile yapılandırma**

Sürücü kontrol panelindeki **Temel ayarlar** veya diğer menüler kullanılarak yapılandırılabilir. Parametreleri verimli bir şekilde değiştirir ancak asistanlar ile kılavuzluk yaparlar ve parametre adları veya sayılarını bilmek zorunda değilsiniz. Bkz. bölüm *[Kontrol panelinde ayarlar, G/Ç ve te](#page-44-1)şhis* (sayfa *[45](#page-44-1)*).

# **Parametrelerle yapılandırma**

Parametreler tüm standart sürücü işlemlerini yapılandırabilir ve

- *[Kontrol paneli](#page-34-0)* (bkz. sayfa *[35](#page-34-0)*) bölümünde açıklandığı gibi kontrol paneli ile ayarlanabilir.
- *Drive composer user's manual* (3AUA0000094606 [İngilizce]) kılavuzunda açıklandığı gibi Sürücü düzenleyici PC aracı ile veya
- *Dahili haberleş[me arabirimi \(EFB\) aracılı](#page-208-0)ğıyla haberleşme kontrolü* (bkz. sayfa *[209](#page-208-0)*) ve *[Bir fieldbus adaptörü ile fieldbus kontrolü](#page-238-0)* (bkz. sayfa *[239](#page-238-0)*) bölümlerinde açıklandığı gibi haberleşme arabirimi.

Tüm parametre ayarları otomatik olarak sürücünün kalıcı belleğine depolanır. Yine de, sürücü kontrol ünitesi için harici +24 V DC güç kaynağı kullanılıyorsa, herhangi bir parametre değişikliği gerçekleştirildikten sonra, kontrol ünitesinin gücünü kapatmadan önce *[96.07](#page-483-0) [Parametre manuel kaydı](#page-483-1)* parametresi kullanılarak kayıt işleminin zorlanması önemle tavsiye edilir.

Gerekirse, varsayılan parametre değerleri *[96.06](#page-481-0) [Parametre geri yükleme](#page-481-1)* parametresi ile geri yüklenebilir.

# **Adaptif programlama**

Kullanıcı genel olarak sürücünün kontrolünü parametreler aracılığıyla kontrol edebilir. Ancak, standart parametrelerin sabit seçenekler grubu veya ayar aralığı vardır. Sürücünün çalışmasını daha fazla özelleştirmek için bir dizi işlev blokundan adaptif bir program oluşturulabilir.

Drive composer bilgisayar yazılımının (ayrı satılır) özel program oluşturmak için grafik kullanıcı arabirimine sahip bir Adaptif programlama özelliği vardır. İşlev blokları bilinen aritmetik ve mantıksal fonksiyonların yanı sıra örneğin seçim, kıyaslama ve zamanlama bloklarını da içerir.

Fiziksel girişler, sürücü durumu bilgileri, gerçek değerler, sabitler ve parametreler program için giriş olarak kullanılabilir. Program çıkışı, örneğin bir start sinyali, harici olay veya referans olarak kullanılabilir ya da sürücü çıkışlarına bağlanabilir. Kullanılabilir giriş ve çıkışların listesi için aşağıdaki tabloya bakın.

Adaptif programın çıkışını bir işaret parametresi olan seçim parametresine bağlarsanız, seçim parametresi yazmaya karşı korumalı olacaktır.

# **Örnek:**

*[31.01](#page-361-0) [Harici olay 1 kayna](#page-361-1)ğı* parametresi bir adaptif programlama blok çıkışına bağlanırsa, parametre değeri bir kontrol panelinde veya PC aracında Adaptif program olarak gösterilir. Parametre yazmaya karşı korumalıdır (= seçim değiştirilemez).

Adaptif programın durumu *[07.30](#page-292-0) [Adaptif program durumu](#page-292-1)* parametresiyle gösterilir. Adaptif program *[96.70](#page-487-0) [Adaptif programı devre dı](#page-487-1)şı bırak* parametresi ile devre dışı bırakılabilir.

Daha fazla bilgi için, bkz. *Adaptive programming application guide* (3AXD50000028574 [İngilizce].

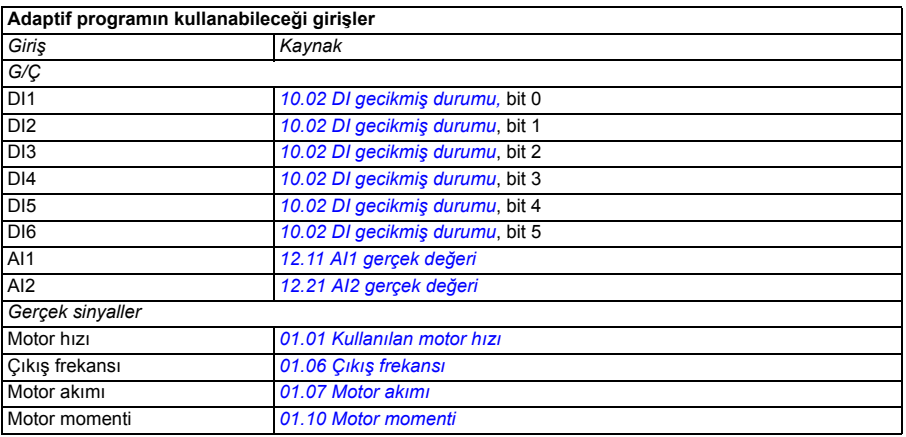

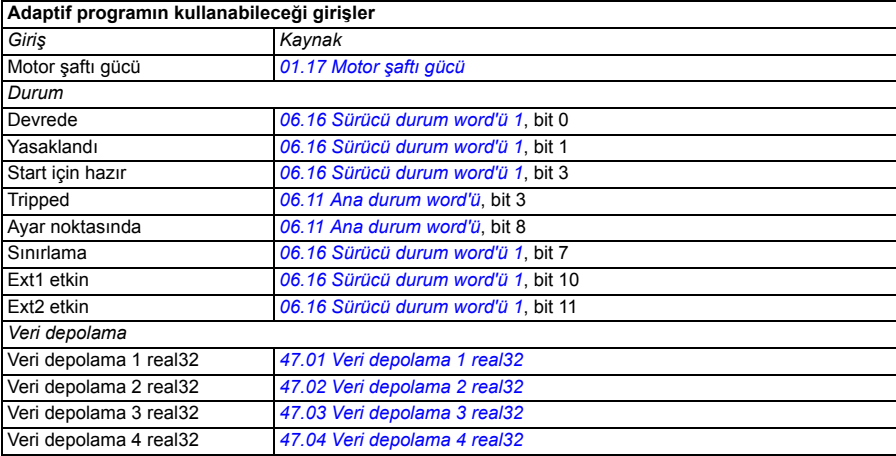

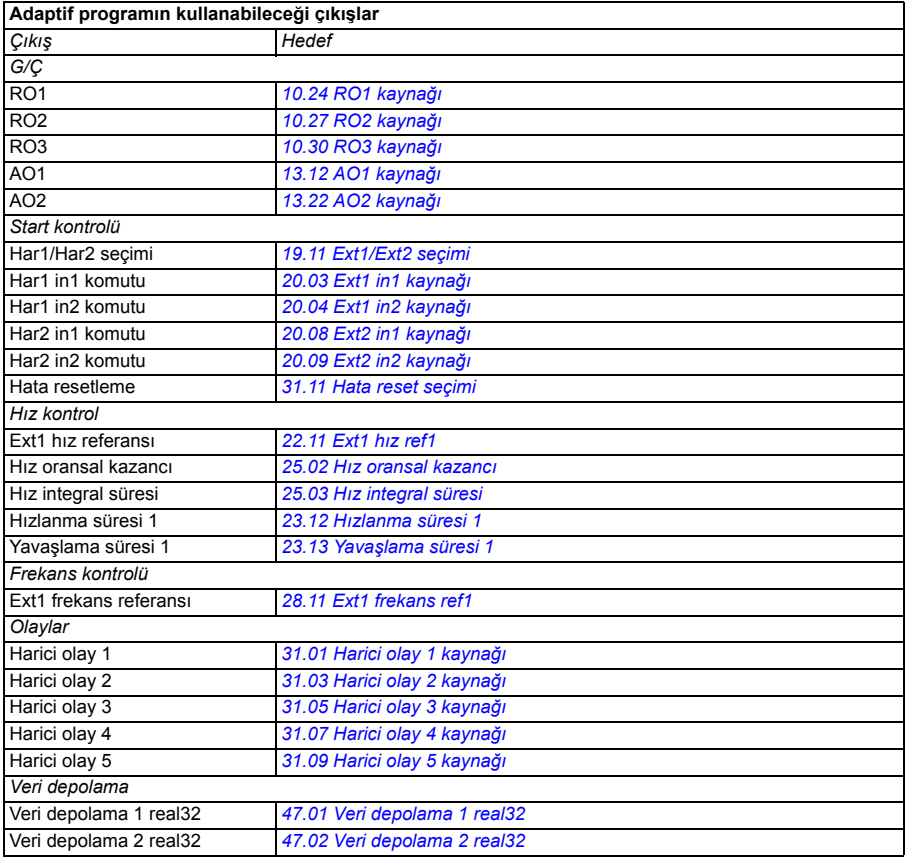

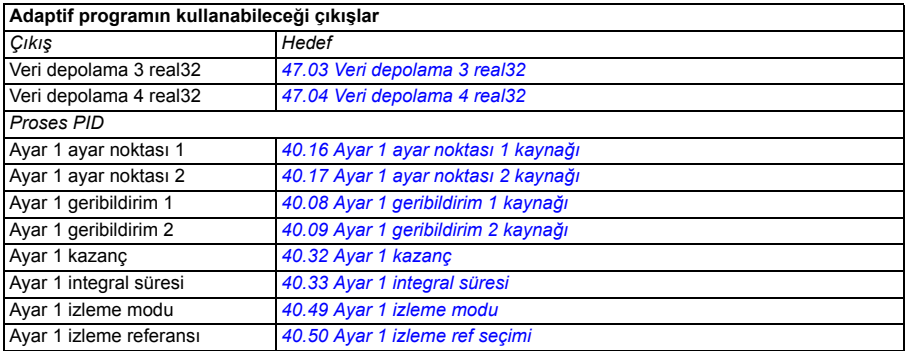

# **Adaptif program hatası ve yardımcı kod formatları**

Yardımcı kodun formatı:

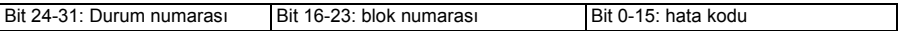

Durum sayısı sıfırsa ve blok numarasının değeri varsa, hata temel programdaki bir fonksiyon bloğuyla ilişkilidir. Hem durum numarası hem de blok numarası sıfırsa, hata belli bir blokla ilgili olmayan genel bir hatadır.

Hata için, bkz. bölüm *[64A6](#page-195-0) [Adaptif program](#page-195-1)*, sayfa *[196](#page-195-0)*.

#### **Sekans programı**

Bir adaptif program temel programı ve sekans programı parçalarını içerebilir. Adaptif program çalışma modundayken temel program sürekli çalışır. Temel programın işlevselliği fonksiyon bloklarını ve sistem girişleri ile çıkışlarını kullanarak programlanır.

Sekans programı bir durum makinesidir. Bu da bir kerede sekans programının sadece bir durumu çalışır demektir. Durumları ekleyip temel programdakiyle aynı program öğelerini kullanarak durum programlarını programlayarak bir sekans programı oluşturabilirsiniz. Durum programlarına durum geçiş çıkışlarını ekleyerek durum geçişlerini programlayabilirsiniz. Durum geçiş kuralları fonksiyon blokları kullanılarak programlanır.

Sekans programının etkin durum numarası *[07.31](#page-292-2) [AP sekans durumu](#page-292-3)* parametresi ile gösterilir.

# **Kontrol arabirimleri**

# **Programlanabilir analog girişler**

Kontrol ünitesinin iki adet programlanabilir analog girişi vardır. Her giriş bağımsız şekilde, parametreler ile gerilim (0/2…10 V) ya da akım (0/4…20 mA) girişi olarak ayarlanabilir. Her giriş filtrelenebilir, ters çevrilebilir ve ölçeklendirilebilir.

# **Ayarlar**

• Parametre grubu *[12 Standart AI](#page-303-0)* (sayfa *[304](#page-303-0)*).

# **Programlanabilir analog çıkışlar**

Kontrol ünitesinin iki adet akım (0…20 mA) analog çıkışı vardır. Analog çıkış 1, bir parametre ile gerilim (0/2…10 V) ya da akım (0/4…20 mA) çıkışı olarak ayarlanabilir. Analog çıkış 2 her zaman akımı kullanır. Her çıkış filtrelenebilir, ters çevrilebilir ve ölçeklendirilebilir.

# **Ayarlar**

• Parametre grubu *[13 Standart AO](#page-307-2)* (sayfa *[308](#page-307-2)*).

# **Programlanabilir dijital girişler ve çıkışlar**

Kontrol ünitesinin altı adet dijital girişi vardır.

Dijital giriş DI5 frekans girişi olarak kullanılabilir.

Dijital giriş DI6 termistör girişi olarak kullanılabilir.

CHDI-01 115/230 V dijital giriş genişletme modülünü kullanarak altı dijital giriş ve CMOD-01 çok fonksiyonlu genişletme modülünü kullanarak bir dijital çıkış eklenebilir.

# **Ayarlar**

• Parametre grupları *[10 Standart DI, RO](#page-293-2)* (sayfa *[294](#page-293-2)*) ve *[11 Standart DIO, FI, FO](#page-301-0)* (sayfa *[302](#page-301-0)*).

# **Programlanabilir frekans girişi ve çıkışı**

Dijital giriş DI5 frekans girişi olarak yapılandırılabilir.

CMOD-01 çok fonksiyonlu genişletme modülü ile bir frekans çıkışı uygulanabilir.

# **Ayarlar**

• Parametre grupları *[10 Standart DI, RO](#page-293-2)* (sayfa *[294](#page-293-2)*) ve *[11 Standart DIO, FI, FO](#page-301-0)* (sayfa *[302](#page-301-0)*).

# **Programlanabilir röle çıkışları**

Kontrol ünitesinin üç adet röle çıkışı vardır. Çıkışlar tarafından gösterilecek olan sinyal, parametreler ile seçilebilir.

CMOD-01 çok fonksiyonlu genişletme modülünü kullanarak veya CHDI-01 115/230 V dijital giriş genişletme modülünü kullanarak iki röle çıkışı eklenebilir.

# **Ayarlar**

• Parametre grubu *[10 Standart DI, RO](#page-293-2)* (sayfa *[294](#page-293-2)*).

# **Programlanabilir G/Ç genişletmeleri**

CMOD-01 veya CMOD-02 çok fonksiyonlu genişletme modülü kullanarak veya CHDI-01 115/230 V dijital giriş genişletme modülü kullanarak giriş ve çıkış eklenebilir. Modül kontrol ünitesinde opsiyon yuvası 2'ye monte edilir.

Aşağıdaki tabloda, kontrol ünitesinin yanı sıra opsiyonel CMOD-01, CMOD-02 ve CHDI-01 modüllerindeki G/Ç sayısı gösterilmektedir.

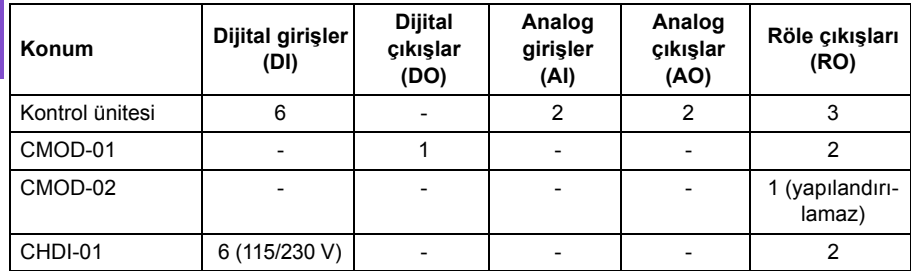

Parametre grubu 15 kullanılarak G/Ç genişletme modülü etkinleştirilebilir ve konfigüre edilebilir.

CMOD-02, röle çıkışının (yapılandırılamaz) yanı sıra bir +24 V DC/AC giriş ve bir termistör girişi de sunar.

**Not:** Her bir konfigürasyon parametresi grubunda, genişletme modülündeki giriş değerini gösteren parametreler bulunur. Bu parametreler bir G/Ç genişletme modülünün, girişlerin sinyal kaynağı olarak kullanılmasının tek yoludur. Bir giriş bağlamak için, kaynak seçici parametresinde *Diğer* ayarını seçin ve ardından 15 grubunda ilgili değer parametresini (ve biti, dijital sinyaller için) belirtin.

**Not:** CHDI ile en fazla altı ek dijital giriş kullanabilirsiniz. CHDI, kontrol kartındaki sabit dijital girişleri hiç bir şekilde etkilemez.

# **Ayarlar**

• Parametre grubu *15 G/Ç geniş[letme modülü](#page-313-0)* (sayfa *[314](#page-313-0)*).

# **Fieldbus kontrolü**

Sürücü, fieldbus arabirimleri aracılığıyla birçok farklı otomasyon sistemine bağlanabilir. Bkz. bölüm *Dahili haberleş[me arabirimi \(EFB\) aracılı](#page-208-0)ğıyla haberleşme [kontrolü](#page-208-0)* (sayfa *[209](#page-208-0)*) ve *[Bir fieldbus adaptörü ile fieldbus kontrolü](#page-238-0)* (sayfa *[239](#page-238-0)*).

# **Ayarlar**

• Parametre grupları *[50 Fieldbus adaptörü \(FBA\)](#page-431-0)* (sayfa *[432](#page-431-0)*), *[51 FBA A ayarları](#page-435-0)* (sayfa *[436](#page-435-0)*), *[52 FBA A veri giri](#page-436-0)şi* (sayfa *[437](#page-436-0)*), ve *[53 FBA A veri çıkı](#page-437-0)şı* (sayfa *[438](#page-437-0)*) ve *[58 Dahili fieldbus](#page-437-1)* (sayfa *[438](#page-437-1)*).

# **Hat besleme ünitesi (LSU) kontrolü**

# **Genel Bilgiler**

Bu özellik sadece ACQ580-31 ve ACQ580-34 sürücüler için desteklenmektedir.

ACQ580-31 ve ACQ580-34 sürücüler bir hat besleme ünitesinden (LSU) ve bir inverter ünitesinden (INU) oluşur. Besleme ünitesi inverter ünitesi üzerinden kontrol edilebilir. Örneğin, çevirici ünitesi, besleme ünitesine bir kontrol word'ü ve referanslar göndererek bir kontrol programının arabirimlerinden her iki ünitenin kontrolünü etkinleştirebilir.

# **Topoloji**

Besleme ünitesinin ve inverter ünitesinin kontrol üniteleri bir dahili haberleşme barasıyla bağlıdır.

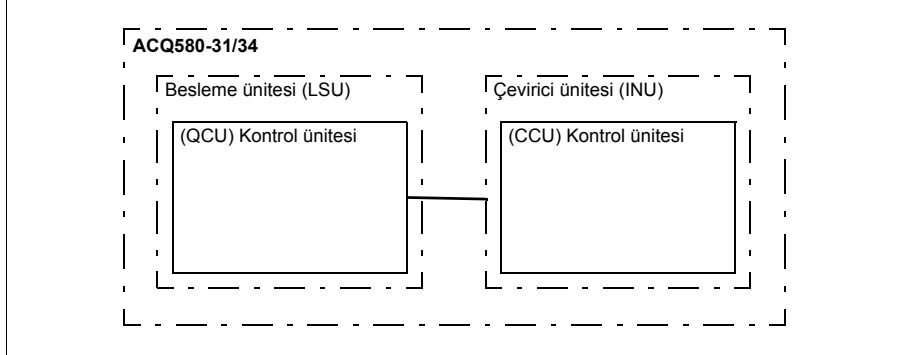

# **İletişim**

Üniteler arasındaki iletişim her biri üç adet 16 bit word veri grubundan oluşur. Çevirici ünitesi, besleme ünitesine bir veri grubu gönderir ve bu veri grubu çevirici ünitesine bir sonraki veri grubu olarak geri döner.

Haberleşme 2 ms aralıklarla güncellenen veri grupları 10 ve 11'i kullanır. Veri grupları 10 çevirici ünitesinden besleme ünitesine gönderilirken, veri grupları 11 besleme

ünitesinden çevirici ünitesine gönderilir. Veri gruplarının içeriği bağımsız olarak konfigüre edilebilir, ancak veri grubu 10 tipik olarak kontrol word'ünü içerirken, veri grubu 11 durum word'ünü geri döndürür.

Besleme ünitesi tarafından destekleniyorsa, inverter *[94 LSU kontrolü](#page-474-0)* parametre grubundan üniteye DC gerilim ve/veya reaktif güç referansı göndermek mümkündür. Bir besleme ünitesi aynı zamanda inverter ünitesine *[01 Gerçek de](#page-274-14)ğerler* parametre grubunda görülebilen gerçek sinyaller gönderir.

# **Ayarlar**

- Gruplardaki parametreler:
	- *[01 Gerçek de](#page-274-14)ğerler* (sayfa *[275](#page-274-14)*): *[01.102](#page-277-0)*…*[01.164](#page-278-0)*
	- *[05 Te](#page-280-6)şhis* (sayfa *[281](#page-280-6)*): *[05.111](#page-282-2)*…*[05.121](#page-282-3)*
	- *[06 Kontrol ve durum word'leri](#page-283-2)* (sayfa *[284](#page-283-2)*): *[06.36](#page-289-0)*…*[06.39](#page-290-0)*, *[06.116](#page-290-1)*…*[06.118](#page-291-4)*
	- *[07 Sistem bilgisi](#page-291-5)* (sayfa *[292](#page-291-5)*): *[07.106](#page-293-3)*…*[07.107](#page-293-4)*
	- *[30 Limitler](#page-354-0)* (sayfa *[355](#page-354-0)*): *[30.101](#page-359-0)*…*[30.149](#page-361-6)*
	- *[31 Hata fonksiyonları](#page-361-7)* (sayfa *[362](#page-361-7)*): *[31.120](#page-369-0)*…*[31.121](#page-369-1)*
	- *[96 Sistem](#page-479-0)* (sayfa *[480](#page-479-0)*): *[96.108](#page-488-0) [LSU kontrol kartı yükleme](#page-488-1)*
- Parametre grupları *[60 DDCS ileti](#page-444-0)şimi* (sayfa *[445](#page-444-0)*), *[61 D2D ve DDCS veri aktarımı](#page-445-0)* (sayfa *[446](#page-445-0)*), *[62 D2D ve DDCS veri alımı](#page-445-1)* (sayfa *[446](#page-445-1)*) ve *[LSU kontrol kartı yükleme](#page-488-1)* (sayfa *[475](#page-474-0)*).

# **Pompa kontrol özellikleri**

**Not:** ABB ideal performans için pompa üreticisinin talimatlarının okunmasını tavsiye eder.

# **Akıllı pompa kontrolü (IPC)**

Çoklu pompa sistemleri, her biri ayrı bir sürücüye bağlı olan çok sayıda pompadan oluşur. Bu düzen, pompalar arasındaki çalışma süresini dengeleyerek yük paylaşımının yüksek esnekliğe sahip olmasını ve her pompanın optimum şekilde çalışmasını sağlar. Aktif pompalar talebi karşılayamadığında sistem, pompaları otomatik olarak teker teker başlatır veya durdurur.

Pompaların kullanım sırası, her pompanın verimlilik sınıfına göre (örneğin yüksek verimli pompalar öncelikli olarak kullanılır) veya çalışma süresini dengelemek için ayarlanabilir (örneğin en az çalışan pompa ilk başlatılır).

Çoklu pompa sistemleri, bir pompa arızalandığında veya bakım gerektirdiğinde diğerlerinin işlemi devralmasına olanak vererek yüksek yedeklilik sağlar. Verimlilik, kesintisiz çalışma ve kolay bakım, çoklu pompa sistemlerinin su ve atık su endüstrisindeki çeşitli uygulamalarda kullanılmasının sebepleridir.

IPC sisteminde aynı anda bir sürücü master görevi görür ve yedi adede kadar follower sürücü kullanılabilir. Master sürücü çoklu pompa sisteminin tamamını kontrol eder ve aşağıdaki görevlere sahiptir:

- Follower sürücüleri etkinleştirme ve devre dışı bırakma
- Sistem hızını, dahili bir ayar noktasına göre dahili PID döngüsü kontrolü ile düzenleme
- G/Ç sinyallerini işleme (ayar noktası ve geribildirim sinyalleri)

IPC sistemi, bir pompa arızası veya bir sürücünün bakım için bağlantısının kesilmesi durumunda sistemin kalan sürücülerle çalışmaya devam etmesi için yedekliliği destekler. IPC sistemi, Temel ayarlar veya parametre *[76.21](#page-451-0) [Çoklu pompa](#page-451-1)  [yapılandırması](#page-451-1)* kullanılarak etkinleştirilebilir.

IPC sistemi önce pompa hızını arttırır ve bu hız yetmezse, sistem proses talebine bağlı olarak yeni bir pompayı başlatır. Yeni bir pompa başlatılırken, zaten çalışan pompaların hızı düzgün sıvı debisini sağlamak için azaltılır.

Bir IPC sisteminde, sürücüler dahili fieldbus'taki invertör-invertör bağlantısı üzerinden iletişim kurar. Her bir sürücü dijital giriş DI üzerinden bir start komutu ve analog giriş AI2 üzerinden bir proses değeri alır. Ayar noktası ve gerçek değer için ayarlar, inverter- inverter bağlantısı üzerinden kopyalanmaz. Gerçek değer, yedekli sistem sağlamak amacıyla tüm sürücüler için ayrı bir giriş gerektirir.

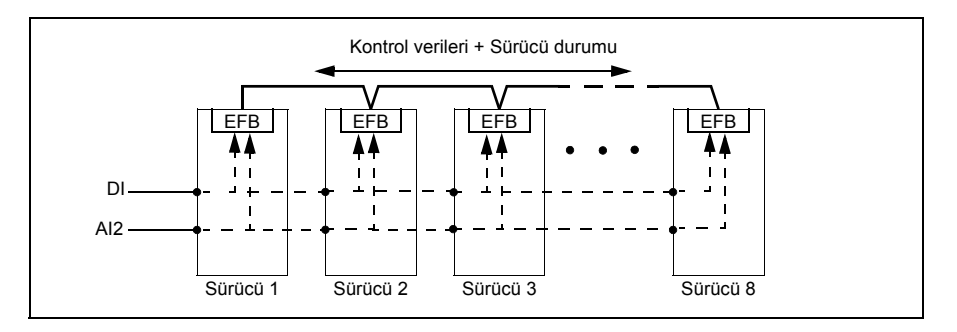

# **IPC sistemini başlatma**

IPC sistemi, sürücü harici kontrol konumu EXT2'den (*[20.08](#page-325-2) [Ext2 in1](#page-325-3)  [kayna](#page-325-3)ğı*parametresi) bir start komutu aldıktan sonra çalışmaya başlar. Start komutu, pompanın IPC sisteminde kullanılabilir olduğunu gösterir. Ancak, sistem gerçek start komutunu gerekli olan sistem çıkışına bağlı olarak follower sürücülere gönderir.

**[6](#page-82-0)**

Sistemdeki tüm sürücüler aynı anda bir start komutu alırlarsa, en düşük nod numarası olan sürücü master sürücü olarak başlatılır. Bkz. parametre *[76.22](#page-451-2) [Çoklu](#page-451-3)  [pompa nod numarası](#page-451-3)* (sayfa *[452](#page-451-0)*).

İdeal enerjiyle çalışma için, IPC sistemiyle PID uyku fonksiyonunu birleştirebilirsiniz. PID uyku fonksiyonu hakkında bilgi için, bkz. *[Proses PID kontrolü için uyku ve ek süre](#page-129-0)  [fonksiyonları](#page-129-0)* (sayfa *[130](#page-129-0)*).

**Not:** IPC sistemi harici kontrol konumu EXT1'de etkin değildir.

# **Düzgün pompa geçişleri**

*Frekans (Hz)* Proses PID çıkışı (geçerli master'ın)Başlama seviyesi Normal rampa  $\mathbf{r}$  $\blacksquare$ IPC düzgün  $\mathbf{I}$ hızlanma  $\mathbf{I}$ Başlat- $\mathbf{I}$  $\blacksquare$ süresi  $\mathbf{r}$  $\mathbf{I}$  $\blacksquare$ ma (*[76.62](#page-457-0)*)  $\mathbf{I}$  $\mathbf{I}$  $\overline{1}$ hızları  $\mathbf{I}$  $\overline{1}$ (*[40.01](#page-401-0)*)  $\mathbf{I}$  $\overline{\phantom{a}}$  $\mathbf{I}$  $\mathbf{I}$  $\overline{1}$ Hızlı rampa 1/2  $\mathbf{I}$  $\blacksquare$  $\overline{\phantom{a}}$ (*[82 Pompa ko-](#page-468-0)* $\mathbf{I}$  $\mathbf{I}$  $\overline{1}$ *[rumaları](#page-468-0)*)  $\mathbf{I}$  $\mathbf{I}$  $\overline{1}$  *Zaman (t)* Start gecik-Mıknatıslanma mesi(*[76.55\)](#page-456-0)* gecikmesi

Aşağıdaki şekil farklı rampa süreleri arasındaki düzgün pompa geçişlerini gösterir.

Düzgün pompa geçişlerinin zamanlama şeması pompa başlatma adımlarını gösterir. Bu durumda, geçerli master'ın proses PID çıkışı start seviyesini aşmıştır (*[76.30](#page-453-0)*…*[76.36](#page-454-0)*).

- 1. Start gecikme süresi sona erdikten sonra, IPC sistemi yeni bir pompayı başlatır (*[76.55](#page-456-0) [Start gecikmesi](#page-456-1)*).
- 2. Motor mıknatıslanıp dönmeye başladıktan sonra, yeni pompa üretken bölgeye erişmek için hızlı rampa 1 ve 2'yi kullanarak hızlanır. Hızlı rampalardan sonra (bkz. bölüm *[Rampalar – Hızlı rampalar](#page-121-0)*, sayfa *[122](#page-121-0)*), IPC sorunsuz hızlanma süresi, pompanın master hızına çıkmasını sağlamak için kullanılır.

**Not:** Bu işlem sadece *[82.01](#page-468-1) [Hızlı rampa modu](#page-468-2)* parametresiyle (sayfa *[469](#page-468-1)*) hızlı rampa modu etkinleştirildiğinde etkilidir.

- 3. Yeni pompa sonra *[76.62](#page-457-0) [IPC düzgün hızlanma süresi](#page-457-1)* parametresiyle tanımlanan IPC yumuşak rampa süresi boyunca hızlanır.
- 4. Yeni bir pompa hızlanırken, diğer pompalar sistemin (şemada Normal rampa olarak gösterilen) kararlı çıkışını korumak için yavaşlar.
- 5. Yeni pompa geçerli olan master pompanın hızına ulaştıktan sonra, yeni pompa yeni master olur.
- 6. Yeni master ve kalan diğer pompalar, master sürücünün proses PID'si tarafından tanımlanan master sürücü hızına uymaya başlar.

# **Pompa öncelikleri**

Pompalar, enerii verimliliği ve proses talebine göre önceliklendirilir.

- **Yüksek**  daha fazla enerji verimli pompalar
- **Normal** daha az enerji verimli pompalar
- **Düşük** proses talebi olmadıkça çalışmayan pompalar

Pompa önceliğini *[76.77](#page-459-0) [Pompa önceli](#page-459-1)ği* parametresiyle seçebilirsiniz. IPC sistemi yüksek öncelikli pompaları normal ve düşük öncelikli pompalara tercih eder. Çalışır durumda kalmalarını sağlamak amacıyla *[76.76](#page-459-2) [Maksimum hareketsiz süre](#page-459-3)* parametresiyle süreyi, düşük öncelikli pompaları bile sık sık çalıştıracak şekilde sınırlandırabilirsiniz.

# **Master - follower değişimi ilkesi**

1. Master, follower ayar noktasına ulaşana kadar prosesi kontrol eder. Ayar noktasına ulaşılamazsa master-follower değişimi gerçekleşmez.

Bu, örneğin başlangıçta sistemin kafasını karıştırmadan follower pompanın pompa temizleme fonksiyonunu mümkün kılar.

2. Maksimum sabit çalışma süresi izlenir (ayarlanmışsa).

Bu yüksek önceliğe sahiptir çünkü pompanın iyi durumda kalmasını sağlar ve çalışmadan durmasını önler.

3. Maksimum sabit çalışma süresini kontrol ettikten sonra, pompa öncelikleri takip edilir.

Bu, yüksek önceliğe sahip pompaların en sık çalıştırılmasını sağlar.

4. Yukarıdaki koşullardan hiçbirinin ayarlanmadığı durumlarda, sistem tüm pompalar arasında çalışma süresini dengelemeye çalışır.

# **Otomatik parametre senkronizasyonu**

Otomatik parametre senkronizasyonu özelliği IPC sistemindeki yapılandırma adımlarını azaltır.

Senkronize edilen parametre grupları *[76.102](#page-461-0) [IPC senkronizasyon ayarları](#page-461-1)* parametresiyle seçilir. Buna ilaveten, *[76.22](#page-451-2) [Çoklu pompa nod numarası](#page-451-3)* gibi sürücüye bağlı olan ve senkronize edilmeyen bazı parametreler vardır. Bir parametre grubunun iki veya daha fazla sürücü arasında senkronizasyonunu etkinleştirmek için, tüm sürücülerde grup senkronizasyonu etkinleştirilmelidir.

Senkronizasyon prosesi, parametre gruplarının senkronize edildiğinden emin olmak için iki mekanizmayı kullanır. Sürücüde bir parametre değeri değiştirildiğinde, değiştirilen parametre değerini invertör-invertör (l2l) bağlantısı üzerinden yayınlar. İnvertör-invertör (l2l) bağlantısından, senkronizasyon etkinleştirilmiş olan tüm sürücüler değeri okur ve kendi parametre değerlerini ayarlar.

Ayrıca, sürücü periyodik olarak *[CRC](#page-16-0)* (döngüsel yedeklilik kontrolü) grubunu grubun son düzenlenme tarihinin zaman damgasıyla birlikte inverter-inverter (l2l) bağlantısına yayınlar. Sürücüler, bu bilgilerden grubun senkronize olup olmadığını ve hangi sürücüde en son parametre değerlerinin olduğunu çıkarabilirler. Bir *[CRC](#page-16-0)* uyuşmazlığı varsa, sürücüler parametre grubundan ve en son değerlere sahip sürücüden parametre değerlerini talep eder.

Parametre sağlama toplamı hesaplamasıyla sürücü yapılandırmasındaki değişiklikleri takip edebilirsiniz, bkz. bölüm *Parametre sağ[lama toplamı hesaplaması](#page-170-0)*, sayfa *[171](#page-170-0)*.

# **Uygulama örneği: Üç sürücülü ve üç pompalı IPC sistemi**

Bu örnekte, üç pompalı üç sürücü, birlikte çalışmak üzere bağlanmıştır. Örnek, basınç sensörünün sistemi nasıl kontrol ettiğine dair bir simülasyondur. Harici basınç sensörünün sisteme bağlanması gerekir ve sensör, bilgileri pompanın yanı sıra follower sürücülerin çalışmasını kontrol eden sürücüye gönderir.

Sürücü, hızın kontrol panelinden ayarlanabilmesini mümkün kılan Hand modunda (lokal kontrol) kullanılabilir. Sürücü, kontrol panelindeki Hand ve Off düğmeleriyle başlatılabilir ve durdurulabilir.

Sürücü, Auto modunda (uzaktan kontrol) da kullanılabilir, bu örnekte uzaktan kontrol PID ile gerçekleştirilir. PID, pompaların referans hızını ayarlamak için harici sensörleri kullanır; sinyal, analog EXT2'ye gelir (AI2 = Analog Giriş 2).

Sistemi başlatmak için, aşağıdaki dijital girişler çalışma izni sinyalleri olarak kullanılır: DI1 sistemin başlatılmasını (Start/Stop) ve DI2 ise Çalışma İznini (kuru pompa sensörü bağlantısı) etkinleştirir.

#### **Notlar:**

- IPC sistemi, tüm sürücülerin aynı yazılım sürümüyle programlanmasını gerektirir. Farklı yazılım sürümü bir IPC sürüm hatası verir. Bunun nedeni dahili sağlama toplamında uyuşmazlık olmasıdır.
- Start sinyali sistemdeki tüm sürücülere aynı anda verildiğinde sinyal, master ve follower sürücüleri tanımlamak için tüm pompaları kısa bir süre çalıştırır ve ardından sadece gereken sayıda pompa ile çalışmaya devam eder.

Genel bağlantı şeması için, bkz. sayfa *96*.

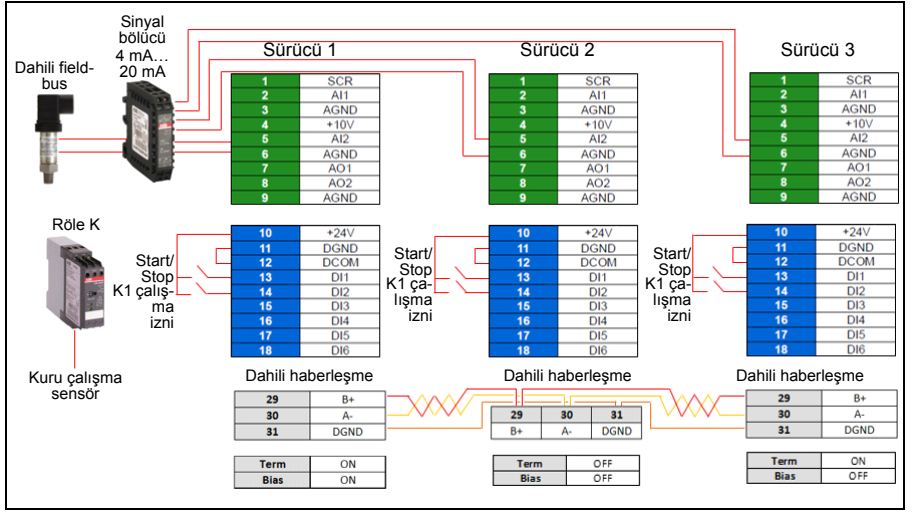

# **Kablo bağlantı şeması**

**Not:** Bir akım sinyali kullanılıyorsa, sensör sinyalini master olarak kullanılabilecek tüm sürücülere bağlamak için bir sinyal bölücü kullanın.

Sensör geribildirimi için gerilim sinyali de kullanılabilir. Bu, sensör sinyalinin zincirlenmesini sağlar.

# **Hızlı adımlar - Programlama özeti**

Üç sürücüyü de normal şekilde başlatın (bkz. bölüm *[Sürücünün devreye alınması](#page-21-0)*, sayfa *[22](#page-21-0)*).

# İlk sürücüde IPC'yi yapılandırın

Sürücü, tüm AI ve PID ayarlarının eşit olmasını otomatik olarak sağlayan bir senkronizasyon özelliği sunar. IPC ayarlarının çoğu da sürücüler arasında senkronize edilir. Bu, hataların önlenmesine yardımcı olur ve devreye alma sürecini hızlandırır.

# **Menü > Temel ayarlar**

- **Çoklu pompa kontrolü seçimini yapın**
- **Pompalama modu:** öğesini seçin ve düzenleyin *Akıllı pompa kontrolü (IPC)*
- **İleri** tuşuna basın
	- **Nod numarası:** öğesini düzenleyin (Bu numara, IPC sistemindeki her sürücü için benzersiz olmalıdır. Bu örnekte, ilk sürücü için 1, ikinci sürücü için 2 ve üçüncü sürücü için 3 kullanacağız.)
	- **İleri** tuşuna basın
- **Bu pompanın ayarları** öğesini seçin
	- **Sürücü adı:** öğesini düzenleyin (Varsayılan adı koruyun veya benzersiz bir ad verin.)
	- **Nod numarası:** öğesini düzenleyin (Yukarıda verilmediyse Nod numarasını girin.)
	- ☑ **Master olarak kullanılabilir** öğesini seçin. (Bu örnekte üç sürücü de master olarak kullanılabilir. Yedekli işlem hareketli bir master gerektirir. Bu seçilmezse, sürücü yalnızca follower olarak çalışabilir.)
	- **Bu pompayı tercih et:** öğesini düzenleyin *Orta*. (Pompalar, enerji verimliliği ve proses talebine göre önceliklendirilebilir: Yüksek - daha yüksek enerji verimli pompalar, Orta - daha az enerji verimli pompalar, Düşük - proses talebi olmadığı sürece çalışmayan pompalar. Yükseltme uygulamalarında da benzer pompaların kullanılması önerilir.)
	- **Geri** tuşuna basın
- **Ortak ayarlar** öğesini seçin
	- **Senkronizasyon ayarları** öğesini seçin
		- **Diğer sürücülerle ayar senkronizasyonuna izin vermek istiyor musunuz?:** öğesini düzenleyin *Evet*. (Senkronizasyon, toplam sistem yapılandırmasında önemli miktarda zaman kazandırır. Bunun yanında, seçilen parametre gruplarındaki değerlerin, en son değiştirilen parametreye göre eşit olmasını ve kopyalanmasını sağlar.
		- **İleri** tuşuna basın
		- **Tüm sürücüler arasında kopyalanacak ayarları seçin:**öğesini düzenleyin
- ☑ **AI ayarları** öğesini seçin
- ☑ **PID ayarları** öğesini seçin
- ☑ **IPC ortak ayarları** öğesini seçin
- **İleri** tuşuna basın
- **Toplam pompa sayısı:** öğesini düzenleyin *3*
- **Daima çalıştırılacak minimum pompa sayısı:***1 pompa* öğesini düzenleyin
- **Çalıştırılacak maksimum pompa sayısı:** *3 pompa öğesini düzenleyin (*Düzenlenen bu üç bilgi, tüm sürücüler arasındaki inverter-inverter bağlantısı üzerinden senkronize edilir.)
- **Start/stop hızları** öğesini seçin (Talebin karşılanması ve hedef basıncın sabit tutulması için bir pompanın sistem tarafından ne zaman başlatılması veya durdurulması gerektiğini tanımlayın. Örnek değerler:
	- **2. pompayı başlatma hızı:** öğesini düzenleyin *48 Hz*
	- **3. pompayı başlatma hızı:** öğesini düzenleyin *48 Hz*
	- **3. pompayı durdurma hızı:** öğesini düzenleyin: *25 Hz*
	- **2. pompayı durdurma hızı:** öğesini düzenleyin: *25 Hz*

İlk pompa basıncı koruyamıyorsa ve 48 Hz'i aşarsa, ikinci pompa devreye girer. Eğer talep hala artıyorsa ve her iki pompa da 48 Hz'i aşarsa, üçüncü pompa devreye girer.

Talep azalır ve devreye giren üç pompa da 25 Hz'in altına düşerse, üçüncü pompa devre dışı bırakılır. Talep hala çok düşükse ve kalan iki pompa da 25 Hz'in altına düşerse, ikinci pompa devre dışı bırakılır.

Bu değerler sisteme göre **tanımlanmalıdır**. Birçok uygulamada start ve stop hızlarının aralığı geniş değildir; örneğin, 40… 45 Hz.

- **Geri** tuşuna basın
- **Sorunsuz geçiş** öğesini seçin
	- **Şundan daha kısa süreli talep artışlarını yoksay:** öğesini düzenleyin *2,00 s* (Ani yükselme süresi, IPC bir sonraki sürücüyü başlatana kadar çıkış frekansının bu örnekteki değer olan 48 Hz'i ne kadar süreyle aşması gerektiğini tanımlar.)
	- **Şundan daha kısa süreli talep düşüşlerini yoksay:** öğesini düzenleyin *3,00 s* (Ani düşüş süresi, IPC bir sürücüyü durdurana kadar frekansın ne kadar süreyle 25 Hz değeri altında kalması gerektiğini tanımlar.) Bu, IPC davranışını düzenli hale getirir ve sürücülerin gereksiz yere başlatılmasını durdurulmasını önler.)
	- **Geri** tuşuna basın
- **Otomatik değiştirme** öğesini seçin. Bu fonksiyon, sistemdeki tüm sürücülerin çalışma süresinin dengeli olmasını sağlar.
- **Maksimum aşınma dengesizliği:** öğesini düzenleyin *12 saat* (Bu, bir IPC sistemindeki sürücülerin çalışma süreleri arasındaki maksimum farkı belirtir.)
- **Maksimum hareketsiz süre:** öğesini düzenleyin *0,0 saat* (Bu, pompanın sık sık olarak çalışmasını sağlar. Bu özellikle düşük öncelikli pompaları, pompa tıkanmalarına karşı korur. 0,0 saat değeri parametreyi devre dışı bırakır.)
- **Maksimum otomatik değiştirme hızı:** öğesini düzenleyin *%100* (Bu, pompa değiştirmeye izin verilen maksimum hızı belirtir. %100 değeri, gerektiğinde pompanın değiştirme işlemine izin verir.)
- **Geri** tuşuna basın
- **PID kontrolü (İkincil referans**, EXT2**)** öğesini seçin
- ☑ **PID kontrolü kullan** öğesini seçin
- **PID kontrol kaynağı:** öğesini düzenleyin *Daima etkin*
- Düzenleyin, **Start/stop/yön kaynağı:** *DI start/stop*
- **Birim:** bar öğesini düzenleyin
- **PID durumu:** öğesini düzenleyin *0 hex*
	- **Geribildirim** öğesini düzenleyin:
		- **Gerçek değer:** düzenleyin *0,0 bar*
		- Düzenleyin, **Kaynak:** *AI2 ölçeklendirilmiş*
		- **AI2 ölçeklendirme** öğesini seçin
			- Düzenleyin, **Aralık**: 4…20 mA
			- Düzenleyin, **Min. Ölçeklendirilmiş:** *0,000 bar*
			- **Ölçeklendirme maks:** öğesini düzenleyin *6,000 bar*
			- **Geri** tuşuna basın
		- **Filtre süresi:** öğesini düzenleyin *0,000* s
		- **Geri** tuşuna basın
	- **Ayar noktası** öğesini seçin
		- **Gerçek değer:** düzenleyin *0,0 bar*
		- Düzenleyin, **Kaynak:** *Sabit ayar noktası*
		- Düzenleyin, **Sabit ayar noktası 1:** *4,00 bar*
		- Düzenleyin, **Sabit ayar noktası 2:** *0,00 bar*
		- **Minimum:** öğesini düzenleyin *0,00 bar*
		- **Maksimum:** öğesini düzenleyin *6,00 bar*
		- **Geri** tuşuna basın
	- **Ayarlama** öğesini seçin
		- **Sapma gerçek değeri:** öğesini düzenleyin *0,00 bar*
		- **Kazanç:** öğesini düzenleyin *1,00*
- **Integral süresi:** öğesini düzenleyin *0,000 s*
- **Türev süresi:** öğesini düzenleyin *0,000 s*
- **Türev filtre süresi:** öğesini düzenleyin *0,0 s*
- **Geri** tuşuna basın
- Düzenleyin, **Çıkışı arttır:** *Geribildirim < Ayar noktası* (Yükseltme pompası veya tankı doldurulurken kullanılır. "Geribildirim > Ayar noktası" öğesi, örneğin tankı boşaltırken kullanılır.)
- **Çıkış:** öğesini seçin
	- **Gerçek değer:** düzenleyin *0,00*
	- **Minimum:** öğesini düzenleyin *0,00*
	- **Maksimum:** öğesini düzenleyin *50,00* (Hz) veya *100,0* (%)
	- **Geri** tuşuna basın
- **Uyku fonksiyonu:** öğesini seçin ve düzenleyin Kapalı
- **Temel ayarlara** geri dönmek için **Geri** tuşuna tekrar tekrar basın.

#### Geri kalan sürücüleri yapılandırın

Sistemdeki ilk sürücünün IPC'sini başlattıktan ve yapılandırdıktan sonra, geri kalan sürücüleri başlatabilirsiniz (bkz. bölüm *[Sürücünün devreye alınması](#page-21-0)*, sayfa *[22](#page-21-0)*).

Ardından bu sürücülerin her birini aşağıdaki şekilde yapılandırın.

#### **Menü > Temel ayarlar**

- **Çoklu pompa kontrolü seçimini yapın**
- **Pompalama modu:** öğesini düzenleyin *Akıllı pompa kontrolü (IPC)*
- **İleri** tuşuna basın
	- **Nod numarası:** öğesini düzenleyin (Geri kalan sürücüler, bu örnekte 2...3.)
	- **İleri** tuşuna basın
- **Bu pompanın ayarları** öğesini seçin
	- **Sürücü adı:** öğesini düzenleyin (Benzersiz bir ad verin.)
	- **Nod numarası:** öğesini düzenleyin (Yukarıda verilmediyse Nod numarasını girin.)
	- ☑ **Master olarak kullanılabilir** öğesini seçin
	- **Bu pompayı tercih et:** öğesini düzenleyin *Orta*
	- **Geri** tuşuna basın
- **Ortak ayarlar** öğesini seçin
	- **Senkronizasyon ayarları** öğesini seçin
	- **Diğer sürücülerle ayar senkronizasyonuna izin vermek istiyor musunuz?:** öğesini düzenleyin *Evet*.
	- **İleri** tuşuna basın
- **Tüm sürücüler arasında kopyalanacak ayarları seçin:**öğesini düzenleyin
- ☑ **AI ayarları** öğesini seçin
- ☑ **PID ayarları** öğesini seçin
- ☑ **IPC ortak ayarları** öğesini seçin
- **Temel ayarlara** geri dönmek için **Geri** tuşuna tekrar tekrar basın.

Bu noktada yukarıdaki tüm parametre ayarları bu sürücüye kopyalanır ve sistem çalışmaya hazır hale gelir.

# **Ayarlar**

- **Menü > Temel ayarlar > Çoklu Pompa Kontrolü (IPC)**
- Parametre grubu *[01 Gerçek de](#page-274-14)ğerler* (sayfa *[275](#page-274-14)*)
- Parametre grubu *[40 Proses PID grubu 1](#page-401-6)* (sayfa *[402](#page-401-6)*)
- Parametre grupları *[76 Çoklu pompa yapılandırması](#page-448-0)* (sayfa *[449](#page-448-0)*), *[77 Çoklu pompa](#page-461-2)  [bakım ve izleme](#page-461-2)* (sayfa *[462](#page-461-2)*) ve *[82 Pompa korumaları](#page-468-0)* (sayfa *[469](#page-468-0)*).

# **Tek pompa kontrolü (PFC/SPFC)**

Tek pompa kontrolü (PFC) bir sürücü ve birden fazla pompadan oluşan pompa sistemlerinde kullanılır. Sürücü, pompalardan birinin hızını kontrol eder ve ek olarak diğer pompaları doğrudan kontaktörlerle besleme şebekesine bağlar (ve bağlantıyı keser).

PFC kontrol lojiği, prosesteki kapasite değişikliklerinin gerektirdiği üzere yardımcı motorları açar veya kapatır. Örneğin bir pompa uygulamasında, sürücü birinci pompanın motorunu kontrol ederek pompa çıkışını kontrol etmek için motor hızını değiştirir. Bu pompa hız ayarlı pompadır. Talep (proses PID referansı ile temsil edilir) birinci pompanın kapasitesini aştığında, PFC lojiği otomatik olarak bir yardımcı pompayı başlatır. Lojik ayrıca birinci pompanın (sürücü tarafından kontrol edilen) hızını yardımcı pompanın toplam sistem çıkışına eklenmesini hesaba katmak için azaltır. Bundan sonra önceden olduğu gibi PID kontrol cihazı birinci pompanın hızını/frekansını ayarlar, böylece sistem çıkışı proses ihtiyaçlarını karşılar. Talep artmaya devam ederse, PFC lojiği az önce açıklanana benzer şekilde daha fazla yardımcı pompa ekler.

Talep düşerken birinci pompanın hızını minimum bir limitin altına düşürdüğünde (kullanıcı tanımlı bir hız/frekans limiti), PFC lojiği bir yardımcı pompayı otomatik olarak durdurur. PFC lojiği ayrıca durdurulan yardımcı pompanın eksik çıkışını hesaba katarak sürücü kontrollü pompanın hızını arttırır.

Tek pompa kontrolü (PFC) sadece harici kontrol konumu EXT2'de desteklenir.

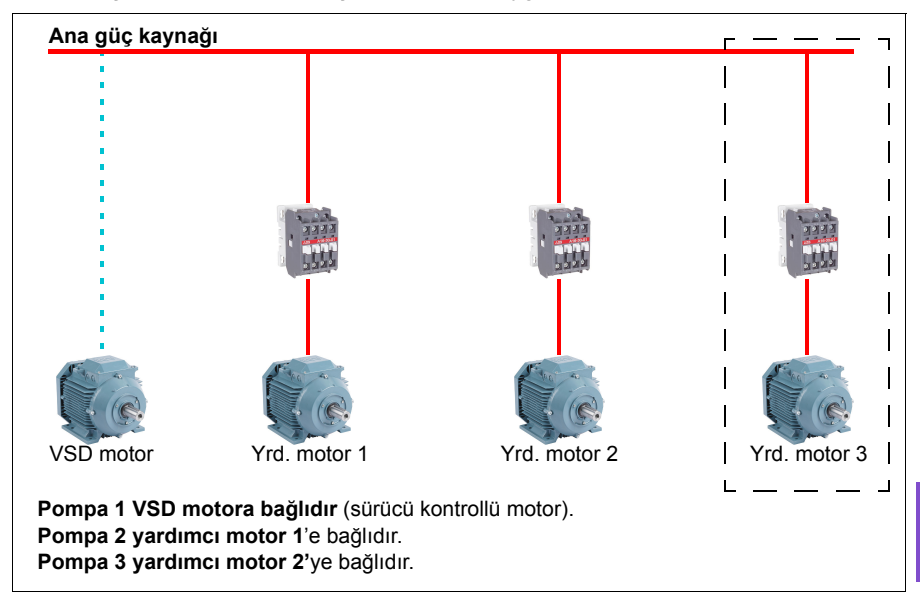

**Örnek:** Üç pompalı sabit basınçlı su besleme uygulaması

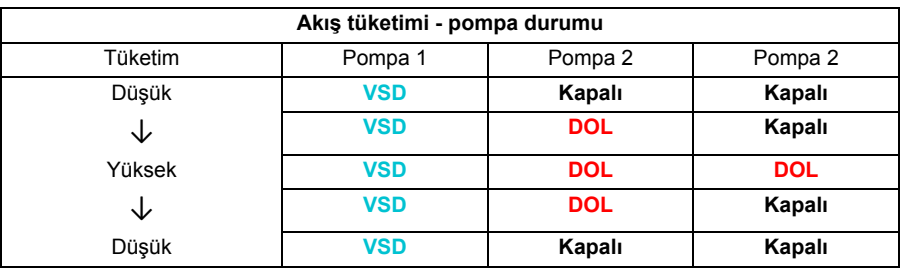

**VSD** = Sürücü tarafından kontrol edilir, PID kontrole göre çıkış hızını ayarlar.

**DOL** = Doğrudan Hatta. Pompa sabit motor nominal devrinde çalışıyor.

**Kapalı**= Çevrim dışı. Pompalar durur.

# **Yumuşak pompa kontrolü (SPFC)**

Yumuşak pompa kontrolü (SPFC) lojiği, yeni bir yardımcı motor başlatılacağı zaman daha düşük basınç artışlarının tercih edildiği pompa ve dönüşüm uygulamaları için PFC lojiğinin bir türüdür. SPFC lojiği doğrudan çevrimiçi (yardımcı) motorlarda yumuşak başlatmayı uygulamanın kolay bir yoludur.

Klasik PFC ile SPFC lojiği arasındaki ana fark SPFC lojiğin yardımcı motorları çevrimiçi bağlamasıdır. Yeni bir motoru başlatma kriteri (yukarı bakın) karşılandığında, SPFC lojiği sürücü kontrollü motoru besleme şebekesine dönen yükü yakalama modu ile (yani motor hala serbest duruş yaparken) bağlar. Sürücü

#### *108 Program özellikleri*

bunun ardından, başlatılacak sonraki pompa ünitesine bağlanır ve önceki kontrol edilen birim bir kontaktör üzerinden doğrudan çevrimiçi olarak bağlıyken bu birimin hızını kontrol etmeye başlar.

Daha fazla (yardımcı) motor benzer şekilde başlatılır. Motor durdurma rutini normal PFC rutiniyle aynıdır.

Bazı durumlarda PFC yardımcı motorlara çevrimiçi bağlanırken başlatma akımını yumuşatmayı mümkün kılar. Sonuç olarak borularda ve pompalarda daha düşük basınç artışları elde edilebilir.

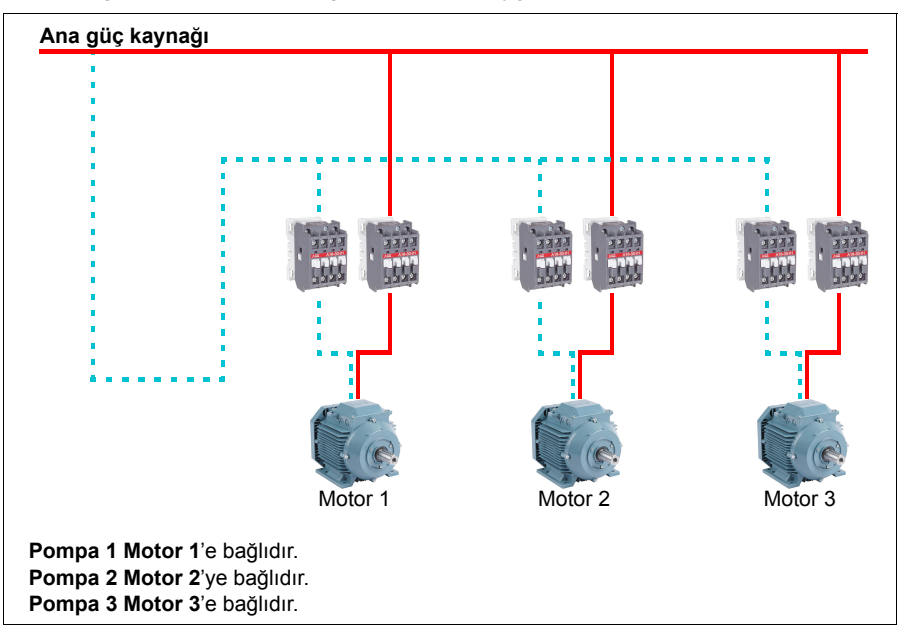

**Örnek:** Üç pompalı sabit basınçlı su besleme uygulaması
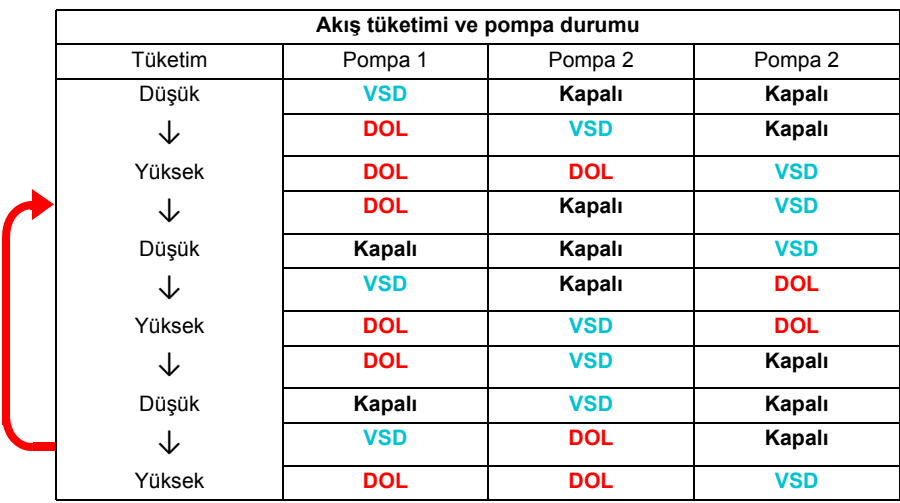

**VSD** = Sürücü tarafından kontrol edilir, PID kontrole göre çıkış hızını ayarlar.

**DOL** = Doğrudan Hatta. Pompa sabit motor nominal devrinde çalışıyor.

**Kapalı**= Çevrim dışı. Pompalar durur.

#### **Oto değişim**

Başlatma sırasının otomatik dönüşü veya Otomatik değiştirme işlevselliği, çoğu PFC türü ayarlarda iki amaca hizmet eder. Biri, pompaların eşit yaşlanmalarını sağlamak için çalışma sürelerini zaman içinde eşit tutmaktır. Öbürü de herhangi bir pompanın tıkanmasına neden olacak kadar uzun süre durmasını önlemektir. Bazı durumlarda (örneğin, prosese etkisini en aza indirmek için) başlatma sırasını sadece tüm birimler durduğunda değiştirmek tercih edilebilir.

Otomatik değiştirme ayrıca Zamanlamalı fonksiyonla da tetiklenebilir (bkz. sayfa *[126](#page-125-0)*).

Yardımcı devreyle birlikte ne tür PFC ve SPFC'nin uygulandığına göre üç otomatik değiştirme modu vardır.

## **1. Sadece yardımcı motorları olan PFC'yi otomatik değiştirin**

**Örnek:** Üç pompalı sabit basınçlı su besleme uygulaması.

İki pompa uzun süre çalışma için akış tüketimini yerine getirirken üçüncü pompa değiştirme için ayrılmıştır. Bu modda, sadece iki yardımcı motor, pompa 2 ve pompa 3 dönüşümlü çalışıyor.

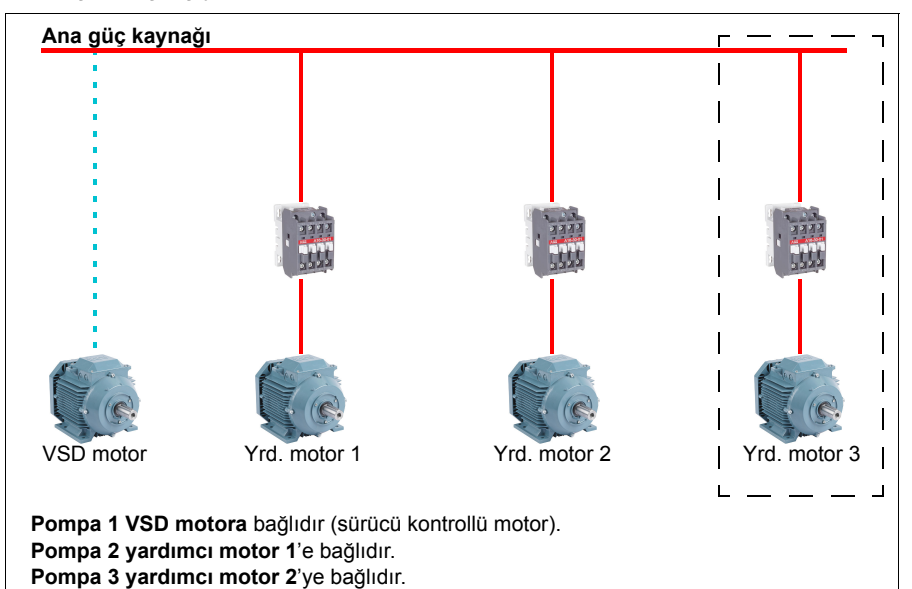

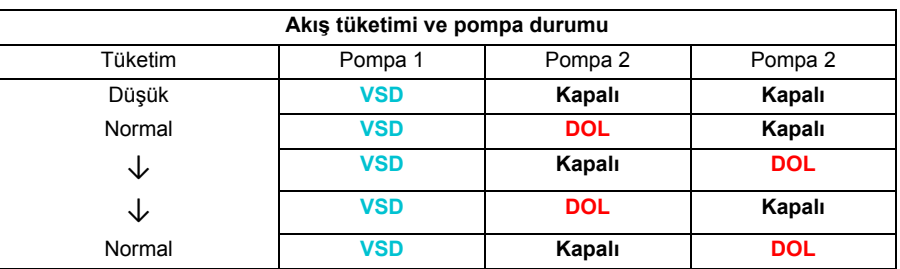

**VSD** = Sürücü tarafından kontrol edilir, PID kontrole göre çıkış hızını ayarlar.

**DOL** = Doğrudan Hatta. Pompa sabit motor nominal devrinde çalışıyor.

**Kapalı**= Çevrim dışı. Pompalar durur.

## **2. Tüm motorlarla PFC'yi otomatik değiştirin**

**Örnek:** Üç pompalı sabit basınçlı su besleme uygulaması

İki pompa uzun süre çalışma için akış tüketimini yerine getirirken üçüncü pompa değiştirme için ayrılmıştır. Tüm motorlar otomatik değiştirme rutini için değiştirileceğinden, özel yardımcı devre gereklidir ve bu SPFC sistemi için de aynıdır.

Bu modda, VSD motor birer birer sıradaki pompaya geçecektir ancak yardımcı motor daima DOL modunda çevrimiçi bırakılacaktır. Bununla birlikte, üç pompa tüm olarak değiştirilir.

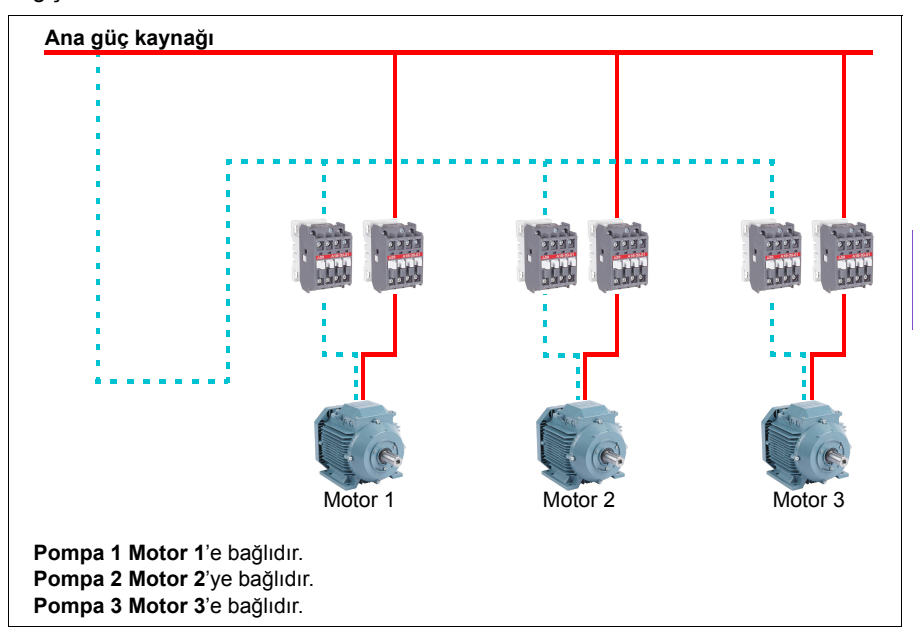

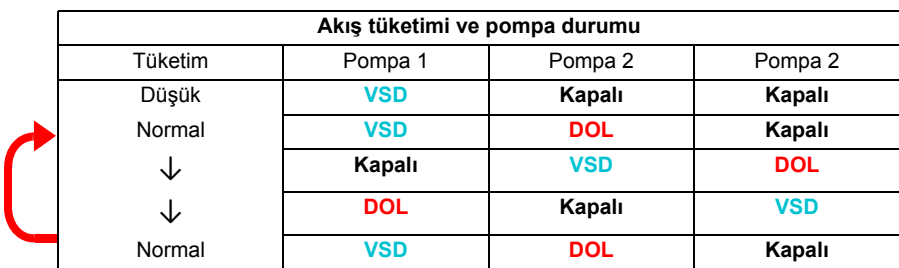

**VSD** = Sürücü tarafından kontrol edilir, PID kontrole göre çıkış hızını ayarlar. **DOL** = Doğrudan Hatta. Pompa sabit motor nominal devrinde çalışıyor. **Kapalı**= Çevrim dışı. Pompalar durur.

## **3. SPFC ile otomatik değiştirme**

SPFC'de yardımcı motor anlamsızdır. Bu nedenle Tüm motorlar veya sadece Yrd. motoru seçip seçmemeniz önemli değildir.

**Örnek:** Üç pompalı sabit basınçlı su besleme uygulaması

İki pompa uzun süre çalışma için akış tüketimini yerine getirirken üçüncü pompa değiştirme için ayrılmıştır.

SPFC sistemi otomatik değiştirmeyi doğal olarak destekler. SPFC zaten orada çalışıyor olmadıkça fazladan bir bileşene gerek yoktur. Bu modda, tüm pompalar SPFC normal çalışmada olduklarından daima sürücü tarafından başlatılır.

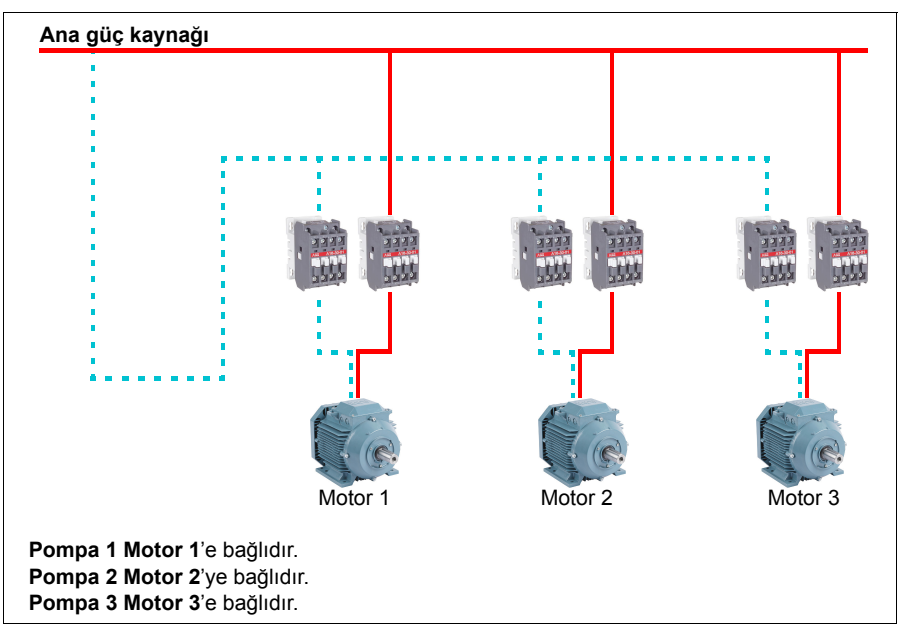

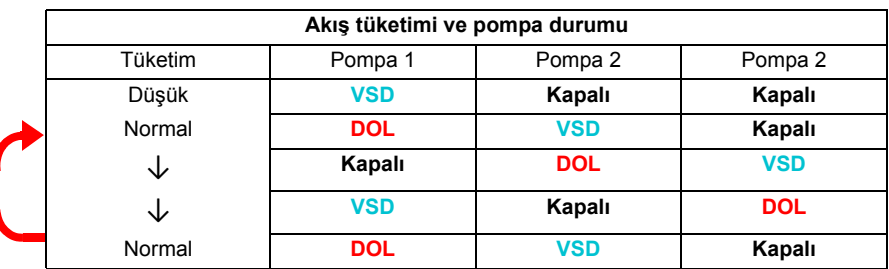

**VSD** = Sürücü tarafından kontrol edilir, PID kontrole göre çıkış hızını ayarlar.

**DOL** = Doğrudan Hatta. Pompa sabit motor nominal devrinde çalışıyor. **Kapalı**= Çevrim dışı. Pompalar durur.

# **İç kilit**

PFC sistemindeki iç kilit sinyallerini her bir motor için tanımlama seçeneği vardır. Motorun iç kilit sinyali Kullanılabilir olduğunda, motor PFC başlangıç dizilimine katılır. Sinyal kilitlendiyse, motor hariç tutulur. Bu özellik, PFC lojiğine motorun kullanılabilir olmadığını (örneğin, bakım veya elle doğrudan çevrimiçi başlatma nedeniyle) bildirmede kullanılabilir.

## **Ayarlar**

- Parametre grubu *[10 Standart DI, RO](#page-293-0)* (sayfa *[294](#page-293-0)*)
- Parametre grubu *[40 Proses PID grubu 1](#page-401-0)* (sayfa *[402](#page-401-0)*)
- Parametre grubu *[76 Çoklu pompa yapılandırması](#page-448-0)* (sayfa *[449](#page-448-0)*) ve *[77 Çoklu pompa](#page-461-0)  [bakım ve izleme](#page-461-0)* (sayfa *[462](#page-461-0)*).

•

# **Sevive kontrol**

Seviye kontrolü fonksiyonu tank doldurma veya boşaltma uygulamasında su seviyesini kontrol etmede kullanılabilir. Fonksiyon en fazla sekiz pompayı destekler. Fonksiyon *[76.21](#page-451-0) [Çoklu pompa yapılandırması](#page-451-1) parametresin [Seviye kontrol -](#page-451-2)  Boş[altma](#page-451-2) veya [Seviye kontrolü - Doldurma](#page-451-3)* olarak ayarlayarak etkinleştirilebilir.

Aşağıdaki şekil boşaltma modundaki bir atık su pompalama sistemini temsil etmektedir. Sistemde su seviyesi değişkendir ve pompalar ölçülen seviyeye bağlı olarak başlatılır ve durdurulur.

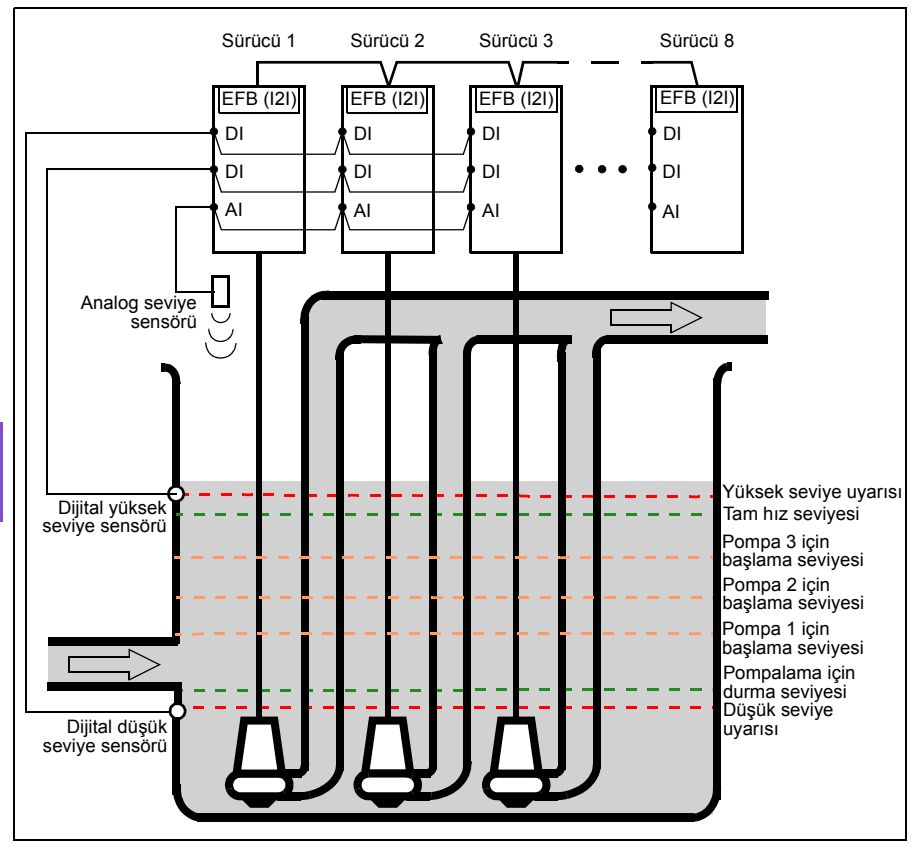

Birinci pompa (master) gerçek seviye başlama noktası 1'in üzerindeyken başlatılır. Daha fazla pompa, bağımsız pompaların yükselen (boşaltma) veya alçalan (doldurma) su seviyelerine bağlı olarak başlatılır ve durdurulur. Bir pompa arızası durumunda ya da bakım için sürücünün bağlantısı kesildiğinde, sistem kalan pompalarla ve sürücülerle çalışmaya devam eder.

Dijital yüksek seviye ve düşük seviye sensörleri, tanktaki su seviyesi anormal çalışma bölgesine düştüğünde veya çıktığında bir uyarı veya hata oluşturmada kullanılabilir. Analog bir girişe bağlı olan analog seviye sensörü, su seviyesini ölçer.

## **Ayarlar**

Parametre grubu *[76 Çoklu pompa yapılandırması](#page-448-0)* (sayfa *[449](#page-448-0)*).

## **Yumuşak boru dolumu**

Yumuşak boru dolumu boş bir boruyu yumuşak bir şekilde doldurmada kullanılabilir. Fonksiyon, ani su akışını ve pompa sisteminin ucundaki kapalı bir valf veya nozülde basınç yükselmesini önleyebilir.

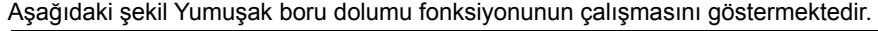

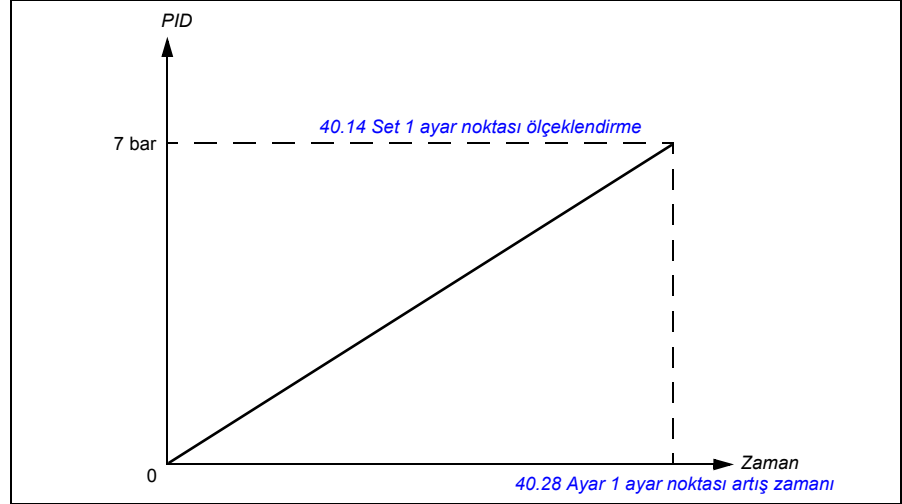

Pompalama sistemi sızdırıyorsa veya hasar gördüyse ayar noktasına vaktinde ulaşılamaz. Böyle bir durumu tespit etmek için, bir uyarı veya hata oluşturmak amacıyla yumuşak boru dolumu denetimini etkinleştirebilirsiniz. Süre *[40.03](#page-401-1) [Proses](#page-401-2)  [PID ayar noktası gerçek](#page-401-2)* parametresindeki son referans değişimiyle hesaplanır.

#### **Ayarlar**

- **Menü Temel ayarlar Pompa özelikleri Yumuşak pompa dolumu**
- Parametre grubu *[40 Proses PID grubu 1](#page-401-0)* (sayfa *[402](#page-401-0)*) ve *[82 Pompa korumaları](#page-468-0)* (sayfa *[469](#page-468-0)*).

## **Sensörsüz debi hesaplama**

Debi hesabı fonksiyonu, ayrı bir debimetre takılmaksızın debinin orta hassasiyette (tipik olarak ±%3…6) hesaplanmasını sağlar. Debi; pompa giriş ve çıkış çapları, pompa girişindeki ve çıkışındaki basınç, basınç sensörleri arasındaki yükseklik farkı ve pompa özellikleri gibi parametre verilerine dayanarak hesaplanır.

Kullanıcı, hesaplamanın temelinde kullanılan performans eğrisini PQ (güç/debi) veya HQ (yükseklik/debi) olarak tanımlayabilir. Debi geri bildirimine bağlı olarak diferansiyel basınç kullanmak da mümkündür.

Aşağıdaki şekil debi hesaplama fonksiyonu için pompanın HQ performans eğrisini gösterir.

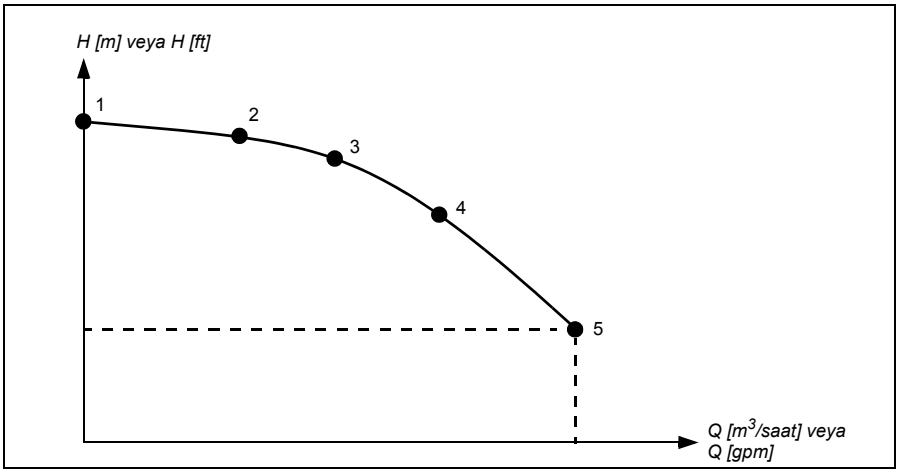

Aşağıdaki şekil debi hesaplama fonksiyonu için pompanın PQ performans eğrisini gösterir.

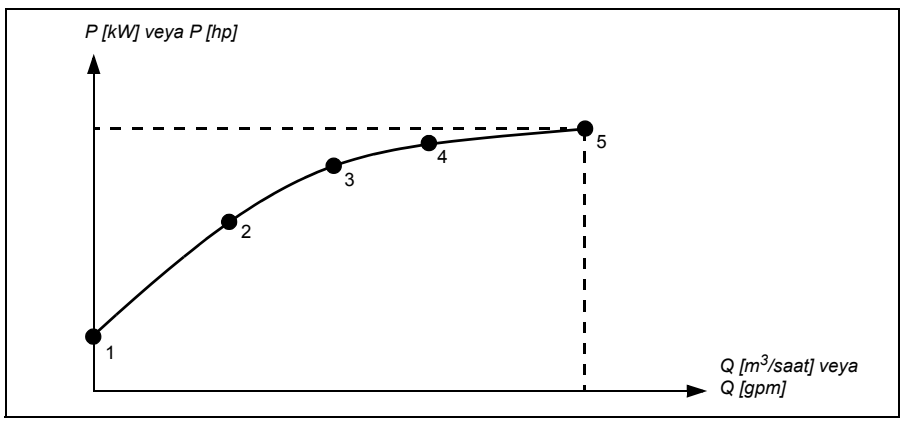

#### **Notlar:**

- Debi hesaplama fonksiyonu faturalama amaçlarıyla kullanılamaz.
- Debi hesaplama fonksiyonu pompanın normal çalışma aralığı dışında kullanılamaz.
- HQ eğrisindeki basınç yükü noktalarının azalan sırada olmaları beklenir (H1 > H2  $>$  H3  $>$  H4  $>$  H5).
- PQ eğrisindeki güç noktalarının artan sırada olmaları beklenir (P1 < P2 < P3 < P4  $<$  P<sub>5</sub> $)$ .

Parametre grubu *[80 Debi hesaplaması ve koruması](#page-463-0)* (sayfa *[464](#page-463-0)*) HQ/PQ veya debi geri bildirimi temelli diferansiyel basıncı ve *[81 Sensör ayarları](#page-467-0)* (sayfa *[468](#page-467-0)*) HQ hesaplaması için pompa girişi ve pompa çıkışı seçimini tanımlar.

Ayarlar

• Parametre grubu *[80 Debi hesaplaması ve koruması](#page-463-0)* (sayfa*[464](#page-463-0)*) ve *[81 Sensör](#page-467-0)  [ayarları](#page-467-0)* (sayfa *[468](#page-467-0)*).

# **Pompa temizleme**

Pompa temizleme fonksiyonu genellikle katı partiküllerin pompa çarklarına veya borulara yapışmasını önlemek için atık su uygulamalarında kullanılır. Bu fonksiyon, çark veya borulardaki kalıntıları temizlemek için pompanın programlanabilir ileri ve geri dönme sekansından oluşur.

Pompa temizleme fonksiyonu sunları yapar:

- tıkanmaları önler ve manuel temizlik gereksinimini azaltır
- pompanın, boruların ve çarkların ömrünü uzatır ve
- sistemin enerji verimliliğini artırır.

#### **Pompa temizleme sıralaması**

Sürücü temizliğe çalışma yönünün ters yönünde bir palsla başlar. Hız adımı boyutu pozitif ile negatif yönlerde aynıdır.

Pompa temizleme sekansının bir temizleme sekans içinde çeşitli pozitif ve negatif yönde hız adımları olabilir.

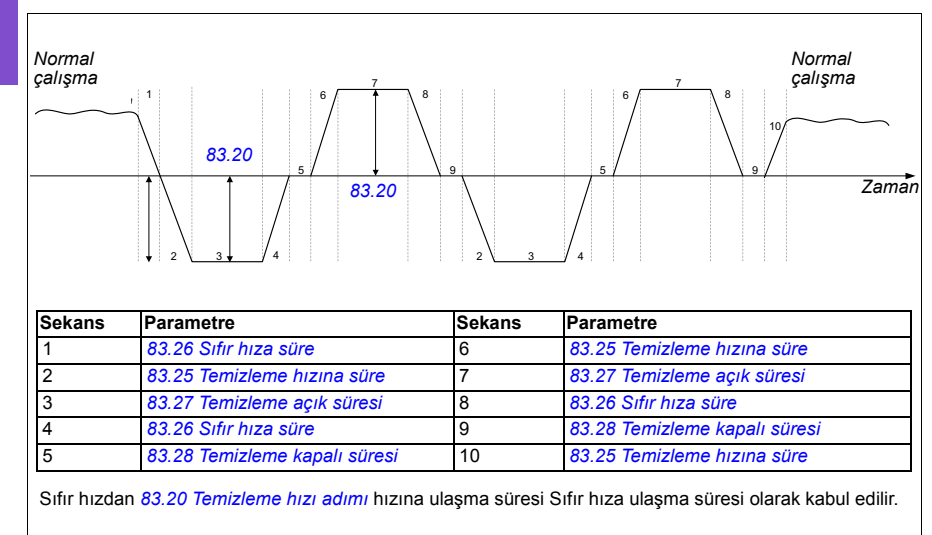

Negatif hızlara izin verilmediğinde, sürücü 1…4 fazlarını yok sayar.

**Not:** Negatif yönde temizlik *[30.11](#page-355-0) [Minimum hız](#page-355-1)* / *[30.13](#page-356-0) [Minimum frekans](#page-356-1)* parametresinde negatif minimum hız/frekans gerektirir.

- 1. Pompa sistemi, *[83.10](#page-472-0) [Pompa temizleme eylemi](#page-472-1)* parametresi tarafından tanımlanan tetikleme koşullarını karşılar. Bu koşullarda normal çalışma durur ve sürücü sıfır hıza ulaşmak için *[83.26](#page-474-0) [Sıfır hıza süre](#page-474-1)* parametresinde tanımlanan hedef süreyi kullanır.
- 2. Temizlik için hızlanma *[83.25](#page-474-2) [Temizleme hızına süre](#page-474-3)* parametresi tarafından tanımlanır.
- 3. Pompa, *[83.27](#page-474-4) [Temizleme açık süresi](#page-474-5)* parametresinde tanımlanan süre boyunca temizleme hızında çalışır.
- 4. Pompa sıfır hıza yavaşlar. Hedef süre *[83.26](#page-474-0) [Sıfır hıza süre](#page-474-1)* parametresi tarafından tanımlanır.
- 5. Pompa, *[83.28](#page-474-6) [Temizleme kapalı süresi](#page-474-7)* parametresinin süresi dolunca durdurulur.
- 6. Pompa, pompa hızını pozitif yönde arttırır. Bkz. *[83.25](#page-474-2) [Temizleme hızına süre](#page-474-3)* parametresi.
- 7. Pompa, pozitif temizleme hızında çalışır. Bkz. *[83.27](#page-474-4) [Temizleme açık süresi](#page-474-5)* parametresi.
- 8. Pompa, pompa hızını *[83.26](#page-474-0) [Sıfır hıza süre](#page-474-1)* parametresinde tanımlanan şekilde tekrar sıfıra düşürür.
- 9. Sürücü, *[83.28](#page-474-6) [Temizleme kapalı süresi](#page-474-7)* parametresinin süresi dolana kadar bekler. Yeni bir temizleme sekansı başlar veya normal çalışma başlar.
- 10. Pompa, etkin kontrol konumunun hız/frekans referansını izleyerek başlar. Hıza/frekansa hızlanma sırasında, sürücü pompa temizleme hızlanma süresine uyar *[83.25](#page-474-2) [Temizleme hızına süre](#page-474-3)*.

Sürücü, pompa temizleme sırasında en hızlı rampayı otomatik olarak belirler ve pompayı korumak için kullanır. Hızlı rampaların, (bkz. bölüm *[Rampalar – Hızlı](#page-121-0) [rampalar](#page-121-0)*, sayfa *[122](#page-121-0)*) pompa temizleme rampalarından hızlı olması mümkündür.

Temizleme sekansı seçili olan tetikleme koşullarına bağlı olarak başlar. Temizleme sekansı *118*. sayfadaki şemaya uyar. Sekansı aşağıdaki koşullarda başlatabilirsiniz:

- her start ve stop'ta
- izleme pompasının durumuna bağlı olarak (örneğin, denetim 1…3; düşük yük ve aşırı yük eğrisi, bkz. grup *[37 Kull. Yük e](#page-398-0)ğrisi*, sayfa *[399](#page-398-0)*)
- zaman aralığına bağlı olarak (örneğin her 10 saatte bir)
- manuel olarak (örneğin, DI4 ila DI6, *[83.12](#page-473-2) [Temizlemeyi manuel zorla](#page-473-3)* parametresiyle tanımlanır)
- *[83.12](#page-473-2) [Temizlemeyi manuel zorla](#page-473-3)*parametresini kullanarak haberleşme üzerinden. Geçersiz kılan bir kontrolörden bir temizlik döngüsü başlatmak için parametreyi fieldbus'tan 1 değerine (2 s pals) ayarlayın.

### **Temizleme sayısını izleme**

Temizlik sayısını izleme fonksiyonu, kullanıcı tarafından tanımlanan bir izleme penceresi içindeki temizlik döngülerinin sayısını hesaplar. Çok sık temizleme denemeleri, pompa temizleme fonksiyonunun tek başına çözemeyeceği ama elle denetimi ve temizlemeyi gerektirebilecek (tıkanma gibi) bir pompa sorununu gösterebilir. Aşağıdaki şekiller temizleme sayısını izleme işlemini açıklamaktadır.

Örneğin temizleme sayısı süresini bir saate ayarlayın. Pompa temizleme fonksiyonu çok sık temizleme döngüleri algılarsa hata tetikler. Sürücü üç pompa temizleme döngüsü tamamlar. Sürücü, üç temizlemenin arasındaki zaman aralığı kullanıcı tarafından tanımlanan değerin (bir saat) üzerinde olduğu sürece çalışmasına devam eder.

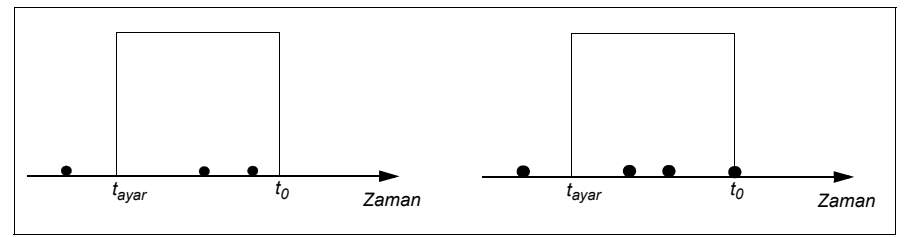

Üçüncü pompa temizleme döngüsü önceden ayarlanmış sayaç süresinin (bir saat) içinde başlar, pompa temizleme fonksiyonu hata tetikler ve pompa üçüncü temizleme döngüsünü yapmadan durdurulur. Hatayı sıfırladıktan sonra, sürücü üçüncü pompa temizleme döngüsünü başlatır.

*[83.35](#page-474-8) [Temizleme sayısı hatası](#page-474-9)* Parametresi *[Eylem yok](#page-474-10)* şeklinde ayarlanmış ise, denetim çalıştırılmaz. *[83.35](#page-474-8) [Temizleme sayısı hatası](#page-474-9)* parametresini *[Uyarı](#page-474-11)* veya *[Hata](#page-474-12)* olarak değiştirirseniz, pompa temizleme sayısı sıfırdan başlar.

Pompa temizleme fonksiyonu etkinken ve birim zaman başına maksimum döngü sayısına erişildiğinde sürücü olay günlüğünde görünen bir uyarı görüntüler.

#### **Ayarlar**

- *Menü Ana ayarlar Pompa temizleme*
- Parametre grubu *[83 Pompa temizleme](#page-472-2)* (sayfa *[473](#page-472-2)*).

## **Kuru pompa koruması**

Kuru pompa koruması fonksiyonu, pompanın kurumasını önlemede kullanılabilir.

Aşağıdaki şekil kuru pompa koruması fonksiyonunun çalışmasını göstermektedir.

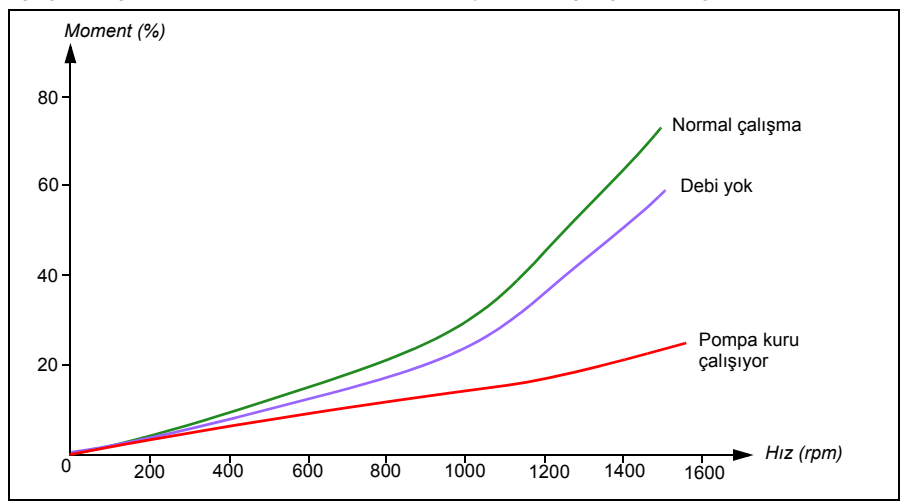

Kuru pompa düşük yük eğrisini, düşük seviye mekanik anahtarını ve basınç sensörünü kullanarak tespit edilebilir.

- **Düşük yük eğrisi**  Pompanın kurumasını tespit eder ve bir uyarı veya hata oluşturur.
- **Düşük/yüksek seviye mekanik anahtarı** Pompa sistemindeki su seviyesini dijital bir giriş aracılığıyla gösterir ve bir uyarı veya hata oluşturur.
- **Basınç sensörü** Denetim 1...3'e analog bir giriş üzerinden bağlıdır. Denetimin çıkışı, pompa girişinin kuruduğunu belirtir ve bir uyarı veya hata oluşturur.

#### **Ayarlar**

- **Menü Temel ayarlar Pompa özelikleri Kuru pompa koruması**
- Parametre grubu *[82 Pompa korumaları](#page-468-0)* (sayfa *[469](#page-468-0)*).

## **Pompa giriş ve çıkış koruması**

Pompa girişini ve çıkışını koruma fonksiyonu, pompa giriş ve çıkış basıncını izleyip basıncın normal aralığın dışında olması durumunda kullanıcı tarafından tanımlanan eylemleri gerçekleştirir.

Giriş ve çıkış minimum basınç koruma fonksiyonu, pompa basıncı basınç kontrolü gecikme süresi boyunca minimum basınç seviyesinin altında kaldığında bir uyarı oluşturabilir. Basınç minimum basınç hata seviyesinin altında kalmaya devam ederse, bir hata oluşturulur.

#### *122 Program özellikleri*

Çıkış maksimum basınç koruma fonksiyonu, pompa basıncı basınç kontrolü gecikme süresi boyunca maksimum basınç seviyesinin üzerinde kaldığında bir uyarı oluşturabilir. Basınç maksimum basınç arıza seviyesinin üzerinde kalmaya devam ederse, bir hata oluşturulur.

### **Ayarlar**

- **Menü Temel ayarlar Pompa özelikleri Basınç koruması**
- Parametre grubu *[81 Sensör ayarları](#page-467-0)* (sayfa *[468](#page-467-0)*) ve *[82 Pompa korumaları](#page-468-0)* (sayfa *[469](#page-468-0)*).

# <span id="page-121-0"></span>**Rampalar – Hızlı rampalar**

Hızlı rampa fonksiyonu, pompayı hızlandırmak veya yavaşlatmak için iki ek rampa grubu kullanmanızı sağlar. Aşağıdaki şekil, ek rampa gruplarının her ikisi de kullanıldığında hızlı rampa modundaki hızlanmayı göstermektedir.

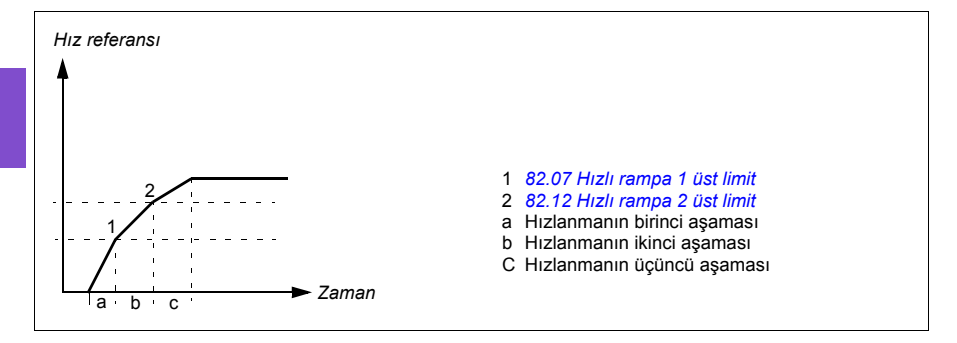

Dalgıç tipi (yani sondaj deliği) pompalarda, yatakların mekanik aşınması pompanın belli bir hız değerine hızlı rampalanmasıyla azaltılabilir.

Rampalar hakkında genel bilgi için, bkz. bölüm *[Rampalar](#page-127-0)*, sayfa *[128](#page-127-0)*.

**Not:** ABB, güvenli çalışma ve ideal performans için pompa üreticisinin talimatlarının okunmasını tavsiye eder.

Aşağıdaki örnekler hızlı rampa modunda hızlanmanın birinci, ikinci ve üçüncü aşamasını açıklar.

- Hızlanmanın birinci aşaması (a) sıvının yatakları ve contaları koruması için çarkı kaldırmaktır. Aksi halde pompa zarar görebilir. Örneğin, 1 saniye rampa süresiyle 0 Hz - 25/30 Hz.
- Hızlanmanın ikinci aşaması (b) opsiyoneldir. Statik basınç yükünü karşılayacak ve türbiditeyi sınırlayacak makul ivmenin talep edilebilmesi için pompa bu bölgede geçerli bir debi üretir. Etkin iç bölge 25/30 - 43/45 Hz'dir ve rampa süreleri genelde 10 - 45 saniye aralığındadır.

**Not:** Hızlanma süresi tam hız aralığına orantılıdır. Bu, eğer 2 numaralı hızlı rampa, 20 Hz ile 40 Hz arasında yapılandırılmışsa, ayar süresi 30 sn ve tam hız 60 Hz ise, 20 Hz ile 40 Hz arasındaki gerçek hızlanma süresinin 10 sn olduğu anlamına gelir. Tam hız değeri *[46.01](#page-426-0) [Hız ölçeklendirme](#page-426-1)* veya *[46.02](#page-426-2) [Frekans](#page-426-3)  [ölçeklendirme](#page-426-3)* parametresiyle tanımlanır.

• Hızlanmanın üçüncü aşaması (c) normal bir rampadır. Pompa makul bir debi hızı sağlar. Sürücü normal rampa sürelerini (örneğin 60 saniye) kullanır.

Başka bir örnek:

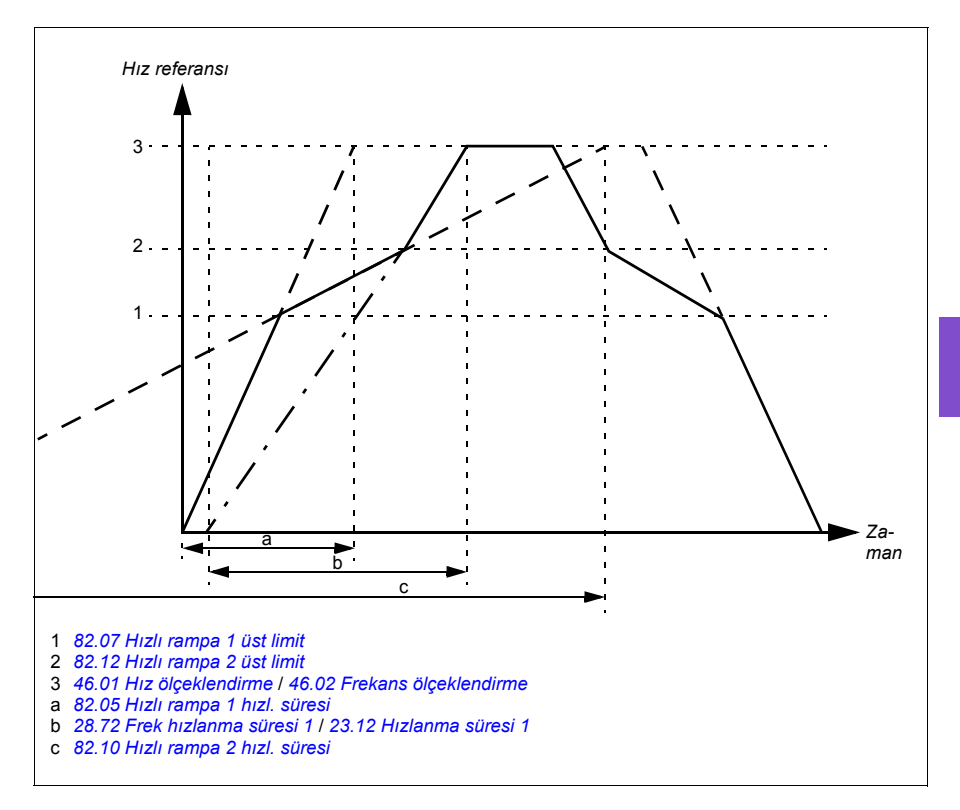

#### **Ayarlar**

- **Menü > Temel ayarlar > Rampalar > Hızlı rampalar**
- Pompa korumaları Hızlı rampalar: Parametre grubu *[82 Pompa korumaları](#page-468-0)* (sayfa *[469](#page-468-0)*).

## **Otomatik hata sıfırlamaları**

Sürücü, aşırı akım, yüksek gerilim, düşük gerilim, harici hatalar sonrasında kendini otomatik olarak resetler. Kullanıcı da otomatik olarak resetlenecek bir hata belirleyebilir.

Varsayılan olarak, otomatik resetler kapalıdır ve kullanıcı tarafından özel olarak etkinlestirilmelidir.

**UYARI!** Fonksiyonu etkinleştirmeden önce, tehlikeli durumların oluşmayacağından emin olun. Fonksiyon sürücüyü otomatik olarak sıfırlar ve hatadan sonra çalışmaya devam eder.

## **Ayarlar**

- **Menü > Temel ayarlar > Gelişmiş fonksiyonlar > Otomatik sıfırlama hataları**
- Parametre *[31.12](#page-363-0)*…*[31.16](#page-363-1)* (sayfa *[364](#page-363-0)*).

## **Harici olaylar**

Tahrik edilen ekipman için hata veya uyarı oluşturmak üzere seçilebilir girişlere prosesten gelen beş farklı olay sinyali bağlanabilir. Sinyal kaybolduğunda, bir harici olay (hata, uyarı veya yalnızca bir günlük girişi) oluşturulur. Mesajların içeriği kontrol panelinde, **Menü > Temel ayarlar** > **Gelişmiş fonksiyonlar > Harici olaylar** öğesi seçilerek düzenlenebilir.

#### **Ayarlar**

- **Menü > Temel ayarlar > Gelişmiş fonksiyonlar > Harici olaylar**
- Parametre *[31.01](#page-361-0)*…*[31.10](#page-362-0)* (sayfa *[362](#page-361-0)*).

# **Sabit hızlar/frekanslar**

Sabit hızlar ve frekanslar, örneğin dijital girişler aracılığıyla hızlı bir şekilde etkinleştirilebilen önceden tanımlanan referanslardır. Hız kontrolü için 7 hıza, frekans kontrolü için 7 sabit frekansa kadar tanımlama yapmak mümkündür.

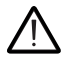

**UYARI:** Hızlar ve frekanslar, referansın nereden geldiğine bakılmaksızın normal referansı geçersiz kılar.

## **Ayarlar**

- **Menü > Temel ayarlar > Start, stop, referans > Sabit hızlar**
- **Menü > Temel ayarlar > Start, stop, referans > Sabit frekanslar**
- Parametre grupları *[22 Hız referansı seçimi](#page-336-0)* (sayfa *[337](#page-336-0)*) ve *[28 Frekans referans](#page-348-0)  [zinciri](#page-348-0)* (sayfa *[349](#page-348-0)*).

# **Kritik hızlar/frekanslar**

Kritik hızlar (bazen "atlama hızları" olarak adlandırılır), örneğin mekanik rezonans sorunları sebebiyle belli motor hızlarından veya hız aralıklarından kaçınmanın gerektiği uygulamalar için önceden tanımlanabilir.

Kritik hızlar fonksiyonu, referansın uzun süre boyunca kritik bir bant dahilinde bulunmasını önler. Değişen bir referans (*[22.87](#page-343-0) [Gerçek hız referansı 7](#page-343-1)*) kritik aralığa girdiğinde, referans aralıktan çıkana dek fonksiyonun çıkışı (*[22.01](#page-336-1) [Hız ref sınırsız](#page-336-2)*) donar. Çıkıştaki herhangi bir anlık değişim referans zincirinin ilerisindeki bir rampa fonksiyonu tarafından düzeltilir.

Sürücü izin verilen çıkış hızlarını/frekanslarını sınırlandırdığında, hız referansı üst kritik hız/frekans limitinin üzerinde olmadığı sürece durma noktasından hızlanırken mutlak en düşük kritik hıza (kritik hız düşük veya kritik frekans düşük) sınırlandırır.

Frekans referansı ile skaler motor kontrolü için de bu fonksiyon bulunur. Fonksiyonun girişi *[28.96](#page-354-0) [Gerçek frekans ref 7](#page-354-1)* ile, çıkışı *[28.97](#page-354-2) [Frekans ref sınırsız](#page-354-3)*) ile gösterilir.

#### **Kritik hızlara örnekler:**

Bir pompa, 540 - 690 rpm ve 1380 - 1560 rpm aralıklarında titreşimlere sahiptir. Sürücünün bu hız aralıklarından kaçınmasını sağlamak için:

- *[22.51](#page-340-1) [Kritik hız fonksiyonu](#page-340-2)*parametresinin 0. bitini açarak kritik hızlar fonksiyonunu etkinleştirin ve
- kritik hız aralıklarını aşağıdaki şekilde gösterildiği gibi ayarlayın .

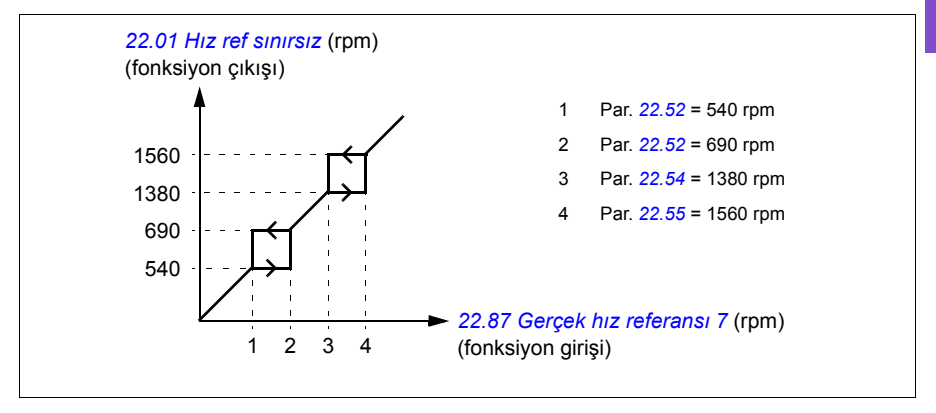

## **Kritik frekanslara örnekler:**

Bir pompada 18 - 23 Hz ve 46 - 52 Hz aralıklarında titreşim olmaktadır. Sürücünün bu frekans aralıklarından kaçınmasını sağlamak için:

- *[28.51](#page-352-2) [Kritik frekans fonksiyonu](#page-352-3)*parametresinin 0. bitini açarak kritik frekanslar fonksiyonunu etkinleştirin ve
- Kritik frekans aralıklarını aşağıdaki şekilde gösterildiği gibi ayarlayın.

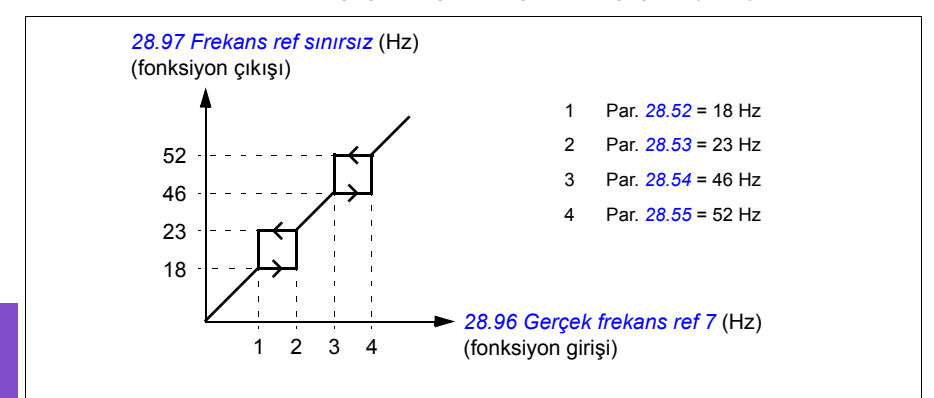

#### **Ayarlar**

- **Menü > Temel ayarlar > Start, stop, referans > Sabit hızlar**
- **Menü > Temel ayarlar > Start, stop, referans > Sabit frekanslar**
- Kritik hızlar: *[22.51](#page-340-1)*…*[22.57](#page-341-2)* parametreleri (sayfa *[341](#page-340-1)*)
- Kritik frekanslar: *[28.51](#page-352-2)*…*[28.57](#page-353-4)* parametreleri (sayfa *[353](#page-352-2)*).

# <span id="page-125-0"></span>**Zamanlamalı fonksiyonlar**

Zamanlamalı fonksiyonların temel varlığı bir zamanlayıcı olarak adlandırılır. Bir zamanlayıcı günün saatine, haftanın gününe, yılın mevsimine göre etkin olabilir. Zamanla ilgili bu parametrelere ek olarak, zamanlayıcıyı etkinleştirme (tatil veya iş günü olarak yapılandırılabilir) istisna günlerden de etkilenebilir. Örneğin, 25.12. (25 Ara) pek çok ülkede tatil olarak tanımlanabilir. Bir zamanlayıcı istisna günlerde aktif veya pasif olarak ayarlanabilir.

Bir zamanlamalı fonksiyona birden fazla Zamanlayıcı VEYA fonksiyonuyla bağlanabilir. Böylece, bir zamanlamalı fonksiyona bağlı olan zamanlayıcılardan biri aktifse, zamanlamalı fonksiyon da aktif olur. Zamanlamalı fonksiyon ardından sürücüyü başlatmak, doğru hızı veya PID döngü kontrolörü için doğru ayar noktasını seçmek gibi normal fonksiyonları sırasıyla kontrol eder.

Bir pompanın veya diğer bir ekipmanın zamanlamalı fonksiyonla kontrol edildiği çoğu durumda, zamanlamalı programı kısa bir süre için geçersiz kılma imkanı genelde gereklidir. Ynagın modu işlevselliği yükseltme olarak adlandırılır. Yükseltme, seçili

zamanlamalı fonksiyonları doğrudan etkiler ve önceden belirlenen bir süre boyunca açar. Yükseltme modu genelde dijital bir giriş üzerinden etkinleştirilir ve çalışma süresi parametrelerde ayarlanır.

Zamanlamalı fonksiyon varlıklarının ilişkilerini gösteren bir şema aşağıda gösterilmektedir.

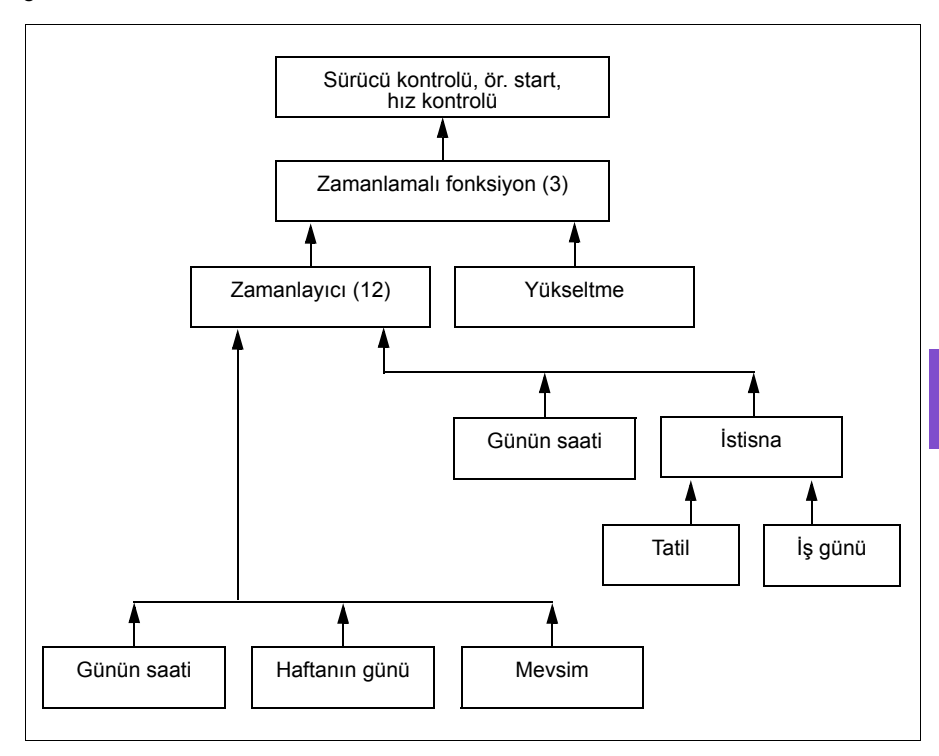

#### **Ayarlar**

- **Menü > Temel ayarlar > Gelişmiş fonksiyonlar > Zamanlamalı fonksiyonlar**
- Parametre grubu *[34 Zaman fonksiyonu](#page-377-0)* (sayfa *[378](#page-377-0)*).

# <span id="page-127-0"></span>**Rampalar**

## **Genel Bilgiler**

Rampalar hızlanma ve yavaşlama sürelerine işaret eder. Rampa fonksiyonu bir sürücünün, komut verilen hıza kıyasla motor hızını ne kadar hızlı ya da ne kadar yavaş oranda değiştireceğini ayarlar. Rampalar özel uygulama gereksinimlerine dayalı olarak yapılandırılmalıdır.

Dalgıç tip pompaları başlatmak için ilave hızlı rampalar sağlanmıştır. Bkz. bölüm *[Rampalar – Hızlı rampalar](#page-121-0)*, sayfa *[122](#page-121-0)*.

# **İşlevsellik**

İvmelenme rampaları tüm uygulamalar için önerilir. İvmelenme rampası sürücünün motoru 0 Hz'den rampa süresi hedef frekansı ayarına yukarı rampalaması için gerekli süredir. Rampa süresi hedef frekansı ayarı **Menü - Temel ayarlar - Rampalar** altında bulunur.

Yavaşlama rampası sürücünün rampa süresi hedef frekansından 0 Hz'e ayarına aşağı rampalaması için gerekli süredir. En tipik Rampa süresi hedef frekansı ayarı Kuzey Amerika dışında 50 ve Kuzey Amerika içinde 60 Hz'dir. Rampa fonksiyonunun çalışma sırasında her zaman etkin olduğunu, sadece başlatma ve durdurma modları için kullanılmadığını dikkate alın.

 Eğer stop modu serbest duruşa ayarlanırsa, durma sırasında sürücünün yavaşlama rampasını yok saymasına neden olur. Bu senaryoda, çalışma komutu kaldırıldığında sürücü motorun hızını artık kontrol etmiyor olacaktır. Aşağıdaki şekilde yavaşlama olmadan 90 saniyelik bir ivmelenme için rampa eğrisi gösterilmiştir.

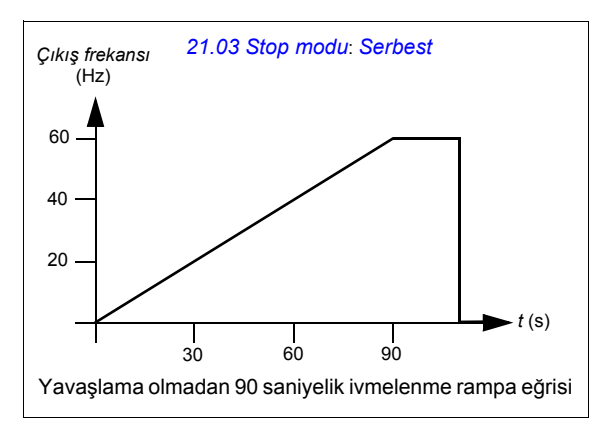

Pompa uygulamalarında, stop modu tipik olarak rampaya ayarlanır ve yavaşlama rampası dururken kullanılır. Bir pompa motorunun rampa ile durması su darbesi gibi sorunları önlemeye yardımcı olur ve çekvalfin kapanmasına yardım eder. Aşağıdaki şekilde 30 saniyelik bir ivmelenme ve yavaşlama için rampa eğrisi gösterilmiştir.

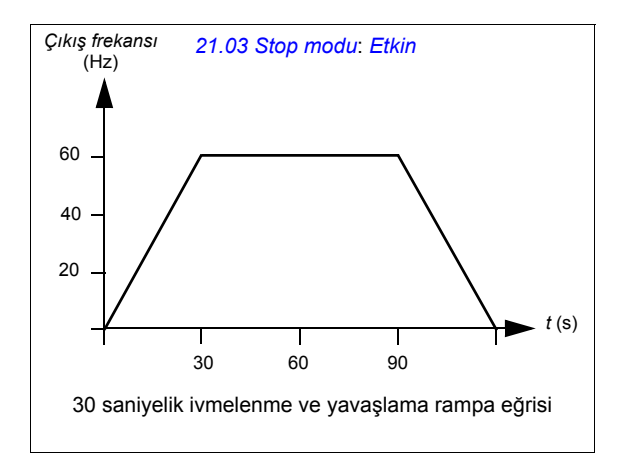

İvmelenme süresi çok kısaysa, sürücü aşırı akım tetikleyebilir. Yavaşlama süresi çok hızlı durmaya ayarlanırsa, sürücü aşırı gerilim tetikleyebilir. Bu senaryolar sürücüye yerleşik dahili akım ve gerilim sınırlama özellikleri sayesinde çoğu uygulamada olası değildir.

Her bir uygulama ve motor benzersizdir. Pompalar için genel bir kural olarak rampa süreleri 30 ile 90 saniye arasında ayarlanır. Tipik olarak daha büyük sürücü/motorun daha uzun rampa süresi vardır. Bununla birlikte, belli uygulamalar veya pompa tipleri çok daha hızlı veya yavaş rampa süresi gerektirir.

## **Ayarlar**

- **Menü > Temel ayarlar > Rampalar**
- Hız referansı rampası: Parametreler *[23.12](#page-344-0)*…*[23.13](#page-344-2)* ve *[46.01](#page-426-0)* (sayfa *[345](#page-344-0)* ve *[427](#page-426-0)*)
- Frekans referansı rampası: Parametreler *[28.72](#page-353-0)*…*[28.73](#page-353-5)* ve *[46.02](#page-426-2)* (sayfa *[354](#page-353-0)* ve *[427](#page-426-2)*)
- Motor potansiyometresi: Parametre *[22.75](#page-342-0)* (sayfa *[343](#page-342-0)*)
- Acil stop ("Off3" modu): Parametre *[23.23](#page-344-3) [Acil stop süresi](#page-344-4)* (sayfa *[345](#page-344-3)*).

# **Proses PID kontrolü (PID/Döngü kontrolörü)**

Sürücüde iki dahili proses PID kontrol cihazı (PID ayar 1 ve PID ayar 2) bulunmaktadır. Kontrol cihazı borudaki basınç veya debi ya da tank sıvı düzeyi gibi proses değişkenlerini kontrol etmekte kullanılabilir.

Proses PID kontrolünde, sürücüye hız referansı yerine bir proses referansı (set değeri) bağlanır. Aynı zamanda bir gerçek değer bilgisi (proses geri bildirimi) de sürücüye geri gönderilir. Proses PID kontrolü, ölçülen proses miktarını (gerçek değer) istenen seviyede (set değeri) tutabilmek için sürücü hızını ayarlar. Bu, kullanıcının sürücüye bir frekans/hız/moment referansı ayarlamasına gerek olmadığı ancak sürücünün çalışmasını proses PID'ye göre ayarladığı anlamına gelir.

Aşağıdaki sadeleştirilmiş blok şeması, proses PID kontrolünü göstermektedir. Daha ayrıntılı blok şemaları için, bkz. sayfa *[265](#page-264-0)* ve *[267](#page-266-0)*.

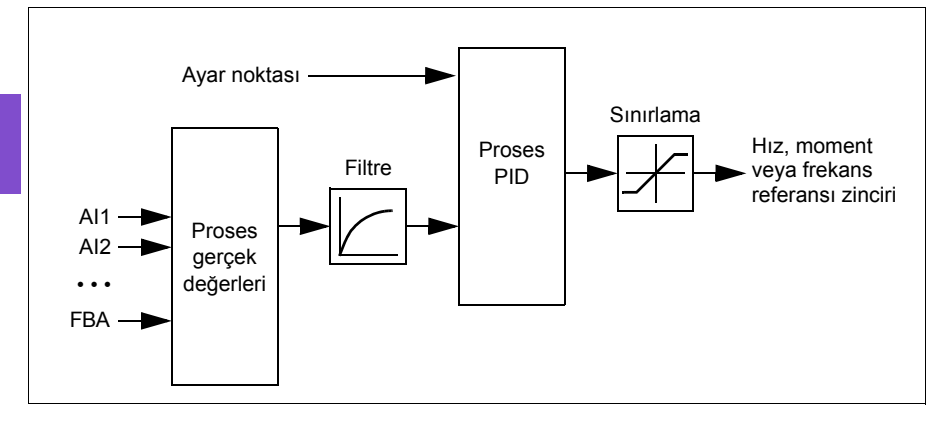

Sürücüde, gerektiğinde değiştirilebilen iki tam proses PID kontrolörü ayar grubu bulunur; bkz. *[40.57](#page-413-0) [PID set1/set2 seçimi](#page-413-1)* parametresi.

**Not:** Proses PID kontrolü sadece harici kontrol konumu EXT2'de kullanılabilir; bkz. bölüm *[Lokal kontrol – harici kontrol kar](#page-82-1)şılaştırması* (sayfa *[83](#page-82-1)*).

## **Proses PID kontrolü için uyku ve ek süre fonksiyonları**

Uyku fonksiyonu, temiz su pompalama sistemleri gibi tüketimin değişiklik gösterdiği PID kontrol uygulamaları için uygundur. Kullanıldığında, düşük talep esnasında pompayı etkin çalışma aralığının altında yavaşça çalıştırmak yerine tamamen durdurur. Aşağıdaki örnek, fonksiyonun çalışmasını görselleştirmektedir.

**Örnek:** Sürücü, bir basınç yükseltme pompasını kontrol eder. Su tüketimi gece boyunca düşer. Bunun sonucunda proses PID kontrol cihazı motor hızını düşürür. Ancak, borulardaki doğal kayıplar ve düşük hızlarda santrifüjlü pompanın düşük verimliliği dolayısıyla motor dönüşü kesinlikle durmaz. Uyku fonksiyonu yavaş dönüşü tespit eder ve uyku gecikmesi geçtikten sonra oluşan gereksiz pompalamayı keser. Sürücü uyku moduna geçer ancak basıncı izlemeye devam eder. Basınç izin

verilen minimum limitin altına düşünce ve uyanma gecikmesi geçtikten sonra pompalama devam eder.

Kullanıcı, yükseltme işleviyle PID uyku süresini uzatabilir. Yükseltme işlevi, sürücü uyku moduna girmeden önce, önceden tanımlanan bir süre boyunca proses ayar noktasını artırır.

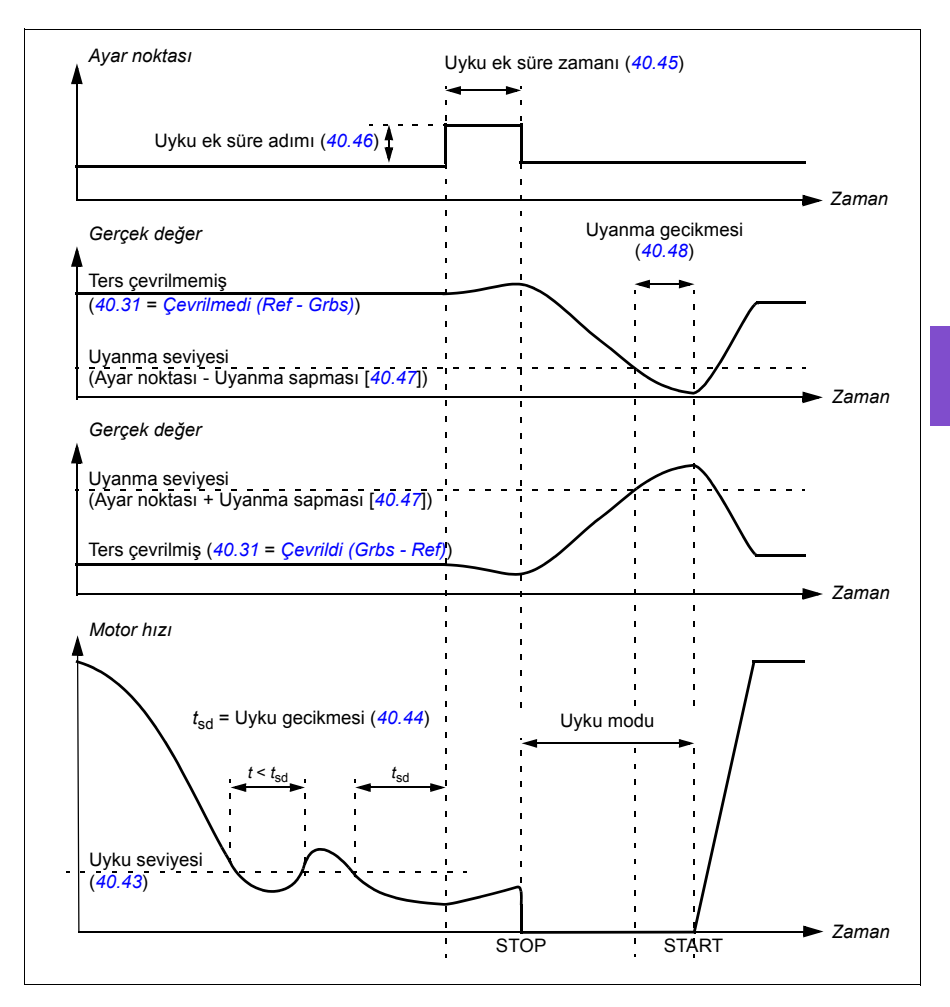

#### *132 Program özellikleri*

## **İzleme**

İzleme modunda, PID blok çıkışı doğrudan *[40.50](#page-412-2)* (veya *[41.50](#page-419-0)*) *[Ayar 1 izleme ref](#page-412-3)  [seçimi](#page-412-3)* parametresinin değerine ayarlanır. PID kontrol cihazının dahili I terimi, çıkış üzerine geçmek için hiçbir geçişe izin verilmeyecek şekilde ayarlanır. Böylece izleme modundan çıkıldığında normal proses kontrolü çalışması belirgin bir çıkış yapmadan devam edebilir.

### **Ayarlar**

• Parametre grupları *[40 Proses PID grubu 1](#page-401-0)* (sayfa *[402](#page-401-0)*) ve *[41 Proses PID grubu 2](#page-417-0)* (sayfa *[418](#page-417-0)*).

# **Limitler**

# **Limitlere genel bakış**

Sürücünün motora veya pompa sistemine hasar vermesini önleyecek şekilde ayarlanabilen birden çok limiti vardır. Limitler minimum veya maksimum frekansa, hıza ya da momente ve maksimum akıma uygulanabilir. Frekans limitler skaler motor kontrol modunda kullanılırken hız limitleri vektör motor kontrol modunda kullanılır.

Minimum hız/frekans ayarlama bir pompanın ya da motorun aşırı ısınmasını önlemek için kullanılabilir. Belli bir pompa veya motoru fazla düşük hızda çalıştırmak kendini soğutma yeteneğini azaltacaktır. Daha sıcak çalışan veya doğru yağlanma olmayan ekipmanın daha kısa ömrü olması olasıdır. Minimum hız/frekans ayarları için ekipman üreticisine başvurun.

Maksimum hız/frekans ayarlama aşırı mekanik stresi önlemek için kullanılabilir. Ekipmanın tasarımının üzerindeki seviyelerdeki mekanik stres ekipmanın ömrünü büyük olasılıkla kısaltacaktır. Maksimum güvenli hız/frekansı belirlemek için ekipman üreticisine başvurun.

Maksimum akım ayarı belirli akım çalışmasının üzerinde sabit durum çalışmasını önleyecektir. Bu ayarın, sürücüye girilen gerçek motor akımı bilgilerine dayalı olarak yapılandırılan motor aşırı yük korumasıyla ilgisi olmadığına dikkat edin.

#### **Ayarlar**

- **Menü > Temel ayarlar > Limitler**
- Parametre grubu *[30 Limitler](#page-354-4)*.

# **Kilitler**

# **Genel Bilgiler**

Kilitler, aktif olmadığında sürücünün çalışmasını önler. Sürücünün kilit özelliği genellikle güvenlik bildirimlerini sürücüye bağlamak için kullanılır.. Dörtten fazla kilit olmadıkça, ABB kilitlerin birbirine seri olarak bağlanmasını önermez. Kilitlerin ayrı olarak bağlanması sistem sorunlarının daha hızlı giderilmesine olanak sağlar çünkü sürücü hangi kilidin aktif olmadığı konusunda hızlı tanımlama yapacaktır. Her bir kilidin durumunun izlenmesi için haberleşme iletişim kullanılabilir.

Kilitler tipik olarak sürücünün dijital girişleri (DI), DI1 ila DI6 arasında bağlıdır. Belli haberleşme iletişimleri kilitleri kontrol etmek için kullanılabilir ancak çoğu uygulama için tipik olarak önerilmez.

# **Yapılandırma**

Kilitler ya **Temel ayarlar** menüsün ile ya da *[20 Start/stop/yön](#page-323-0)* parametre grubu vasıtasıyla **Parametreler** menüsünde yapılandırılabilir. ABB, yapılandırmanın **Temel ayarlar** menüsü vasıtasıyla yapılmasını önerir (**Menü > Temel ayarlar > Start, stop, referans > Kilitler/izinler**).

Kilitler normal olarak açık veya normal olarak kapalı fonksiyonu için yapılandırılabilir.

• Örneğin, **Temel ayarlar** menüsünde, DI4 yüksek için bir kilit seçmek, sürücünün çalışmasına izin vermek için dijital giriş 4 veya lojik 1'in kapalı olması gerektiğini belirtir. DI4 düşük ayarlanması sürücünün çalışmasına izin vermek için dijital giriş veya lojik 0'ın açık olması gerektiğini belirtir. Kilit sürücünün çalışmasına izin verecek olan lojik durumunda değilse, kilit aktif olmaz. Kilit sürücünün çalışmasına izin verecek olan lojik durumundaysa, kilit aktif olur.

Aktif olmayan kilit yanıp sönen yeşil LED ışık ve ekranda yanıp sönen uyarı ile sürücü kontrol panelinde gösterilir. Sürücüyü iki yöntemden biriyle aktif olmamış kilidi gösterecek şekilde ayarlayabilirsiniz **(Menü > Temel ayarlar > Start, stop, referans > Kilitler/izinler > Kilit uyarı koşulu**). Bu ayar tüm kilitler için geçerlidir.

- Bir kilit akif olmadığında, çalıştırma komutu olsun olmasın bir uyarı gösterir.
- Bir kilit aktif olmadığında, çalıştırma komutu mevcut olduğunda bir uyarı gösterir.

Kilit aktif olmamış duruma değiştiğinde, sürücüyü ister serbest ister rampa duruşa yapılandırabilirsiniz **(Menü > Temel ayarlar > Start, stop, referans > Kilitler/izinler > Kilit stop modu**).

# **Kablo bağlantıları**

Kilitler hem Auto hem de Hand kontrol modlarında çalışır. ABB, sistem kilitlerinin doğrudan sürücüye bağlanmasını ve bir harici PLC/SCADA'ya bağlanmamasını önerir.

Kilidin/kilitlerin doğrudan sürücüye bağlanmaması, bir kilit aktif olmadığında yanlışlıkla Hand modunun çalışmasına neden olabilir.

# **İşlevsellik**

Sürücü, ön tanımlı açıklama metni ve etiket metninin (serbest metin) dört farklı kilidin her biri ile bağımsız olarak ilişkilendirilmesine olanak sağlar. Kontrol paneli ekranı, kilit aktif olmadığında o özel metni görüntüleyecektir.

Ön tanımlı açıklama metnini **Menü > Temel ayarlar > Start, stop, referans > Kilitler/İzinler > Açıklama metni** içinde yapılandırabilirsiniz (seçebilirsiniz).

Etiket metnini **Menü > Temel ayarlar > Start, stop, referans > Kilitler/İzinler > Etiket metni** içinde yapılandırabilirsiniz (düzenleyebilirsiniz).

#### **Ayarlar ve arıza teşhisleri**

- **Menü > Temel ayarlar > Start, stop, referans > Kilitler/izinler**
- Parametre *[20.41](#page-326-0) [Start kilidi 1](#page-326-1)* (sayfa *[327](#page-326-0)*)
- Uyarılar *[AFEE](#page-187-0) Baş[latma kilidi 1](#page-187-1)*, *[AFEF](#page-187-2) Baş[latma kilidi 2](#page-187-3)*, *[AFF0](#page-187-4) Baş[latma kilidi 3](#page-187-5)* ve *[AFF1](#page-187-6) Baş[latma kilidi 4](#page-187-7)*.

# **Çalışma izinleri**

# **Genel Bilgiler**

Çalışma izni fonksiyonu, giriş aktif olmadığında sürücünün bir motora çıkış sağlamasını önlemek bir yol sağlar. Bu fonksiyon, sürücü motoru rampalamaya başlamadan ilk önce bir harici olay tetiklemesini gerektiren uygulamaları desteklemek için kullanılır. Çalışma izni genellikle sürücüye geri bağlanmış bir uç anahtarı ile bağlantılı kullanılır. Çalışma izni durumunu izleme haberleşme iletişim üzerinden kullanılabilir.

Çalışma izni start kilidinden farklıdır:

- Bir çalışma izni sürücüyü çalışma durumuna sokabilir ancak motora çıkış sağlamaz.
- Bir start komutu da verilirse aktif olmamış çalışma izni girişi sadece kontrol panelinde bir uyarı gösterecektir. Start komutu mevcut değilse herhangi bir uyarı verilmez. Start kilidi, bir uyarı gösterilmesi gerekip gerekmediği belirlenirken start komutu durumunu onaylamak veya yok saymak için yapılandırılabilir.

Çalışma izni tipik olarak sürücünün dijital girişlerinden (DI) birine, DI1 ila DI6 arasında, bağlıdır. DI2 en çok kullanılandır. Belli haberleşme iletişimleri çalışma iznini kontrol etmek için kullanılabilir ancak çoğu uygulama için tipik olarak önerilmez..

# **Yapılandırma**

Çalışma izni ya **Temel ayarlar** menüsünde ya da *[20 Start/stop/yön](#page-323-0)* parametre grubu vasıtasıyla **Parametreler** menüsünde yapılandırılabilir. ABB, yapılandırmanın **Temel ayarlar** menüsü vasıtasıyla yapılmasını önerir (**Menü > Temel ayarlar > Start, stop, referans > Kilitler/izinler**). Çalışma izni normal olarak açık veya normal olarak kapalı fonksiyonu için yapılandırılabilir.

# **Kablo bağlantıları**

Çalışma izni hem Auto hem de Hand kontrol modlarında işler. ABB, herhangi bir sistem izninin doğrudan sürücüye bağlanmasını ve bir harici PLC/SCADA'ya bağlanmamasını önerir.

İznin doğrudan sürücüye bağlanmaması, izin aktif olmadığında yanlışlıkla Hand modunun çalışmasına neden olabilir.

# **İşlevsellik**

Sürücü, ön tanımlı Açıklama metni ve Etiket metninin (serbest metin) Çalışma izniyle ilişkilendirilmesine olanak sağlar. Kontrol paneli izin aktif olduğunda o özel metni görüntüleyecektir.

- Ön tanımlı açıklama metnini **Menü > Temel ayarlar > Start, stop, referans > Kilitler/İzinler > Açıklama metni** içinde yapılandırabilirsiniz (seçebilirsiniz).
- Etiket metnini **Menü > Temel ayarlar > Start, stop, referans > Kilitler/İzinler > Etiket metni** içinde yapılandırabilirsiniz (düzenleyebilirsiniz).

Çalışma izni özellikleri aşağıdakileri içerir:

- Çalışma izni verilmeden ve çalışma izni aktif olmadan hiçbir uyarı görüntülenmez.
- Start komutu verildiğinde ve çalışma izni aktif olmadığında, sürücü çalışma izninin olmadığı uyarısını görüntüler, durum LED'i yeşil yanıp söner ve kontrol panelinin yön oku kısa çizgi olur ve döner. Sürücü çalışma modunda kalır ancak çalışma izni aktif olana kadar motora çıkış vermez.
- Motorun normal çalışması süresince, çalışma izni durum değiştirirse, sürücü serbest duruş yapacak ve çalışma izninin sürücüden motora çıkış vermediği uyarısı görüntüler.
- Aktif olmayan çalışma izni girişinden etkilenmeyen röle ayarları şunlardır: Çalışma hazır, Etkin, Başladı ve Çalışıyor. Çalışma izninden etkilenen röle ayarları şunlardır: Uyarı ve Hata/Uyarı.

#### **Ayarlar ve arıza teşhisleri**

- **Menü > Temel ayarlar > Start, stop, referans > Kilitler/izinler**
- Parametre *[20.40](#page-325-0) Çalış[ma izni](#page-325-1)* (sayfa *[326](#page-325-0)*)
- Uyarı *[AFED](#page-187-8) Çalış[ma izni](#page-187-9)*.

## **Uygulama örneği 1: Valf açma**

Çalışma izni fonksiyonu, vana açılana kadar pompanın çalışmasını önlemek için vana kontrolünde kullanılır. Çalışma sırası:

- 1. Sürücü start komutunu ya Hand ya da Auto kaynaktan alır.
- 2. Sürücü güvenliklerin aktif olduğunu ve vana konumunun henüz aktif olmadığını doğrular.
- 3. Sürücü Valf açmaya programlanmış (ayrıca Başladı veya Çalışıyor olarak programlanabilir) olan bir röle çıkışını etkinleştirir. Bu röle aktüatörün beslenmesine izin verir.
- 4. Valf açıldığında, çalışma izni aktif olur ve sürücü motora çıkış sağlar.

# **Motor kontrolü**

#### **Frekans kontrolü modu**

Motor sürücüye verilen bir frekans referansını izler. Frekans kontrolü modu lokal ve harici kontrolde bulunmaktadır. Yalnızca skaler motor kontrolünde desteklenir.

Frekans kontrolü frekans referans zincirini kullanır. *[28 Frekans referans zinciri](#page-348-0)* sayfa *[349](#page-348-0)* grubundaki parametrelerle frekans referansını seçin.

# **Skaler motor kontrolü**

Skaler motor kontrolü, varsayılan motor kontrol yöntemidir. Skaler kontrol modunda sürücü bir frekans referansı ile kontrol edilir. Ancak, skaler kontrolde vektör kontrolünün mükemmel performansı elde edilemez.

Aşağıdaki durumlarda skaler motor kontrol modunun etkinleştirilmesi önerilir:

- Gerçek nominal motor değerleri kullanılamıyorsa veya sürücünün devreye alma safhasından sonra farklı motor çalıştırması gerekirse
- Kısa bir devreye alma süresi gerekliyse ve ID run istenmiyorsa
- Çok motorlu sistemlerde: 1) eğer yük motorlar arasında eşit olarak dağıtılmamışsa, 2) motorların boyutları farklıysa veya 3) motorlar motor tanımlaması (ID run) yapıldıktan sonra değiştirilecekse
- Motorun nominal akım değeri sürücünün nominal çıkış akımının 1/6'sından da küçükse
- Eğer sürücü bir motora bağlanmadan kullanılıyorsa (örneğin, test amaçlı olarak)
- Sürücü bir sinüs filtresiyle donatılmışsa,

Skaler kontrolde bazı standart özellikler kullanılamaz.

Ayrıca bkz. bölüm *[Sürücü çalı](#page-85-0)şma modları*, (sayfa *[86](#page-85-0)*).

#### **Skaler motor kontrolü için IR kompanzasyonu**

IR kompanzasyonu (gerilim yükseltme olarak da bilinir), sadece motor kontrol modu skaler olduğunda kullanılabilir. IR kompanzasyonu etkinleştirildiğinde sürücü düşük hızlarda motora ekstra gerilim yüklemesi yapar. IR kompanzasyonu, pozitifi yer değiştirme pompaları gibi yüksek koparma momenti gerektiren uygulamalarda faydalıdır.

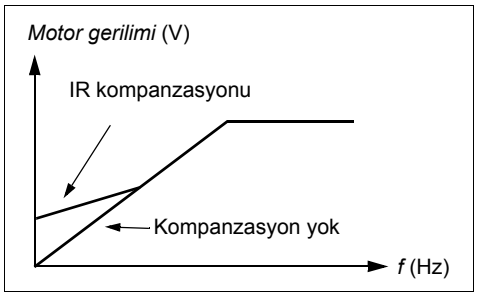

Vektör kontrolde, IR kompanzasyonu mümkün değildir veya otomatik olarak uygulandığından gerekli değildir.

## **Ayarlar**

- **Menü > Temel ayarlar > Motor > IR kompanzasyonu**
- Parametre *[97.13](#page-492-0) [IR kompanzasyonu](#page-492-1)* (sayfa *[493](#page-492-0)*), *[97.94](#page-493-0) [IR kompanzasyon maks.](#page-493-1)  [frekansı](#page-493-1)* (sayfa *[494](#page-493-0)*) ve *[99.04](#page-495-0) [Motor kontrol modu](#page-495-1)* (sayfa *[496](#page-495-0)*)
- Parametre grubu *[28 Frekans referans zinciri](#page-348-0)* (sayfa *[349](#page-348-0)*)*.*

# **Hız kontrolü modu**

Motor sürücüye verilen bir hız referansını izler. Bu mod, geri bildirim olarak tahmini hız ile kullanılabilir.

Hız kontrolü modu lokal ve harici kontrolde bulunmaktadır. Yalnızca vektör motor kontrolünde desteklenir.

Hız kontrolü hız referans zincirini kullanır. *[22 Hız referansı seçimi](#page-336-0)* sayfa *[337](#page-336-0)* grubundaki parametrelerle hız referansını seçin.

# **Vektör kontrolü**

Vektör kontrolü, yüksek kontrol doğruluğunun gerekli olduğu uygulamalar için olan bir motor kontrol modudur. Tüm hız aralığı boyunca, özellikle yüksek momentli düşük hızın gerekli olduğu uygulamalarda, daha iyi kontrol sağlar. Devreye almada bir kimlik çalıştırması gerektirir. Vektör kontrolü tüm uygulamalarda kullanılamaz (örneğin, sinüs filtreleri kullanıldığında veya tek sürücüye birden fazla motor bağlı olduğunda).

Gerekli stator akısını ve motor momentini elde etmek için, çıkış yarı iletkenleri arasındaki geçiş kontrol edilir. Moment kontrolörü için referans değeri, hız kontrolöründen gelir.

Stator akısı, motor geriliminin vektör uzayında toplanmasıyla hesaplanır. Rotor akısı stator akısından ve motor modelinden hesaplanabilir. Motor momenti rotor akısından 90 derece akım kontrol edilerek üretilir. Tanımlanan motor modelinden faydalanılarak, rotor akısı tahmini geliştirilir. Motor kontrolü için gerçek motor şaftı hızına gerek yoktur.

# **Ayarlar**

- **Menü > Temel ayarlar > Motor > Kontrol modu**
- Parametre *[99.04](#page-495-0) [Motor kontrol modu](#page-495-1)* (sayfa *[496](#page-495-0)*) ve *[99.13](#page-498-0) [ID run talep edildi](#page-498-1)* (sayfa *[499](#page-498-0)*).

# **Motor tipleri**

Sürücü, asenkron AC endüksiyon motorlarını, sabit mıknatıslı (PM) motorları ve senkron relüktans motorlarını (SynRM) destekler.

## **Motor tanımlama**

Vektör kontrolünün performansı, motor devreye alma sırasında belirlenen doğru motor modeline bağlıdır.

İlk start komutu verildiğinde otomatik olarak bir tanımlama mıknatıslaması yapılır. İlk devreye alma sırasında motor sıfır hızda birkaç saniye süresince mıknatıslanıp motor ile motor kablosu dirençleri ölçülür ve böylece motor modeli yaratılır. Bu tanımlama yöntemi bir çok uygulama için uygundur.

Daha zor uygulamalarda ayrı bir Tanımlama çalıştırması (ID run) gerçekleştirilebilir.

#### **Ayarlar**

- **Menü > Temel ayarlar > Motor > Kontrol modu > Vektör kontrolü**
- Parametre *[99.13](#page-498-0) [ID run talep edildi](#page-498-1)* (sayfa *[499](#page-498-0)*).

## *U/f* **oranı**

*U*/f fonksiyonu yalnızca frekans kontrolü kullanan skaler motor kontrol modunda kullanılabilir.

Fonksiyonun iki modu vardır: doğrusal ve karesel.

Doğrusal modda, gerilim/frekans oranı alan zayıflama noktasının altında sabittir. Bu, frekans aralığı boyunca motor nominal momenti değerinde veya bu değere yakın moment üretmenin gerekli olduğu sabit moment uygulamalarında kullanılır.

Karesel modda (varsayılan), gerilim/frekans oranı alan zayıflama noktasının altındaki frekansın karesi olarak artar. Bu genellikle santrifüj pompa uygulamalarında kullanılır. Bu uygulamalar için, gerekli moment frekans ile kare ilişkisine uyar. Bu yüzden, gerilim kare ilişkisini kullanarak değiştirilirse, motor bu uygulamalarda artan verimlilik ve düşük gürültü seviyelerinde çalışır. Yani, karesel modu kullanmak enerji tasarrufu sağlar.

*U*/f fonksiyonu enerji optimizasyonuyla birlikte kullanılamaz; *[45.11](#page-424-0) [Enerji optimize](#page-424-1)  [edici](#page-424-1)* parametresi *[Devrede](#page-424-2)* olarak ayarlanırsa, *[97.20](#page-493-2) [U/F oranı](#page-493-3)* parametresi yok sayılır.

#### **Ayarlar**

- **Menü > Temel ayarlar > Motor > U/f oranı**
- Parametre *[97.20](#page-493-2) [U/F oranı](#page-493-3)* (sayfa *[494](#page-493-2)*).

# **Akı frenleme**

Sürücü, motordaki mıknatıslama seviyesini artırarak daha fazla yavaşlama sağlar. Motor akısını artırarak motorda frenleme sırasında üretilen enerji motor termik enerjisine dönüştürülebilir.

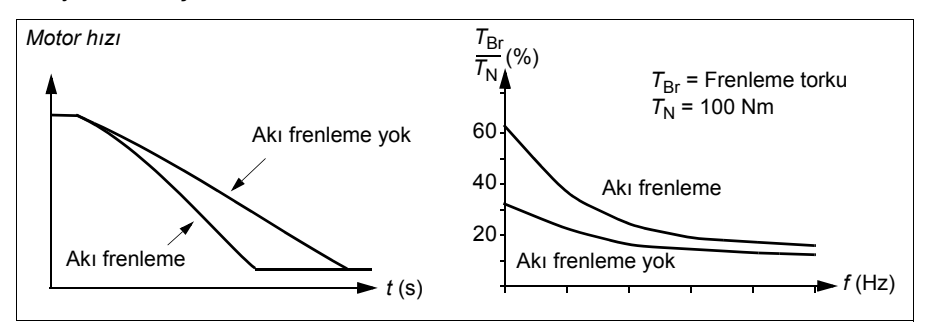

Sürücü sürekli olarak, aynı zamanda akı frenleme sırasında da, motor durumunu izler. Bu sebeple akı frenleme hem motoru stop ettirme hem de hız değiştirmede kullanılabilir. Akı frenlemenin diğer faydaları şunlardır:

- Frenleme bir stop komutu verildikten hemen sonra başlar. Fonksiyon frenlemeyi başlatmadan önce akının azalmasını beklemek zorunda değildir.
- Endüksiyon motorunun soğutması verimlidir. Akı frenleme sırasında motorun rotor akımı değil, stator akımı artar. Stator rotordan çok daha verimli bir şekilde soğur.
- Akı frenleme asenkron motorlarıyla ve sabit mıknatıslı senkron motorlarla kullanılabilir.

İki frenleme gücü seviyesi bulunmaktadır:

- Orta frenleme akı frenlemenin devre dışı olduğu durumlara kıyasla daha hızlı yavaşlama sağlar. Motorun aşırı derecede ısınmasını önlemek için motorun akı seviyesi sınırlandırılmıştır.
- Tam frenleme, mekanik frenleme enerjisini motor termik enerjisine dönüştürmek için neredeyse mevcut tüm akımı kullanır. Frenleme süresi orta frenlemeye göre daha kısadır. Döngüsel kullanımda motor fazla ısınabilir.

**UYARI:** Motorun akı frenlemesi ile üretilen termik enerjiyi absorbe edecek şekilde ayarlanması gerekir.

#### **Ayarlar**

- **Menü > Temel ayarlar > Motor > Akı frenleme**
- Parametre *[97.05](#page-490-0) [Akı frenleme](#page-490-1)* (sayfa *[491](#page-490-0)*).

# **Start yöntemleri – DC mıknatıslanması**

Sürücünün motor start/dönüş/stop farklı aşamaları için farklı fonksiyonları vardır: ön ısıtma (motor ısıtması), ön mıknatıslanma, DC tutma ve son mıknatıslama.

## **Ön ısıtma (Motor ısıtması)**

Ön ısıtma fonksiyonu motoru sıcak tutar ve sürücü durduğunda motoru DC akımla besleyerek motor içinde yoğuşmayı önler. Isıtma yalnızca sürücü durdurulmuş durumdayken açık olabilir ve sürücüyü start etmek ısıtmayı durdurur.

Ön ısıtma etkinleştirildiğinde ve stop komutu verildiğinde, sürücü sıfır hız limitinin altında çalışıyorsa ön ısıtma hemen başlar (bkz. *[06.19](#page-286-0) [Hız kontrolü durum word'ü](#page-286-1)* parametresinde bit 0). Sürücü sıfır hız limitinin üzerinde çalışıyorsa, ön ısıtma aşırı akımı önlemek için *[21.15](#page-333-0) [Ön ısıtma zaman gecikmesi](#page-333-1)* parametresiyle tanımlanan süre kadar geciktirilir.

Fonksiyon, sürücü durdurulduğunda daima etkin olmak üzere tanımlanabilir ya da dijital bir giriş, fieldbus, zamanlamalı fonksiyon veya denetim fonksiyonu tarafından etkinleştirilebilir. Örneğin, ısıtma sinyal denetim fonksiyonunun yardımıyla motordan gelen bir sıcaklık ölçüm sinyali tarafından etkinleştirilebilir.

Motora beslenen ön ısıtma akımı nominal motor akımının %0…%30'u olarak tanımlanabilir.

#### **Notlar:**

- Modülasyon durduktan sonra motorun uzun bir süre boyunca dönmeyi durdurduğu uygulamalarda, ön ısıtma etkinleştirildiğinde rotordaki ani bir çekmeyi önlemek için ön ısıtmayla birlikte rampa stop kullanılması önerilir.
- Isıtma fonksiyonu STO devresinin kapalı olmasını veya açık olmaya tetiklenmemesini gerektirir.
- Isıtma fonksiyonu sürücünün hata vermemiş olmamasını gerektirir.
- Çalışma izni sinyali kayıp olsa bile ısıtma fonksiyonuna izin verilir.
- Bir ya da daha fazla Start kilitli sinyali kayıp olsa bile ısıtma fonksiyonuna izin verilir.
- Ön ısıtma, akım üretmek için DC tutmayı kullanır.

## **Ayarlar**

- **Menü > Temel ayarlar > Motor > Ön ısıtma**
- Parametre *[21.14](#page-332-0) [Ön ısıtma giri](#page-332-1)ş kaynağı*, *[21.15](#page-333-0) [Ön ısıtma zaman gecikmesi](#page-333-1)* ve *[21.16](#page-333-2) [Ön ısıtma akımı.](#page-333-3)* (sayfa *[333](#page-332-0)*).

## **Ön mıknatıslanma**

Ön mıknatıslanma motor start edilmeden motorun DC mıknatıslanmasını ifade eder. Seçilen start moduna (*[21.01](#page-328-0) [Vektör start modu](#page-328-1)* veya *[21.19](#page-334-0) [Skaler start modu](#page-334-1)*) bağlı olarak, motor nominal momentinin %200'üne kadar ulaşan olası en yüksek koparma momentini garanti etmek için ön mıknatıslanma uygulanabilir. Ön mıknatıslama süresi (*[21.02](#page-329-4) [Mıknatıslama süresi](#page-329-5)*), ayarlanarak, örneğin motor start işlemi ve bir mekanik frenin serbest bırakılması senkronize edilebilir.

### **Ayarlar**

• Parametre *[21.01](#page-328-0) [Vektör start modu](#page-328-1)*, *[21.19](#page-334-0) [Skaler start modu](#page-334-1)*, *[21.02](#page-329-4) [Mıknatıslama](#page-329-5)  [süresi](#page-329-5)*.

### **DC tutma**

Bu fonksiyon normal çalışmanın ortasında rotorun (yaklaşık) sıfır hızda kilitlenmesini mümkün kılar. DC tutma *[21.08](#page-332-4) [DC akım kontrolü](#page-332-5)* parametresi ile etkinleştirilir. Hem referans hem de motor hızı belirli bir seviyenin (parametre *[21.09](#page-332-2) [DC tutma hızı](#page-332-3)*) altına düştüğünde, sürücü sinüsoidal akım üretmeyi durdurur ve motora DC göndermeye başlar. Akım *[21.10](#page-332-6) [DC akım referansı](#page-332-7)* parametresi ile ayarlanır. Referans *[21.09](#page-332-2) [DC](#page-332-3)  [tutma hızı](#page-332-3)*, parametresini aştığında, normal sürücü çalışması devam eder.

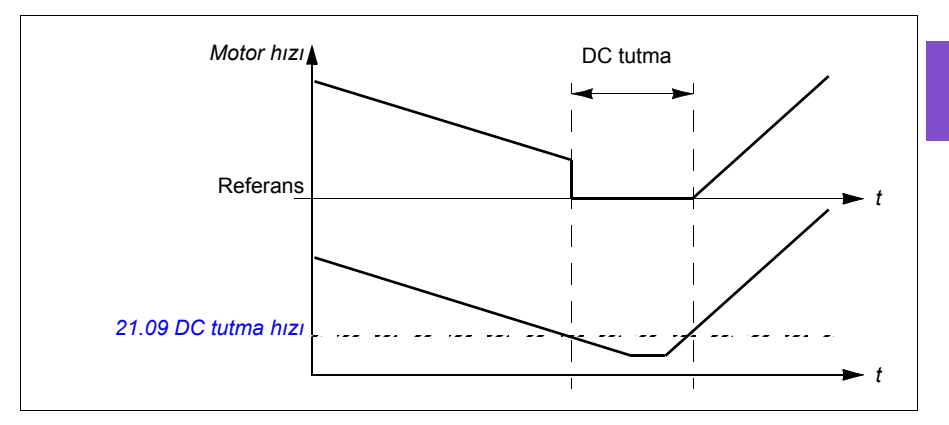

#### **Ayarlar**

• *[21.08](#page-332-4) [DC akım kontrolü](#page-332-5)* ve *[21.09](#page-332-2) [DC tutma hızı](#page-332-3)* parametreleri.

#### **DC fren**

Bu fonksiyon, modülasyon belirli bir süre durduktan sonra DC enjeksiyon frenlemesini etkinleştirir (*[21.11](#page-332-8) [Son mıknatıslama süresi](#page-332-9)*). DC enjeksiyon frenlemesi, mekanik bir fren kullanmadan motoru hızlı bir şekilde durdurmak için kullanılabilir. DC fren *[21.08](#page-332-4) [DC akım kontrolü](#page-332-5)* parametresi ile etkinleştirilir. DC fren akımı *[21.10](#page-332-6) [DC akım](#page-332-7)  [referansı](#page-332-7)* parametresi ile ayarlanır.

#### **Son mıknatıslama.**

Bu fonksiyon durdurma sonrasında motoru belirli bir süre (parametre *[21.11](#page-332-8) [Son](#page-332-9)  [mıknatıslama süresi](#page-332-9)*) mıknatıslanmış durumda tutar. Bu, bir mekanik frenin uygulanmasından önce olduğu gibi, makinelerin yük altında hareket etmesini önler. Son mıknatıslanma *[21.08](#page-332-4) [DC akım kontrolü](#page-332-5)* parametresi ile etkinleştirilir. Mıknatıslanma akımı *[21.10](#page-332-6) [DC akım referansı](#page-332-7)* parametresi ile ayarlanır.

**Not:** Son mıknatıslanma sadece rampa stop modu (bkz. *[21.03](#page-329-0) [Stop modu](#page-329-1)* parametresi) seçildiğinde kullanılabilir.

## **Ayarlar**

• *[21.03](#page-329-0) [Stop modu](#page-329-1)* (sayfa *[330](#page-329-0)*), *[21.08](#page-332-4) [DC akım kontrolü](#page-332-5)* ve *[21.11](#page-332-8) [Son mıknatıslama](#page-332-9)  [süresi](#page-332-9)* parametreleri.

# **Anahtarlama frekansı**

Sürücünün iki anahtarlama frekansı vardır: referans anahtarlama frekansı ve minimum anahtarlama frekansı. Sürücü termik olarak mümkünse izin verilen en yüksek anahtarlama frekansını (= referans anahtarlama frekansı) korumaya çalışır ve sonra sürücünün sıcaklığına bağlı olarak referans ile minimum anahtarlama frekansları arasında dinamik olarak ayarlama yapar. Sürücü minimum anahtarlama frekansına eriştiğinde (= izin verilen en düşük anahtarlama frekansı), ısınma devam ettikçe çıkış akımını sınırlamaya başlar.

Değer kaybı için, sürücünün *Donanım kılavuzu*'nda *Teknik veriler* bölümü *Anahtarlama frekansı değer kaybı* kısmına bakın.

**Örnek 1:** Anahtarlama frekansını, örneğin, EMC C1 filtreleri gibi bazı harici filtrelerde (*bkz. Sürücünün donanım el kitabı)* belli bir değere sabitlemeniz gerekirse, referans ve minimum anahtarlama frekansının ikisini de bu değere ayarlarsanız sürücü bu anahtarlama frekansını korur.

**Örnek 2:** Referans anahtarlama frekansı 12 kHz olarak ayarlandıysa ve minimum anahtarlama frekansı olabilecek en küçük değer olarak ayarlandıysa, sürücü motor gürültüsünü azaltmak için mümkün olan en yüksek anahtarlama frekansını korur ve yalnızca sürücü ısındığında anahtarlama frekansını azaltır. Bu, örneğin düşük gürültünün gerekli olduğu ancak tam çıkış akımı gerektiğinde daha yüksek gürültünün tolere edilebildiği uygulamalarda faydalıdır.

# **Ayarlar**

- **Menü > Temel ayarlar > Motor > Anahtarlama frekansı**
- Parametre *[97.01](#page-489-0) [Anahtarlama frekansı referansı](#page-489-1)* ve *[97.02](#page-489-2) [Minimum anahtarlama](#page-489-3)  [frekansı](#page-489-3)* (sayfa *[477](#page-476-0)*).

# **Motor termik koruması**

Kontrol programında iki ayrı motor sıcaklığı izleme fonksiyonu bulunur. Sıcaklık veri kaynakları ve uyarı/hata limitleri her bir fonksiyon için bağımsız olarak ayarlanabilir.

Motor sıcaklığı

• motor termik koruma modeli (sürücünün içinde dahili olarak türetilen tahmini sıcaklık) veya
• sarımlarda bulunan sensörler kullanılarak izlenebilir. Bu, daha doğru bir motor modeli sağlayacaktır.

#### **Motor termik koruma modeli**

Sürücü motor sıcaklığını aşağıdaki varsayımlara dayanarak hesaplar:

- 1. Sürücüye ilk kez güç uygulandığında, motorun ortam sıcaklığında (*[35.50](#page-392-0) [Motor](#page-392-1)  [ortam sıcaklı](#page-392-1)ğı* parametresi ile tanımlanan) olduğu kabul edilir. Bunun ardından, sürücüye güç uygulandığında, motorun tahmini sıcaklıkta olduğu varsayılır.
- 2. Motor sıcaklığı, kullanıcı tarafından ayarlanabilen motor termik süresi ve motor yük eğrisi kullanılarak hesaplanır. Yük eğrisi, ortam sıcaklığının 30 °C'yi aştığı durumda ayarlanmalıdır.

Motor termik koruma modeli, termik bellek tutma ve hız hassasiyeti için IEC/EN 61800-5-1 standardı 2.1 sürümünün gereksinimlerini karşılar. Tahmini sıcaklık, güç kapalıyken de korunur. Hız bağımlılığı *[35.51](#page-392-2) [Motor yük e](#page-392-3)ğrisi*, *[35.52](#page-392-4) [Sıfır hız yükü](#page-392-5)* ve *[35.53](#page-393-0) [Kırılma noktası](#page-393-1)* parametreleriyle ayarlanır.

**Not:** Motor termik modeli sürücüye yalnızca bir motor bağlı iken kullanılabilir.

#### <span id="page-145-0"></span>**Yalıtım**

**UYARI!** IEC 60664, elektrik yüklü parçalar ile iletken olmayan ya da iletken olan ancak koruyucu topraklamaya bağlı olmayan elektrik donanımının erişilebilir parçalarına ait yüzey arasına çift ya da desteklenmiş yalıtım gerektirir.

Bu gerekliliği karşılamak için, aşağıdaki alternatiflerden herhangi birini kullanarak termistörü sürücünün kontrol terminallerine bağlayın:

- Termistörü motorun hareketli parçalarından çift takviyeli yalıtımla ayırın.
- Sürücünün dijital ve analog girişlerine bağlı tüm devreleri koruyun. Kontağa karşı koruyun ve basit yalıtımla diğer düşük gerilim devrelerinden (sürücünün ana devresiyle aynı gerilim seviyesinde derecelendirilen) koruyun.
- Harici bir termistör rölesi kullanın. Röle yalıtımı, sürücünün ana devresinin gerilim seviyesiyle aynı derecelendirmede olmalıdır.

CMOD-02 çoklu fonksiyon modülü kullanıldığında, yeyterli yalıtım sağlar.

#### **PTC sensörleri kullanarak sıcaklık izleme**

PTC sensörleri bir CMOD-02 çok fonksiyonlu modül üzerinden bağlıdır (sürücünün *Donanım el kitabı*'nda, *Opsiyonel G/Ç genişletme modülleri* bölümü, *CMOD-02 çok fonksiyonlu genişletme modülü (harici 24 V AC/DC ve yalıtılmış PTC arabirimi)*  kısmına bakın).

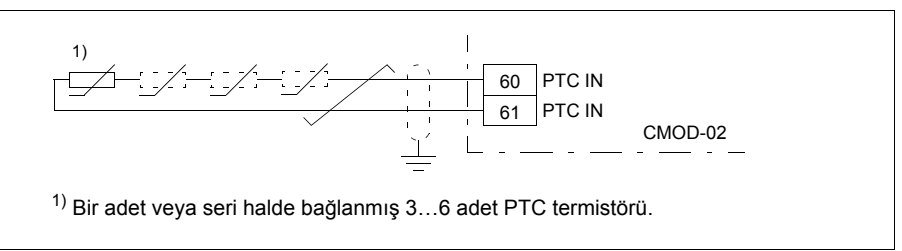

PTC sensörünün direnci, sıcaklığı arttığında artar. Sensörün artan direnci girişteki gerilimin düşmesine neden olur ve böylece girişin durumu 1 değerinden 0 değerine geçerek aşırı sıcaklığı gösterir.

Aşağıdaki şekilde, sıcaklığın bir fonksiyonu olarak tipik PTC sensörü direnç değerleri gösterilmektedir.

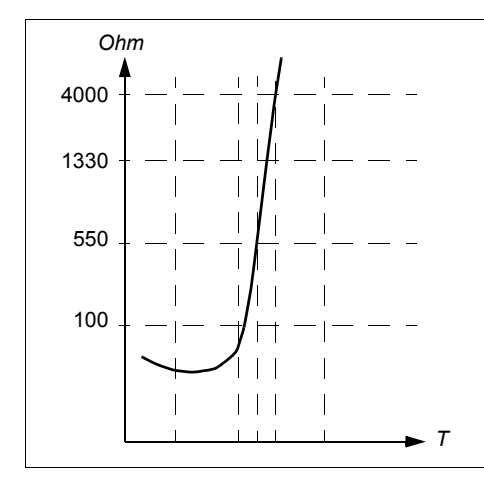

Dijital giriş DI6'ya yalıtılmış bir PTC sensörü de doğrudan bağlanabilir. Motor tarafında, kablo ekranı bir kondansatör üzerinden topraklanmalıdır. Bu mümkün değilse ekranı bağlamadan bırakın.

Bkz. bölüm *[Yalıtım](#page-145-0)*, sayfa *[146](#page-145-0)*.

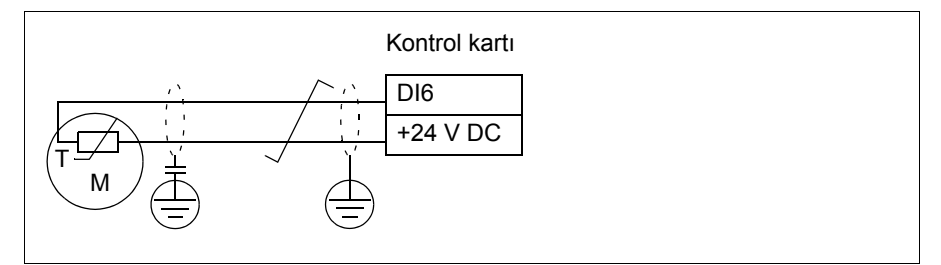

#### **Pt100 sensörlerini kullanarak sıcaklık izleme**

1…3 Pt100 sensörleri bir analog girişe ve bir analog çıkışa seri olarak bağlanabilir.

Analog çıkış sensör üzerinden 9,1 mA değerinde sabit bir etkinleştirme akımı gönderir. Motor sıcaklığı arttıkça, sensör üzerindeki gerilim gibi sensör direnci de artar. Sıcaklık ölçüm fonksiyonu, gerilimi analog giriş üzerinden okur ve bunu Santigrat dereceye dönüştürür.

Motor sıcaklığı denetimi sınırları ayarlanabilir ve aşırı sıcaklık algılandığında sürücünün nasıl tepki vereceği seçilebilir.

Bkz. bölüm *[Yalıtım](#page-145-0)*, sayfa *[146](#page-145-0)*.

Sensörün kablo bağlantısı için bkz. *[Pt100, Pt1000, Ni1000, KTY83 ve KTY84 sensör](#page-149-0)  giriş[leri olarak AI1 ve AI2 \(X1\)](#page-149-0)*, sayfa *[150](#page-149-0)*.

#### **Pt1000 sensörlerini kullanarak sıcaklık izleme**

1…3 Pt1000 sensörleri bir analog girişe ve bir analog çıkışa seri olarak bağlanabilir.

Analog çıkış sensör üzerinden 0,1 mA değerinde sabit bir etkinleştirme akımı gönderir. Motor sıcaklığı arttıkça, sensör üzerindeki gerilim gibi sensör direnci de artar. Sıcaklık ölçüm fonksiyonu, gerilimi analog giriş üzerinden okur ve bunu Santigrat dereceye dönüştürür.

Bkz. bölüm *[Yalıtım](#page-145-0)*, sayfa *[146](#page-145-0)*.

Sensörün kablo bağlantısı için bkz. *[Pt100, Pt1000, Ni1000, KTY83 ve KTY84 sensör](#page-149-0)  giriş[leri olarak AI1 ve AI2 \(X1\)](#page-149-0)*, sayfa *[150](#page-149-0)*.

#### **Ni1000 sensörleri kullanarak sıcaklık izleme**

Denetleme birimi üzerindeki bir analog girişe ve bir analog çıkışa bir Ni1000 sensörü bağlanabilir.

Analog çıkış sensör üzerinden 9,1 mA değerinde sabit bir etkinleştirme akımı gönderir. Motor sıcaklığı arttıkça, sensör üzerindeki gerilim gibi sensör direnci de artar. 100 derece Santigratta direnç 1618 ohm ve değişim hızı 6180 ppm/derece Santigrattır. Sıcaklık ölçüm fonksiyonu, gerilimi analog giriş üzerinden okur ve bunu Santigrat dereceye dönüştürür.

Bkz. bölüm *[Yalıtım](#page-145-0)*, sayfa *[146](#page-145-0)*.

Sensörün kablo bağlantısı için bkz. bölüm *[Pt100, Pt1000, Ni1000, KTY83 ve KTY84](#page-149-0)  sensör giriş[leri olarak AI1 ve AI2 \(X1\)](#page-149-0)* sayfa *[150](#page-149-0)*.

#### **KTY84 sensörleri kullanarak sıcaklık izleme**

Denetleme birimi üzerindeki bir analog girişe ve bir analog çıkışa bir KTY84 sensörü bağlanabilir.

Analog çıkış sensör üzerinden 2,0 mA değerinde sabit bir etkinleştirme akımı gönderir. Motor sıcaklığı arttıkça, sensör üzerindeki gerilim gibi sensör direnci de artar. Sıcaklık ölçüm fonksiyonu, gerilimi analog giriş üzerinden okur ve bunu Santigrat dereceye dönüştürür.

*[149](#page-148-0)*. sayfadaki şekil ve tabloda, tipik KTY84 sensör direnci değerleri, motor çalışma sıcaklığının bir fonksiyonu olarak gösterilmiştir.

Bkz. bölüm *[Yalıtım](#page-145-0)*, sayfa *[146](#page-145-0)*.

Sensörün kablo bağlantısı için bkz. bölüm *[Pt100, Pt1000, Ni1000, KTY83 ve KTY84](#page-149-0)  sensör giriş[leri olarak AI1 ve AI2 \(X1\)](#page-149-0)* sayfa *[150](#page-149-0)*.

#### **KTY83 sensörleri kullanarak sıcaklık izleme**

Denetleme birimi üzerindeki bir analog girişe ve bir analog çıkışa bir KTY83 sensörü bağlanabilir.

Analog çıkış sensör üzerinden 1,0 mA değerinde sabit bir etkinleştirme akımı gönderir. Motor sıcaklığı arttıkça, sensör üzerindeki gerilim gibi sensör direnci de artar. Sıcaklık ölçüm fonksiyonu, gerilimi analog giriş üzerinden okur ve bunu Santigrat dereceye dönüştürür.

<span id="page-148-0"></span>Aşağıdaki şekilde ve tabloda, tipik KTY83 sensör direnci değerleri, motor çalışma sıcaklığının bir fonksiyonu olarak gösterilmiştir.

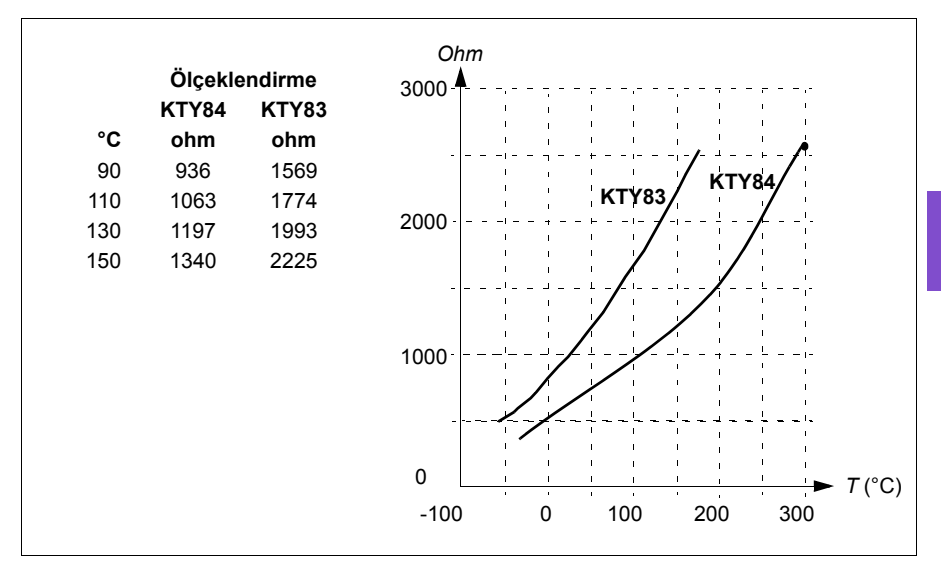

Motor sıcaklığı denetimi sınırları ayarlanabilir ve aşırı sıcaklık algılandığında sürücünün nasıl tepki vereceği seçilebilir.

Bkz. bölüm *[Yalıtım](#page-145-0)*, sayfa *[146](#page-145-0)*.

Sensörün kablo bağlantısı için bkz. bölüm *[Pt100, Pt1000, Ni1000, KTY83 ve KTY84](#page-149-0)  sensör giriş[leri olarak AI1 ve AI2 \(X1\)](#page-149-0)* sayfa *[150](#page-149-0)*.

#### <span id="page-149-0"></span>**Pt100, Pt1000, Ni1000, KTY83 ve KTY84 sensör girişleri olarak AI1 ve AI2 (X1)**

Motor sıcaklığı ölçümü için analog giriş ve çıkış arasında aşağıda gösterildiği gibi bir, iki veya üç Pt100 sensörü, bir, iki veya üç Pt1000 sensörü ya da bir Ni1000, KTY83 veya KTY84 sensörü bağlanabilir. Kablo blendajlarının her iki ucunu doğrudan toprağa bağlamayın. Bir uçta kondansatör kullanılamıyorsa, blendajın bu ucunu bağlamadan bırakın.

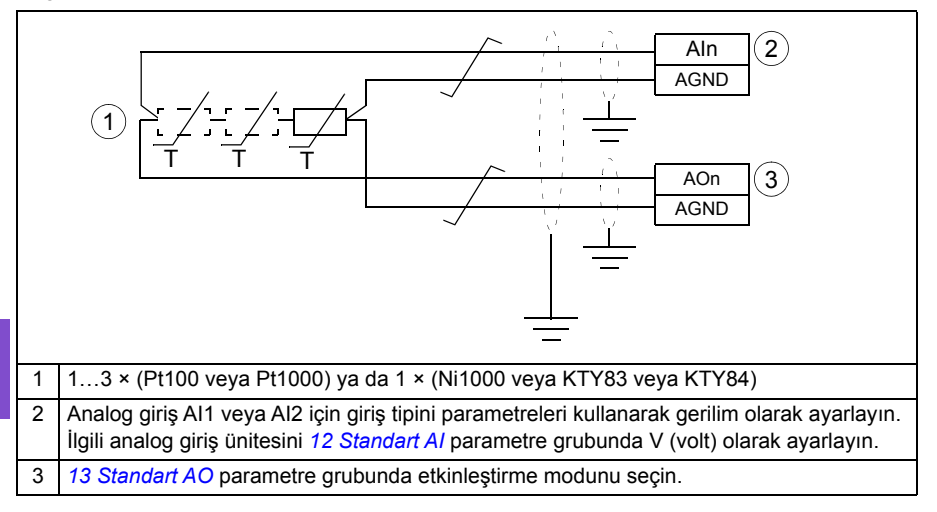

**UYARI!** Yukarıda gösterilen girişler IEC 60664'e göre yalıtılmadığından, motor sıcaklık sensörü bağlantısı için motorun elektrikli parçaları ile sensör arasında çift ya da güçlendirilmiş yalıtım olması gerekir. Montaj gereklilikleri karşılanmıyorsa, G/Ç kartı terminalleri temasa karşı korunmalıdır ve başka ekipmanlara bağlanmamalıdır veya sıcaklık sensörü G/Ç terminallerinden yalıtılmalıdır.

#### **Termistör röleleri kullanarak sıcaklık izleme**

Dijital giriş DI6'ya normalde kapalı olan veya normalde açık olan bir termistör rölesi bağlanabilir.

Bkz. bölüm *[Yalıtım](#page-145-0)*, sayfa *[146](#page-145-0)*.

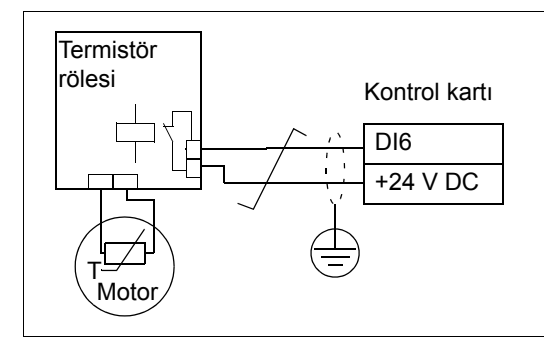

#### **Ayarlar**

- **Menü > Temel ayarlar > Motor > Tahmini termik koruma**
- **Menü > Temel ayarlar > Motor > Ölçülen termik koruma**
- Parametre grubu *[35 Motor termik koruması](#page-385-0)* (sayfa *[386](#page-385-0)*).

#### **Motor aşırı yük koruması**

Bu bölümde, tahmini veya ölçülen sıcaklık ile, motor termik koruma modeli kullanmadan motor aşırı yük koruması açıklanmaktadır. Motor termik koruma modeli ile koruma için bkz. *[Motor termik koruması](#page-143-0)* bölümü, sayfa *[144](#page-143-0)*.

Motor aşırı yük koruması, US National Electric Code (NEC), UL 508C ve IEC 60947-4-1 ile bağlantılı genel UL\IEC 61800-5-1 standardını içeren birden çok standardı tarafından belirtilmiş ve gereklidir. Standartlar, harici sıcaklık sensörü olmadan motor aşırı yük korumasına olanak sağlar.

Koruma özelliği, aşırı yük rölelerinin IEC 60947-4-1 ve NEMA ICS 2 standartlarında belirtildiği gibi kullanıcının çalışma sınıfını belirtmesine olanak sağlar.

Motor aşırı yük koruması bir motor akımı tetikleme seviyesi belirlemenizi gerektirir. Bu aşağıdaki parametreleri kullanan bir eğriyle tanımlanmıştır: *[35.51](#page-392-2) [Motor yük e](#page-392-3)ğrisi*, *[35.52](#page-392-4) [Sıfır hız yükü](#page-392-5)* ve *[35.53](#page-393-0) [Kırılma noktası](#page-393-1)*. Tetikleme seviyesi, motor akımı bu seviyede uzun süre kalırsa aşırı yük korumasının en sonunda tetikleneceği motor akımıdır.

Motor aşırı yük sınıfı (çalışma sınıfı), *[35.57](#page-394-0) Motor aş[ırı yük sınıfı](#page-394-1)* parametresi, IEC 60947-4-1 durumunda tetikleme seviyesinin 7,2 katında ve NEMA ICS 2 durumunda tetikleme seviyesinin 6 katında çalıştığında tetiklenecek aşırı yük rölesi için gerekli zaman olarak verilir. Standartlar ayrıca tetikleme seviyesi ve 6 kat tetikleme seviyesi arasındaki akım seviyeleri için tetikleme süresini belirtir. Sürücü IEC standart ve NEMA standart tetikleme sürelerini karşılar.

Sınıf 20 kullanımı UL 508C gereksinimlerini karşılar.

Motor asırı yük algoritması karesi alınmış oranı (motor akımı / tetikleme seviyesi)  $^2$ izler ve zaman içinde bunu toplar. Bu bazı durumlarda l<sup>2</sup>t koruma olarak adlandırılır. Toplanan değer *[35.05](#page-386-0) Motor aş[ırı yük seviyesi](#page-386-1)* parametresiyle gösterilir.

*[35.56](#page-394-2) [Motor a](#page-394-3)şırı yük işlemi* parametresiyle *[35.05](#page-386-0) Motor aş[ırı yük seviyesi](#page-386-1)* %88'e ulaştığında, bir motor aşırı yük uyarısı üretildiği zamanı ve %100'e ulaştığı zaman, sürücünün motor aşırı yük hatası tetiklemesini tanımlayabilirsiniz. Bu dahili değerin arttırılma hızı gerçek akıma, tetikleme seviyesi akımına ve seçilen aşırı yük sınıfına bağlıdır.

*[35.51](#page-392-2) [Motor yük e](#page-392-3)ğrisi*, *[35.52](#page-392-4) [Sıfır hız yükü](#page-392-5)* ve *[35.53](#page-393-0) [Kırılma noktası](#page-393-1)* parametreleri iki amaca hizmet eder. Motor termik koruması kullanılırken sıcaklık tahmini için yük eğrisini belirlemenin yanı sıra aşırı yük tetikleme seviyesini belirtirler.

Motor aşırı yük koruması, termik bellek tutma ve hız hassasiyeti için IEC/EN 61800-5- 1 standardı 2.1 sürümünün gereksinimlerini karşılar. Motor aşırı yük durumu, güç kapalıyken de korunur. Hız bağımlılığı *[35.51](#page-392-2) [Motor yük e](#page-392-3)ğrisi*, *[35.52](#page-392-4) [Sıfır hız yükü](#page-392-5)* ve *[35.53](#page-393-0) [Kırılma noktası](#page-393-1)* parametreleriyle ayarlanır.

#### **Ayarlar**

- Motor termik koruması ve motor aşırı yük korumasının ortak parametreleri: *[35.51](#page-392-2) [Motor yük e](#page-392-3)ğrisi* (sayfa *[393](#page-392-2)*), *[35.52](#page-392-4) [Sıfır hız yükü](#page-392-5)* (sayfa *[393](#page-392-4)*) ve *[35.53](#page-393-0) [Kırılma](#page-393-1)  [noktası](#page-393-1)* (sayfa *[394](#page-393-0)*).
- Motor aşırı yük korumasına özel parametreler: *[35.05](#page-386-0) Motor aş[ırı yük seviyesi](#page-386-1)* (sayfa *[387](#page-386-0)*), *[35.56](#page-394-2) [Motor a](#page-394-3)şırı yük işlemi* (sayfa *[395](#page-394-2)*) ve *[35.57](#page-394-0) [Motor a](#page-394-1)şırı yük [sınıfı](#page-394-1)* (sayfa *[395](#page-394-0)*).

#### **Hız kontrolü performans şekilleri**

Aşağıdaki tabloda hız kontrolü için standart performans değerleri verilmiştir.

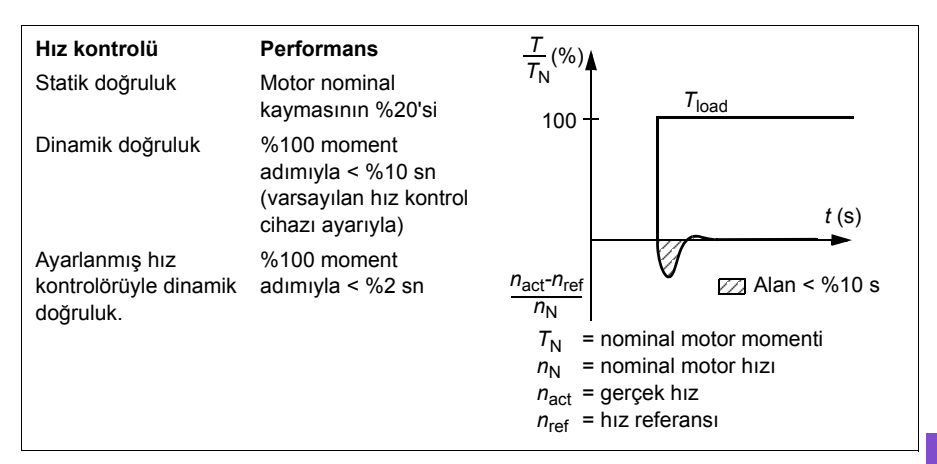

#### **Moment kontrolü performans değerleri**

Sürücü, motor şaftından herhangi bir hız geri bildirimi olmadan vektör kontrol modunda hassas moment kontrolü gerçekleştirebilir. Aşağıdaki tabloda vektör kontrolü için standart performans değerleri verilmiştir.

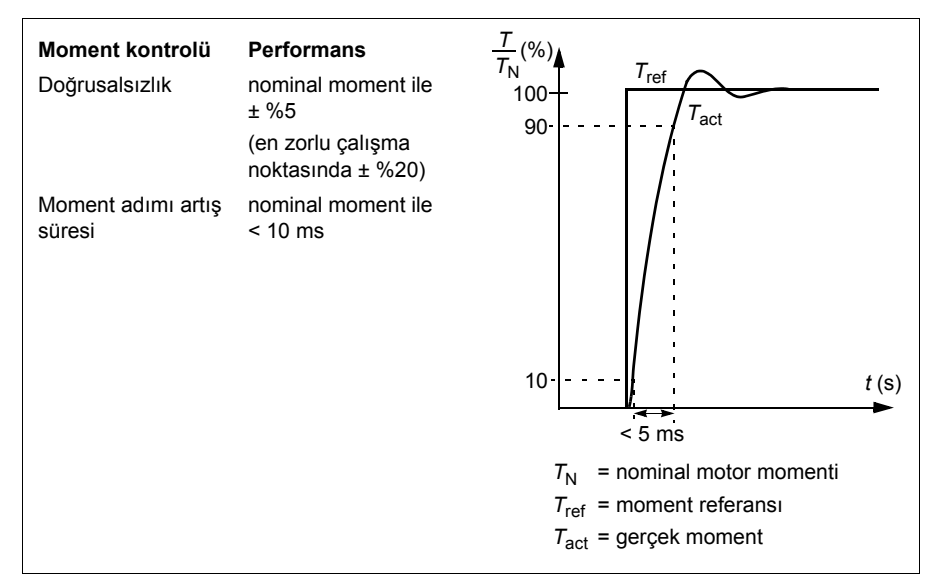

#### **Motor potansiyometresi**

Motor potansiyometresi aslında, değeri *[22.73](#page-342-1) [Motor potansiyometresi yükseltme](#page-342-4)  [kayna](#page-342-4)ğı [22.74](#page-342-0) [Motor potansiyometresi dü](#page-342-5)şürme kaynağı* parametreleri ile seçilen iki dijital sinyal kullanılarak yükseltilebilen veya düşürülebilen bir sayaçtır.

Motor potansiyometresi *[22.71](#page-341-0) [Motor potansiyometresi fonksiyonu](#page-341-1)* ile etkinleştirildiği zaman, sayaç *[22.72](#page-341-2) [Motor potansiyometresi ba](#page-341-3)şlangıç değeri* tarafından ayarlanan değeri alır. *[22.71](#page-341-0)* parametresinde seçilen moda bağlı olarak, sayaç değeri korunur ya da bir güç çevriminin ardından sıfırlanır.

Değişim oranı *[22.75](#page-342-3) [Motor potansiyometresi rampa süresi](#page-342-6)* parametresinde, değerin minimumdan (*[22.76](#page-342-2) [Motor potansiyometresi min de](#page-342-7)ğeri*) maksimuma (*[22.77](#page-343-1) [Motor](#page-343-2)  [potansiyometresi maks de](#page-343-2)ğeri*) ya da tam tersi değişiklik göstermesi için geçen süre olarak tanımlanır. Yükseltme ve düşürme sinyalleri aynı anda açılırsa, sayaç değeri değişmez.

Ana seçici parametrelerinde doğrudan referans kaynağı olarak ayarlanabilen ya da skaler ve vektör kontrolün her ikisinde de diğer kaynak seçici parametreleri tarafından giriş olarak kullanılabilen motor potansiyometresi çıkışı, *[22.80](#page-343-0) [Motor](#page-343-3)  [potansiyometresi ref gerçek](#page-343-3)* ile gösterilir.

0 1 0 1 *[22.80](#page-343-0)* 0 *[22.74](#page-342-0) [22.73](#page-342-1) [22.77](#page-343-1) [22.76](#page-342-2) [22.75](#page-342-3)*

Aşağıdaki örnekte motor potansiyometresi sayacı değerinin davranışı gösterilmektedir..

Parametreler *[22.73](#page-342-1) [Motor potansiyometresi yükseltme kayna](#page-342-4)ğı* ve *[22.74](#page-342-0) [Motor](#page-342-5)  [potansiyometresi dü](#page-342-5)şürme kaynağı* hızı veya frekansı, sıfırdan maksimum hıza veya frekansa kadar kontrol eder. Dönüş yönü *[20.04](#page-324-0) [Ext1 in2 kayna](#page-324-1)ğı* parametresi ile değiştirilebilir. Aşağıdaki örneğe bakın.

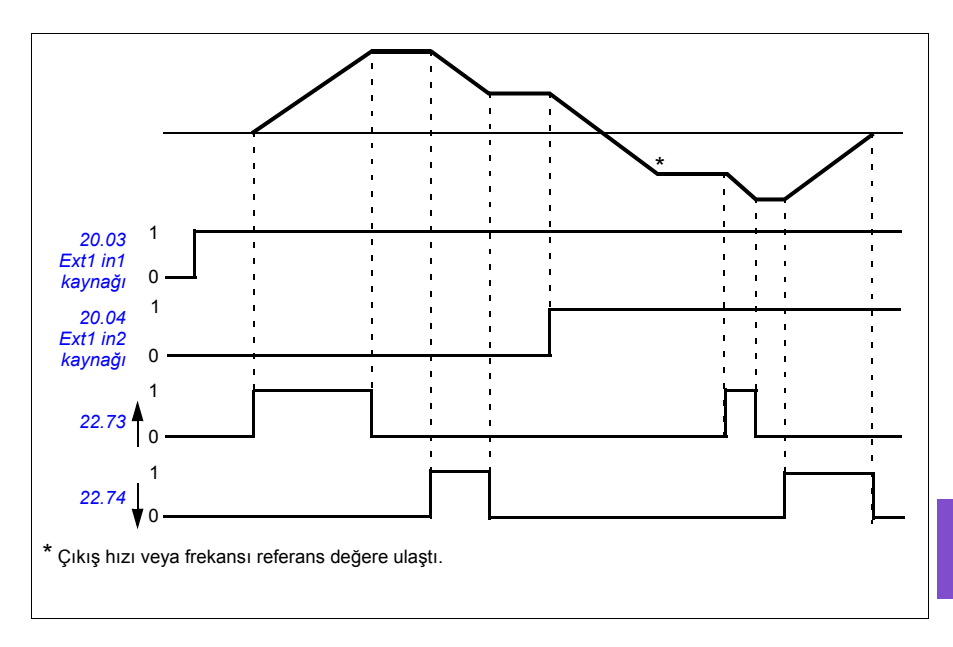

#### **Ayarlar**

• Parametre *[22.71](#page-341-0)*…*[22.80](#page-343-0)* (sayfa *[342](#page-341-0)*).

# **DC gerilim kontrolü**

#### <span id="page-154-0"></span>**Yüksek gerilim kontrolü**

Ara DC bara yüksek gerilim kontrolüne genellikle motor jeneratör modundayken gerek duyulur. Motor yavaşlarken veya yük motor şaftını kontrol ederken enerji üreterek şaftın uygulanan hızdan veya frekanstan daha hızlı dönmesine neden olur. DC geriliminin yüksek gerilim kontrol sınırını aşmasının engellenmesi için yüksek gerilim kontrol cihazı, sınıra ulaşıldığında otomatik olarak oluşturulan momenti azaltır. Limite ulaşılırsa yüksek gerilim kontrol cihazı da programlanan tüm yavaşlama zamanlarını artırır; daha kısa yavaşlama zamanları elde etmek için, bir fren kıyıcı ve direnç gerekebilir.

#### <span id="page-154-1"></span>**Düşük gerilim kontrolü (güç kaybında çalışmaya devam etme)**

Eğer gelen besleme gerilimi kesilirse, sürücü dönen motorun kinetik enerjisinden faydalanarak çalışmaya devam edecektir. Motor döndüğü ve sürücüye enerji ürettiği sürece, sürücü çalışmaya devam eder. Eğer ana kontaktör (mevcut ise) kapalı kalmışsa, sürücü kesintiden sonra çalışmaya devam edebilir.

**Not:** Ana kontaktör bulunan ünitelerde, kısa süreli besleme kesintilerinde kontaktör kontrol devresini kapalı tutan bir tutma devresi (örneğin, UPS) bulunmalıdır.

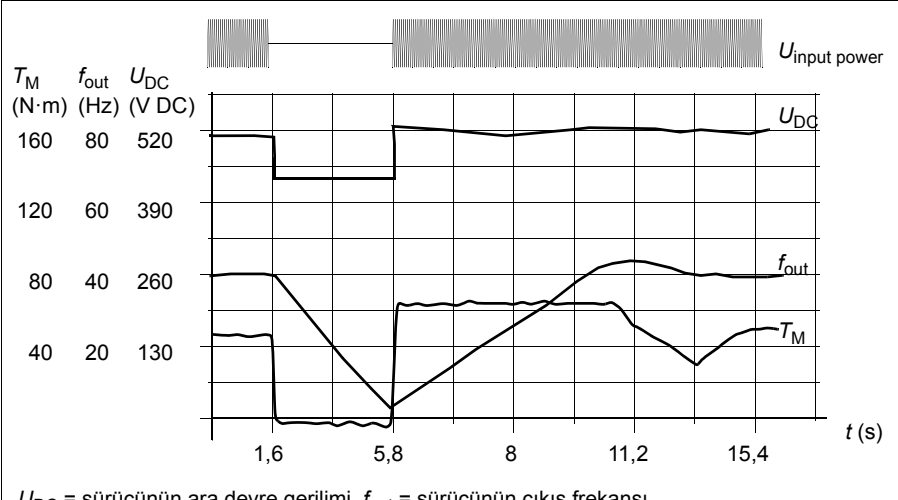

**[6](#page-82-0)**

 $U_{\text{DC}}$  = sürücünün ara devre gerilimi,  $f_{\text{out}}$  = sürücünün çıkış frekansı,  $T_M =$  Motor momenti

Nominal yükte besleme gerilim kaybı (*f*out = 40 Hz). Ara devre DC gerilimi minimum limite düşer. Kontrol cihazı şebeke kapalı olduğu sürece gerilimi sabit tutar. Sürücü motoru jeneratör modunda çalıştırır. Motor hızı düşer ancak motor yeterli kinetik enerjiye sahip olduğu sürece sürücü çalışabilir.

#### **Düşük gerilim kontrolünü uygulama (güç kaybında çalışmaya devam etme)**

Düşük gerilim kontrolü fonksiyonunu şu şekilde uygulayın:

- Sürücünün düşük gerilim kontrolü fonksiyonunun *[30.31](#page-357-0) Düş[ük gerilim kontrolü](#page-357-1)* parametresiyle etkinleştirildiğini kontrol edin.
- Hızlı startı (dönen motorla başlatmak) mümkün kılmak için *[21.01](#page-328-0) [Vektör start](#page-328-1)  [modu](#page-328-1)* parametresi, *[Otomatik](#page-329-0)* (vektör modunda) veya *[21.19](#page-334-0) [Skaler start modu](#page-334-1)* parametresi *[Otomatik](#page-334-2)* (skaler modda) olarak ayarlanmalıdır.

Kurulum, giriş gücü kesilmesinde takılmayı önlemek için, ana kontaktörle teçhiz edilmiştir. Örneğin, kontaktör kontrol devresinde bir zaman gecikmeli röle (tutucu) kullanın.

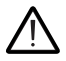

**UYARI!** Motoru tekrar hızlı çalıştırmanın bir tehlikeye yol açmayacağından emin olun. Şüphe duyarsanız, düşük gerilim kontrolü işlevini uygulamayın.

#### **Otomatik yeniden başlatma**

Otomatik yeniden başlatma fonksiyonu kullanılarak kısa (maks. 10 saniye) güç besleme hatası sonrasında sürücü otomatik olarak yeniden başlatılarak, sürücünün soğutma fanları çalıştırılmadan 10 saniye süreyle çalışmasına izin verilir.

Fonksiyon etkinleştirildiğinde, başarılı bir yeniden start işlemi gerçekleştirmek için bir besleme hatasına kadar aşağıdaki işlemleri gerçekleştirir:

- Düşük gerilim hatası bastırılır (ancak bir uyarı oluşturulur)
- Kalan enerjinin tümünü muhafaza etmek için modülasyon ve soğutma durdurulur
- DC devresi ön şarjı etkinleştirilir.

*[21.18](#page-333-0) [Otomatik yeniden start süresi](#page-333-1)* parametresi ile tanımlanan süre dolmadan önce DC gerilimi depolanırsa ve start sinyali hala açık durumdaysa, normal çalışma devam edecektir.Ancak, DC gerilimi bu sırada çok düşük ise, sürücü bir *[3220](#page-192-0) [DC bara dü](#page-192-1)şük [gerilimi](#page-192-1)* hatası verir.

*[21.34](#page-336-0) [Otomatik yeniden ba](#page-336-1)şlatmayı zorlama* parametresi *[Devrede](#page-336-2)* olarak ayarlanırsa, sürücü düşük gerilim hatasında asla hata tetiklemez ve start sinyali daima açık kalır. DC gerilimi yeniden sağlandığında, normal çalışma devam eder.

**UYARI!** Fonksiyonu etkinleştirmeden önce, tehlikeli durumların oluşmayacağından emin olun. Fonksiyon sürücüyü otomatik olarak yeniden başlatır ve bir besleme kesintisinden sonra çalışmaya devam eder.

#### **Gerilim kontrolü ve hata limitleri**

Ara DC gerilimi regülatörünün kontrol ve arıza limitleri besleme gerilimine ve sürücü/invertör tipine bağlıdır. DC gerilimi  $(U<sub>DC</sub>)$  hatlar arası besleme geriliminin yaklaşık 1,35 katıdır ve *[01.11](#page-274-0) [DC gerilimi](#page-274-1)* parametresi ile görüntülenir.

Aşağıdaki tabloda seçilen DC gerilimi seviyelerinin değerleri gösterilmektedir. Mutlak gerilimlerin sürücü/invertör tipine ve AC besleme gerilimi aralığına göre değiştiğini unutmayın.

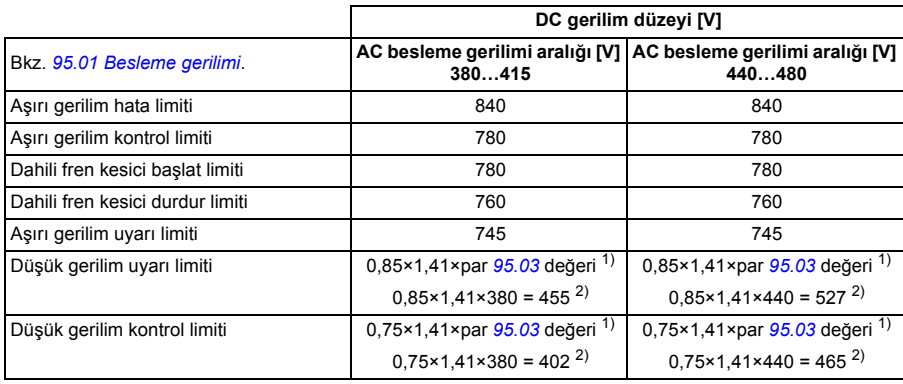

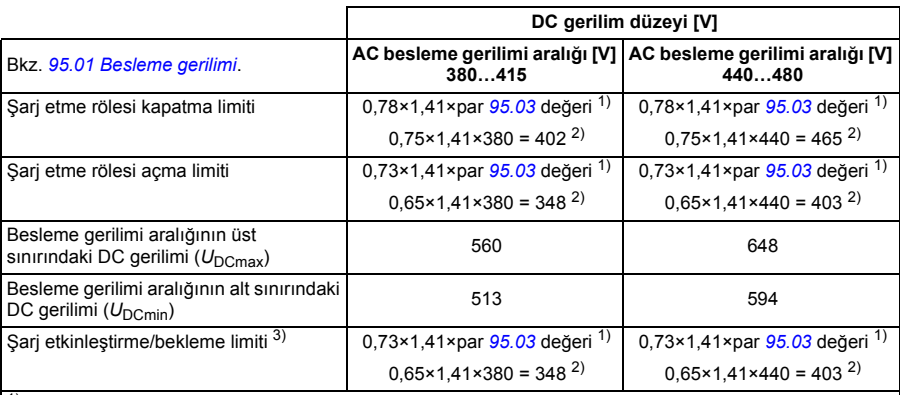

1) *[95.01](#page-476-0) [Besleme gerilimi](#page-476-1)* parametresi *[Otomatik / seçilmedi](#page-476-3)* olarak ayarlanmıştır ve *[95.02](#page-476-4) [Uyarlamalı gerilim](#page-476-5)  [limitleri](#page-476-5)* olarak ayarlanmıştır *[Devrede](#page-476-6)*, *[95.03](#page-476-2) [Tahmini AC besleme gerilimi](#page-476-7)* parametresinin değeri kullanılır.

2) aksi halde, *[95.01](#page-476-0) [Besleme gerilimi](#page-476-1)* parametresiyle seçilen aralığın alt limiti kullanılır.

 $3)$  Bekleme etkinlestirildiğinde, sürücü modülasyonu durdurulur, fan durdurulur ve ön sari devresi etkinleştirilir. Gerilim bu seviyeyi yine aşarsa, sürücü çalışmaya otomatik olarak devam etmeden önce şarj etmeyi tamamlamalıdır.

Aşağıdaki tabloda ACQ580-31/34 için seçilen DC gerilimi seviyelerinin değerleri gösterilmektedir.

Tüm seviyeler, *[95.01](#page-476-0) [Besleme gerilimi](#page-476-1)* parametresinde seçilen besleme gerilimi aralığına göre bağıl değerlerdir. Aşağıdaki tablo, seçili olan DC gerilim seviyelerini volt olarak ve U<sub>DCmax</sub> geriliminin (besleme gerilimi aralığının üst sınırındaki DC gerilimi) yüzde değeri olarak gösterir.

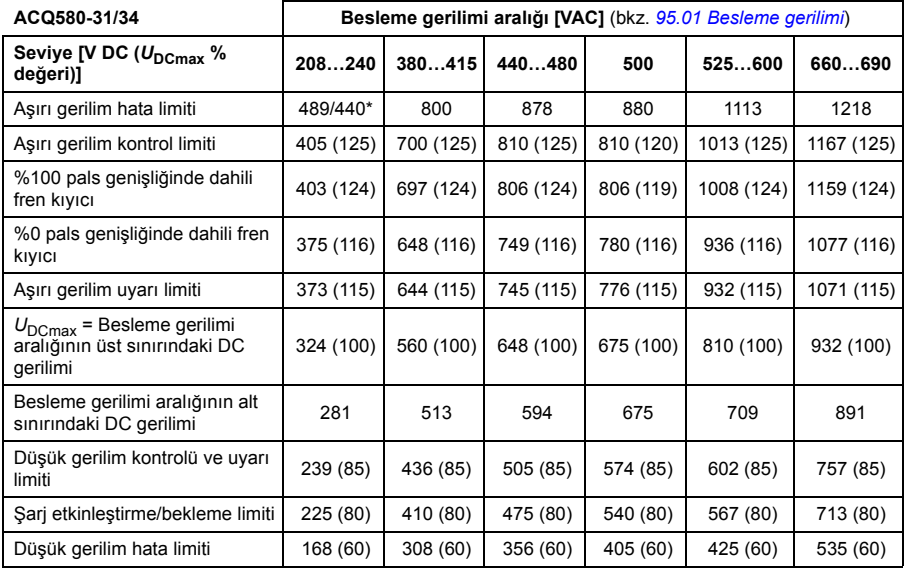

\*R1...R3 kasalarıyla 489 V, R4...R8 kasalarıyla 440 V.

#### **Ayarlar**

• Parametre *[01.11](#page-274-0) [DC gerilimi](#page-274-1)* (sayfa *[275](#page-274-0)*), *[30.30](#page-357-2) [Yüksek gerilim kontrolü](#page-357-3)* (sayfa *[358](#page-357-2)*), *[30.31](#page-357-0) Düş[ük gerilim kontrolü](#page-357-1)* (sayfa *[358](#page-357-0)*), *[95.01](#page-476-0) [Besleme gerilimi](#page-476-1)* (sayfa *[477](#page-476-0)*) ve *[95.02](#page-476-4) [Uyarlamalı gerilim limitleri](#page-476-5)* (sayfa *[477](#page-476-4)*).

#### **Fren kıyıcı**

Yavaşlayan bir motor tarafından oluşturulan enerjiden faydalanmak için bir fren kıyıcı kullanılabilir. DC gerilimi yeterince yükseldiğinde, kıyıcı DC devresini bir harici fren direncine bağlar. Kıyıcı pals genişliği modülasyon prensibi ile çalışır.

Sürücüdeki (R0...R3 kasalarında) dahili fren kıyıcılar, DC bağlantı gerilimi U<sub>DCmax</sub> değerinin yaklaşık 1,15 katına ulaştığında iletime geçer. %100 maksimum pals genişliğine U<sub>DCmax</sub> değerinin yaklaşık 1,2 katında ulaşılır. (U<sub>DCmax</sub>, maksimum AC besleme gerilimi aralığına karşılık gelen DC gerilimidir.) Harici fren kıyıcılar ile ilgili bilgi için, fren kıyıcıların belgelerine bakın.

**Not:** Kıyıcının çalışması için yüksek gerilim kontrolünün devre dışı bırakılması gerekir.

#### **Ayarlar**

• Parametre *[01.11](#page-274-0) [DC gerilimi](#page-274-1)* (sayfa *[275](#page-274-0)*); parametre grubu *[43 Fren kıyıcı](#page-420-0)* (sayfa *[421](#page-420-0)*).

# **Denetim**

#### **Sinyal denetimi**

Bu fonksiyon tarafından denetlenecek altı sinyal seçilebilir. Denetlenen bir sinyal önceden tanımlanan limitleri aşarsa veya bu limitlerin altına düşerse, *[32.01](#page-370-0) [Denetim](#page-370-1)  [durumu](#page-370-1)* parametresinde bir bit etkinleştirilir ve bir uyarı veya hata oluşturulur.

Denetlenen sinyal düşük geçişli olarak filtrelenir.

#### **Ayarlar**

• Parametre grubu *[32 Denetim](#page-370-2)* (sayfa *[371](#page-370-2)*).

#### **Kullanıcı yük eğrisi (Durum izleme)**

Kullanıcı yük eğrisi, giriş sinyalini frekans veya hız ile yükün bir fonksiyonu olarak izleyen bir denetleme fonksiyonu sağlar. İzlenen sinyalin durumunu gösterir ve kullanıcı tanımlı profilin ihlaline bağlı olarak bir uyarı veya hata verebilir.

Kullanıcı yük eğrisi, bir aşırı yük ile bir düşük yük eğrisinden veya eğrilerin yalnızca birinden oluşmaktadır. Her eğri, frekansın veya hızın bir fonksiyonu olarak izlenen sinyali temsil eden beş nokta tarafından oluşturulur.

Aşağıdaki örnekte, kullanıcı yük eğrisi %10 pay eklenen ve çıkarılan motor nominal momentinden oluşturulur. Pay eğrileri, zarfın dışına sapmaların denetlenmesi, zamanlanması ve tespit edilebilmesi için motorda çalışır bir zarf tanımlar.

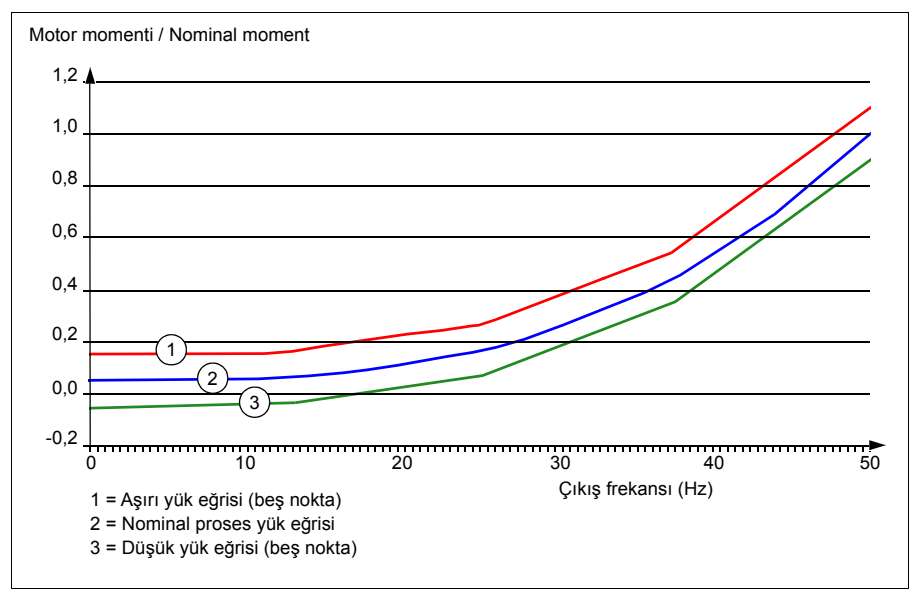

İzlenen sinyal, tanımlanan bir süre boyunca sürekli olarak aşırı yük eğrisinin üzerinde olursa bir aşırı yük uyarısı ve/veya hatası ayarlanabilir. İzlenen sinyal, tanımlanan bir süre boyunca sürekli olarak düşük yükün altında olursa bir düşük yük uyarısı ve/veya hatası ayarlanabilir.

Aşırı yük, örneğin sıkışmış bir pompayı veya kirli çarkı izlemede kullanılabilir.

Düşük yük, örneğin yük düşmesini ve pompa girişindeki (emme tarafı) bir tıkanıklığı izlemek için kullanılabilir.

Yük eğrisi pompa temizleme fonksiyonunda tetik olarak kullanılabilir. (Düşük yük = pompada tıkanık giriş, Aşırı yük = pompa çarkında veya pompa çıkışında tıkanma).

Kullanıcı yük eğrisi ayrıca, daha uzun bir süre boyunca pompa sisteminin verimliliğinin ne zaman düşmekte olduğunu göstererek bakım tetiğiyle birlikte kullanılabilir.

#### **Ayarlar**

• Parametre grubu *[37 Kull. Yük e](#page-398-0)ğrisi* (sayfa *[399](#page-398-0)*).

# **Enerji verimliliği**

#### **Enerji optimizasyonu**

Fonksiyon, sürücü nominal yükün altında çalışırken toplam enerji tüketimini ve motor sesi düzeyini azaltacak şekilde motor akısını optimize eder. Toplam verim (motor ve sürücü), yük momentine ve hıza bağlı olarak %1…20 arasında arttırılabilir. Enerji optimizasyonu varsayılan olarak etkinleştirilir.

**Not:** Sabit mıknatıslı motorlarda ve senkron relüktans motorlarda enerji optimizasyonu her zaman etkindir.

#### **Ayarlar**

- **Menü > Enerji verimliliği**
- Parametre *[45.11](#page-424-0) [Enerji optimize edici](#page-424-1)* (sayfa *[425](#page-424-0)*).

#### **Enerji tasarrufu hesaplayıcıları**

Bu özellik aşağıdaki fonksiyonlardan oluşur:

- Motor akısını, toplam sistem verimini maksimum düzeye çıkaracak şekilde ayarlayan bir enerji iyileştirici
- Motor tarafından kullanılan ve tasarruf edilen enerjiyi izleyen ve bunları kWh, para birimi veya CO<sub>2</sub> emisyon hacmi olarak görüntüleyen bir sayaç ve
- Sürücünün yük profilini gösteren bir yük analizörü (*[163](#page-162-0)*. sayfadaki ilgili bölüme bakın).

Ayrıca, geçerli saat ile önceki saatin yanı sıra geçerli gündeki ve önceki gündeki enerji tüketimini kWh cinsinden gösteren sayaçlar bulunur.

Sürücüden (her iki yönde) geçen enerji miktarı sayılıp GWh, MWh ve kWh cinsinden tam olarak gösterilir. Biriken enerji kWh cinsinden de tam olarak gösterilir. Tüm bu sayaçlar resetlenebilir.

**Not:** Enerji tasarrufu hesaplamasının doğruluğu, *[45.19](#page-425-0) [Güç kar](#page-425-1)şılaştırma* parametresinde verilen referans motor gücünün doğruluğuna direk bağlıdır.

#### **Ayarlar**

- **Menü > Enerji verimliliği**
- Parametre grubu *[45 Enerji verimlili](#page-422-0)ği* (sayfa *[423](#page-422-0)*)
- Parametreler *[01.50](#page-275-0) [Geçerli saat kWh](#page-275-1)*, *[01.51](#page-276-0) [Önceki saat kWh](#page-276-1)*, *[01.52](#page-276-2) [Geçerli gün](#page-276-3)  [kWh](#page-276-3)* ve *[01.53](#page-276-4)[Önceki gün kWh](#page-276-5)*, sayfa *[276](#page-275-0)*.
- Parametre *[01.55](#page-276-6) İ[nvertör GWh sayacı \(sıfırlanabilir\)](#page-276-7)*, *[01.56](#page-276-8) İ[nvertör MWh sayacı](#page-276-9) [\(sıfırlanabilir\)](#page-276-9)*, *[01.57](#page-276-10) İ[nvertör kWh sayacı \(sıfırlanabilir\)](#page-276-11)* ve *[01.58](#page-276-12) [Kümülatif invertör](#page-276-13)  [enerjisi \(sıfırlanabilir\)](#page-276-13)*.

#### <span id="page-162-0"></span>**Yük analizörü**

#### **Tepe değer günlüğü**

Kullanıcı, tepe değeri günlüğü ile izlenecek bir sinyal seçebilir. Günlük, tepenin meydana geldiği zaman ile birlikte sinyalin tepe değerini ve ayrıca tepe sırasındaki motor akımını, DC gerilimini ve motor hızını kaydeder. Tepe değeri, 2 ms aralıklarla örneklenir.

#### **Genlik günlükleri**

Kontrol programında iki genlik günlüğü bulunmaktadır.

Genlik günlüğü 2 için kullanıcı, 200 ms aralıklarla örneklenmesi için bir sinyal seçebilir ve %100'e karşılık gelen bir değer belirleyebilir. Toplanan örnekler, genliklerine bağlı olarak 10 salt okunur parametre olarak sıralanır. Her parametre, yüzde 10'luk bir genlik aralığını temsil eder ve bu aralığa denk düşen toplanmış örneklerin yüzdesini gösterir.

Bunu gelişmiş kontrol paneliyle veya Drive composer bilgisayar yazılımıyla grafiksel olarak görüntüleyebilirsiniz.

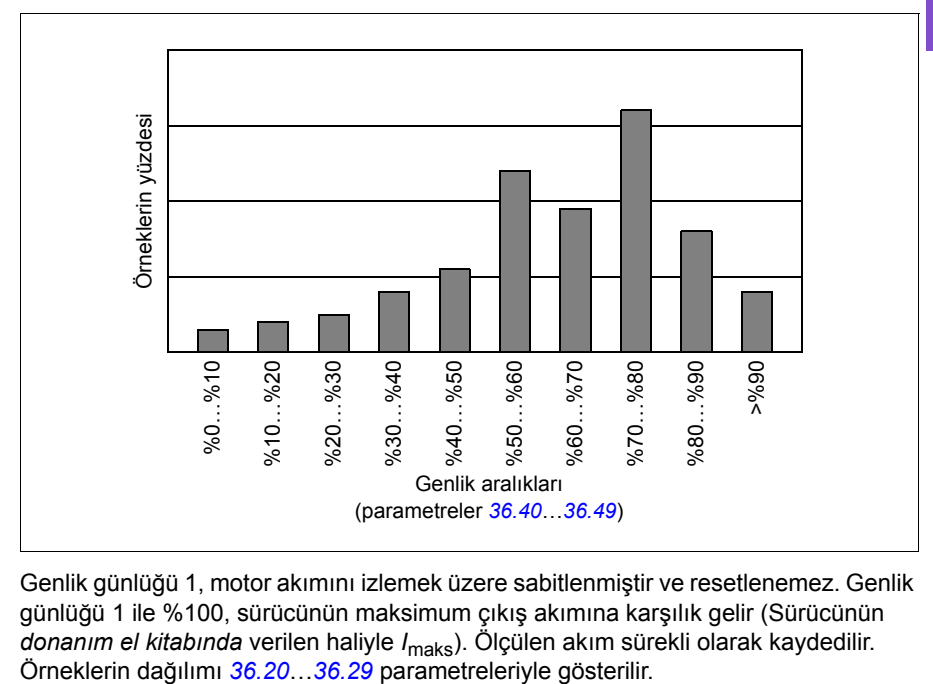

Genlik günlüğü 1, motor akımını izlemek üzere sabitlenmiştir ve resetlenemez. Genlik günlüğü 1 ile %100, sürücünün maksimum çıkış akımına karşılık gelir (Sürücünün *donanım el kitabında* verilen haliyle *I*maks). Ölçülen akım sürekli olarak kaydedilir.

#### **Ayarlar**

- **Menu > Teşhis > Yük profili**
- Parametre grubu *[36 Yük analizörü](#page-395-0)* (sayfa *[396](#page-395-0)*).

# **Kullanıcı parametre grupları**

Sürücü, kalıcı belleğe kaydedilebilen ve sürücü parametreleri kullanılarak geri çağrılabilen dört kullanıcı parametre grubunu destekler. Kullanıcı parametre grupları arasında geçiş yapmak için dijital girişlerin kullanılması mümkündür.

Bir kullanıcı parametre grubunda, aşağıdakiler hariç, 10…99 parametre gruplarındaki düzenlenebilen değerlerin tümü bulunur:

- *[10.03](#page-294-0) [DI zorlama seçimi](#page-294-1)* parametreleri gibi zorlanan G/Ç değerleri ve *[10.04](#page-294-2) [DI](#page-294-3)  [zorlanmı](#page-294-3)ş veriler*
- G/Ç genişletme modülü ayarları (grup 15)
- veri depolama parametreleri (grup 47)
- haberleşme iletişimi etkinleştirme parametresi (*[50.01](#page-431-0) [FBA A etkinle](#page-431-1)ştir*)
- diğer haberleşme iletişim avarları (gruplar 51...53 ve 58)
- bazı donanım ayarları grubu *[95 Donanım konfigürasyonu](#page-476-8)* (örneğin parametre *[95.01](#page-476-0) [Besleme gerilimi](#page-476-1)*,
- kullanıcı ayar seçim parametreleri *[96.11](#page-484-0)*…*[96.13](#page-485-0)*.

Motor ayarları kullanıcı parametre gruplarına dahil olduğundan, bir kullanıcı parametre grubunu geri çağırmadan önce ayarların uygulamada kullanılan motora karşılık geldiğinden emin olun. Sürücüyle farklı motorların kullanıldığı bir uygulamada, motor ID run uygulamasının her bir motor için gerçekleştirilmesi ve sonuçların farklı kullanıcı parametre gruplarına kaydedilmesi gerekir. Daha sonra, motor değiştirildiğinde uygun grup geri çağrılabilir.

Hiçbir parametre grubu ayarı kaydedilmemişse, bir grup yüklemeye çalışmak o andaki etkin parametre ayarlarından tüm grupları oluşturacaktır.

Gruplar arasında geçiş yapmak sadece durdurulmuş sürücüde mümkündür.

#### **Ayarlar**

- **Menü > Temel ayarlar > Gelişmiş fonksiyonlar > Kullanıcı parametre grupları**
- Parametre *[96.10](#page-483-0)*…*[96.13](#page-485-0)* (sayfa *[484](#page-483-0)*).

# **Sistem güvenliği ve korumaları**

#### **Sabit/Standart korumalar**

#### **Aşırı akım**

Çıkış akımı, dahili aşırı akım limitini aşarsa, IGBT'ler sürücüyü korumak için kapanır.

#### **DC aşırı gerilim**

Bkz. bölüm *[Yüksek gerilim kontrolü](#page-154-0)*, sayfa *[155](#page-154-0)*.

#### **DC düşük gerilim**

Bkz. bölüm *Düş[ük gerilim kontrolü \(güç kaybında çalı](#page-154-1)şmaya devam etme)*, sayfa *[155](#page-154-1)*.

#### **Sürücü sıcaklığı**

Sıcaklık yeteri kadar yükselirse, sürücü kendini korumak için önce anahtarlama frekansını, sonra da akımı sınırlamaya başlar. Yine de ısınmayı sürdürürse, (örneğin bir fan arızası nedeniyle) aşırı sıcaklık arızası oluşturulur.

#### **Kısa devre**

Bir kısa devre durumunda, IGBT'ler sürücüyü korumak için hemen kapanır.

#### **Programlanabilir koruma fonksiyonları**

#### **Motor faz kaybı algılama (parametre** *[31.19](#page-364-0)***)**

Parametre, motor faz kaybı algılandığında sürücünün nasıl tepki vereceğini seçer.

#### **Besleme faz kaybı algılama (parametre** *[31.21](#page-364-1)***)**

Parametre, besleme faz kaybı algılandığında sürücünün nasıl tepki vereceğini seçer.

#### **Güvenli moment kapatma algılama (parametre** *[31.22](#page-364-2)***)**

Sürücü, Güvenli moment kapatma girişinin durumunu izler ve bu parametre ile sinyaller kaybolduğunda verilecek gösterimler seçilir. (Bu parametrenin Güvenli moment kapatma fonksiyonunun çalışması üzerinde etkisi yoktur.) Güvenli moment kapatma hakkında daha fazla bilgi için, sürücünün *Donanım el kitabı*'nda, *Elektriksel kurulumun planlanması* bölümü, *Güvenli moment kapatma fonksiyonunun uygulanması* kısmına bakın.

#### **Değiştirilmiş besleme ve motor kabloları (parametre** *[31.23](#page-366-0)***)**

Sürücü, besleme ve motor kablolarının yanlışlıkla değiştirilmesini algılayabilir (örneğin beslemenin sürücü motor bağlantısına bağlanması). Parametre, bir hata oluşturulup oluşturulmayacağını seçer.

#### **Sıkışma koruması (***[31.24](#page-366-1)***…***[31.28](#page-366-2)* **parametreleri)**

Sıkışma durumunda sürücü motoru korur. Denetim limitlerini (akım, frekans ve süre) ayarlamak ve sürücünün bir motor sıkışma durumuna nasıl tepki vereceğini seçmek mümkündür.

#### **Aşırı hız koruması (parametre** *[31.30](#page-367-0)***…***[31.31](#page-368-0)***)**

Kullanıcı, kullanılmakta olan maksimum ve minimum hız veya frekans limitlerine eklenen bir marjin belirleyerek aşırı hız ve aşırı frekans limitlerini ayarlayabilir.

#### **Lokal kontrol kaybı algılama (parametre** *[49.05](#page-430-0)***)**

Parametre, sürücünün kontrol paneli veya PC aracı iletişim kesintisine nasıl tepki vereceğini seçer.

#### **AI denetimi (parametreler** *[12.03](#page-303-1)***…***[12.04](#page-303-2)***)**

Parametreler, bir analog giriş sinyali giriş için belirtilen minimum ve/veya maksimum limitlerin dışına çıktığında sürücünün nasıl tepki vereceğini seçer. Bu bozuk G/Ç kablo bağlantısı veya sensörü nedeniyle olabilir.

#### **Acil stop**

Acil stop sinyali *[21.05](#page-330-0) [Acil stop kayna](#page-330-1)ğı parametresi ile seçilen sinyale bağlanır.* Haberleşme aracılığıyla da bir acil stop oluşturulabilir (parametre *[06.01](#page-283-0) [Ana kontrol](#page-283-1)  [word'ü](#page-283-1)*, bit 0…2).

Acil stop modu *[21.04](#page-330-2) [Acil stop modu](#page-330-3)* parametresi ile seçilir. Aşağıdaki modüller bulunmaktadır:

- Off1: Kullanımda olan belirli bir referans tipi için tanımlanan standart yavaşlama rampası boyunca durma
- Off2: Serbest duruş
- Off3: *[23.23](#page-344-0) [Acil stop süresi](#page-344-1)* parametresi ile tanımlanan acil stop rampası ile durma.
- Stop momenti

Kapalı1 veya Kapalı3 acil stop modları ile, motor hızındaki düşme *[31.32](#page-368-1) [Acil rampa](#page-368-2)  [denetimi](#page-368-2)* ve *[31.33](#page-369-0) [Acil rampa denetimi gecikmesi](#page-369-1)* parametreleri ile denetlenebilir.

#### **Notlar:**

- Gerekli acil stop kategorilerinin karşılanması amacıyla acil stop cihazlarının ve ihtiyaç duyulan diğer tüm ek cihazların kurulumu ekipmanı kuran kişinin sorumluluğundadır. Ayrıntılı bilgi için yerel ABB temsilcinize başvurun.
- Bir acil stop sinyali algılandığında, sinyal iptal edilse dahi acil stop fonksiyonu iptal edilemez.
- Eğer minimum (veya maksimum) moment limiti %0 olarak ayarlanmışsa, acil stop fonksiyonu sürücüyü durduramayabilir.

#### *168 Program özellikleri*

#### **Ayarlar**

• Parametre *[21.04](#page-330-2) [Acil stop modu](#page-330-3)* (sayfa *[331](#page-330-2)*), *[21.05](#page-330-0) [Acil stop kayna](#page-330-1)ğı* (sayfa *[331](#page-330-2)*), *[23.23](#page-344-0) [Acil stop süresi](#page-344-1)* (sayfa *[345](#page-344-0)*), *[31.32](#page-368-1) [Acil rampa denetimi](#page-368-2)* (sayfa *[369](#page-368-1)*) ve *[31.33](#page-369-0) [Acil rampa denetimi gecikmesi](#page-369-1)* (sayfa *[370](#page-369-0)*).

# **Teşhis**

#### **Teşhis menüsü**

**Teşhis menüsü** sürücüdeki etkin hatalar, uyarılar ve engellemeler hakkında ve bunların nasıl düzeltilip sıfırlanacağı hakkında çabuk bilgiler sağlar. Ayrıca, sürücünün neden başlamadığı, durmadığı veya istenen hızda çalışmadığını bulmanıza yardımcı olur.

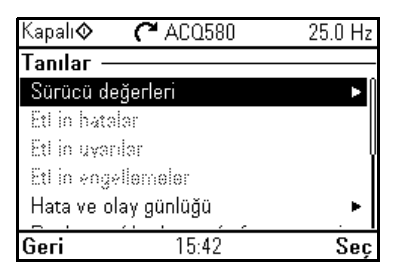

- **Sürücü gerçek değerleri**
- **Etkin hatalar:** Bu görünümü mevcut durumda etkin olan hataları görmede ve bu hataların nasıl düzeltilip sıfırlanacağını bulmada kullanın.
- **Etkin uyarılar:** Bu görünümü mevcut durumda etkin olan uyarıları görmede ve bu uyarıların nasıl düzeltileceğini bulmada kullanın.
- **Etkin engellemeler:** Bu görünümü etkin engellemeleri görmede ve bunların nasıl düzeltileceğini bulmada kullanın. Ayrıca, **Saat, bölge, ekran** menüsünde, sürücüyü başlatmaya çalışmanızı önleyen engellemeler hakkında bilgiler gösteren açılır görünümleri devre dışı bırakabilirsiniz (varsayılan olarak etkinleştirilmiş).
- **Hata ve olay günlüğü:** Hatalar ve diğer olayların listelerini görüntüler.
- **Başlatma/durdurma/referans özeti:** Bu görünümü sürücü beklendiği gibi başlatılmadığında, durmadığında veya istenmeyen hızda çalıştığında kontrolün nereden geldiğini bulmada kullanın.
- **Limit durumu:** Bu görünümü sürücü istenmeyen hızda çalışırken sınırlamaların etkin olup olmadığını bulmada kullanın.
- **İletişim durumu:** Bu görünümü durum bilgileri ile haberleşmeye gönderilen ve haberleşmeden alınan verileri bulmak için kullanın.
- **Motor özeti:** Bu görünümü motor nominal değerlerini, kontrol modunu ve ID run işleminin tamamlanıp tamamlanmadığını öğrenmek için kullanınc

#### **Ayarlar**

- **Menü > Teşhis**
- **Menü > Temel ayarlar > Saat, bölge, ekran > Engelleme açılır penceresini göster**.

# **Diğer konular**

#### **Yedekleme ve geri yükleme**

Gelişmiş kontrol panelinde ayarların yedeklerini manuel olarak alabilirsiniz. Gelişmiş kontrol paneli ayrıca otomatik bir yedekleme de tutar. Yedeklemeyi başka bir sürücüye veya arızalı bir sürücünün yerini alan yeni sürücüye geri yükleyebilirsiniz. Kontrol panelinden veya Drive composer bilgisayar yazılımından yedek alıp geri yükleyebilirsiniz.

#### **Yedekleme**

#### Manuel yedekleme

Gerekirse bir yedek alın (örneğin, sürücüyü başlattıktan sonra veya ayarları başka bir sürücüye kopyalamak istediğinizde).

Haberleşme arabirimlerinden gelen parametre değişiklikleri, *[96.07](#page-483-1) [Parametre manuel](#page-483-2)  [kaydı](#page-483-2)* parametresiyle parametre kaydetmeyi zorlamadığınız sürece yok sayılır.

#### **[6](#page-82-0)** Otomatik yedekleme

Gelişmiş kontrol panelinde otomatik yedekleme için ayrılmış bir alan vardır. Son parametre değişikliğinden iki saat sonra otomatik bir yedekleme oluşturulur. Yedek alındıktan sonra, kontrol paneli ilave parametre değişiklikleri olup olmadığını kontrol etmeden önce 24 saat bekler. Değişiklikler varsa, en son değişiklikten iki saat geçtikten sonra önceki yedeklemenin üzerine yazarak yeni bir yedekleme oluşturur.

Gecikme süresi ayarlanamaz veya otomatik geri yükleme fonksiyonu devre dışı bırakılamaz.

Haberleşme arabirimlerinden gelen parametre değişiklikleri, *[96.07](#page-483-1) [Parametre manuel](#page-483-2)  [kaydı](#page-483-2)* parametresiyle parametre kaydetmeyi zorlamadığınız sürece yok sayılır.

#### **Geri yükleme**

Yedeklemeler kontrol panelinde gösterilir. Otomatik yedeklemeler  $\mathbb{R}$  simgesiyle ve manuel yedeklemeler  $\Gamma$  simgesiyle isaretlenir. Bir yedeklemeyi geri yüklemek için, tuşuna basın. Aşağıdaki ekranda, yedekleme içeriğini görüntüleyip tüm parametreleri geri yükleyebilir veya geri yüklenecek bir alt kümeyi seçebilirsiniz.

**Not:** Bir yedeklemeyi geri yüklemek için, sürücü Lokal kontrolde olmalıdır.

**Not:** Eski bir yazılıma veya eski kontrol paneli yazılımına sahip olan sürücüden alınan bir yedek, Ekim 2014 veya daha sonraki tarihli yeni bir yazılıma sahip sürücüye geri yüklenirse **QR kodu** menüsünü kalıcı olarak kaybetme riski vardır.

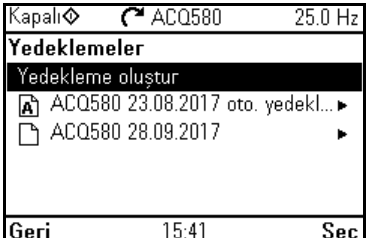

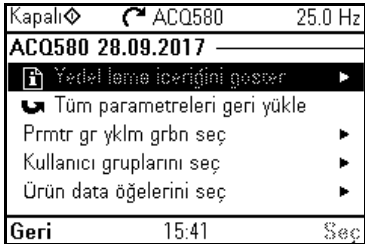

#### **Ayarlar**

- **Menu > Yedeklemeler**
- Parametre *[96.07](#page-483-1) [Parametre manuel kaydı](#page-483-2)* (sayfa *[482](#page-481-0)*).

#### **Veri depolama parametreleri**

Veri depolama için parametreler (sekiz adet 32 bit, dört adet 16 bit) ayrılmıştır. Bu parametreler varsayılan olarak bağımsızdır ve bağlantı oluşturma, test etme ve devreye alma amaçlarıyla kullanılabilirler. Diğer parametrelerin kaynak ve hedef seçimleri yazılabilir ve okunabilir.

#### **Ayarlar**

• Parametre grubu *[47 Veri depolama](#page-429-0)* (sayfa *[430](#page-429-0)*).

#### **Parametre sağlama toplamı hesaplaması**

İki parametre sağlama toplamı, A ve B, sürücü yapılandırmasındaki değişiklikleri izlemek için bir parametre grubundan hesaplanabilir. Gruplar A ve B sağlama toplamları için farklıdır. Bu sağlama toplamlarının her biri karşılık gelen referans sağlama toplamı ile karşılaştırılır; uyum olmaması durumunda bir olay (bir olay, uyarı veya hata) oluşturulur. Hesaplanan sağlama toplamı yeni referans sağlama toplamı olarak ayarlanabilir.

A sağlama toplamı parametre grubu haberleşme ayarlarını içermez.

Sağlama toplamı A hesaplamasında yer alan parametreler, parametre grupları 10…13, 15, 19…25, 28, 30…32, 34…37, 40…41, 43, 45…46, 70…74, 76, 80, 94…99 içindeki kullanıcı tarafından düzenlenebilir parametrelerdir.

Sağlama toplamı B parametre grubu şunları içermez:

- haberleşme ayarları
- motor veri ayarları
- enerji veri ayarları.

#### *172 Program özellikleri*

Sağlama toplamı B hesaplamasında yer alan parametreler, parametre grupları 10…13, 15, 19…25, 28, 30…32, 34, 35…37, 40…41, 43, 46, 70…74, 76, 80, 94…97 içindeki kullanıcı tarafından düzenlenebilir parametrelerdir.

#### **Ayarlar**

• Parametre *[96.54](#page-486-0)*…*[96.69](#page-487-0)*, *[96.71](#page-487-1)*…*[96.72](#page-487-2)* (sayfa *[487](#page-486-0)*).

#### **Kullanıcı kilidi**

Gelişmiş siber güvenlik için, örneğin parametre değerlerinin değiştirilmesini ve/veya yazılımlar ile diğer dosyaların yüklenmesini önlemek amacıyla bir master parola ayarlamanız kuvvetle tavsiye edilir.

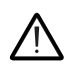

**UYARI! ABB, yeni bir parola kullanarak kullanıcı kilidini etkinleştirmenin başarısız olmasının neden olduğu hasarlardan veya kayıplardan sorumlu değildir.** Bkz. *[Siber güvenlik sorumluluk reddi](#page-18-0)* (sayfa *[19](#page-18-0)*).

- Kullanıcı kilidini ilk defa etkinleştirmek için:
- *[96.02](#page-481-1) Ş[ifre kodu](#page-481-2)* parametresine varsayılan parola olan 10000000'i girin. Bu, *[96.100](#page-487-3)*…*[96.102](#page-488-0)* parametrelerini görünür yapar.
- *[96.100](#page-487-3) [Kullanıcı parolasını de](#page-487-4)ğiştir* parametresine yeni bir parola girin. Her zaman sekiz basamak kullanın; Drive composer PC Aracı kullanıyorsanız, Enter ile bitirin.
- *[96.100](#page-487-3) [Kullanıcı parolasını de](#page-487-4)ğiştir* parametresine girilen yeni kullanıcı parolasını doğrulayın.

#### **UYARI! Parolayı güvenli bir yerde saklayın; parola kaybedilirse kullanıcı kilidi ABB tarafından bile açılamaz.**

- *[96.102](#page-488-0) [Kullanıcı kilidi i](#page-488-1)şlevselliği* parametresinde, önlemek istediğiniz eylemleri tanımlayın (uygulama aksini gerektirmedikçe tüm eylemleri seçmeniz tavsiye edilir).
- *[96.02](#page-481-1) Ş[ifre kodu](#page-481-2)* parametresine geçersiz bir parola girin.
- *[96.08](#page-483-3) [Kontrol kartı yükleme](#page-483-4)* parametresini etkinleştirin veya sürücüye giden gücü kapatıp açın.
- *[96.100](#page-487-3)*…*[96.102](#page-488-0)* parametrelerinin gizli olduklarını kontrol edin. Gizli değillerse *[96.02](#page-481-1)* parametresine başka bir rastgele parola girin.

Kilidi yeniden açmak için *[96.02](#page-481-1) Ş[ifre kodu](#page-481-2)* parametresine parolanızı girin. Bu *[96.100](#page-487-3)*…*[96.102](#page-488-0)* parametrelerini yeniden görünür yapar.

#### **Ayarlar**

• Parametre *[96.02](#page-481-1)* (sayfa *[482](#page-481-1)*) ve *[96.100](#page-487-3)*…*[96.102](#page-488-0)* (sayfa *[488](#page-487-3)*).

#### **Sinüs filtresi desteği**

Kontrol programının, ABB sinüs filtrelerinin (ayrı olarak sağlanır) kullanımını sağlayan bir ayarı vardır. Sürücünün çıkışına bağlı bir sinüs filtresi olduğunda, *[95.15](#page-477-0) [Özel HW](#page-477-1)  [ayarları](#page-477-1)* parametresinin 1. biti açılmalıdır. Ayar, sürücüyü skaler motor kontrol modunu kullanmaya zorlar, sürücünün filtre rezonans frekanslarında

- çalışmasını önlemek için anahtarlama ve çıkış frekanslarını sınırlar ve
- filtreyi aşırı ısınmaya karşı korur.

#### *174 Program özellikleri*

Sürücünün çıkışına bağlı bir sinüs filtresi olduğunda, sürücü skaler motor kontrol modunu kullanmak zorunda kalır ve sürücünün

- çalışmasını önlemek için anahtarlama ve çıkış frekanslarını sınırlar ve
- filtreyi aşırı ısınmaya karşı korur.

ABB sinüs filtreleri kullanıldığında (ayrı satılır), bu işlem, *[95.15](#page-477-0) [Özel HW ayarları](#page-477-1)* bit 1'ini açık olarak değiştirdiğinizde otomatik olarak gerçekleşir.

Başka bir üreticinin sinüs filtresini bağlamadan önce yerel ABB temsilcinize danışın.

#### **Ayarlar**

• Parametre *[95.15](#page-477-0) [Özel HW ayarları](#page-477-1)* (sayfa *[477](#page-476-0)*).

# <span id="page-174-0"></span>7

# **Hata izleme**

# **Bu bölümün içindekiler**

Bu bölüm olası sebep ve çözüm yollarıyla birlikte uyarı ve hata mesajlarını içerir. Birçok uyarı ve hatanın nedeni bu bölümdeki bilgiler yardımıyla tanımlanıp düzeltilebilir. Düzeltilemiyorsa bir ABB servis temsilcisiyle iletişim kurun. Sürücü düzenleyici bilgisayar uygulamasını kullanma imkanınız varsa, Sürücü düzenleyici tarafından oluşturulan Destek paketini ABB servis temsilcisine gönderin.

Uyarı ve hatalar aşağıda ayrı tablolarda listelenmektedir. Her bir tablo uyarı/hata koduna göre ayrılmıştır.

# **Güvenlik**

**UYARI!** Sürücünün bakımı sadece yetkili bir elektrikçi tarafından yapılmalıdır. Sürücüyü çalıştırmadan önce, sürücünün *Donanım el kitabı*'nın başındaki *Güvenlik talimatları* bölümünde bulunan talimatları okuyun ve uygulayın.

# **Gösterimler**

#### **Uyarılar ve hatalar**

Uyarılar ve hatalar anormal bir sürücü durumunu gösterir. Etkin uyarılar ile alarmların, kodları ve adları sürücünün kontrol panelinde ve Sürücü düzenleyici bilgisayar uygulamasında görüntülenir. Sadece uyarı ve hata kodları fieldbus üzerinden elde edilebilir.

Uyarıların resetlenmesine gerek yoktur; uyarının nedeni ortadan kaldırıldığında uyarının görüntülenmesi durdurulur. Uyarılar sürücünün hata tetiklemesini sağlamaz ve sürücü motoru çalıştırmaya devam eder.

Hatalar sürücü içerisinde kilitleme işlemi gerçekleştirir ve sürücünün hata vermesine ve motorun durmasına neden olur. Bir hatanın nedeni giderildikten sonra, hata kontrol panelinden veya sürücünün dijital girişleri gibi bir seçilebilir kaynaktan sıfırlanabilir (parametre *[31.11](#page-362-0) [Hata reset seçimi](#page-362-1)*). Hatayı sıfırlamak bir *[64FF](#page-177-0) [Hata resetleme](#page-177-1)* olayı oluşturur.Sıfırlamadan sonra, sürücü yeniden başlatılabilir.

Bazı hatalar, ya gücü kapatıp açarak ya da *[96.08](#page-483-3) [Kontrol kartı yükleme](#page-483-4)* parametresini kullanarak kontrol ünitesinin yeniden başlatılmasını gerektirir; hata listesinde bundan uygun şekilde bahsedilir.

#### **İşlenmemiş olaylar**

Uyarılara ve hatalara ek olarak, sadece sürücünün olay günlüğünde kayıtlı olan işlenmemiş olaylar bulunur. Bu olayların kodları *[178](#page-177-2)*. sayfadaki *[Uyarı mesajları](#page-177-2)* tablosunda yer alır.

#### **Düzenlenebilir mesajlar**

Harici olaylar için, eylem (hata veya uyarı), ad ve mesaj metni düzenlenebilir. Harici olayları belirlemek için, **Menü** > **Temel ayarlar** > **Gelişmiş fonksiyonlar** > **Harici olaylar** öğesini seçin.

İletişim bilgileri de eklenebilir ve metin düzenlenebilir. İletişim bilgilerini belirlemek için, **Menü** > **Temel ayarlar** > **Saat, bölge ve ekran** > **İletişim bilgileri görünümü** öğesini seçin.

# **Uyarı/hata geçmişi**

#### **Olay günlüğü**

Tüm gösterimler zaman etiketi ve diğer bilgilerle birlikte olay günlüğünde saklanır. Olay günlüğü aşağıdakiler ile ilgili bilgileri saklar:

- son 8 hata kaydı, yani, sürücüyü durduran hatalar veya hata resetlemeleri
- son 10 uyarı veya gerçekleşen işlenmemiş olay.

Bkz. bölüm *[Uyarı/hata bilgilerini görüntüleme](#page-176-0)*, sayfa *[177](#page-176-0)*.

Hata ve olay günlüğünü silmek için, **Menü > Temel ayarlar > Varsayılanlara sıfırla > Hata ve olay günlüklerini sıfırla** öğesini seçin veya *[96.51](#page-485-1) [Sil arızası ve olay günlü](#page-485-2)ğü* parametresini Temizle değerine ayarlayın.

#### **Yardımcı kodlar**

Bazı olaylar çoğunlukla sorunun yerinin tespit edilmesine yardımcı olan bir yardımcı kod oluşturur. Kontrol panelinde, yardımcı kod olayın ayrıntılarının bir bölümü olarak saklanır; Sürücü düzenleyici bilgisayar uygulamasında, yardımcı kod olay listesinde gösterilir.

#### <span id="page-176-0"></span>**Uyarı/hata bilgilerini görüntüleme**

Sürücü, kendisinin geçerli zamanda gerçekte hata vermesine neden olan etkin hataların listesini kaydedebilir. Sürücü önceden meydana gelen hataların ve uyarıların listesini de saklar.

Saklanan her bir hata için, kontrol paneli, hata kodunu, zamanı ve hata zamanında saklanan dokuz parametrenin (gerçek sinyaller ve durum word'leri) değerini görüntüler. En son hata için parametrelerin değerleri *[05.80](#page-282-0)*…*[05.89](#page-282-1)*parametrelerindedir.

Etkin hatalar ve uyarılar için, bkz.

- **Menü > Teşhis > Etkin hatalar**
- **Menü > Teşhis > Etkin uyarılar**
- *[04 Uyarı ve hatalar](#page-278-0)* (sayfa *[279](#page-278-0)*) grubundaki parametreler.

Önceden gerçekleşen hatalar ve uyarılar için, bkz.

- **Menü > Teşhis > Hata ve olay günlüğü**
- *[04 Uyarı ve hatalar](#page-278-0)* (sayfa *[279](#page-278-0)*) grubundaki parametreler.

Olay günlüğüne Sürücü düzenleyici bilgisayar uygulaması kullanılarak da erişilebilir (ve resetlenebilir). Bkz. *Drive composer PC tool user's manual* (3AUA0000094606 [Ingilizce]).

### **Mobil servis uygulaması için QR kodu oluşturma**

Sürücü tarafından kontrol panelinde görüntülemek için bir QR kodu (veya bir dizi QR kodu) oluşturulabilir. QR kodu sürücünün tanımlanma verilerini, en yeni olaylar hakkında bilgileri ve durum ile sayaç parametrelerinin değerlerini içerir. Kod, verileri sonra analiz için ABB'ye gönderen ABB servis uygulaması bulunan mobil bir cihazla okunabilir. Uygulama hakkında daha fazla bilgi için yerel ABB servis temsilcinize başvurun.

QR kodu oluşturmak için, **Menü** > **Sistem bilgileri** > **QR kodu** öğesini seçin.

**Not:** QR kodu oluşturmayı desteklemeyen bir kontrol paneli 8v.6.4x süsürümünden daha eski), **QR kodu** menü girişi tamamen kaybolur ve artık QR kodu oluşturmayı destekleyen kontrol panellerinde de kullanılamaz.

**Not:** Eski bir yazılıma sahip olan sürücüden bir yedekleme veya eski panel yazılımı Ekim 2014 veya daha sonraki tarihli yeni bir yazılıma sahip sürücüye geri yüklenirse **QR kodu** menüsünü kalıcı olarak kaybetme riski vardır.

# <span id="page-177-2"></span>**Uyarı mesajları**

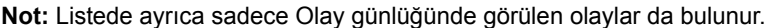

<span id="page-177-1"></span><span id="page-177-0"></span>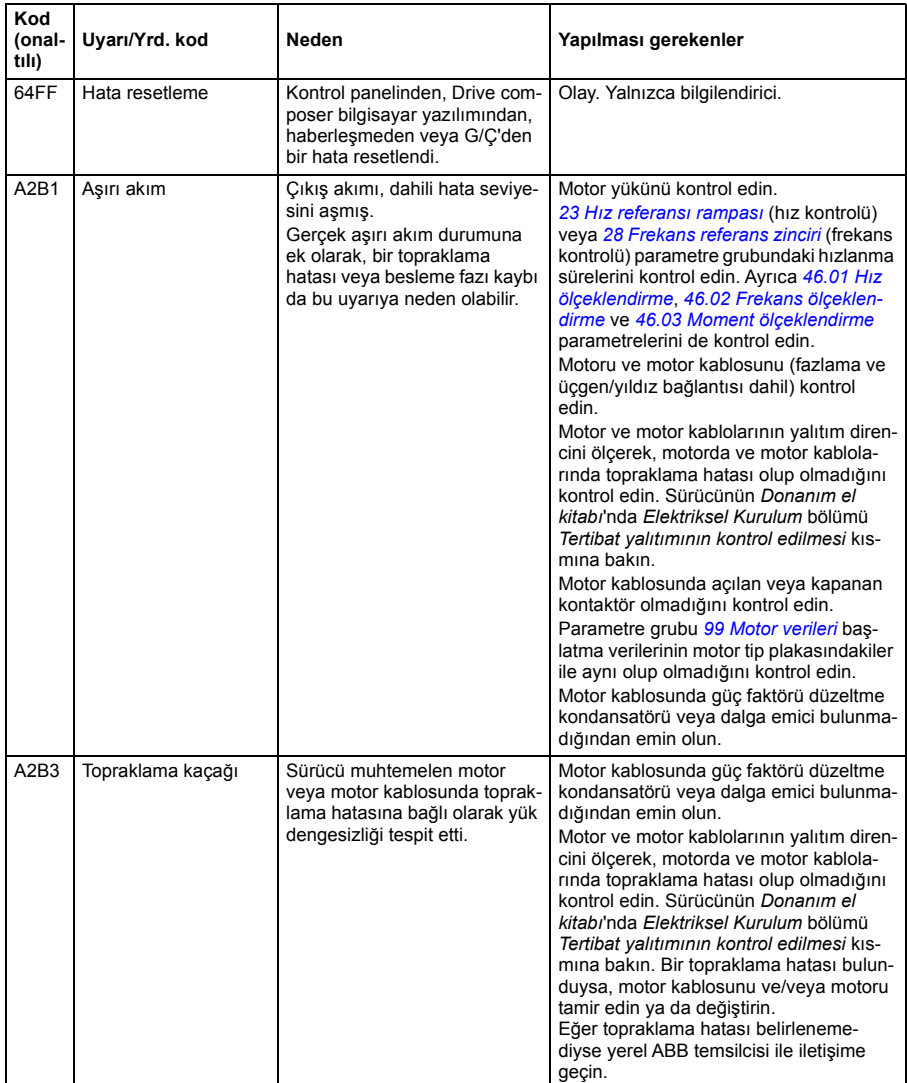

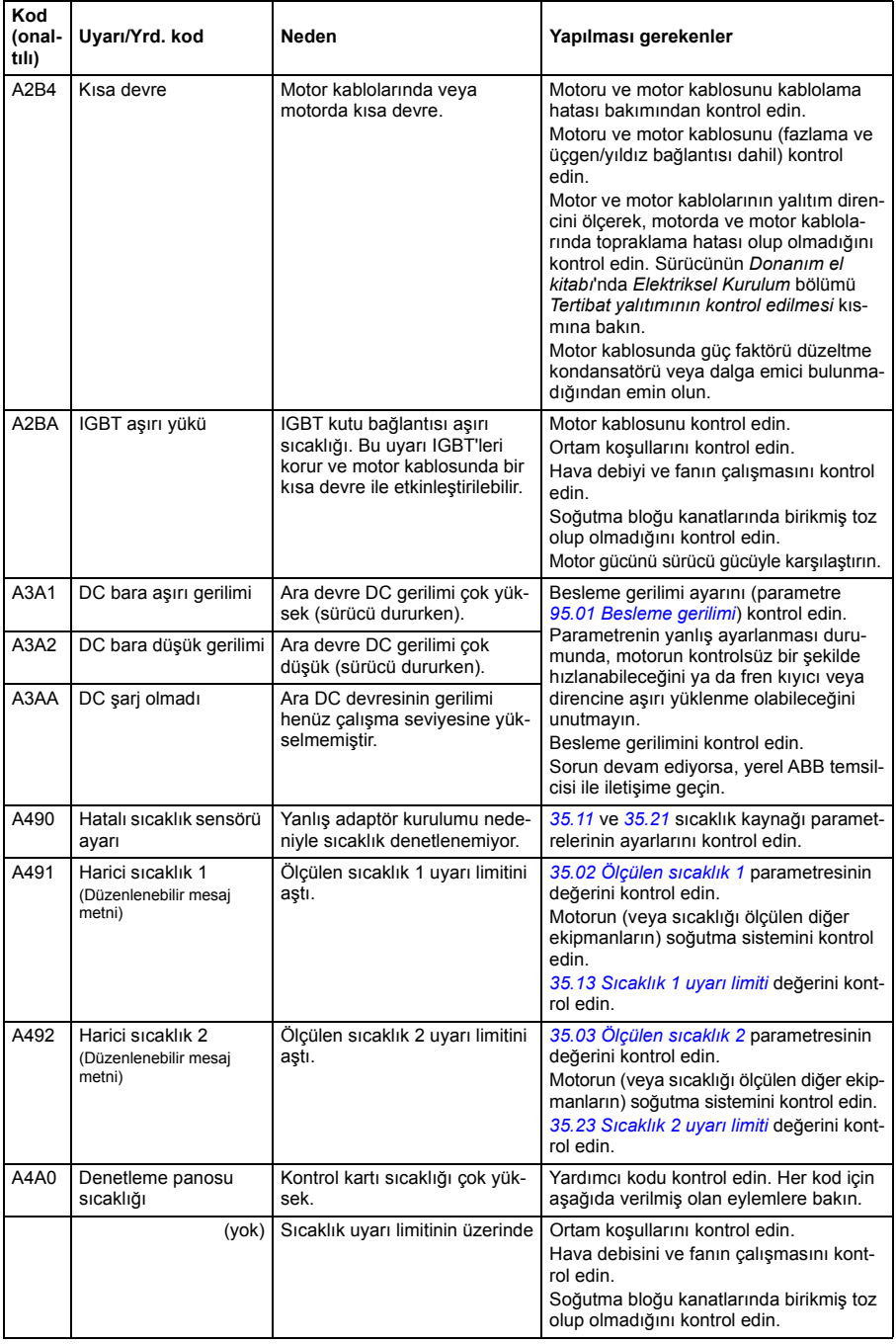

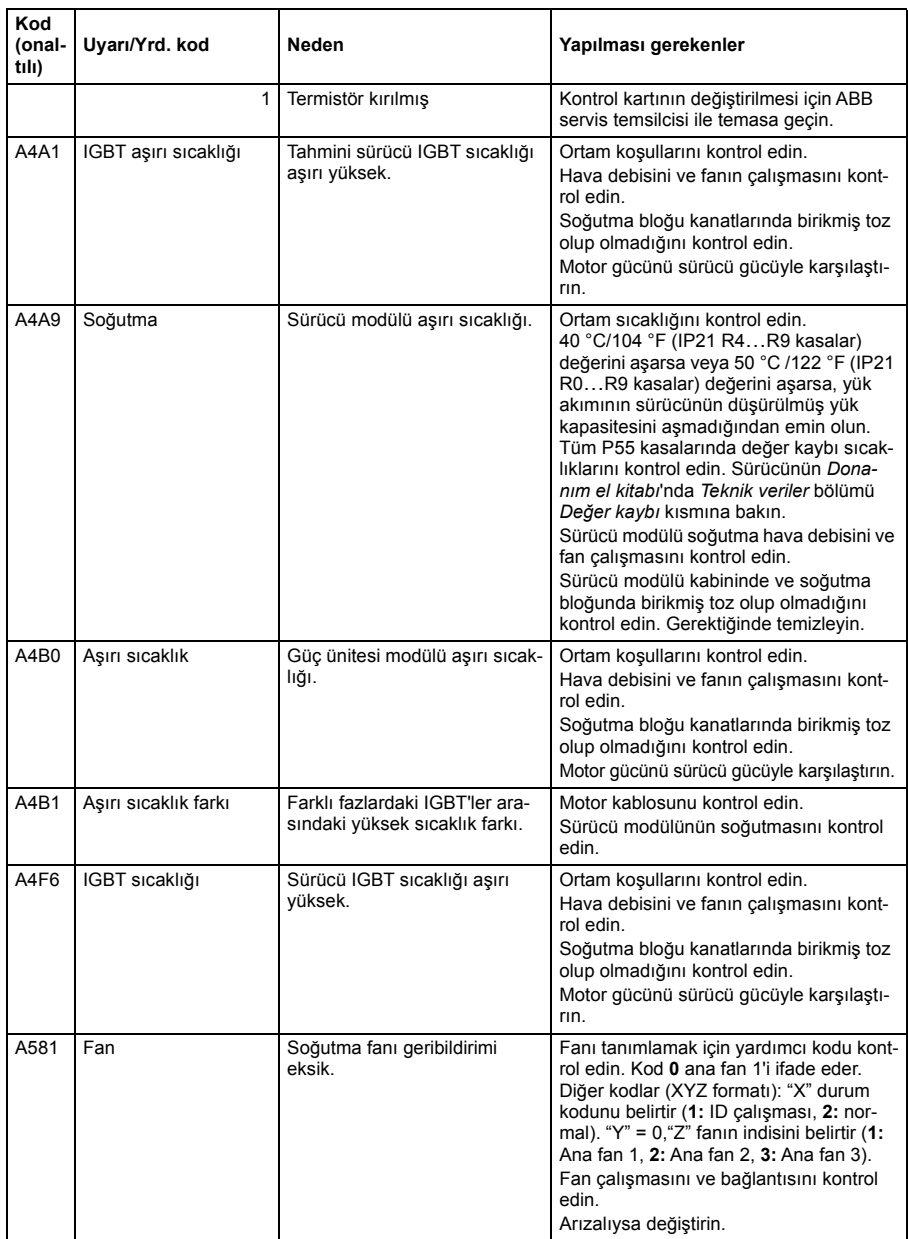
<span id="page-180-0"></span>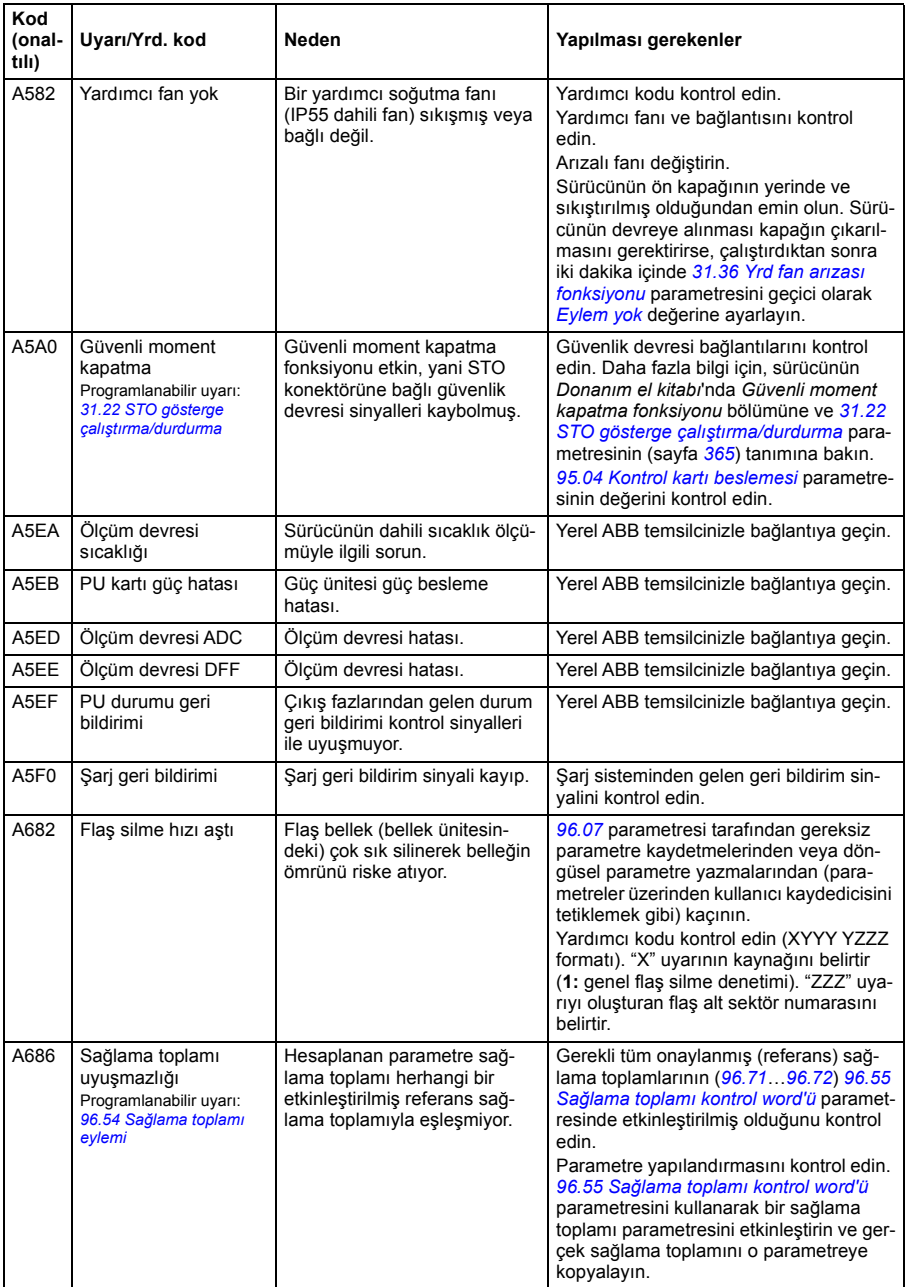

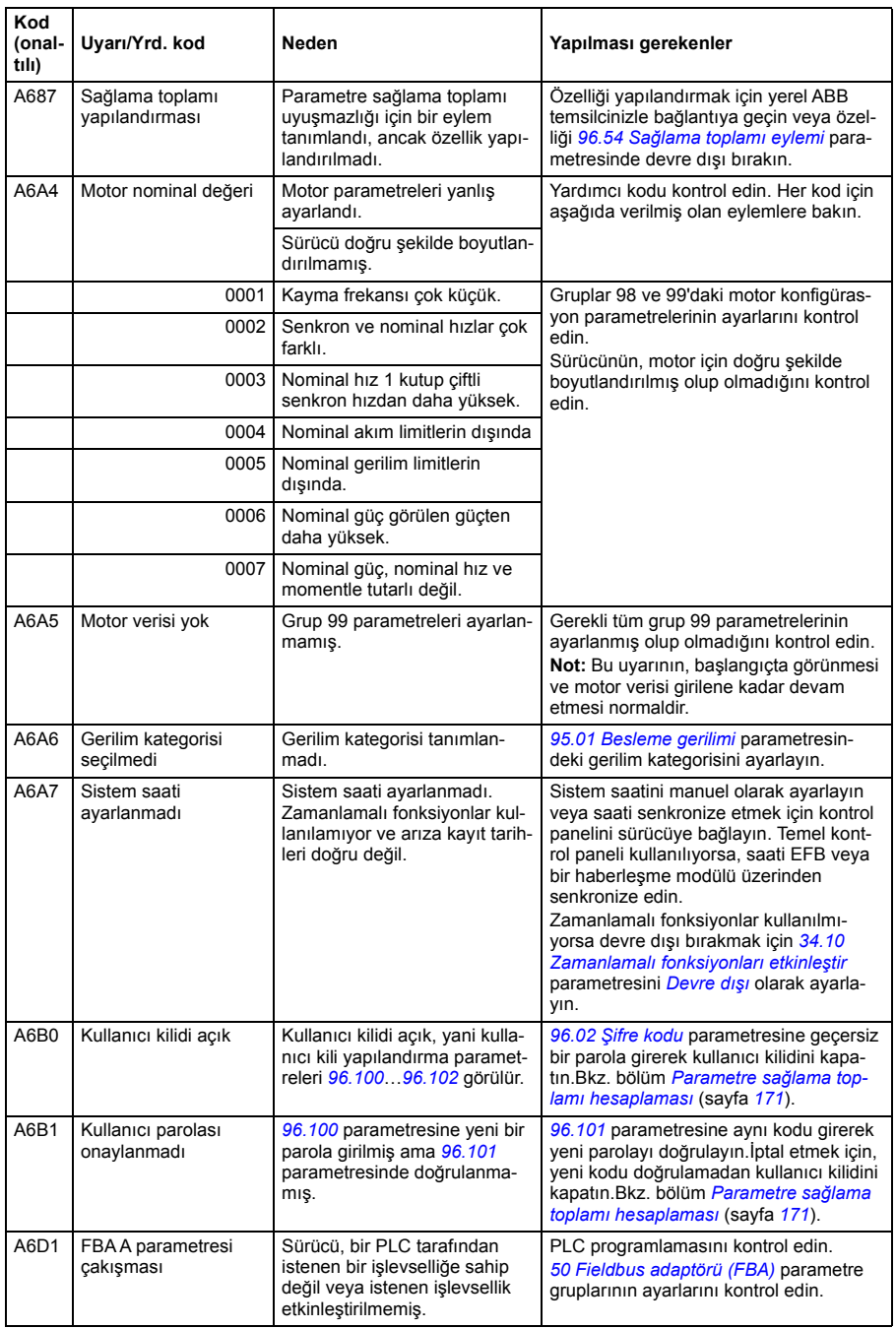

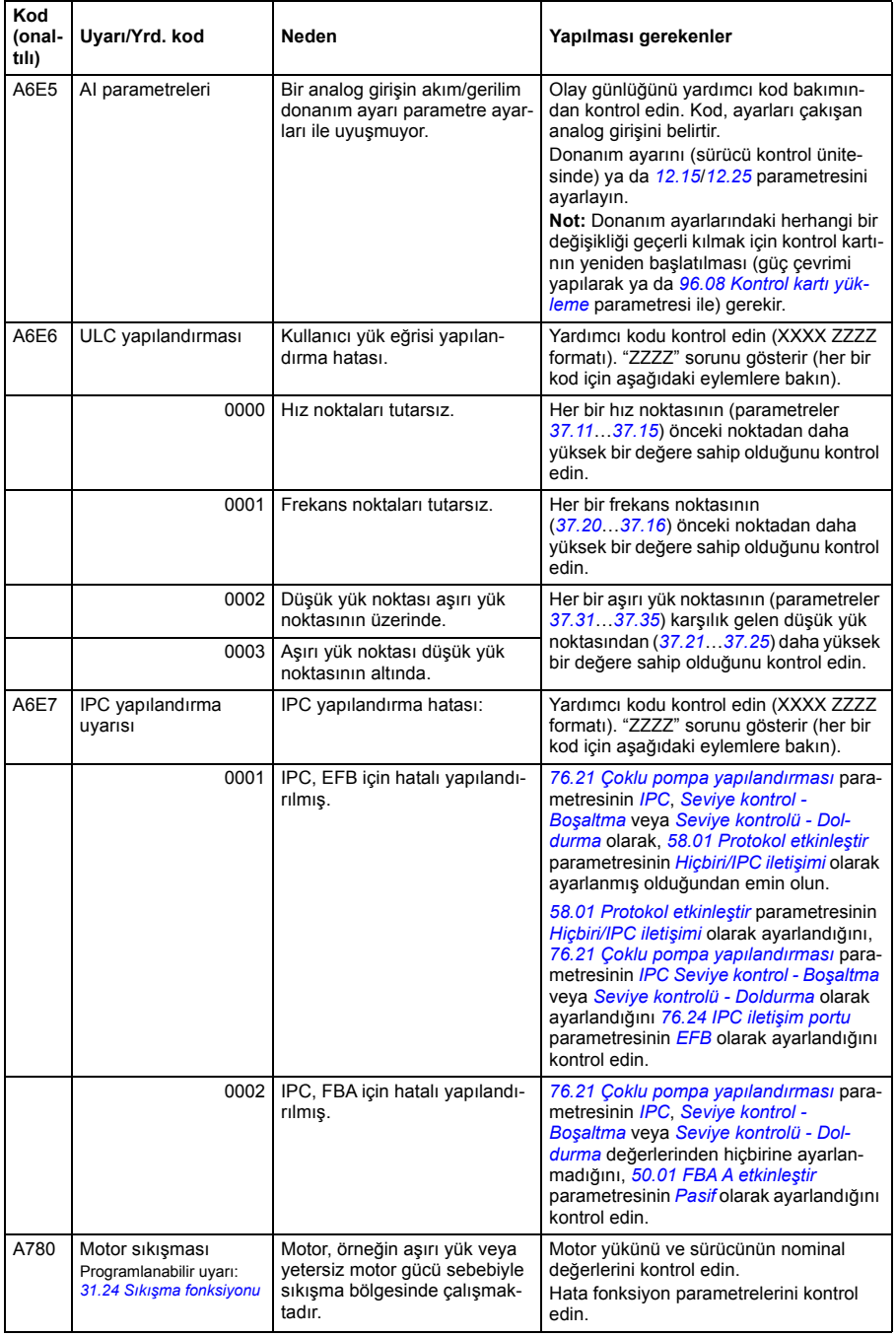

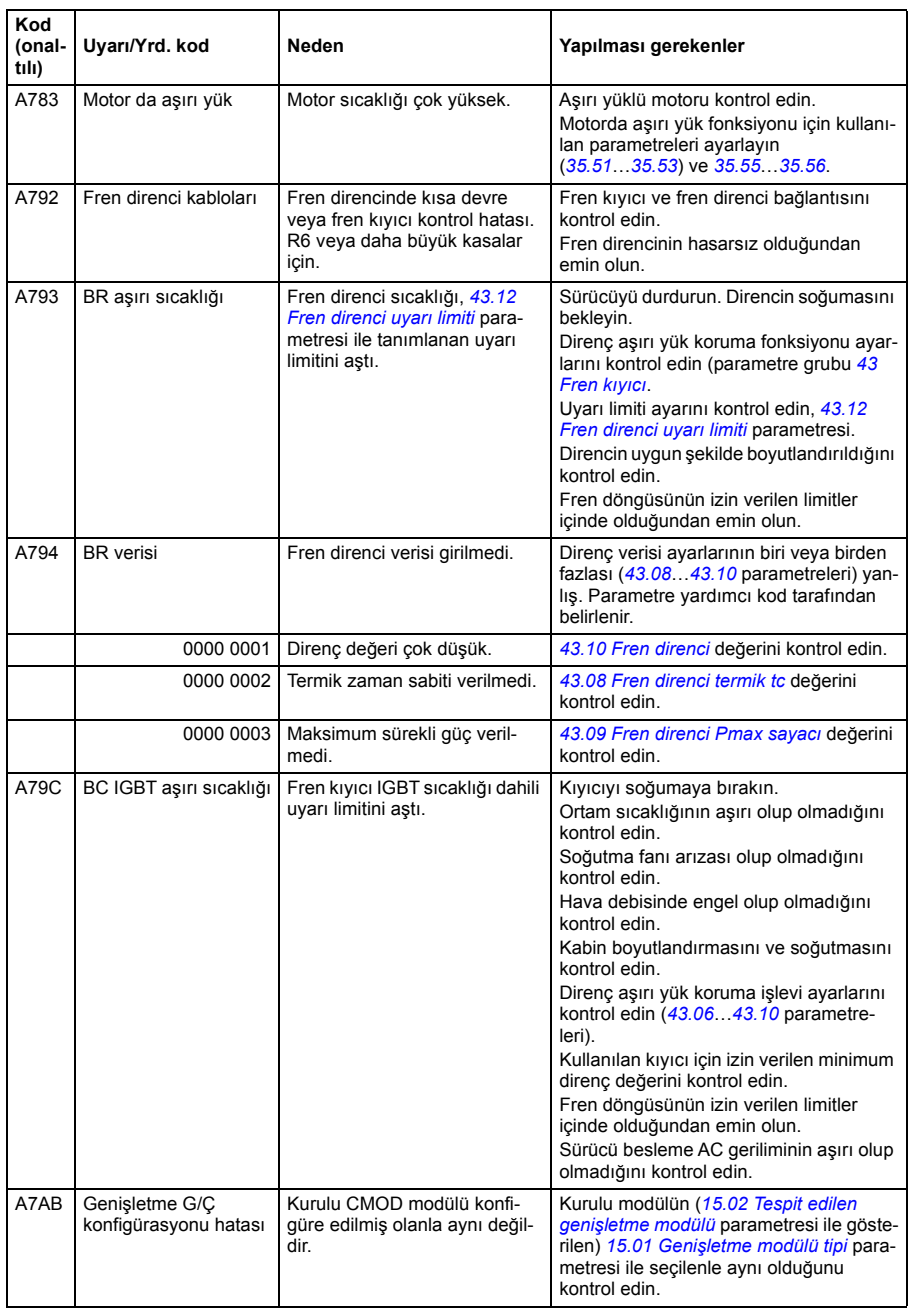

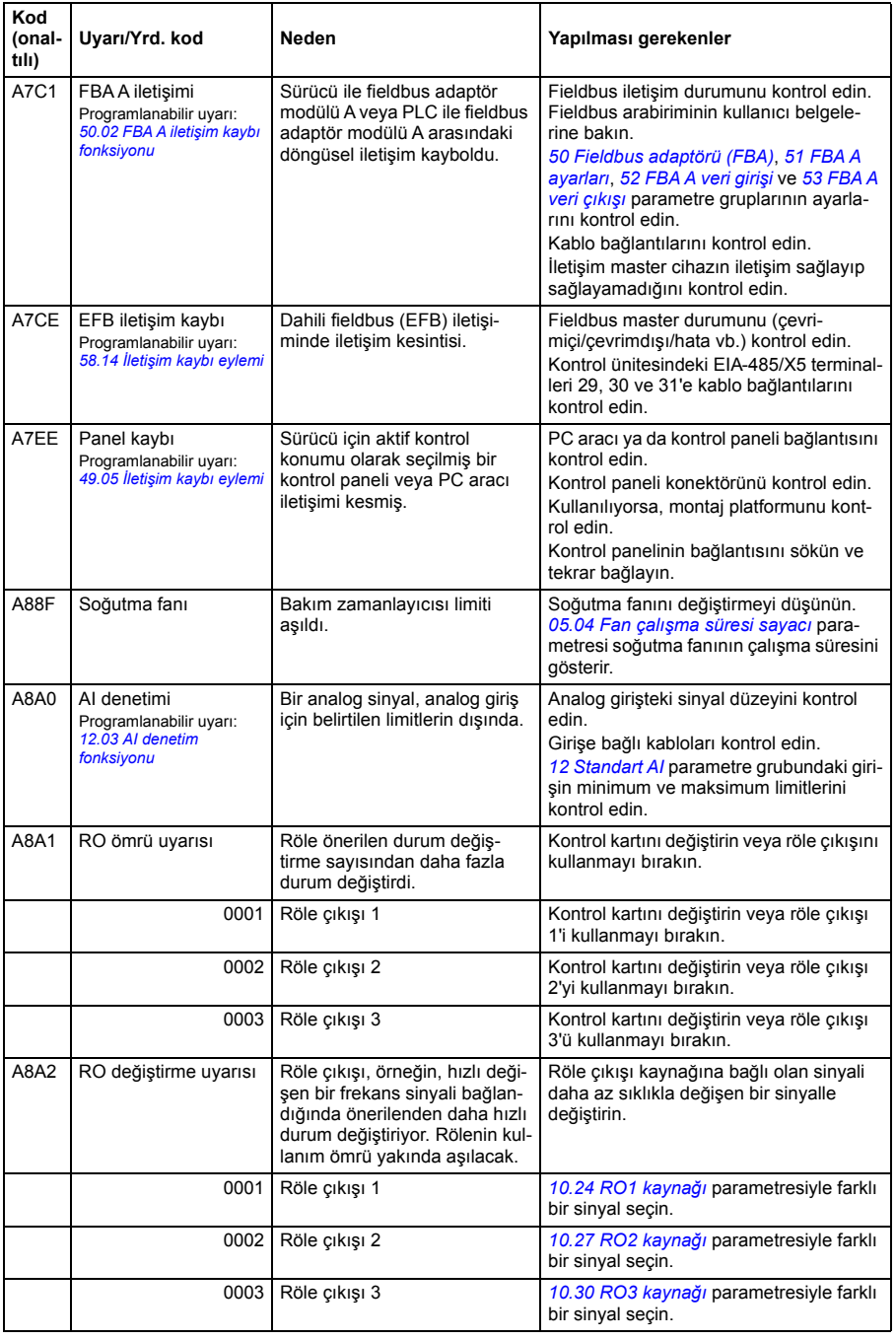

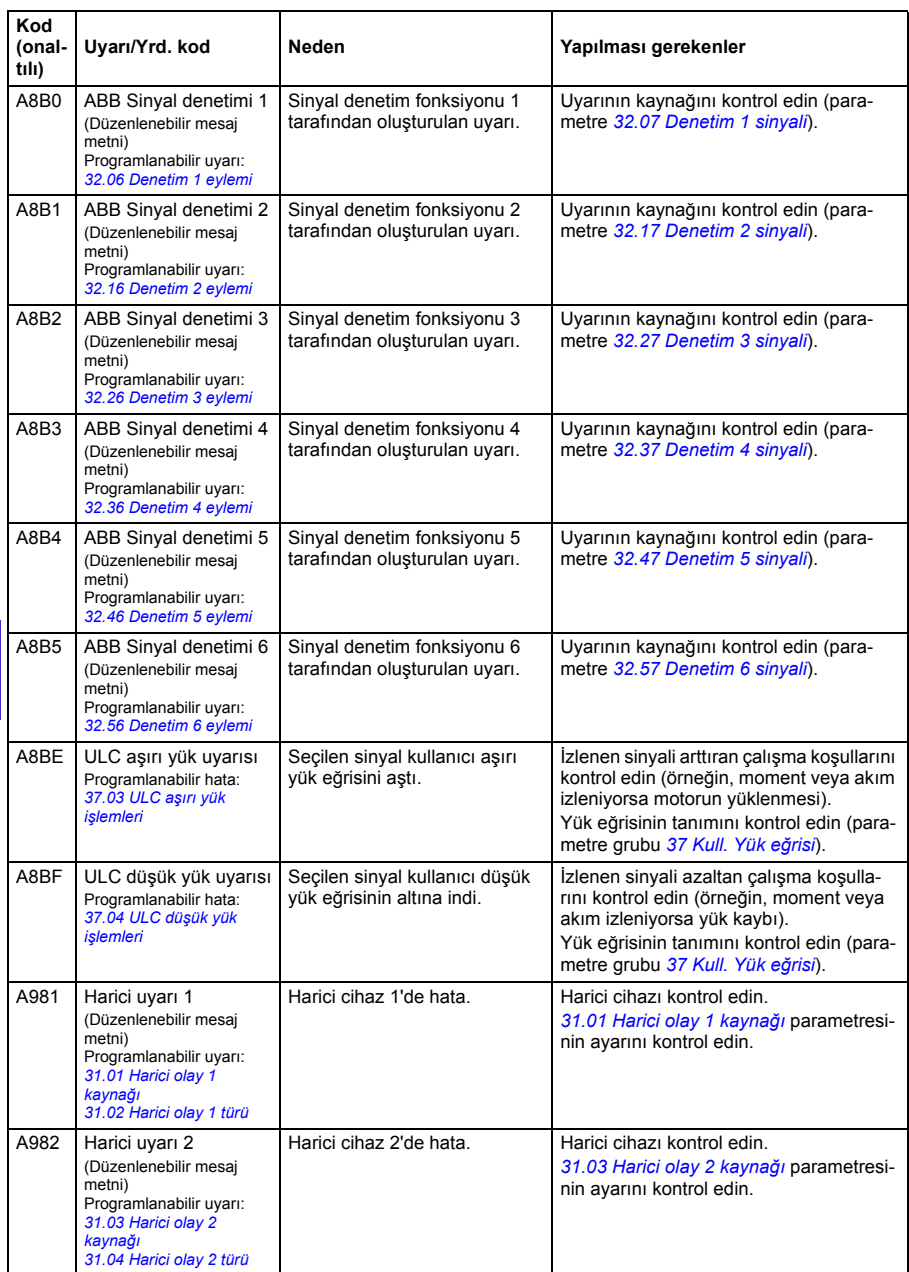

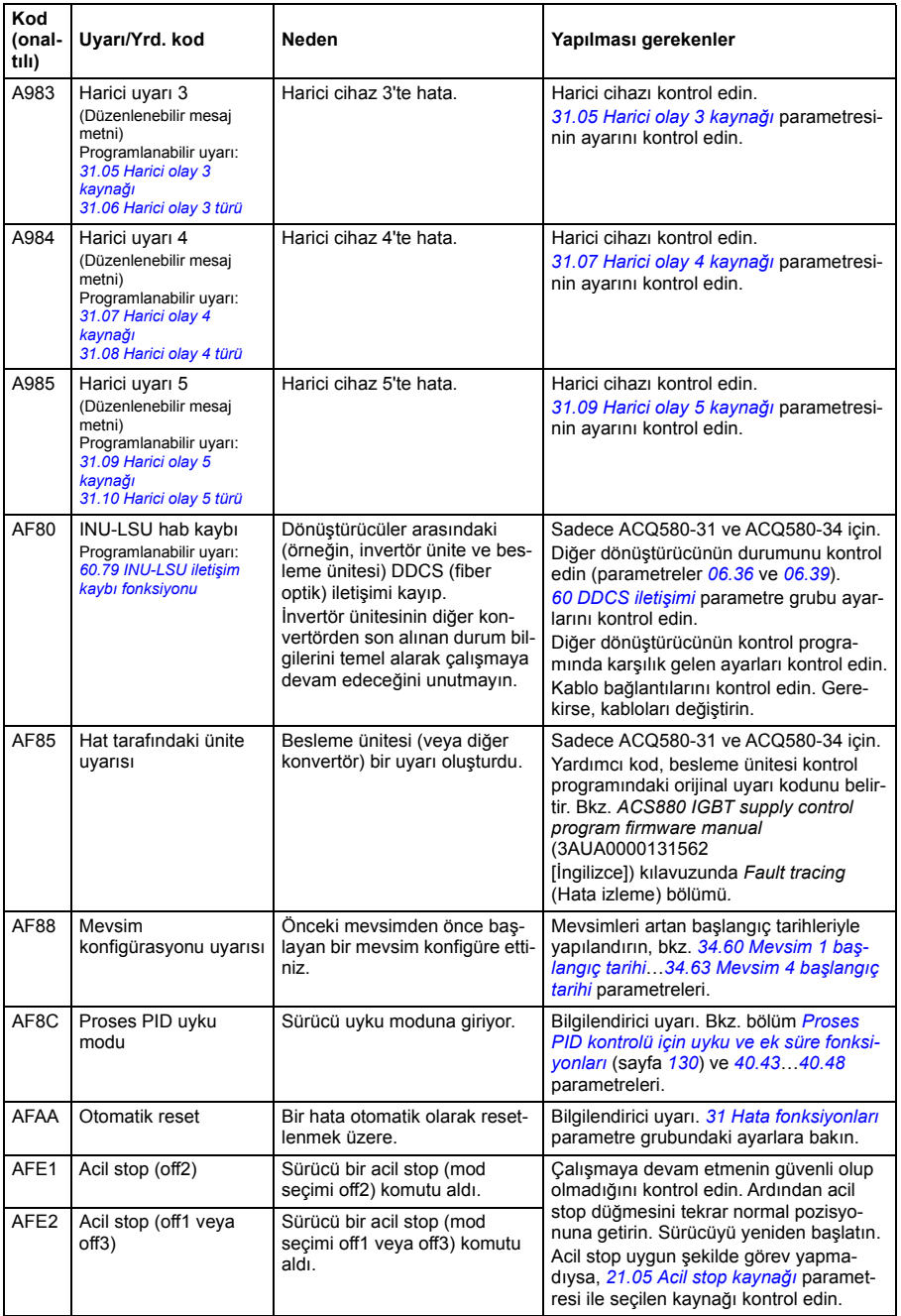

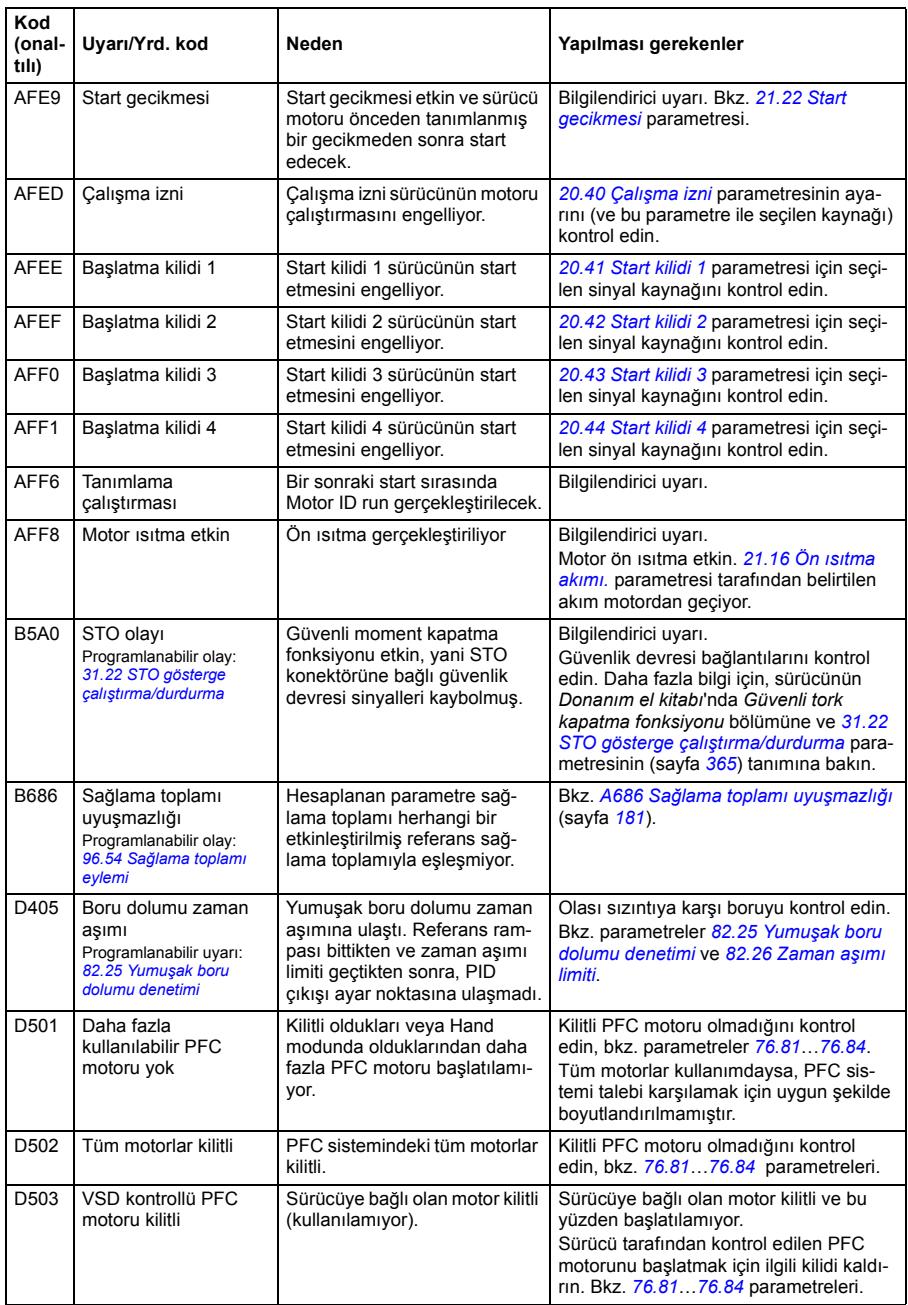

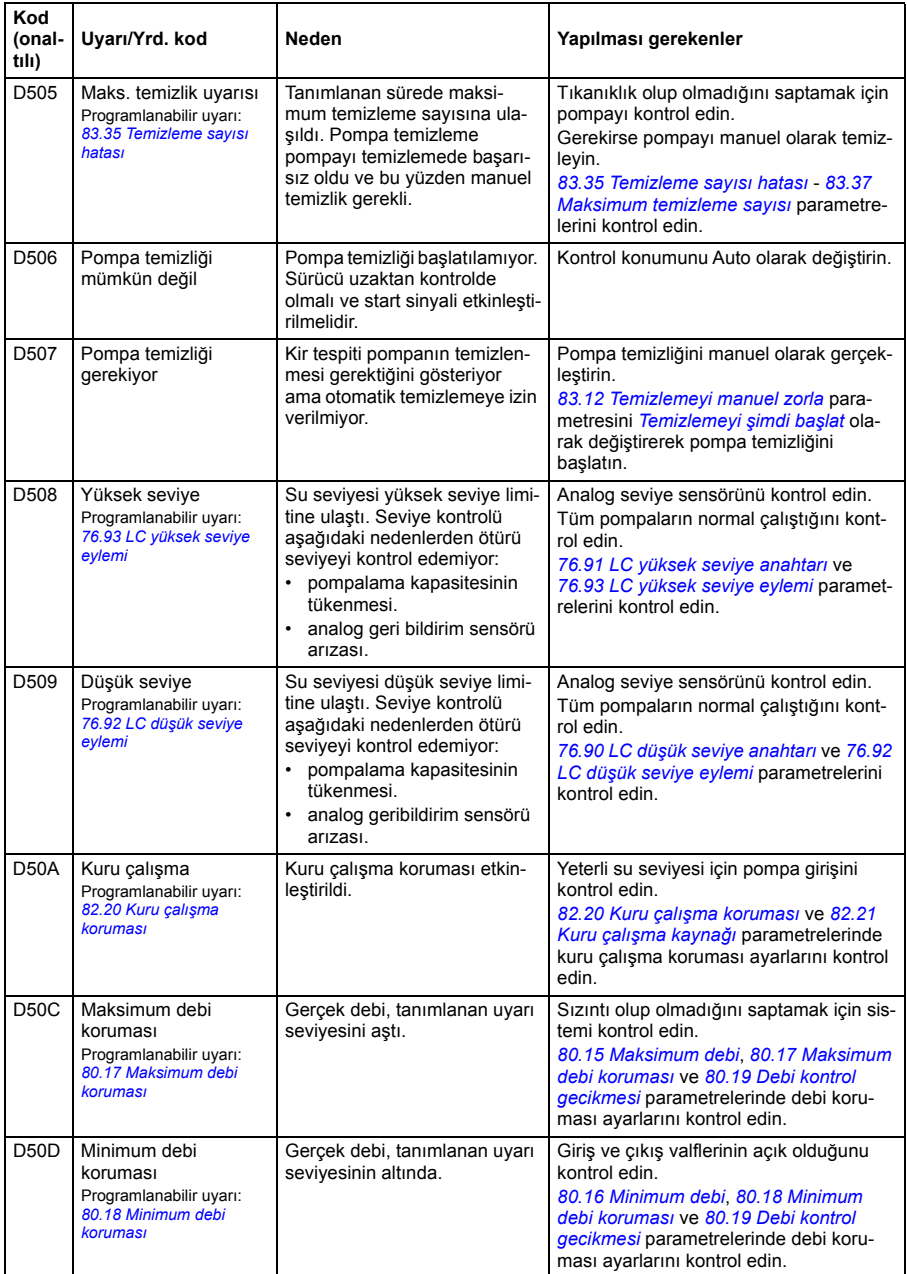

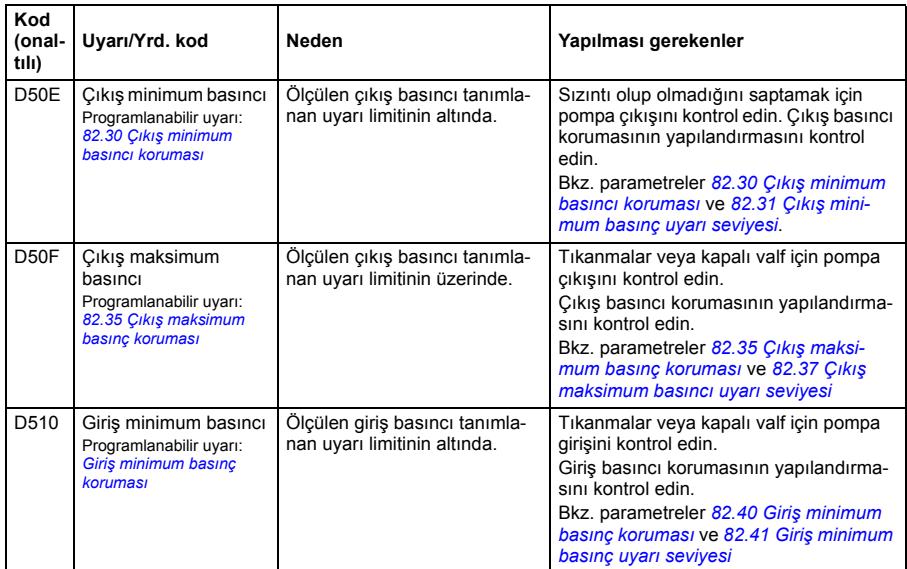

# **Hata mesajları**

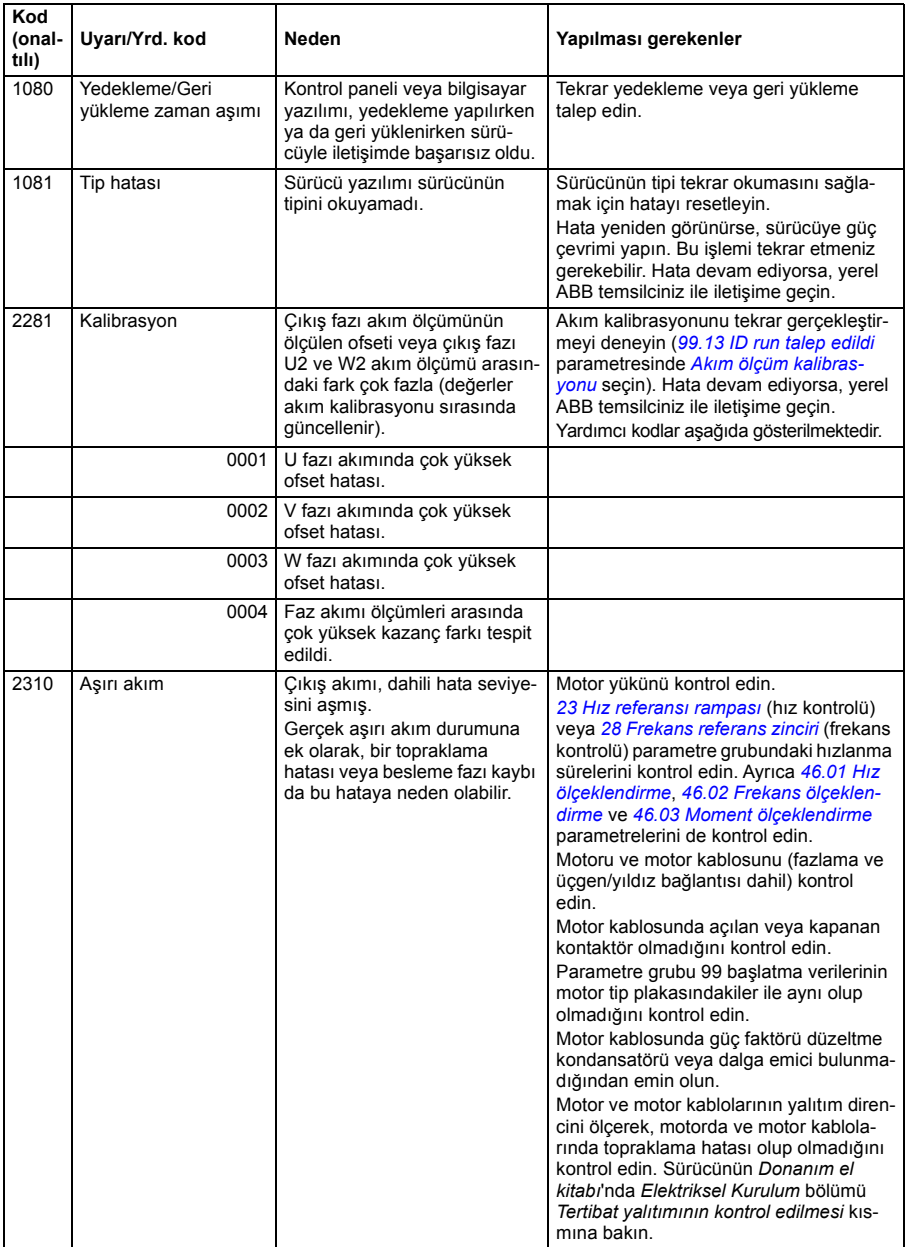

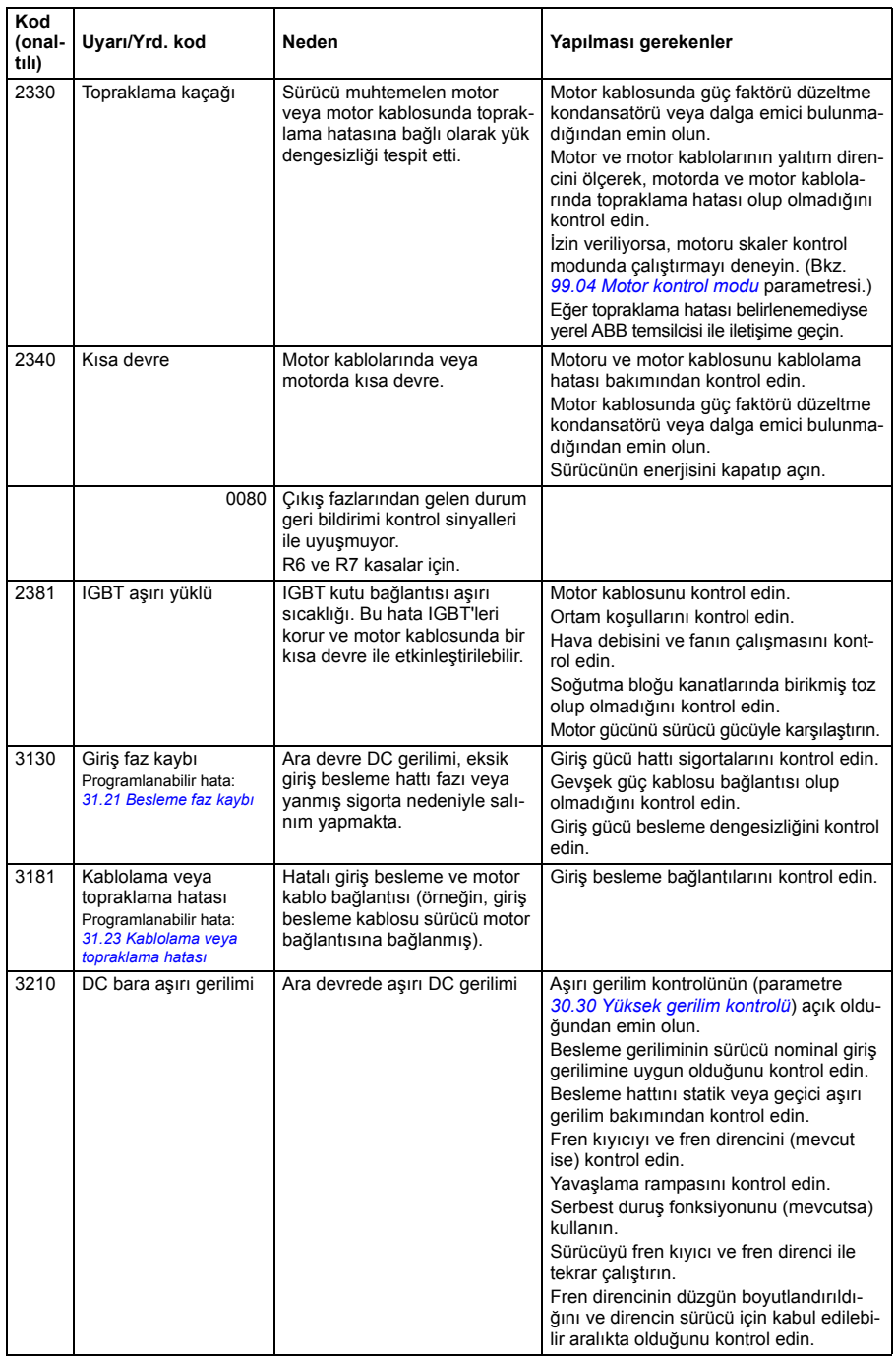

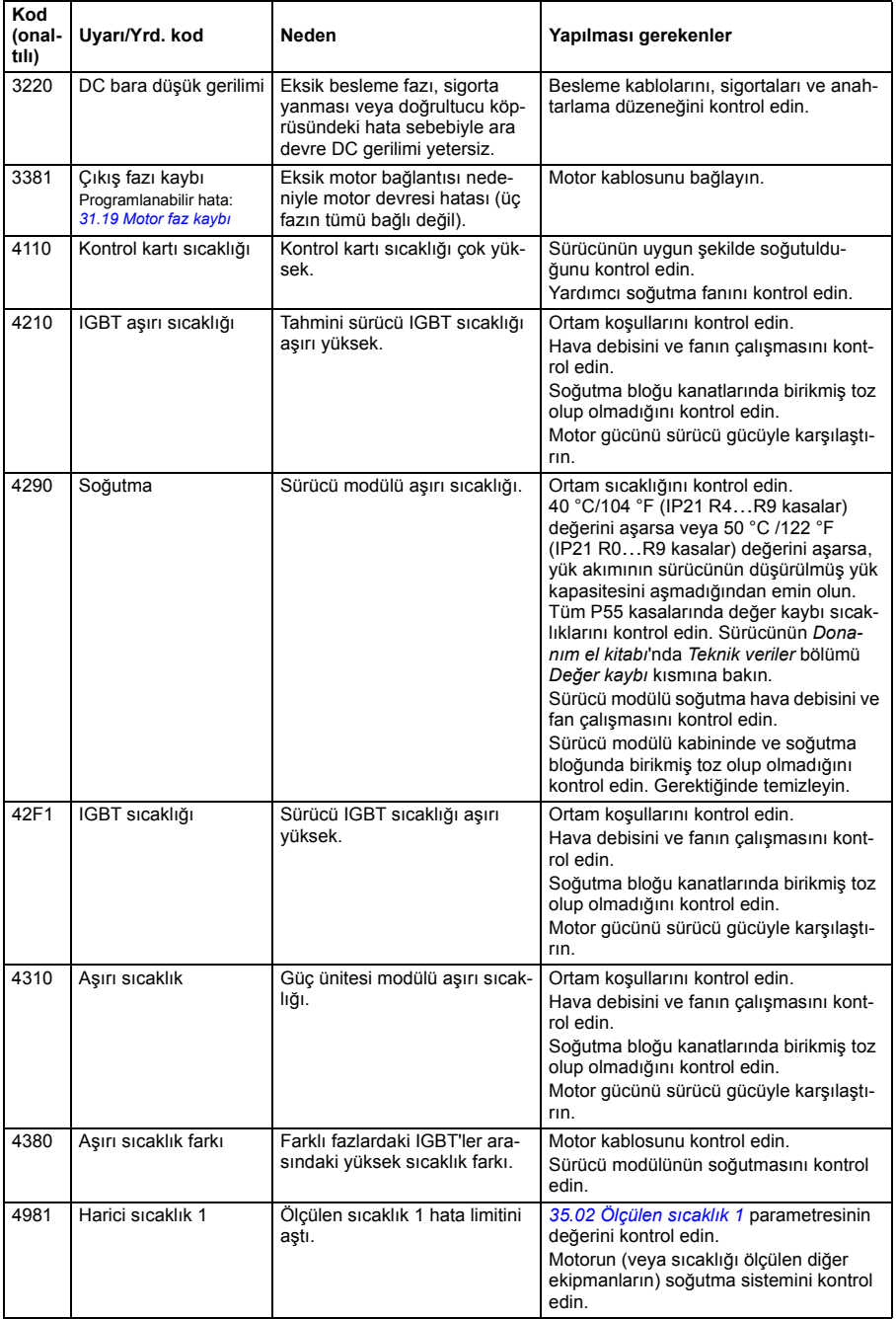

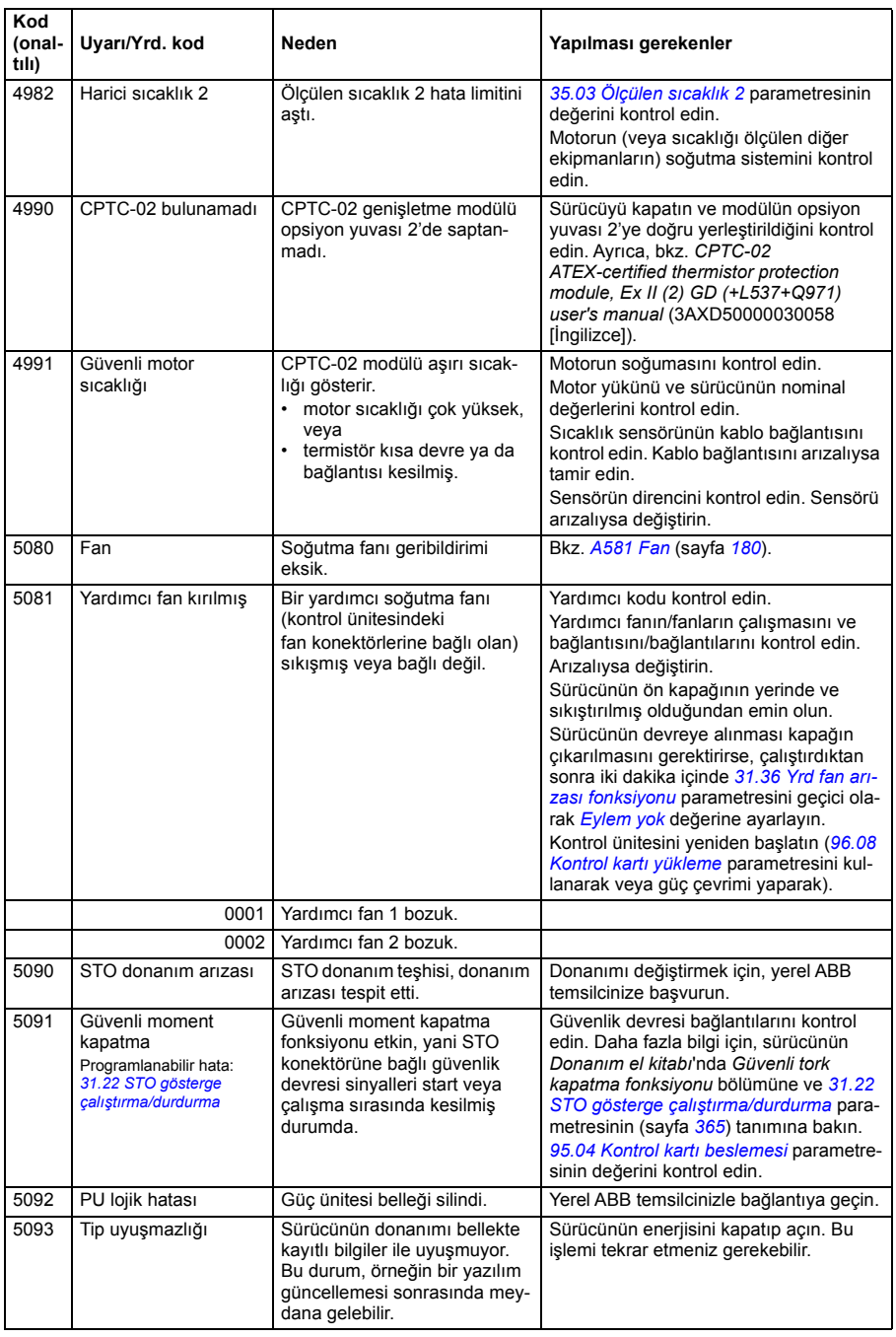

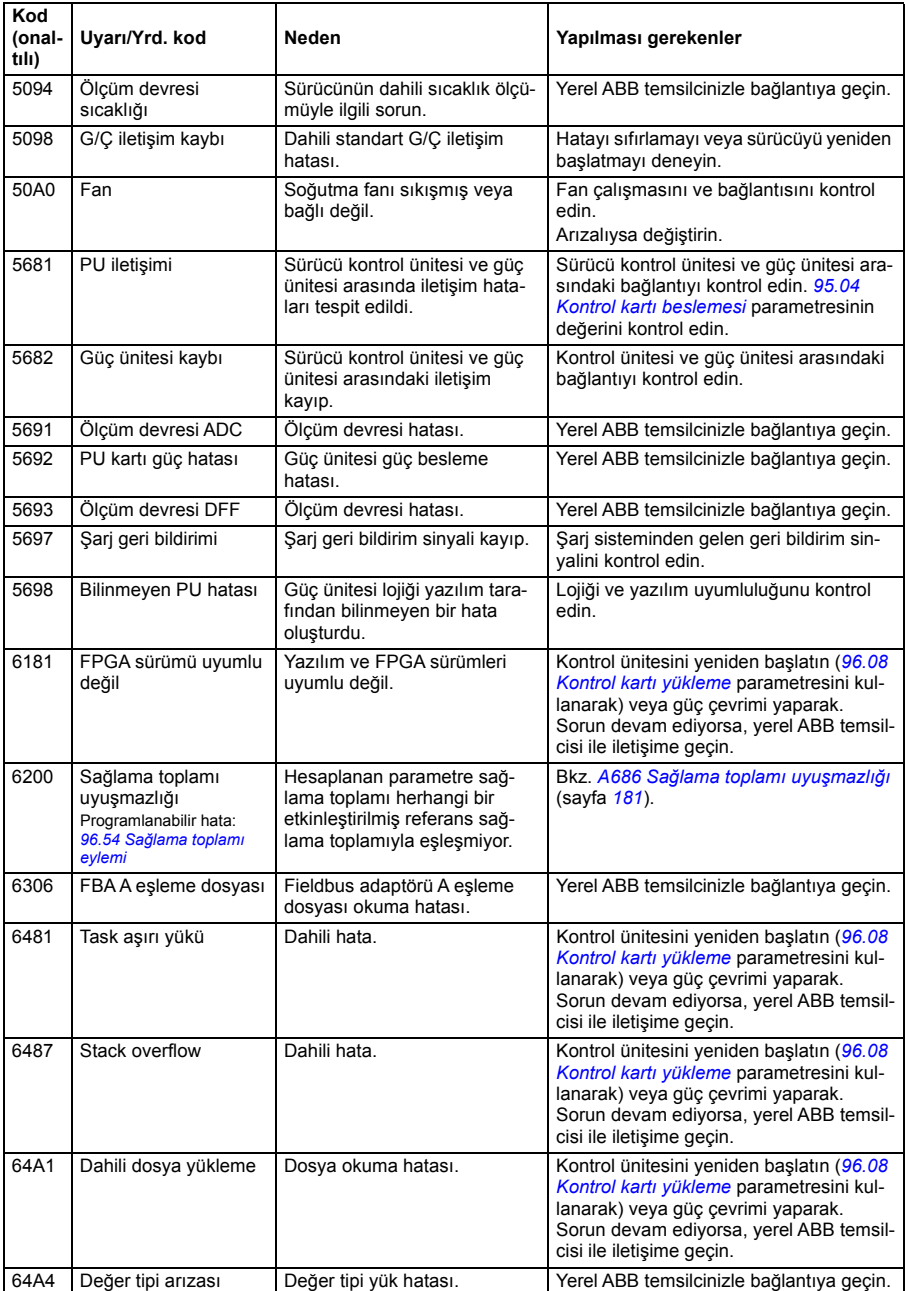

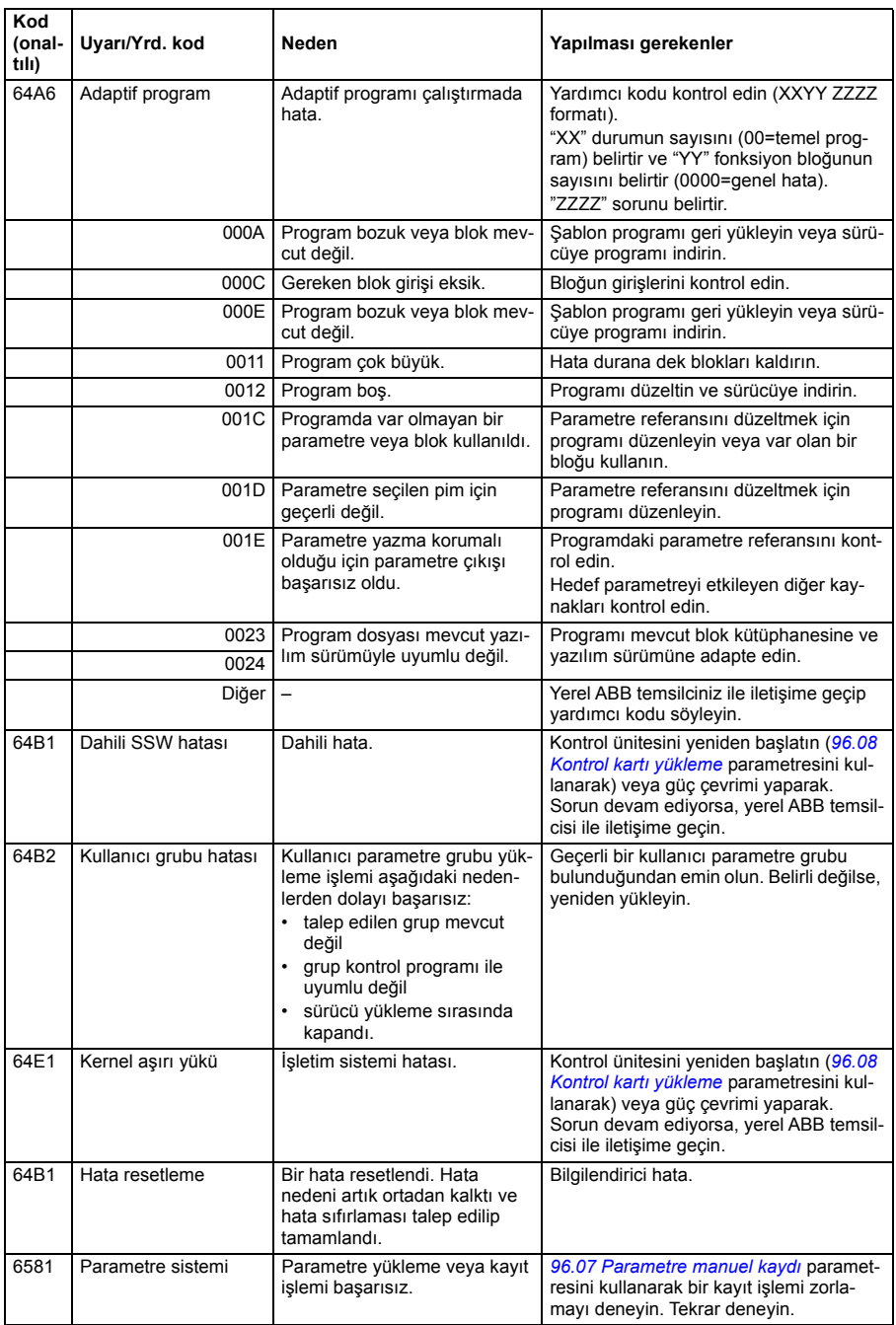

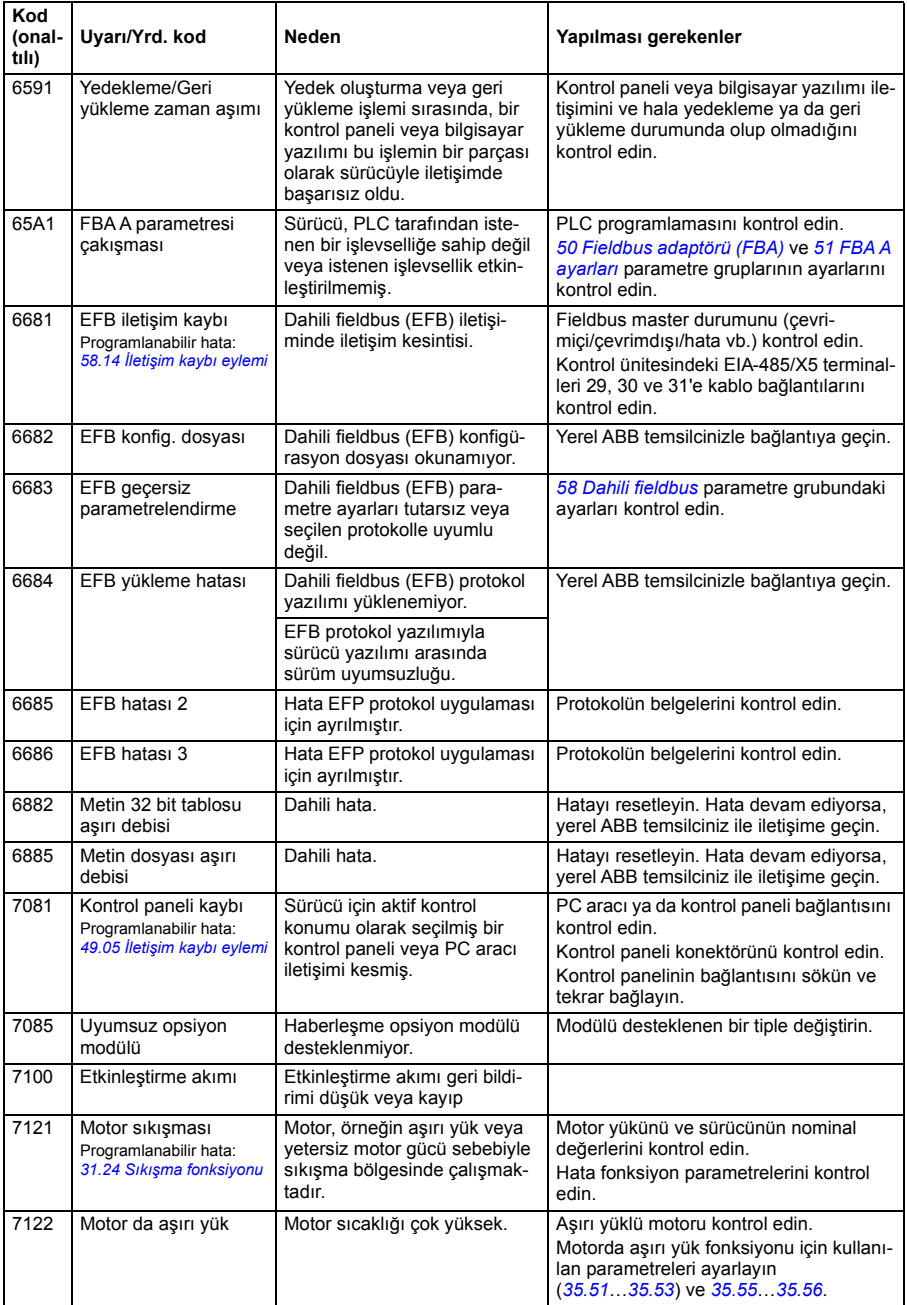

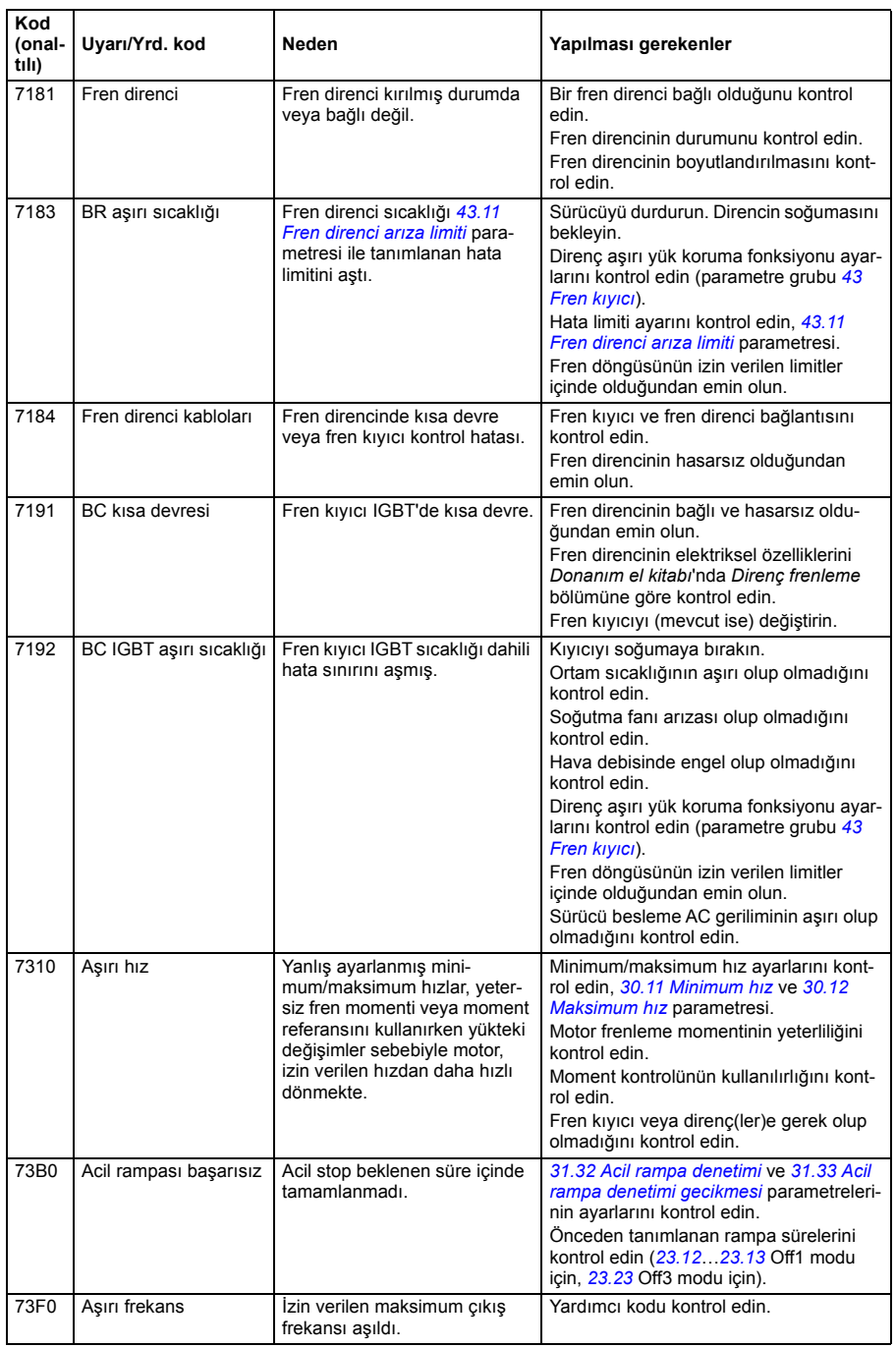

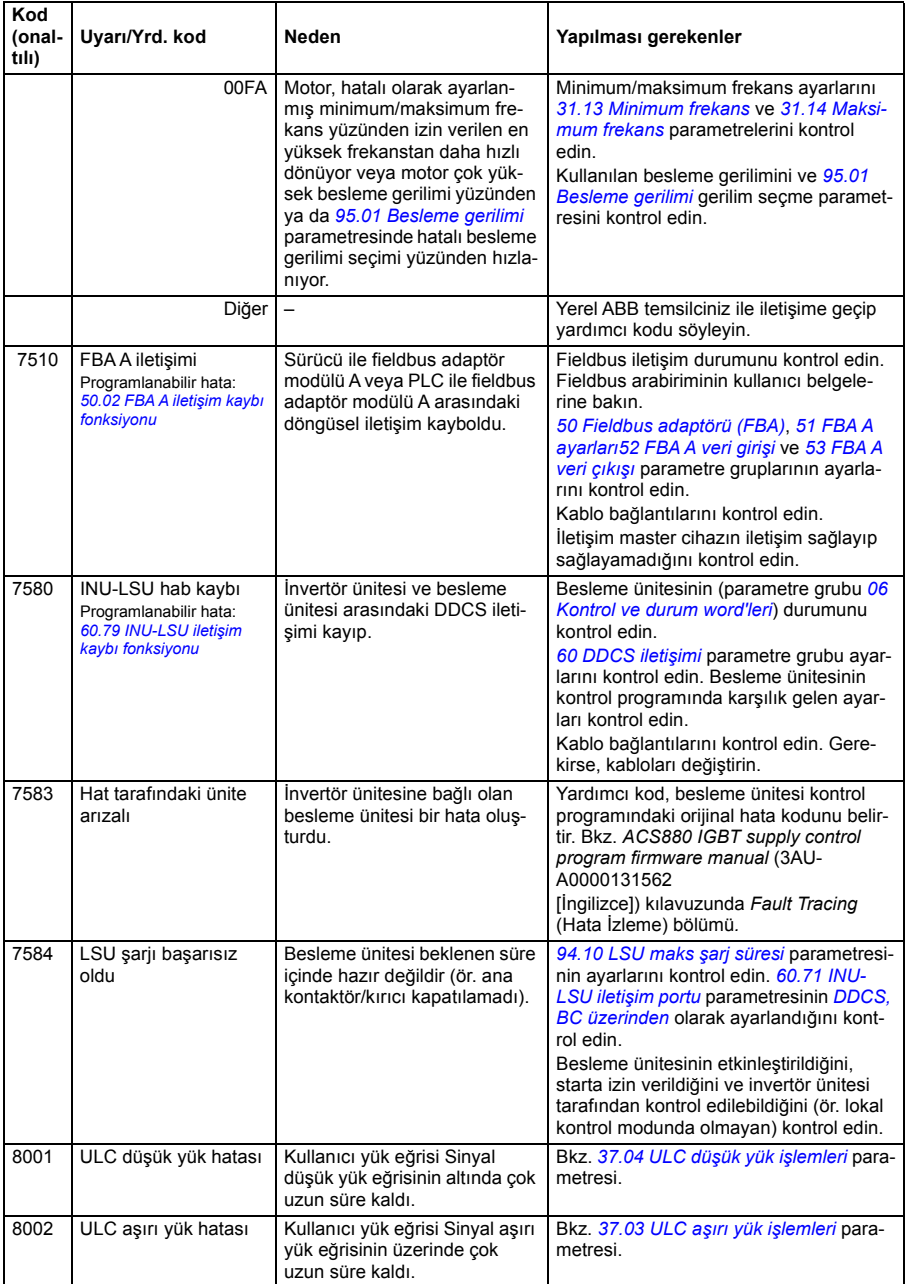

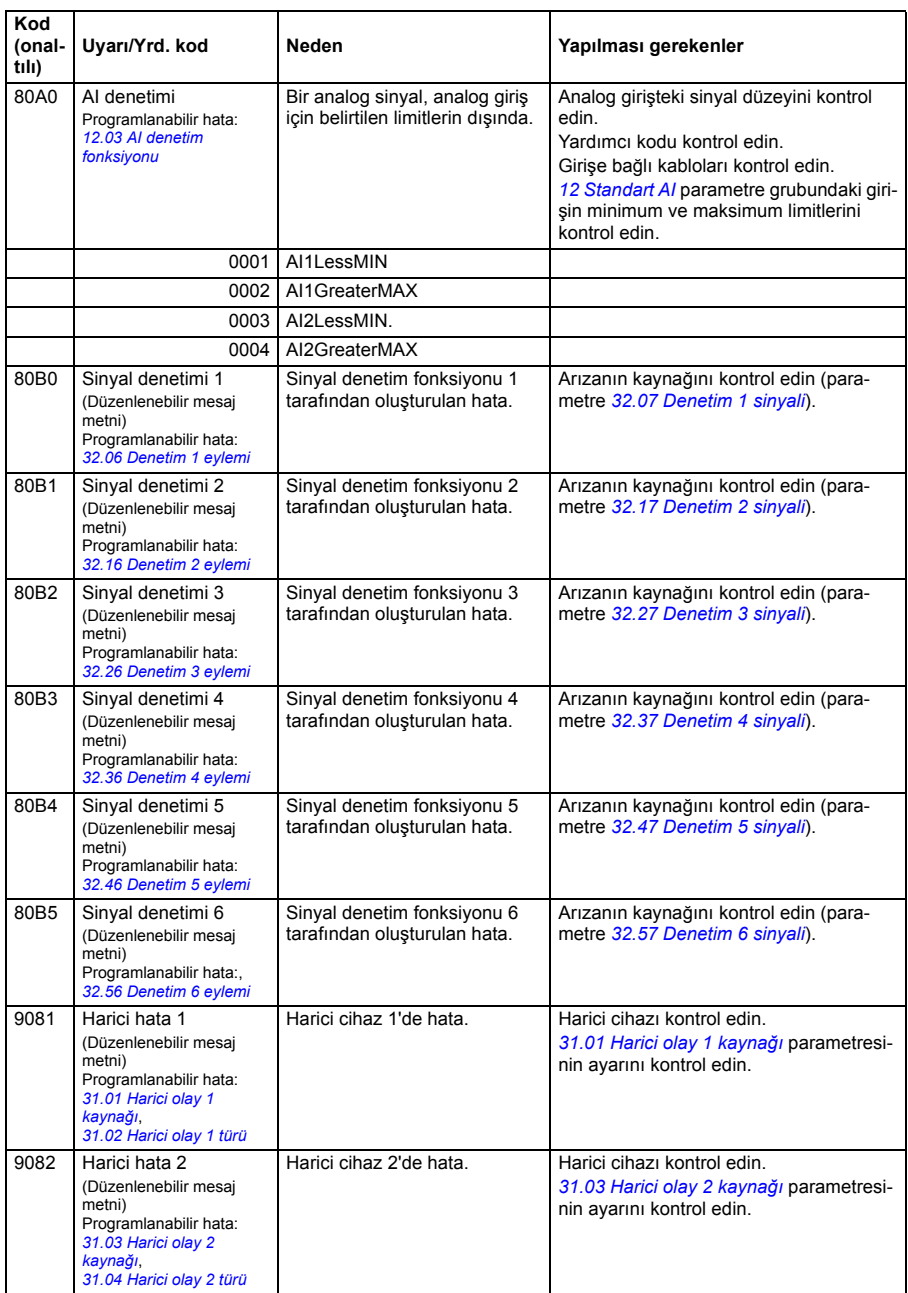

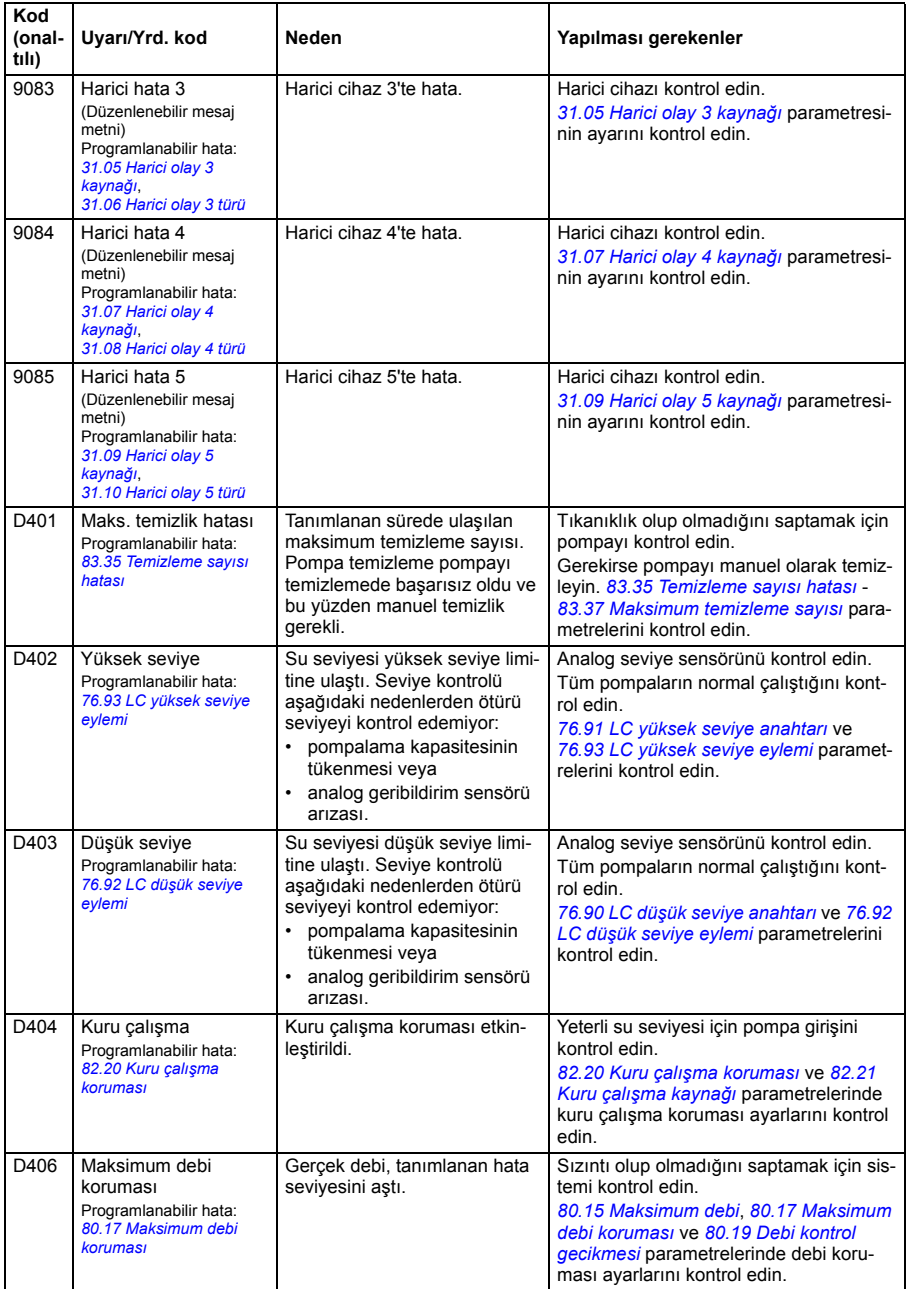

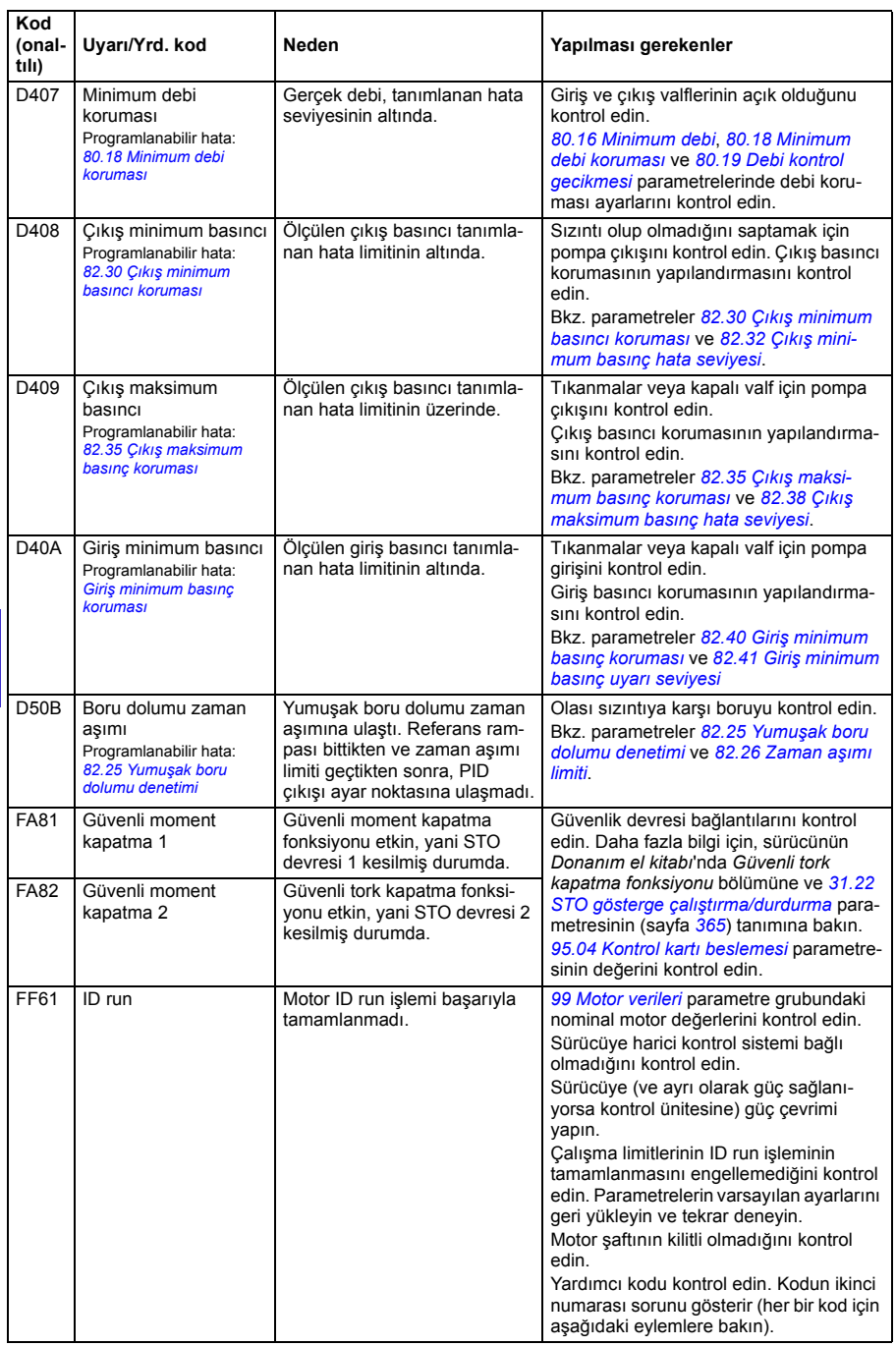

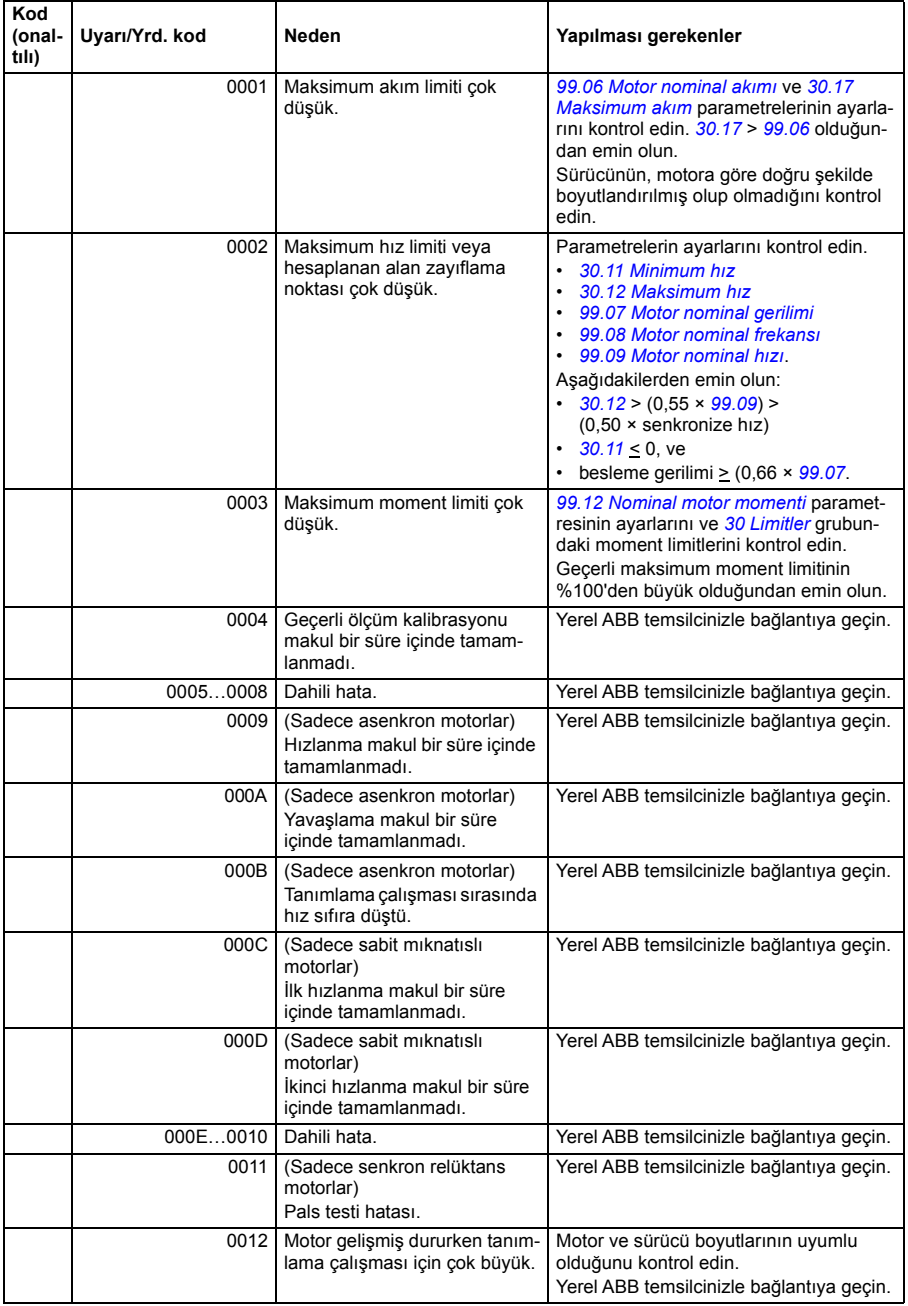

### *204 Hata izleme*

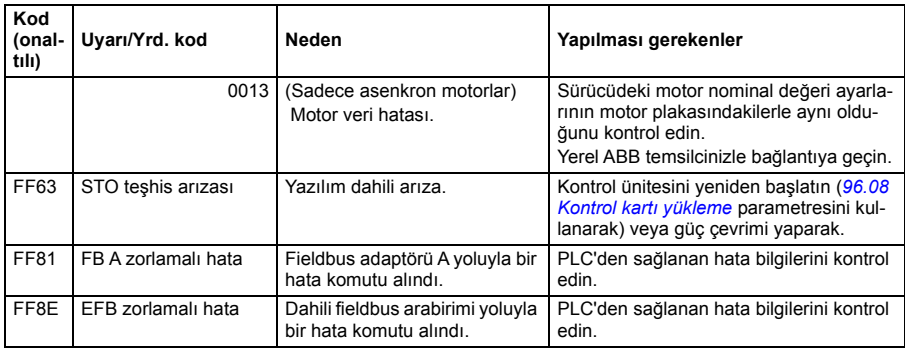

# **LSU besleme ünitesi kaynaklı uyarı ve hatalar**

Sadece ACQ580-31 ve ACQ580-34 için.

# **Uyarı mesajları**

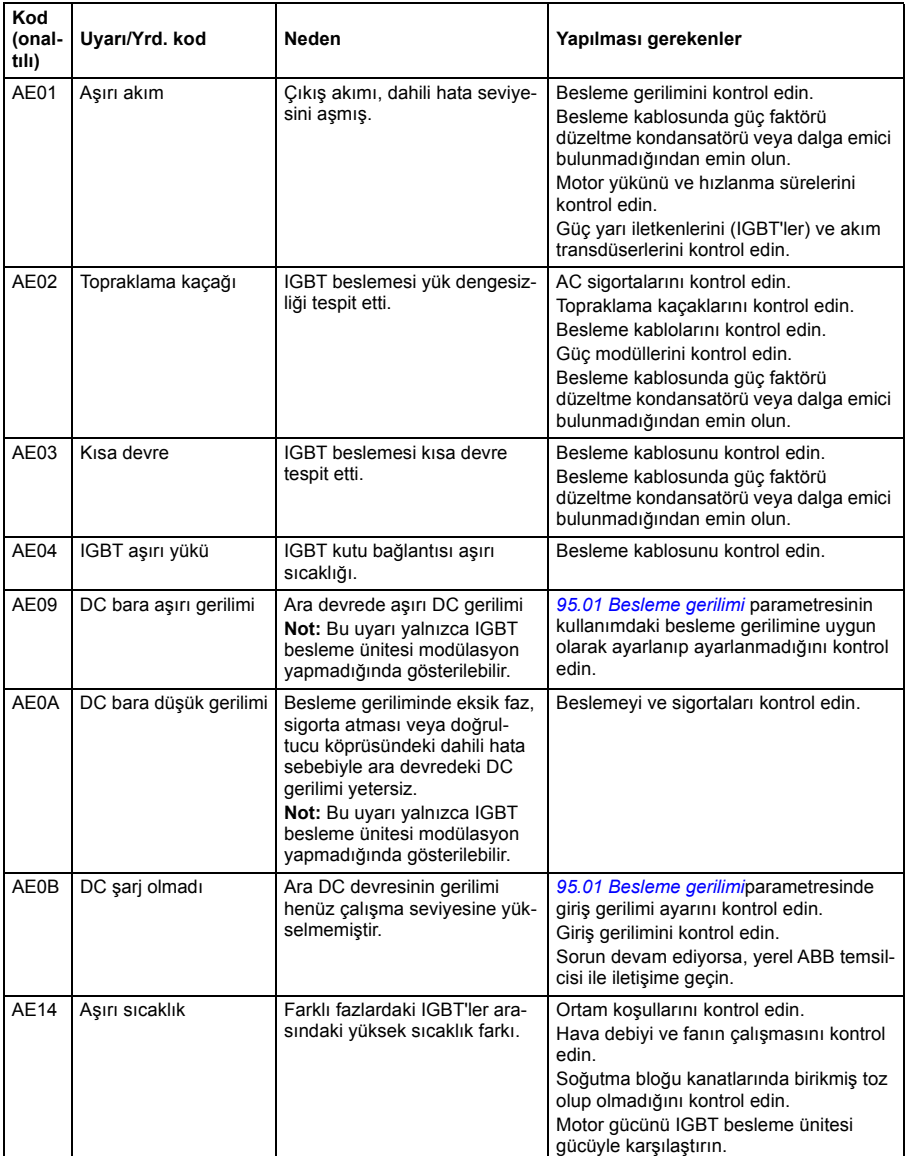

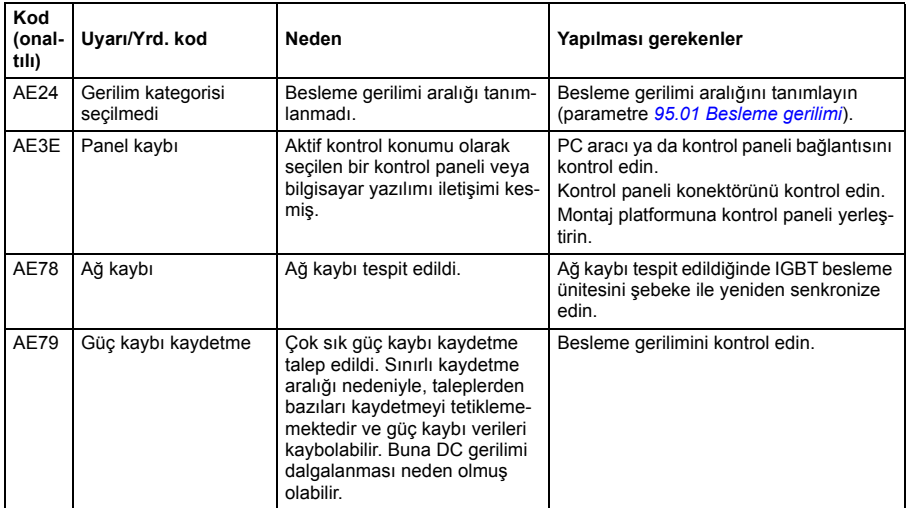

# **Hata mesajları**

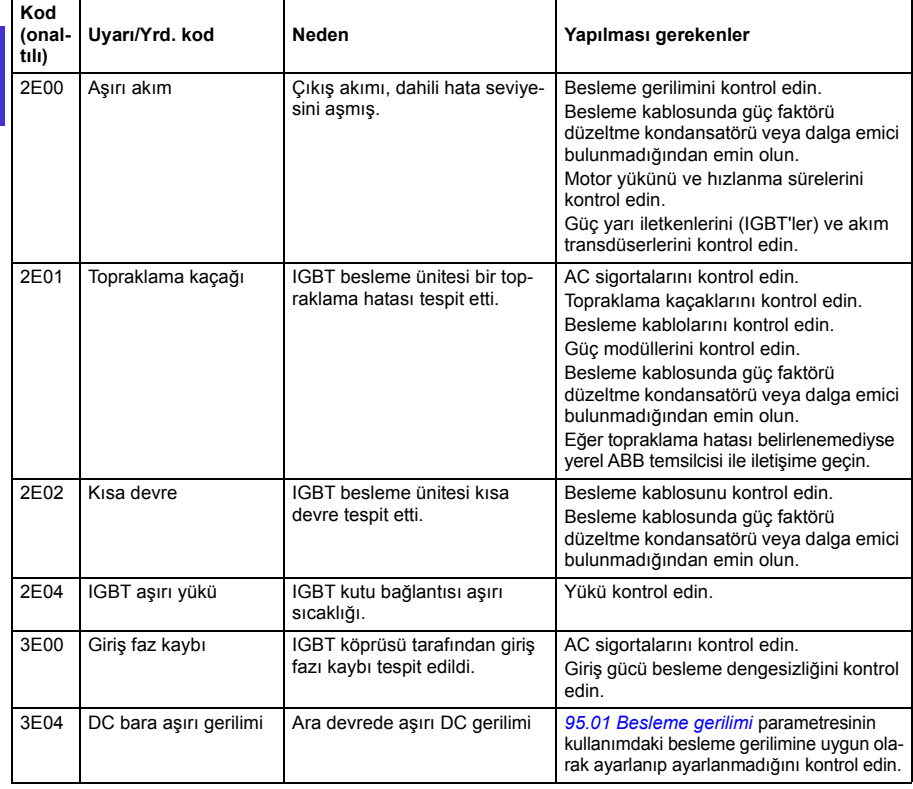

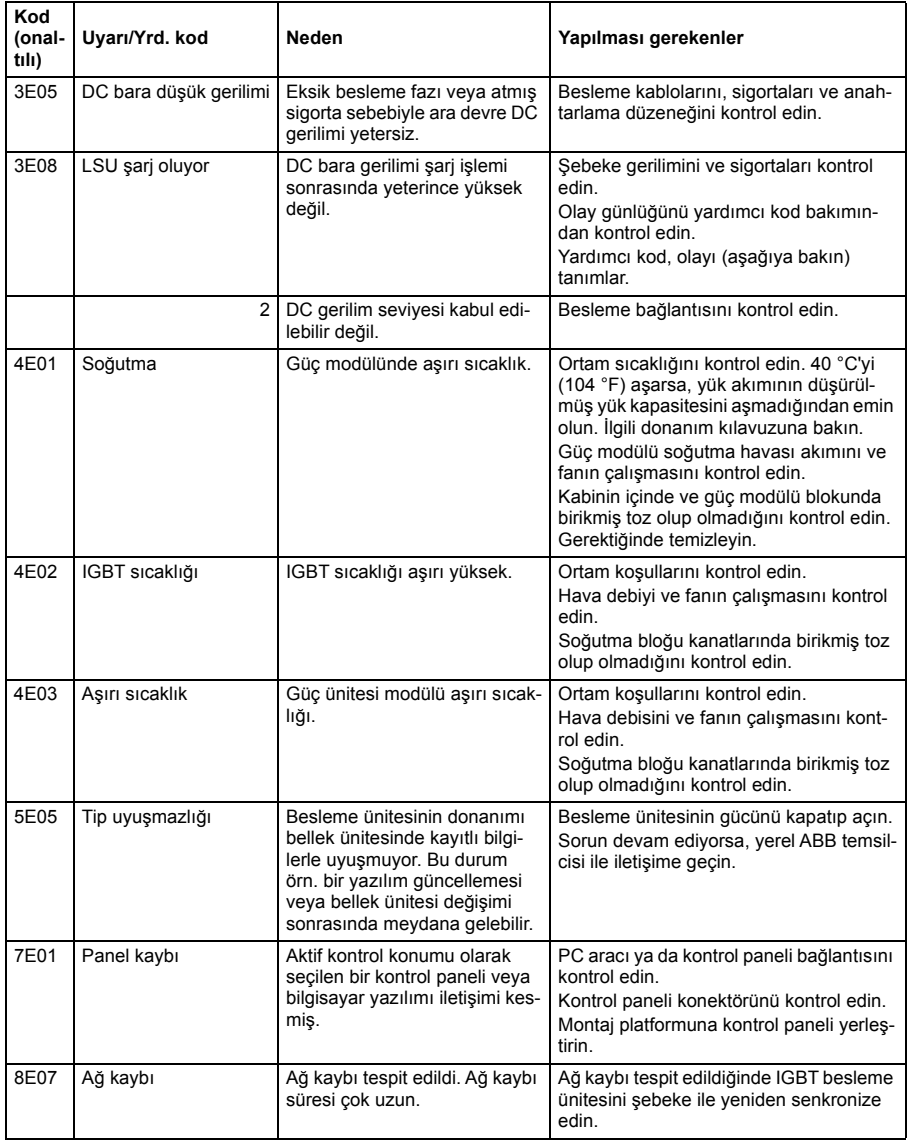

*208 Hata izleme*

# <span id="page-208-0"></span>8

# **Dahili haberleşme arabirimi (EFB) aracılığıyla haberleşme kontrolü**

# **Bu bölümün içindekiler**

Bu bölümde dahili fieldbus arabirimi ile sürücünün fieldbus üzerinden harici cihazlarla nasıl kontrol edilebileceği anlatılmaktadır.

# **Sisteme genel bakış**

Sürücü, bir fieldbus adaptörü veya dahili fieldbus arabirimini kullanarak iletişim hattı üzerinden harici bir kontrol sistemine bağlanabilir.

Dahili fieldbus arabirimi Modbus RTU protokolünü desteklemektedir. Sürücü kontrol programı 10 milisaniyelik süre düzeyinde 10 Modbus kaydıyla başa çıkabilir. Örneğin, sürücü 20 kaydı okumak için bir talep alırsa, talebi aldıktan sonra 22 ms içinde yanıt başlar (20 ms talebi işlemek için ve 2 ms veri yolunu düzeltmekle geçer). Gerçek yanıt süresi, haberleşme hızı (sürücüde bir parametre ayarı) gibi diğer faktörlere de bağlıdır.

Sürücü tüm kontrol bilgisini fieldbus arabiriminden almak üzere ayarlanabilir veya kontrol, dahili fieldbus arabirimi ve dijital ve analog girişler gibi diğer mevcut kaynaklar arasında dağıtılabilir.

# **Sürücüyü haberleşmeye bağlama**

Sürücünün kontrol ünitesinin üzerindeki B+, A- ve DGND terminallerinden oluşan X5 terminal blokunu haberleşmeye bağlayın. Bağlantı şeması aşağıda gösterilmiştir.

Bağlantı için tercihen üç iletken ve ekran kullanın.

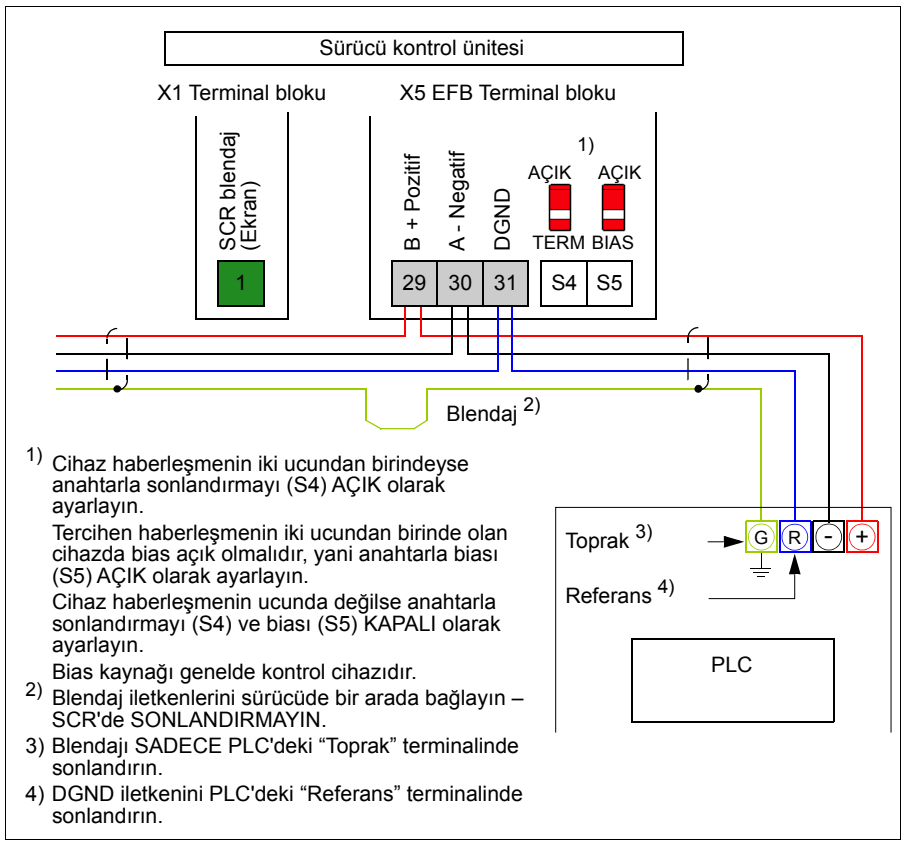

# **Dahili fieldbus arayüzünü ayarlama**

Dahili fieldbus iletişimi için aşağıdaki tabloda gösterilen parametrelerle sürücüyü ayarlayın. **Field bus kontrolü ayarı** sütunu kullanılacak değeri veya varsayılan değeri verir. **Fonksiyon/Bilgi** sütunu parametrenin açıklamasını verir.

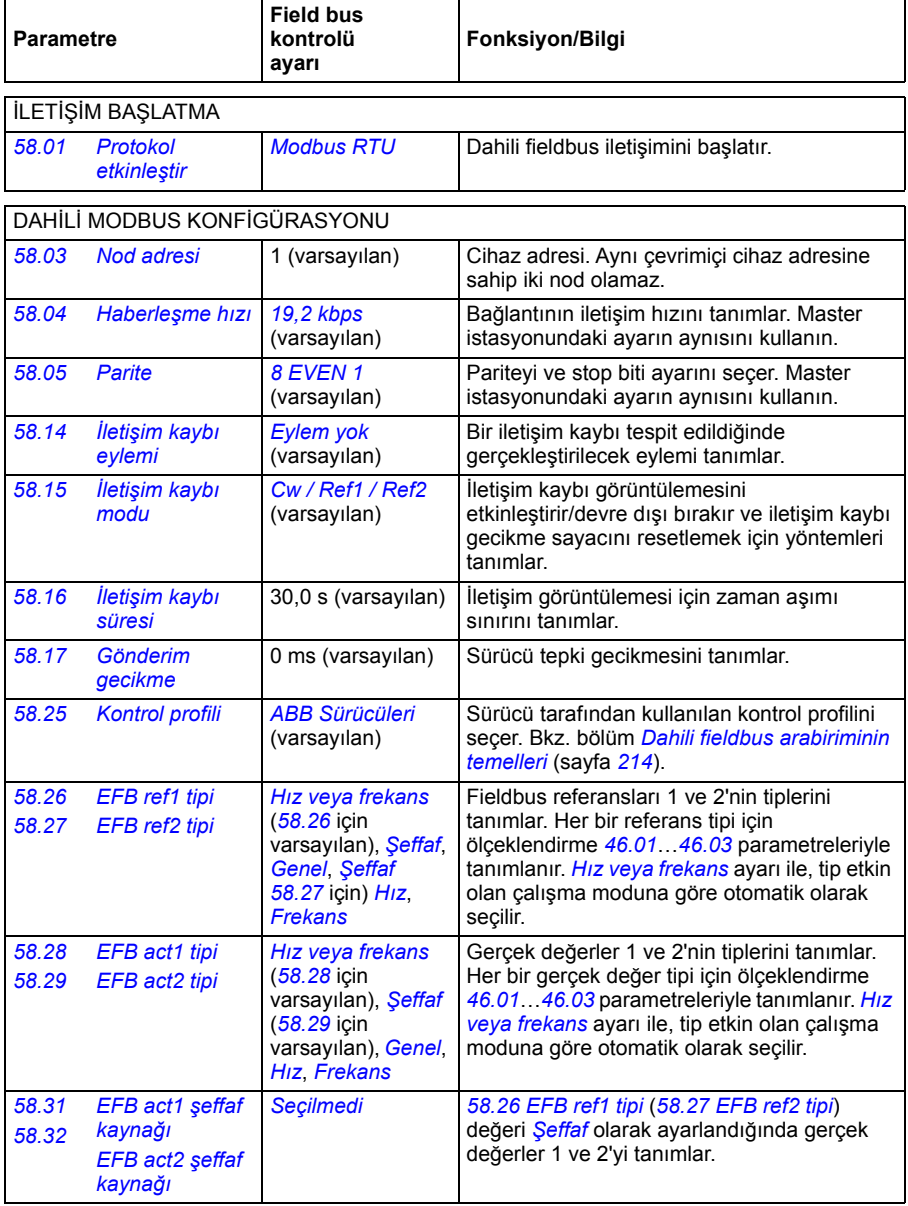

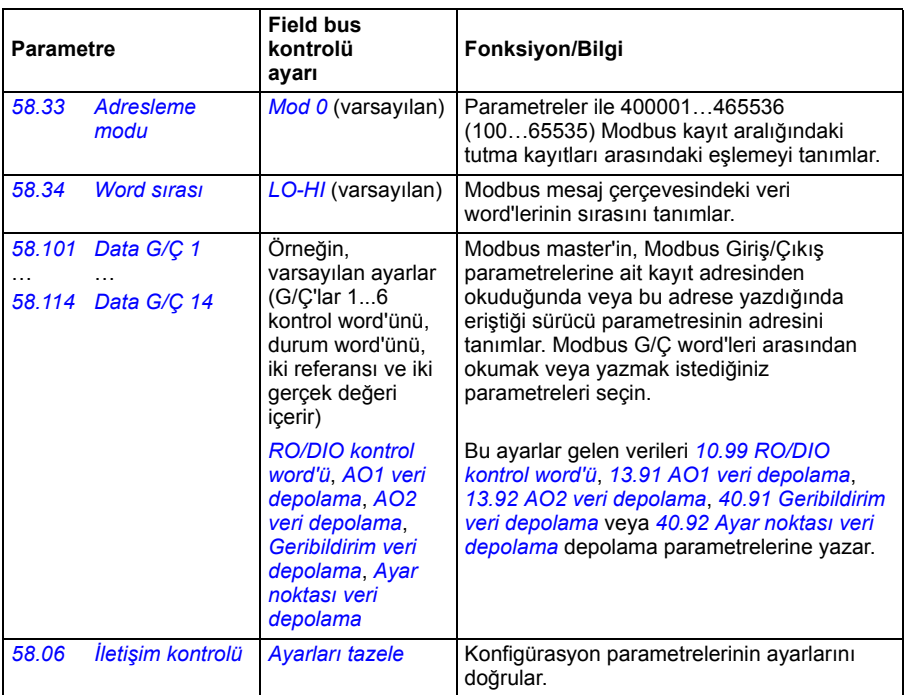

Yeni ayarlar, sürücüye bir sonraki güç verilmesinde veya *[58.06](#page-438-8) İletiş[im kontrolü](#page-438-9)* (*[Ayarları tazele](#page-438-10)*) parametresi tarafından onaylandıklarında geçerli olur.

# **Sürücü kontrol parametrelerini ayarlama**

Dahili fieldbus arabirimi kurulduktan sonra aşağıdaki tabloda listelenmiş olan sürücü kontrol parametrelerini kontrol edin ve ayarlayın. **Fieldbus kontrolü ayarı** sütunu, dahili fieldbus sinyali söz konusu sürücü kontrol sinyali için istenen kaynak veya hedef olduğunda kullanılacak değeri veya değerleri verir. **Fonksiyon/Bilgi** sütunu parametrenin açıklamasını verir.

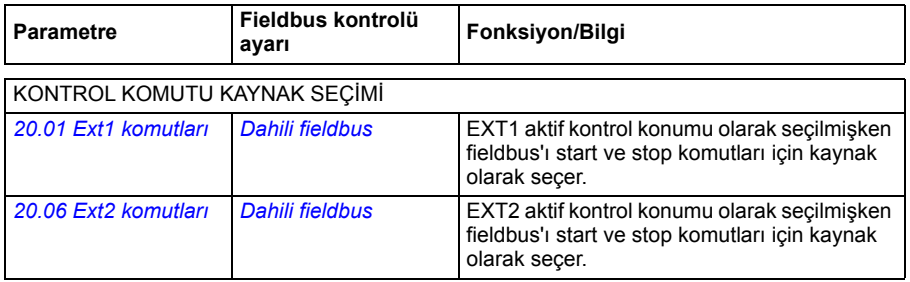

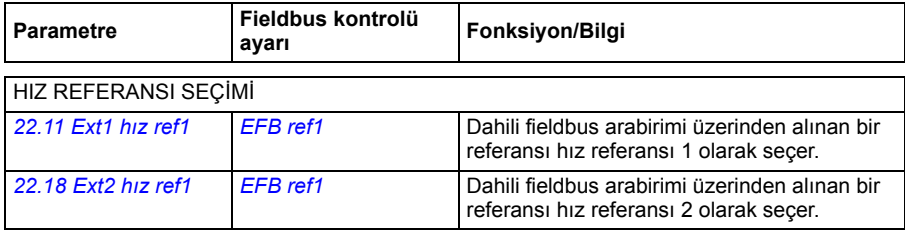

### FREKANS REFERANS SEÇİMİ

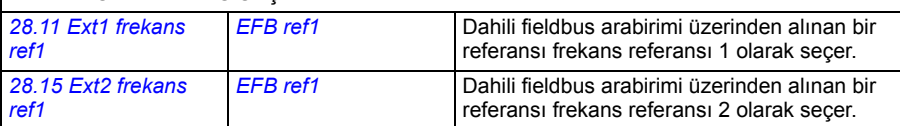

### DİĞER SEÇİMLER

EFB referansları, önce *[Di](#page-271-0)ğer*, ardından ya *[03.09](#page-278-0) [EFB referansı 1](#page-278-1)* ya da *[03.10](#page-278-2) [EFB referansı 2](#page-278-3)* parametresi seçilerek neredeyse herhangi bir sinyal seçici parametresinde kaynak olarak seçilebilir.

### SİSTEM KONTROL GİRİŞLERİ

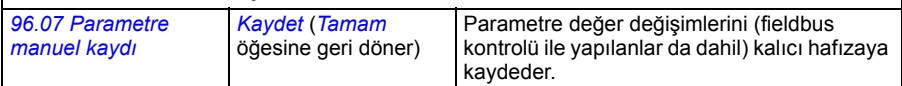

# <span id="page-213-0"></span>**Dahili fieldbus arabiriminin temelleri**

Fieldbus sistemiyle sürücü arasındaki döngüsel iletişim 16 bit veri word'lerinden veya 32 bit veri word'lerinden (şeffaf bir kontrol profiliyle birlikte) oluşmaktadır.

Aşağıdaki şema dahili fieldbus arabiriminin çalışmasını göstermektedir. Döngüsel iletişimde aktarılan sinyaller şemanın altında açıklanmıştır.

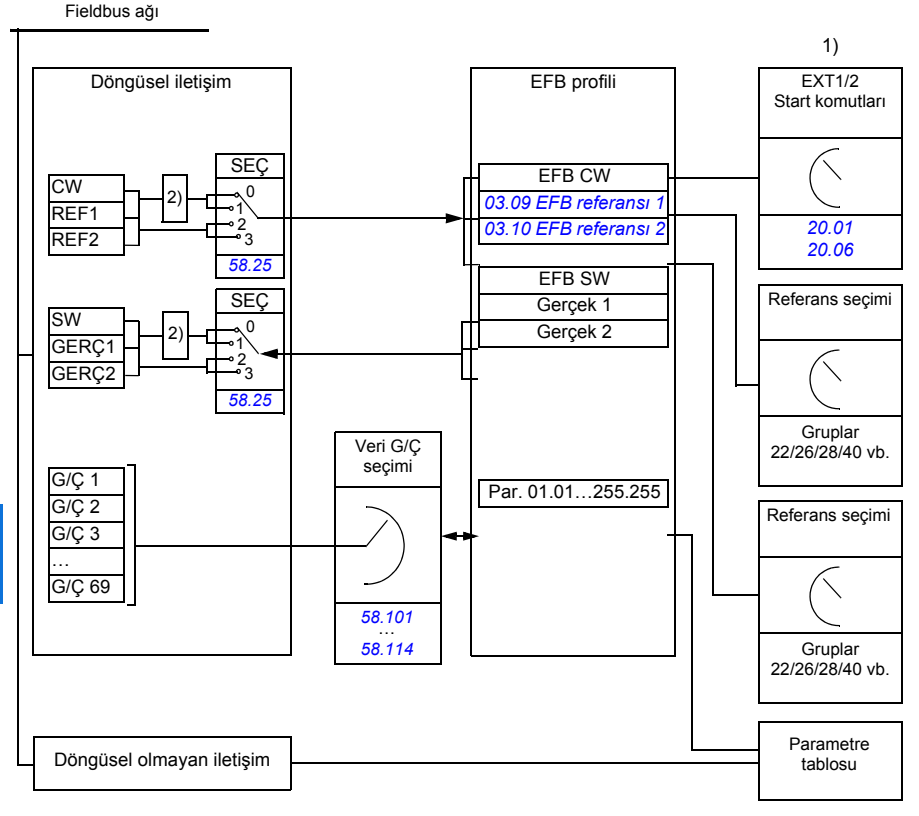

1. Fieldbus üzerinden kontrol edilebilen diğer parametrelere de bakın.

2. *[58.25](#page-441-4) [Kontrol profili](#page-441-5)* parametresi *[ABB Sürücüleri](#page-441-6)* olarak ayarlanmışsa veri dönüştürme. Bkz. bölüm *[Kontrol profilleri hakkında](#page-216-0)* (sayfa *[217](#page-216-0)*).

# **Kontrol word'ü ve Durum word'ü**

Kontrol Word'ü (CW) 16 bit veya 32 bit birleşik boolean word'dür. Sürücüyü bir fieldbus sisteminden kontrol etmenin temel yoludur. CW fieldbus kontrol cihazıyla sürücüye gönderilir. Sürücü parametrelerinde, kullanıcı EFB CW'yi sürücü kontrol komutlarının (start/stop, acil stop, harici kontrol konumları EXT1 ve EXT2 arasında seçim veya hata resetleme gibi) kaynağı olarak seçer. Sürücü, CW'de yer alan bit kodlu talimatlara göre durumları arasında geçiş yapar.

Fieldbus CW, sürücüye ya olduğu gibi yazılır ya da veri dönüştürülür. Bkz. bölüm *[Kontrol profilleri hakkında](#page-216-0)* (sayfa *[217](#page-216-0)*).

Fieldbus Durum Word'ü (SW) 16 bit veya 32 bit birleşik boolean word'dür. Sürücüden fieldbus kontrol cihazına durum bilgisi içerir. Sürücü SW, fieldbus SW'sine ya olduğu gibi yazılır ya da veri dönüştürülür. Bkz. bölüm *[Kontrol profilleri hakkında](#page-216-0)* (sayfa *[217](#page-216-0)*).

### **Referanslar**

EFB referansları 1 ve 2, 16 bit veya 32 bit işaretlenmiş tamsayılardır. Her bir referans word'ünün içeriği hız, frekans, moment veya proses referansı gibi neredeyse herhangi bir sinyalin kaynağı olarak kullanılabilir. Dahili haberleşme iletişiminde, referans 1 ve referans 2 sırasıyla *[03.09](#page-278-0) [EFB referansı 1](#page-278-1)* ve *[03.10](#page-278-2) [EFB referansı 2](#page-278-3)* parametreleri ile görüntülenir. Referansların ölçeklendirilip ölçeklendirilmemesi *[58.26](#page-441-7) [EFB ref1 tipi](#page-441-8)* ve *[58.27](#page-442-0) [EFB ref2 tipi](#page-442-1)* parametrelerinin ayarlarına bağlıdır. Bkz. bölüm *[Kontrol profilleri hakkında](#page-216-0)* (sayfa *[217](#page-216-0)*).

### **Gerçek değerler**

Fieldbus gerçek sinyalleri (GERÇ1 ve GERÇ2) 16 bit veya 32 bit işaretlenmiş tamsayılardır. Seçilen sürücü parametre değerlerini sürücüden master'a taşırlar. Gerçek değerlerin ölçeklendirilip ölçeklendirilmemesi *[58.28](#page-442-4) [EFB act1 tipi](#page-442-6)* ve *[58.29](#page-442-5) [EFB act2 tipi](#page-442-7)* parametrelerinin ayarlarına bağlıdır. Bkz. bölüm *[Kontrol profilleri](#page-216-0)  [hakkında](#page-216-0)* (sayfa *[217](#page-216-0)*).

### **Veri giriş/çıkışları**

Veri giriş/çıkışları (G/Ç) seçilmiş sürücü parametre değerlerini içeren 16 bit veya 32 bit word'lerdir. *[58.101](#page-443-3) [Data G/Ç 1](#page-443-4)* … *[58.114](#page-444-4) [Data G/Ç 14](#page-444-5)* parametreleri master'ın veri okuduğu (giriş) veya veri yazdığı (çıkış) adresleri tanımlar.

### **Kayıt adresleme**

Tutma kayıtlarına erişim için Modbus taleplerinin adres alanı 16 bittir. Bu, Modbus protokolünün 65536 tutma kaydının adreslenmesini destekler.

Eskiden, Modbus master cihazları tutma kayıt adreslerini göstermek için 40001 ila 49999 arasında 5 haneli ondalık adresler kullanırdı. 5 haneli ondalık adreslemede adreslenebilir tutma kayıtlarının sayısı 9999 ile sınırlıydı.

Modern Modbus master cihazları tipik olarak 65536 Modbus tutma kaydının tamamına erişimi sağlamaktadır. Bu yöntemlerden biri, 400001 ila 465536 arasında 6 haneli ondalık adresler kullanmaktır. Bu kılavuz, tutma kayıt adreslerini göstermek için 6 haneli ondalık adresleme kullanmaktadır.

5 haneli ondalık adreslemeyle sınırlı olan Modbus master cihazları, 400001 ila 409999 arasındaki kayıtlara hala 40001 ila 49999 arasındaki 5 haneli ondalık adresleri kullanarak erişebilmektedir. Bu master'lar 410000 ila 465536 arasındaki kayıtlara erişemez.

Bkz. *[58.33](#page-442-13) [Adresleme modu](#page-442-14)* parametresi.

**Not:** 32 bit parametrelerin kayıt adreslerine, 5 haneli kayıt sayıları kullanılarak erişilemez.
# **Kontrol profilleri hakkında**

İletişim profili sürücü ve fieldbus master arasındaki veri aktarımı için kuralları tanımlar, örneğin:

- birleşik boolean word'leri dönüştürülmüş mü ve nasıl dönüştürülmüş?
- sinyal değerleri ölçeklendirilmiş mi ve nasıl ölçeklendirilmiş?
- fieldbus master için sürücü kayıt adresleri nasıl eşlenmiş?

Sürücüyü şu iki profilden birine uygun olarak mesaj alıp göndermesi için konfigüre edebilirsiniz:

- *[ABB Sürücüleri](#page-441-2)*
- *[DCU Profili](#page-441-3)*.

ABB Sürücüleri profili için, sürücünün dahili fieldbus arabirimi fieldbus verilerini sürücüde kullanılan lokal verilere veya lokal verilerden fieldbus verilerine dönüştürür. DCU Profili veri dönüştürme ve ölçeklendirme içermez. Aşağıdaki şekilde profil seçiminin etkisi gösterilmektedir.

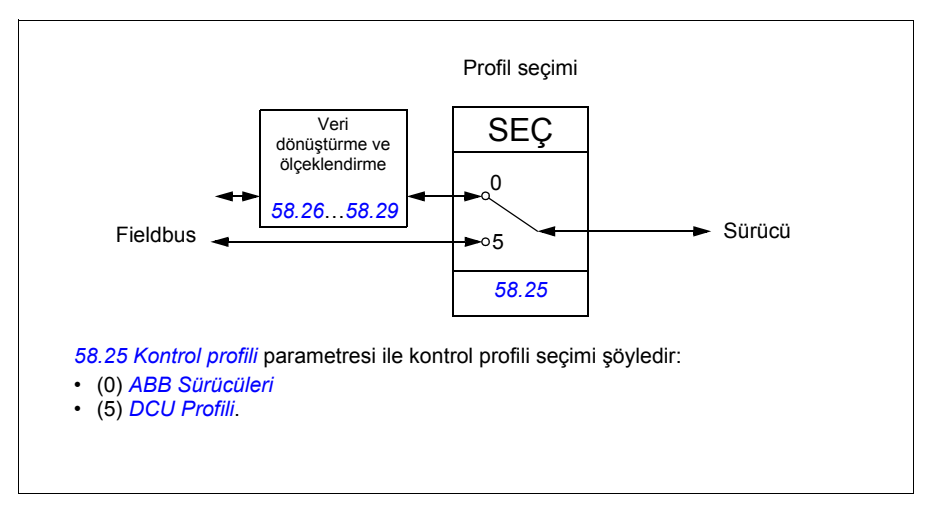

# **Kontrol Word'ü**

# <span id="page-217-0"></span>**ABB Sürücüleri profili için Kontrol Word'ü**

Aşağıdaki tabloda ABB Sürücüleri kontrol profili için fieldbus Kontrol Word'ünün içeriği gösterilmektedir. Dahili fieldbus arabirimi bu word'ü sürücüde kullanıldığı biçime dönüştürür. Büyük ve kalın harfli yazılar *[ABB Sürücüleri profili için durum geçi](#page-224-0)ş ş[eması](#page-224-0)* kısmında (sayfa *[225](#page-224-0)*) gösterilen durumlara aittir.

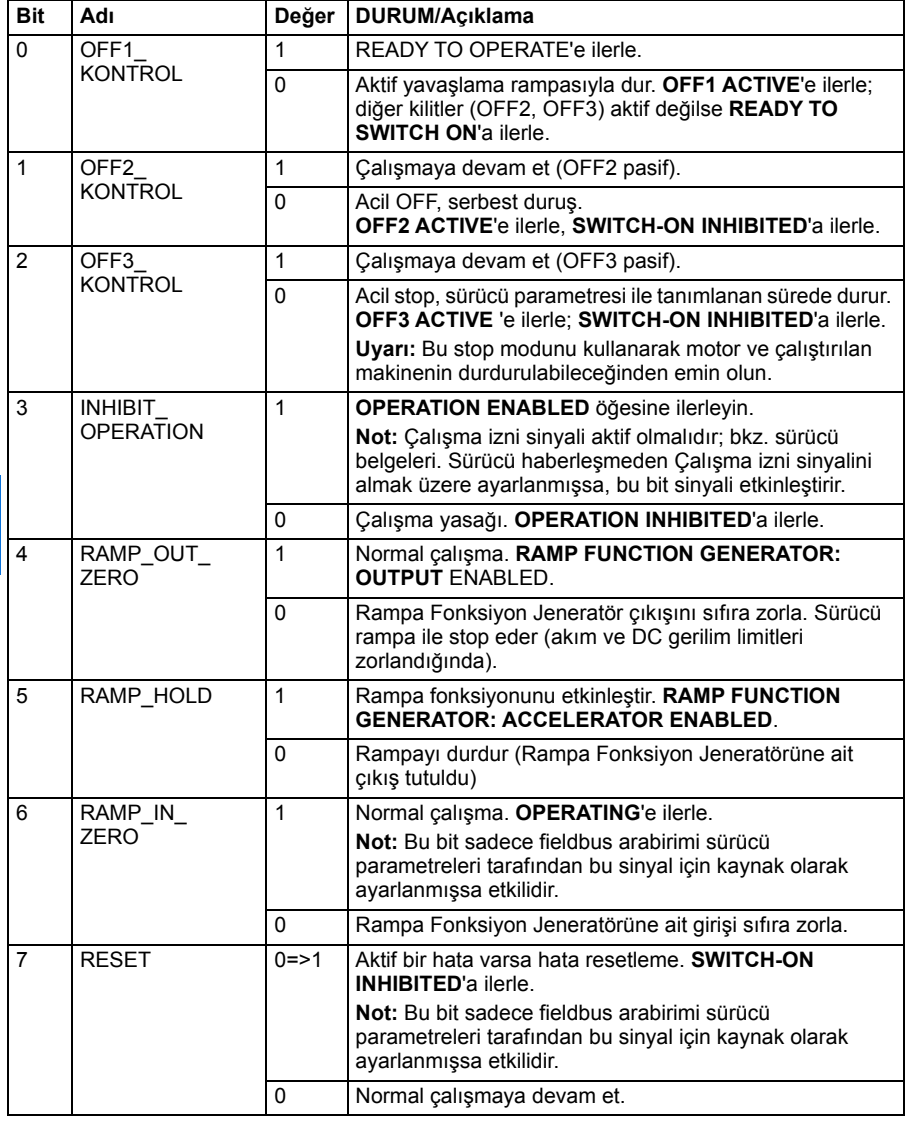

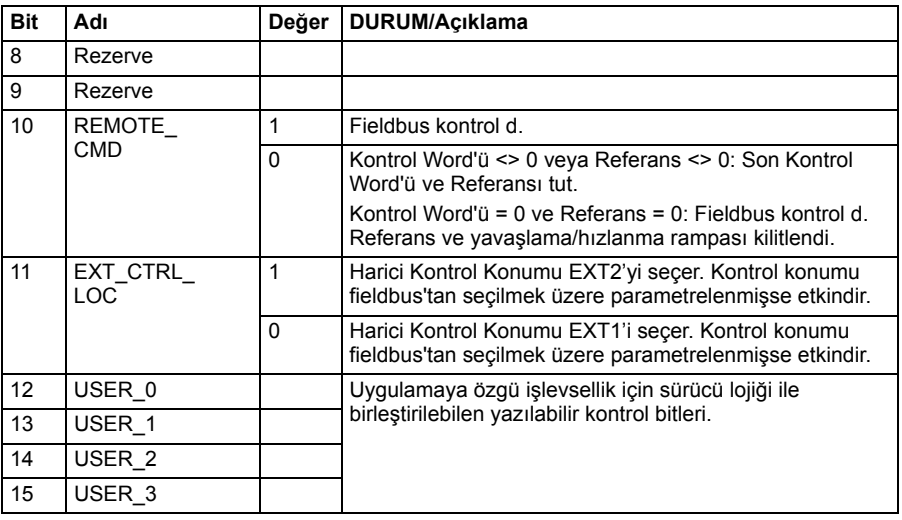

### <span id="page-218-0"></span>**DCU profili için Kontrol Word'ü**

Dahili fieldbus arabirimi, fieldbus Kontrol Word'ünü olduğu gibi sürücü Kontrol Word'ünün 0 - 15 bitlerine yazar. Sürücü Kontrol Word'ünün 16 - 32 bitleri kullanımda değildir.

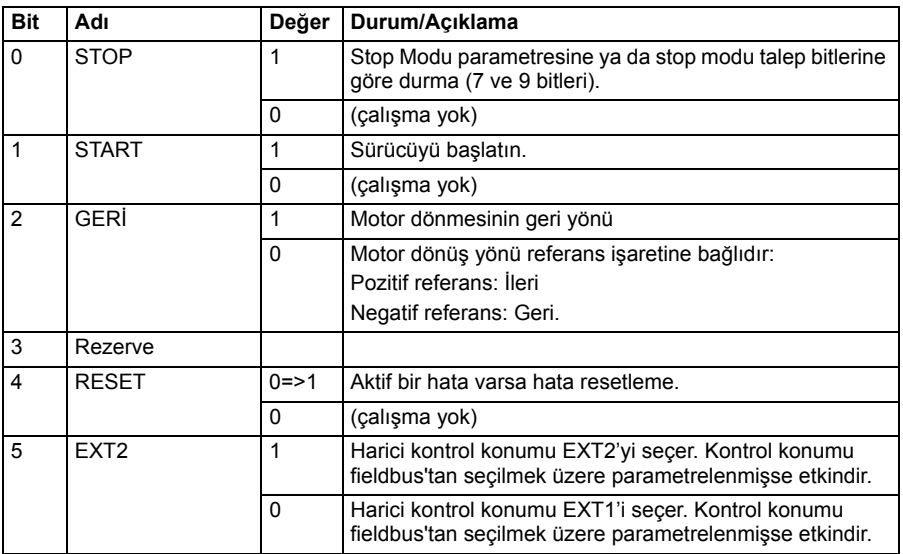

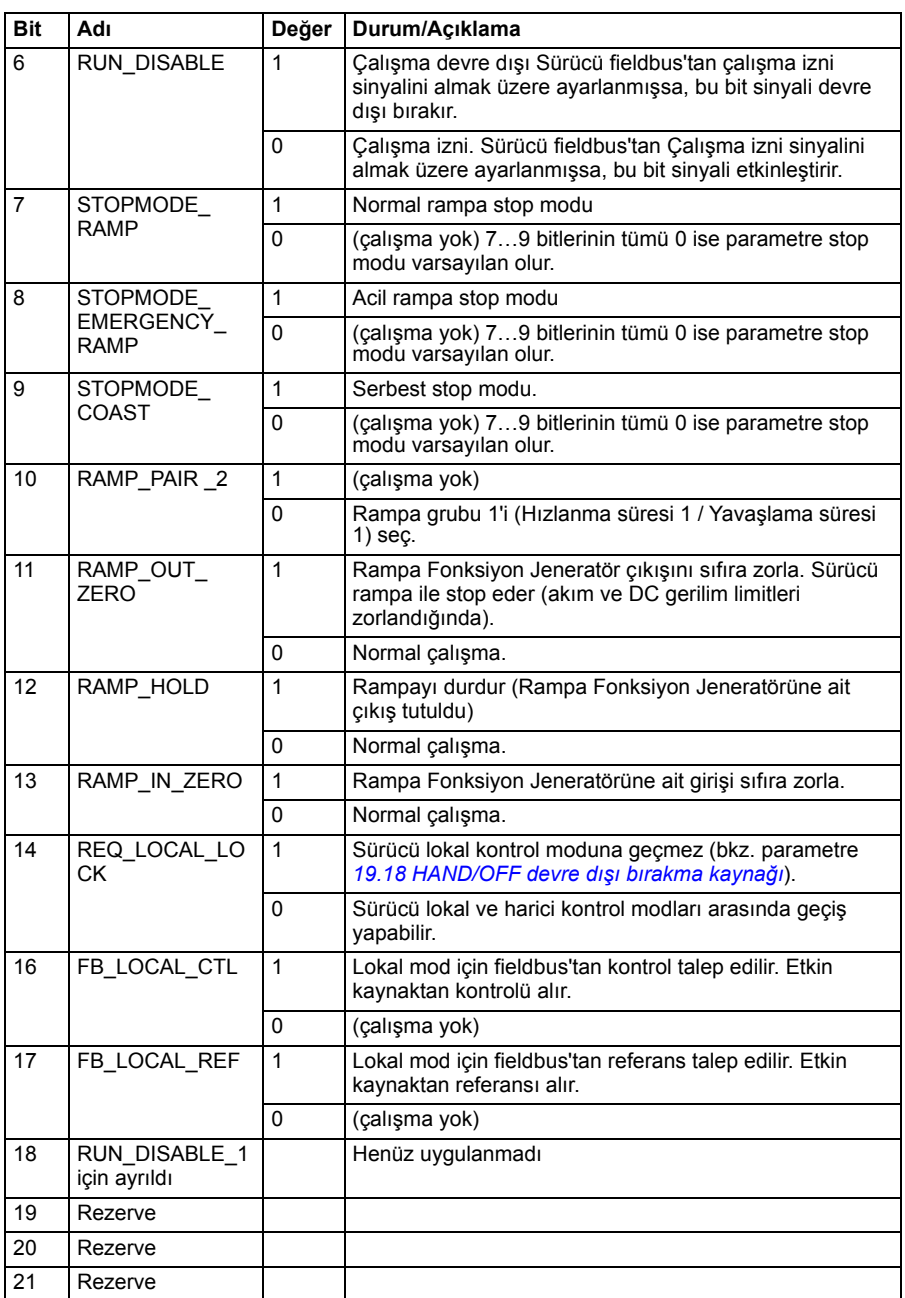

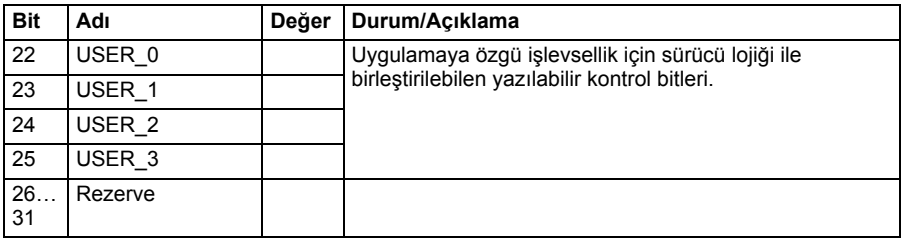

# **Durum word'ü**

# <span id="page-221-0"></span>**ABB Sürücüleri profili için Durum Word'ü**

Aşağıdaki tabloda ABB Sürücüleri kontrol profili için fieldbus Durum Word'ü gösterilmektedir. Dahili fieldbus arabirimi, fieldbus için sürücü Durum Word'ünü bu forma dönüştürür. Büyük ve kalın harfli yazılar *[ABB Sürücüleri profili için durum geçi](#page-224-0)ş ş[eması](#page-224-0)* kısmında (sayfa *[225](#page-224-0)*) gösterilen durumlara aittir.

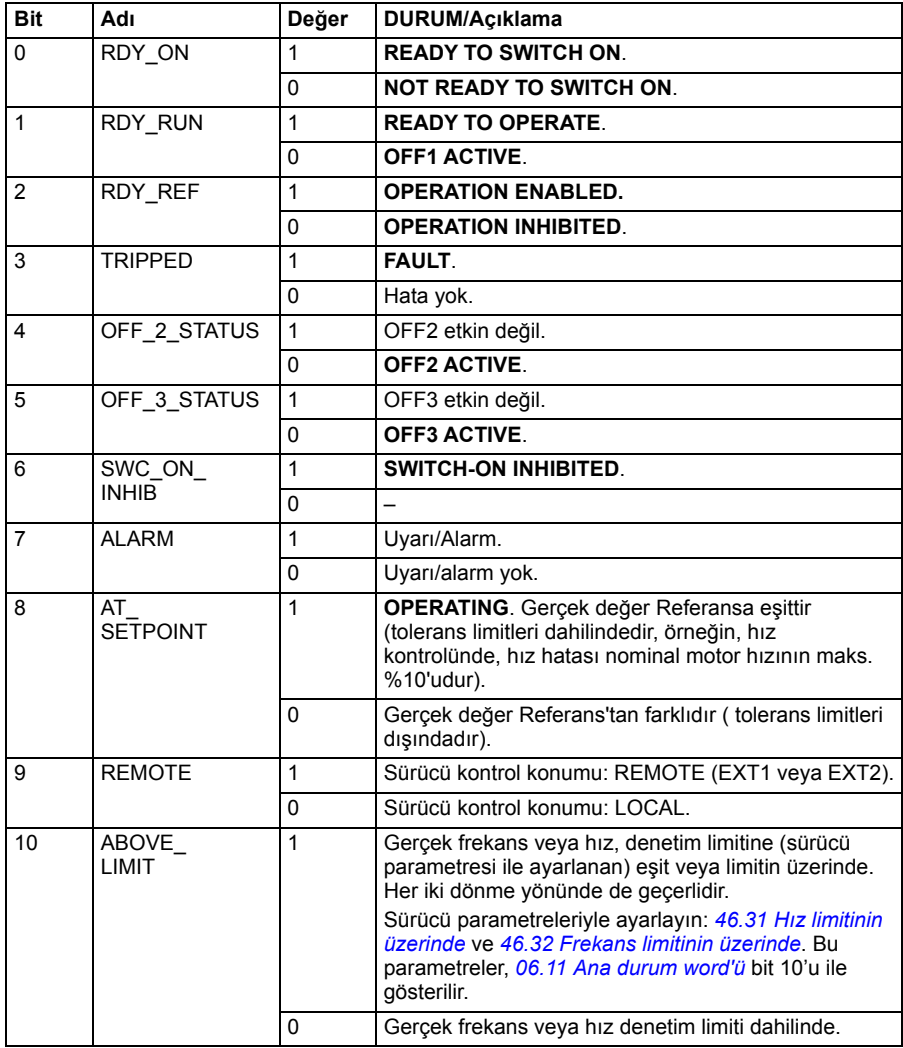

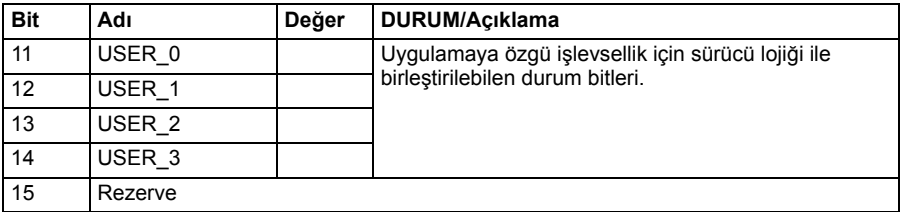

### <span id="page-222-0"></span>**DCU profili için Durum Word'ü**

Dahili fieldbus arabirimi, sürücü Durum Word'ü 0 - 15 bitlerini hiçbir değişiklik yapmadan fieldbus Durum Word'üne yazar. Sürücü Durum Word'ünün 16 - 32 bitleri kullanımda değildir.

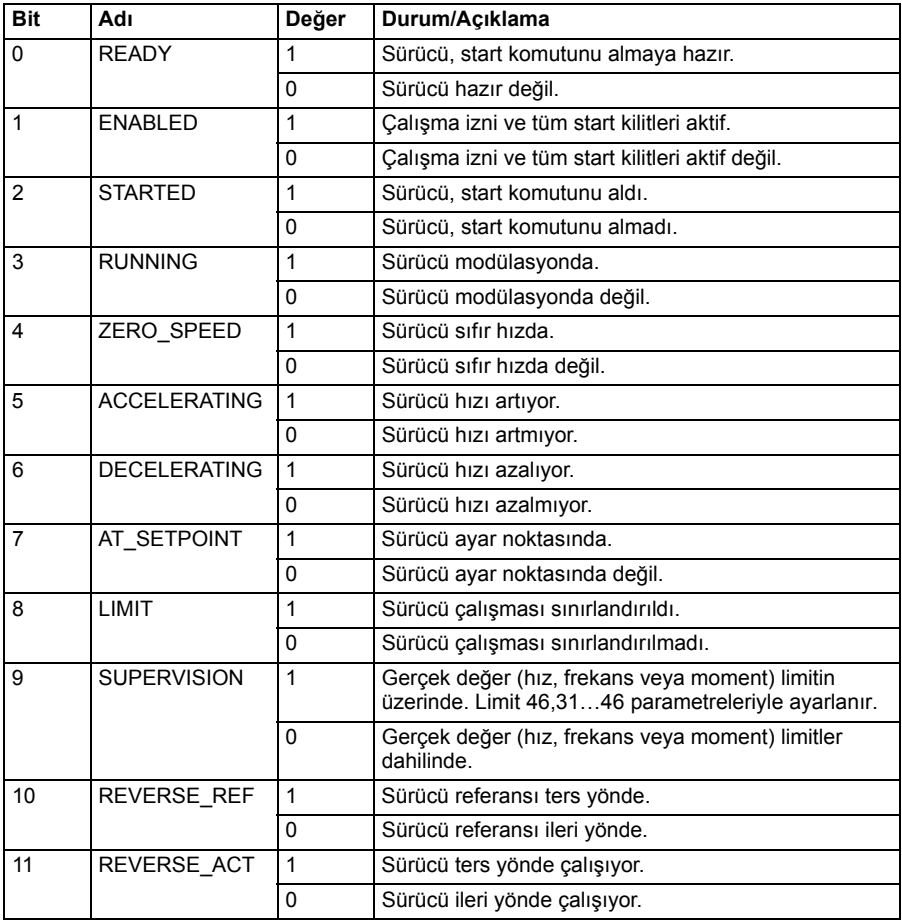

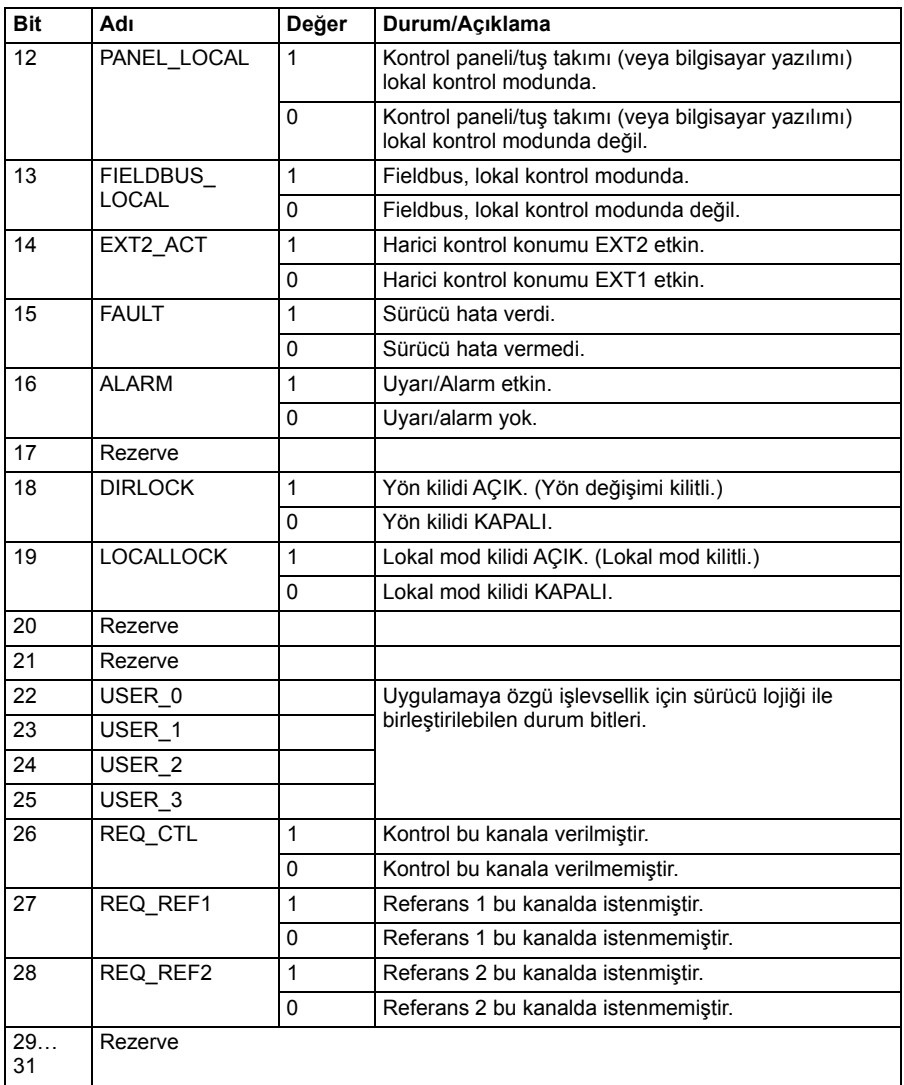

# **Durum geçiş şemaları**

## <span id="page-224-0"></span>**ABB Sürücüleri profili için durum geçiş şeması**

Aşağıdaki şema, sürücü ABB Sürücüleri profilini kullanırken ve sürücü dahili Fieldbus arabiriminden gelen kontrol word'ünün komutlarını izlemek üzere yapılandırılmışken, sürücüdeki durum geçişlerini göstermektedir. Büyük harfli yazılar, fieldbus Kontrol ve Durum sözcüklerini gösteren tablolarda kullanılan durumlara aittir. Bkz. bölüm *[ABB](#page-217-0)  [Sürücüleri profili için Kontrol Word'ü](#page-217-0)* sayfa *[218](#page-217-0)* ve *[ABB Sürücüleri profili için Durum](#page-221-0)  [Word'ü](#page-221-0)* sayfa *[222](#page-221-0)*.

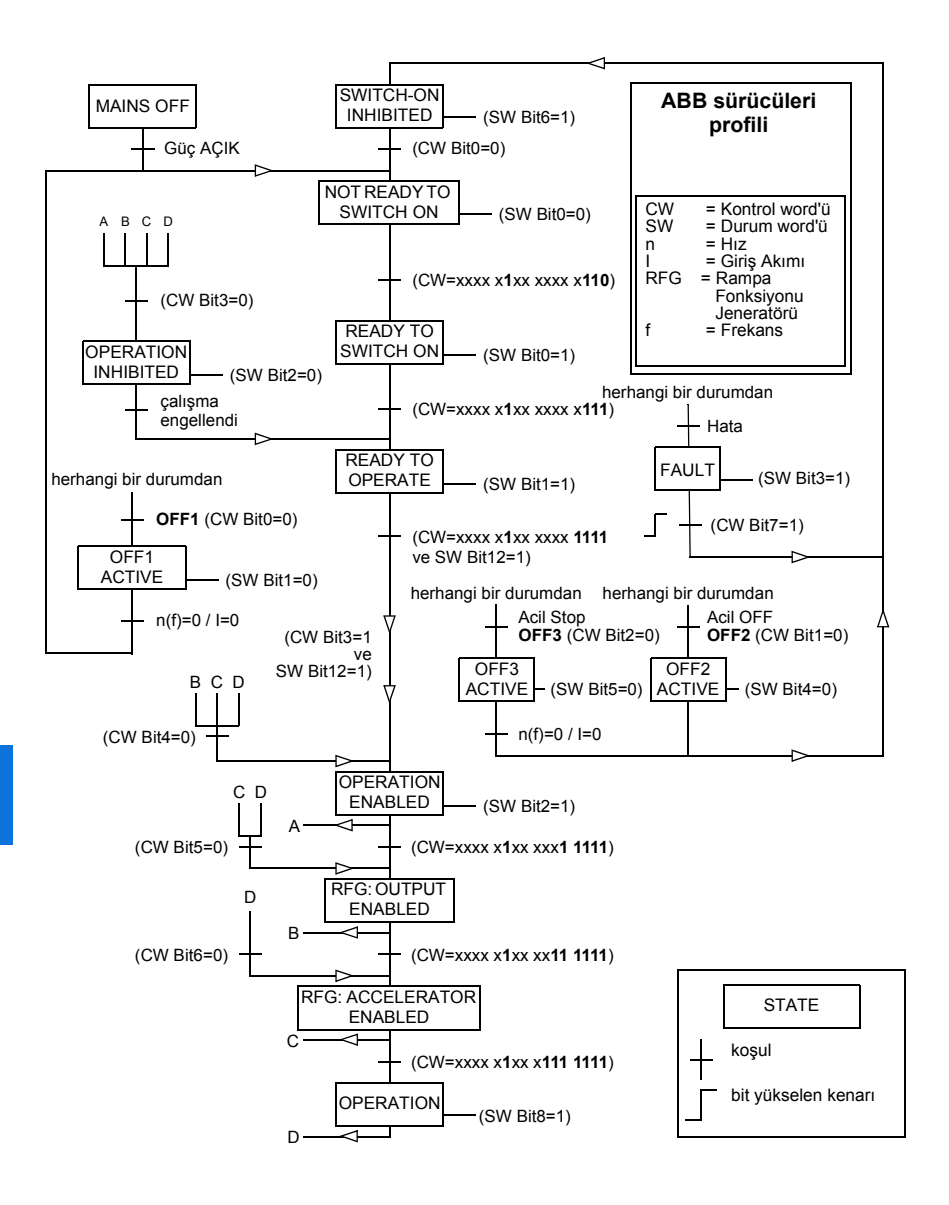

Start ve stop sıraları aşağıda verilmiştir.

Kontrol word'ü:

Start:

- 1150 (476h) –> NOT READY TO SWITCH ON
- MSW bit  $0 = 1$  ise o zaman
	- 1150 (47Eh) –> READY TO SWITCH ON (Stopped)
	- 1151 (47Fh) -> OPERATION (Running)

### Stop:

- $\cdot$  1150 (47Eh) = OFF1 ramp stop (Not: kesintisiz rampa stop)
- $\cdot$  1149 (47Dh) = serbest duruş
- $\cdot$  1147 (47Bh) = acil stop

Hata sıfırlama:

• MCW bit 7 yükselen kenarı

STO sonrası start:

• *[31.22](#page-364-0) [STO gösterge çalı](#page-364-1)ştırma/durdurma* Hata değil/ Hata ise, *[06.18](#page-286-0) [Start yasa](#page-286-1)ğı [durum word'ü](#page-286-1)*, kontrol edin, bit 7 STO = 0 start komutu vermeden önce.

# **Referanslar**

# **ABB Sürücüleri profili ve DCU Profili için referanslar**

ABB Sürücüleri profili EFB referansı 1 ve EFB referansı 2'nin kullanımını destekler. Referanslar her biri bir işaret biti ve 15 bit tam sayı içeren 16 bit uzunlukta sözcüklerdir. Negatif bir referans buna karşılık gelen pozitif referansın iki tamlayıcısının hesaplanması ile oluşturulur.

Referanslar, *[46.01](#page-426-0)*…*[46.04](#page-427-0)* parametreleriyle tanımlandığı gibi ölçeklenir; hangi ölçeklemenin kullanımda olduğu *[58.26](#page-441-4) [EFB ref1 tipi](#page-441-5)* ve *[58.27](#page-442-1) [EFB ref2 tipi](#page-442-2)* ayarına bağlıdır.

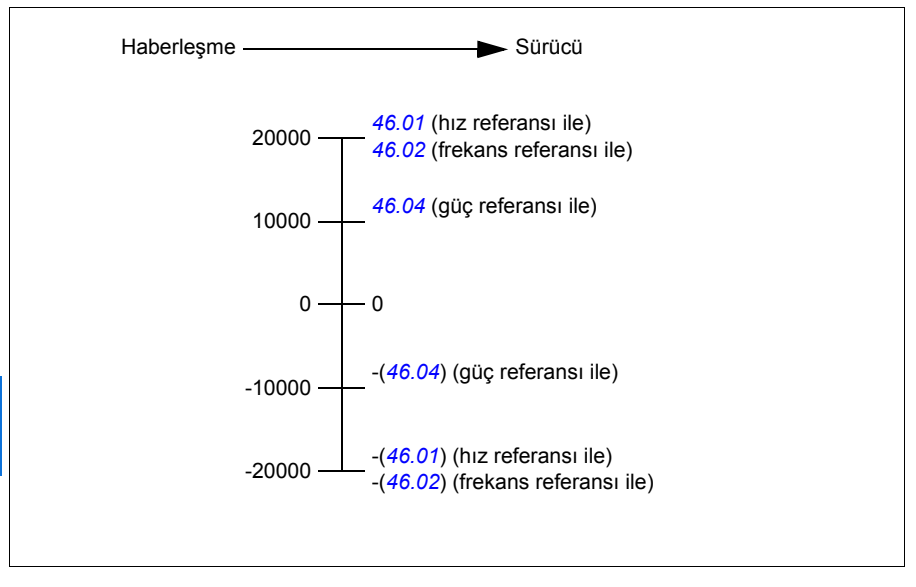

Ölçeklendirilen referanslar *[03.09](#page-278-0) [EFB referansı 1](#page-278-1)* ve *[03.10](#page-278-2) [EFB referansı 2](#page-278-3)* parametreleriyle gösterilir.

# **Gerçek değerler**

## **ABB Sürücüleri profili ve DCU Profili için gerçek değerler**

ABB Sürücüleri profili, iki fieldbus gerçek değerinin (ACT1 ve ACT2) kullanımını destekler. Gerçek değerler her biri bir işaret biti ve 15 bit tam sayı içeren 16 bit uzunlukta sözcüklerdir. Negatif bir değer buna karşılık gelen pozitif değerin iki tamlayıcısının hesaplanması ile oluşturulur.

Gerçek değerler *[46.01](#page-426-0)*…*[46.04](#page-427-0)* parametreleri tarafından tanımlandığı gibi ölçeklenir; hangi ölçeklemenin kullanımda olduğu *[58.28](#page-442-3) [EFB act1 tipi](#page-442-4)* ve *[58.29](#page-442-0) [EFB act2 tipi](#page-442-5)* parametrelerinin ayarına bağlıdır.

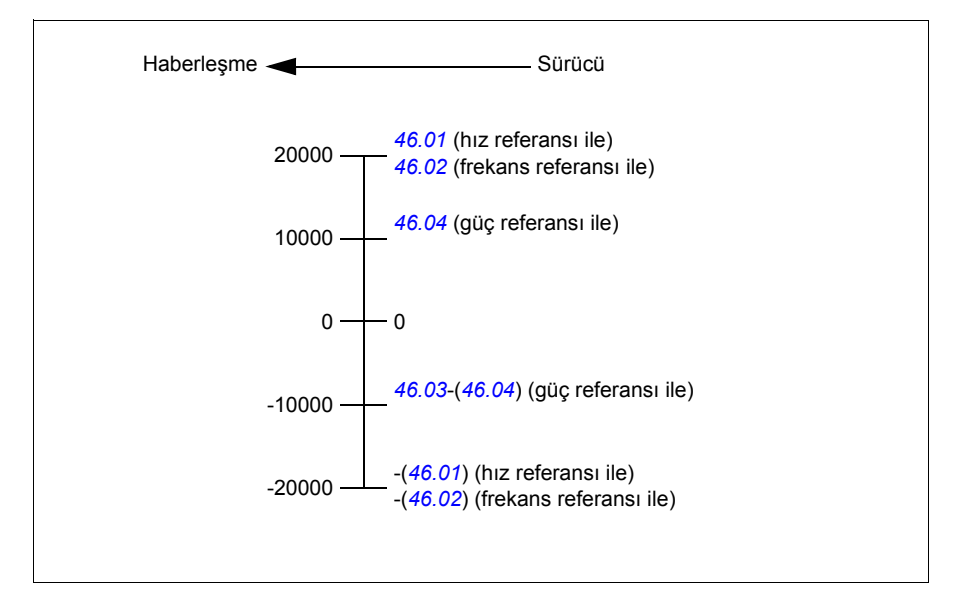

# **Modbus tutma kayıt adresleri**

### **ABB Sürücüleri profili ve DCU Profili için Modbus tutma kayıt adresleri**

Aşağıdaki tabloda, ABB Sürücüleri klasik profili ile sürücü verisi için varsayılan Modbus tutma kayıt adresleri gösterilmektedir. Bu profil sürücü verisine, dönüştürülmüş 16 bit erişim sağlar.

**Not:** Sürücünün 32 bit Kontrol ve Durum word'lerinin yalnızca en önemsiz 16 bitlerine erişilebilir.

**Not:** DCU Profili ile 16 bit kontrol/durum word'ü kullanıldıysa, DCU Kontrol/Durum word'ünün 16 - 32 bitleri kullanımda değildir.

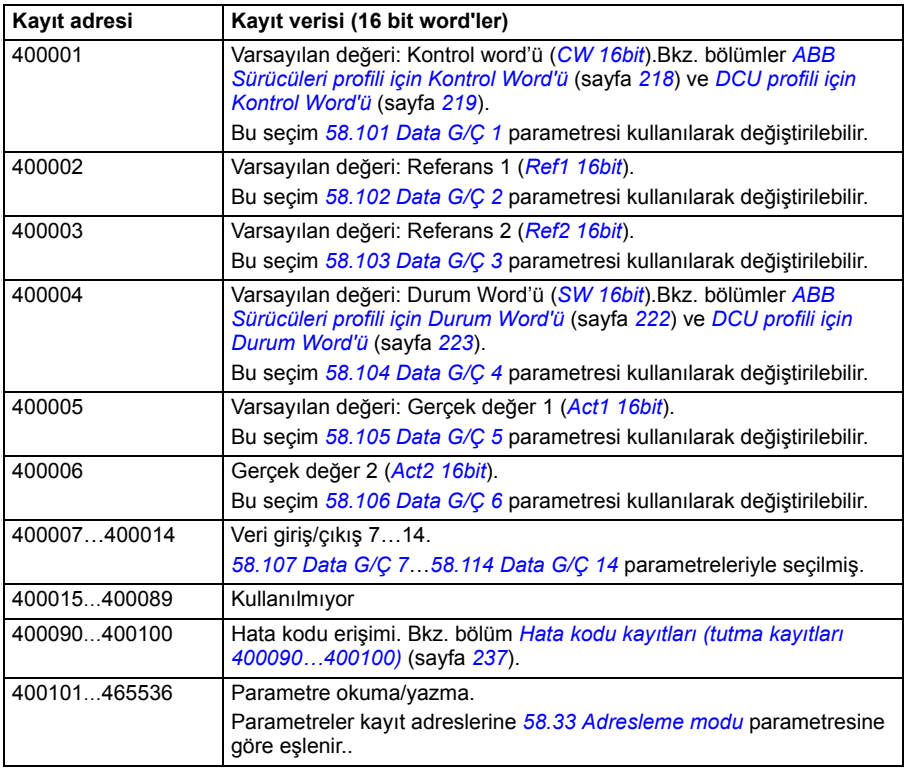

# **Modbus fonksiyon kodları**

Aşağıdaki tabloda dahili fieldbus arayüzü tarafından desteklenen Modbus fonksiyon kodları gösterilmektedir.

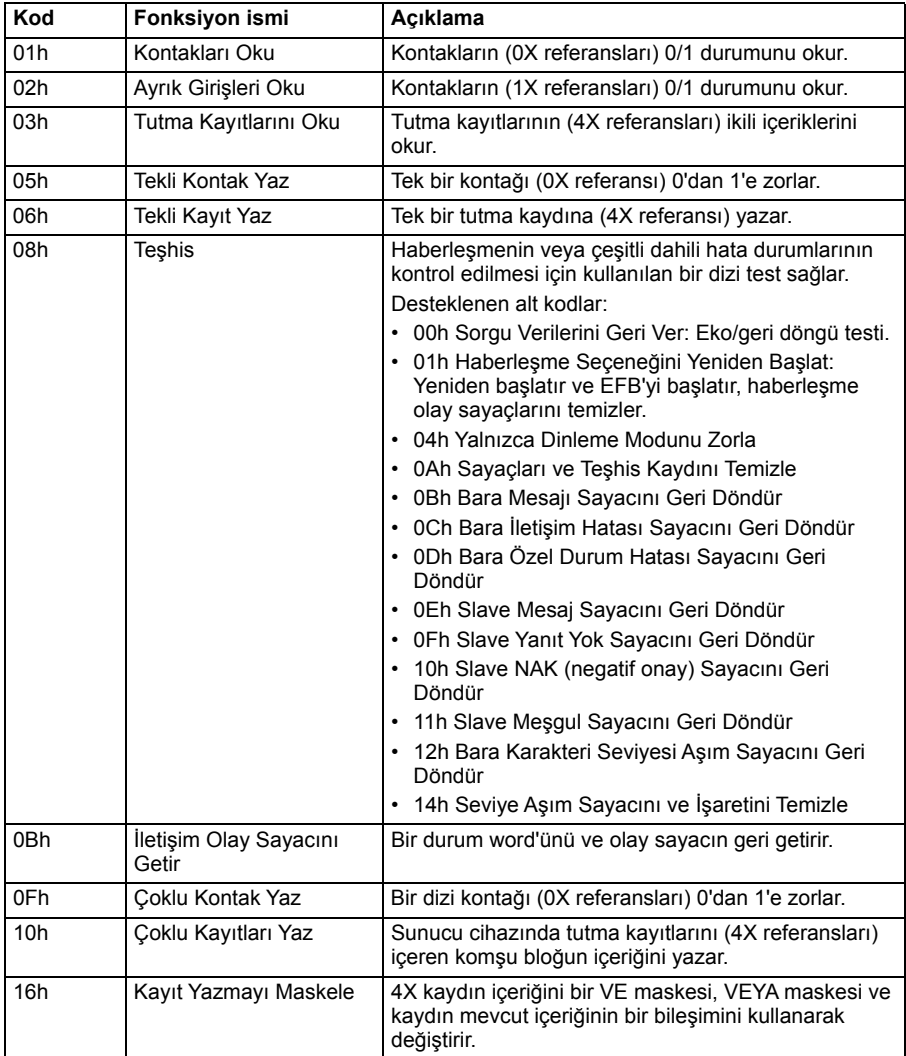

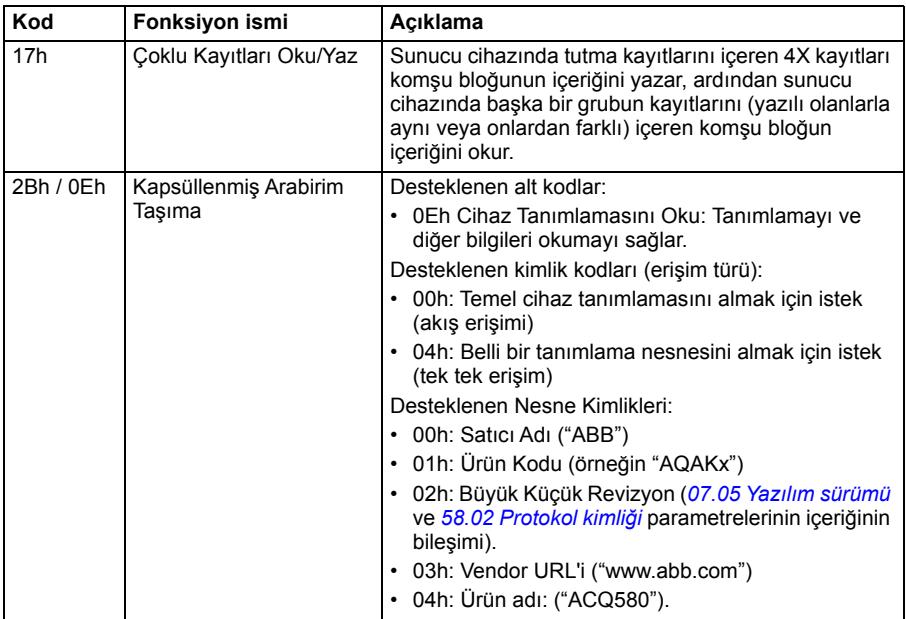

# **Özel durum kodları**

Aşağıdaki tabloda dahili fieldbus arayüzü tarafından desteklenen Modbus özel durum kodları gösterilmektedir.

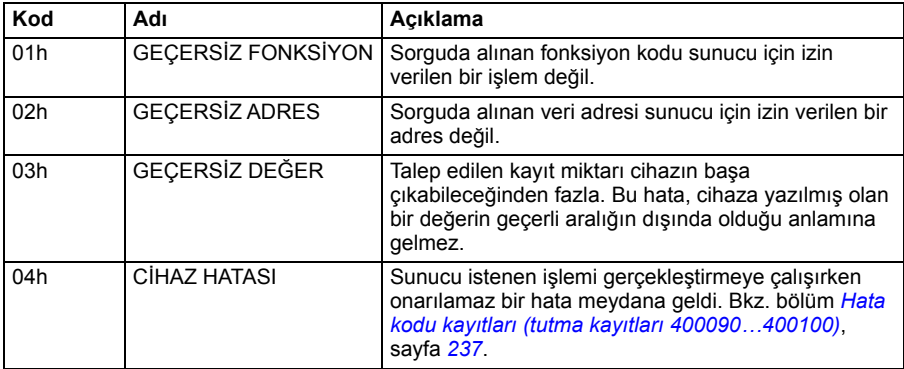

# **Kontaklar (0xxxx referans ayarı)**

Kontaklar 1 bitlik okuma/yazma değerleridir. Kontrol Word'ü bitleri bu veri türü ile sunulur. Aşağıdaki tablo Modbus kontaklarını (0xxxx referans ayarı) özetler. Referansların kabloda aktarılan adrese uyan 1 tabanlı dizinler olduğunu unutmayın.

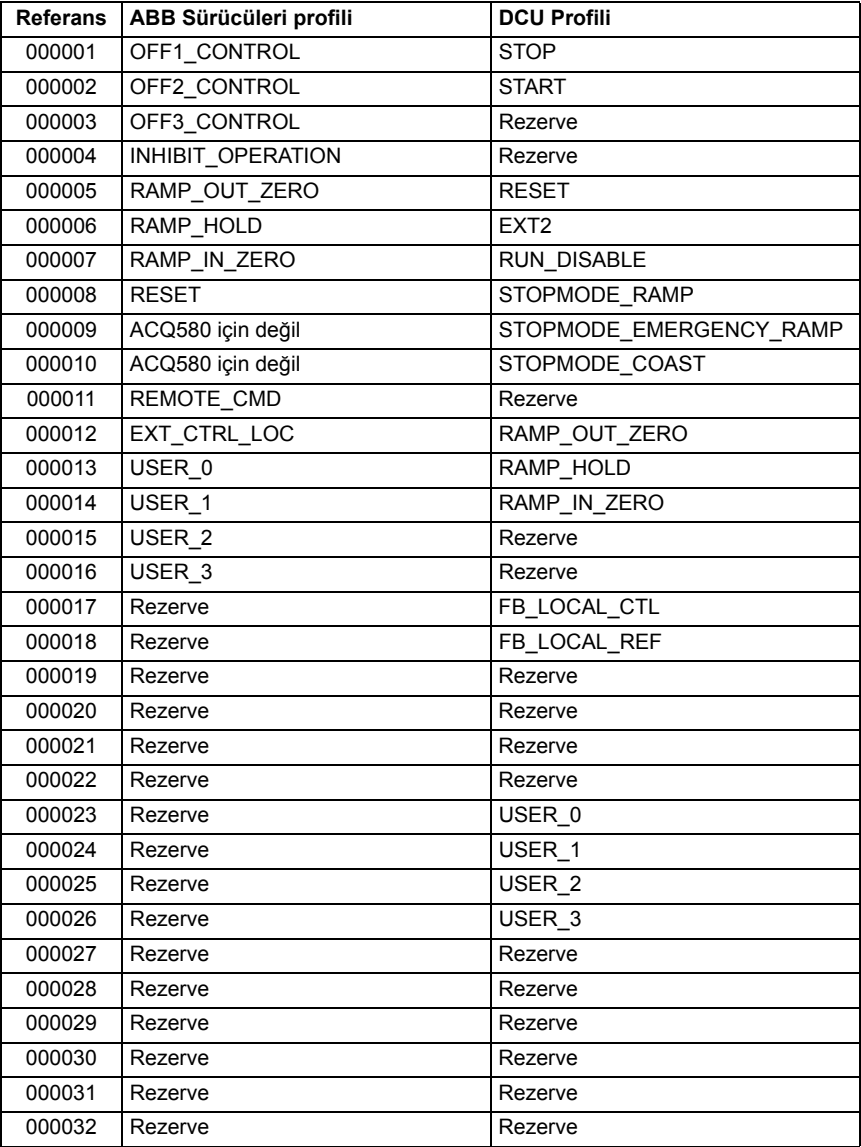

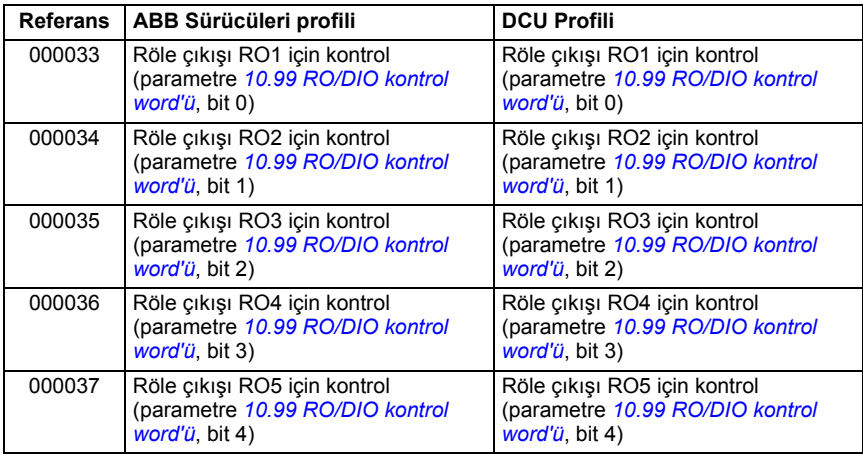

# **Ayrık Girişler (1xxxx referans ayarı)**

Ayrık Girişler 1 bitlik salt okunur değerlerdir. Durum Word'ü bitleri bu veri türü ile sunulur. Aşağıdaki tablo Modbus ayrık girişlerini (1xxxx referans ayarı) özetler. Referansların kabloda aktarılan adrese uyan 1 tabanlı dizinler olduğunu unutmayın.

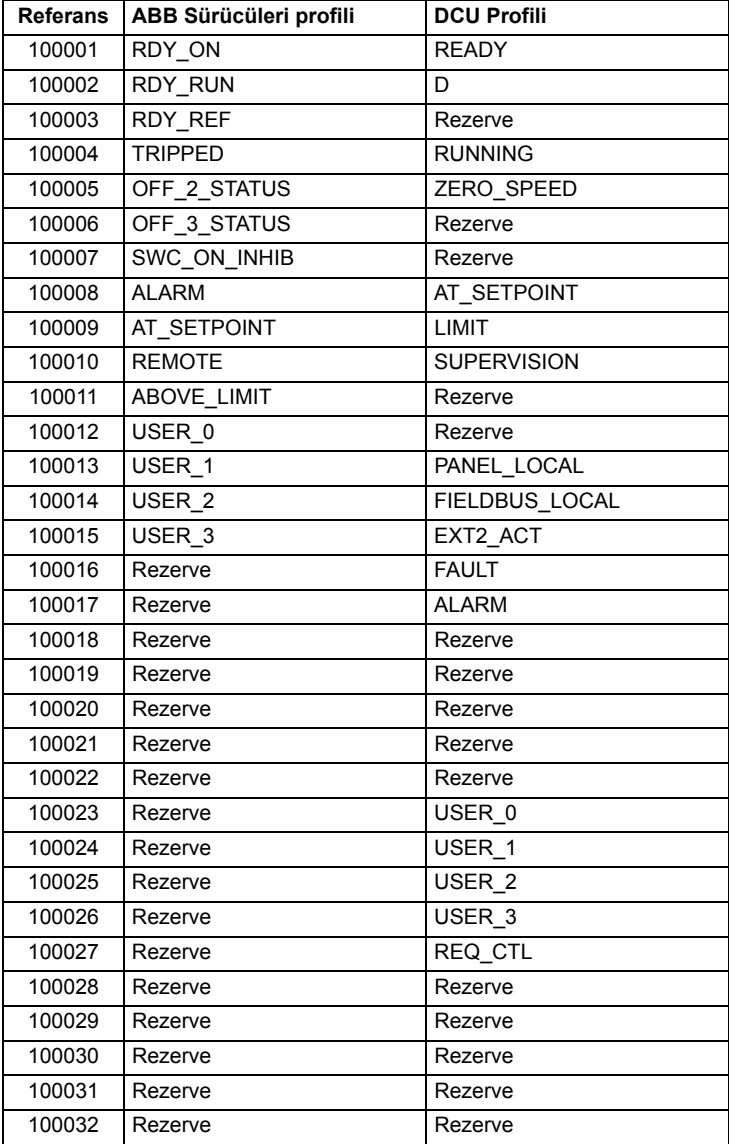

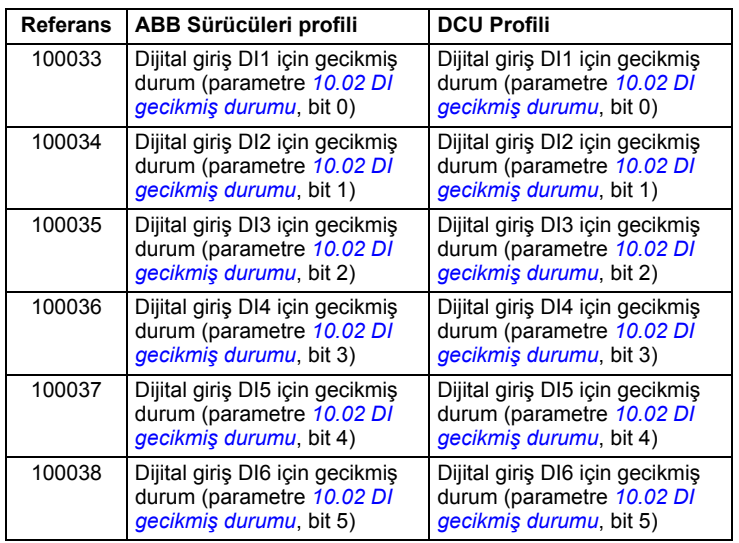

# <span id="page-236-0"></span>**Hata kodu kayıtları (tutma kayıtları 400090…400100)**

Bu kayıtlar son sorgu hakkındaki bilgileri içerir. Bir sorgu başarıyla bitince hata kaydı silinir.

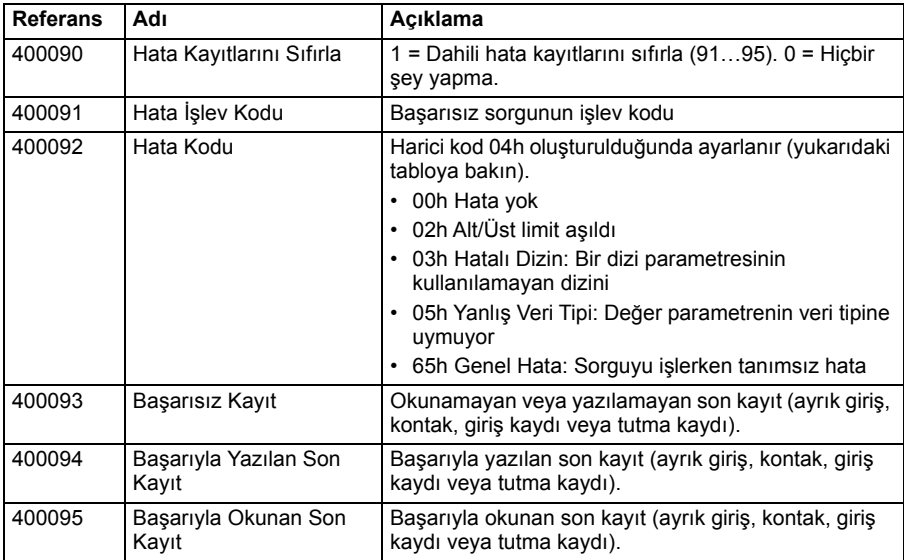

# <span id="page-238-0"></span>9

# **Bir fieldbus adaptörü ile fieldbus kontrolü**

# **Bu bölümün içindekiler**

Bu bölümde opsiyonel fieldbus adaptör modülü ile sürücünün bir iletişim ağı (fieldbus) üzerinden harici cihazlarla nasıl kontrol edilebileceği anlatılmaktadır.

Önce sürücünün fieldbus kontrol arabirimi, ardından bir konfigürasyon örneği açıklanmaktadır.

# **Sisteme genel bakış**

Sürücü, sürücünün kontrol ünitesi üzerine monte edilmiş olan opsiyonel bir fieldbus adaptörü ("fieldbus adaptörü A" = FBA A) üzerinden harici bir kontrol sistemine bağlanabilir. Sürücü tüm kontrol bilgilerini fieldbus arabiriminden almak üzere ayarlanabilir veya kontrol, fieldbus arabirimi ve diğer mevcut kaynaklar, EXT1 ve EXT2 kontrol konumlarının yapılandırmasına bağlı olarak örn. dijital ve analog girişler arasında dağıtılabilir.

Aşağıdakiler gibi çeşitli iletişim sistemleri ve protokolleri için fieldbus adaptörleri bulunmaktadır:

- CANopen (FCAN-01 adaptörü)
- DeviceNet<sup>TM</sup> (FDNA-01 adaptörü)
- EtherNet/IP<sup>TM</sup> (FEIP-21 adaptörü, FENA-21 adaptörü)
- Modbus/RTU (FSCA-01 adaptörü)
- ModbusTCP (FBMT-21 adaptörü, FENA-21 adaptörü)
- PROFINET IO (FPNO-21 adaptörü, FENA-21 adaptörü)
- PROFIBUS DP (FPBA-01 adaptörü)

**Not:** Bu bölümdeki metin ile örnekler, bir haberleşme adaptörünün (FBA A) *[50.01](#page-431-0)* …*[50.18](#page-435-0)* parametreleri ve *[51 FBA A ayarları](#page-435-1)*…*[53 FBA A veri çıkı](#page-437-2)şı* parametre grupları tarafından yapılandırmasını açıklar.

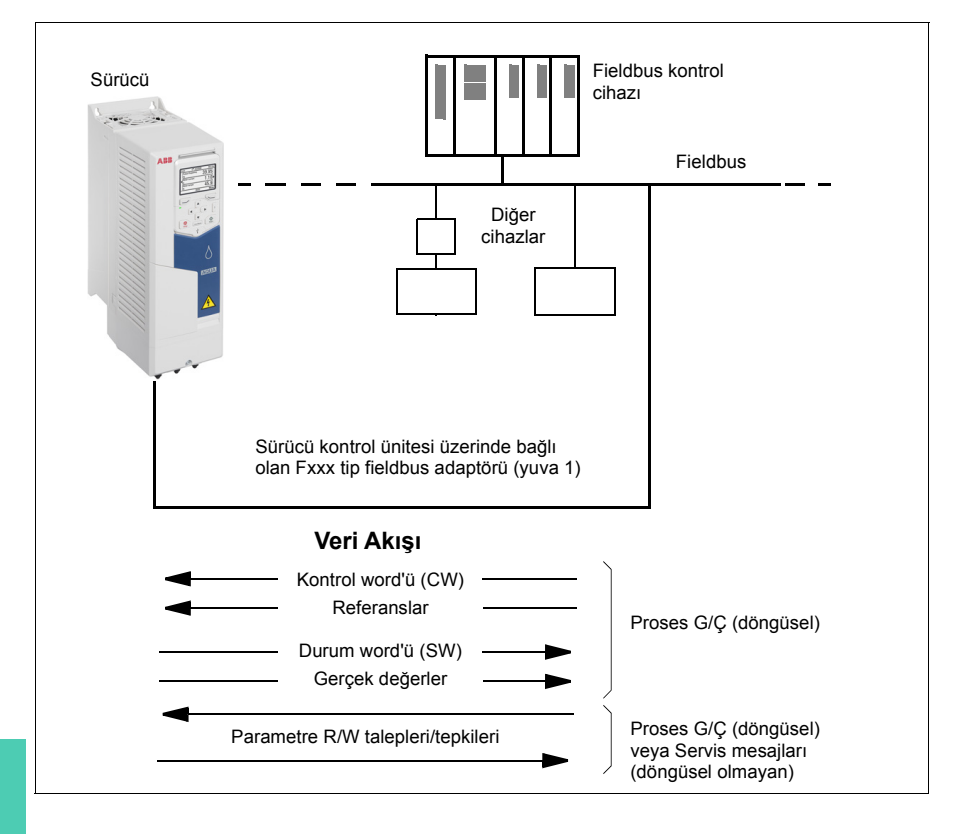

# **Fieldbus kontrol arabiriminin temelleri**

Fieldbus sistemi ve sürücü arasındaki sürekli iletişim 16 veya 32 bit giriş ve çıkış veri word'lerinden oluşmaktadır. Sürücü, her bir yönde en fazla 12 veri word'ünün (16 bit) kullanımını destekleyebilir.

Sürücüden haberleşme kontrolörüne aktarılan veriler *[52.01](#page-436-0) [FBA A veri in1](#page-436-1)* … *[52.12](#page-437-3) [FBA A veri in12](#page-437-4)* parametreleriyle tanımlanır. Haberleşme kontrolöründen sürücüye aktarılan veriler *[53.01](#page-437-5) [FBA A veri out1](#page-437-6)* … *[53.12](#page-437-7) [FBA A veri out12](#page-437-8)* parametreleriyle tanımlanır.

Fieldbus ağı

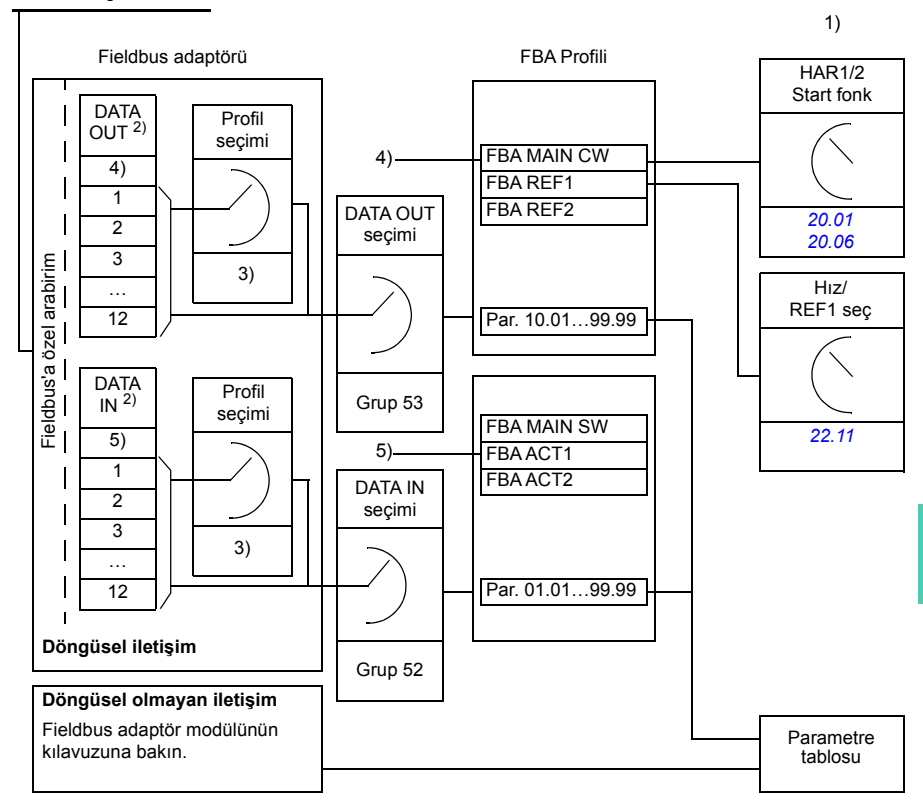

- 1) Fieldbus ile kontrol edilebilen diğer parametrelere de bakın.
- 2) Kullanılan veri word'lerinin maksimum sayısı protokole bağlıdır.
- 3) Profil/olay seçim parametreleri. Fieldbus modülüne özgü parametreler. Daha fazla
- bilgi için, ilgili fieldbus adaptör modülünün *Kullanım kılavuzu*'na bakın.
- 4) DeviceNet ile, kontrol parçası doğrudan aktarılır.
- 5) DeviceNet ile, gerçek değer parçası doğrudan aktarılır.

### **Kontrol word'ü ve Durum word'ü**

Kontrol word'ü sürücüyü bir fieldbus sisteminden kontrol etmenin temel yoludur. Fieldbus master istasyonu tarafından adaptör modülü yoluyla sürücüye gönderilir. Sürücü, Kontrol word'ünde yer alan bit kodlu talimatlara göre durumları arasında geçiş yapar ve durum bilgilerini Durum word'ündeki master'a geri gönderir.

ABB Sürücüleri iletişim profili için Kontrol word'ü ve Durum word'ü içerikleri sırasıyla *[245](#page-244-0)*. ve *[246](#page-245-0)*. sayfalarda ayrıntılı olarak verilmiştir. Sürücü durumları durum şemasında (sayfa *[247](#page-246-0)*) gösterilmiştir. Haberleşmeye özgü diğer iletişim profilleri için haberleşme adaptörünün *Kullanım kılavuzu*na bakın.

### **Ağ word'lerinde hata giderme**

*[50.12](#page-434-0) [FBA A hata giderme modu](#page-434-1)* parametresi *[Hızlı](#page-434-2)* olarak ayarlanırsa, haberleşmeden alınan Kontrol word'ü *[50.13](#page-434-3) [FBA A kontrol word'ü](#page-434-4)* parametresiyle gösterilir ve Durum word'ü *[50.16](#page-434-5) [FBA A durum word'ü](#page-434-6)* ile haberleşme ağına aktarılır. Bu "ham" veri, fieldbus ağını kontrol etmeden önce, fieldbus master'ın doğru veriyi aktarıp aktarmadığını kontrol etmek için oldukça kullanışlıdır.

### **Referanslar**

Referanslar bir işaret biti ve 15 bit tamsayı içeren 16 bit word'lerdir. Negatif bir referans (tersine dönüş yönünü işaret eder) buna karşılık gelen pozitif referansın iki tamlayıcısının hesaplanması ile oluşturulur.

ABB sürücüler analog ve dijital girişler, sürücü kontrol paneli ve bir fieldbus adaptör modülünün bulunduğu birden fazla kaynaktan kontrol bilgisi alabilir. Sürücünün fieldbus üzerinden kontrol edilmesini sağlamak için, modül, referans gibi kontrol bilgisi kaynağı olarak tanımlanmalıdır. Bu, *[22 Hız referansı seçimi](#page-336-1)* ve *[28 Frekans](#page-348-0)  [referans zinciri](#page-348-0)* gruplarındaki kaynak seçimi parametreleri kullanılarak yapılır.

### **Ağ word'lerinde hata giderme**

*[50.12](#page-434-0) [FBA A hata giderme modu](#page-434-1)* parametresi *[Hızlı](#page-434-2)* olarak ayarlanırsa, olarak ayarlanırsa, haberleşmeden alınan referanslar *[50.14](#page-434-7) [FBA A referansı 1](#page-434-8)* ve *[50.15](#page-434-9) [FBA](#page-434-10)  [A referansı 2](#page-434-10)* ile gösterilir.

### **Referansların ölçeklendirilmesi**

**Not:** Aşağıda anlatılan ölçeklendirmeler ABB Sürücüleri haberleşme profili içindir. Haberleşmeye özel iletişim profilleri farklı ölçeklendirmeler kullanabilir. Daha fazla bilgi için, haberleşme adaptörün *Kullanım kılavuzu*na bakın.

Referanslar, *[46.01](#page-426-0)*…*[46.04](#page-427-0)* parametreleriyle tanımlandığı gibi ölçeklenir; hangi ölçeklemenin kullanımda olduğu *[50.04](#page-432-0) [FBA A ref1 tipi](#page-432-1)* ve *[50.05](#page-432-2) [FBA A ref2 tipi](#page-432-3)* ayarına bağlıdır.

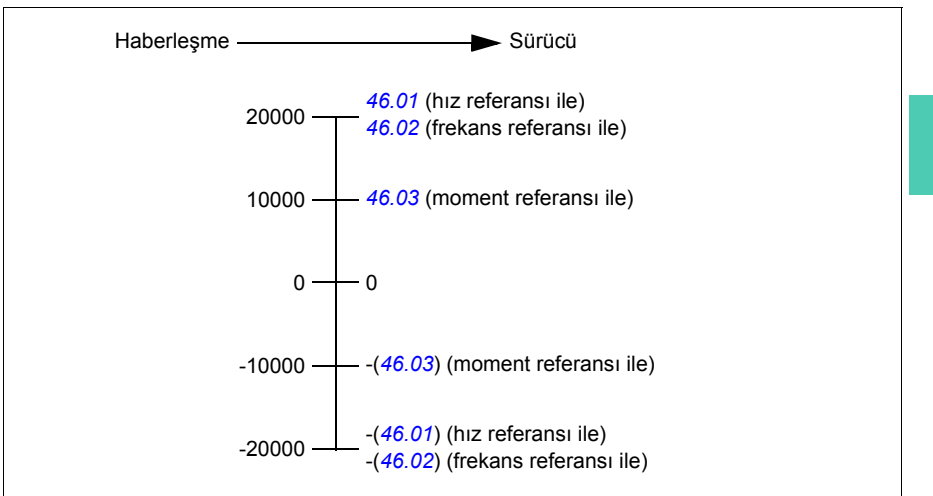

Ölçeklendirilen referanslar *[03.05](#page-278-4) [FB A referansı 1](#page-278-5)* ve *[03.06](#page-278-6) [FB A referansı 2](#page-278-7)* parametreleriyle gösterilir.

### **Gerçek değerler**

**Not:** Aşağıda anlatılan ölçeklendirmeler ABB Sürücüleri haberleşme profili içindir. Haberleşmeye özel iletişim profilleri farklı ölçeklendirmeler kullanabilir. Daha fazla bilgi için, haberleşme adaptörün *Kullanım kılavuzu*na bakın.

Gerçek değerler sürücünün çalışması ile ilgili bilgi içeren 16 bit word'lerdir. İzlenen sinyallerin tipleri *[50.07](#page-433-0) [FBA A gerçek 1 tipi](#page-433-1)* ve *[50.08](#page-433-2) [FBA A gerçek 2 tipi](#page-433-3)* parametreleri ile seçilir.

### **Ağ word'lerinde hata giderme**

*[50.12](#page-434-0) [FBA A hata giderme modu](#page-434-1)* parametresi *[Hızlı](#page-434-2)* olarak ayarlanırsa, haberleşmeye gönderilen gerçek değerler *[50.17](#page-435-2) [FBA A gerçek de](#page-435-3)ğeri 1* ve *[50.18](#page-435-0) [FBA A gerçek](#page-435-4)  değ[eri 2](#page-435-4)* ile görüntülenir.

### **Gerçek değerlerin ölçeklendirilmesi**

Gerçek değerler *[46.01](#page-426-0)*…*[46.04](#page-427-0)* parametreleri tarafından tanımlandığı gibi ölçeklenir; hangi ölçeklemenin kullanımda olduğu *[50.07](#page-433-0) [FBA A gerçek 1 tipi](#page-433-1)* ve *[50.08](#page-433-2) [FBA A](#page-433-3)  [gerçek 2 tipi](#page-433-3)* parametrelerinin ayarına bağlıdır.

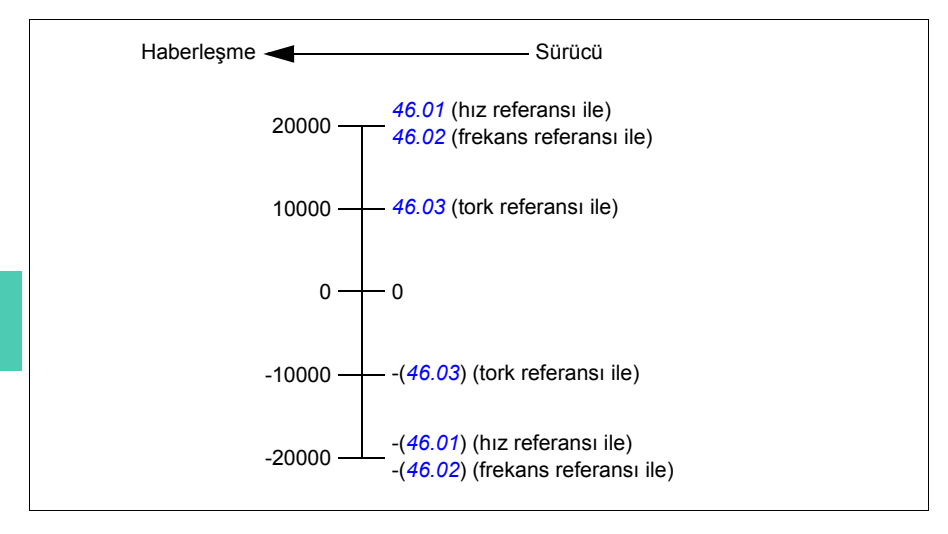

### <span id="page-244-0"></span> **Haberleşme Kontrol word'ü içerikleri (ABB Sürücüleri profili) (ABB Drives profile)**

Büyük ve kalın harfli yazılar durum şemasında gösterilen durumlara aittir (sayfa *[247](#page-246-0)*).

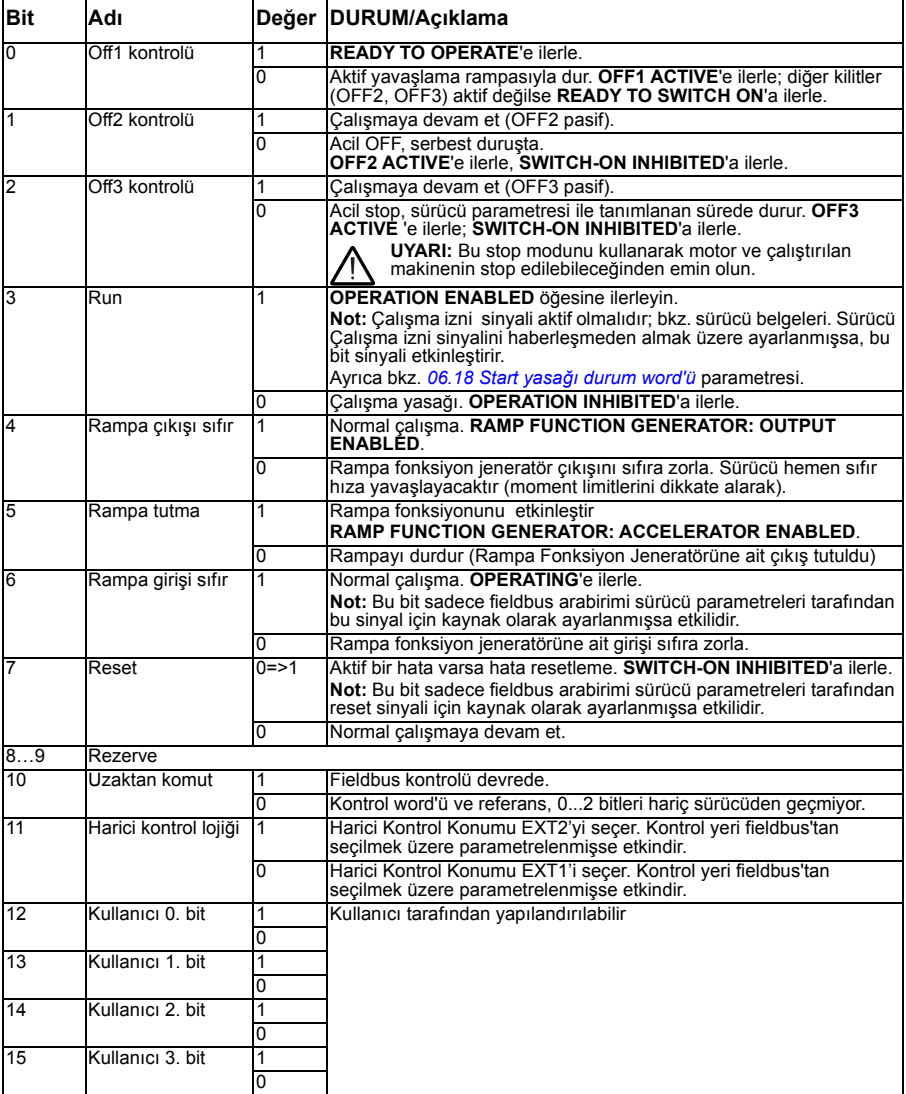

### <span id="page-245-0"></span> **Haberleşme Durum word'ü içerikleri (ABB Sürücüleri profili) (ABB Drives profile)**

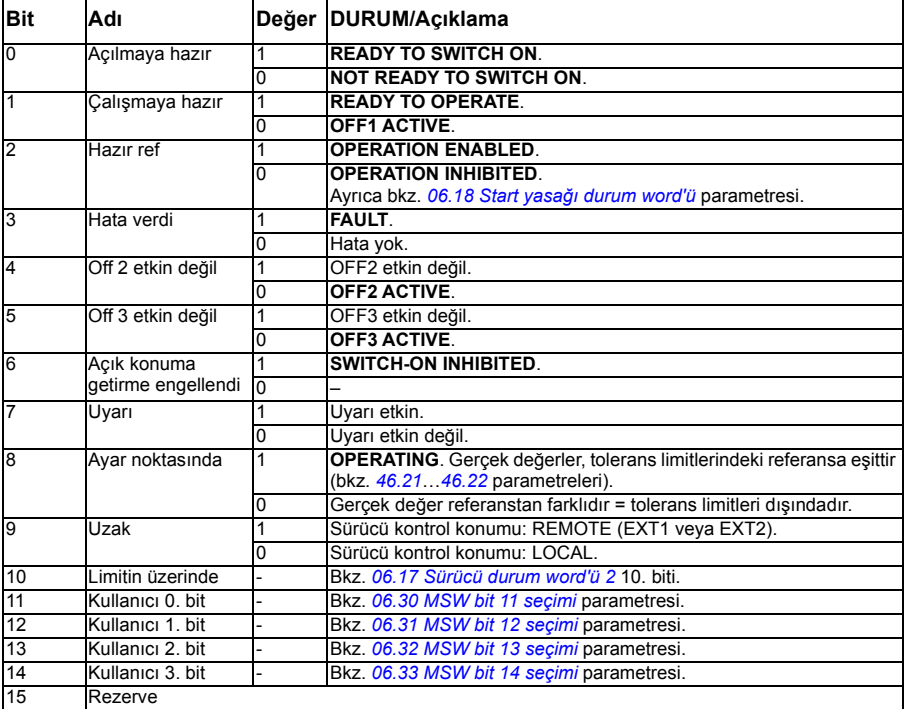

Büyük ve kalın harfli yazılar durum şemasında gösterilen durumlara aittir (sayfa *[247](#page-246-0)*).

<span id="page-246-0"></span>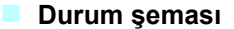

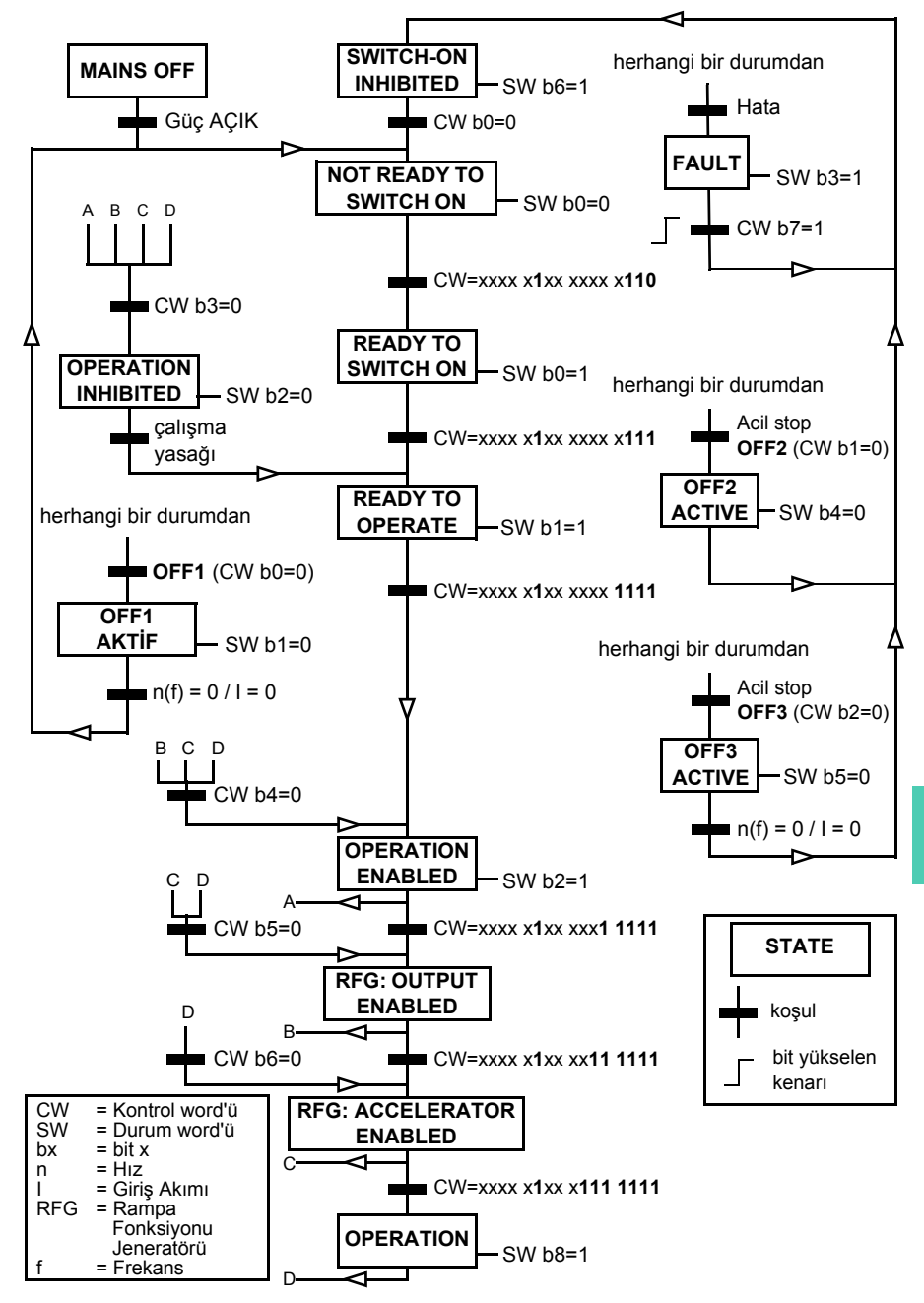

# **Sürücünün fieldbus kontrolü için ayarlanması**

- 1. Fieldbus adaptör modülünü, ilgili modülün *Kullanıcı el kitabı*'nda yer alan talimatlara uygun şekilde mekanik ve elektriksel olarak monte edin.
- 2. Sürücüye güç verin.
- 3. Sürücü ve haberleşme adaptör modülü arasındaki iletişimi, *[50.01](#page-431-0) [FBA A](#page-431-1)  [etkinle](#page-431-1)ştir* parametresi ile etkinleştirin.
- 4. *[50.02](#page-431-2) FBA A iletiş[im kaybı fonksiyonu](#page-431-3)*, ile, sürücünün bir haberleşme iletişim kesintisine nasıl yanıt vereceğini seçin. **Not:** Bu fonksiyon hem fieldbus master ile adaptör modülü arasındaki iletişimi, hem de adaptör modülü ile sürücü arasındaki iletişimi izler.
- 5. *[50.03](#page-432-4) FBA A iletiş[im kaybı zmn a](#page-432-5)şımı* ile, iletişim kesintisinin tespit edilmesi ile seçilen eylem arasındaki süreyi tanımlayın.
- 6. *[50 Fieldbus adaptörü \(FBA\)](#page-431-4)* grubundaki geri kalan parametreler için uygulamaya özel değerleri seçin; *[50.04](#page-432-0)* ile başlayarak . Uygun değer örnekleri aşağıdaki tablolarda gösterilmiştir.
- 7. *[51 FBA A ayarları](#page-435-1)* grubundaki haberleşme adaptör modülü konfigürasyon parametrelerini ayarlayın. En az, gerekli nod adreslerini ve iletişim profilini ayarlayın.
- 8. *[52 FBA A veri giri](#page-436-2)şi* ve *[53 FBA A veri çıkı](#page-437-2)şı* parametre gruplarında sürücüye ve sürücüden aktarılan proses verilerini tanımlayın. **Not:** Kullanılan iletişim protokolüne ve profiline bağlı olarak, Kontrol word'ü ve Durum word'ü iletişim sistemi tarafından gönderilmek/alınmak üzere yapılandırılmış olabilir.
- 9. *[96.07](#page-483-0) [Parametre manuel kaydı](#page-483-1)* parametresini *[Kaydet](#page-483-2)* olarak ayarlayarak geçerli parametre değerlerini kalıcı belleğe kaydedin.
- 10. *[51.27](#page-435-5) [FBA A par yenile](#page-435-6)* parametresini *[Yapılandır](#page-435-7)* olarak ayarlayarak 51, 52 ve 53 parametre gruplarında gerçekleştirilen ayarları geçerli kılın.
- 11. Fieldbus'tan kontrol ve referans sinyallerinin gelmesine olanak sağlamak için, EXT1 ve EXT2 kontrol konumlarını yapılandırın. Uygun değer örnekleri aşağıdaki tablolarda gösterilmiştir.

# **Örnek parametre ayarı: FPBA (PROFIBUS DP) ABB Sürücüleri profili ile**

Bu örnekte, PPO Tip 2 ile ABB Drives sürücü iletişim profilinin kullanıldığı bir temel hız kontrol uygulamasının yapılandırılması gösterilmektedir. Start/stop komutları ve referans ABB Drives profili, hız kontrol moduna uygundur.

Haberleşme üzerinden gönderilen referans değerlerin, istenen etkiye sahip olmaları için sürücüde ölçeklendirilmeleri gerekir. Referans değeri ±20000, *[46.01](#page-426-0) [Hız](#page-426-3)  [ölçeklendirme](#page-426-3)* parametresindeki hız ayarı aralığına (hem ileri hem de geri yönde) karşılık gelir. Örneğin, *[46.01](#page-426-0)* parametresi 480 rpm olarak ayarlanırsa, haberleşme üzerinden gönderilen 20000 480 rpm talep edecektir.

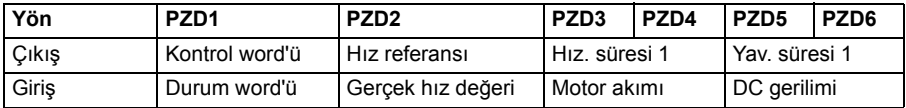

Aşağıdaki tabloda tavsiye edilen sürücü parametresi ayarları verilmektedir.

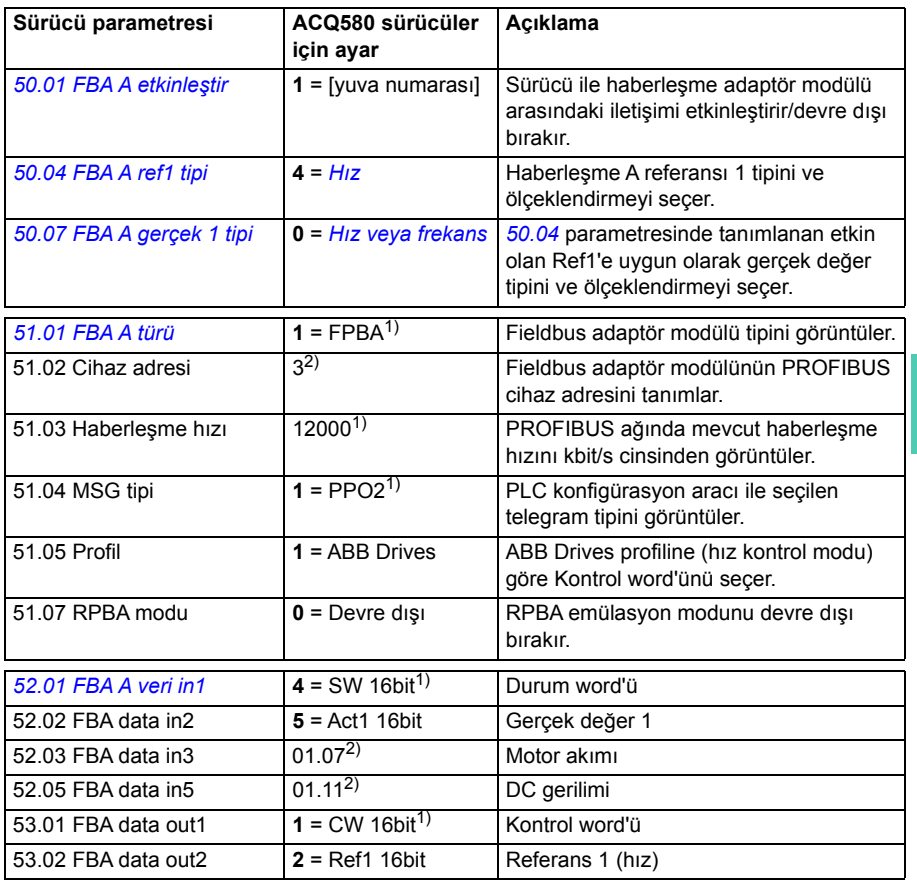

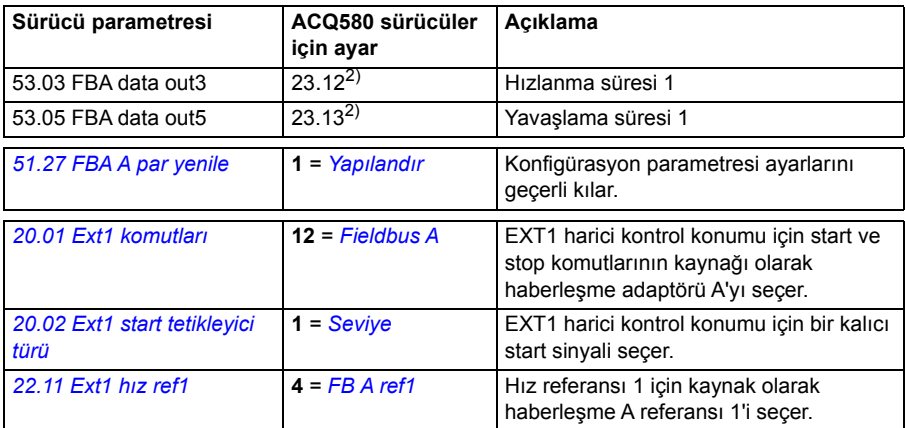

1) Salt okunur veya otomatik olarak algılanır/ayarlanır

2) Örnek

# **Örnek parametre ayarı: FPBA (PROFIBUS DP) PROFIdrive profili ile**

Bu örnekte, PPO Tip 2'li PROFIdrive iletişim profilinin kullanıldığı bir temel hız kontrol uygulamasının yapılandırılması gösterilmektedir. Start/stop komutları ve referans PROFIdrive profili, hız kontrol moduna uygundur.

Fieldbus üzerinden gönderilen referans değerlerin, istenen etkiye sahip olmaları için sürücüde ölçeklendirilmeleri gerekir. Referans değeri ±16384 (4000h) *[46.01](#page-426-0) [Hız](#page-426-3)  [ölçeklendirme](#page-426-3)* parametresindeki hız ayarı aralığına (hem ileri hem de geri yönde) karşılık gelir. Örneğin, *[46.01](#page-426-0)* 480 rpm olarak ayarlanırsa, haberleşme üzerinden gönderilen 4000h 480 rpm'i talep eder.

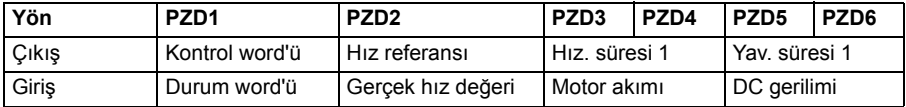

Aşağıdaki tabloda tavsiye edilen sürücü parametresi ayarları verilmektedir.

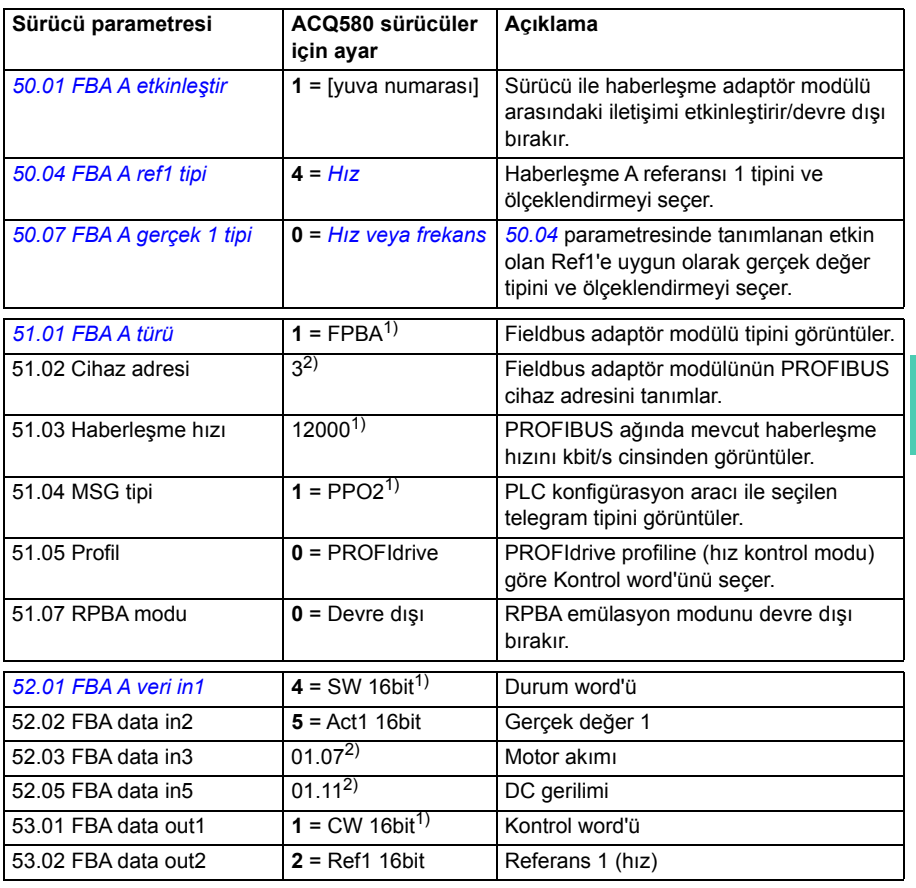

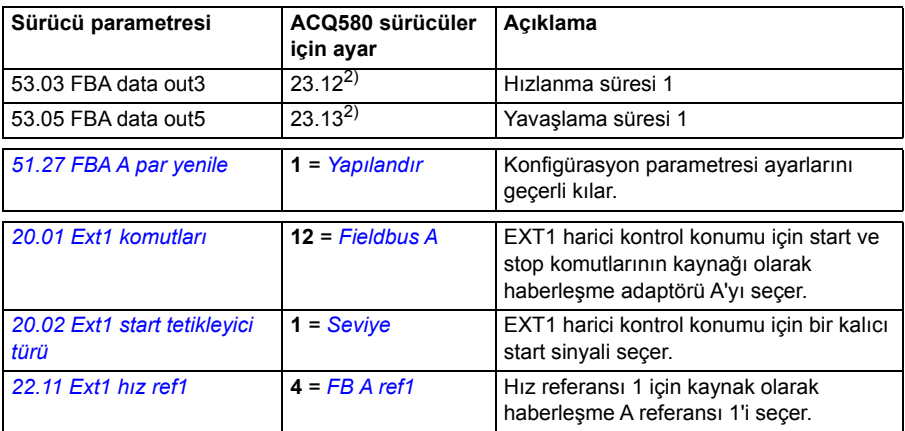

 $1)$  Salt okunur veya otomatik olarak algılanır/ayarlanır

2) Örnek

Yukarıdaki parametre örnekleri için start ve stop sıraları aşağıda verilmiştir.

Kontrol word'ü:

Start:

- 1150 (476h) –> NOT READY TO SWITCH ON
- MSW bit  $0 = 1$  ise o zaman
	- 1150 (47Eh) –> READY TO SWITCH ON (Stopped)
	- 1151 (47Fh) -> OPERATION (Running)

### Stop:

**[9](#page-238-0)**

- $\cdot$  1150 (47Eh) = OFF1 ramp stop (Not: kesintisiz rampa stop)
	- $\cdot$  1149 (47Dh) = serbest durus
	- $\cdot$  1147 (47Bh) = acil stop

Hata sıfırlama:

• MCW bit 7 yükselen kenarı

### STO sonrası start:

• *[31.22](#page-364-0) [STO gösterge çalı](#page-364-1)ştırma/durdurma* Hata değil/ Hata ise, *[06.18](#page-286-0) [Start yasa](#page-286-1)ğı [durum word'ü](#page-286-1)*, kontrol edin, bit 7 STO = 0 start komutu vermeden önce.
#### **Haberleşme kontrolü için otomatik sürücü yapılandırması**

Modül saptamaya ayarlanmış parametreler aşağıdaki tabloda gösterilmiştir. Ayrıca bkz. parametreler *[07.35](#page-292-0) [Sürücü yapılandırması](#page-292-1)* ve *[07.36](#page-293-0) [Sürücü yapılandırması 2](#page-293-1)*

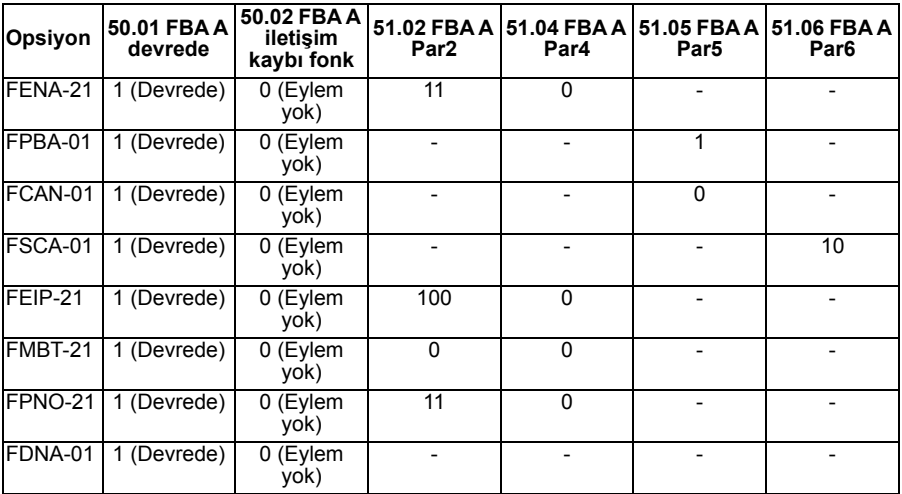

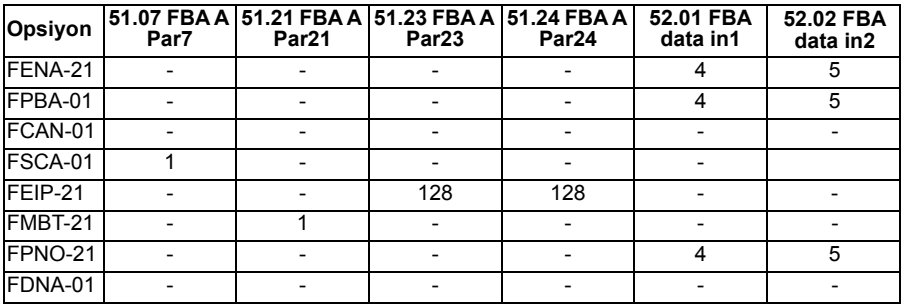

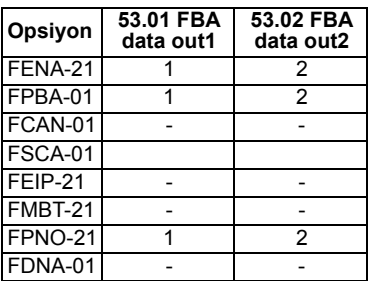

# <span id="page-254-0"></span>10

## **Kontrol zinciri şemaları**

#### **Bu bölümün içeriği**

Bu bölümde sürücünün referans zinciri anlatılmaktadır. Kontrol zinciri şemaları, sürücü parametre sisteminde parametrelerin nerede etkili olacağını ve nasıl etkileşim sağlayacağını izlemek için kullanılabilir.

Daha genel bir şema için, bkz. bölüm *[Sürücü çalı](#page-85-0)şma modları* (sayfa *[86](#page-85-0)*).

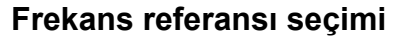

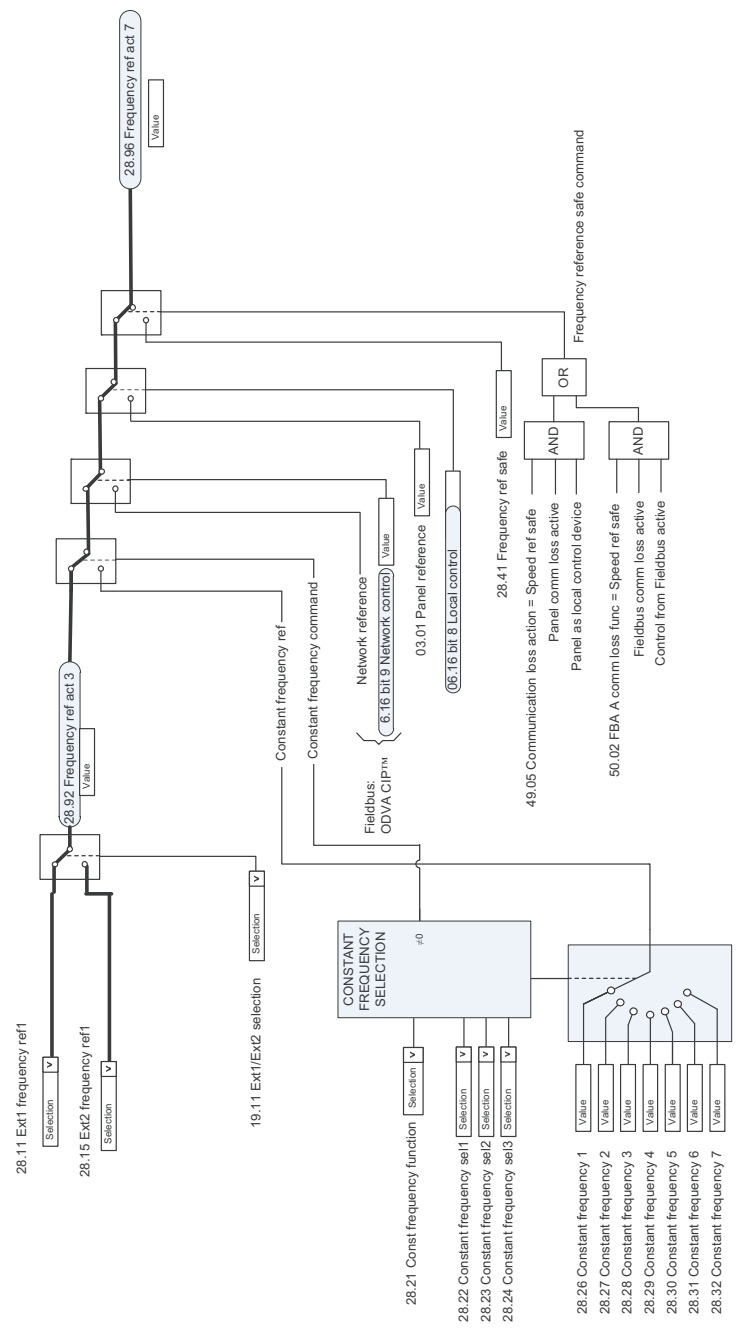

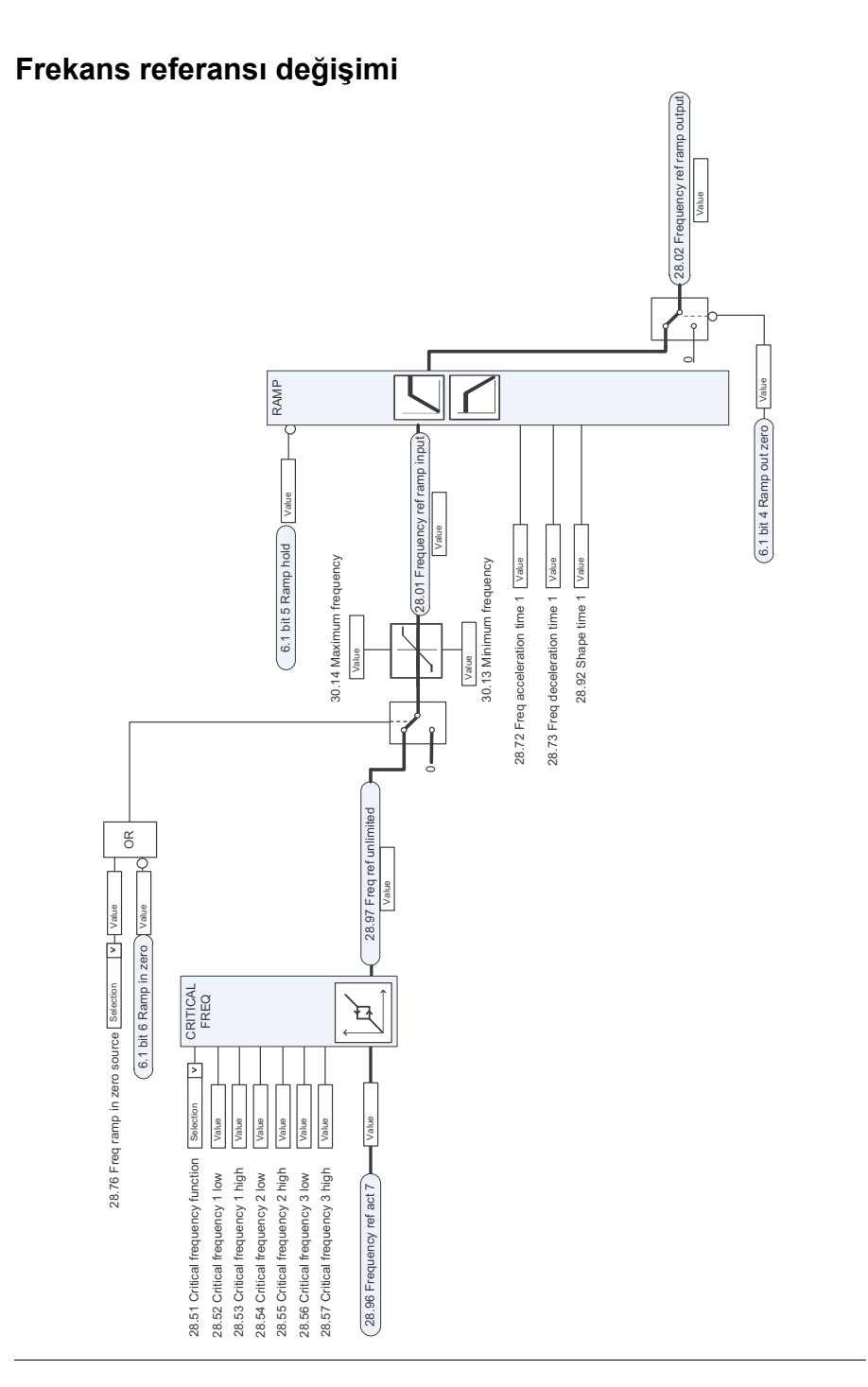

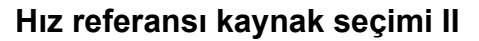

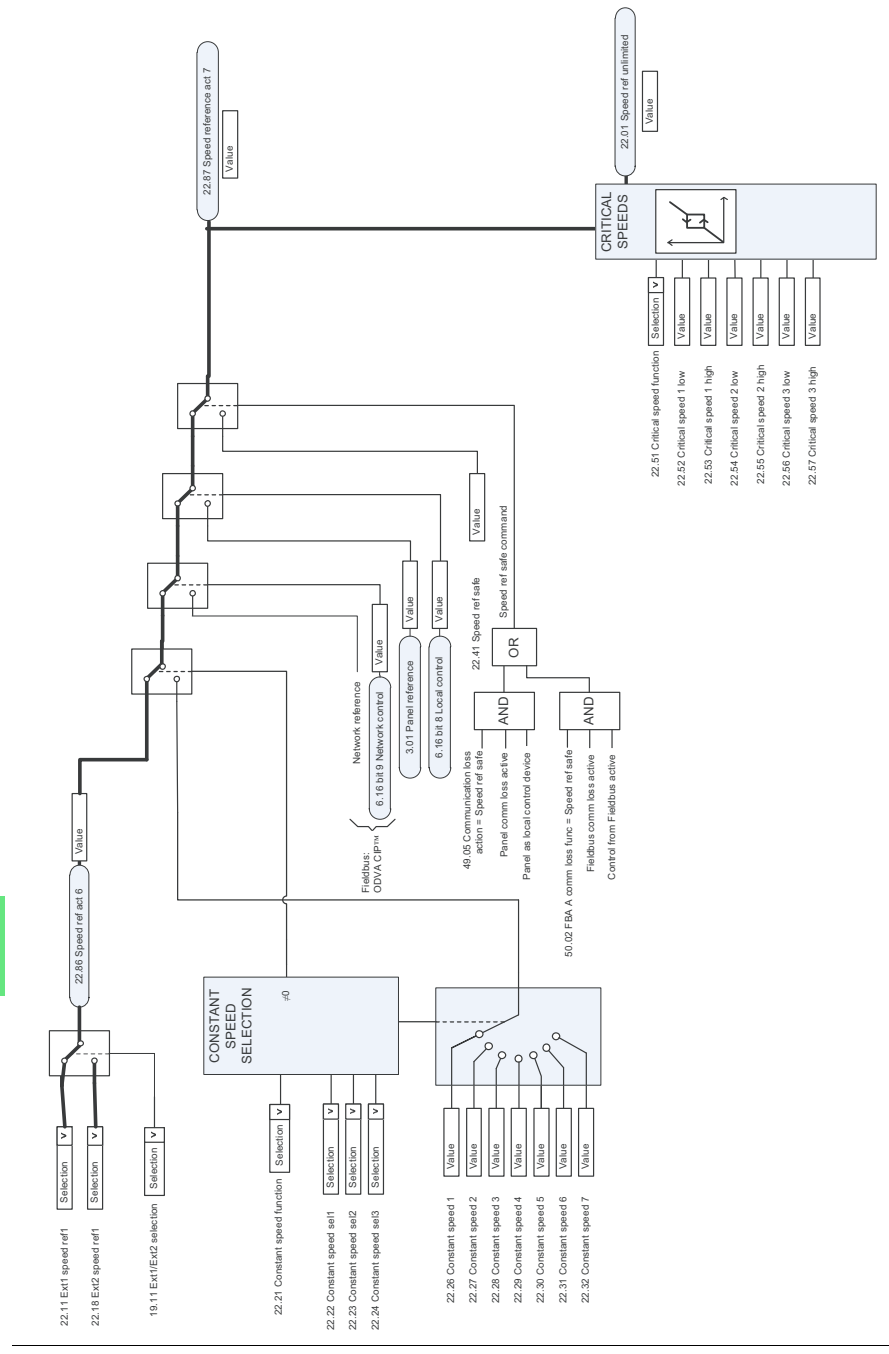

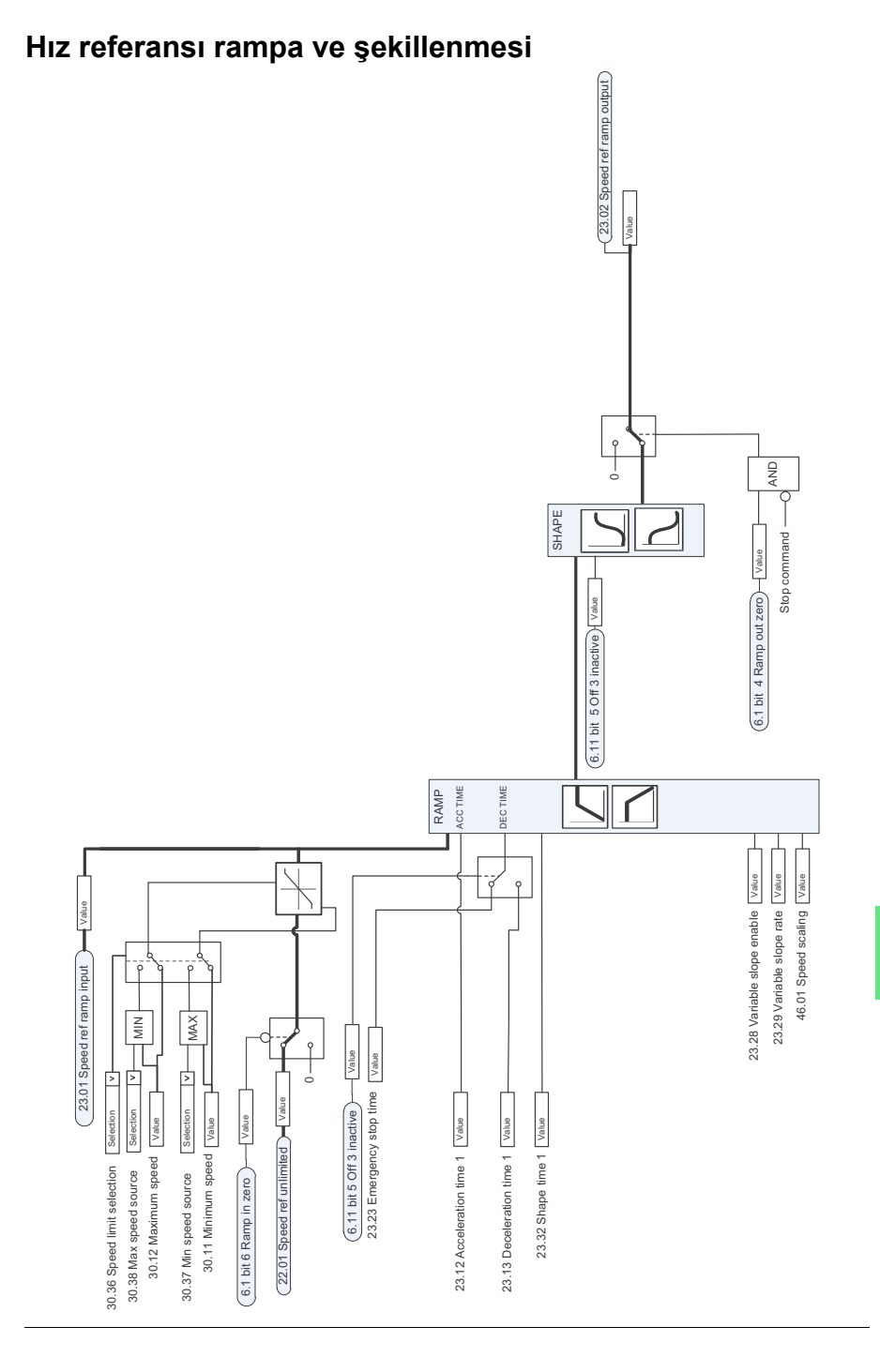

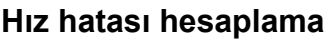

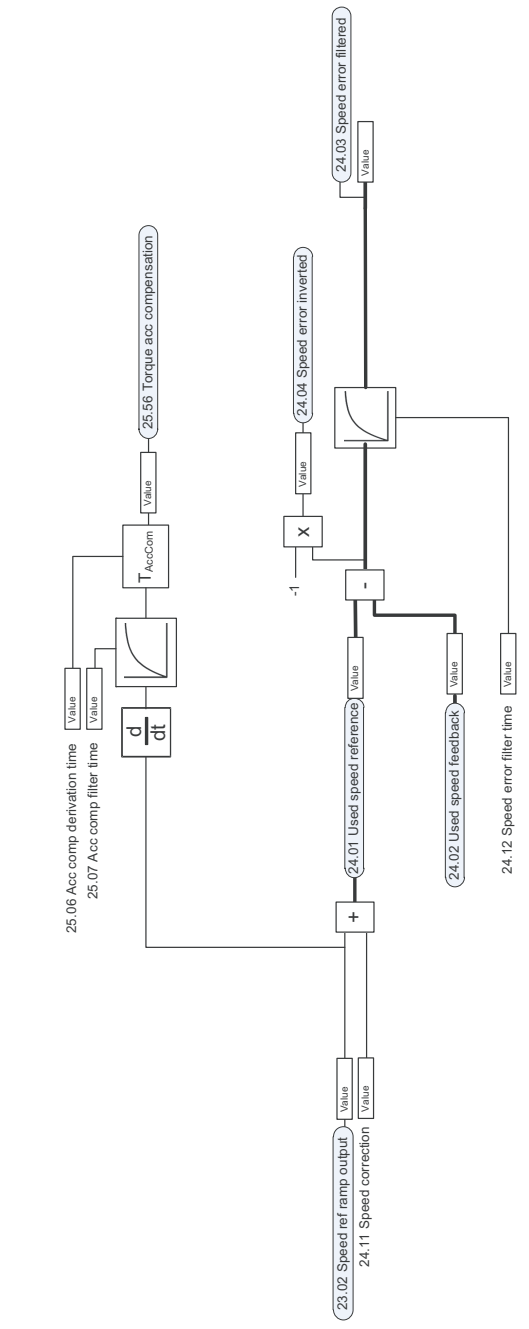

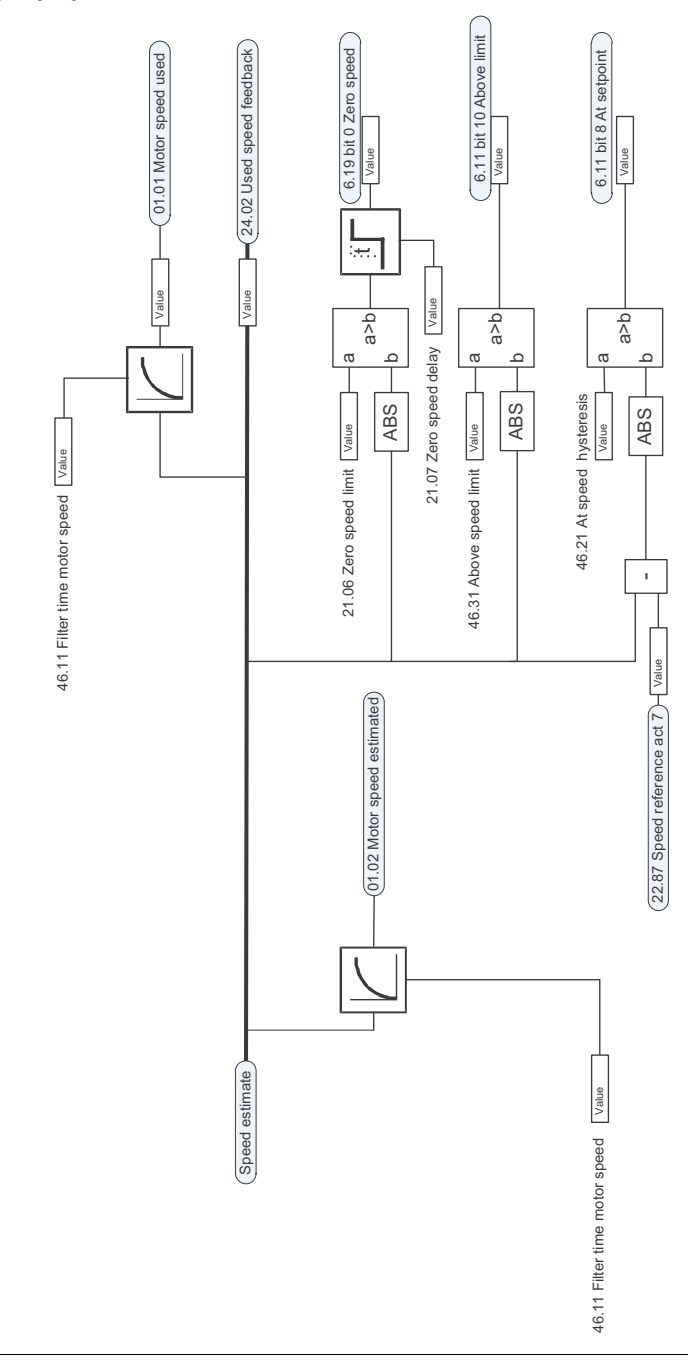

#### **H ız kontrolörü**

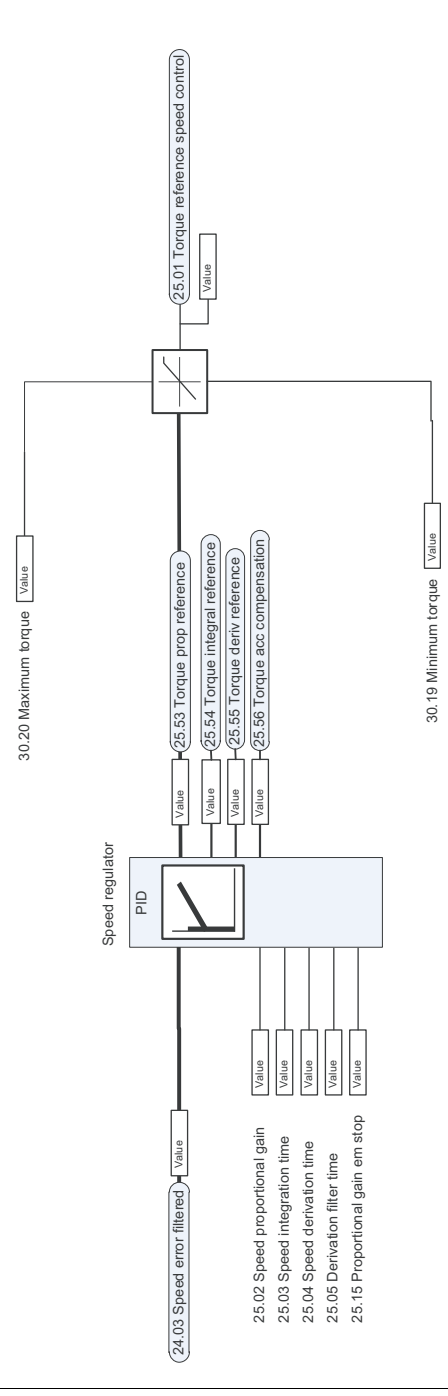

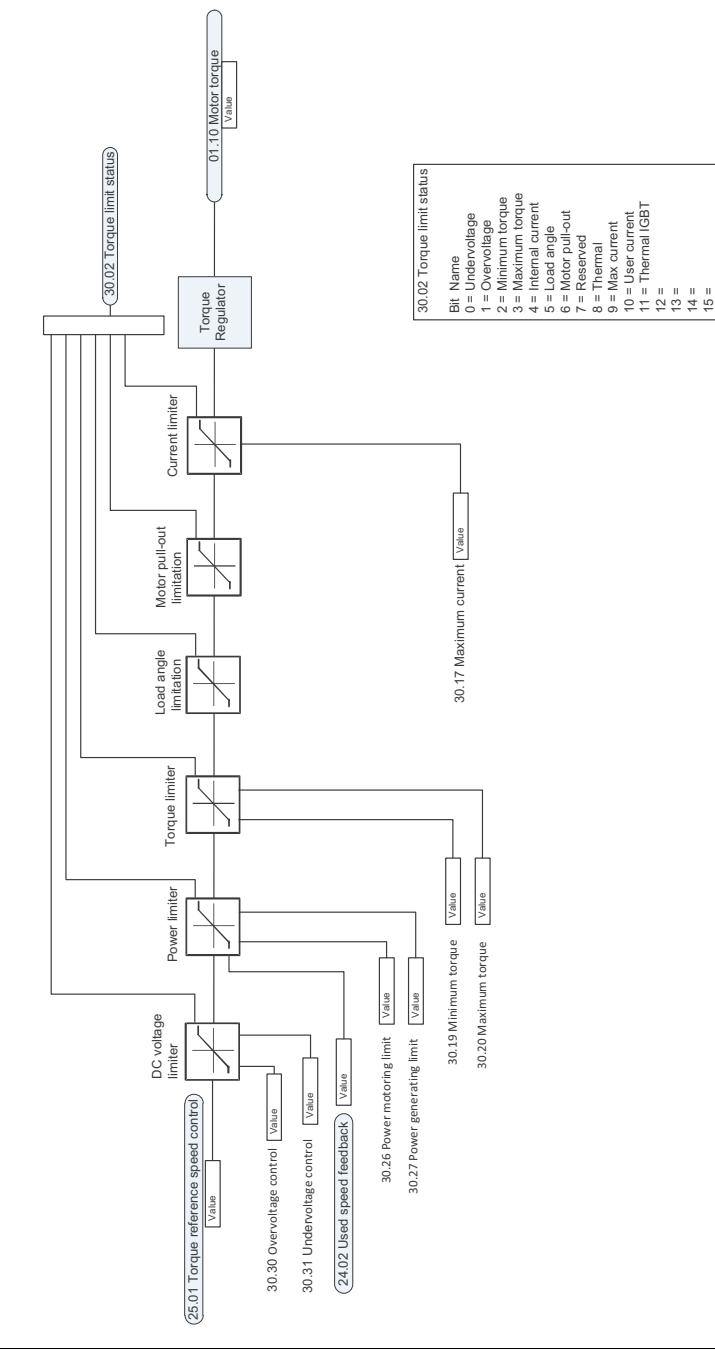

#### **PID ak ı ş hesab ı**

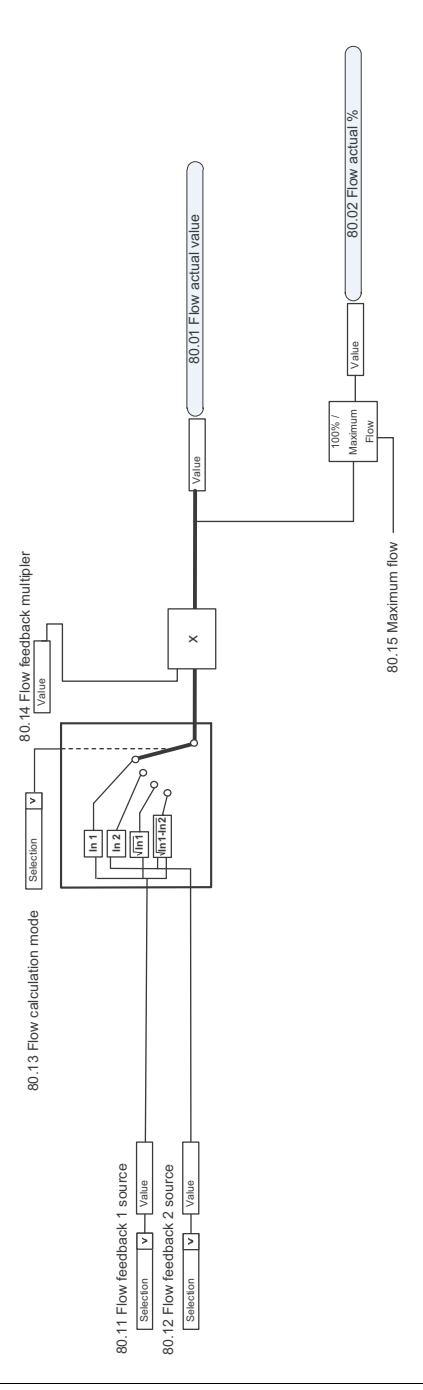

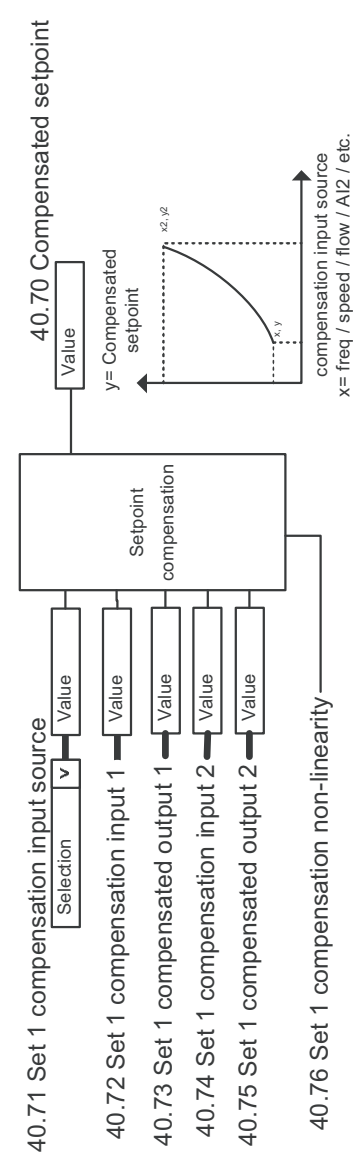

#### **PID ayar noktası telafi**

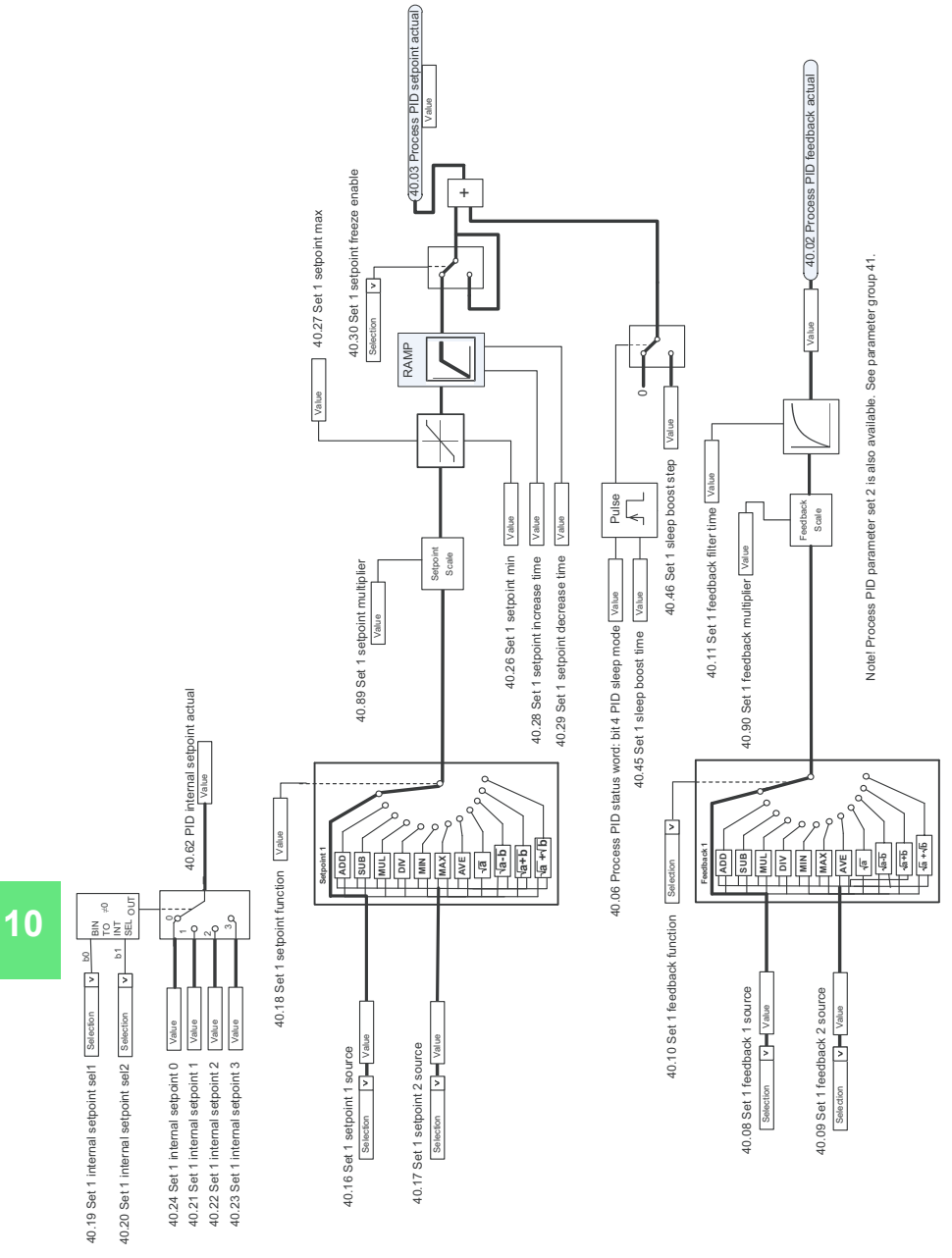

#### **Proses PID ayar noktası ve geri bildirim kaynak seçimi**

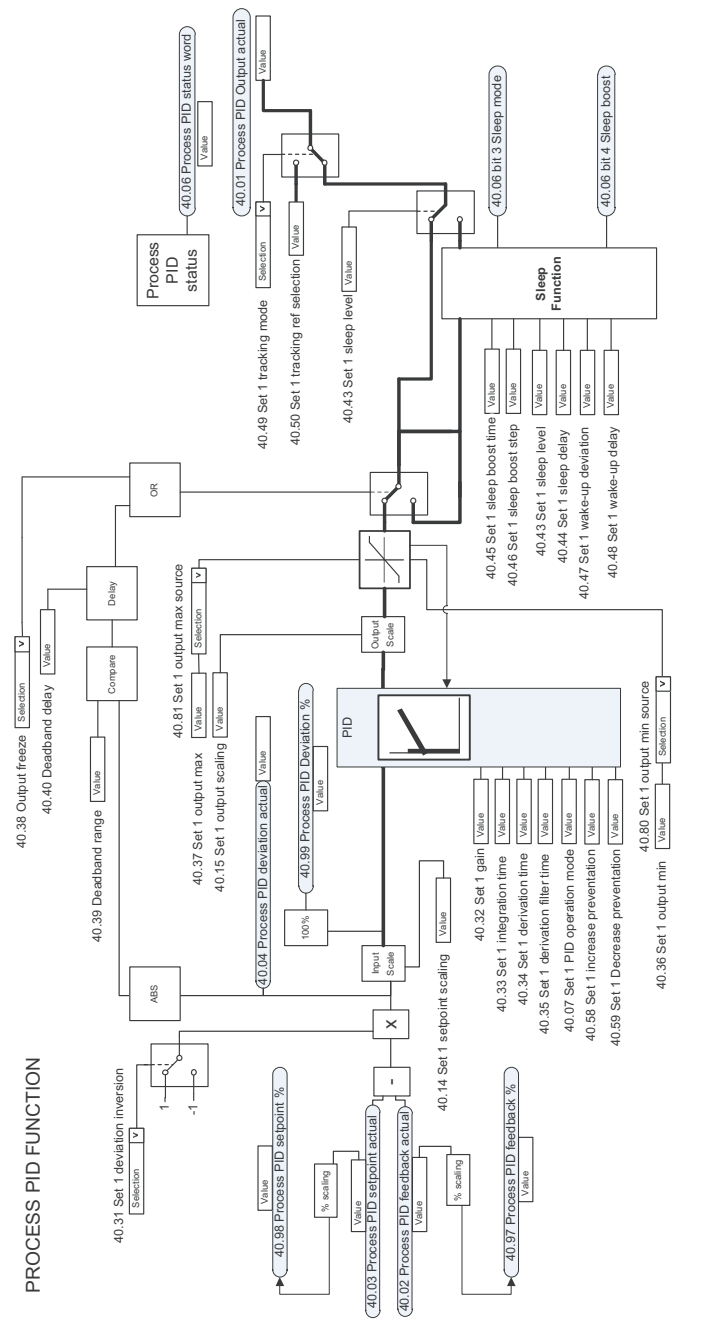

#### **Harici PID ayar noktası ve geri bildirim kaynağı seçimi**

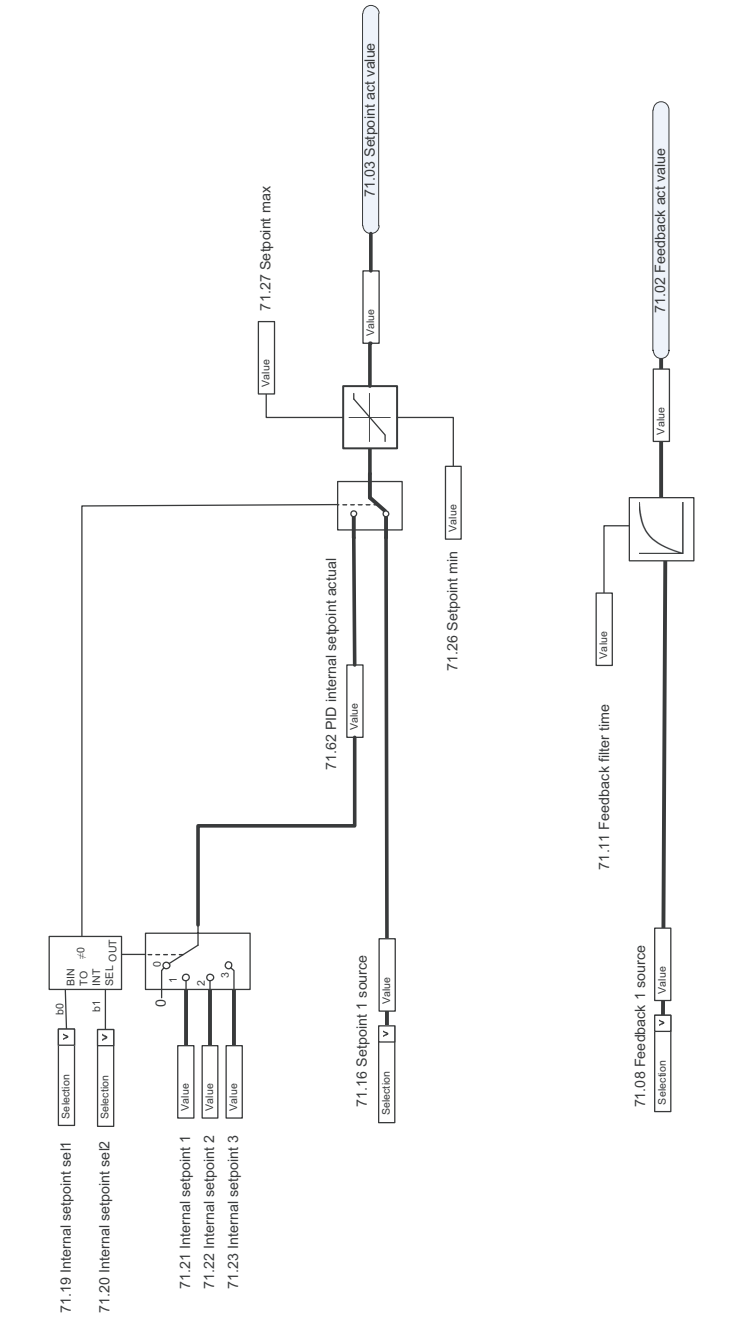

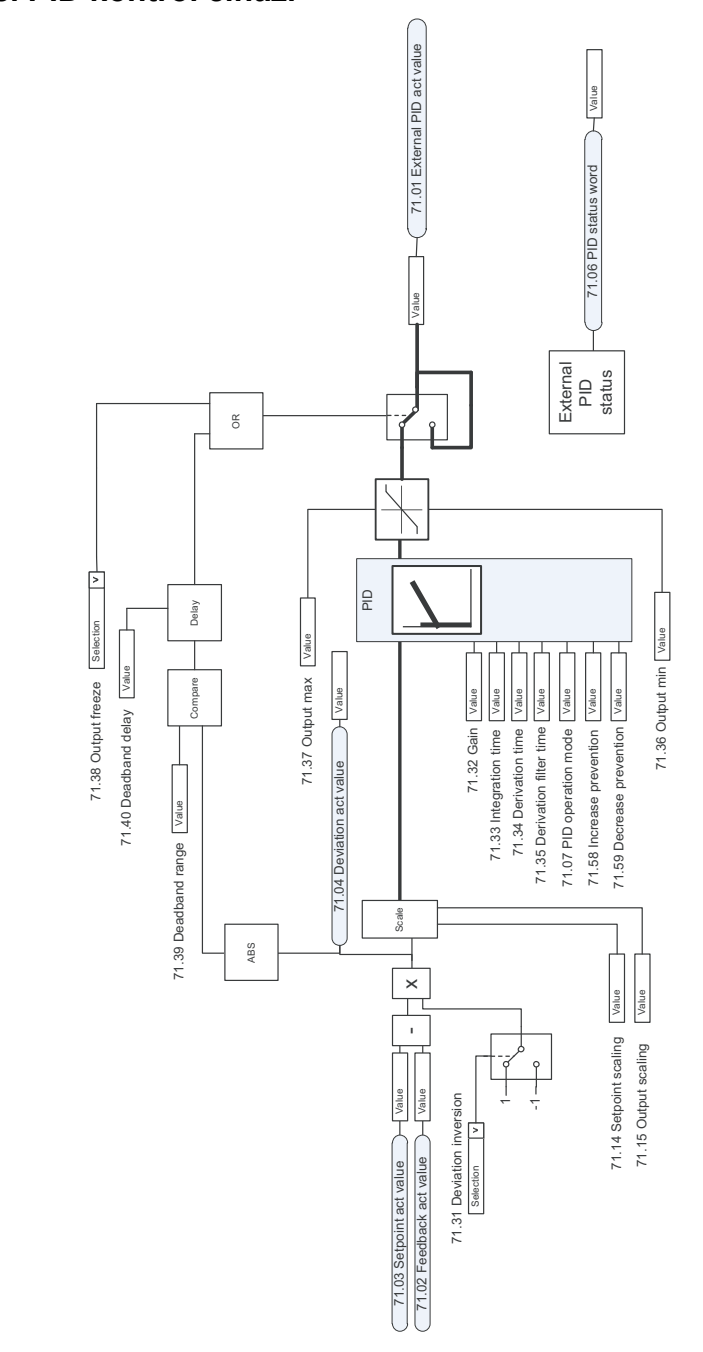

#### **Harici PID kontrol cihazı**

#### *270 Kontrol zinciri şemaları*

<span id="page-270-0"></span>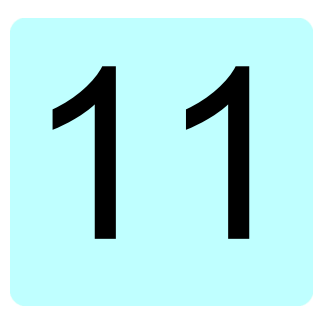

## **Parametreler**

#### **Bu bölümün içindekiler**

Bölümde, kontrol programının gerçek sinyalleri dahil parametreler açıklanmaktadır. Bölümün sonunda *[502](#page-501-0)*. sayfada, varsayılan değerleri 50 Hz ve 60 Hz besleme frekansı ayarları arasında farklı olan parametrelerin bir listesi vardır.

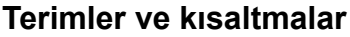

<span id="page-271-1"></span><span id="page-271-0"></span>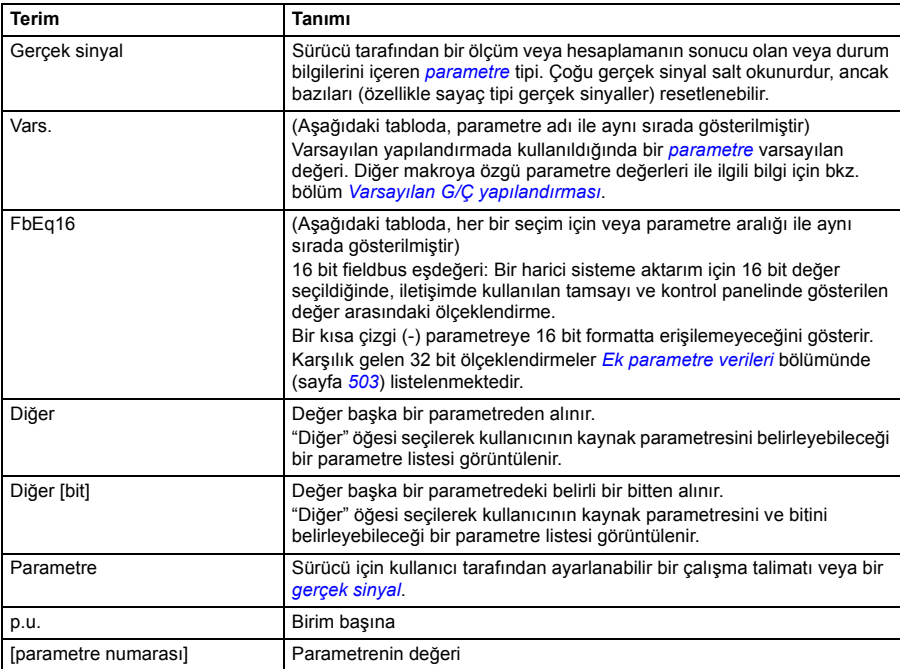

### **Parametre grupları hakkında kısa bilgi**

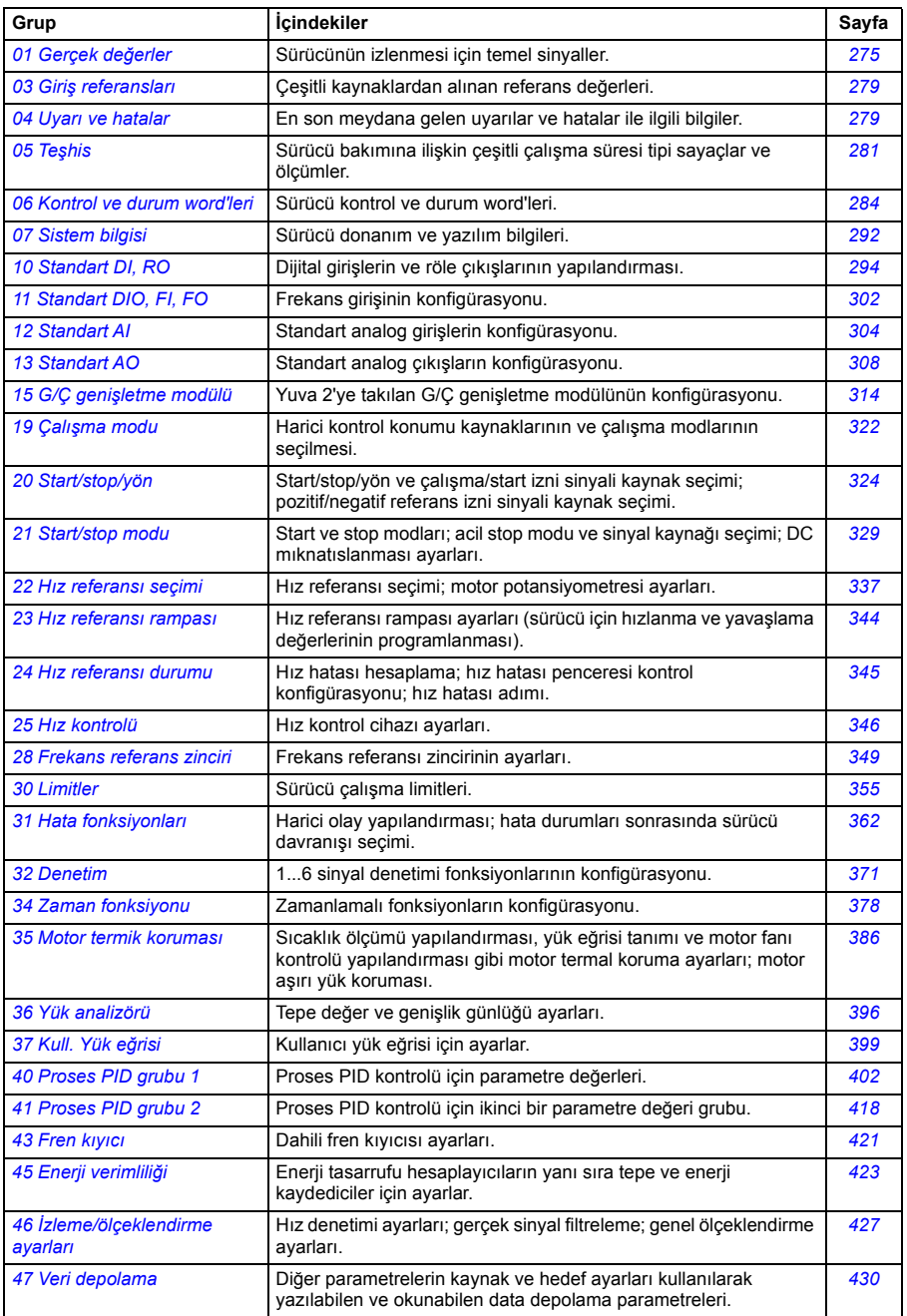

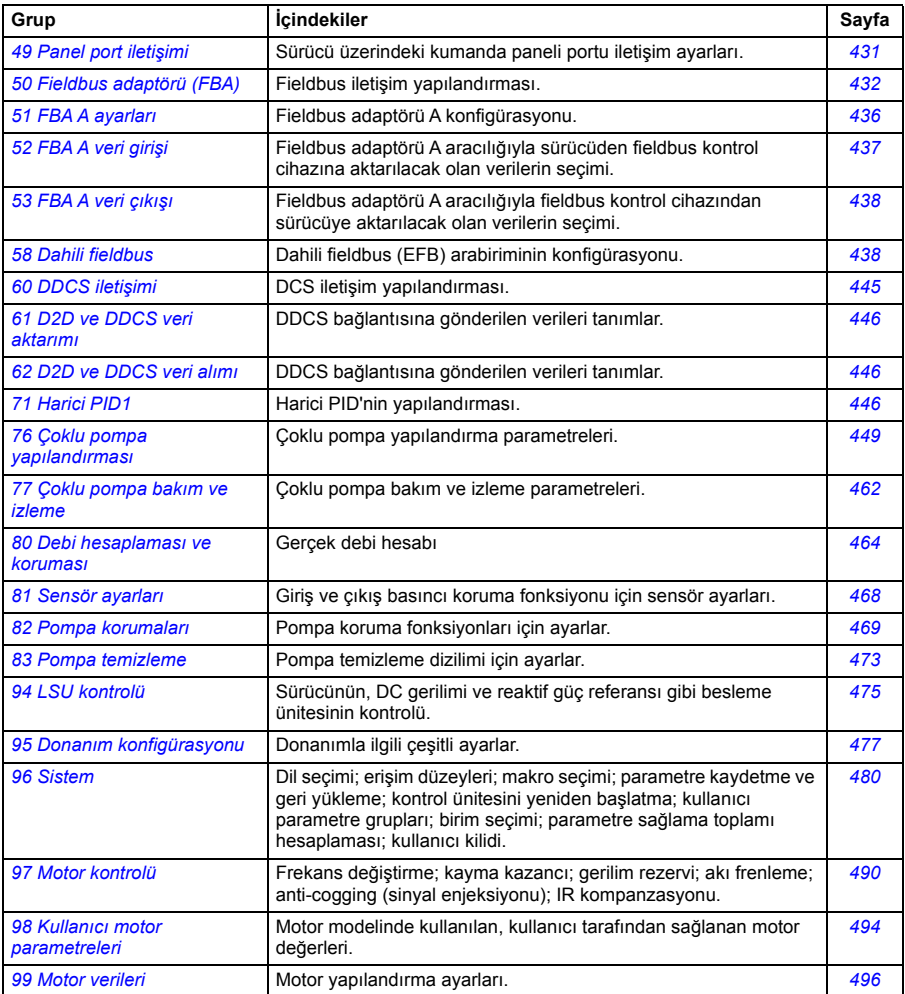

#### **Parametrelerin listesi**

<span id="page-274-15"></span><span id="page-274-14"></span><span id="page-274-8"></span><span id="page-274-7"></span><span id="page-274-6"></span><span id="page-274-5"></span><span id="page-274-4"></span><span id="page-274-3"></span><span id="page-274-2"></span><span id="page-274-1"></span><span id="page-274-0"></span>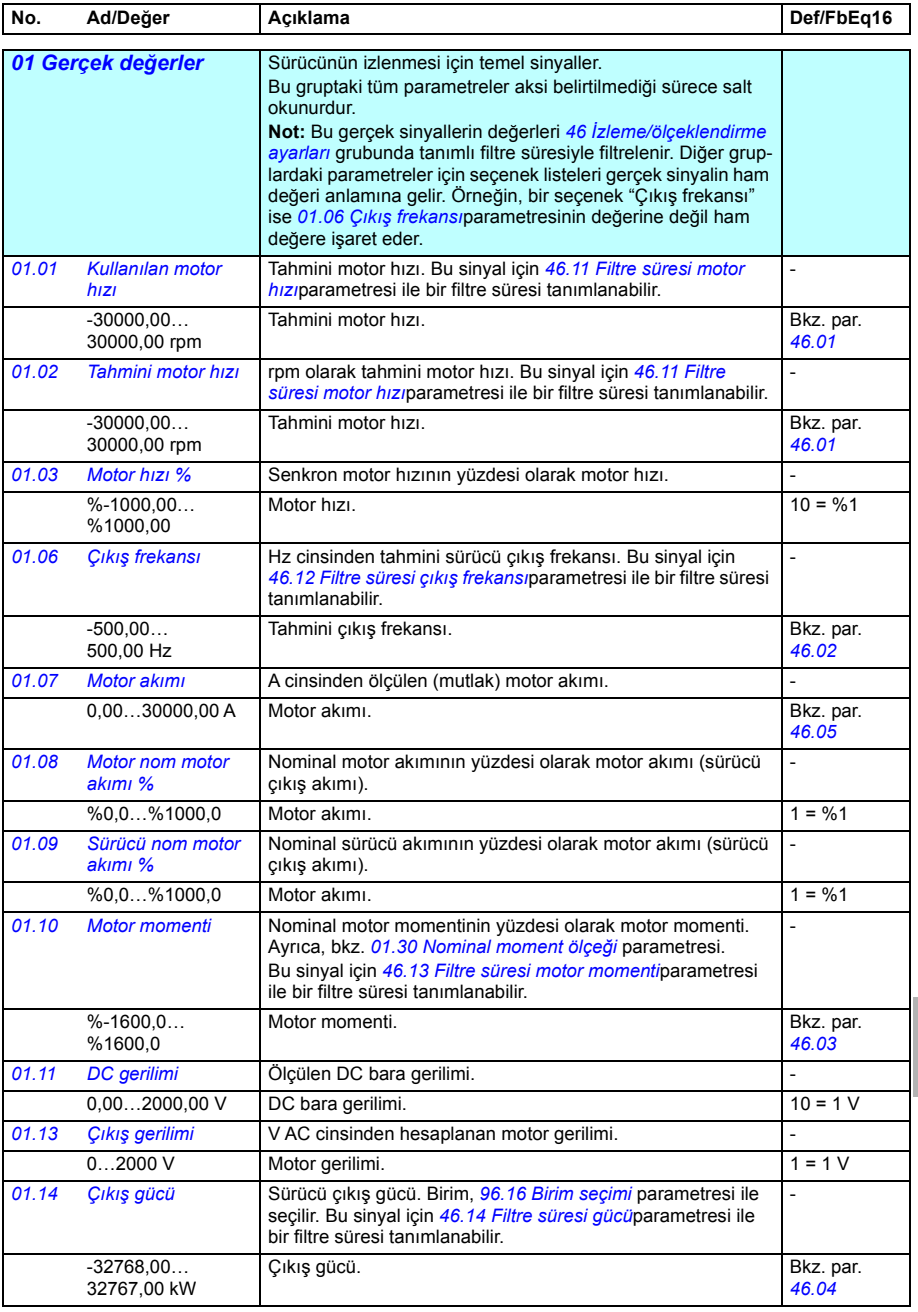

<span id="page-274-13"></span><span id="page-274-12"></span><span id="page-274-11"></span><span id="page-274-10"></span><span id="page-274-9"></span>**[11](#page-270-0)**

<span id="page-275-13"></span><span id="page-275-12"></span><span id="page-275-11"></span><span id="page-275-10"></span><span id="page-275-9"></span><span id="page-275-8"></span><span id="page-275-7"></span><span id="page-275-6"></span><span id="page-275-5"></span><span id="page-275-4"></span><span id="page-275-3"></span><span id="page-275-2"></span><span id="page-275-1"></span><span id="page-275-0"></span>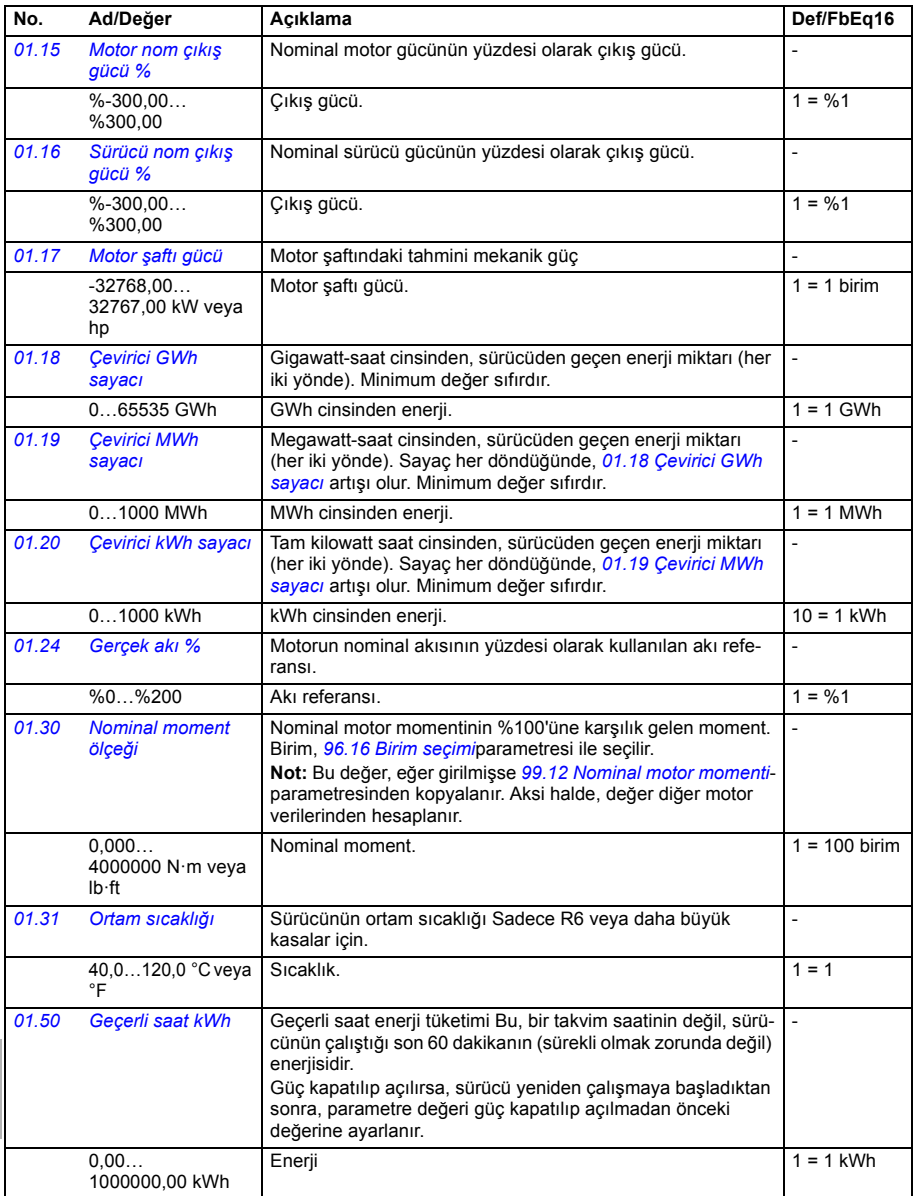

<span id="page-276-6"></span><span id="page-276-5"></span><span id="page-276-4"></span><span id="page-276-3"></span><span id="page-276-2"></span><span id="page-276-1"></span><span id="page-276-0"></span>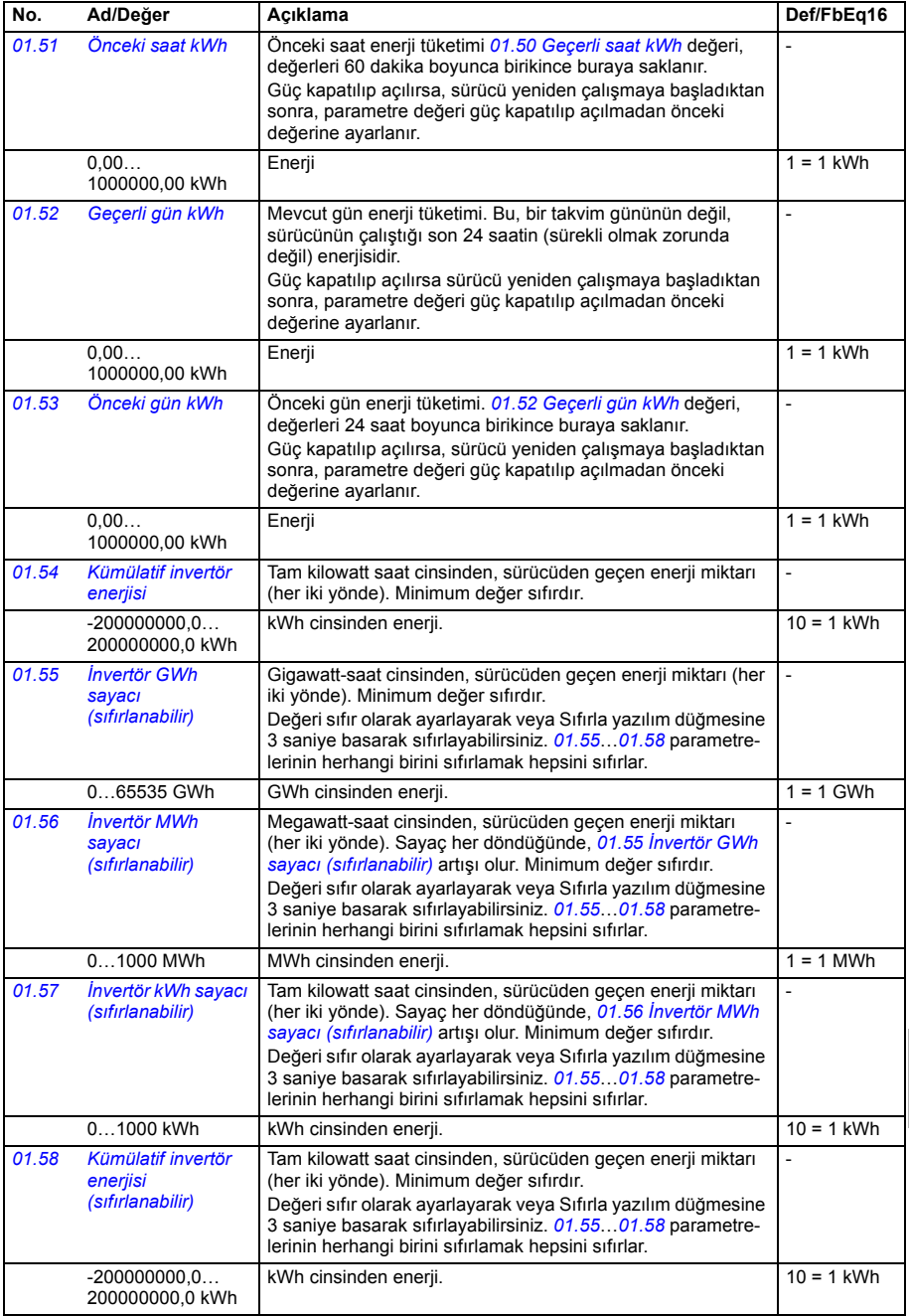

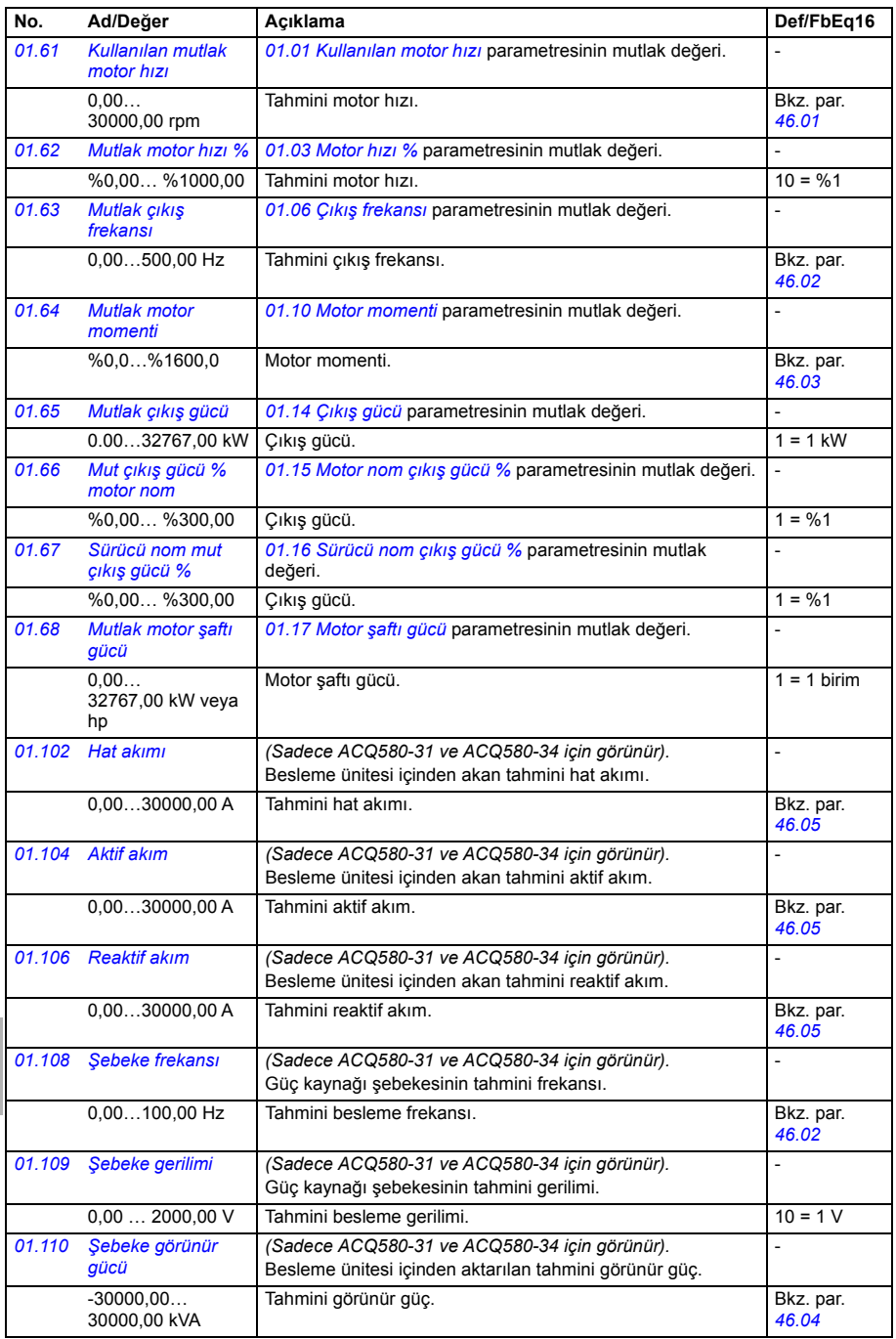

<span id="page-278-1"></span><span id="page-278-0"></span>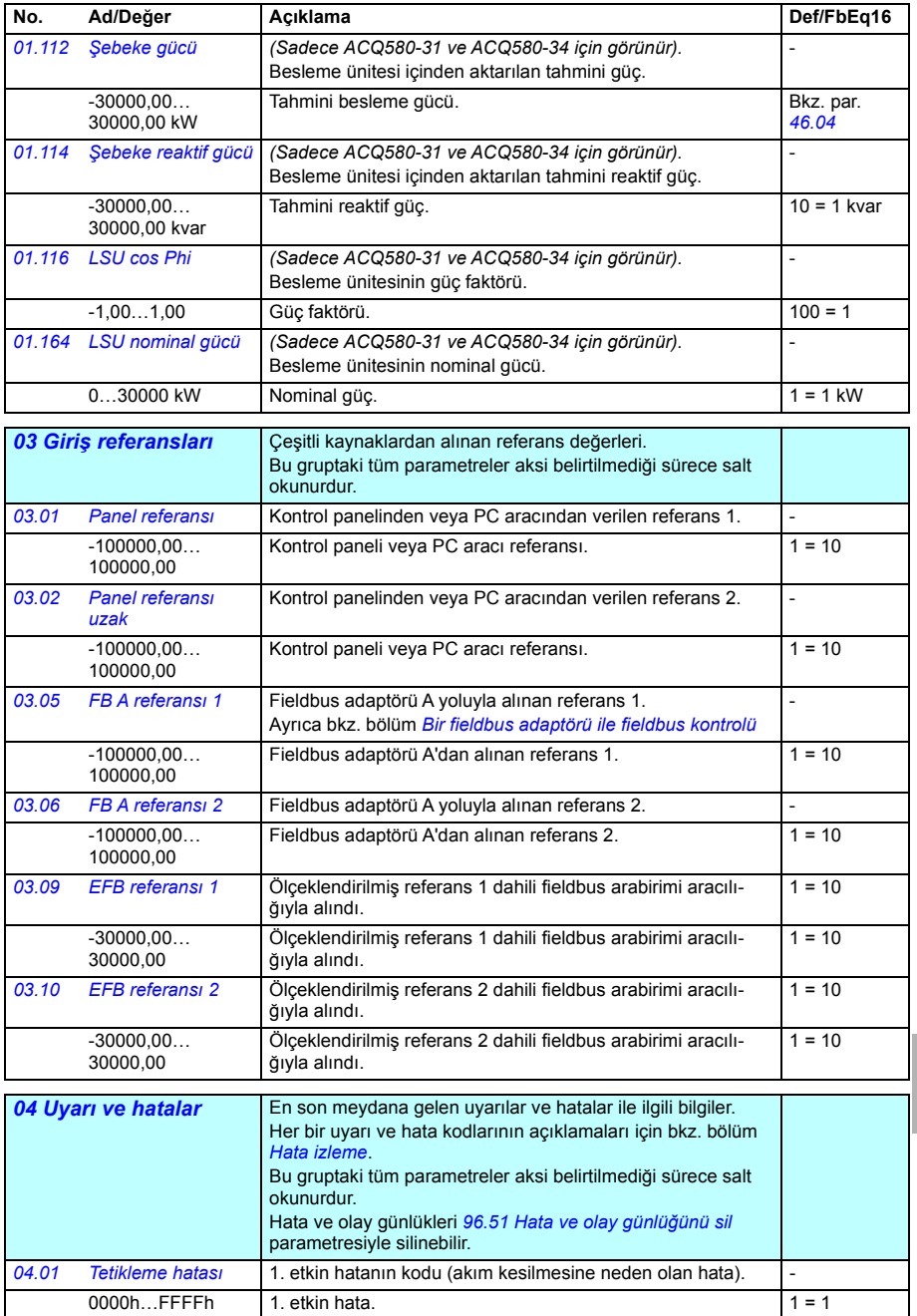

<span id="page-278-3"></span><span id="page-278-2"></span>**[11](#page-270-0)**

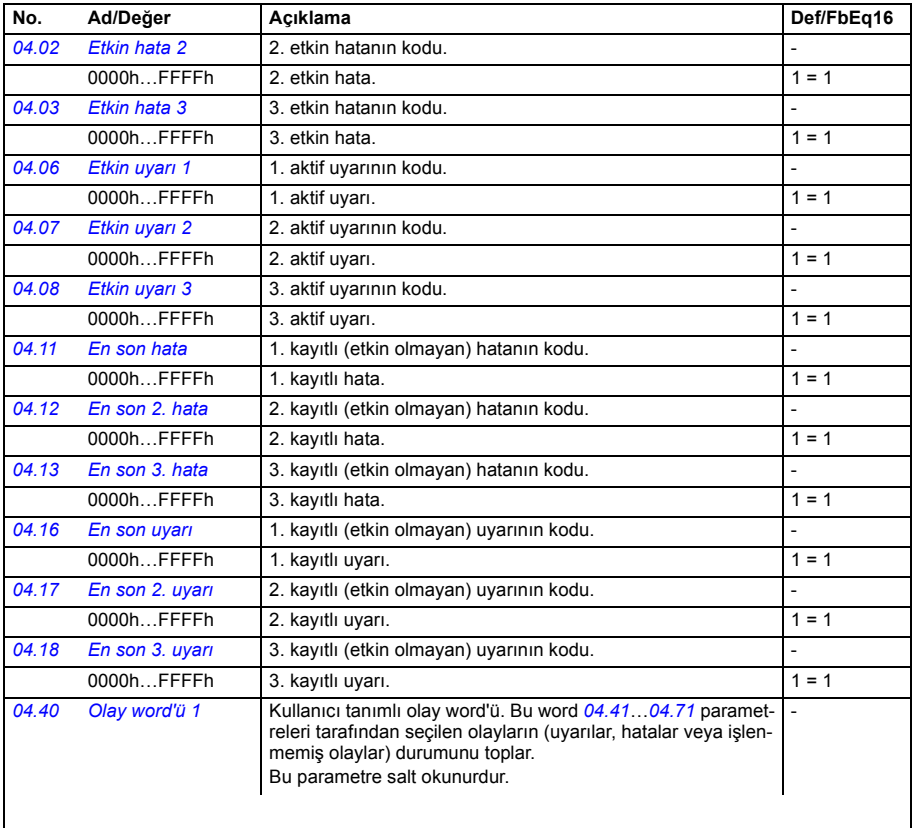

<span id="page-279-2"></span><span id="page-279-1"></span>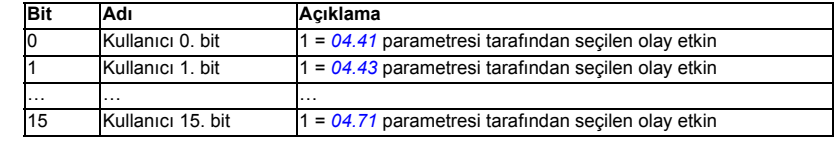

<span id="page-279-3"></span><span id="page-279-0"></span>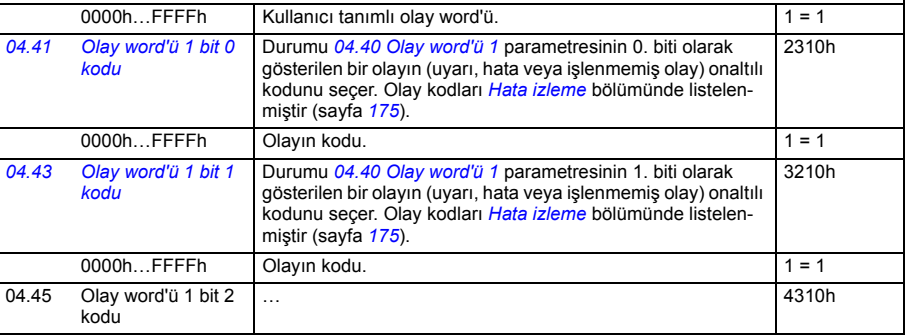

<span id="page-280-4"></span><span id="page-280-3"></span><span id="page-280-2"></span><span id="page-280-1"></span><span id="page-280-0"></span>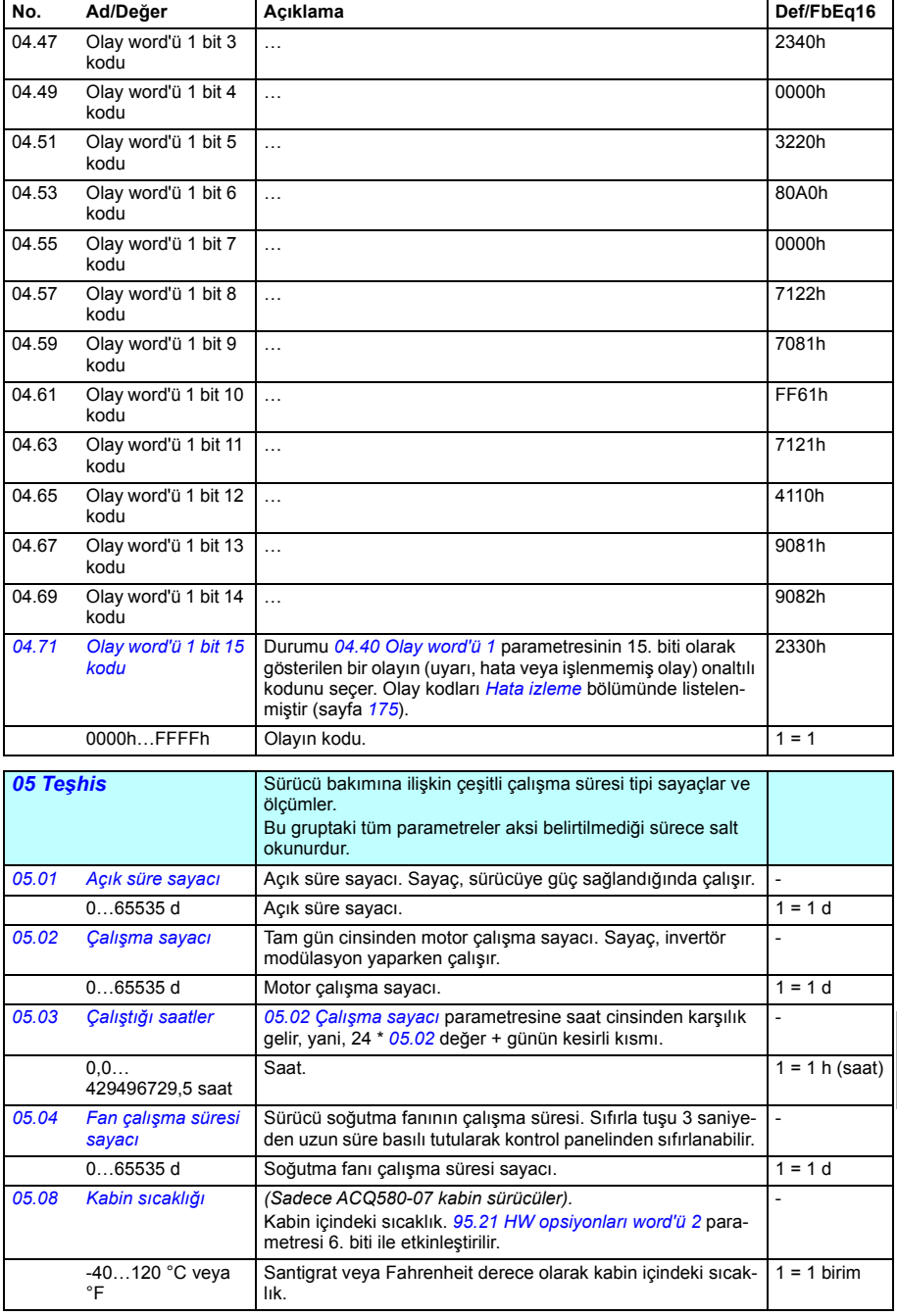

<span id="page-281-1"></span><span id="page-281-0"></span>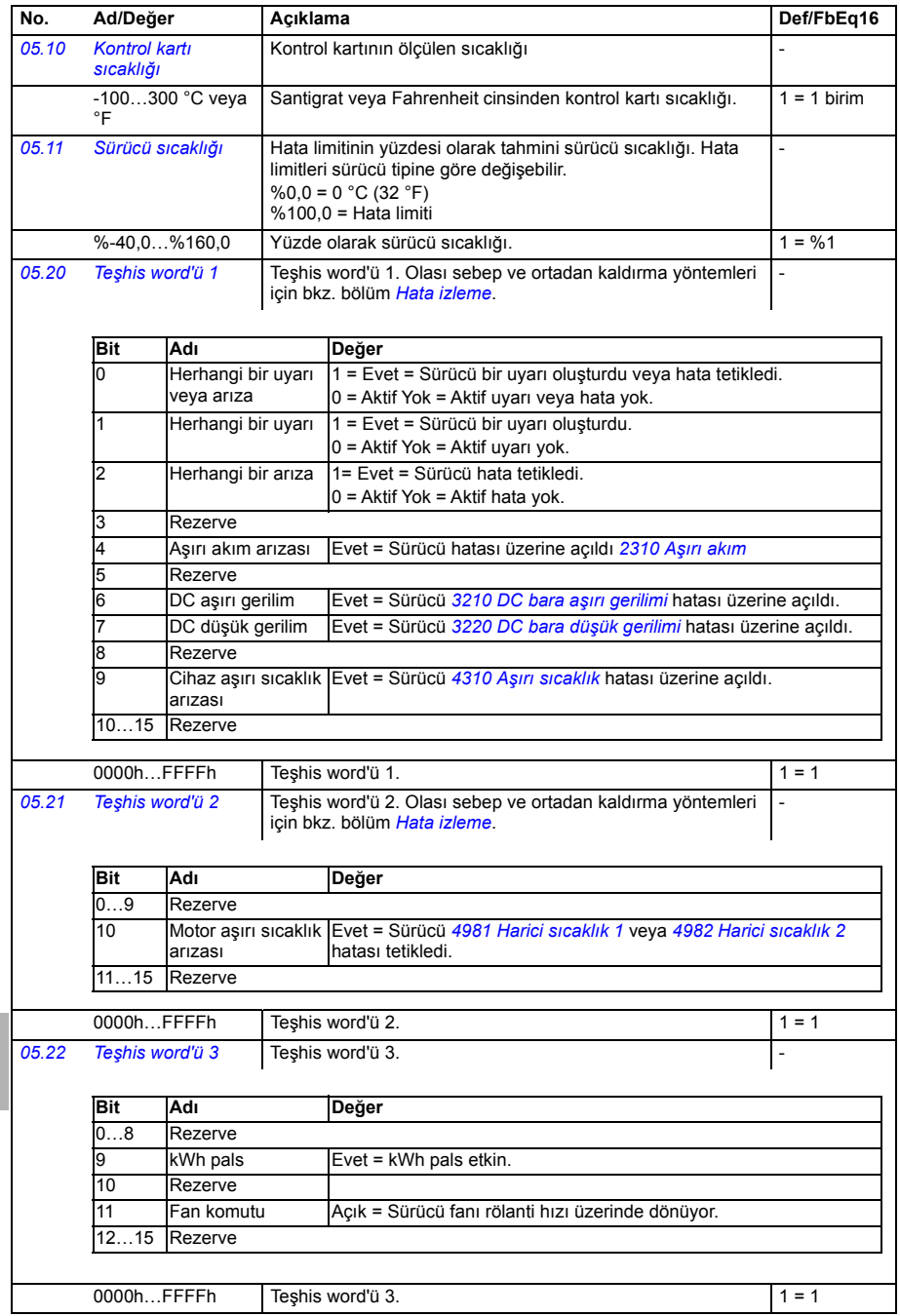

<span id="page-282-1"></span><span id="page-282-0"></span>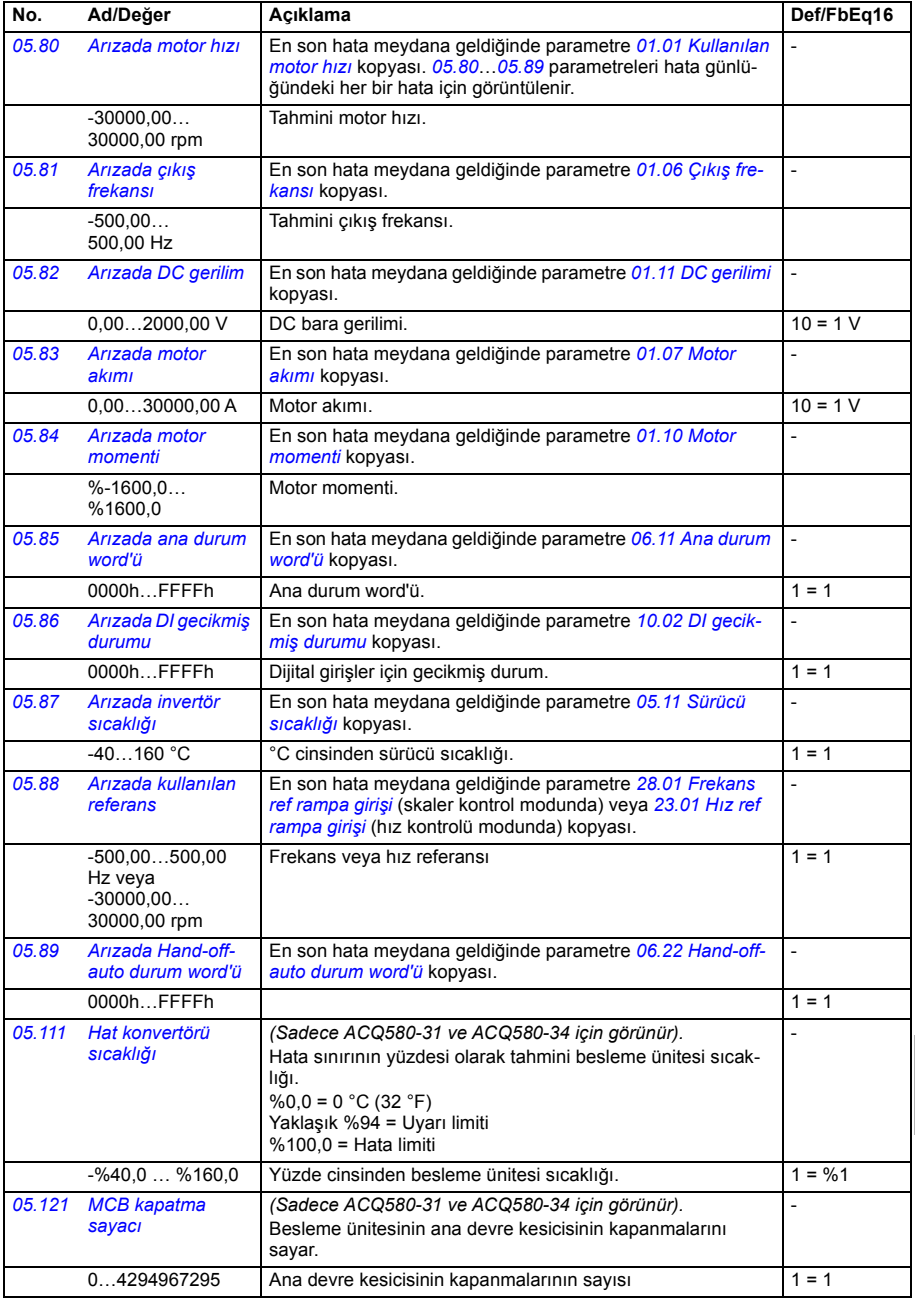

<span id="page-283-1"></span><span id="page-283-0"></span>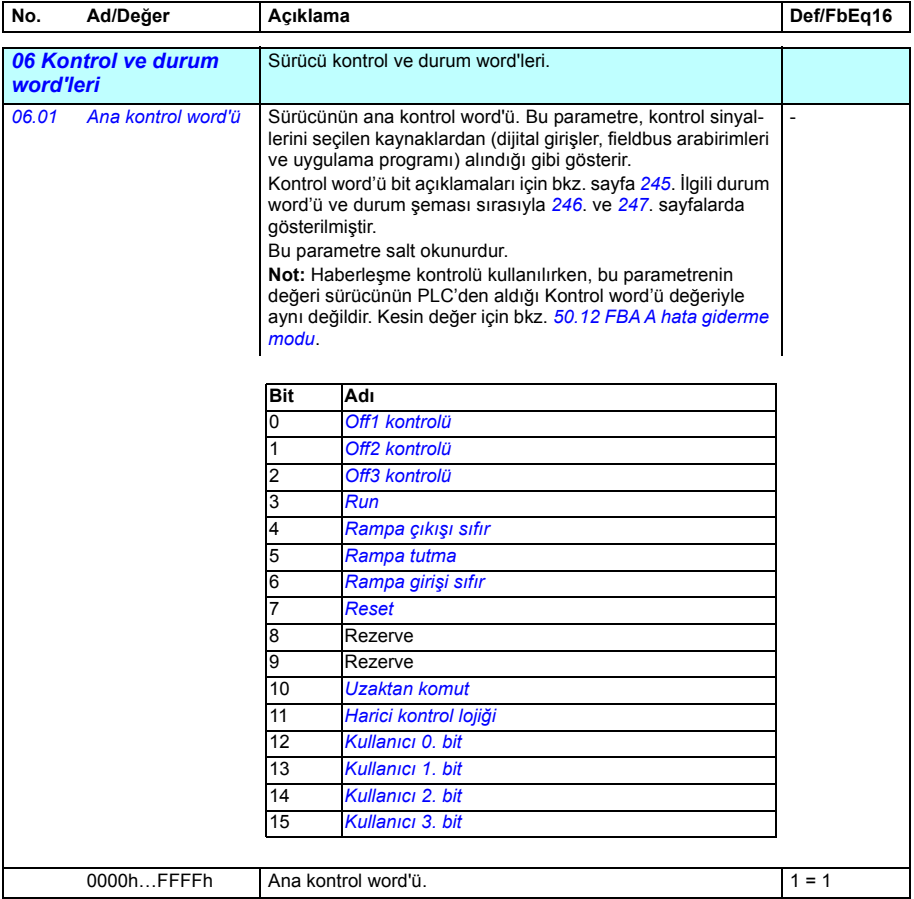

<span id="page-284-1"></span><span id="page-284-0"></span>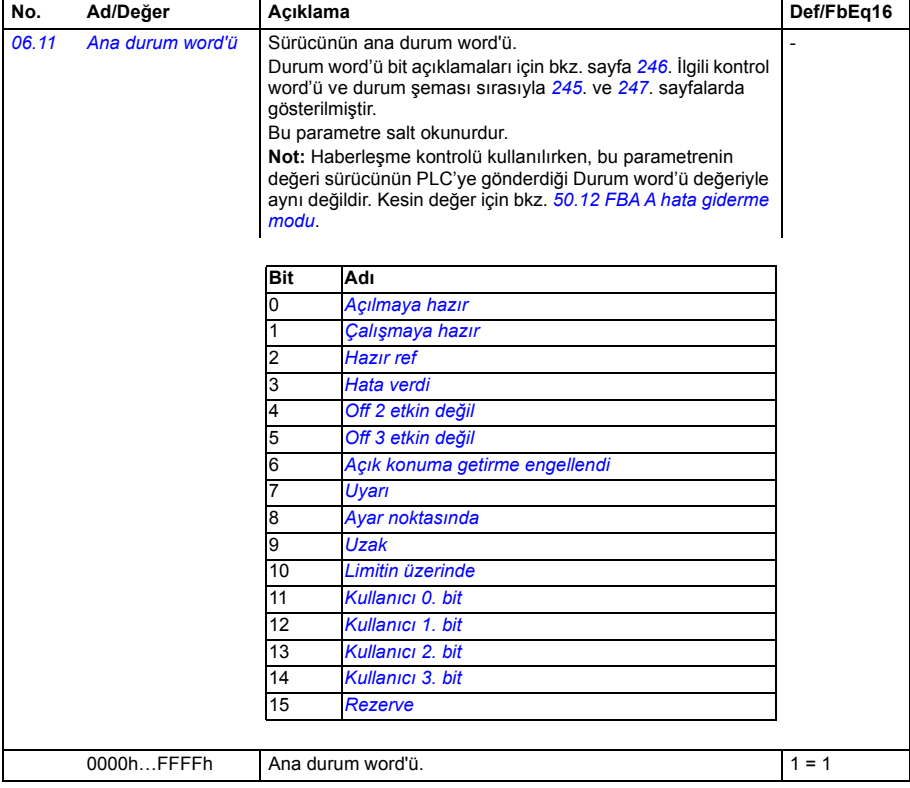

<span id="page-285-1"></span><span id="page-285-0"></span>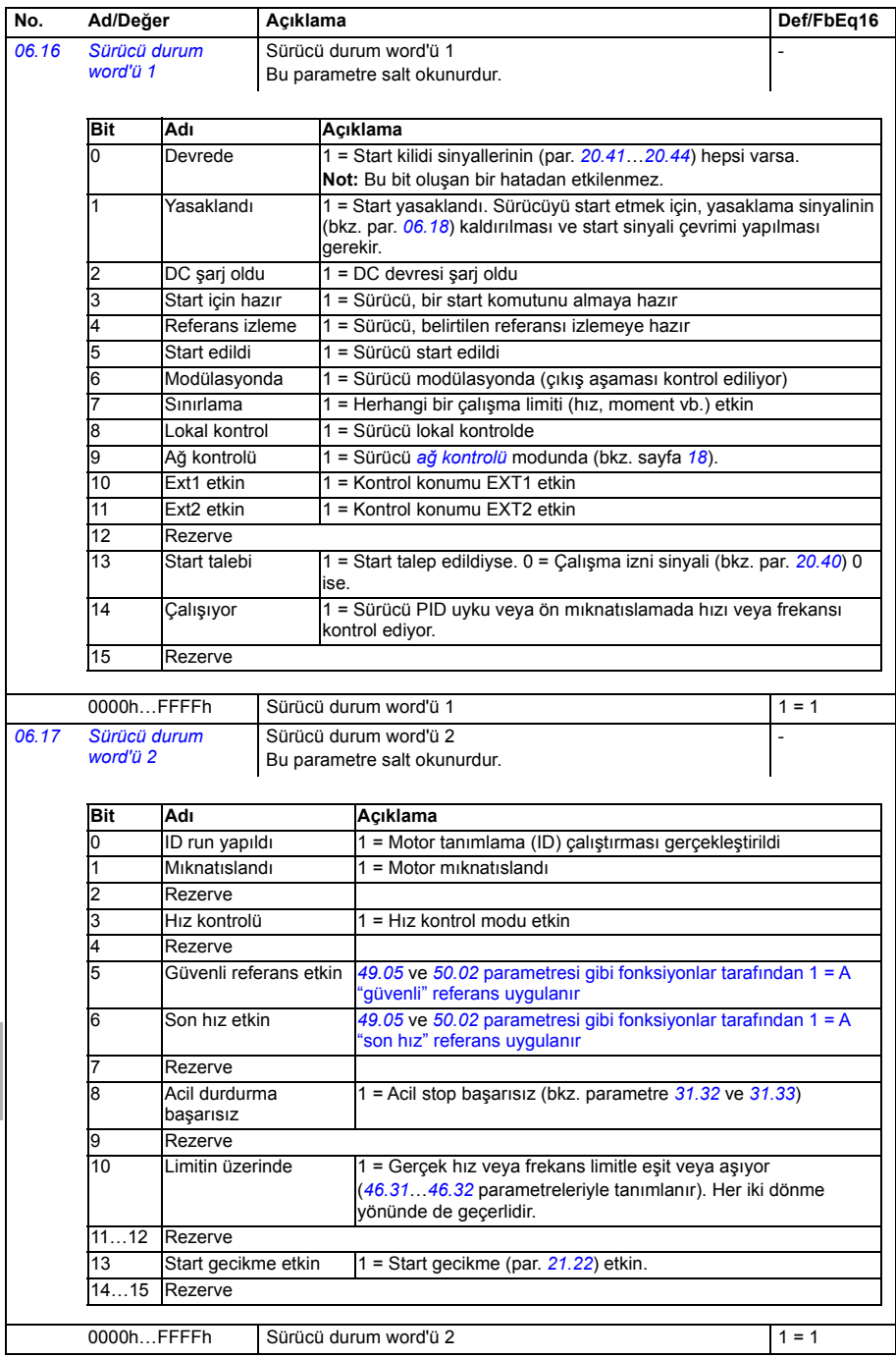

<span id="page-286-2"></span><span id="page-286-1"></span><span id="page-286-0"></span>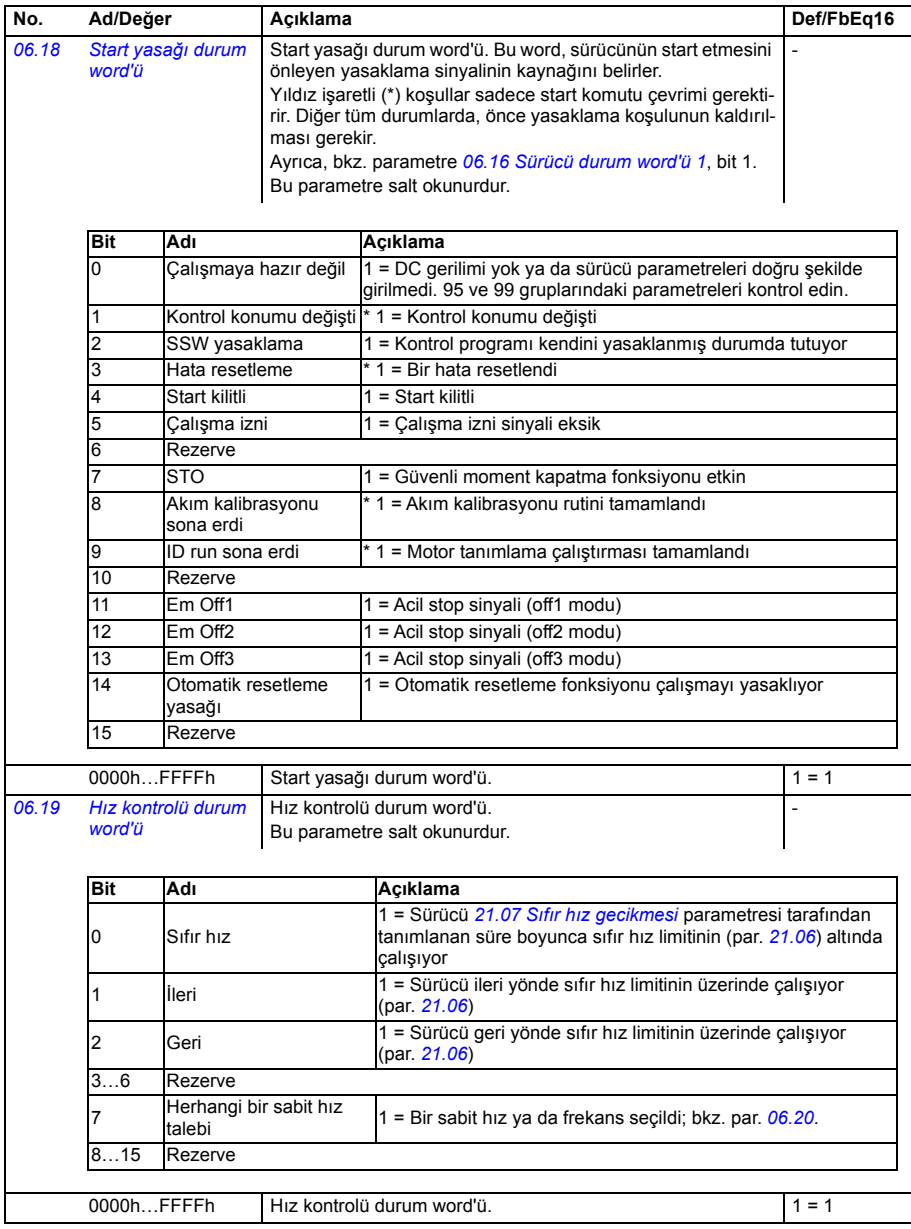

<span id="page-287-0"></span>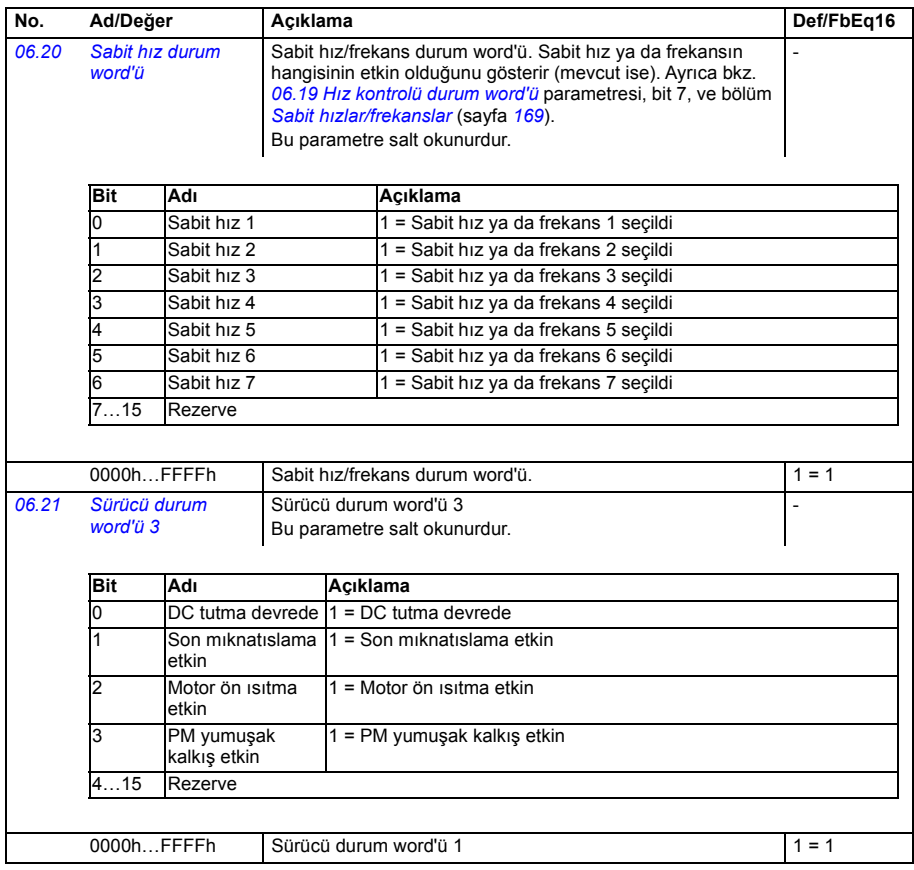
<span id="page-288-4"></span><span id="page-288-3"></span><span id="page-288-2"></span><span id="page-288-1"></span><span id="page-288-0"></span>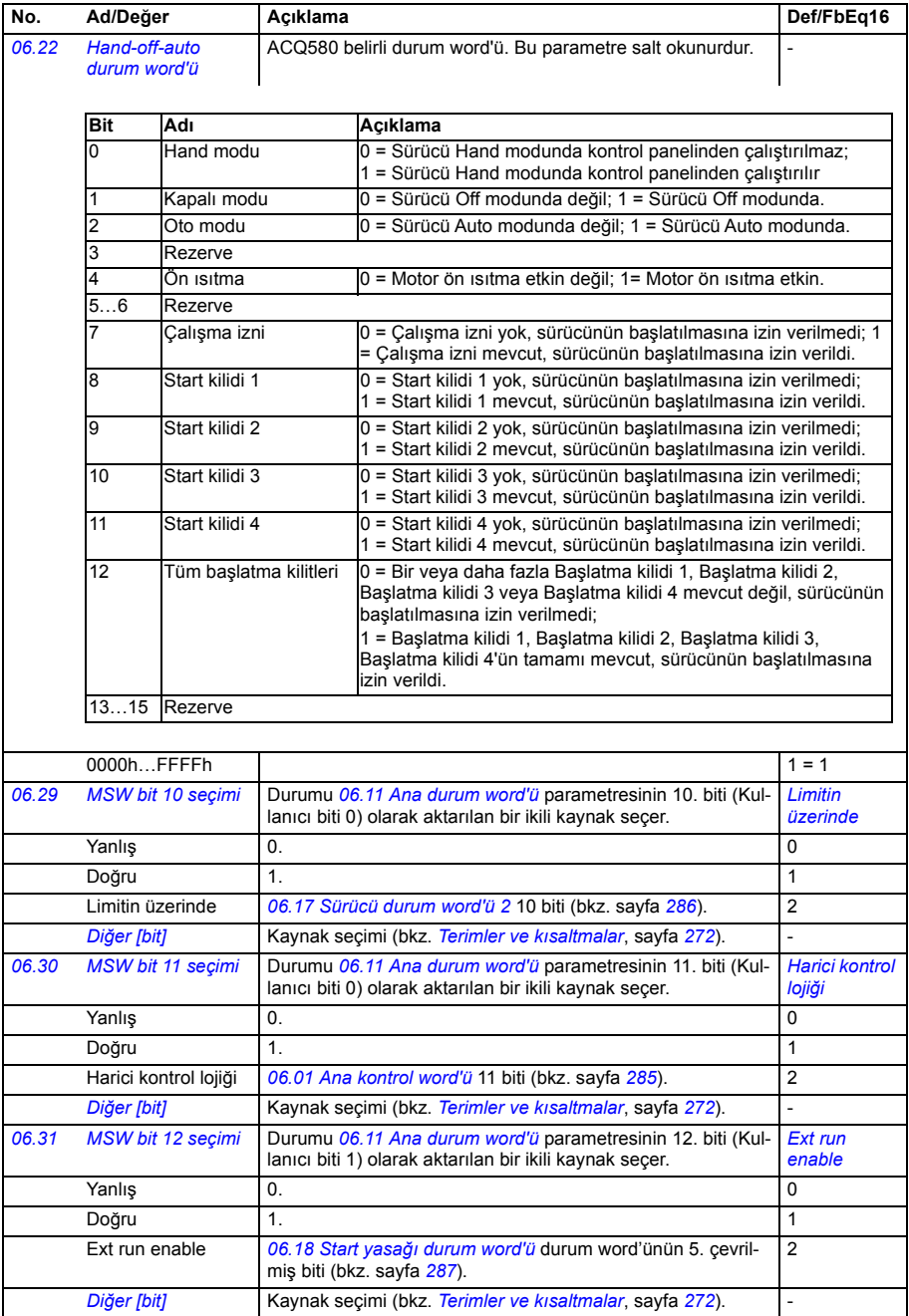

<span id="page-289-1"></span><span id="page-289-0"></span>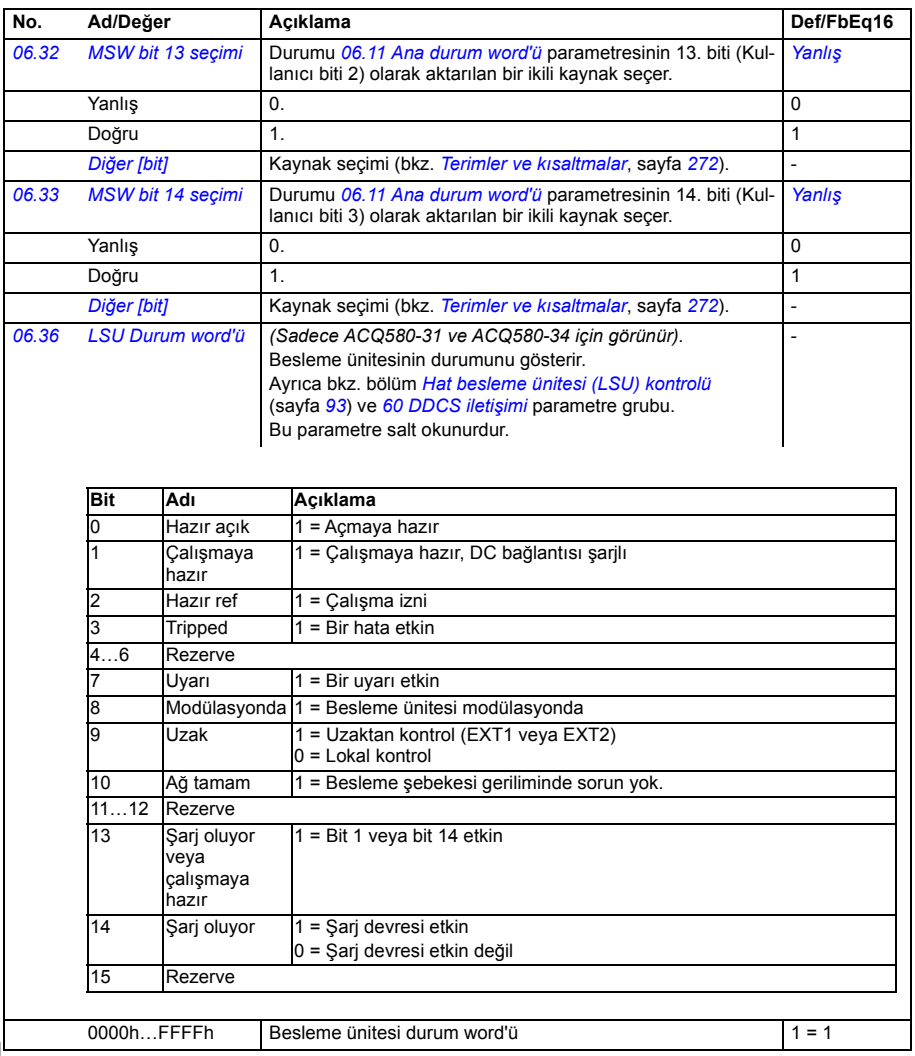

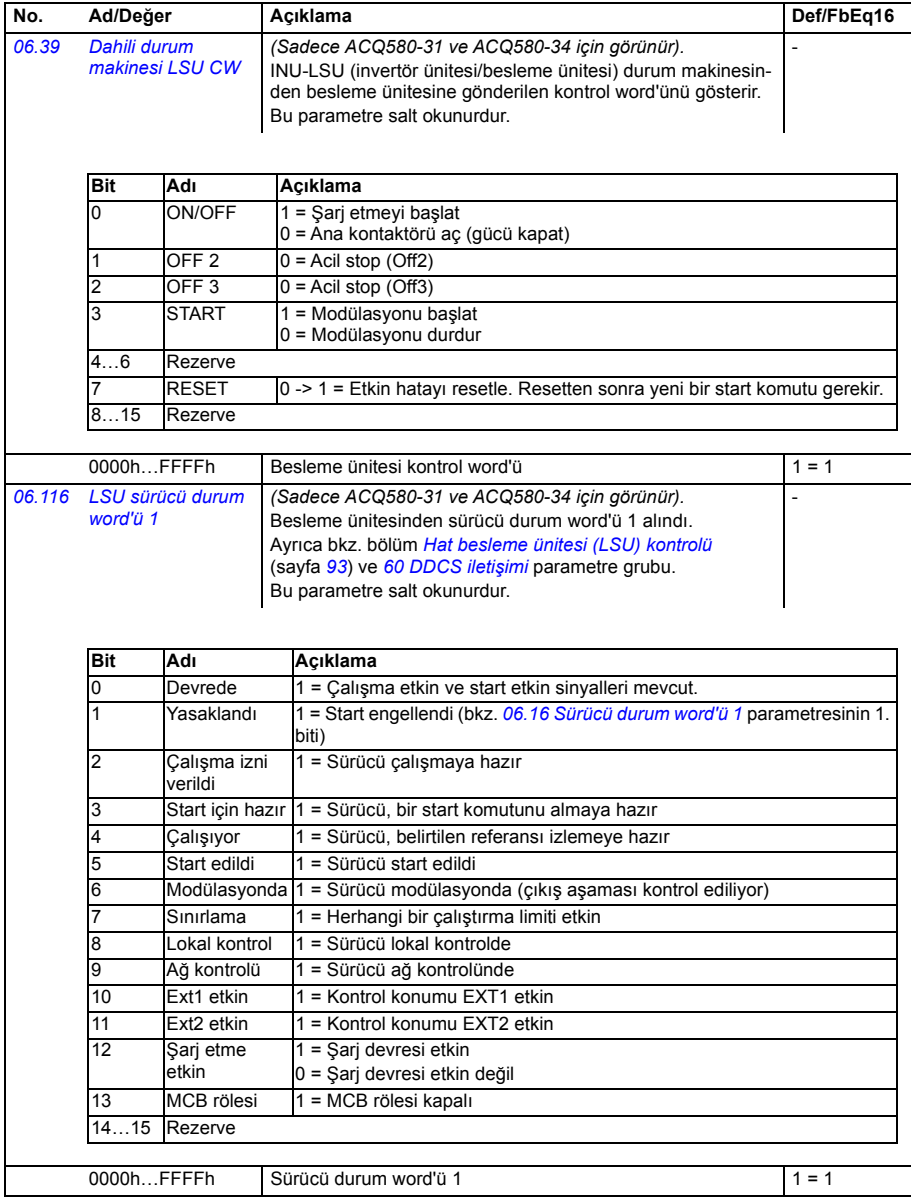

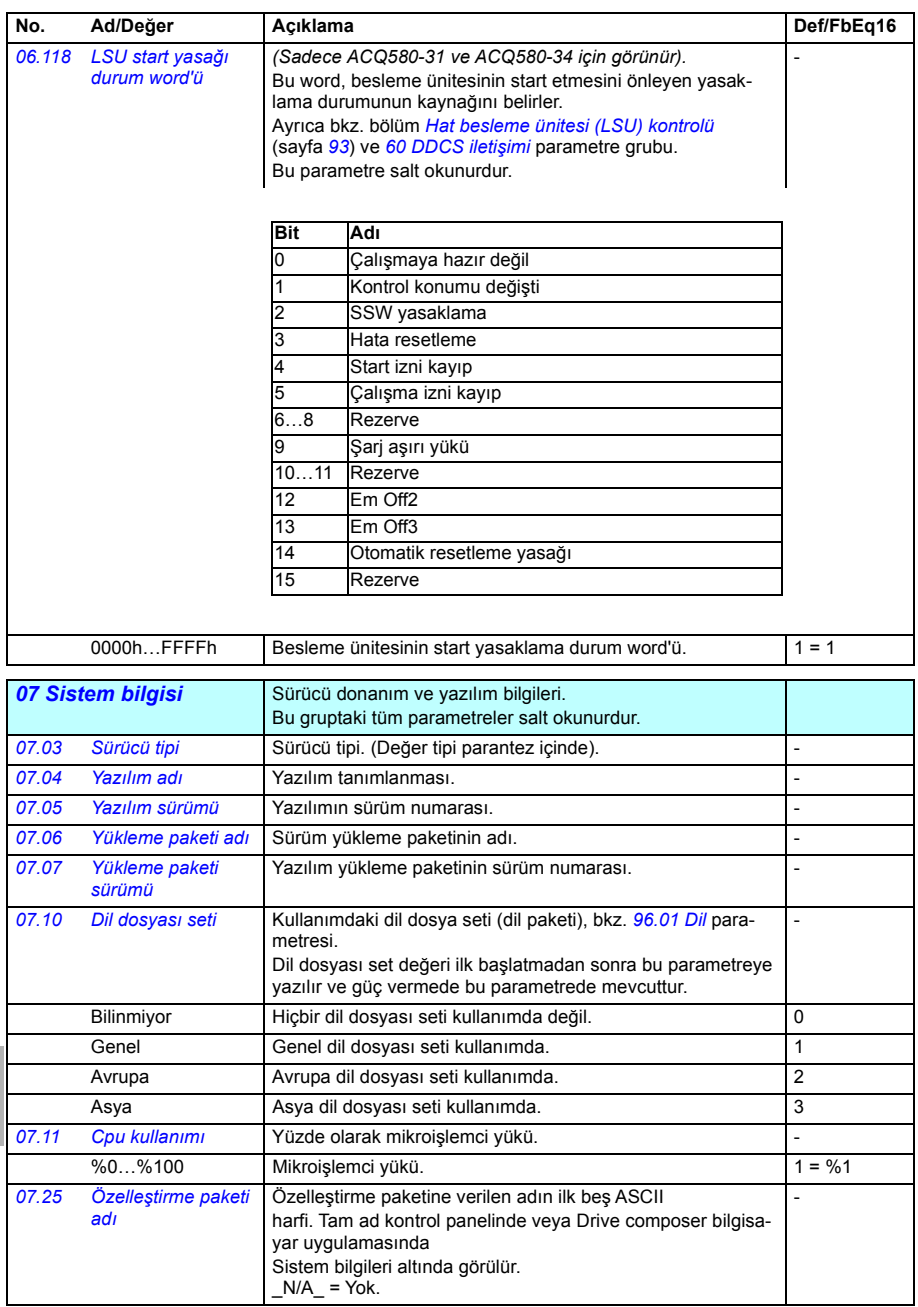

<span id="page-292-1"></span><span id="page-292-0"></span>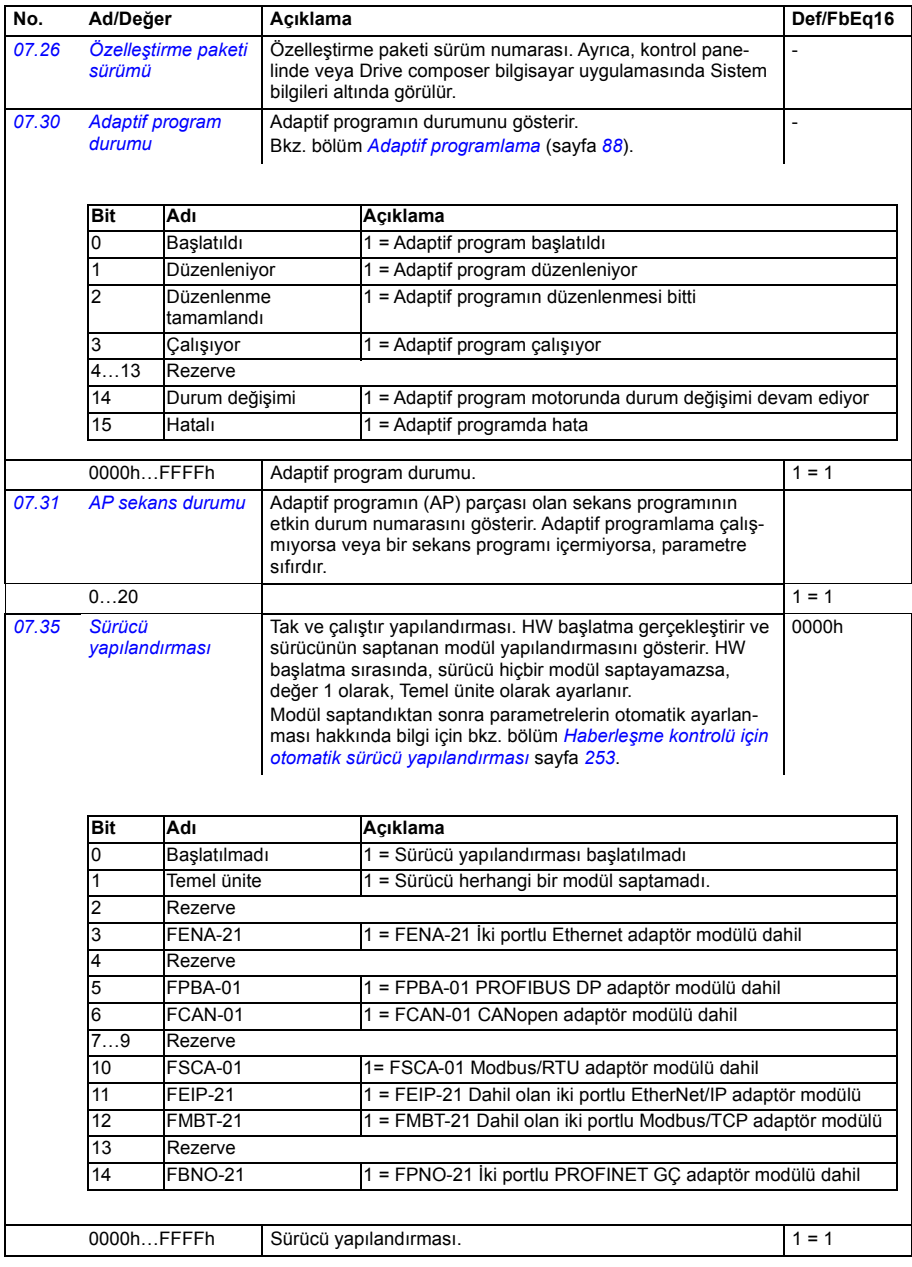

<span id="page-293-3"></span><span id="page-293-2"></span><span id="page-293-1"></span><span id="page-293-0"></span>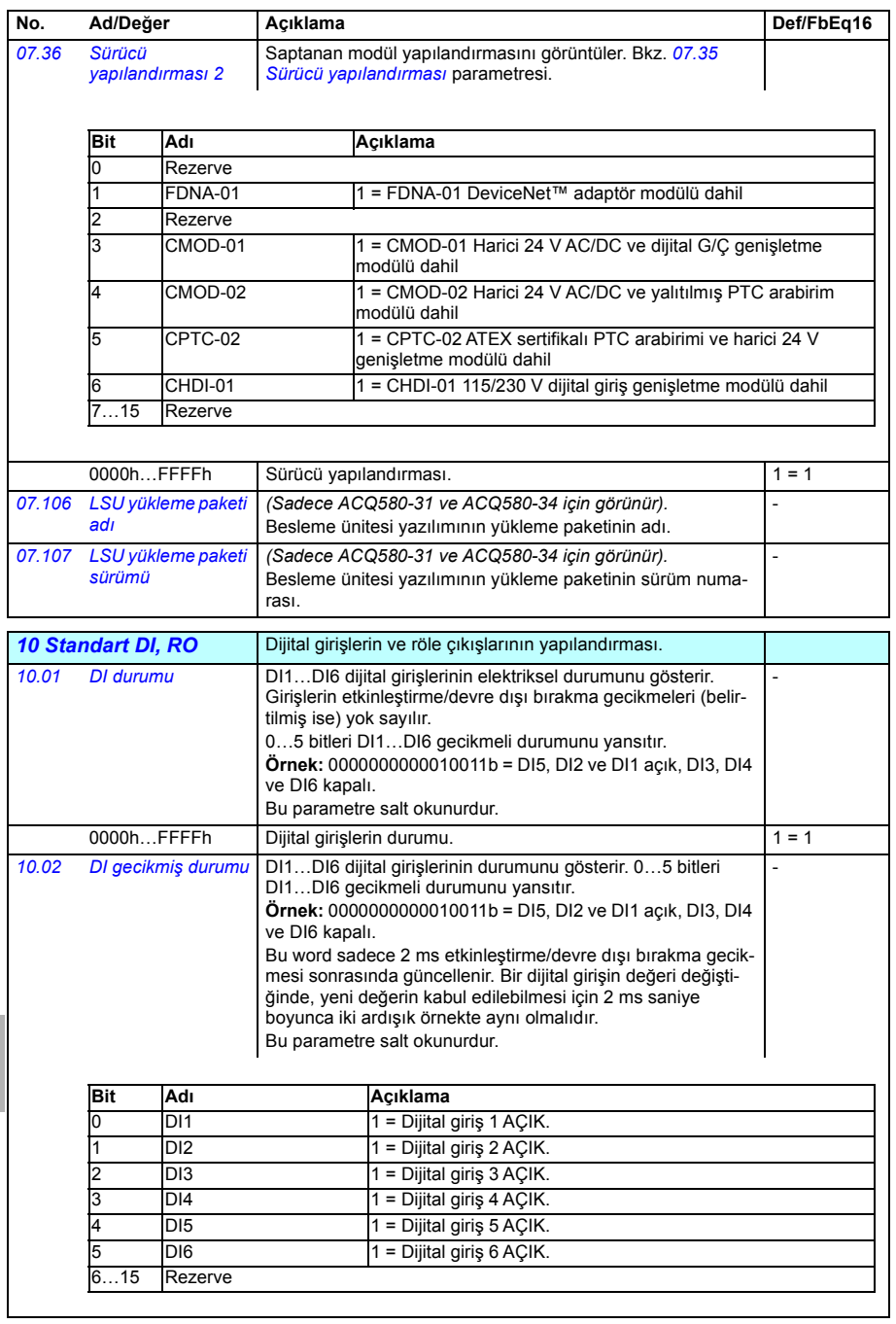

<span id="page-294-3"></span><span id="page-294-2"></span><span id="page-294-1"></span><span id="page-294-0"></span>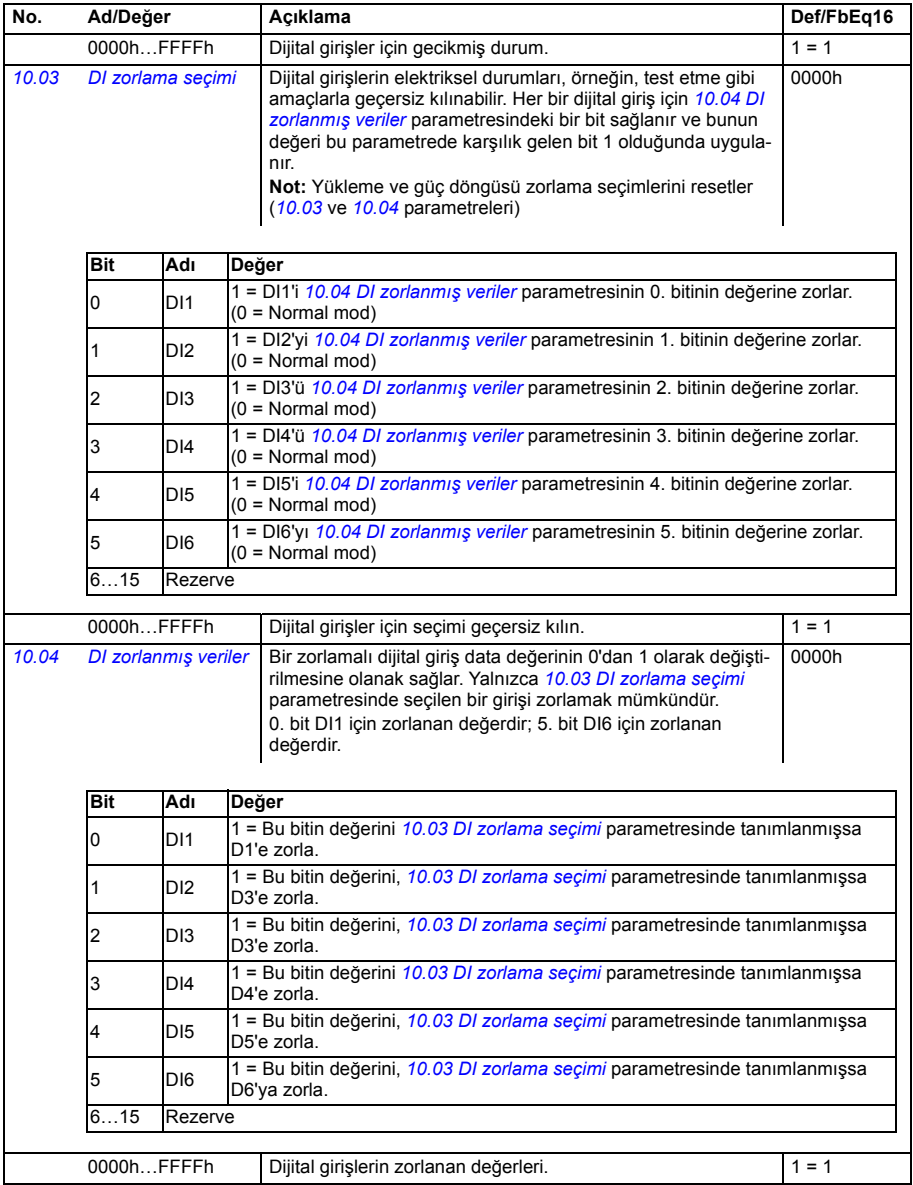

<span id="page-295-9"></span><span id="page-295-8"></span><span id="page-295-7"></span><span id="page-295-6"></span><span id="page-295-5"></span><span id="page-295-4"></span><span id="page-295-3"></span><span id="page-295-2"></span><span id="page-295-1"></span><span id="page-295-0"></span>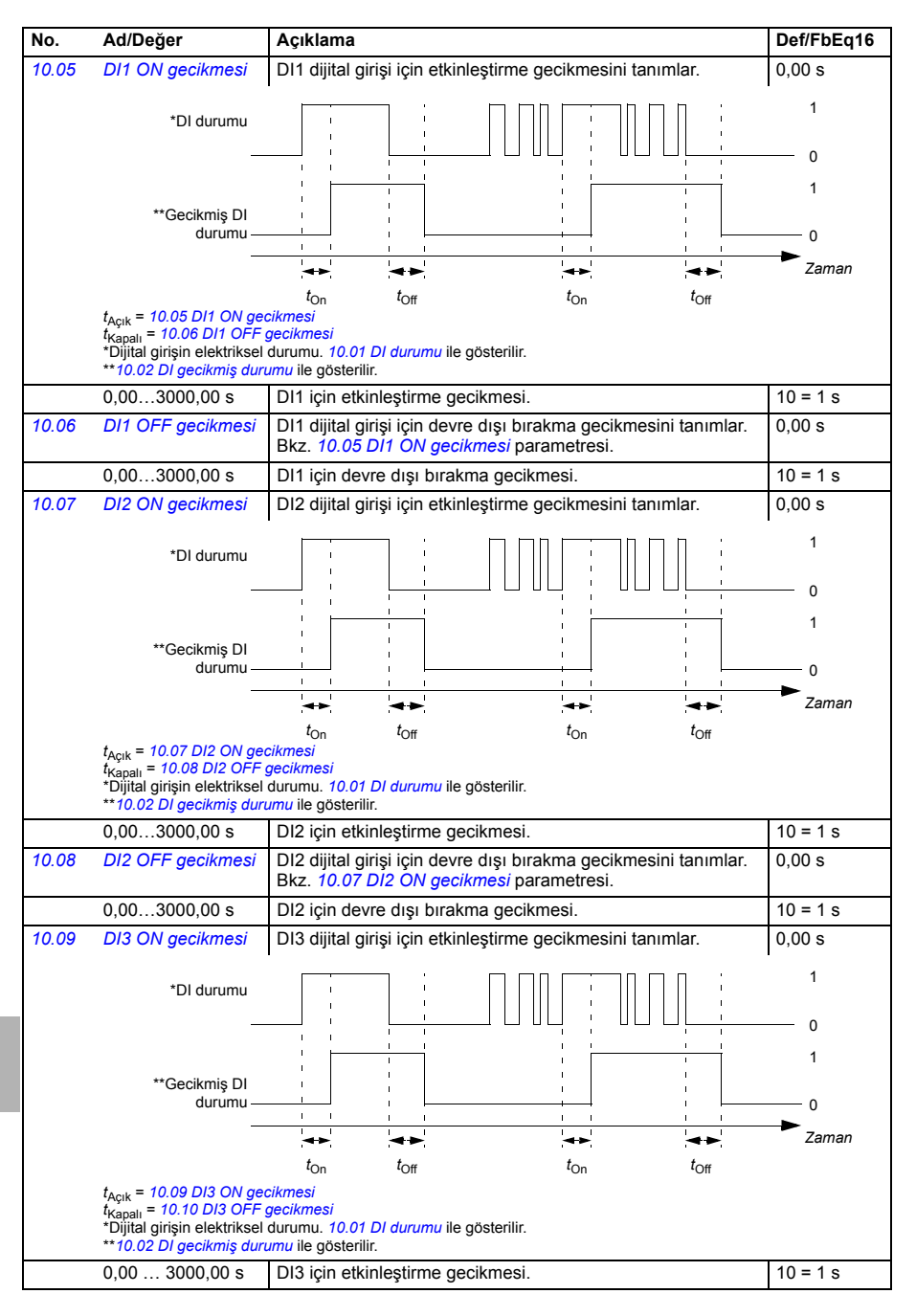

<span id="page-296-9"></span><span id="page-296-8"></span><span id="page-296-7"></span><span id="page-296-6"></span><span id="page-296-5"></span><span id="page-296-4"></span><span id="page-296-3"></span><span id="page-296-2"></span><span id="page-296-1"></span><span id="page-296-0"></span>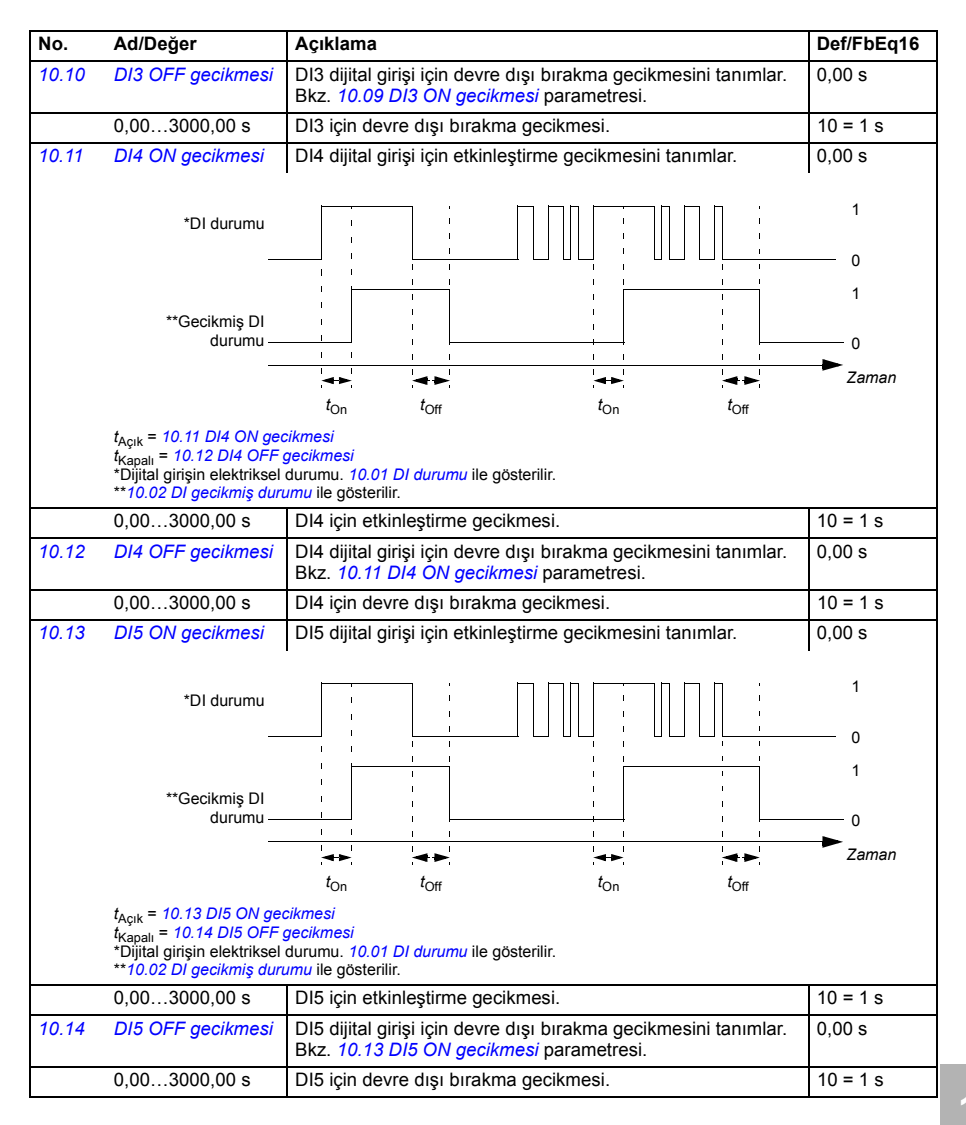

<span id="page-297-5"></span><span id="page-297-4"></span><span id="page-297-3"></span><span id="page-297-2"></span><span id="page-297-1"></span><span id="page-297-0"></span>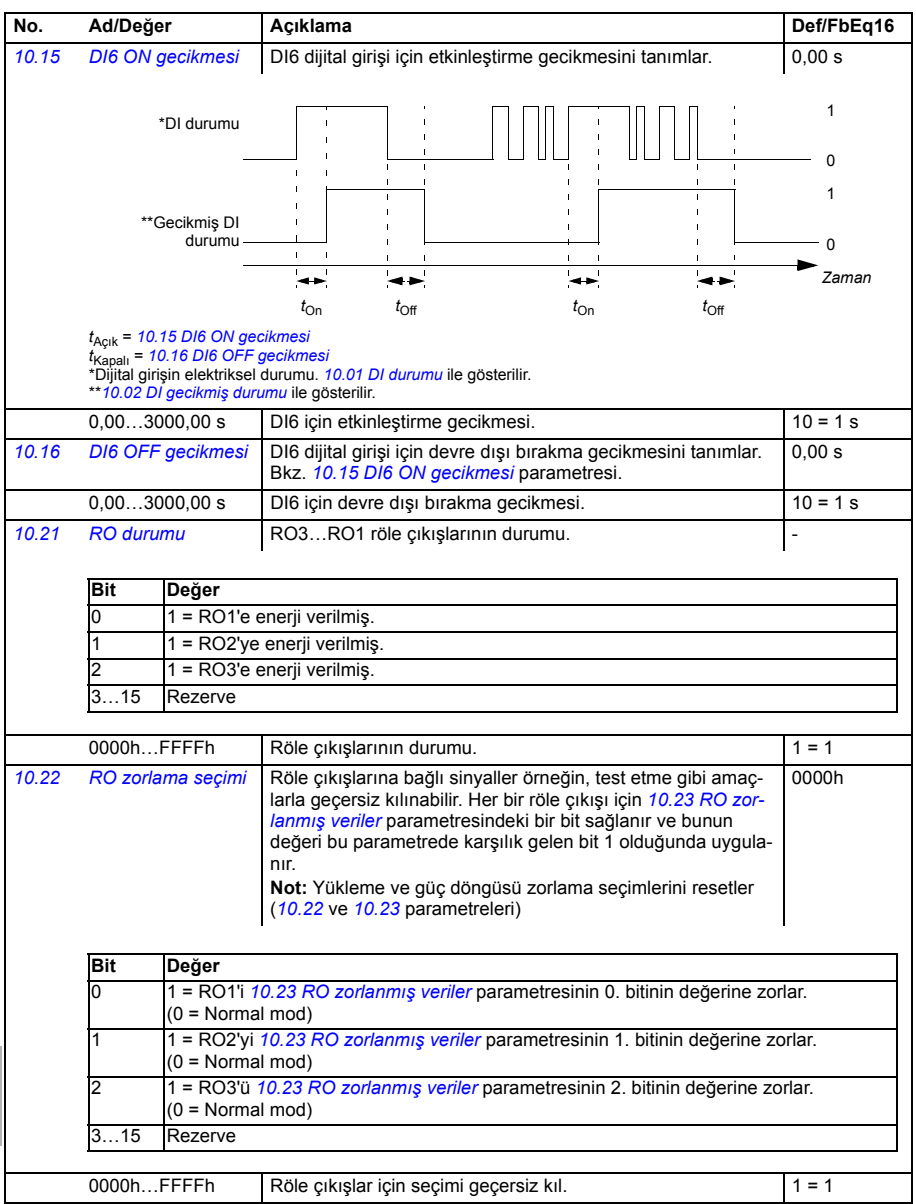

<span id="page-298-5"></span><span id="page-298-4"></span><span id="page-298-3"></span><span id="page-298-2"></span><span id="page-298-1"></span><span id="page-298-0"></span>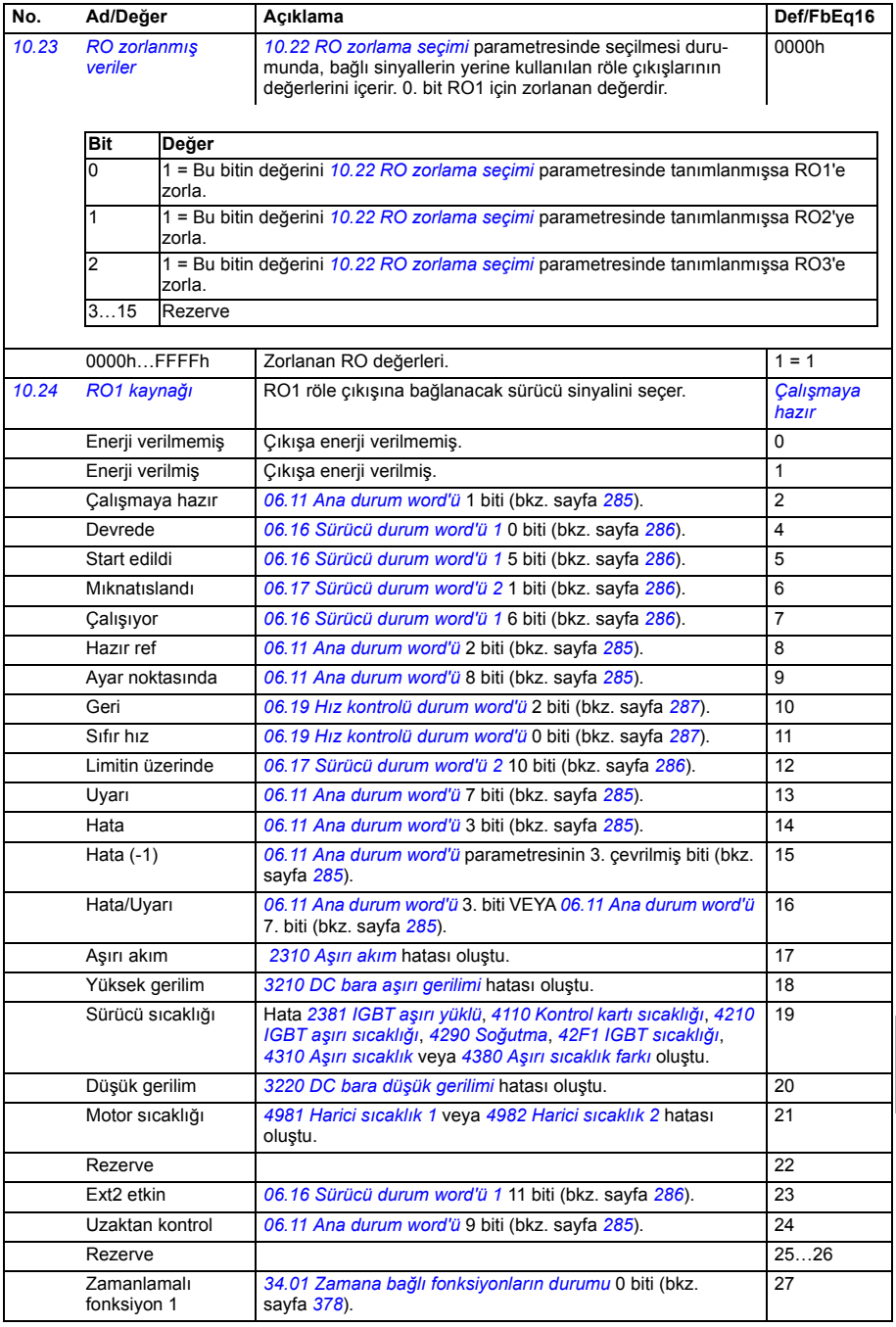

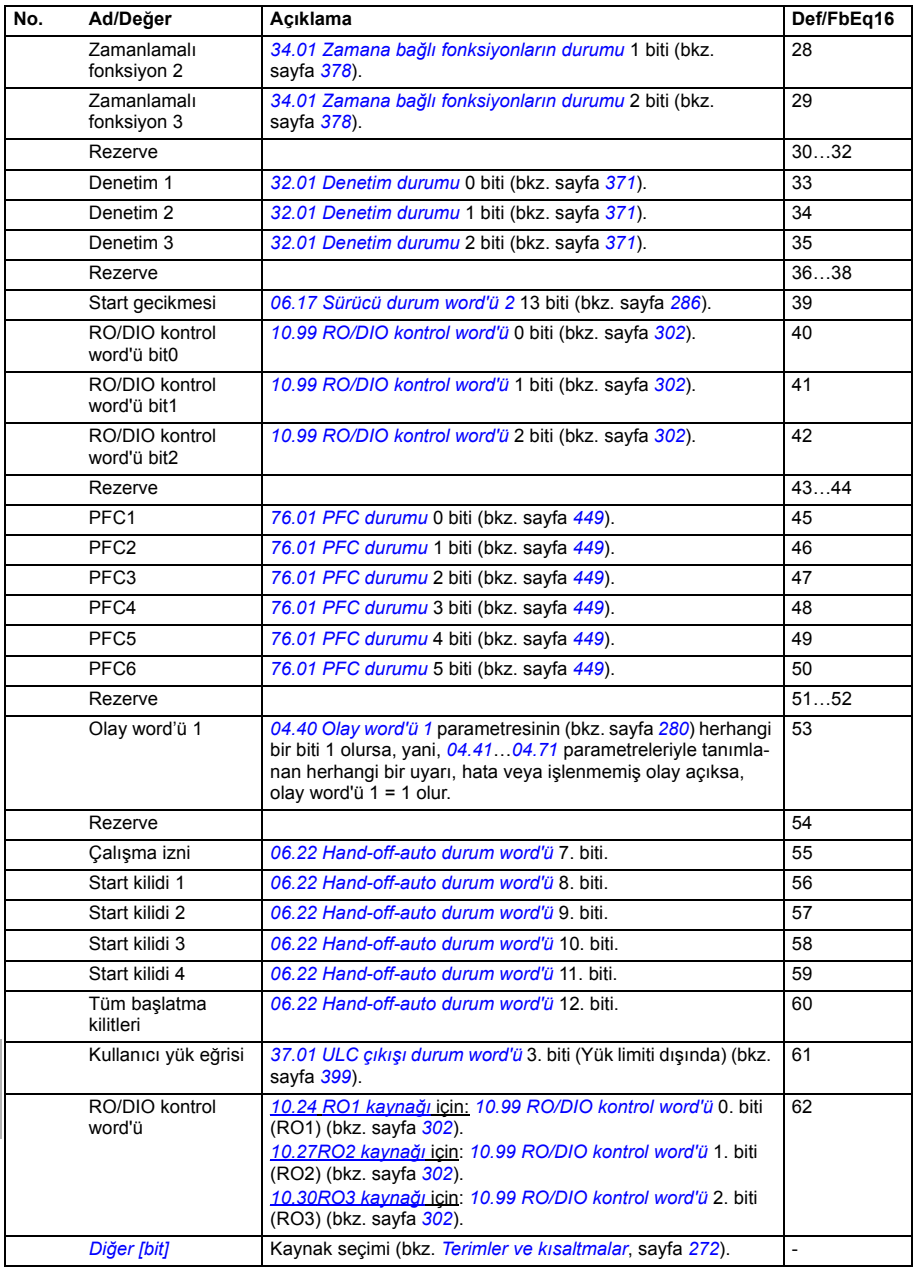

<span id="page-300-13"></span><span id="page-300-12"></span><span id="page-300-11"></span><span id="page-300-10"></span><span id="page-300-9"></span><span id="page-300-8"></span><span id="page-300-7"></span><span id="page-300-6"></span><span id="page-300-5"></span><span id="page-300-4"></span><span id="page-300-3"></span><span id="page-300-2"></span><span id="page-300-1"></span><span id="page-300-0"></span>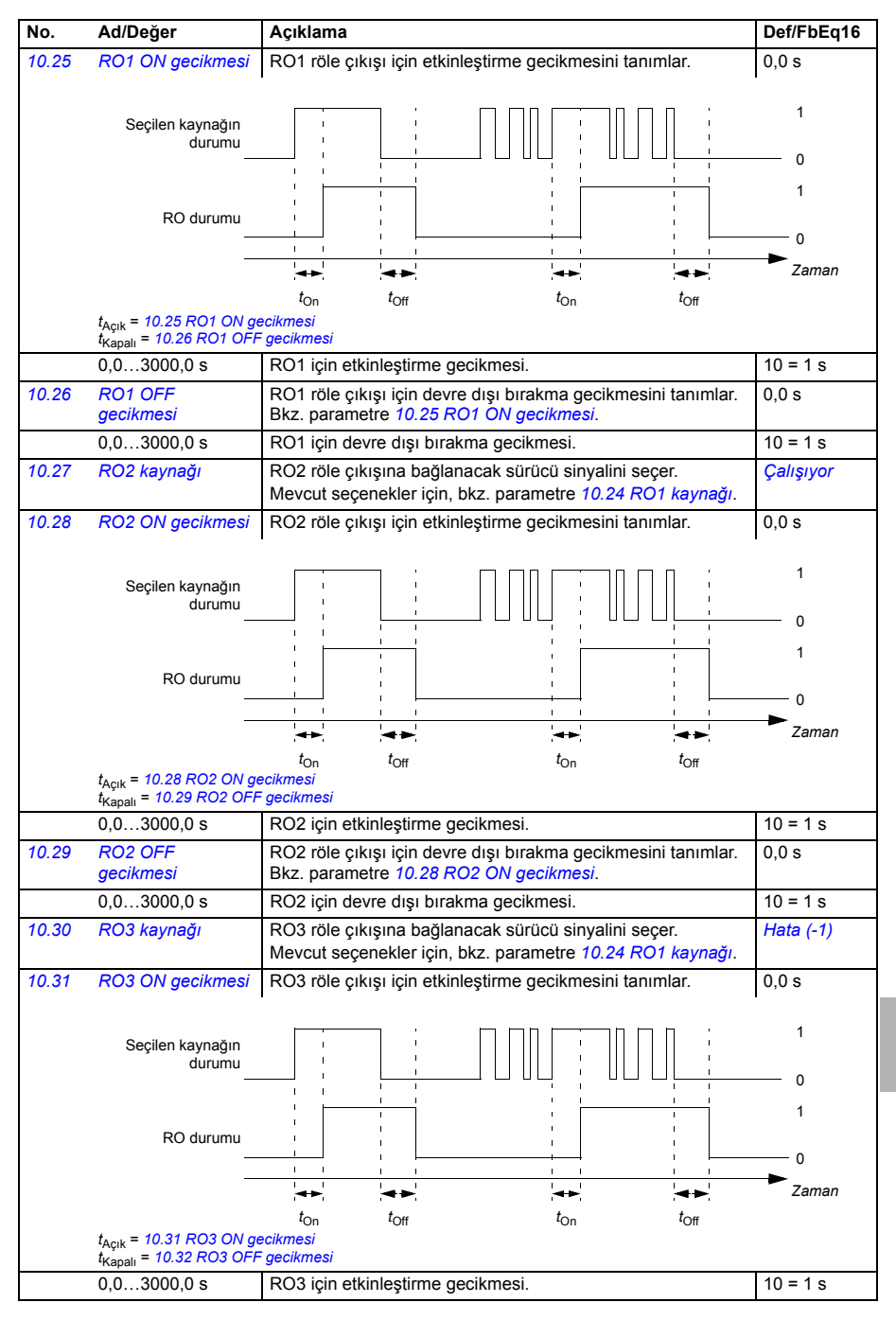

<span id="page-301-6"></span><span id="page-301-5"></span><span id="page-301-4"></span><span id="page-301-3"></span><span id="page-301-2"></span><span id="page-301-1"></span><span id="page-301-0"></span>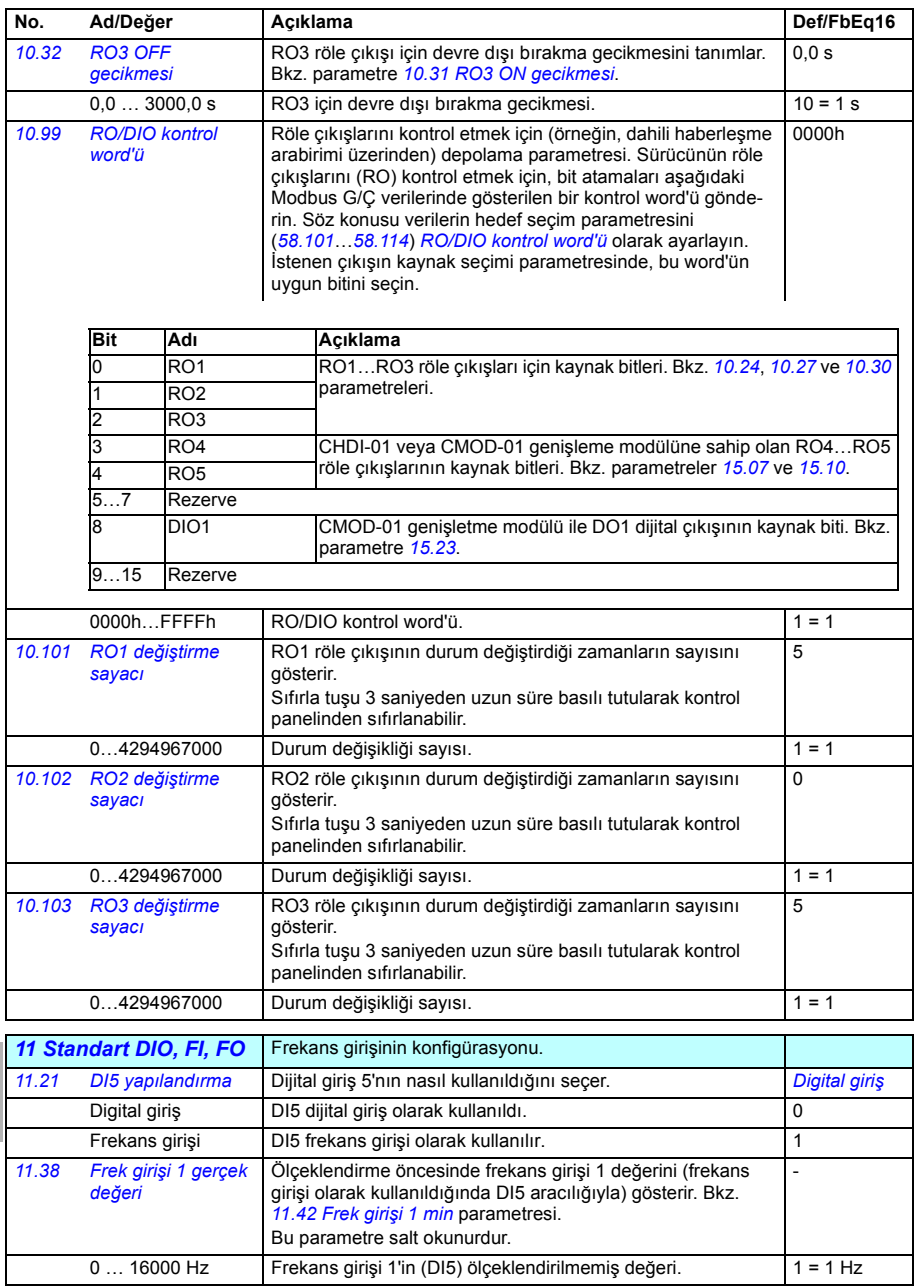

<span id="page-302-7"></span><span id="page-302-6"></span><span id="page-302-5"></span><span id="page-302-4"></span><span id="page-302-3"></span><span id="page-302-2"></span><span id="page-302-1"></span><span id="page-302-0"></span>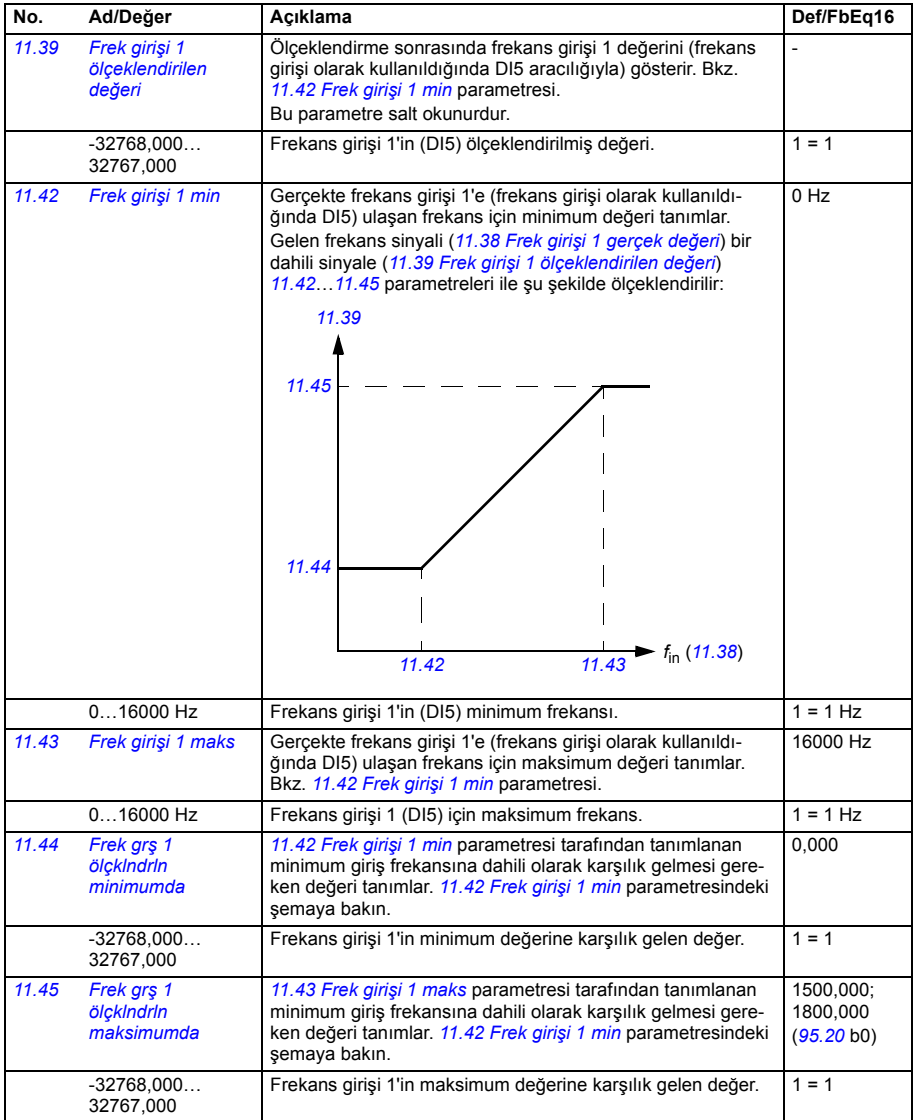

<span id="page-303-6"></span><span id="page-303-5"></span><span id="page-303-4"></span><span id="page-303-3"></span><span id="page-303-2"></span><span id="page-303-1"></span><span id="page-303-0"></span>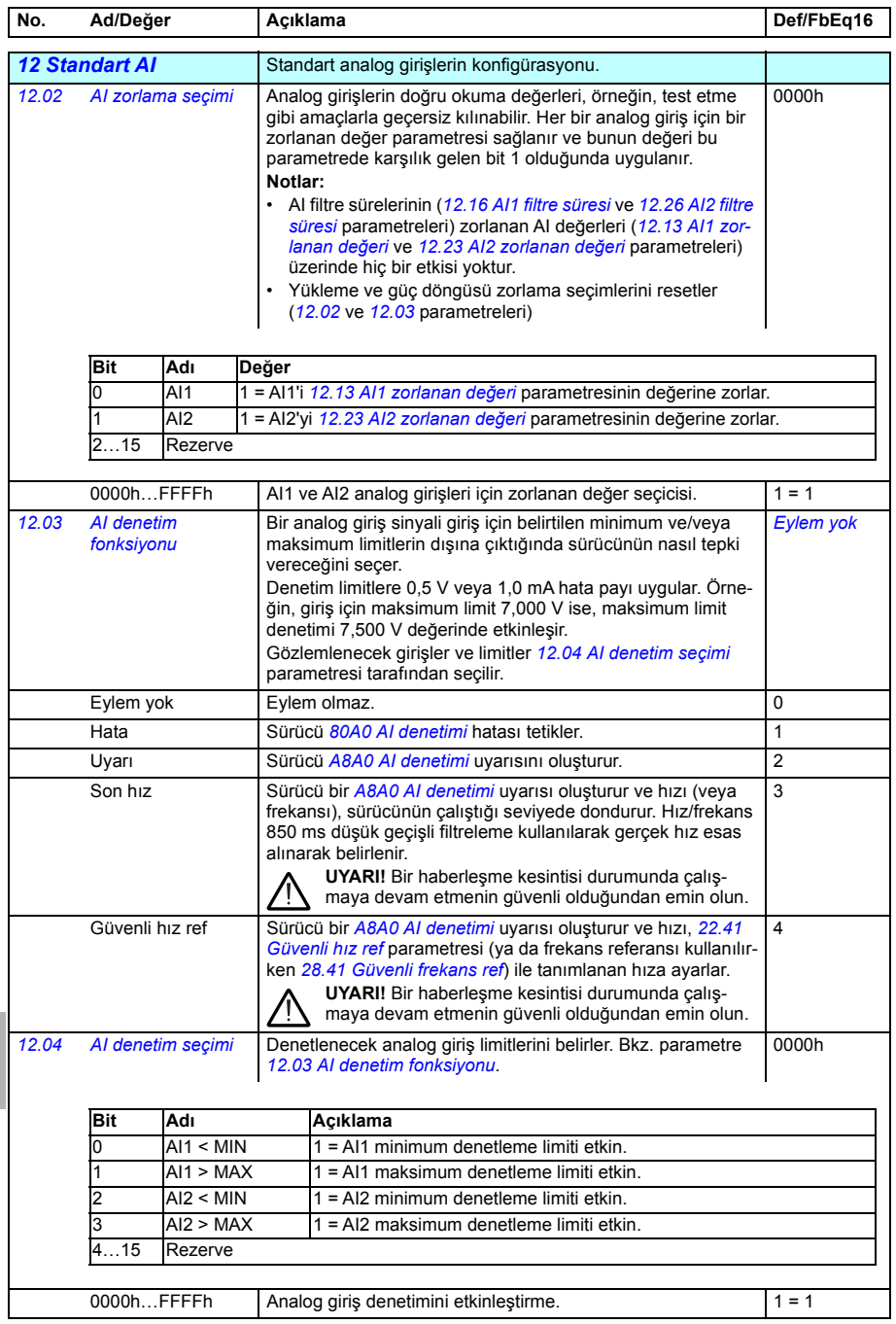

<span id="page-304-8"></span><span id="page-304-7"></span><span id="page-304-6"></span><span id="page-304-5"></span><span id="page-304-4"></span><span id="page-304-3"></span><span id="page-304-2"></span><span id="page-304-1"></span><span id="page-304-0"></span>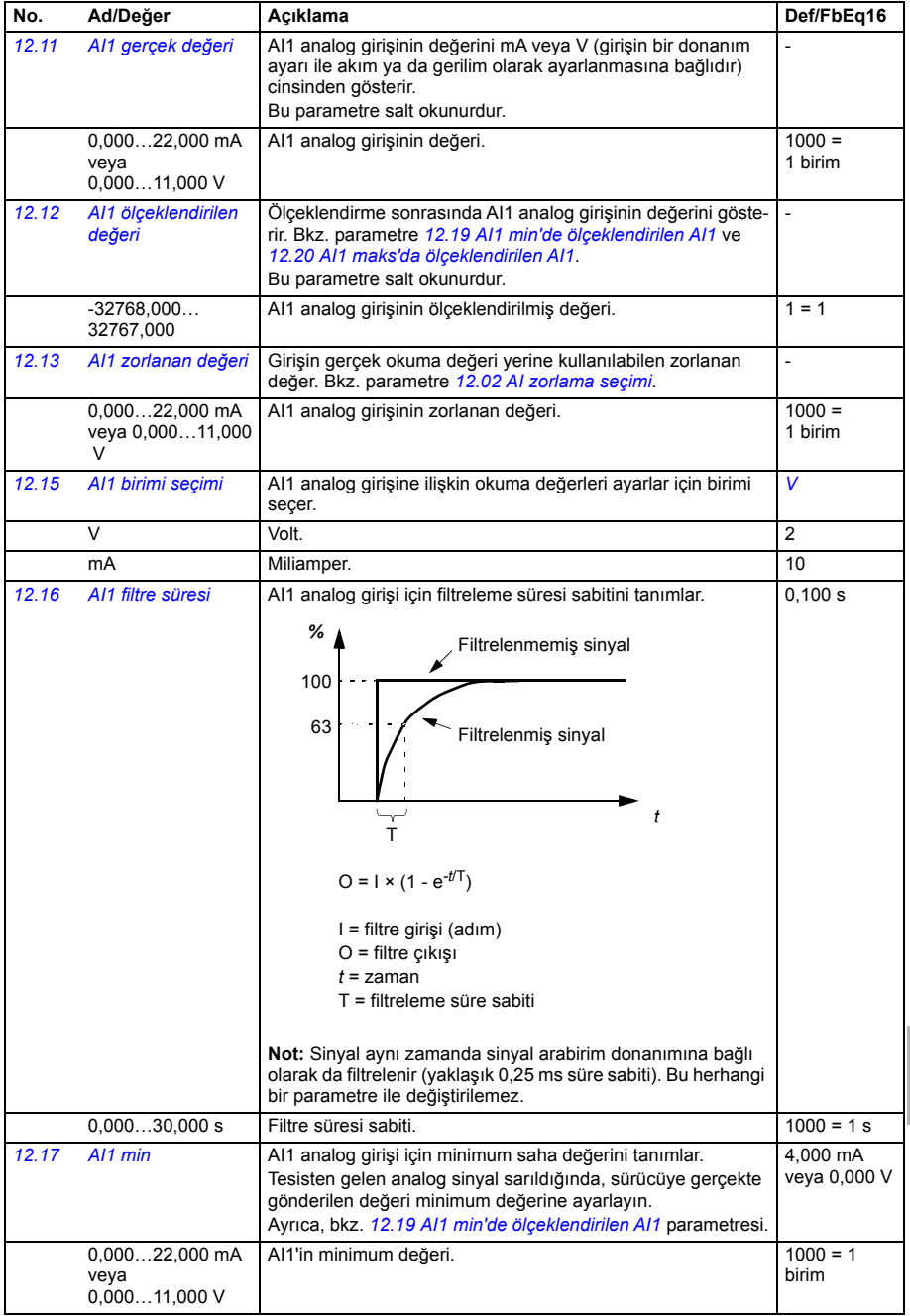

<span id="page-305-9"></span><span id="page-305-8"></span><span id="page-305-7"></span><span id="page-305-6"></span><span id="page-305-5"></span><span id="page-305-4"></span><span id="page-305-3"></span><span id="page-305-2"></span><span id="page-305-1"></span><span id="page-305-0"></span>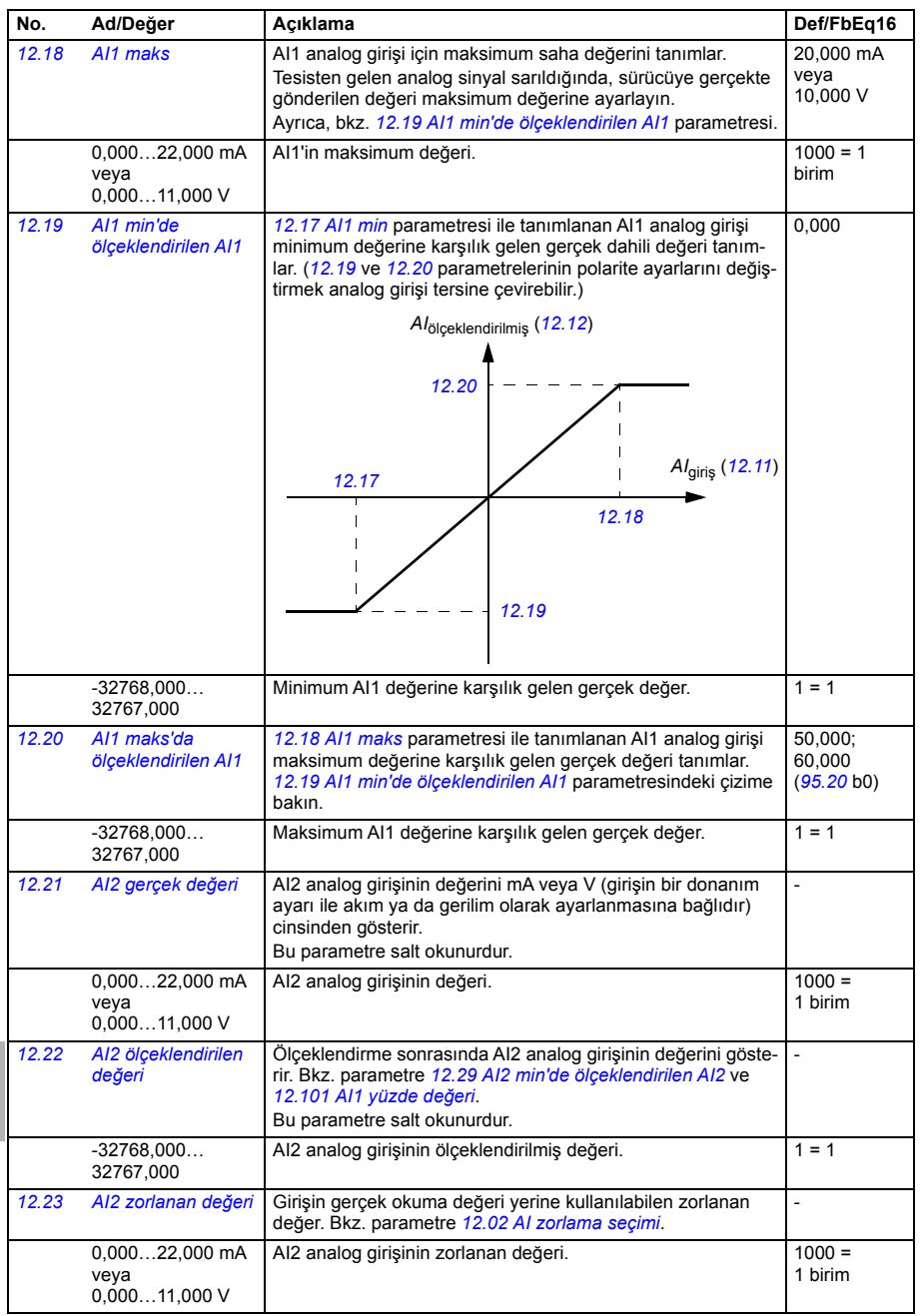

<span id="page-306-8"></span><span id="page-306-7"></span><span id="page-306-6"></span><span id="page-306-5"></span><span id="page-306-4"></span><span id="page-306-3"></span><span id="page-306-2"></span><span id="page-306-1"></span><span id="page-306-0"></span>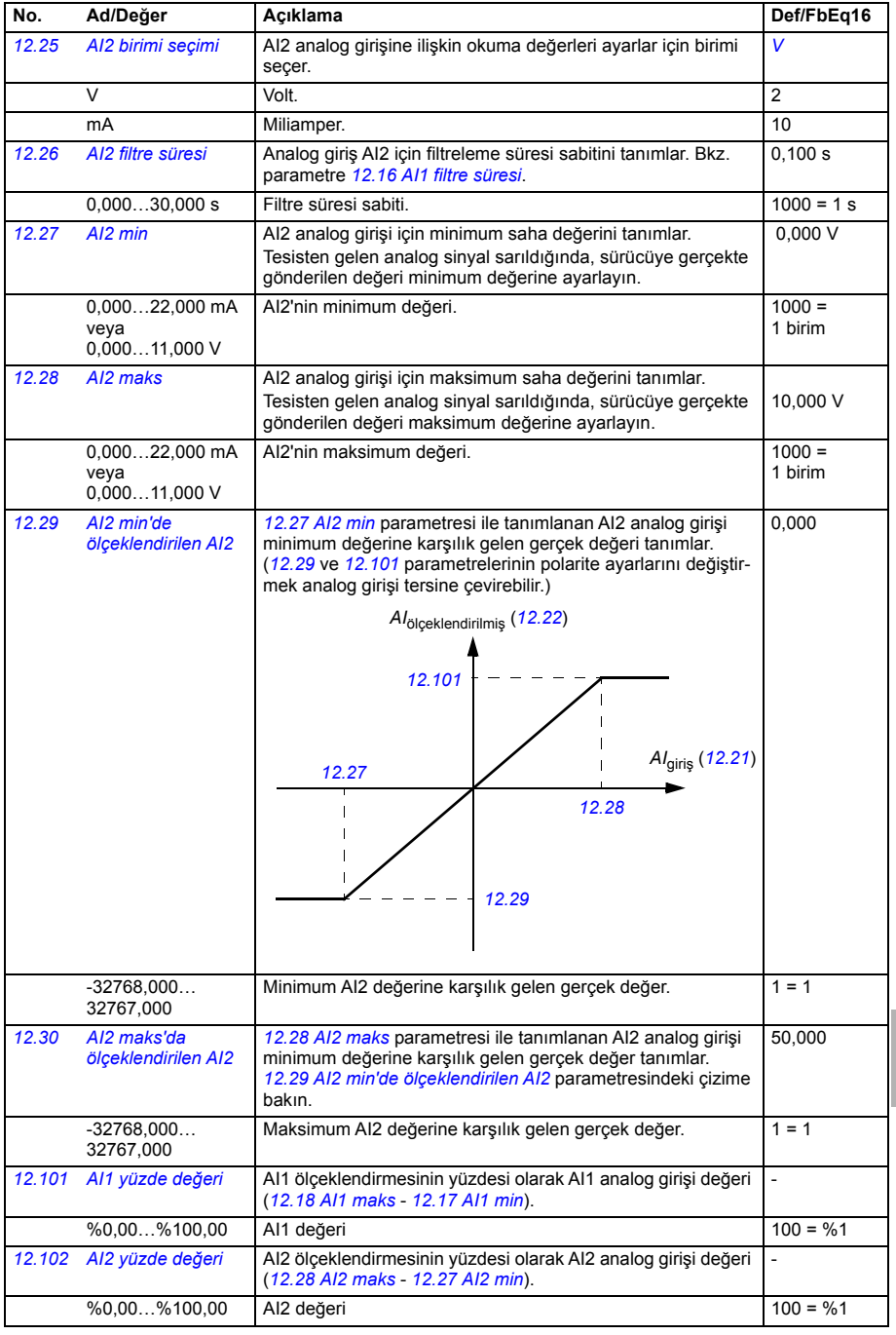

<span id="page-307-31"></span><span id="page-307-30"></span><span id="page-307-29"></span><span id="page-307-28"></span><span id="page-307-27"></span><span id="page-307-26"></span><span id="page-307-25"></span><span id="page-307-24"></span><span id="page-307-23"></span><span id="page-307-22"></span><span id="page-307-21"></span><span id="page-307-20"></span><span id="page-307-19"></span><span id="page-307-18"></span><span id="page-307-17"></span><span id="page-307-16"></span><span id="page-307-15"></span><span id="page-307-14"></span><span id="page-307-13"></span><span id="page-307-12"></span><span id="page-307-11"></span><span id="page-307-10"></span><span id="page-307-9"></span><span id="page-307-8"></span><span id="page-307-7"></span><span id="page-307-6"></span><span id="page-307-5"></span><span id="page-307-4"></span><span id="page-307-3"></span><span id="page-307-2"></span><span id="page-307-1"></span><span id="page-307-0"></span>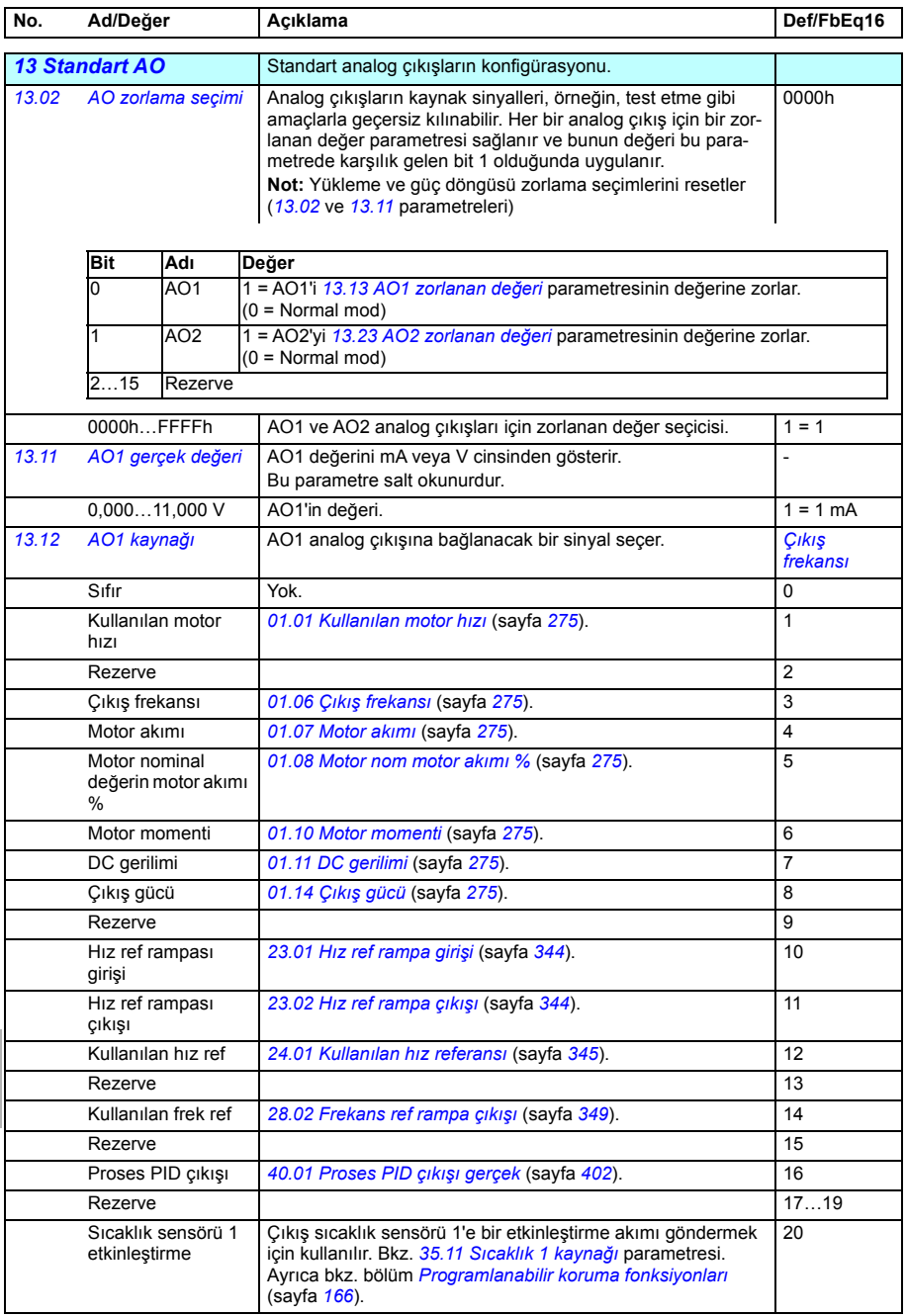

<span id="page-308-23"></span><span id="page-308-22"></span><span id="page-308-21"></span><span id="page-308-20"></span><span id="page-308-19"></span><span id="page-308-18"></span><span id="page-308-17"></span><span id="page-308-16"></span><span id="page-308-15"></span><span id="page-308-14"></span><span id="page-308-13"></span><span id="page-308-12"></span><span id="page-308-11"></span><span id="page-308-10"></span><span id="page-308-9"></span><span id="page-308-8"></span><span id="page-308-7"></span><span id="page-308-6"></span><span id="page-308-5"></span><span id="page-308-4"></span><span id="page-308-3"></span><span id="page-308-2"></span><span id="page-308-1"></span><span id="page-308-0"></span>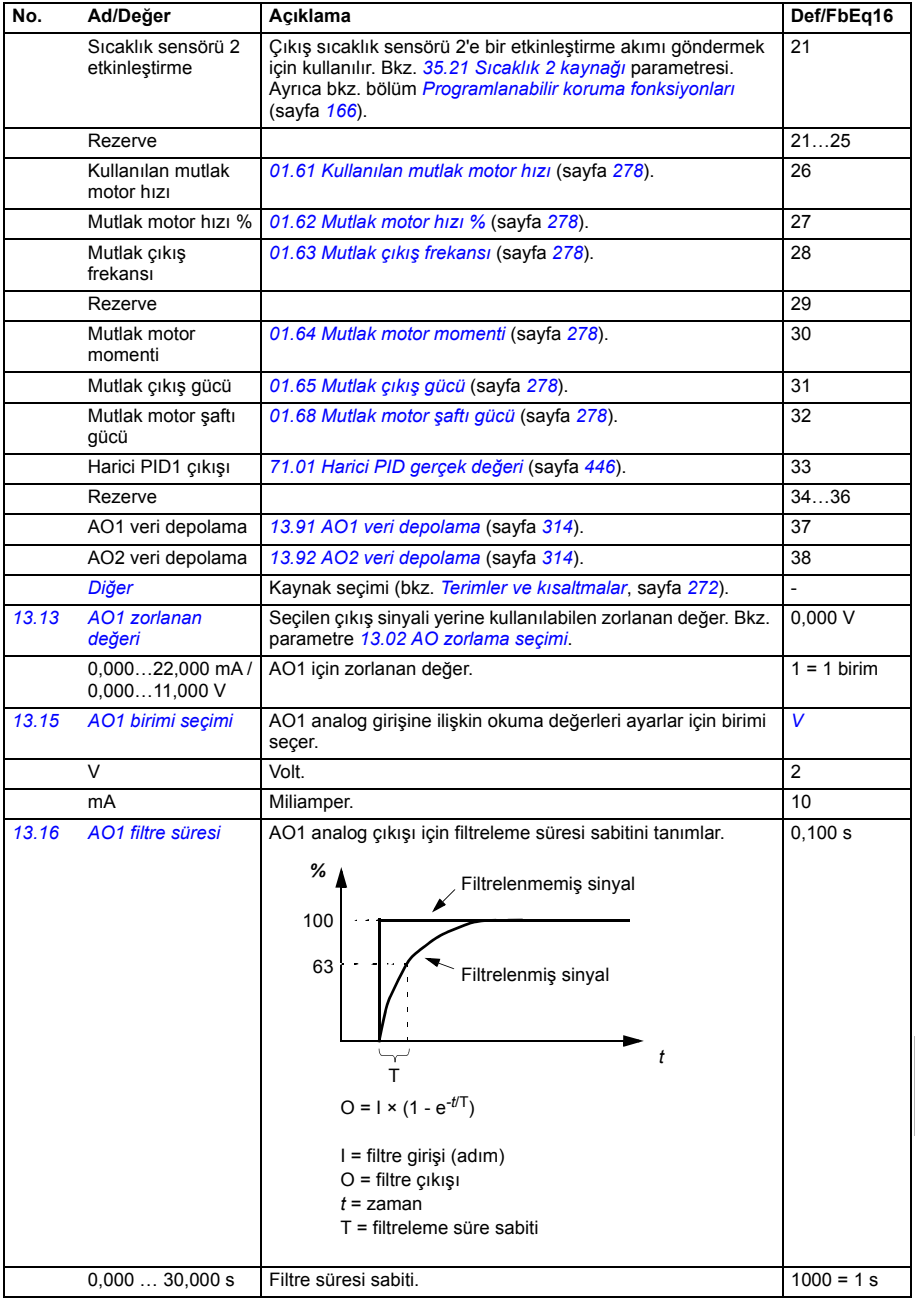

<span id="page-309-1"></span><span id="page-309-0"></span>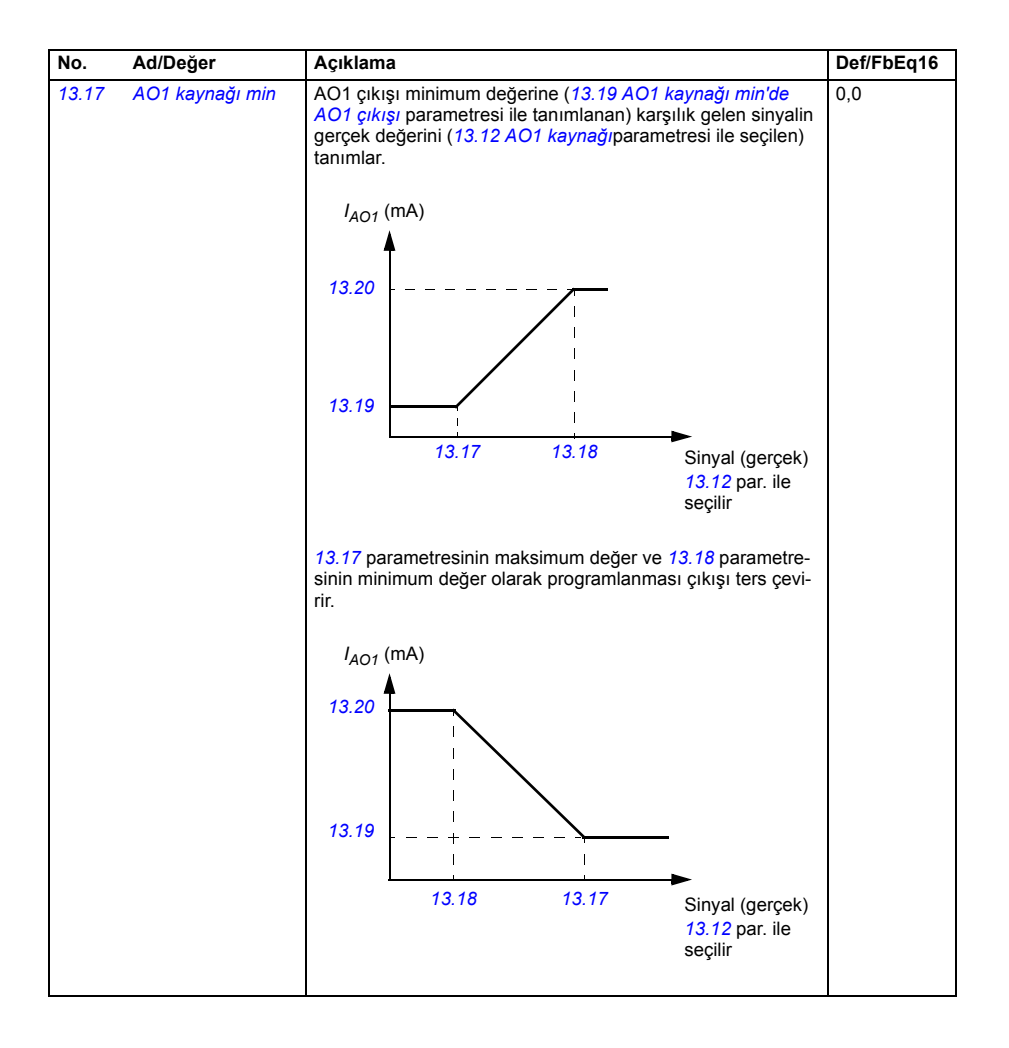

<span id="page-310-3"></span><span id="page-310-2"></span><span id="page-310-1"></span><span id="page-310-0"></span>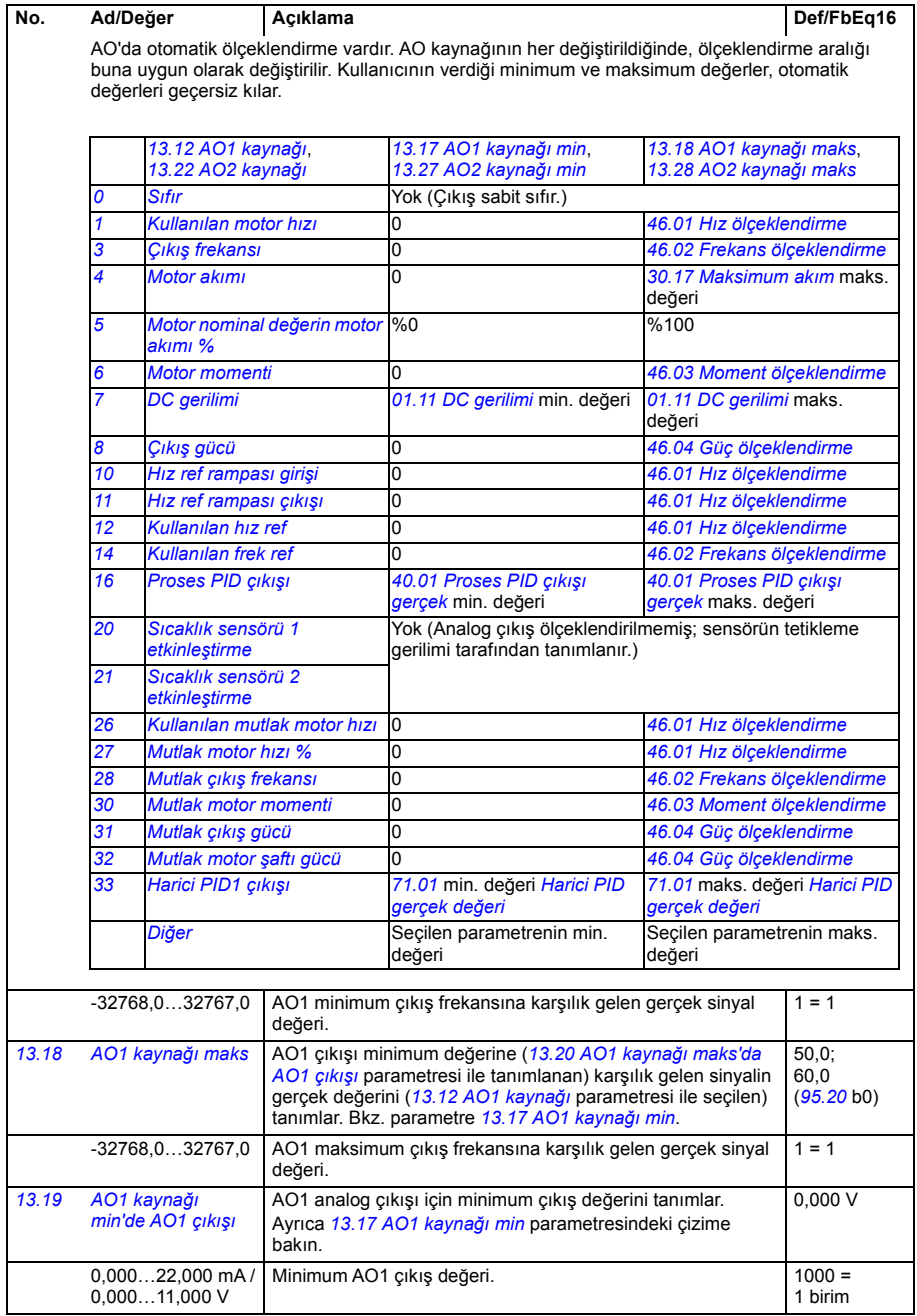

<span id="page-311-5"></span><span id="page-311-4"></span><span id="page-311-3"></span><span id="page-311-2"></span><span id="page-311-1"></span><span id="page-311-0"></span>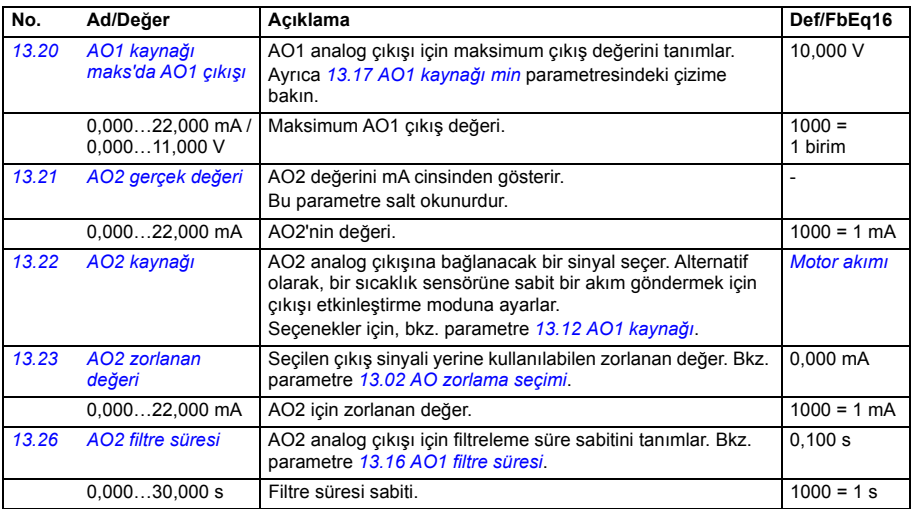

<span id="page-312-7"></span><span id="page-312-6"></span><span id="page-312-5"></span><span id="page-312-4"></span><span id="page-312-3"></span><span id="page-312-2"></span><span id="page-312-1"></span><span id="page-312-0"></span>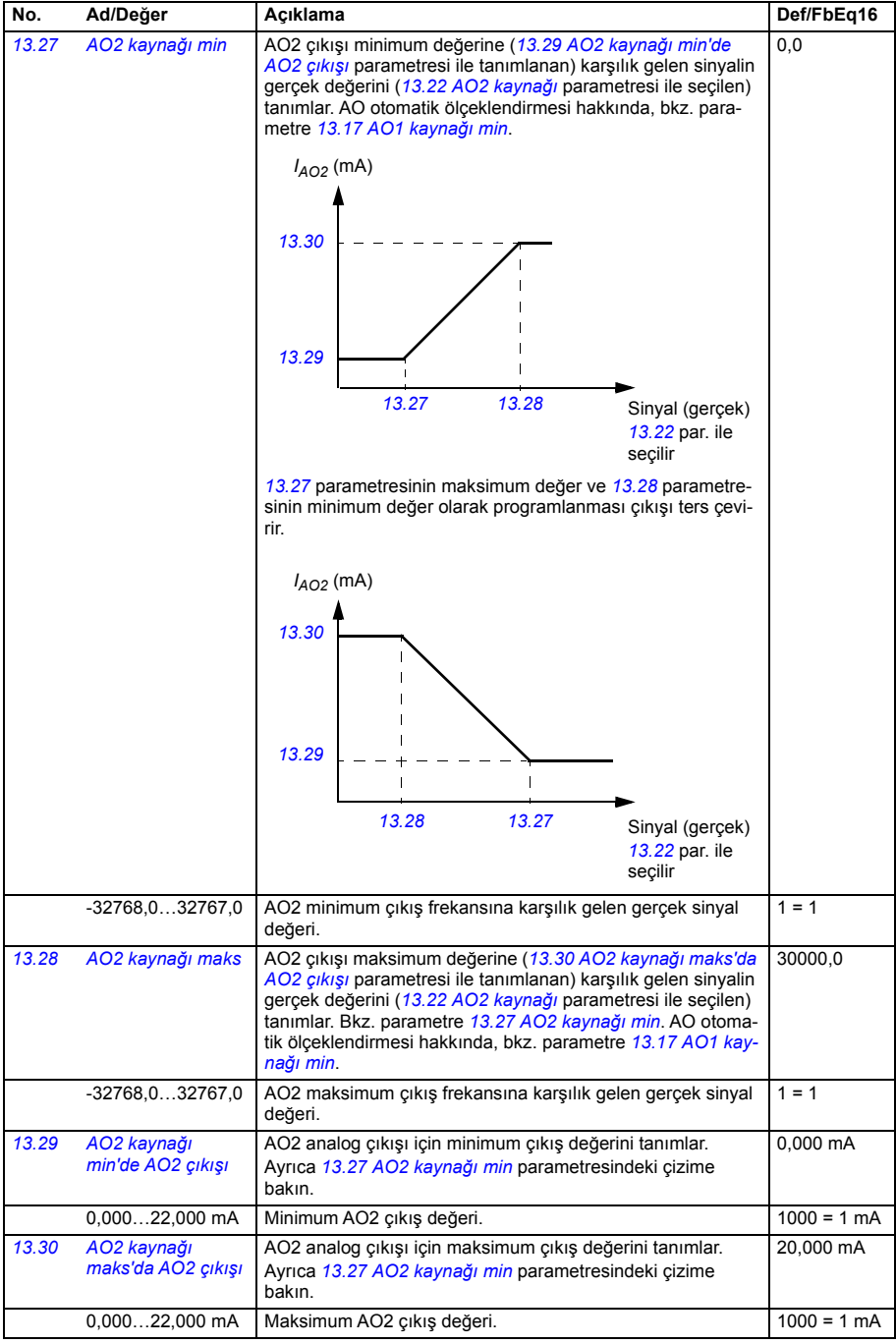

<span id="page-313-8"></span><span id="page-313-7"></span><span id="page-313-6"></span><span id="page-313-5"></span><span id="page-313-4"></span><span id="page-313-3"></span><span id="page-313-2"></span><span id="page-313-1"></span><span id="page-313-0"></span>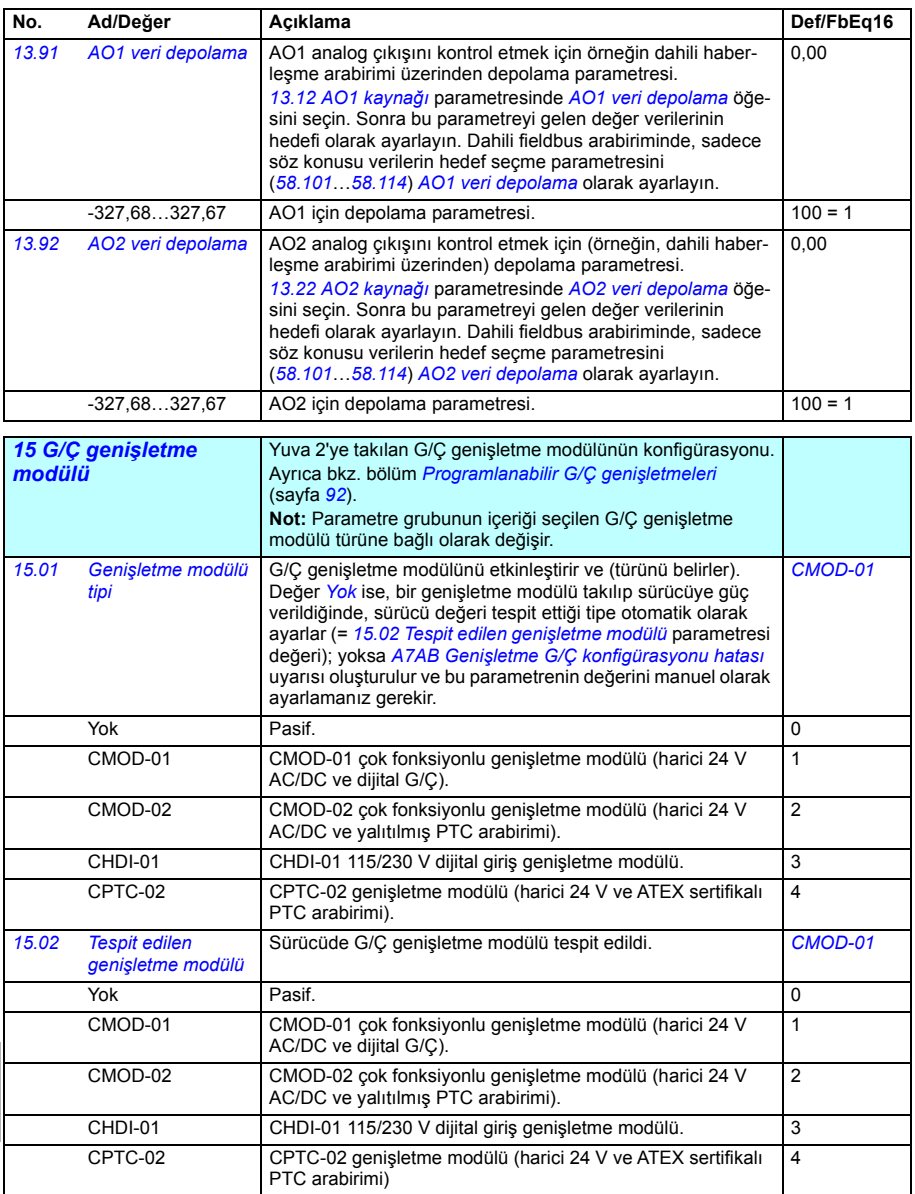

<span id="page-314-1"></span><span id="page-314-0"></span>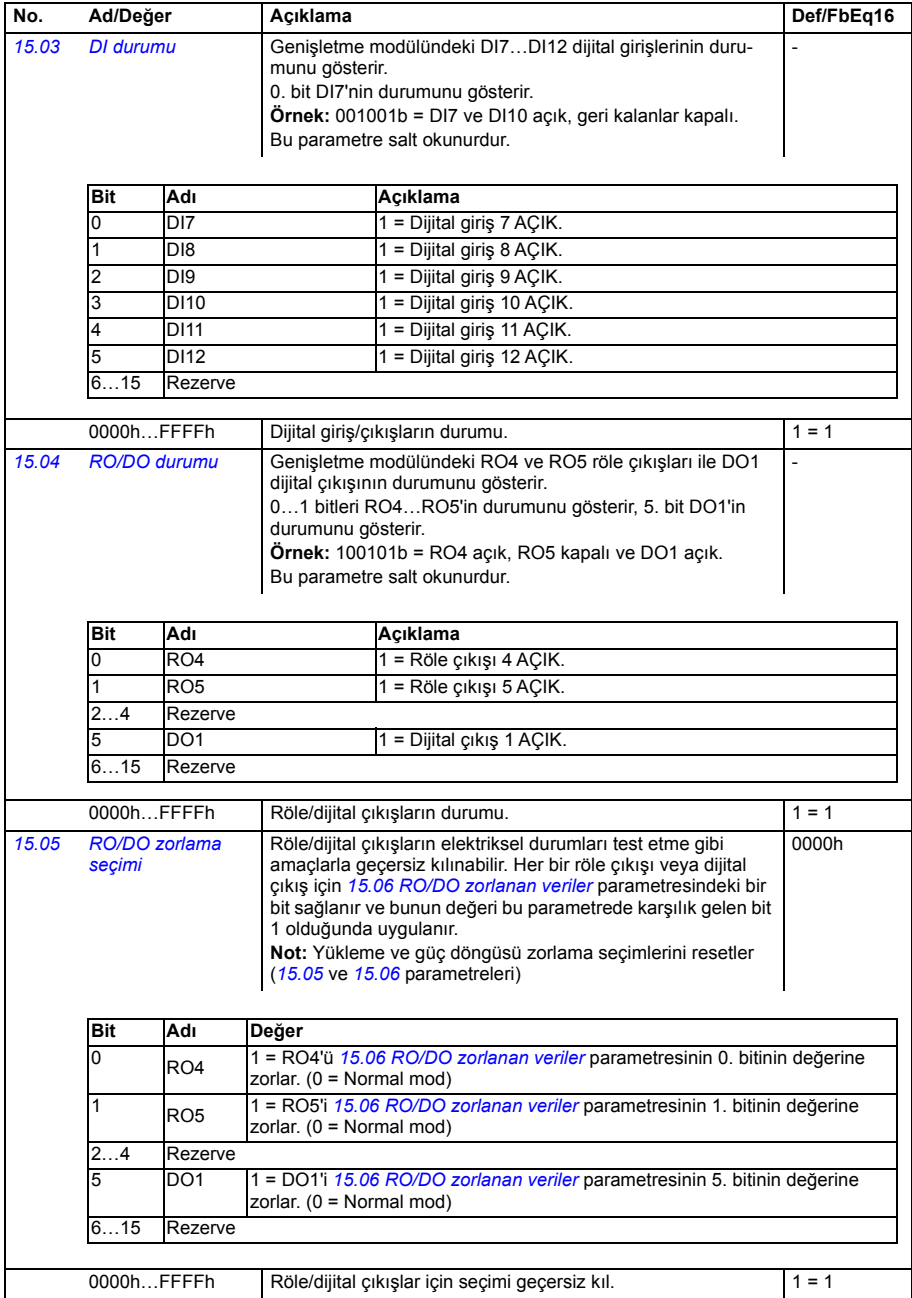

<span id="page-315-3"></span><span id="page-315-2"></span><span id="page-315-1"></span><span id="page-315-0"></span>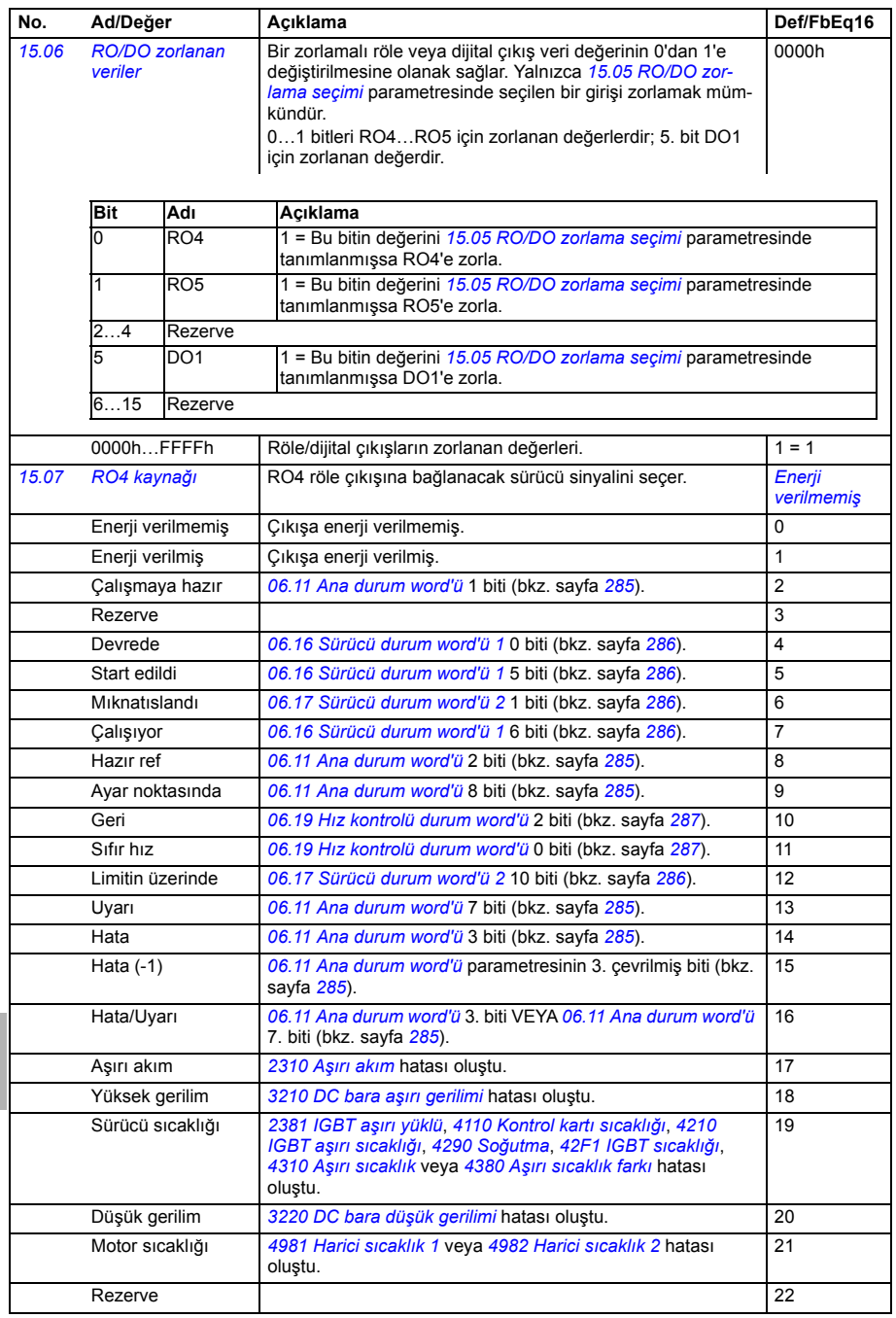

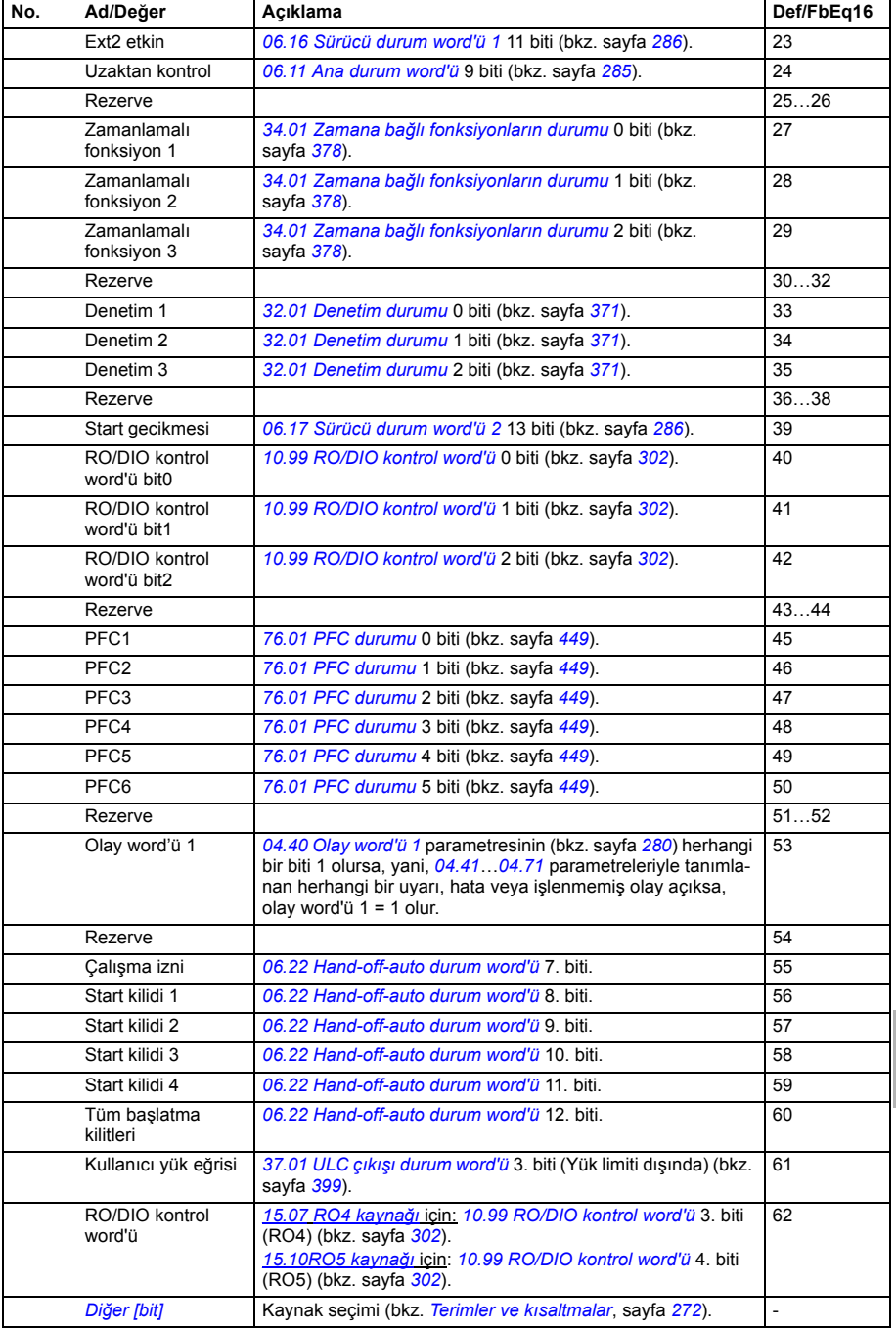

<span id="page-317-16"></span><span id="page-317-15"></span><span id="page-317-14"></span><span id="page-317-13"></span><span id="page-317-12"></span><span id="page-317-11"></span><span id="page-317-10"></span><span id="page-317-9"></span><span id="page-317-8"></span><span id="page-317-7"></span><span id="page-317-6"></span><span id="page-317-5"></span><span id="page-317-4"></span><span id="page-317-3"></span><span id="page-317-2"></span><span id="page-317-1"></span><span id="page-317-0"></span>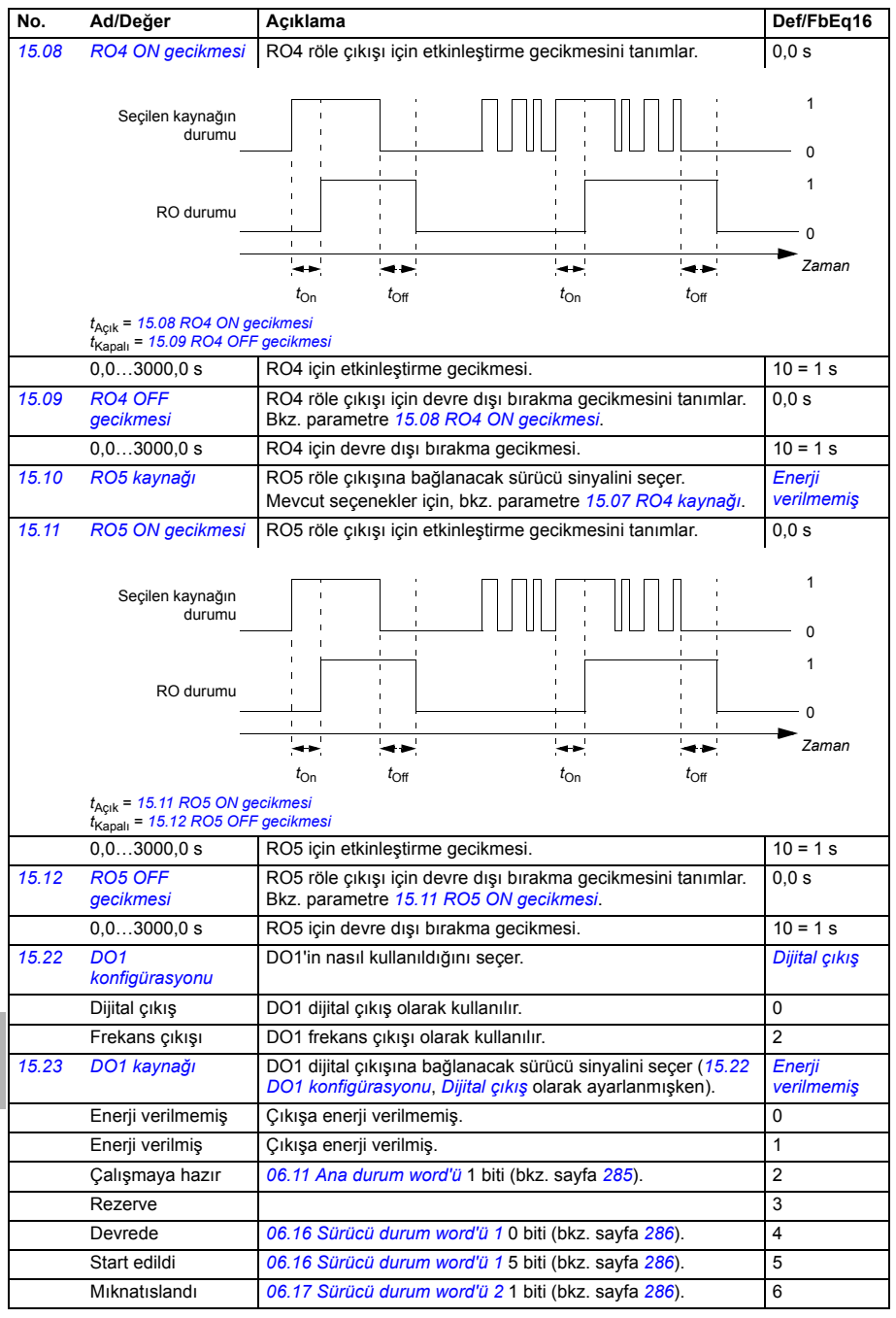

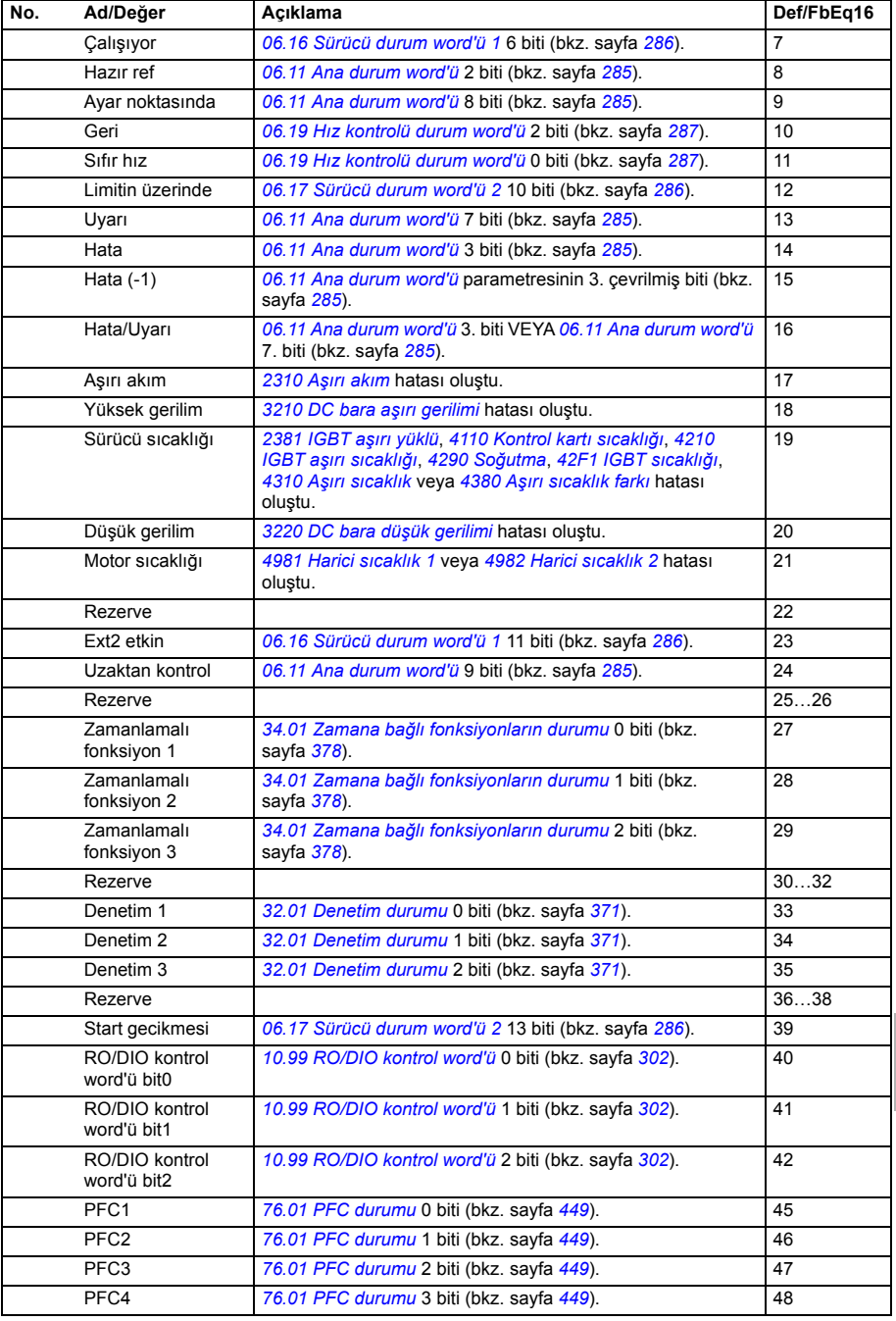

<span id="page-319-6"></span><span id="page-319-5"></span><span id="page-319-4"></span><span id="page-319-3"></span><span id="page-319-2"></span><span id="page-319-1"></span><span id="page-319-0"></span>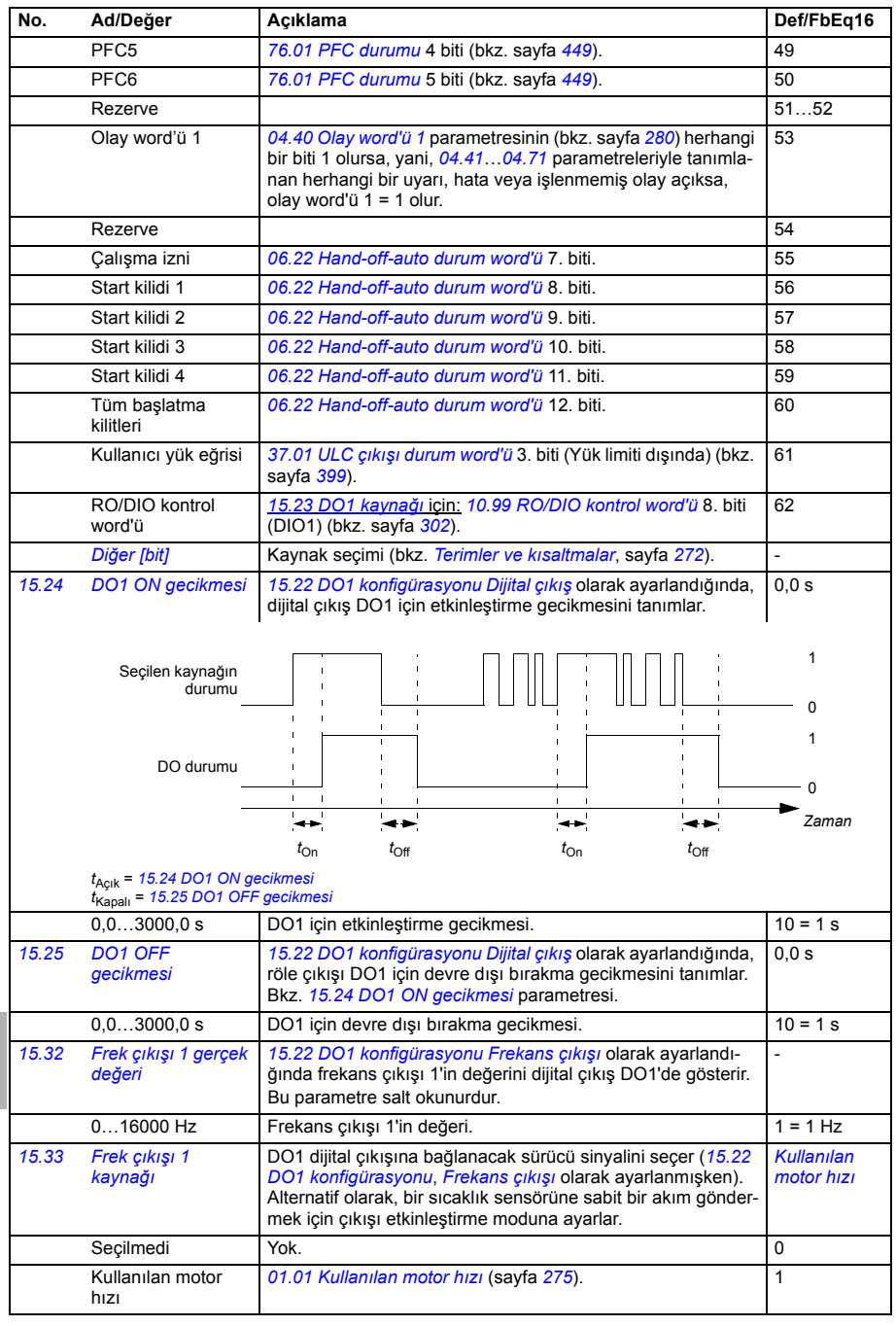

<span id="page-320-1"></span><span id="page-320-0"></span>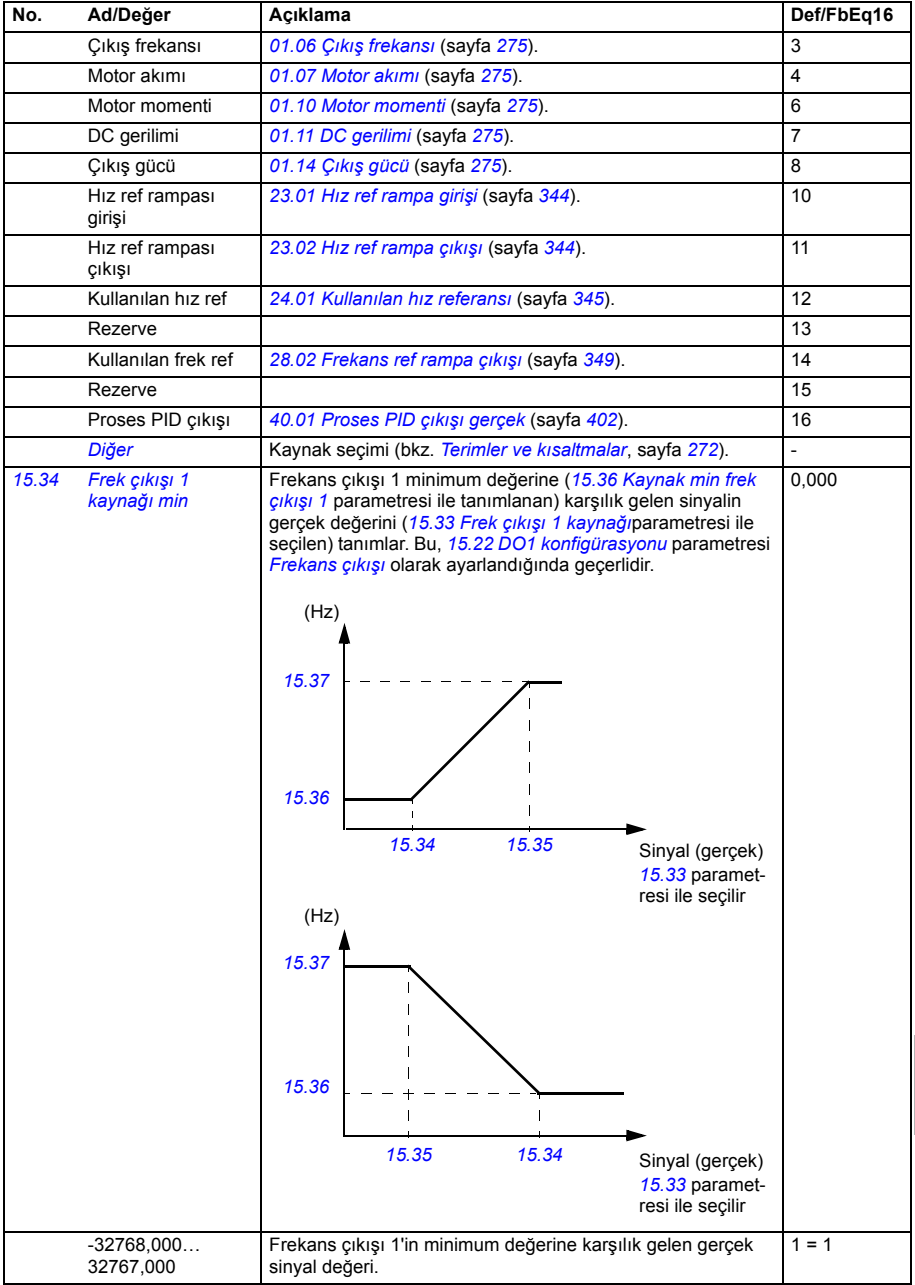

<span id="page-321-6"></span><span id="page-321-5"></span><span id="page-321-4"></span><span id="page-321-3"></span><span id="page-321-2"></span><span id="page-321-1"></span><span id="page-321-0"></span>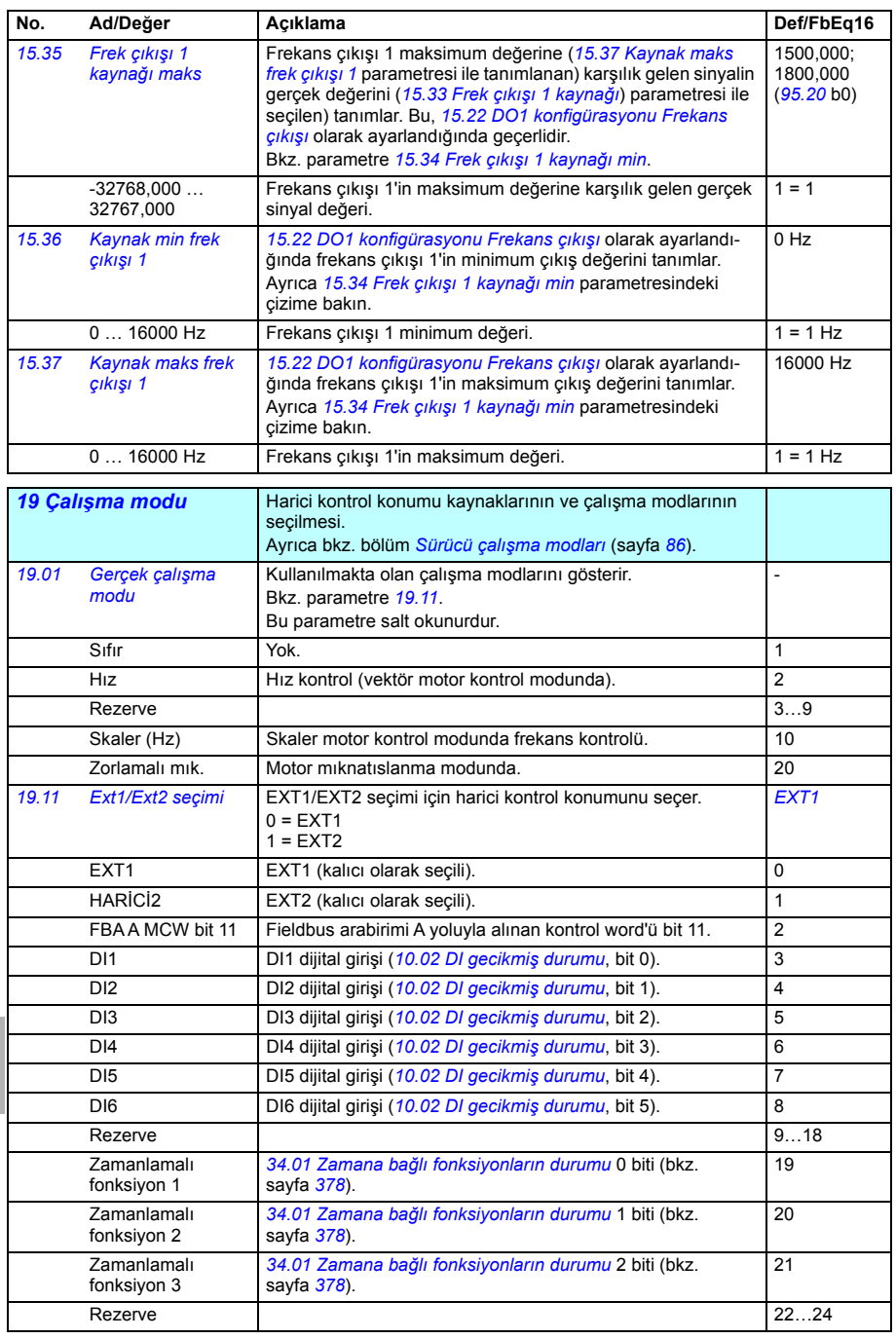

<span id="page-322-5"></span><span id="page-322-4"></span><span id="page-322-3"></span><span id="page-322-2"></span><span id="page-322-1"></span><span id="page-322-0"></span>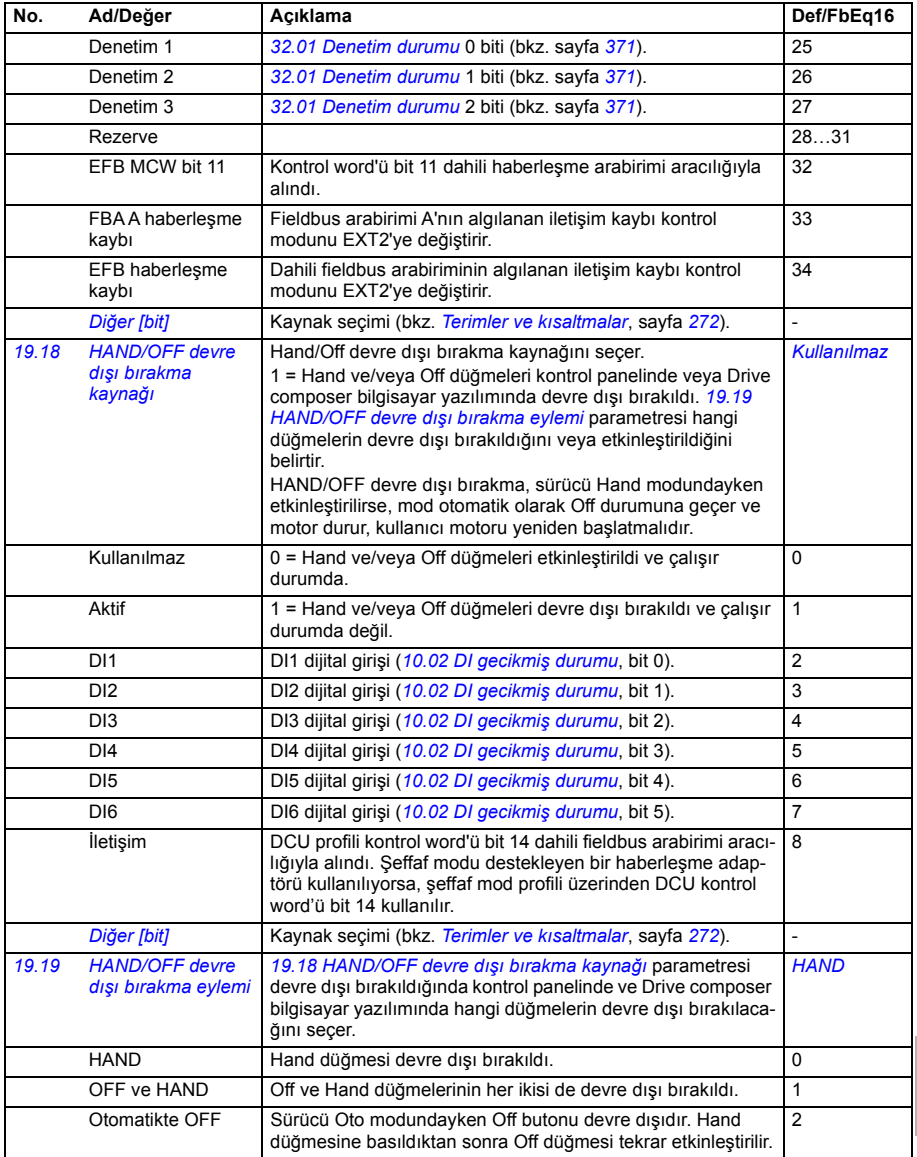

<span id="page-323-4"></span><span id="page-323-3"></span><span id="page-323-2"></span><span id="page-323-1"></span><span id="page-323-0"></span>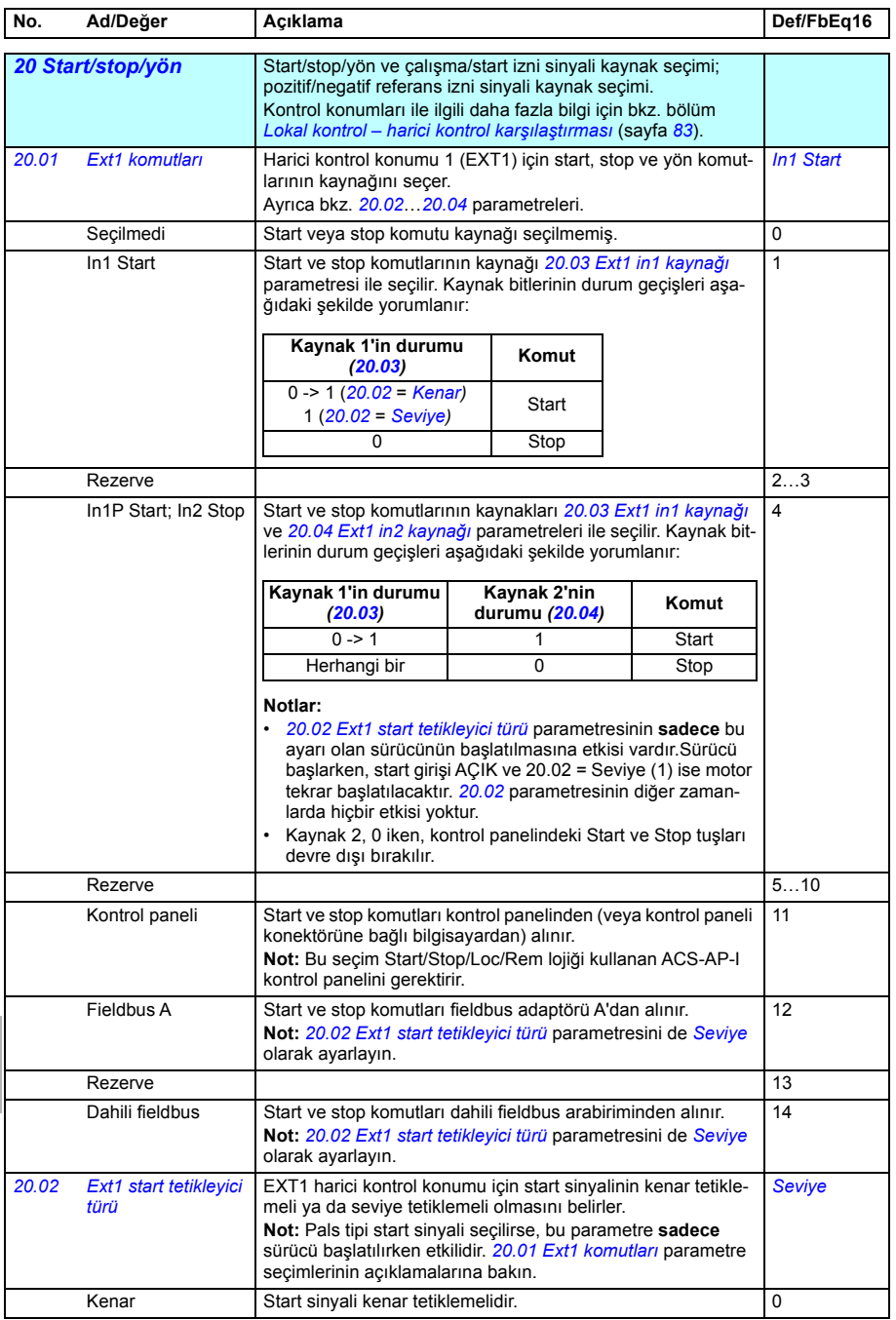
<span id="page-324-8"></span><span id="page-324-7"></span><span id="page-324-6"></span><span id="page-324-5"></span><span id="page-324-4"></span><span id="page-324-3"></span><span id="page-324-2"></span><span id="page-324-1"></span><span id="page-324-0"></span>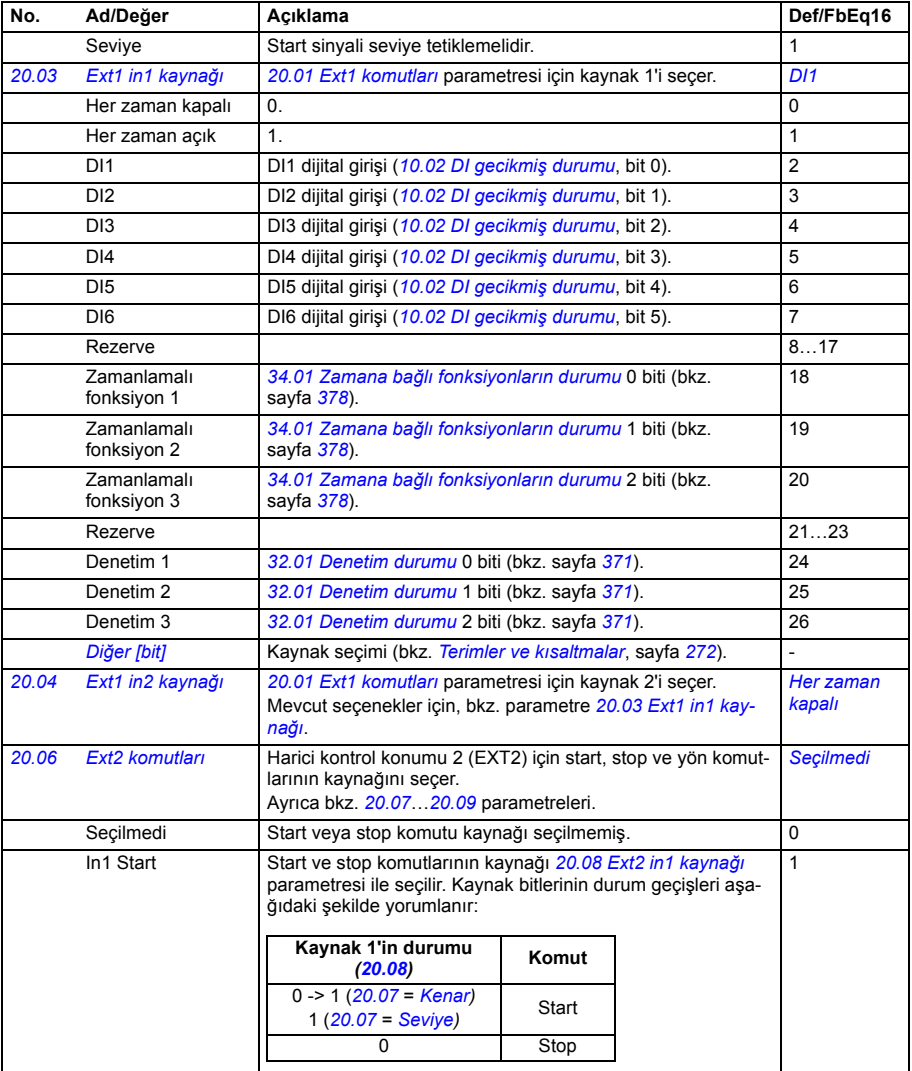

<span id="page-325-8"></span><span id="page-325-7"></span><span id="page-325-6"></span><span id="page-325-5"></span><span id="page-325-4"></span><span id="page-325-3"></span><span id="page-325-2"></span><span id="page-325-1"></span><span id="page-325-0"></span>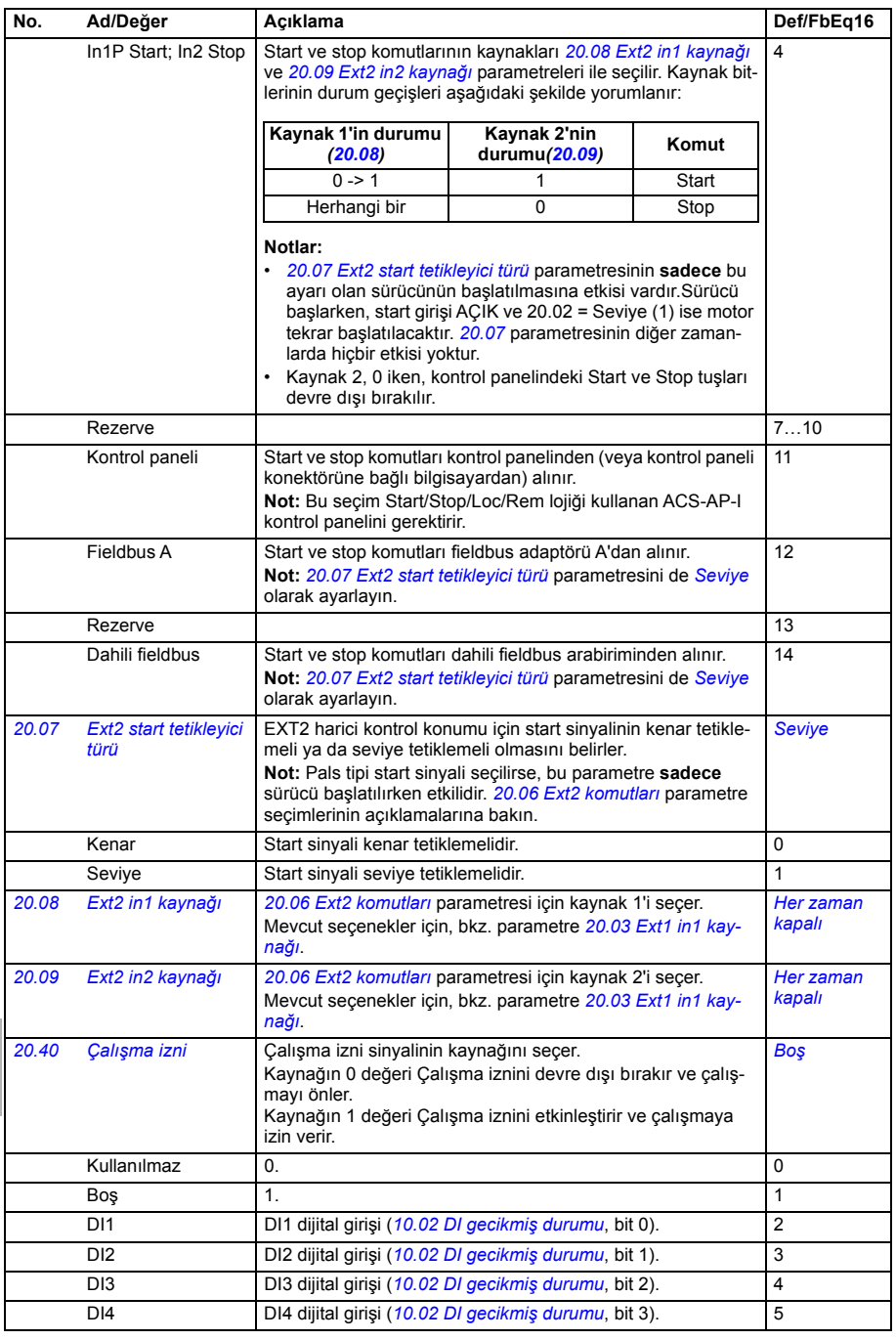

<span id="page-326-3"></span><span id="page-326-2"></span><span id="page-326-1"></span><span id="page-326-0"></span>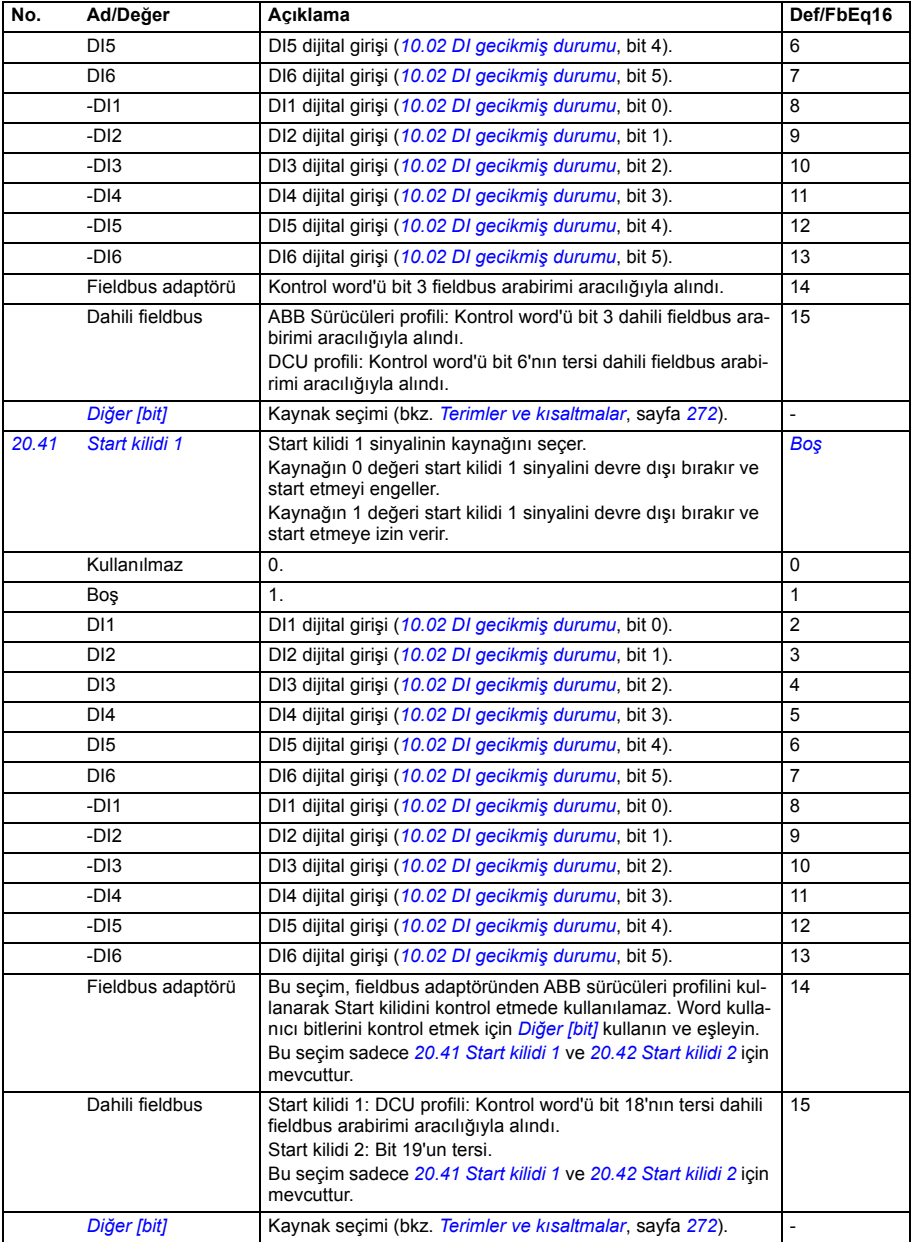

<span id="page-327-6"></span><span id="page-327-5"></span><span id="page-327-4"></span><span id="page-327-3"></span><span id="page-327-2"></span><span id="page-327-1"></span><span id="page-327-0"></span>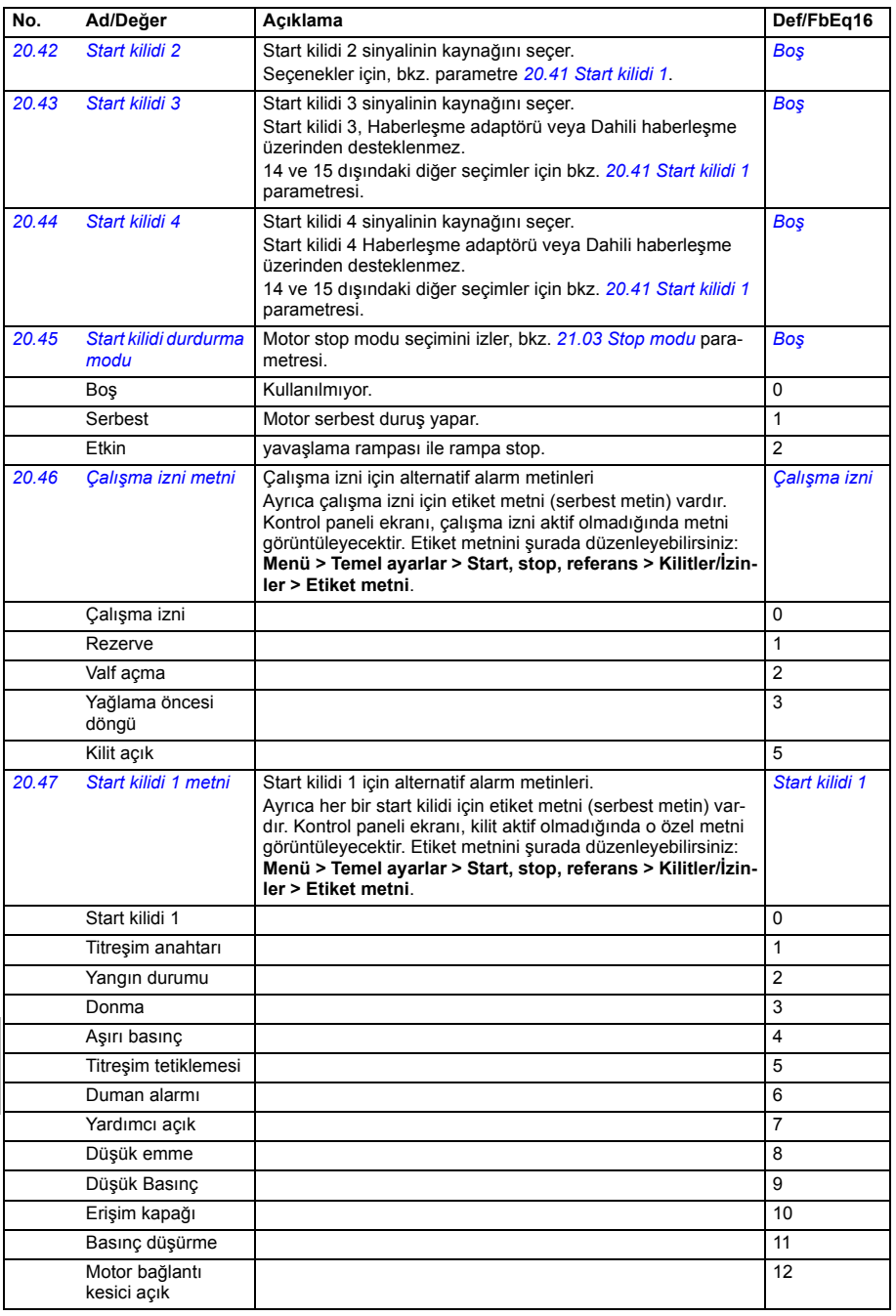

<span id="page-328-6"></span><span id="page-328-5"></span><span id="page-328-4"></span><span id="page-328-3"></span><span id="page-328-2"></span><span id="page-328-1"></span><span id="page-328-0"></span>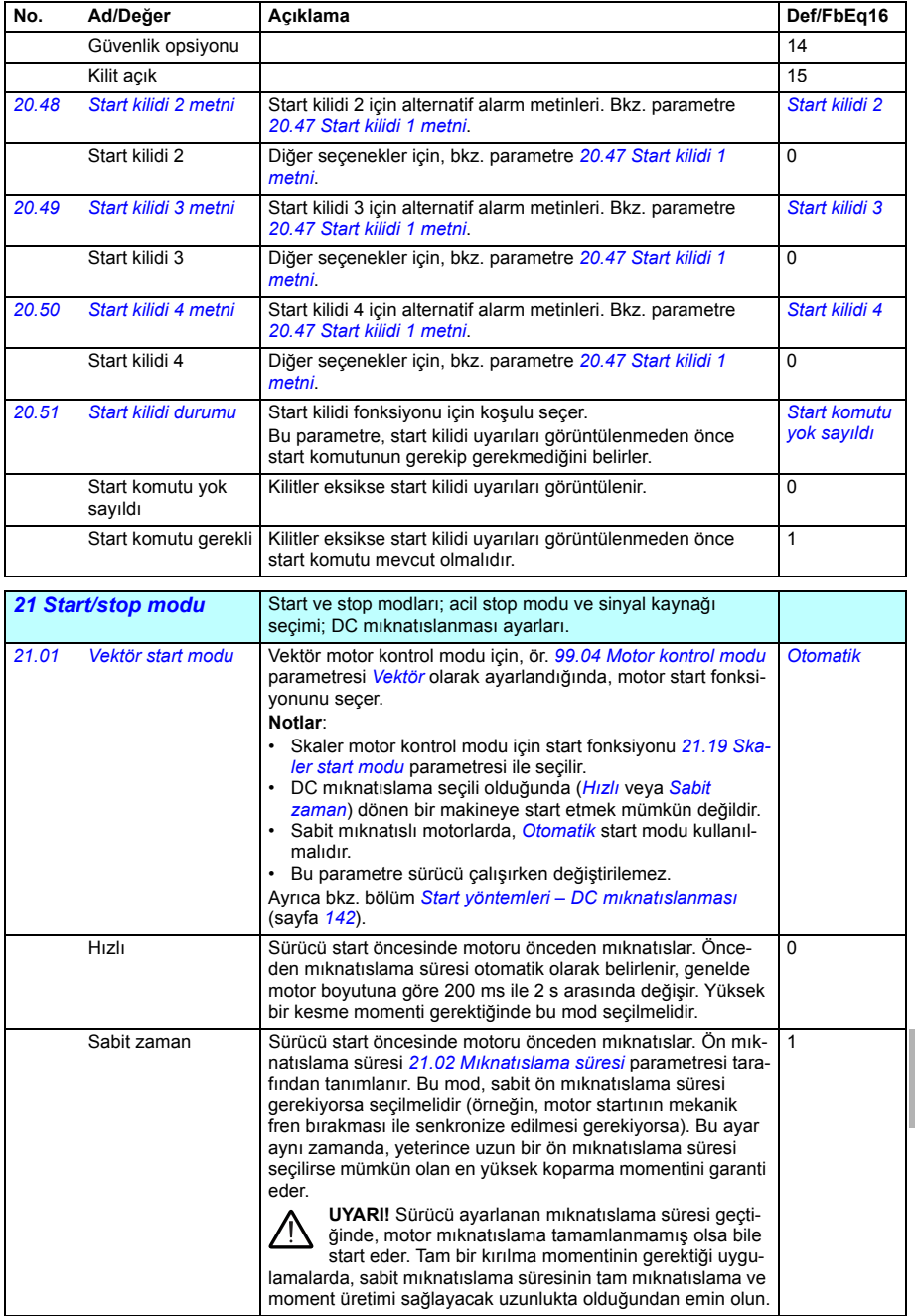

<span id="page-329-4"></span><span id="page-329-3"></span><span id="page-329-2"></span><span id="page-329-1"></span><span id="page-329-0"></span>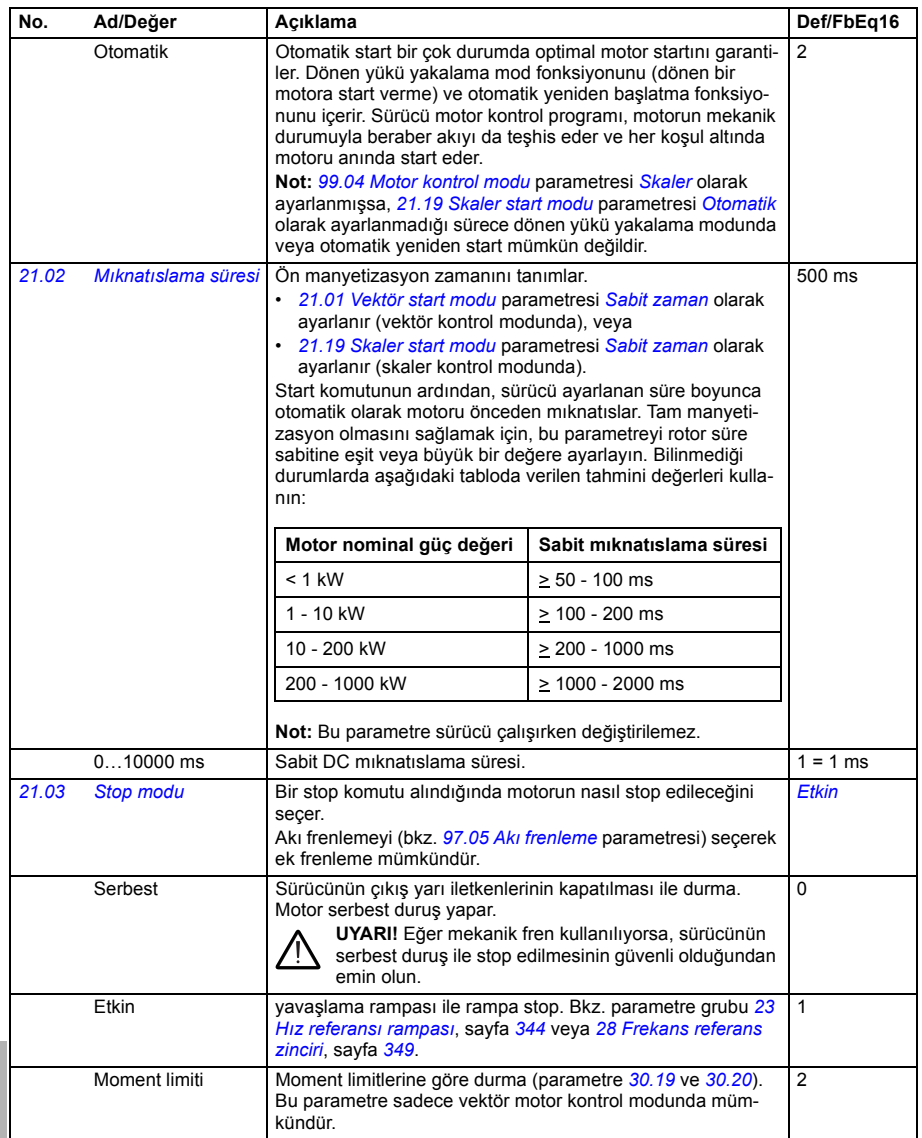

<span id="page-330-4"></span><span id="page-330-3"></span><span id="page-330-2"></span><span id="page-330-1"></span><span id="page-330-0"></span>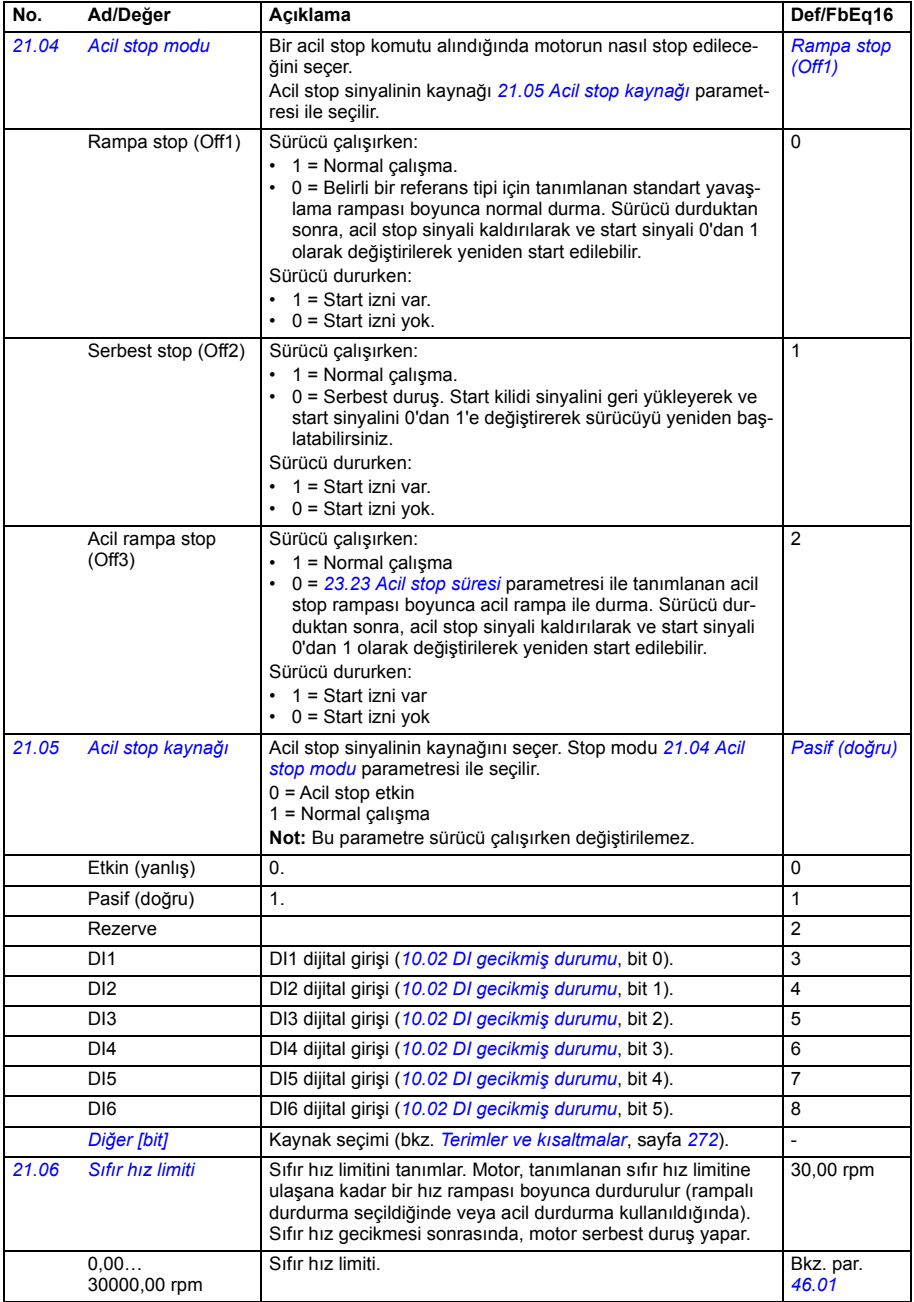

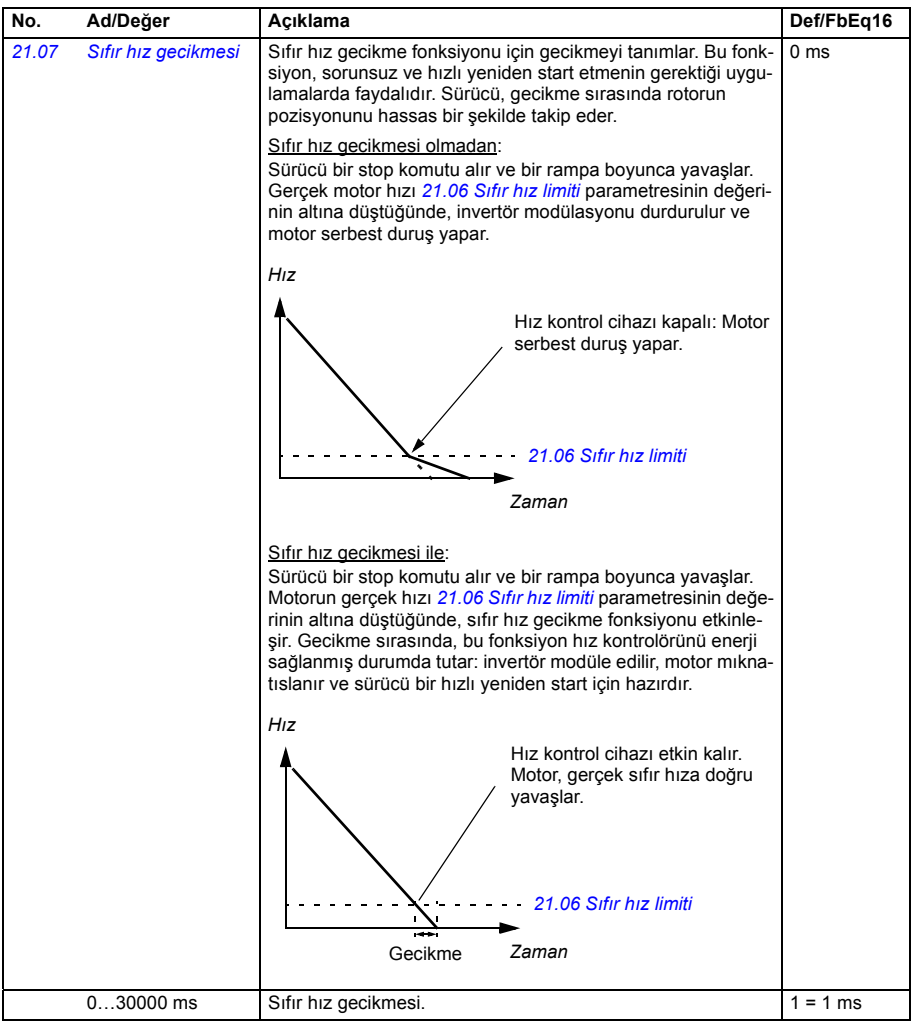

<span id="page-332-7"></span><span id="page-332-6"></span><span id="page-332-5"></span><span id="page-332-4"></span><span id="page-332-3"></span><span id="page-332-2"></span><span id="page-332-1"></span><span id="page-332-0"></span>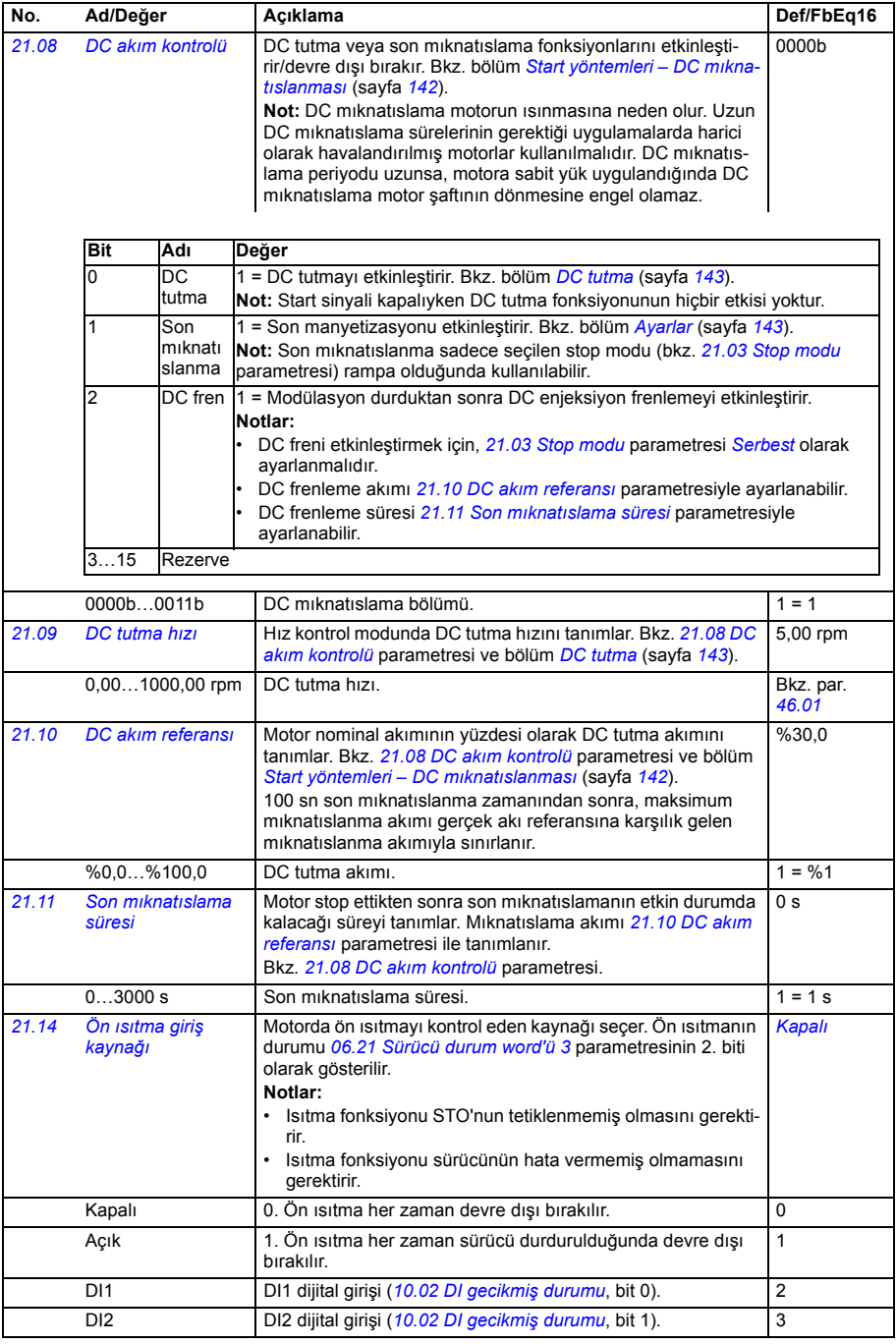

<span id="page-333-1"></span><span id="page-333-0"></span>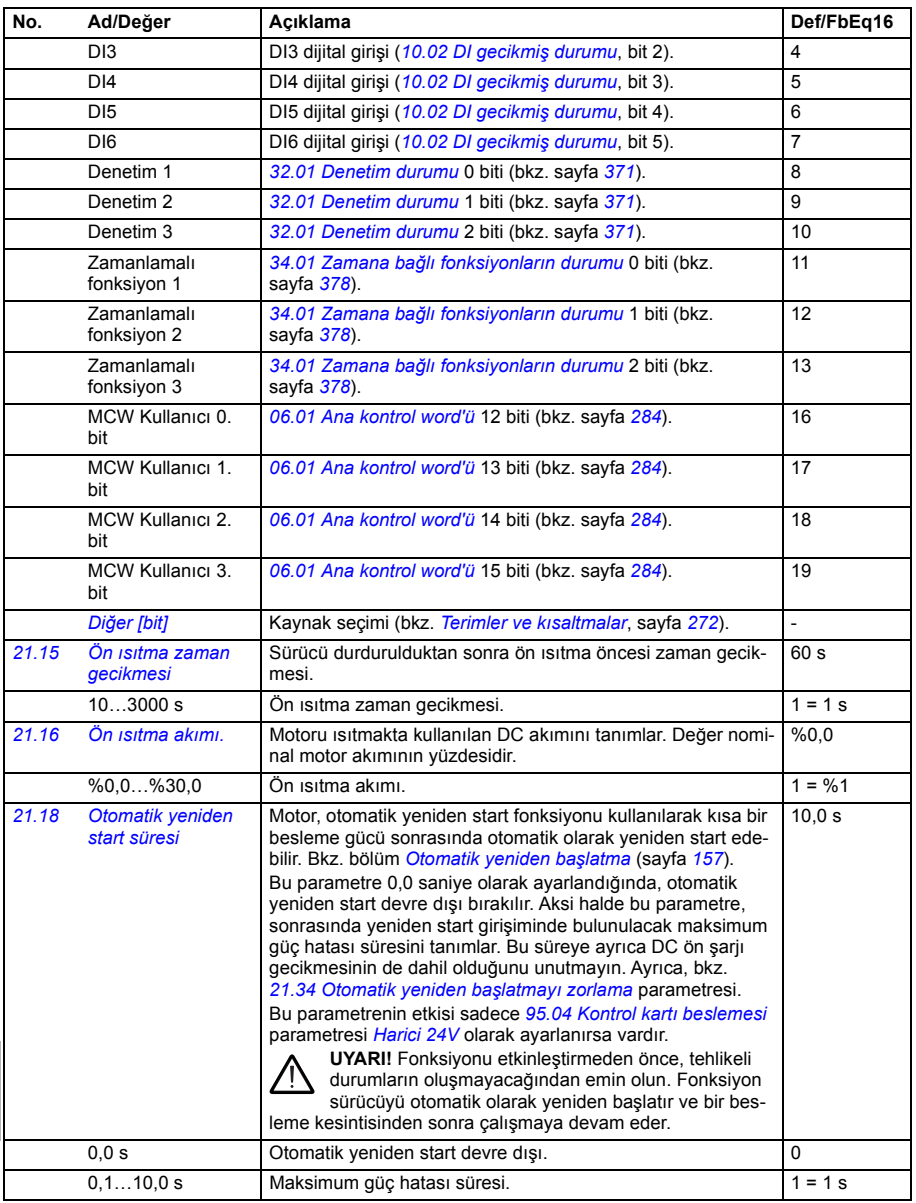

<span id="page-334-5"></span><span id="page-334-4"></span><span id="page-334-3"></span><span id="page-334-2"></span><span id="page-334-1"></span><span id="page-334-0"></span>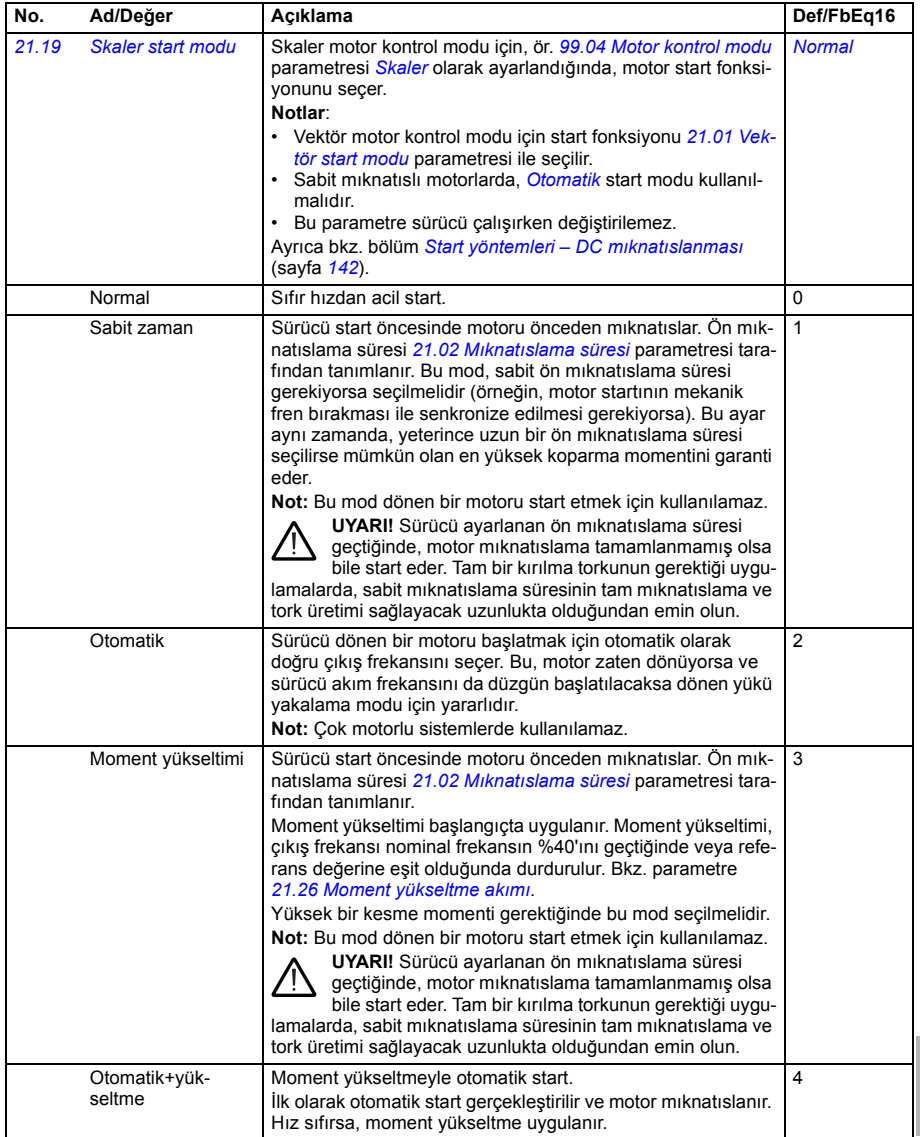

<span id="page-335-2"></span><span id="page-335-1"></span><span id="page-335-0"></span>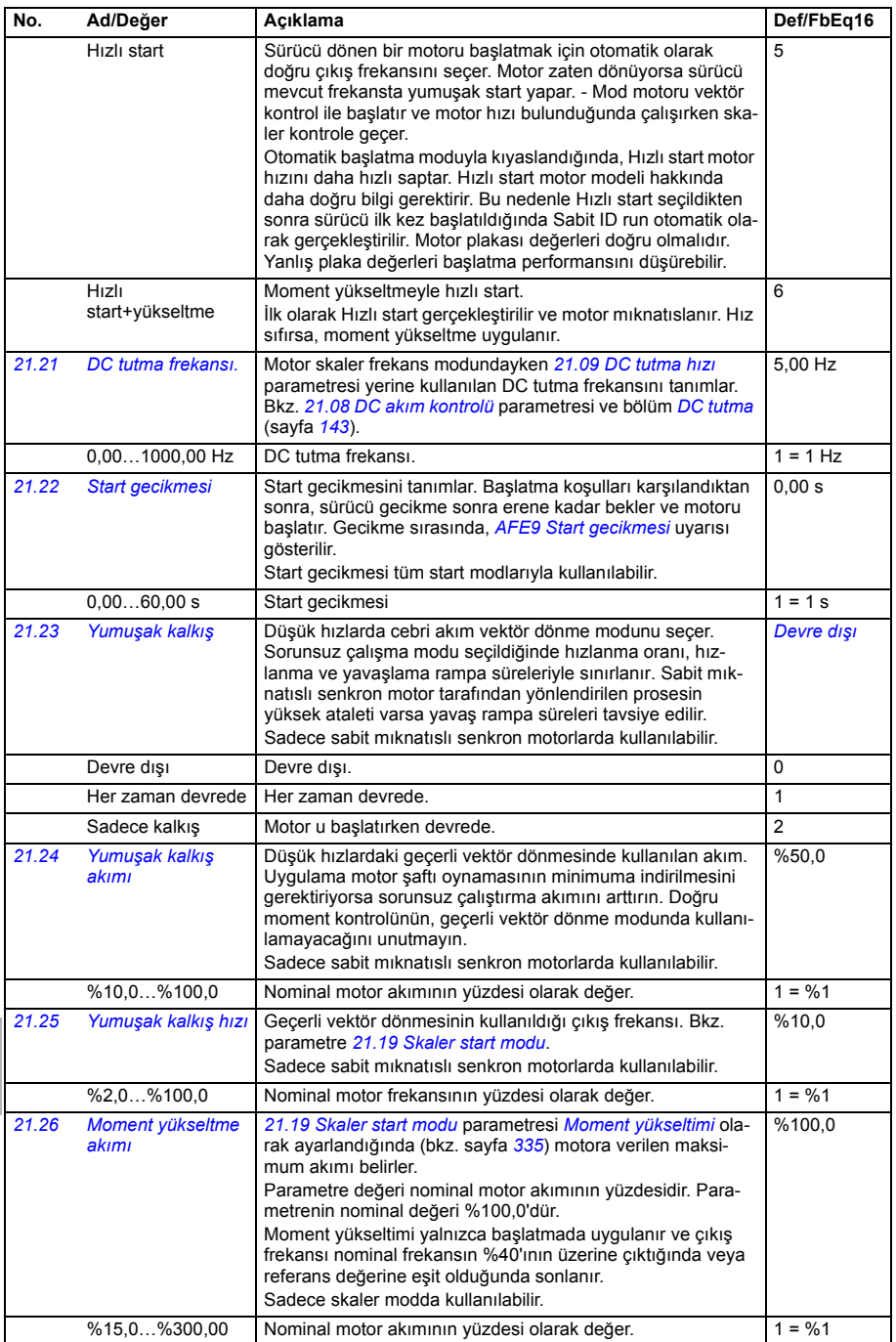

<span id="page-336-2"></span><span id="page-336-1"></span><span id="page-336-0"></span>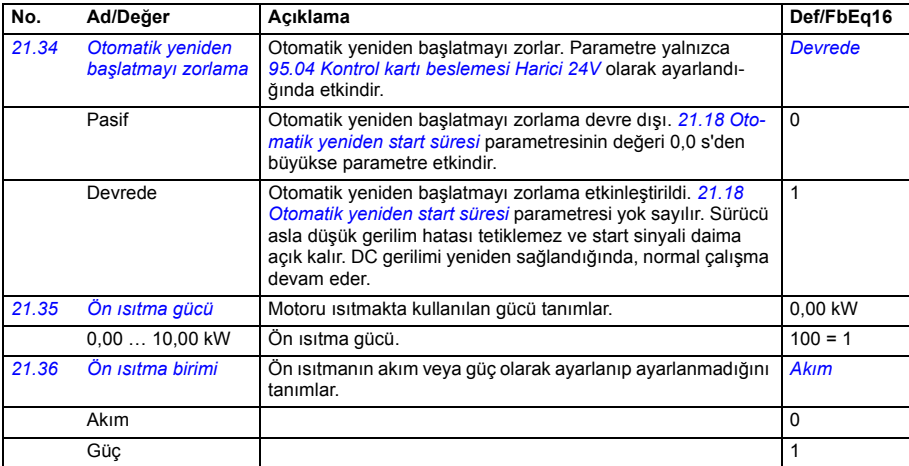

<span id="page-336-6"></span><span id="page-336-5"></span><span id="page-336-4"></span><span id="page-336-3"></span>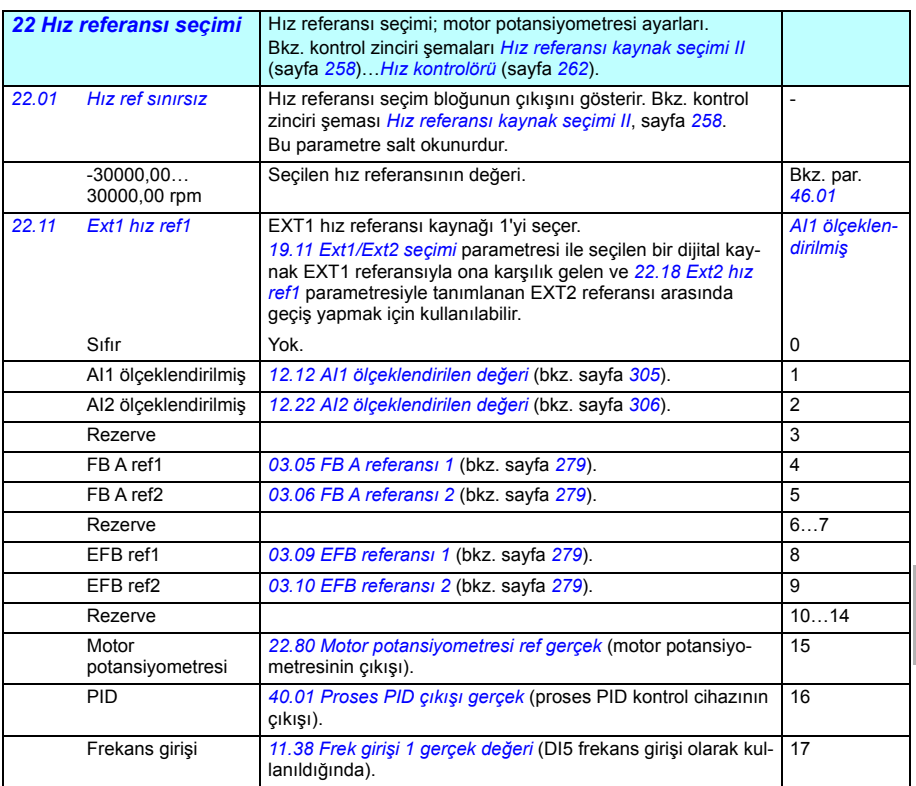

<span id="page-337-2"></span><span id="page-337-1"></span><span id="page-337-0"></span>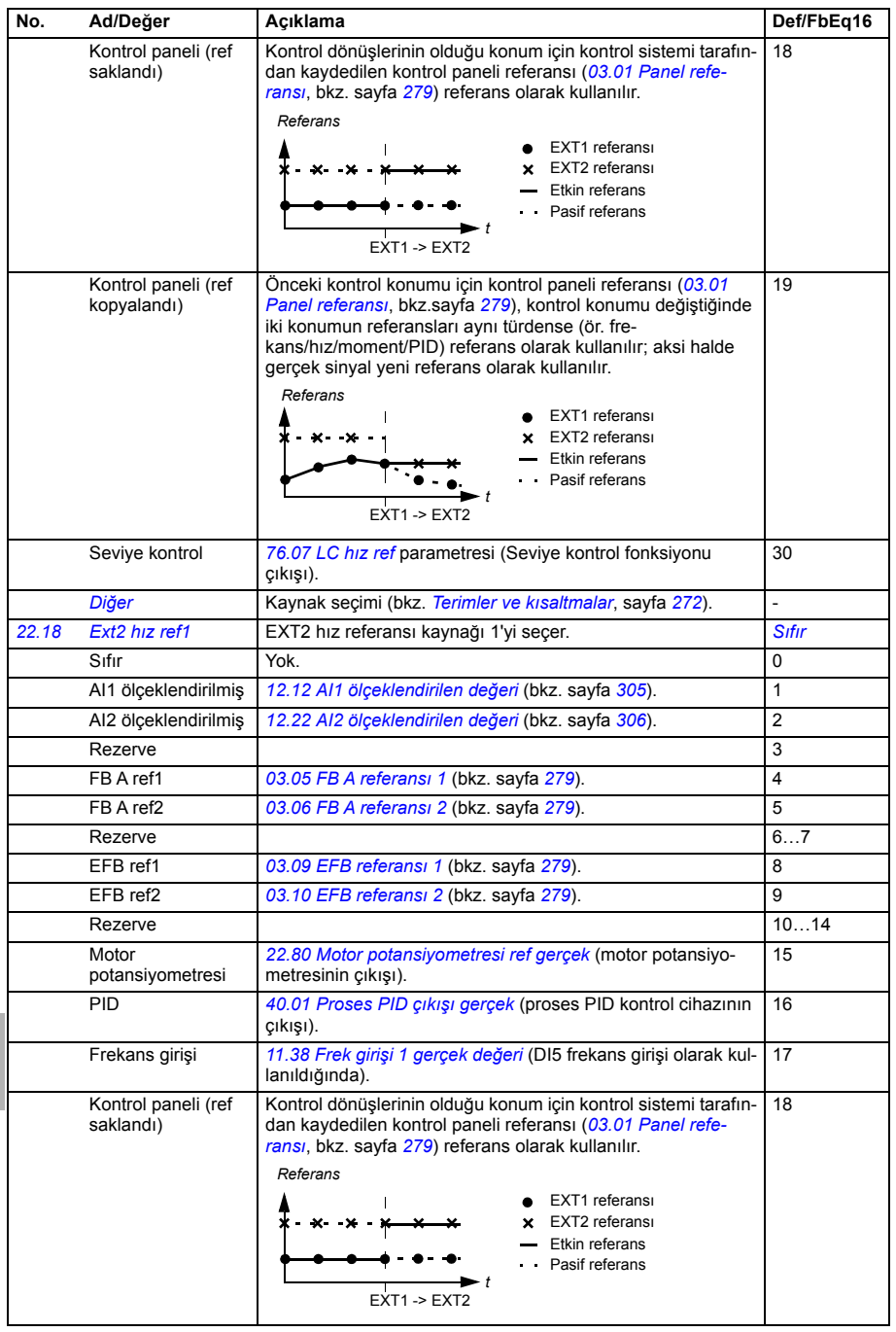

<span id="page-338-4"></span><span id="page-338-3"></span><span id="page-338-2"></span><span id="page-338-1"></span><span id="page-338-0"></span>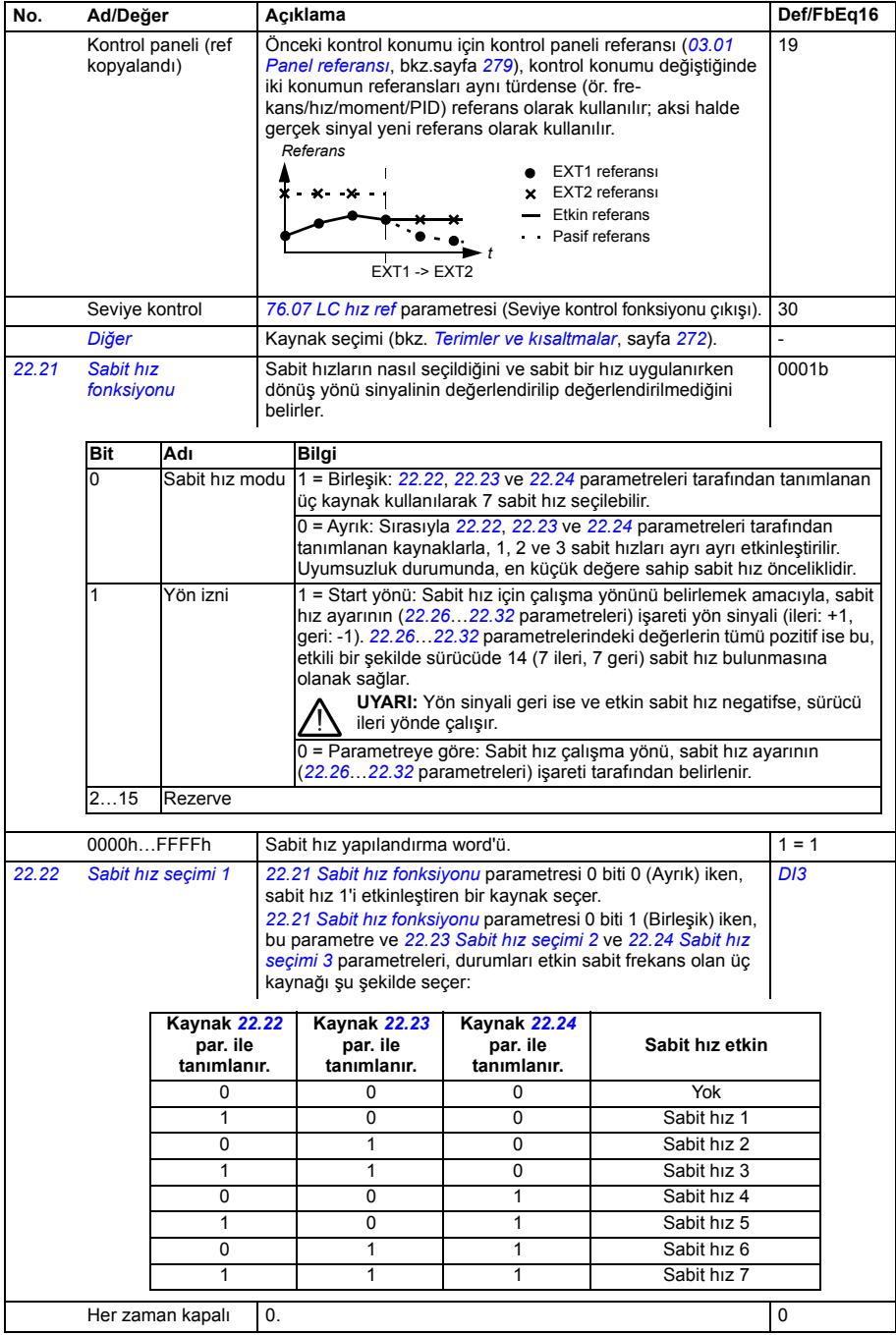

<span id="page-339-5"></span><span id="page-339-4"></span><span id="page-339-3"></span><span id="page-339-2"></span><span id="page-339-1"></span><span id="page-339-0"></span>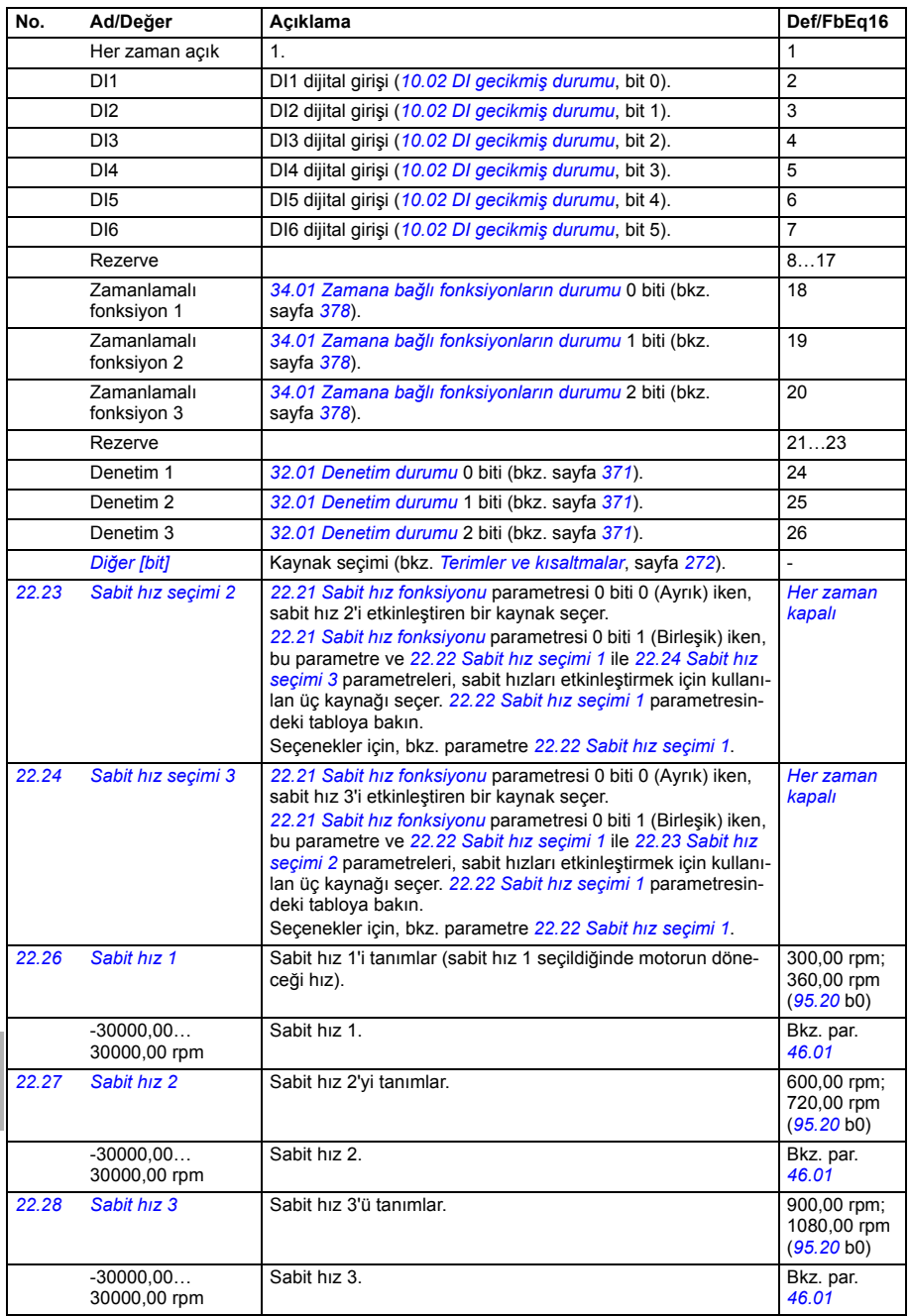

<span id="page-340-4"></span><span id="page-340-3"></span><span id="page-340-2"></span><span id="page-340-1"></span><span id="page-340-0"></span>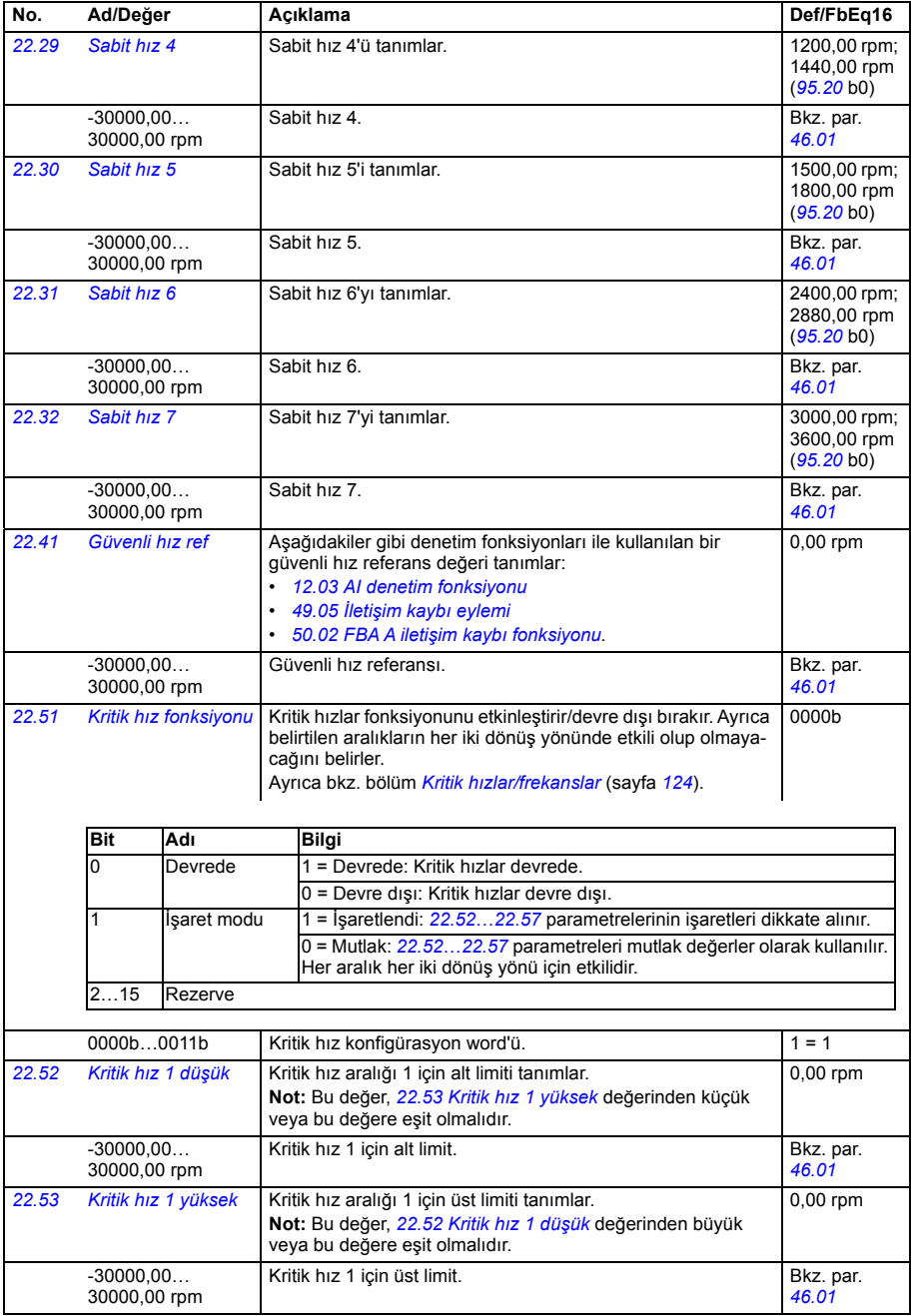

<span id="page-341-13"></span><span id="page-341-12"></span><span id="page-341-11"></span><span id="page-341-10"></span><span id="page-341-9"></span><span id="page-341-8"></span><span id="page-341-7"></span><span id="page-341-6"></span><span id="page-341-5"></span><span id="page-341-4"></span><span id="page-341-3"></span><span id="page-341-2"></span><span id="page-341-1"></span><span id="page-341-0"></span>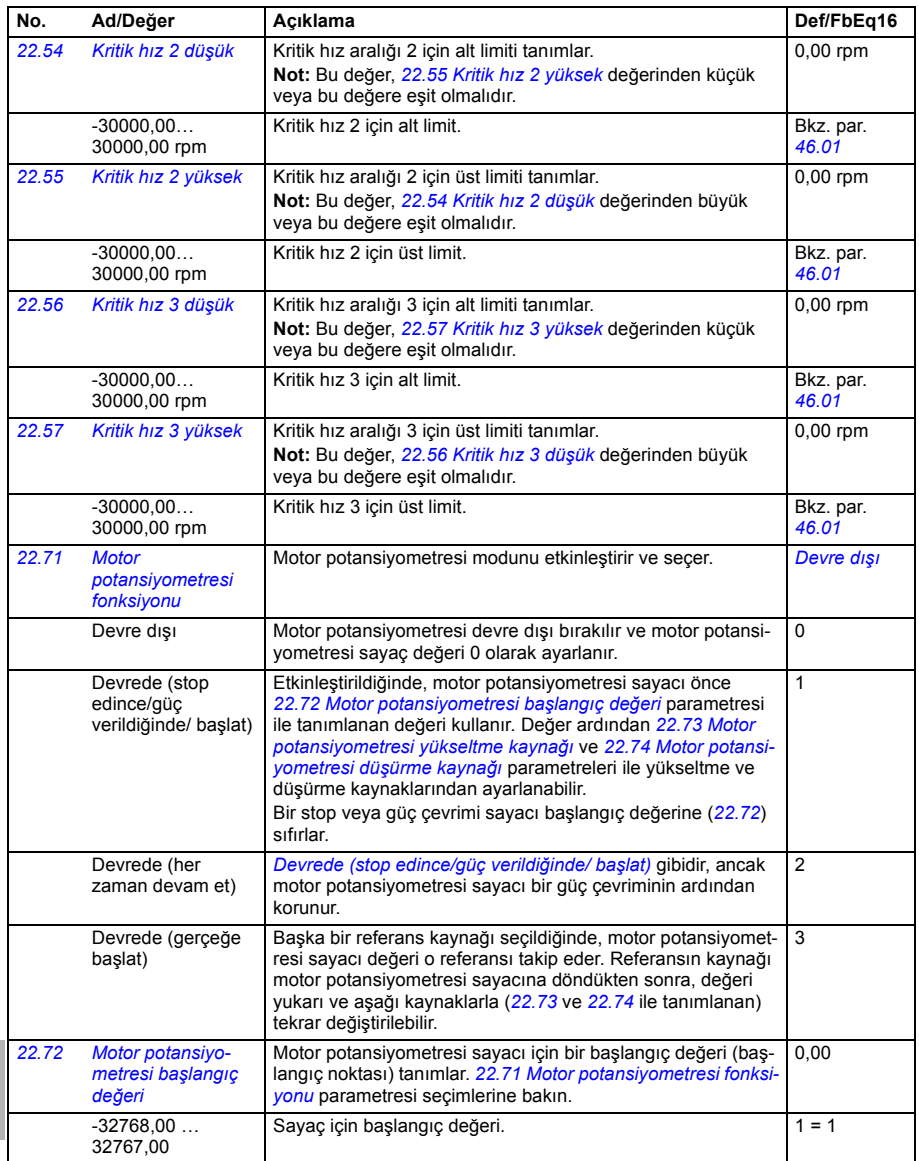

<span id="page-342-5"></span><span id="page-342-4"></span><span id="page-342-3"></span><span id="page-342-2"></span><span id="page-342-1"></span><span id="page-342-0"></span>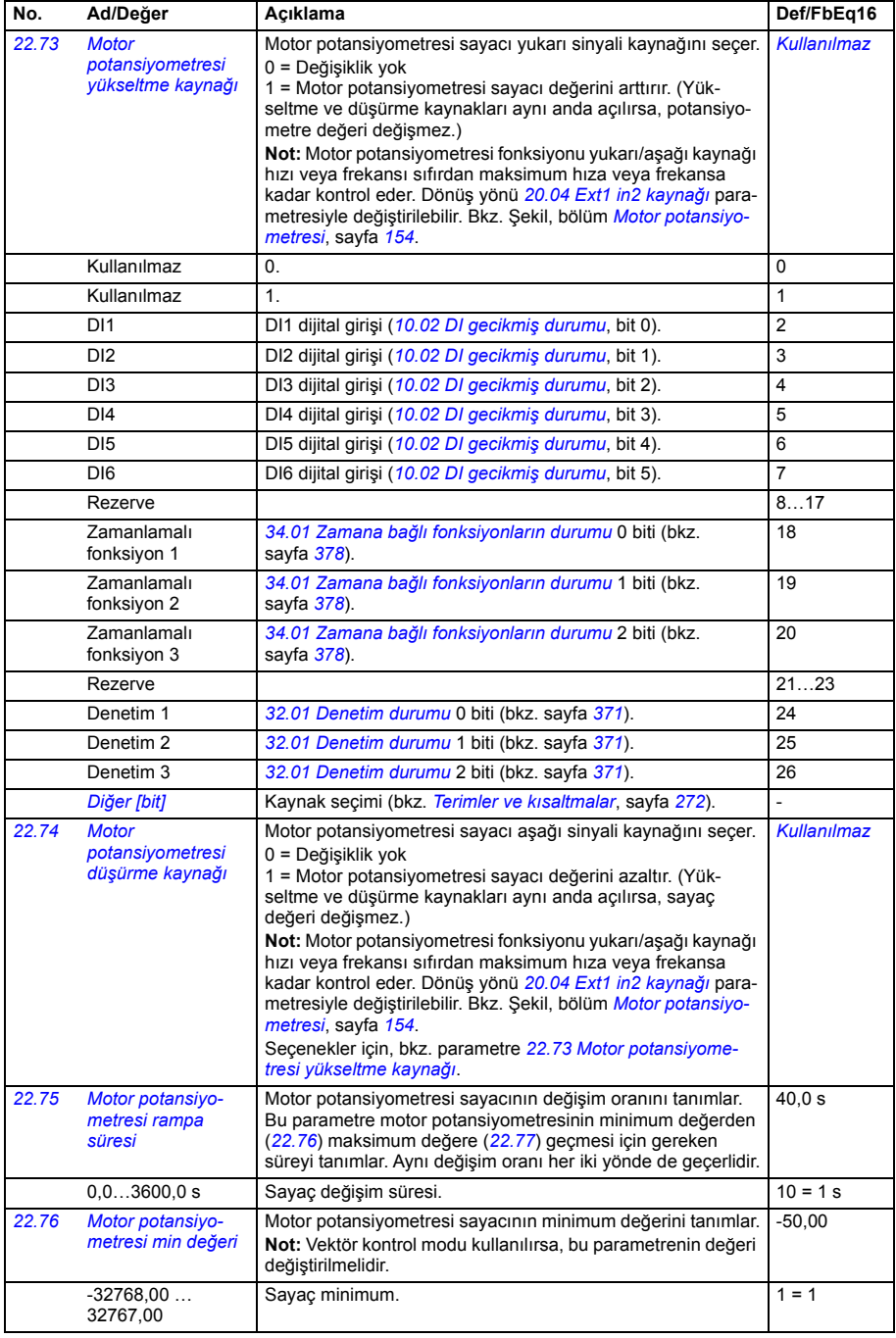

<span id="page-343-5"></span><span id="page-343-4"></span><span id="page-343-3"></span><span id="page-343-2"></span><span id="page-343-1"></span>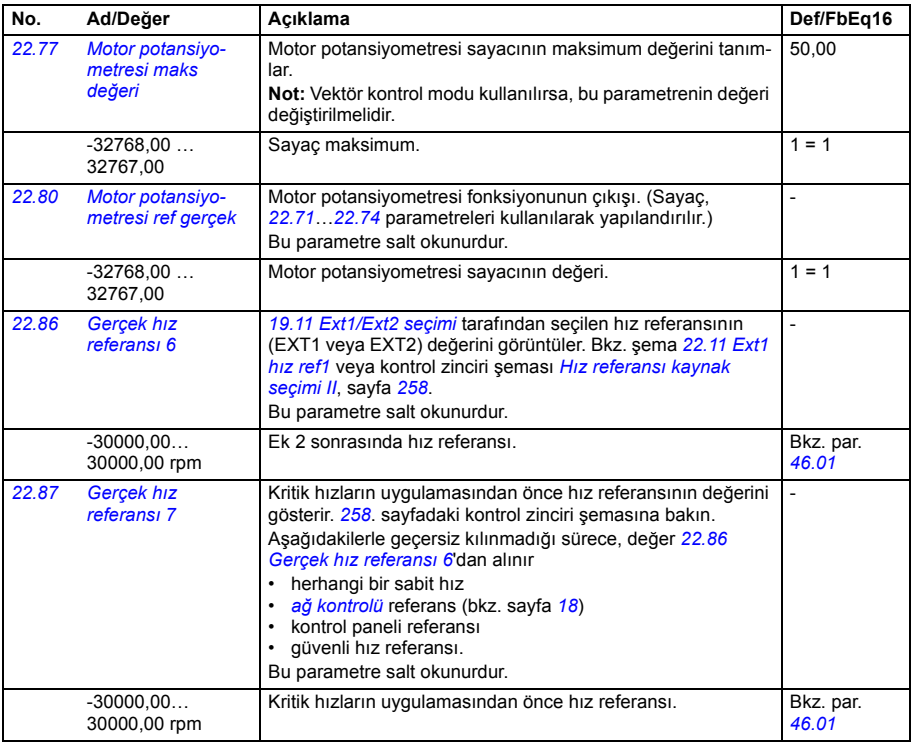

<span id="page-343-0"></span>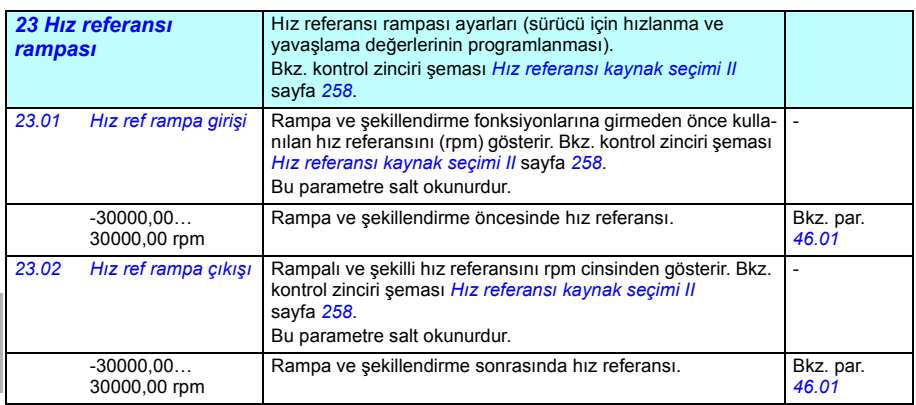

<span id="page-344-3"></span><span id="page-344-2"></span>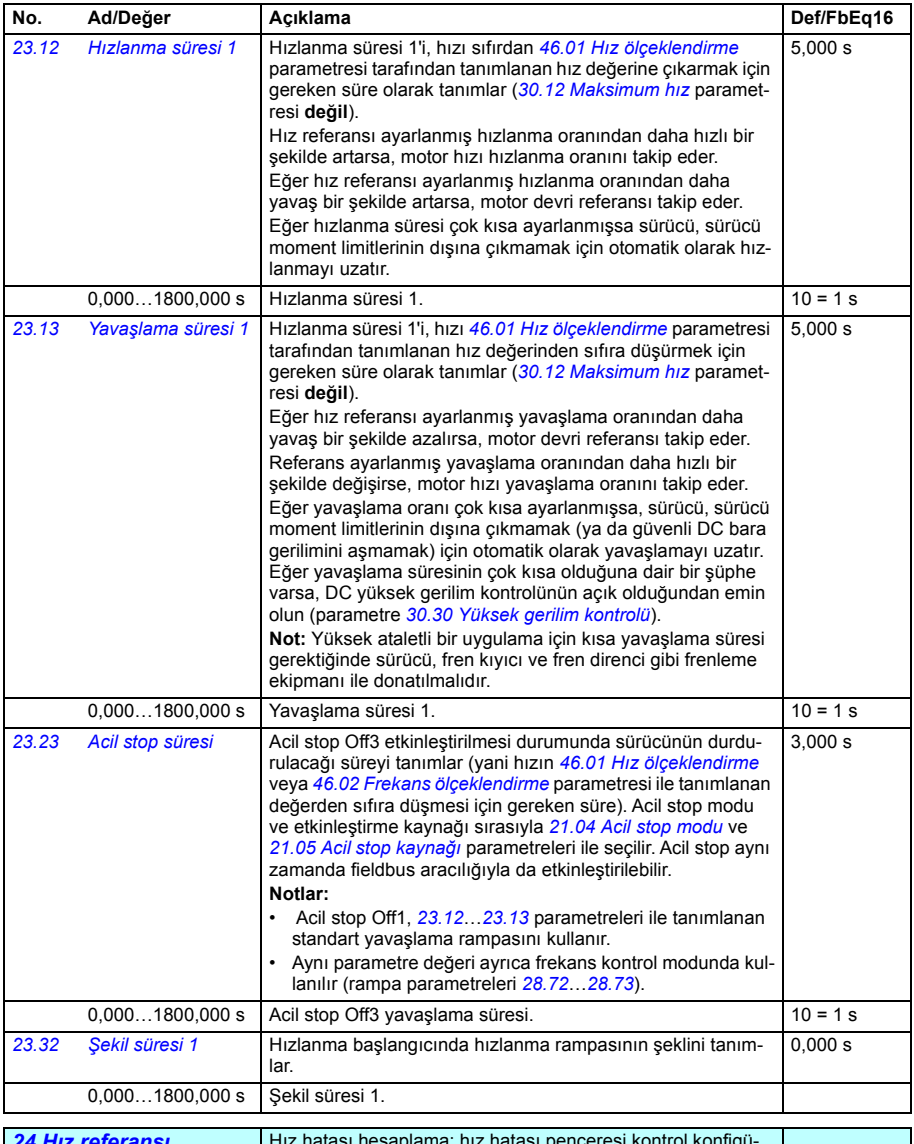

<span id="page-344-1"></span><span id="page-344-0"></span>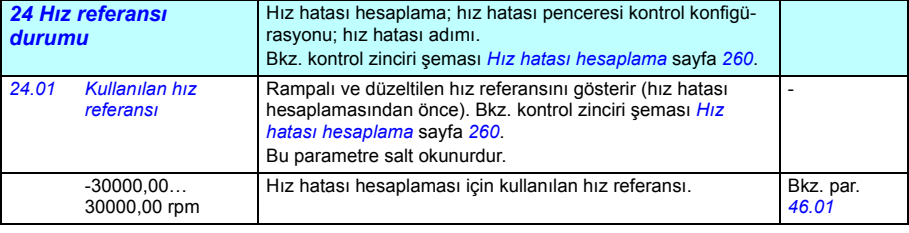

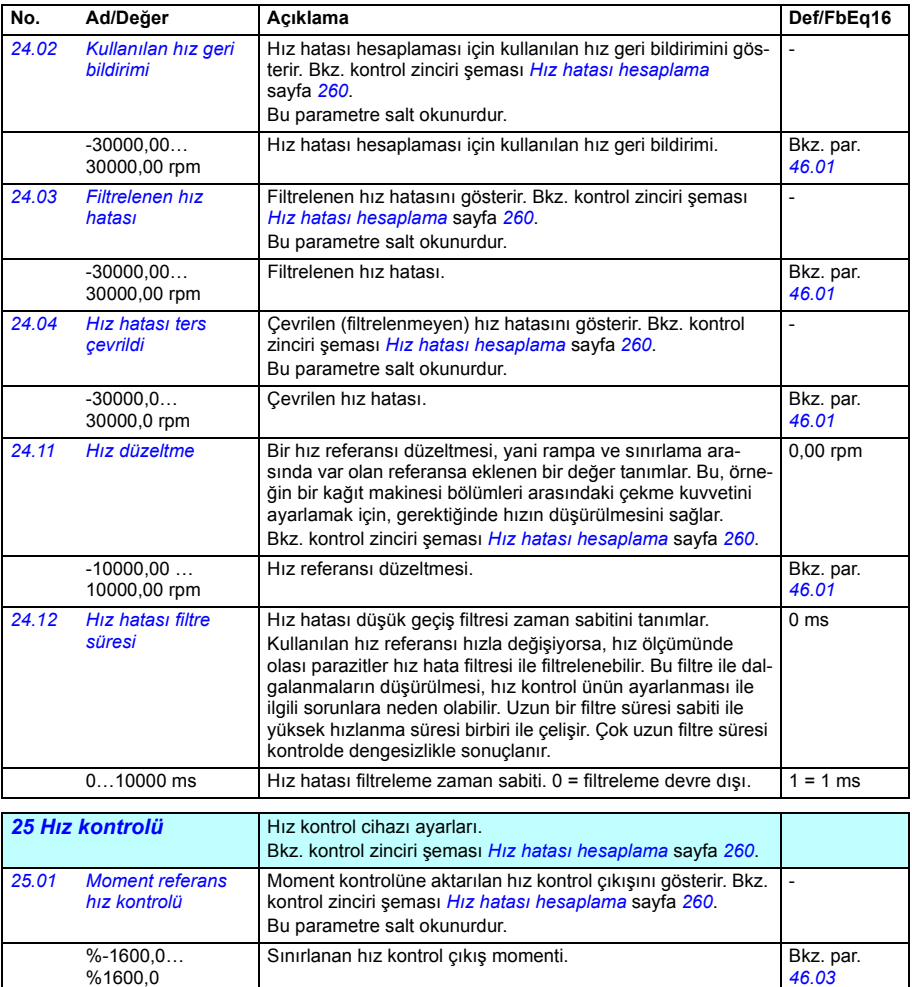

%1600,0

<span id="page-346-1"></span><span id="page-346-0"></span>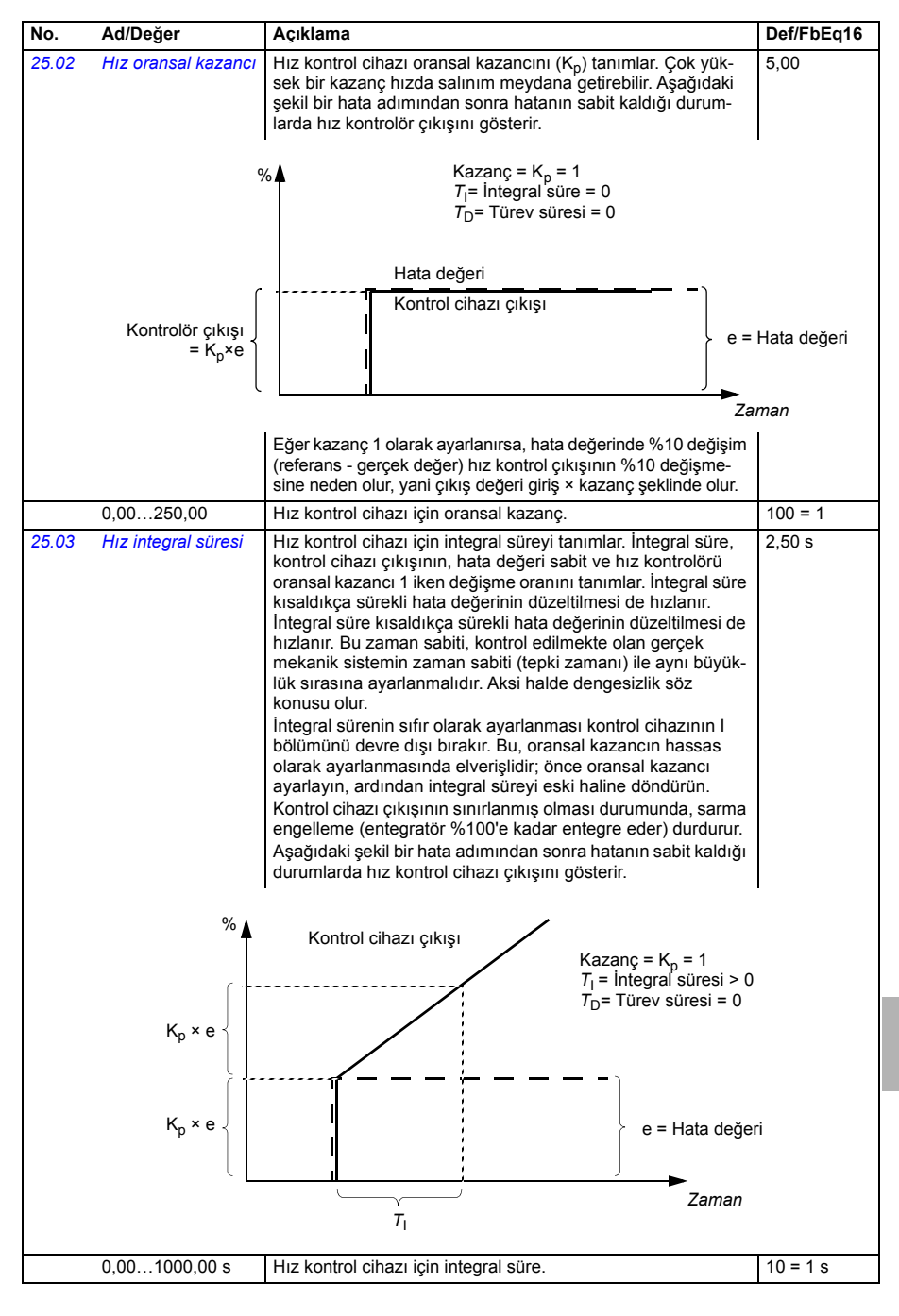

<span id="page-347-1"></span><span id="page-347-0"></span>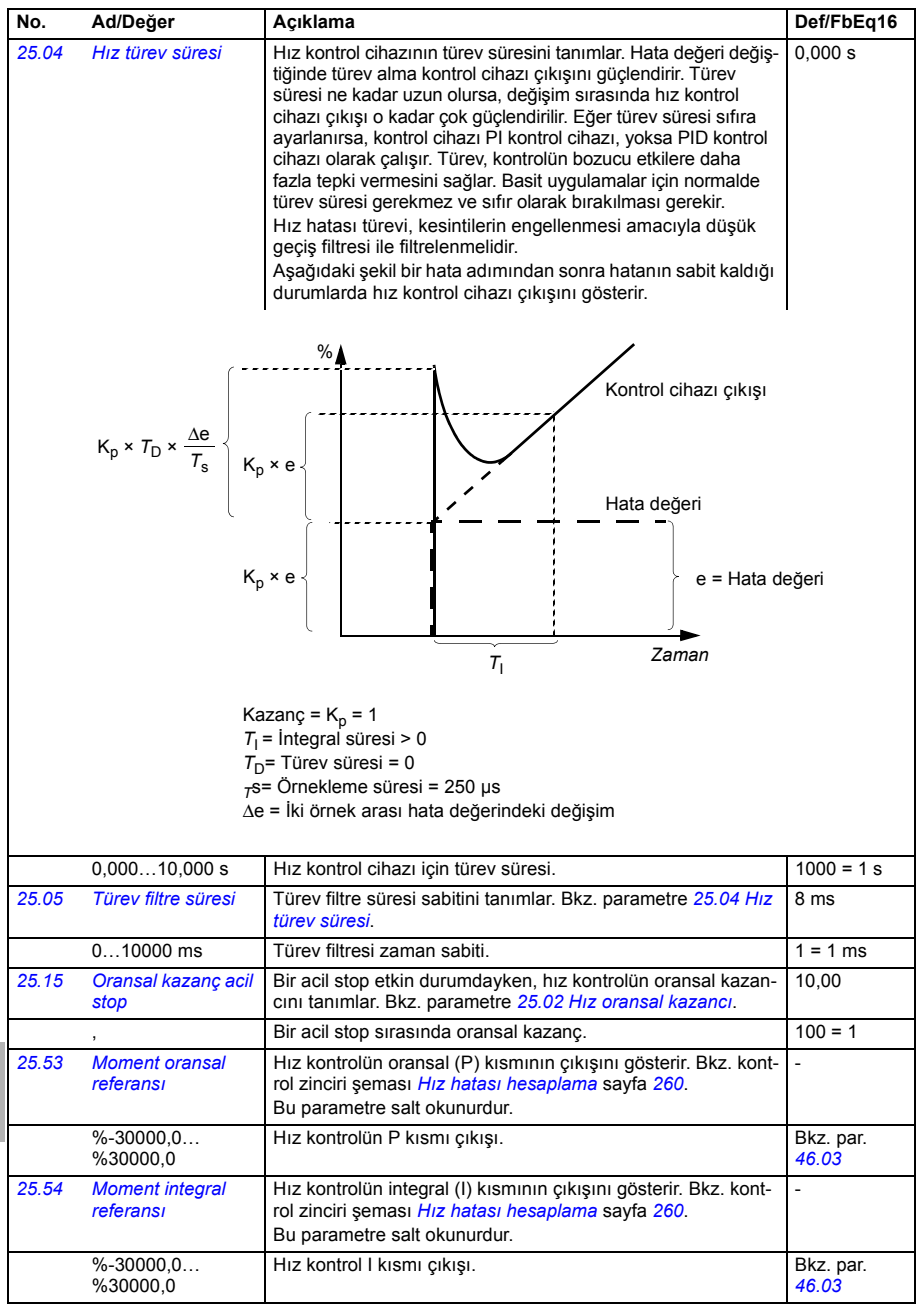

<span id="page-348-2"></span><span id="page-348-1"></span><span id="page-348-0"></span>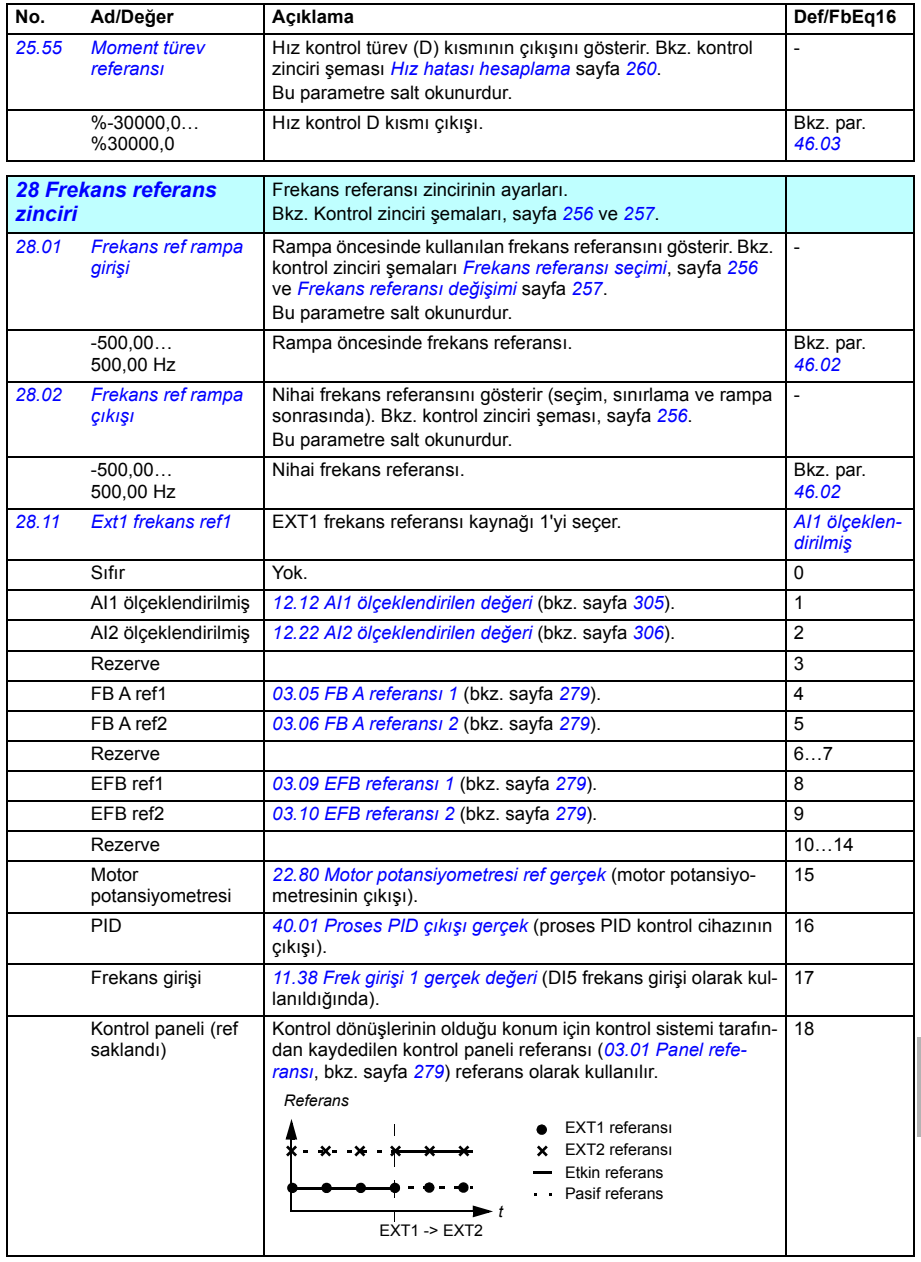

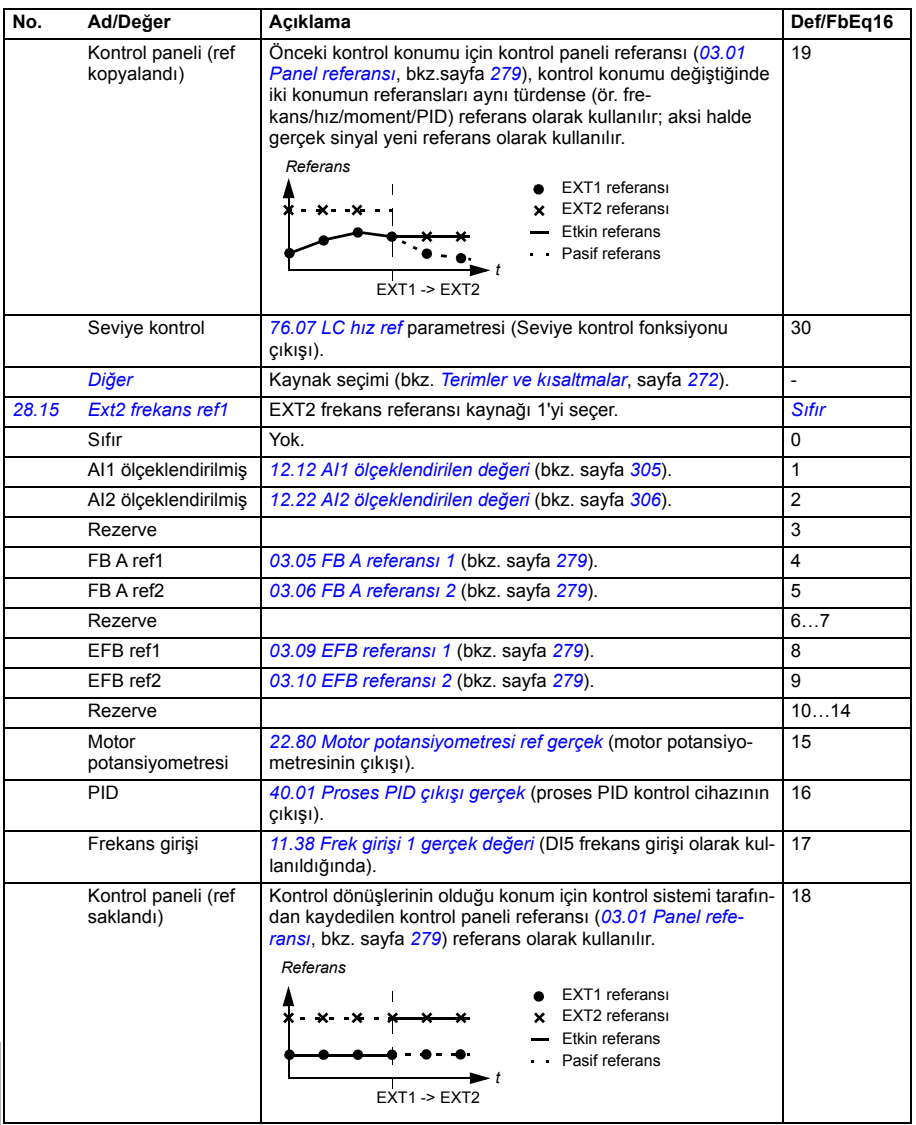

<span id="page-350-4"></span><span id="page-350-3"></span><span id="page-350-2"></span><span id="page-350-1"></span><span id="page-350-0"></span>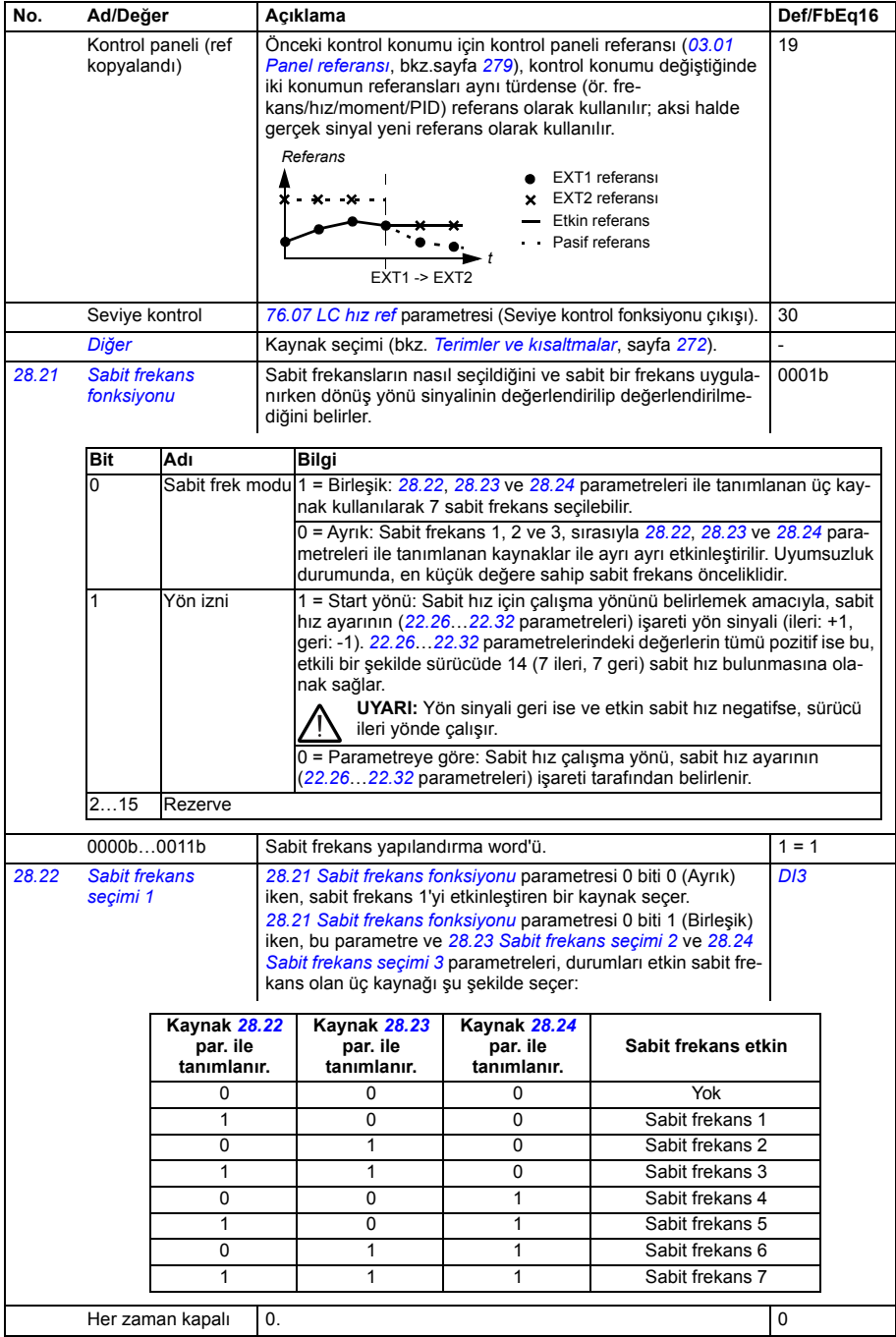

<span id="page-351-4"></span><span id="page-351-3"></span><span id="page-351-2"></span><span id="page-351-1"></span><span id="page-351-0"></span>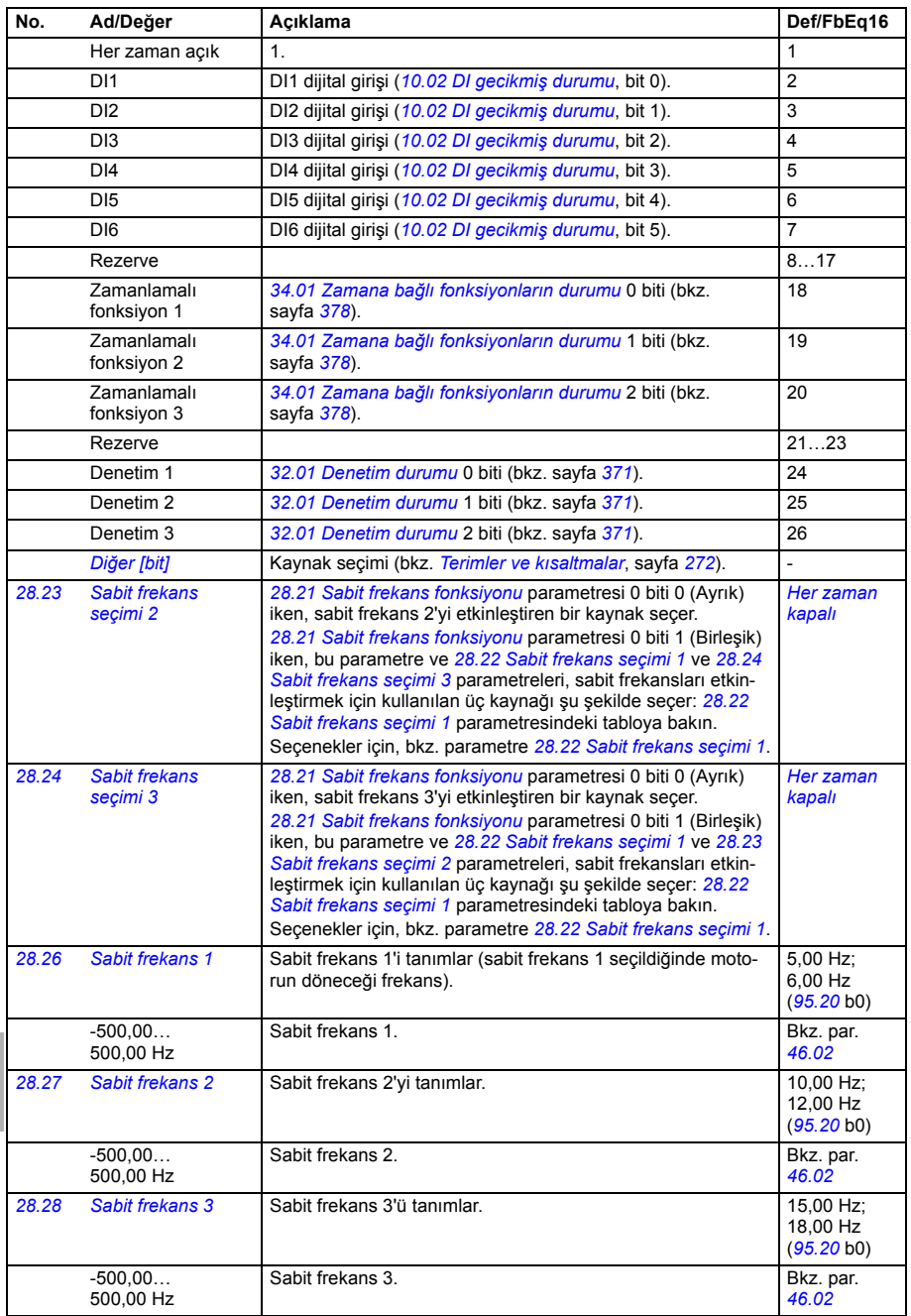

<span id="page-352-3"></span><span id="page-352-2"></span><span id="page-352-1"></span><span id="page-352-0"></span>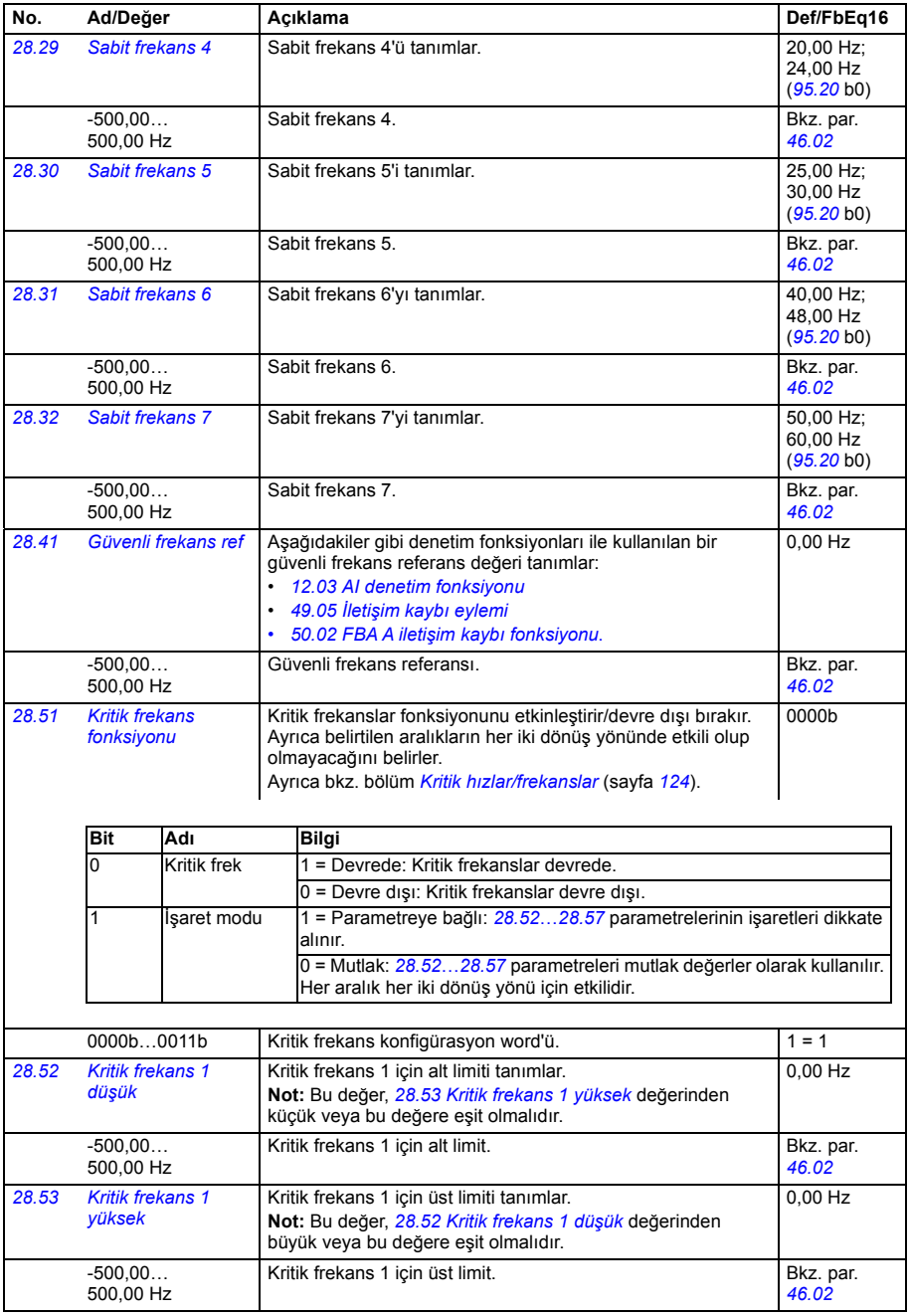

<span id="page-353-10"></span><span id="page-353-9"></span><span id="page-353-8"></span><span id="page-353-7"></span><span id="page-353-6"></span><span id="page-353-5"></span><span id="page-353-4"></span><span id="page-353-3"></span><span id="page-353-2"></span><span id="page-353-1"></span><span id="page-353-0"></span>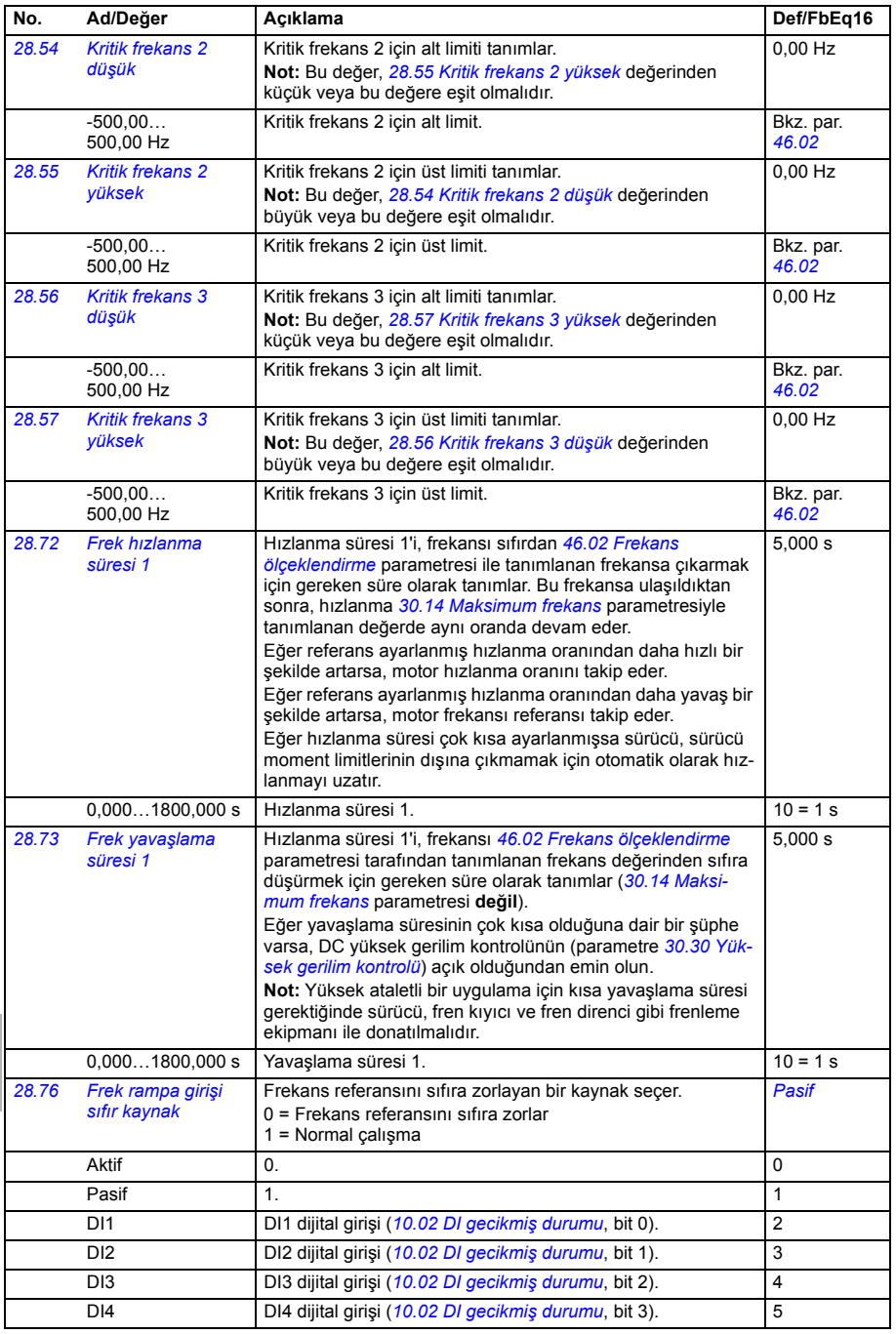

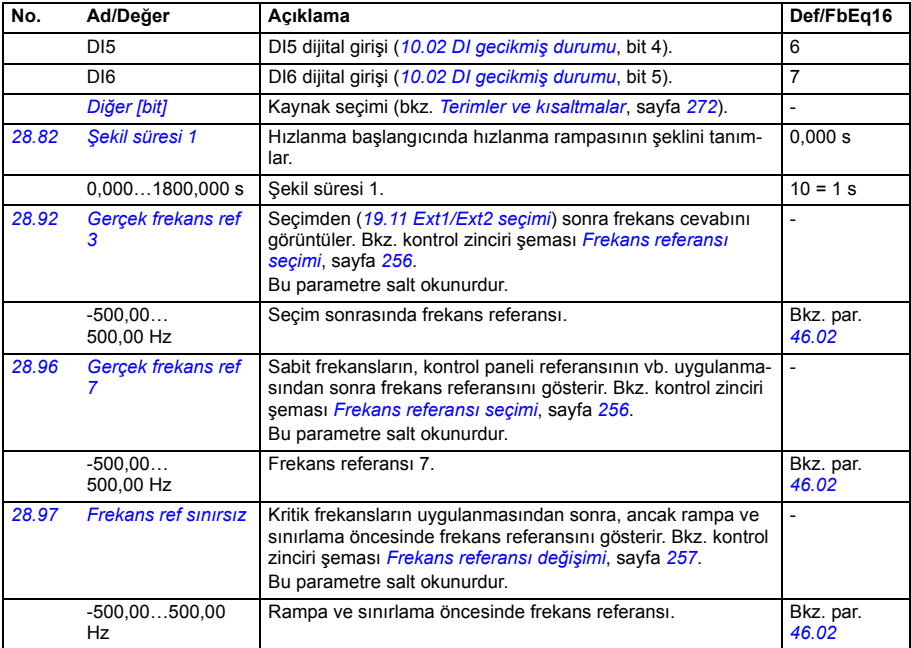

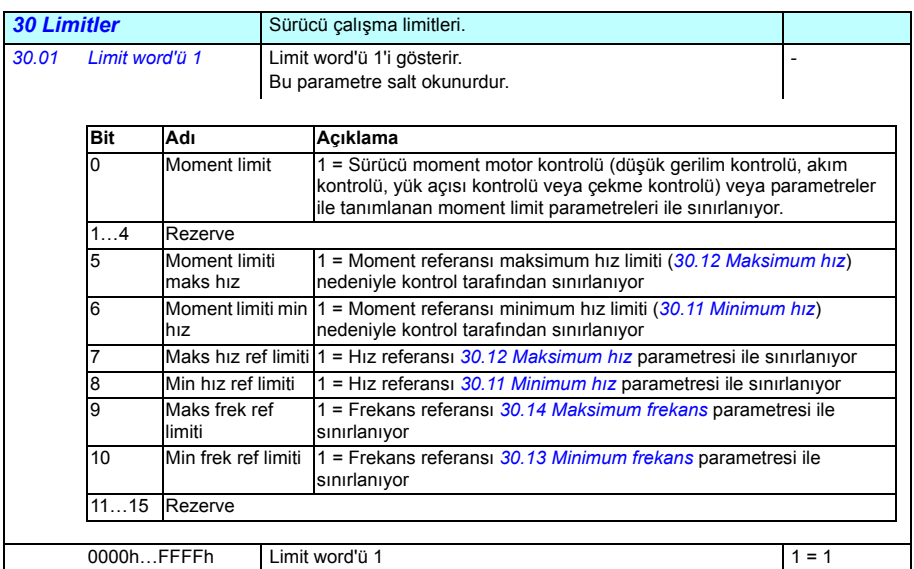

<span id="page-355-3"></span><span id="page-355-2"></span><span id="page-355-1"></span><span id="page-355-0"></span>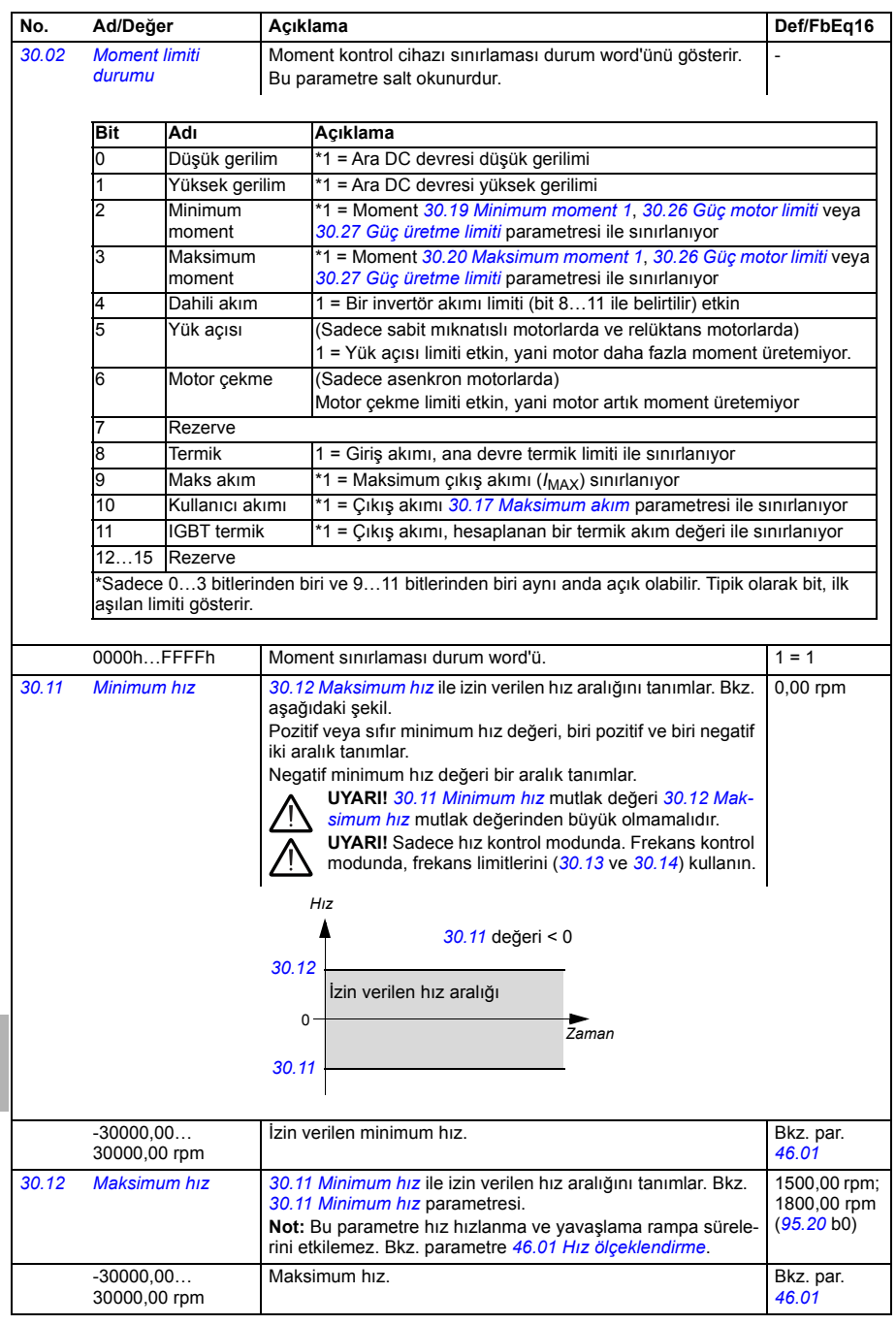

<span id="page-356-11"></span><span id="page-356-10"></span><span id="page-356-9"></span><span id="page-356-8"></span><span id="page-356-7"></span><span id="page-356-6"></span><span id="page-356-5"></span><span id="page-356-4"></span><span id="page-356-3"></span><span id="page-356-2"></span><span id="page-356-1"></span><span id="page-356-0"></span>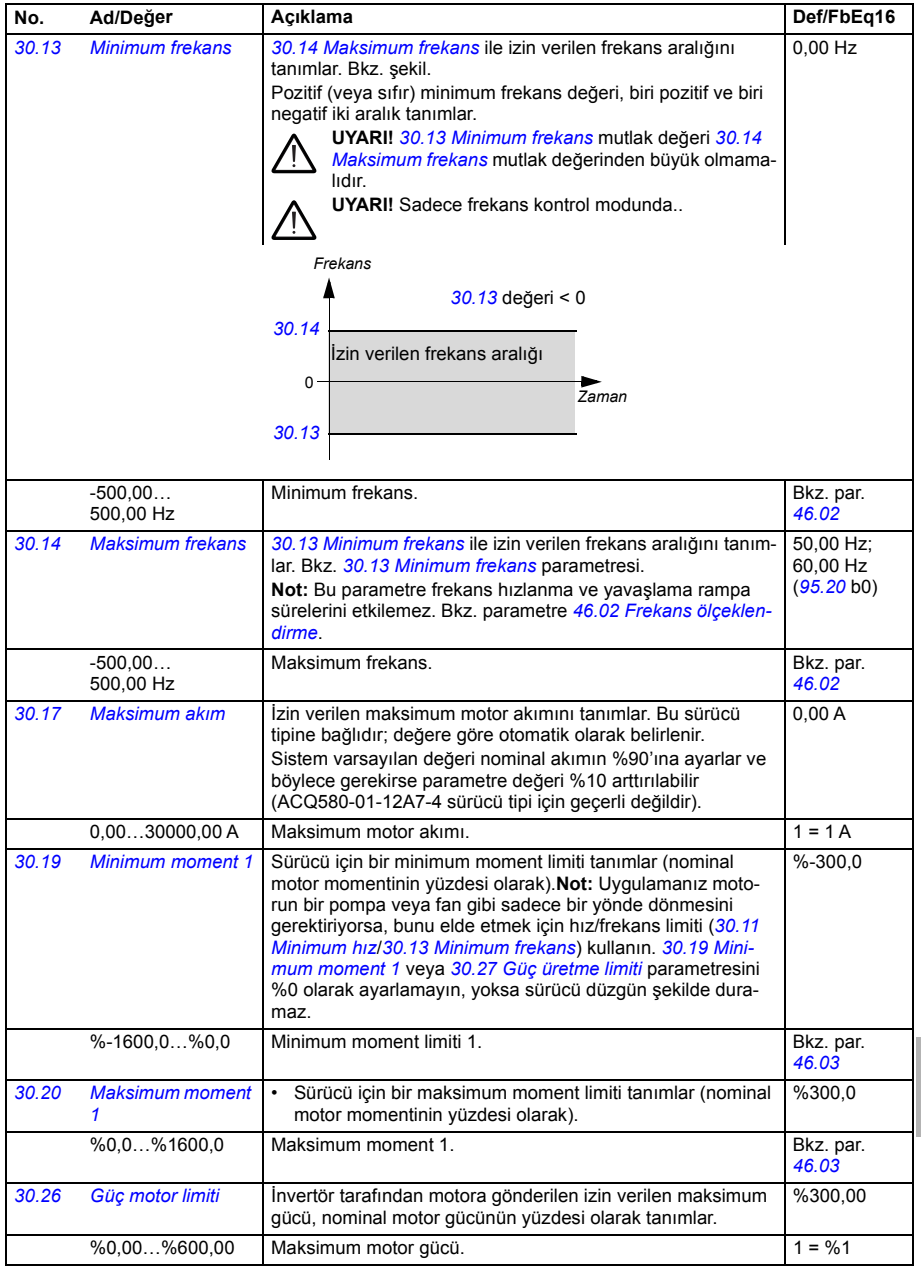

<span id="page-357-4"></span><span id="page-357-3"></span><span id="page-357-2"></span><span id="page-357-1"></span><span id="page-357-0"></span>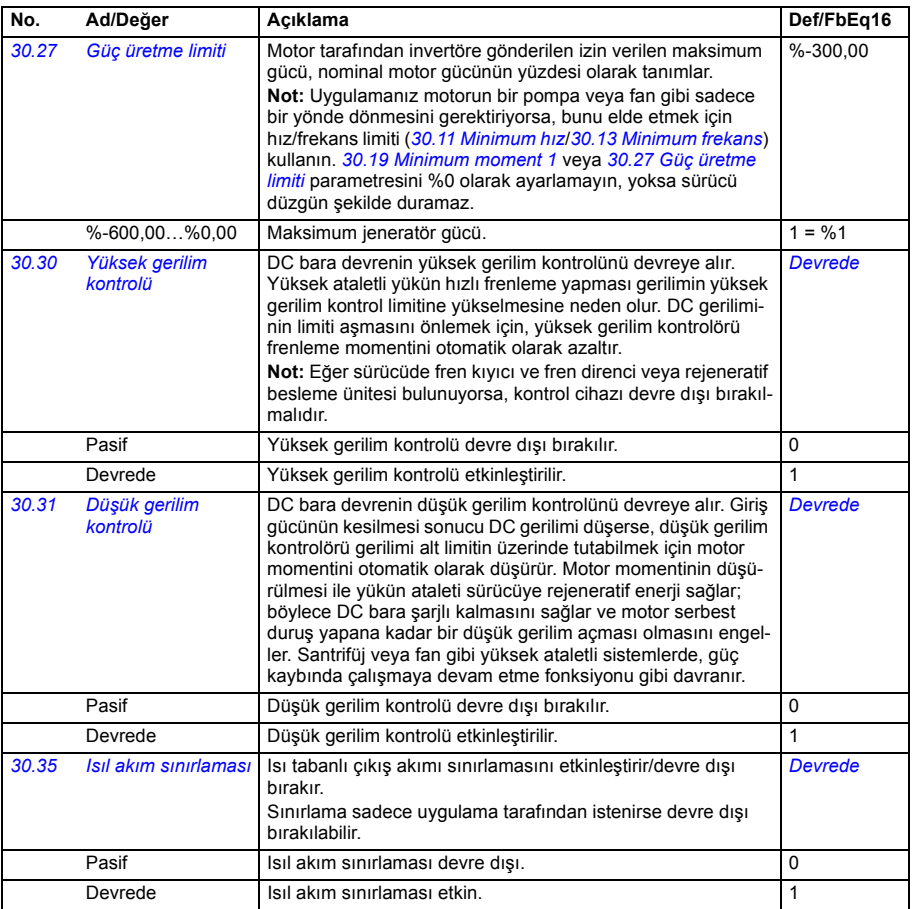

<span id="page-358-2"></span><span id="page-358-1"></span><span id="page-358-0"></span>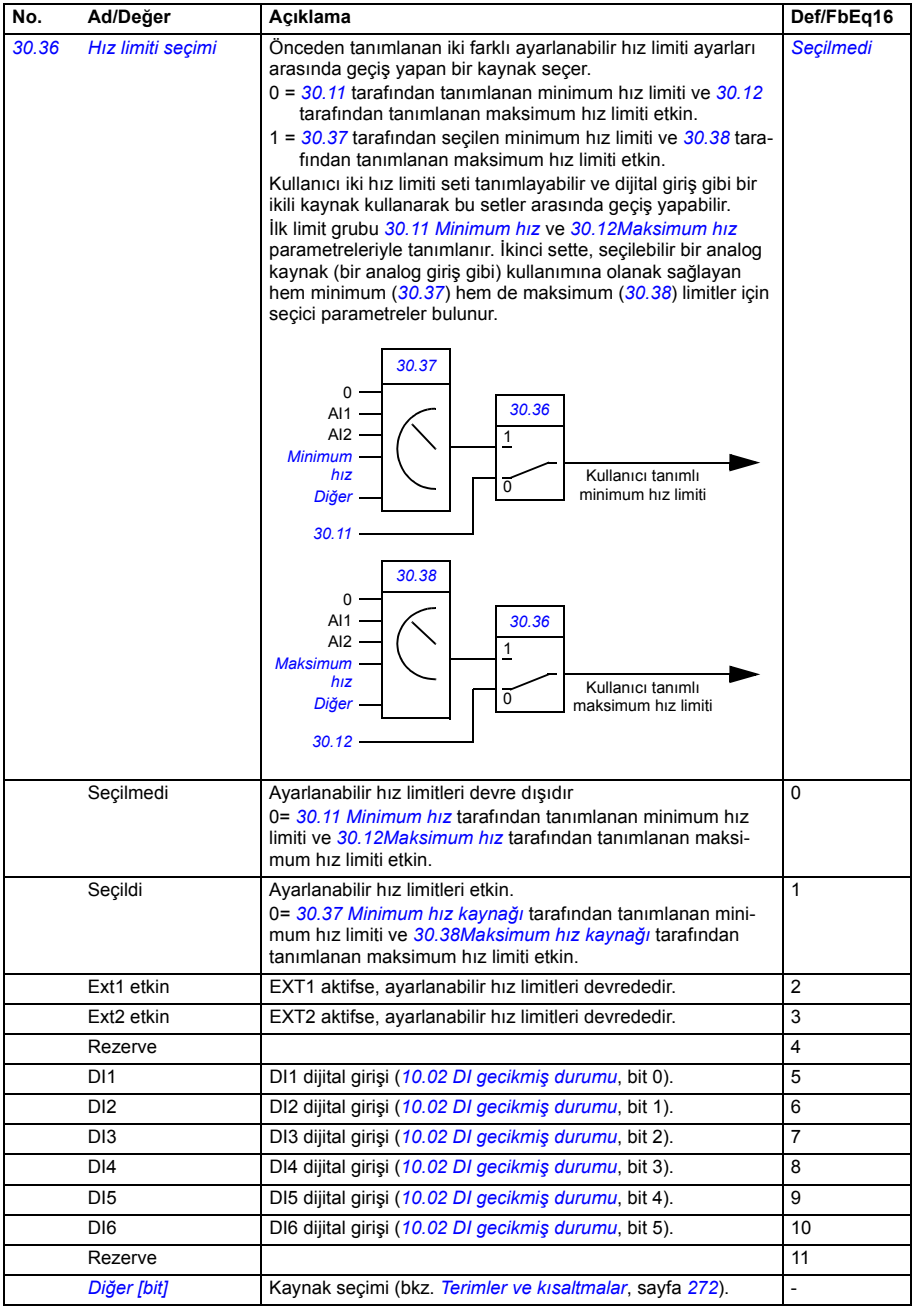

<span id="page-359-5"></span><span id="page-359-4"></span><span id="page-359-3"></span><span id="page-359-2"></span><span id="page-359-1"></span><span id="page-359-0"></span>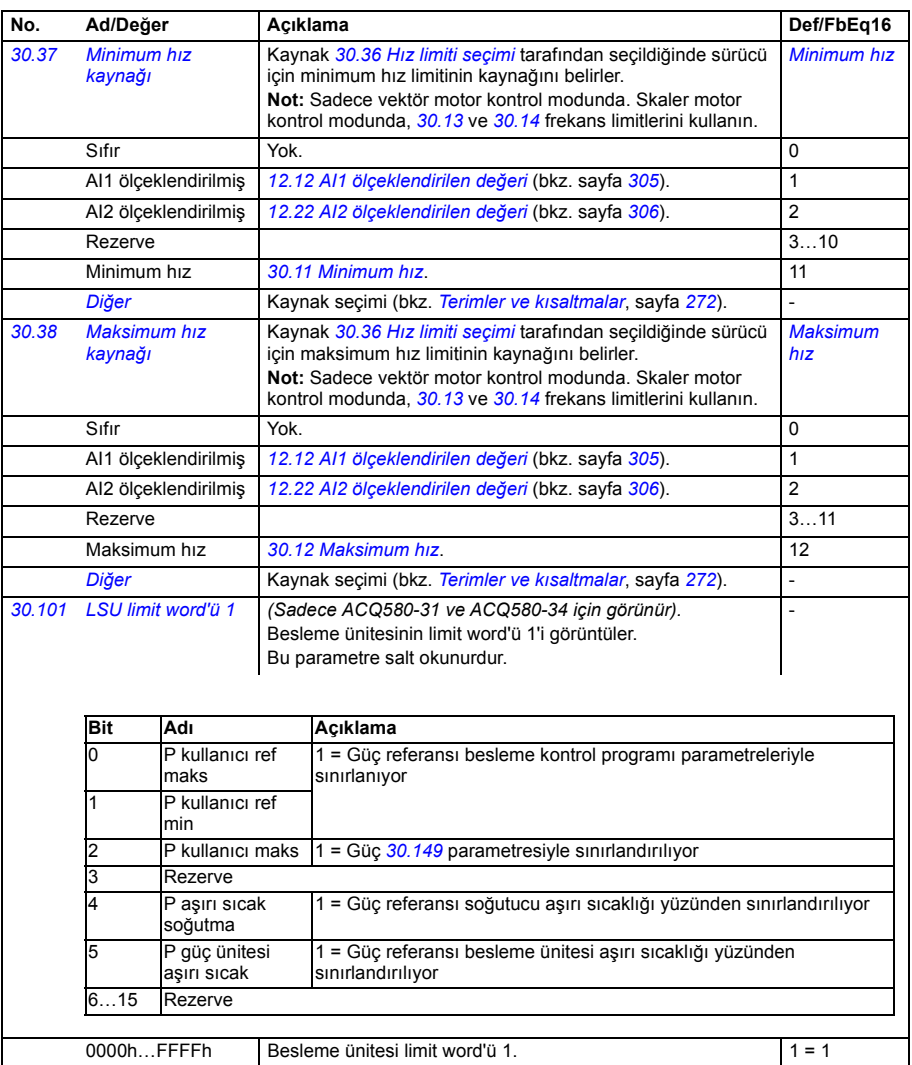
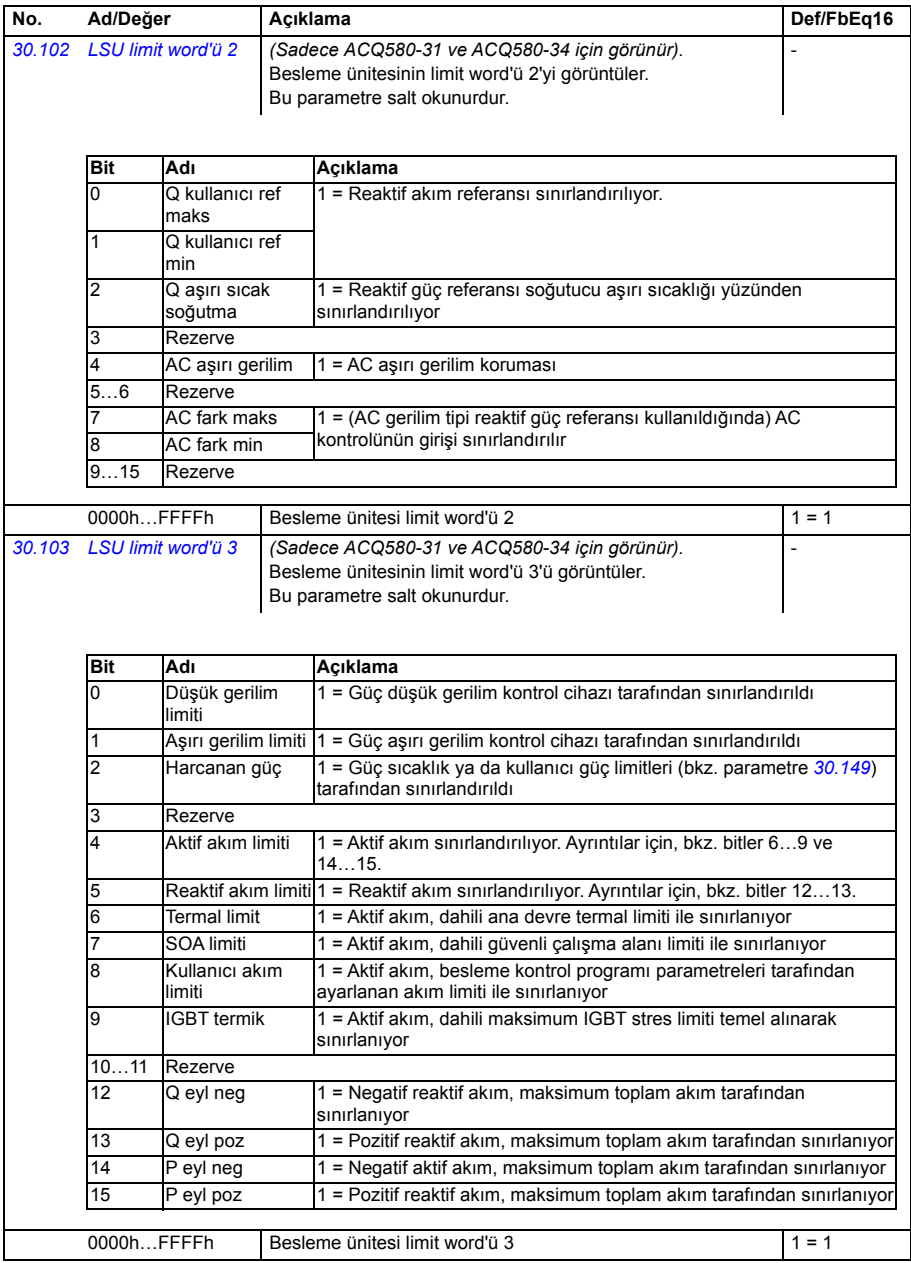

<span id="page-361-16"></span><span id="page-361-15"></span><span id="page-361-14"></span><span id="page-361-13"></span><span id="page-361-12"></span><span id="page-361-11"></span><span id="page-361-10"></span><span id="page-361-9"></span><span id="page-361-8"></span><span id="page-361-7"></span><span id="page-361-6"></span><span id="page-361-5"></span><span id="page-361-4"></span><span id="page-361-3"></span><span id="page-361-2"></span><span id="page-361-1"></span><span id="page-361-0"></span>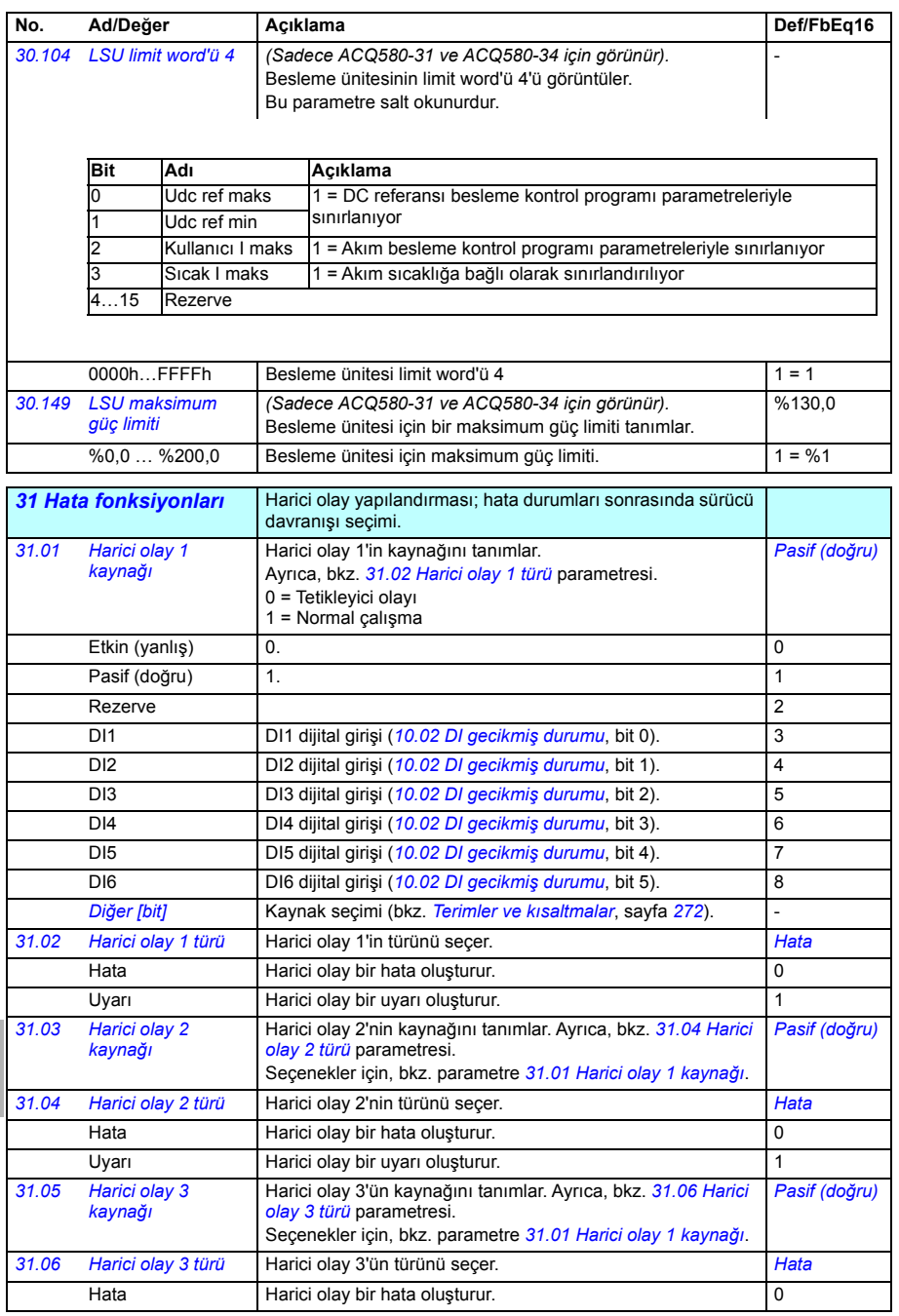

<span id="page-362-10"></span><span id="page-362-9"></span><span id="page-362-8"></span><span id="page-362-7"></span><span id="page-362-6"></span><span id="page-362-5"></span><span id="page-362-4"></span><span id="page-362-3"></span><span id="page-362-2"></span><span id="page-362-1"></span><span id="page-362-0"></span>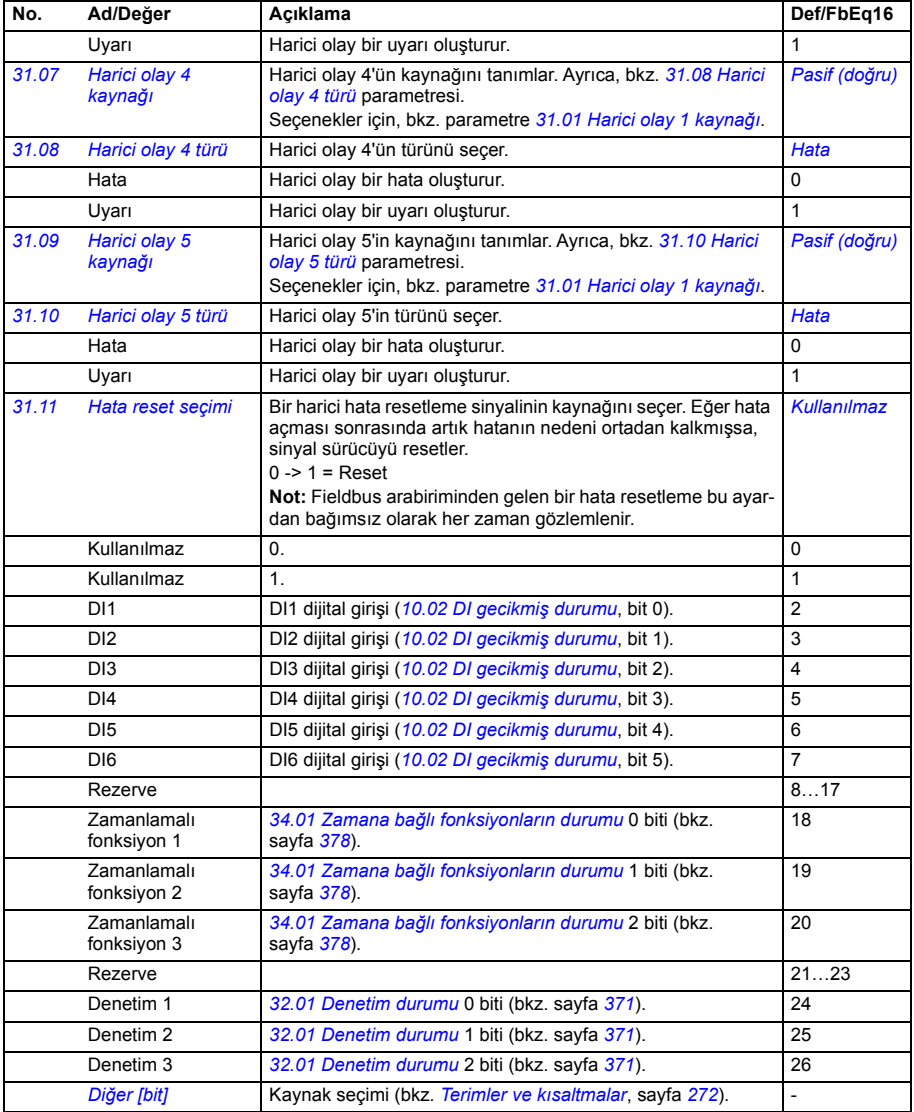

<span id="page-363-9"></span><span id="page-363-8"></span><span id="page-363-7"></span><span id="page-363-6"></span><span id="page-363-5"></span><span id="page-363-4"></span><span id="page-363-3"></span><span id="page-363-2"></span><span id="page-363-1"></span><span id="page-363-0"></span>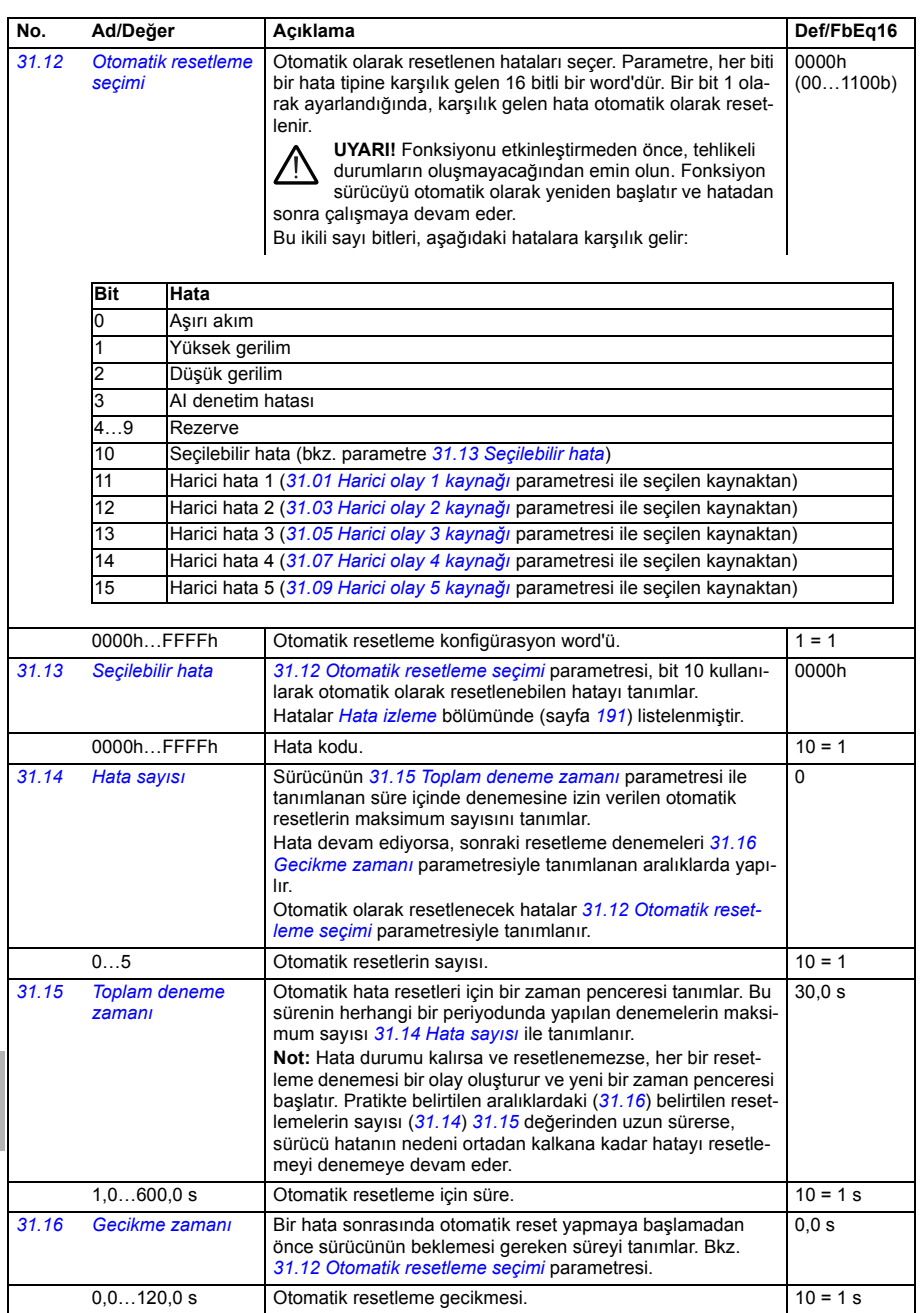

<span id="page-364-0"></span>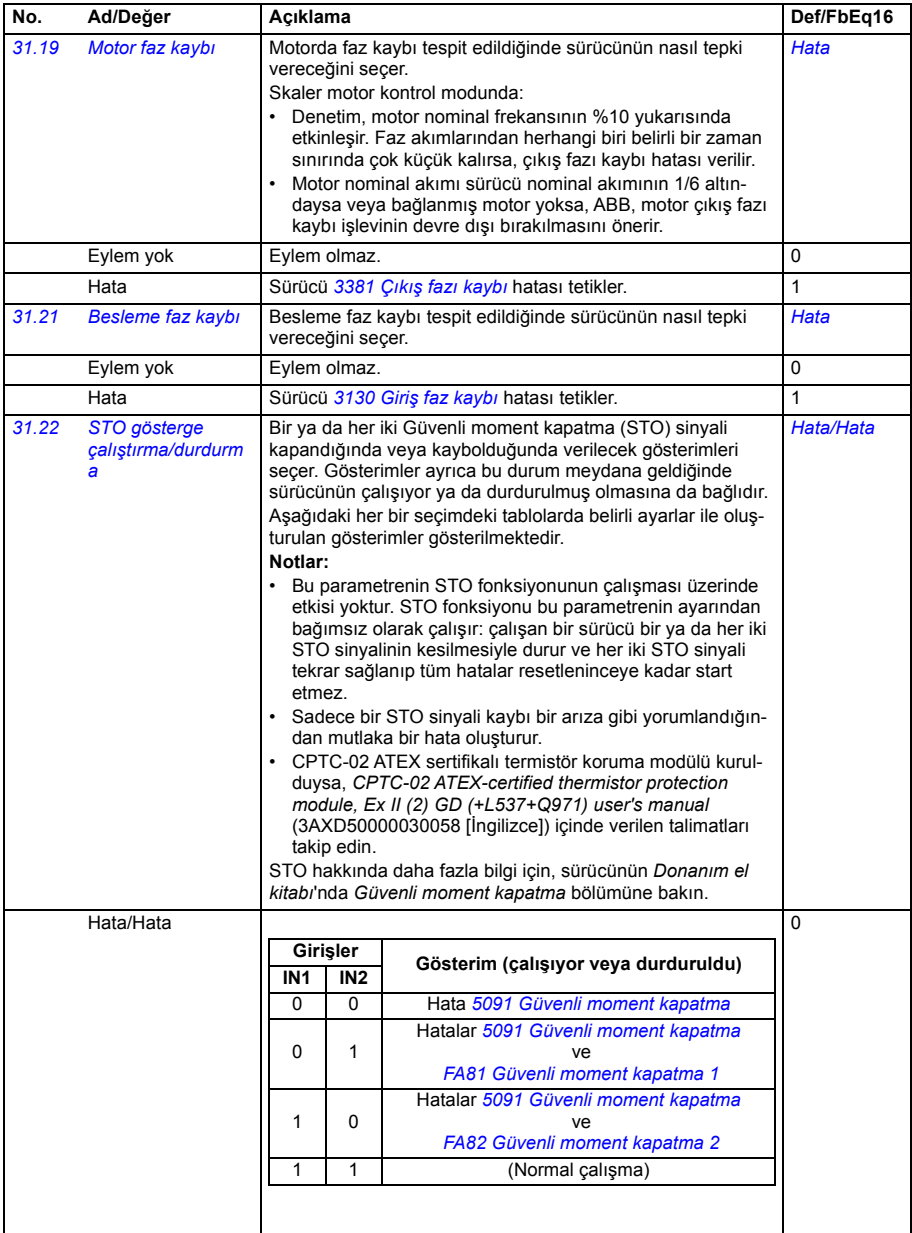

**[11](#page-270-0)**

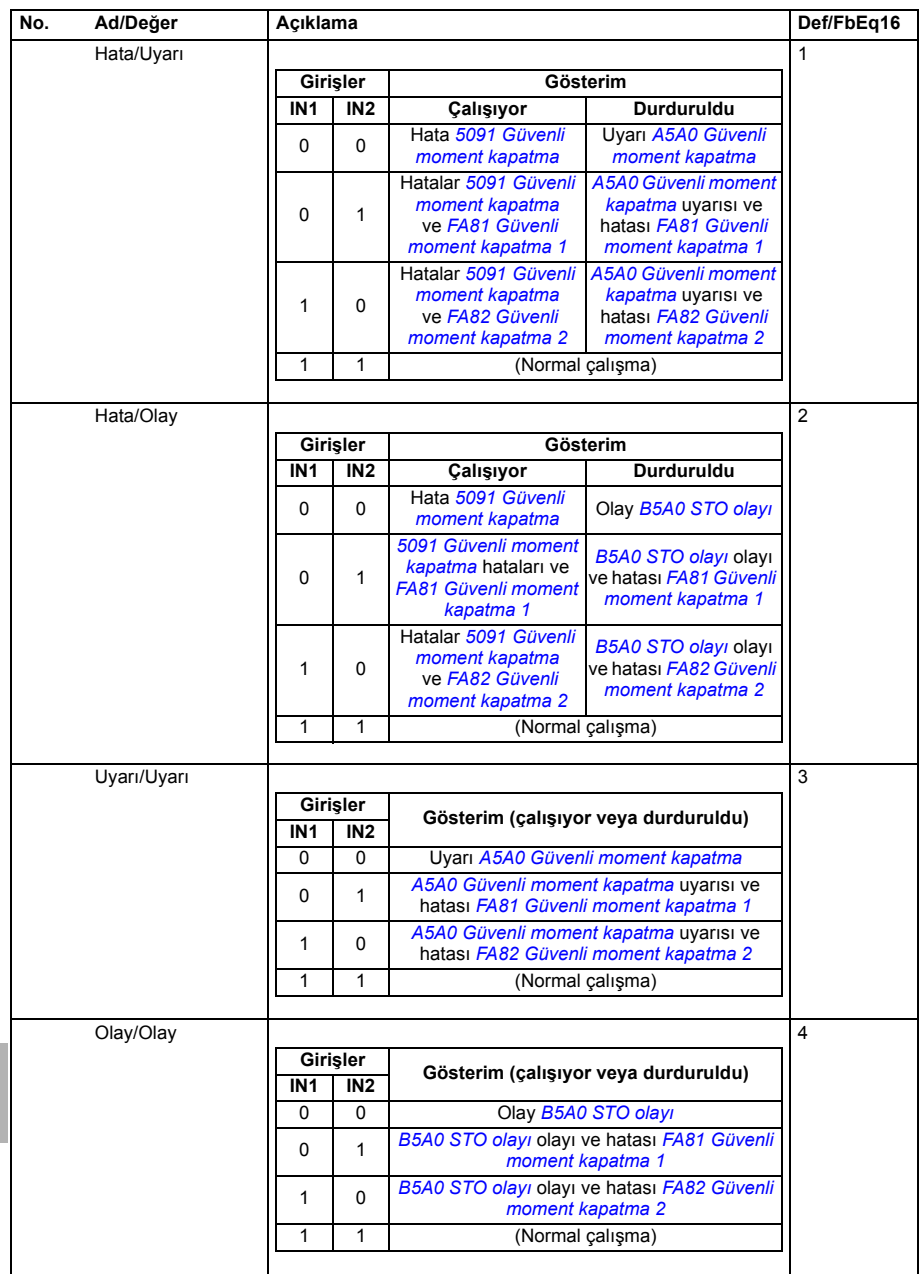

<span id="page-366-10"></span><span id="page-366-9"></span><span id="page-366-8"></span><span id="page-366-7"></span><span id="page-366-6"></span><span id="page-366-5"></span><span id="page-366-4"></span><span id="page-366-3"></span><span id="page-366-2"></span><span id="page-366-1"></span><span id="page-366-0"></span>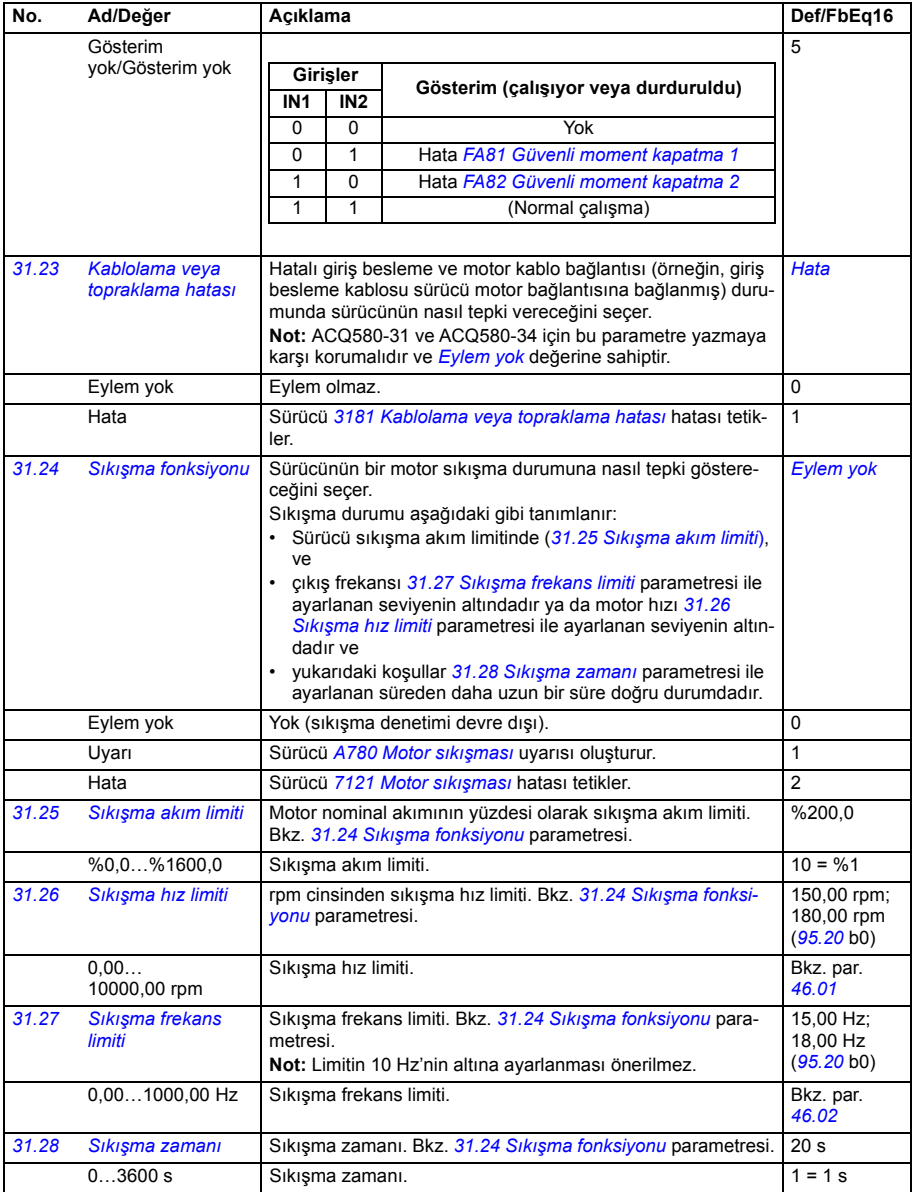

<span id="page-367-0"></span>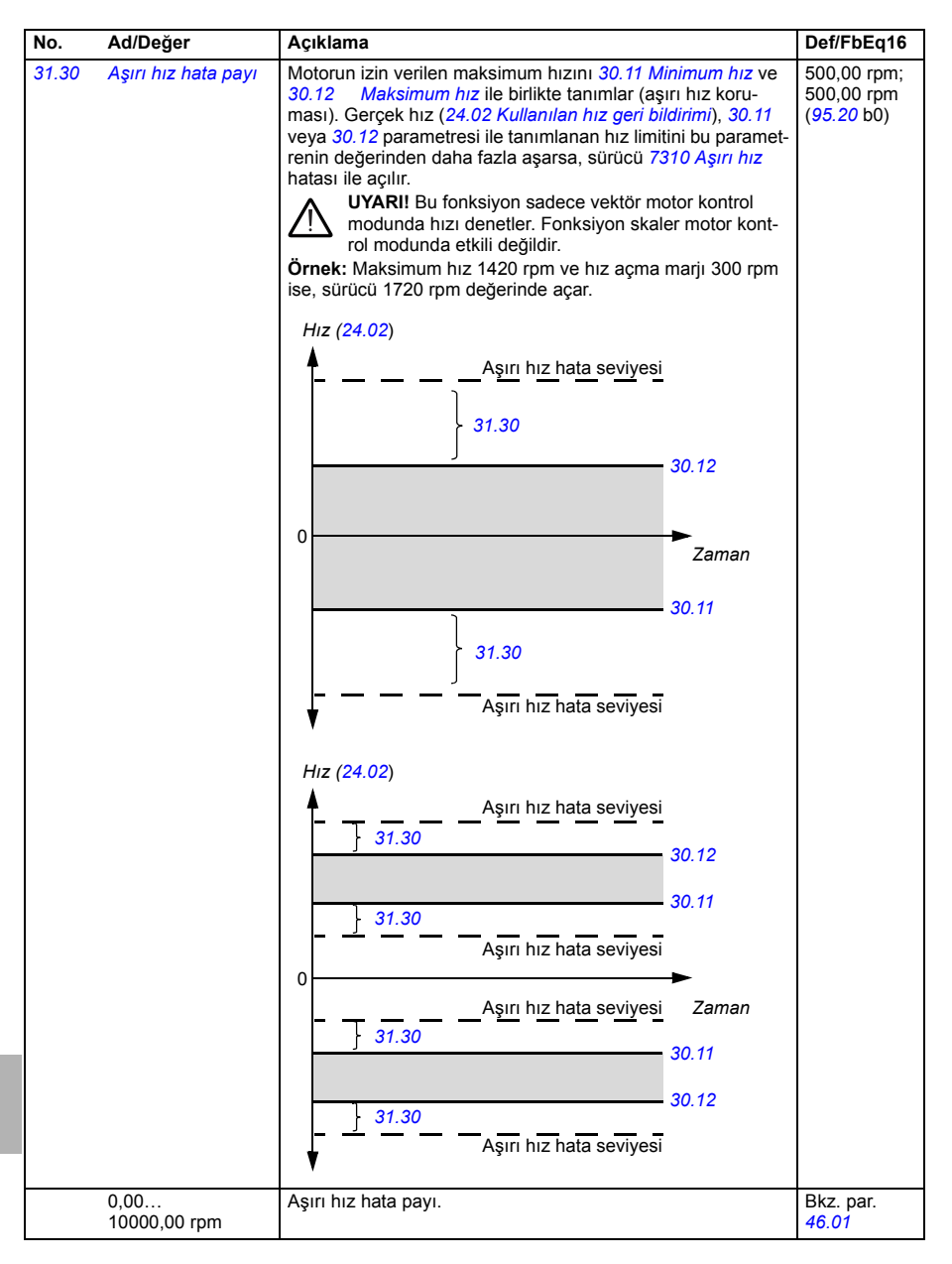

<span id="page-368-2"></span><span id="page-368-1"></span><span id="page-368-0"></span>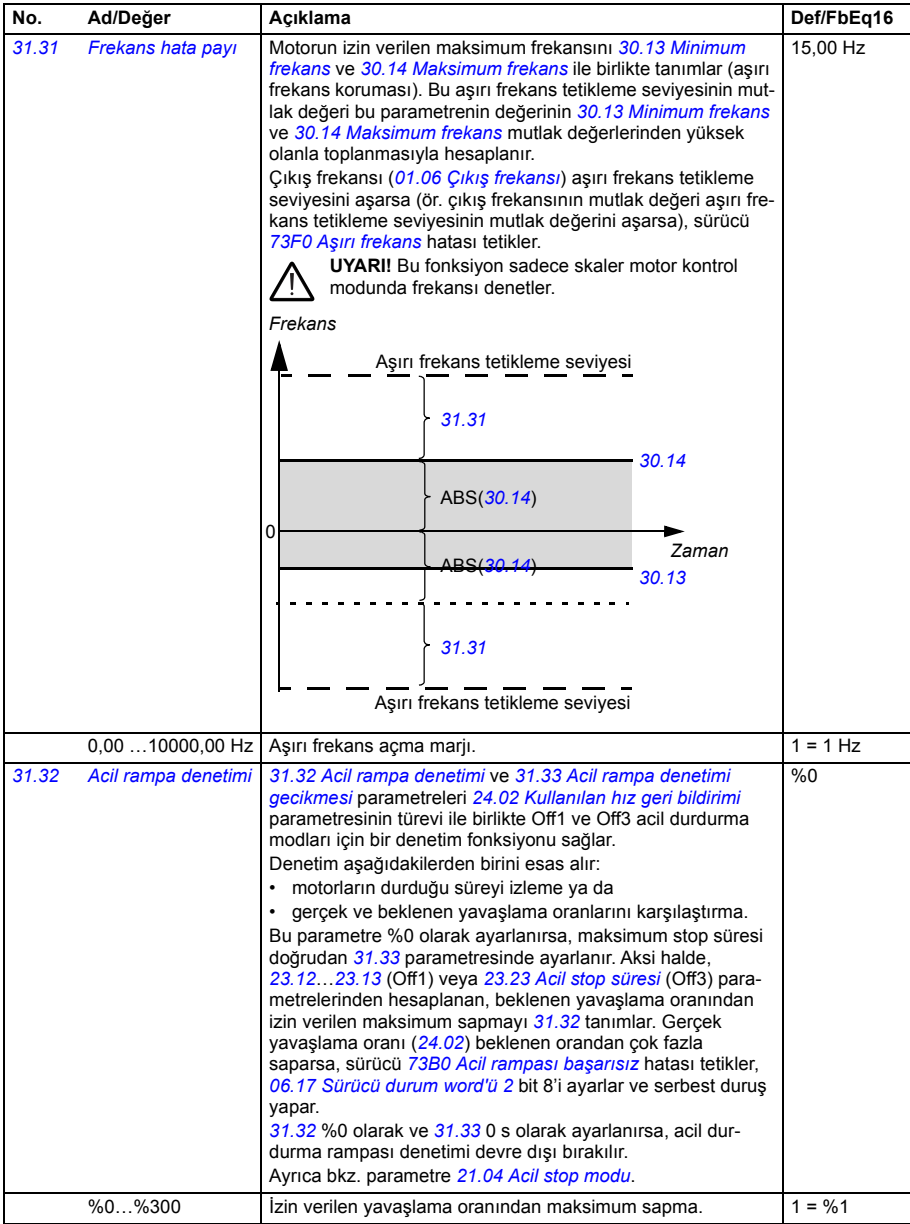

<span id="page-369-5"></span><span id="page-369-4"></span><span id="page-369-3"></span><span id="page-369-2"></span><span id="page-369-1"></span><span id="page-369-0"></span>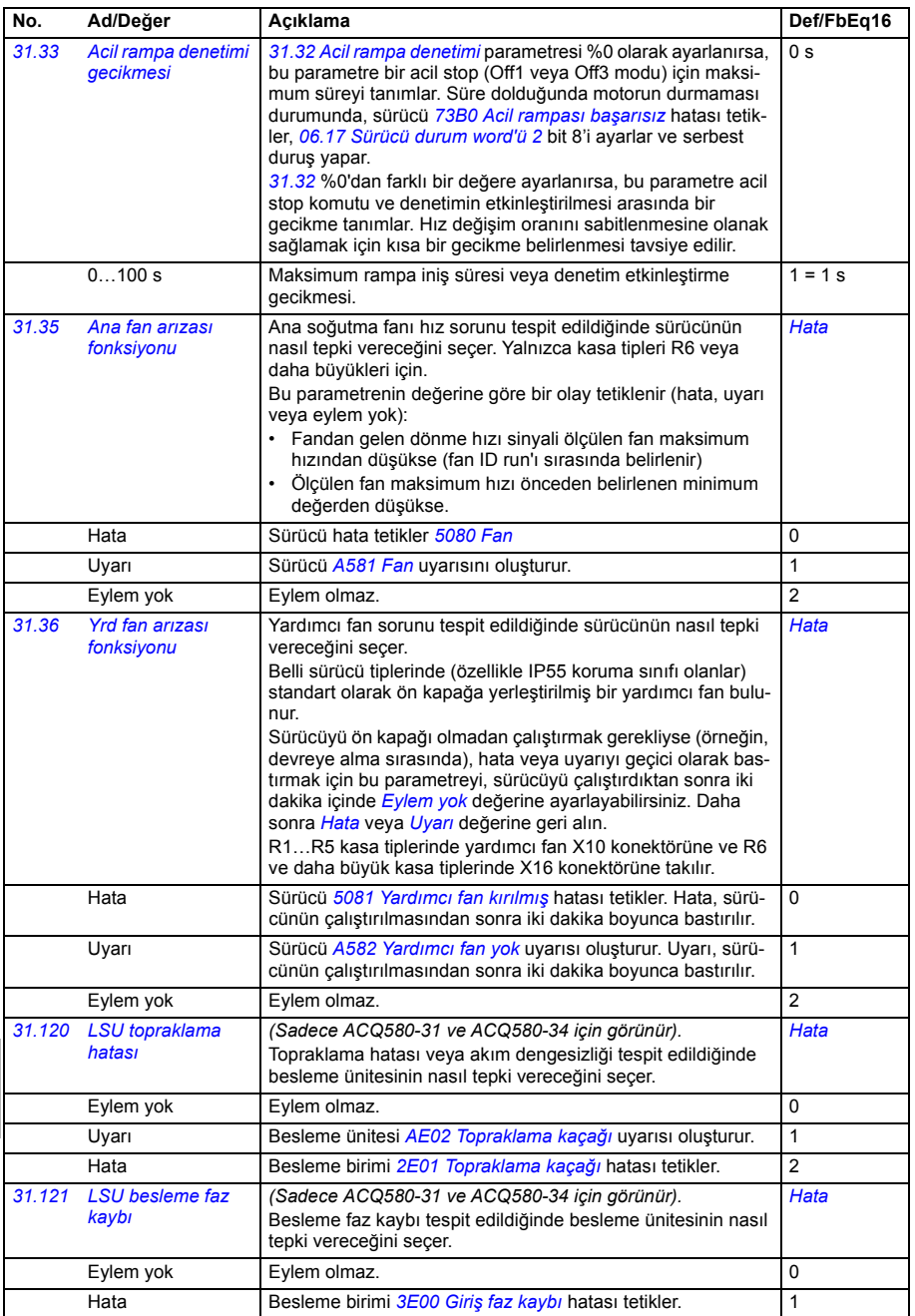

<span id="page-370-6"></span><span id="page-370-5"></span><span id="page-370-4"></span><span id="page-370-3"></span><span id="page-370-2"></span><span id="page-370-1"></span><span id="page-370-0"></span>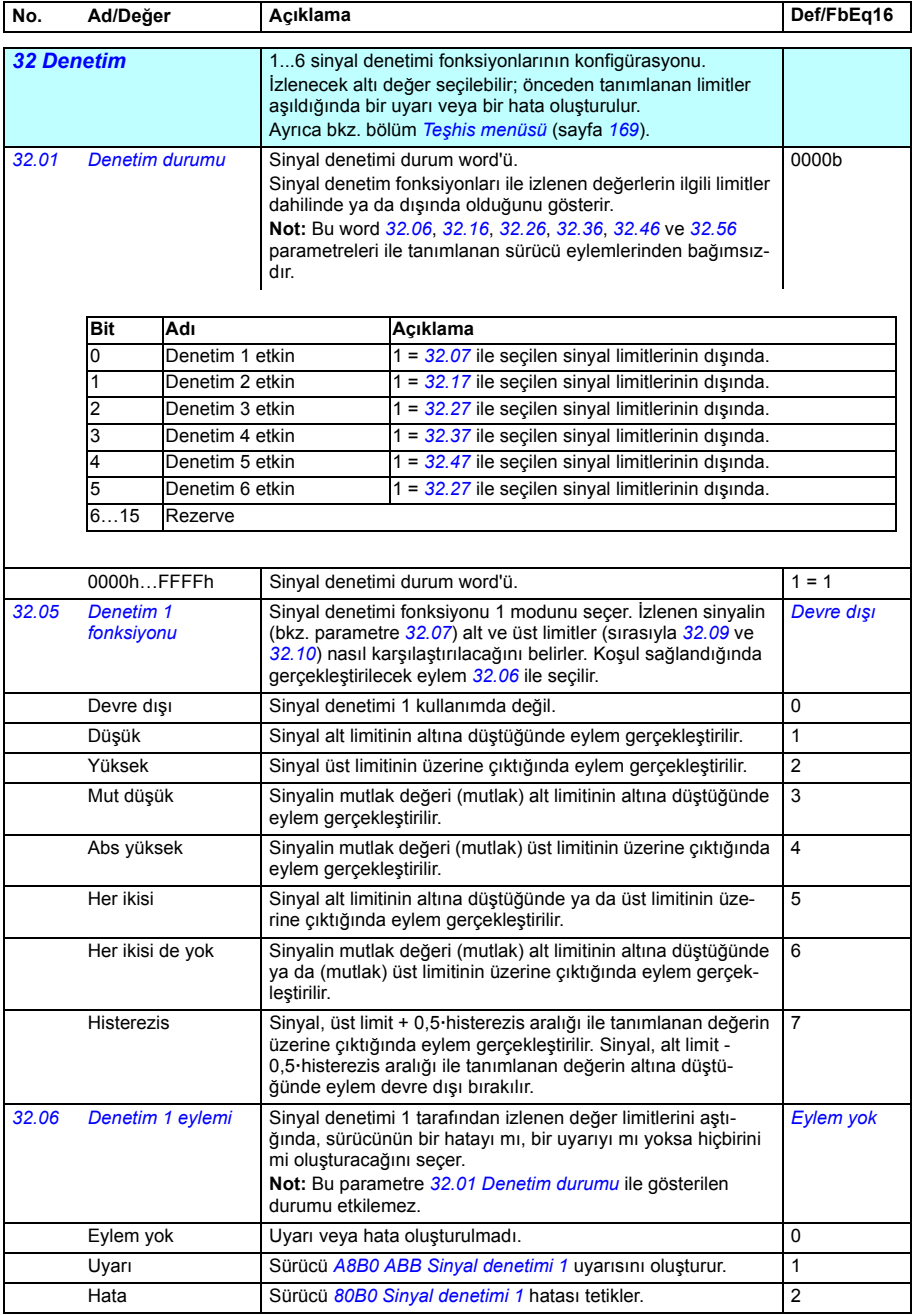

<span id="page-371-7"></span><span id="page-371-6"></span><span id="page-371-5"></span><span id="page-371-4"></span><span id="page-371-3"></span><span id="page-371-2"></span><span id="page-371-1"></span><span id="page-371-0"></span>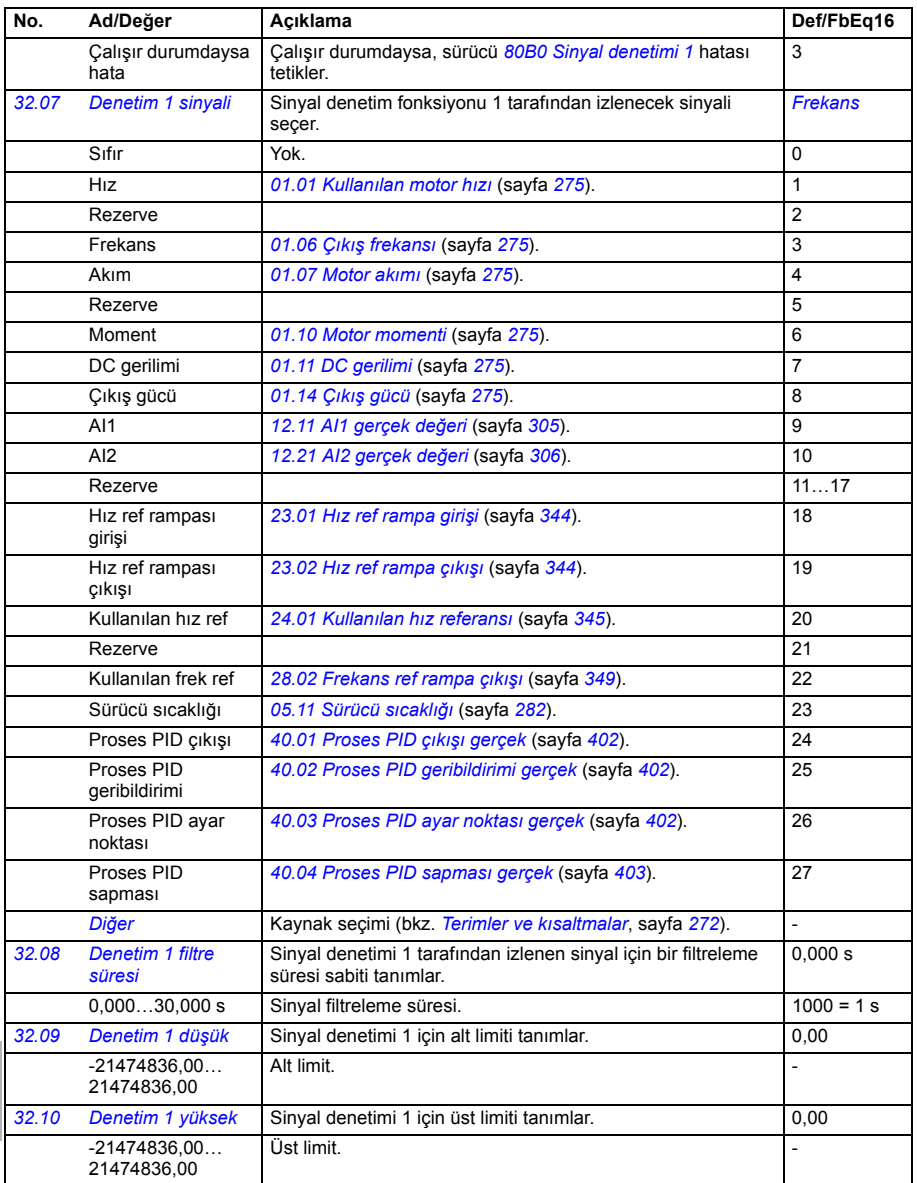

<span id="page-372-7"></span><span id="page-372-6"></span><span id="page-372-5"></span><span id="page-372-4"></span><span id="page-372-3"></span><span id="page-372-2"></span><span id="page-372-1"></span><span id="page-372-0"></span>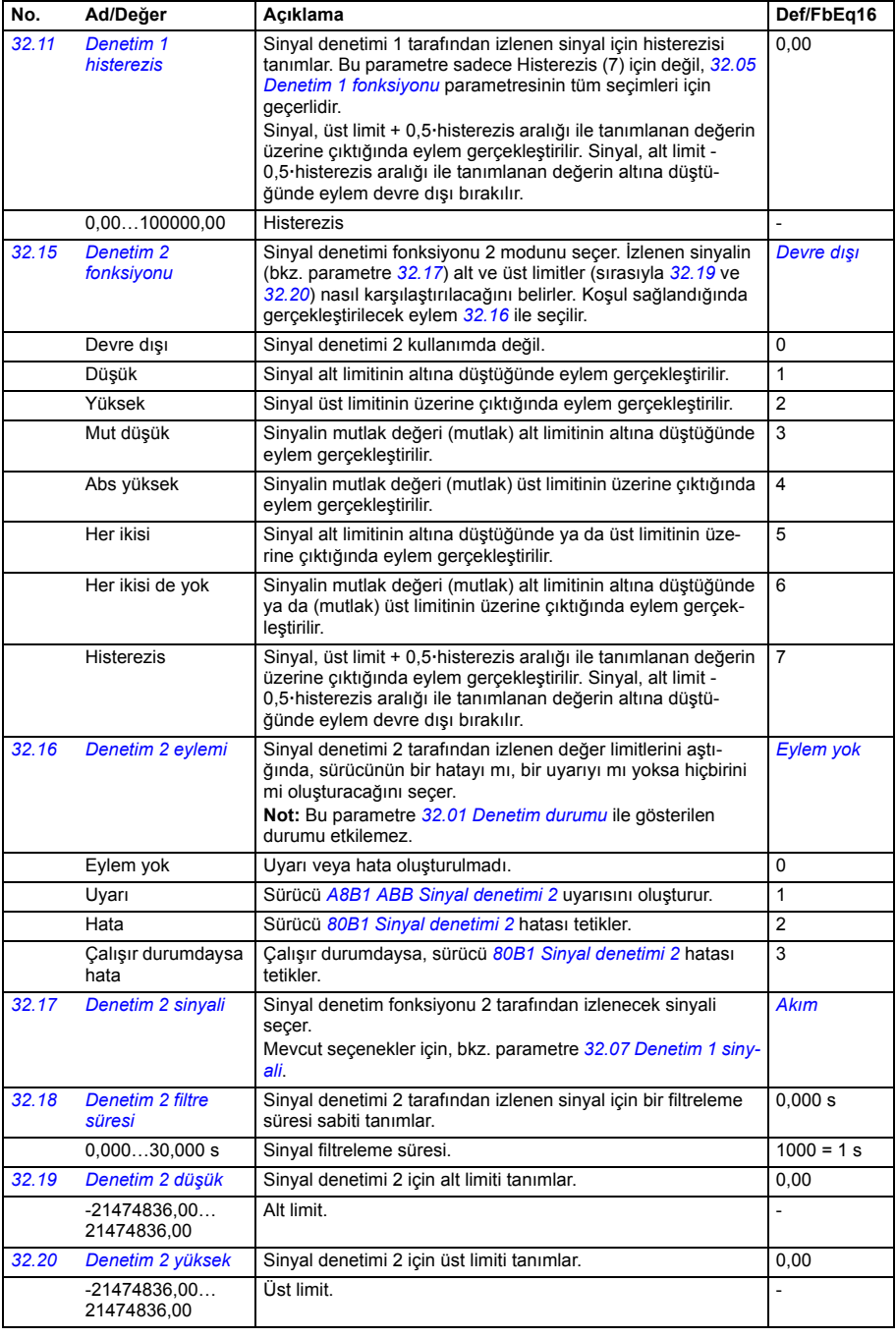

<span id="page-373-7"></span><span id="page-373-6"></span><span id="page-373-5"></span><span id="page-373-4"></span><span id="page-373-3"></span><span id="page-373-2"></span><span id="page-373-1"></span><span id="page-373-0"></span>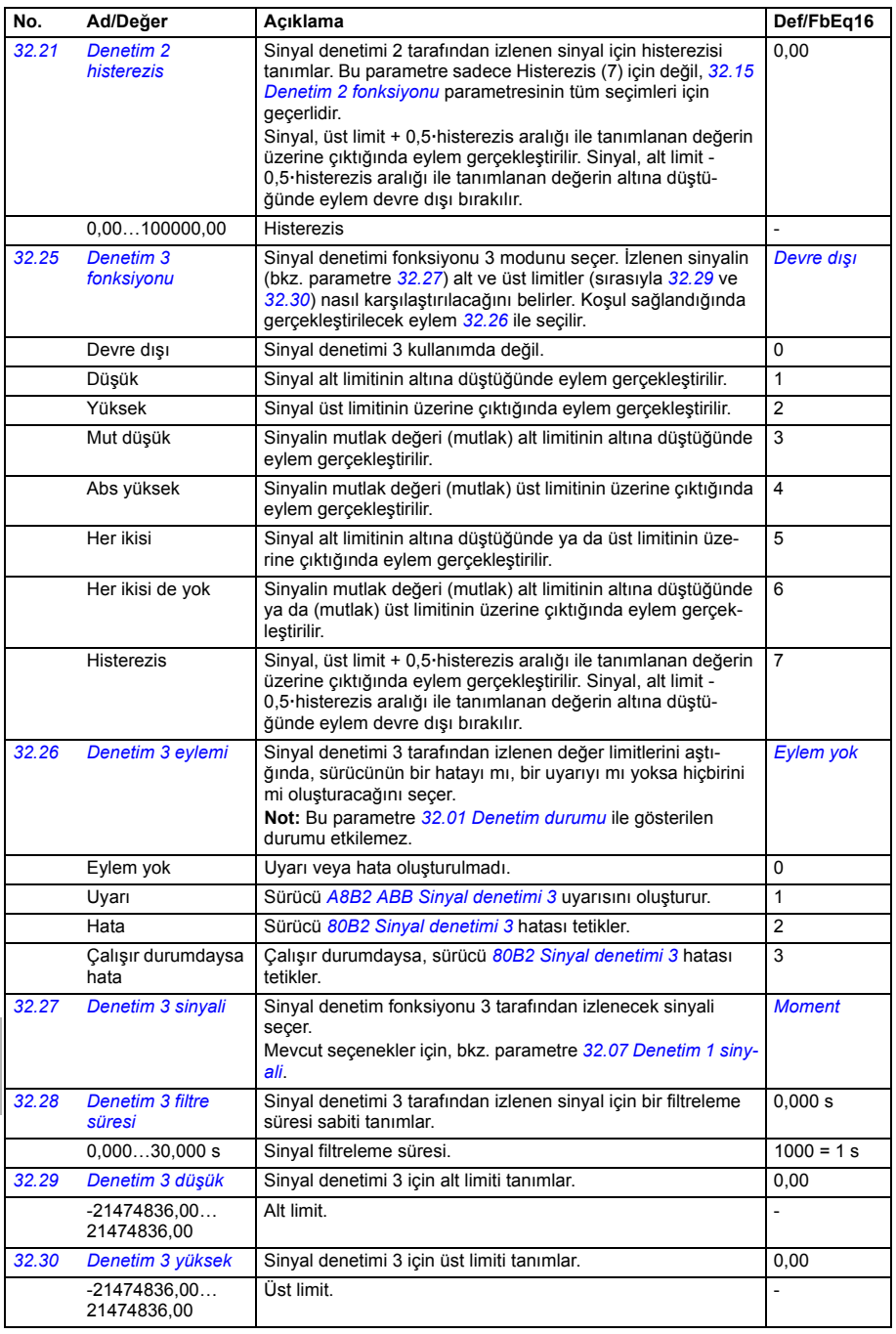

<span id="page-374-7"></span><span id="page-374-6"></span><span id="page-374-5"></span><span id="page-374-4"></span><span id="page-374-3"></span><span id="page-374-2"></span><span id="page-374-1"></span><span id="page-374-0"></span>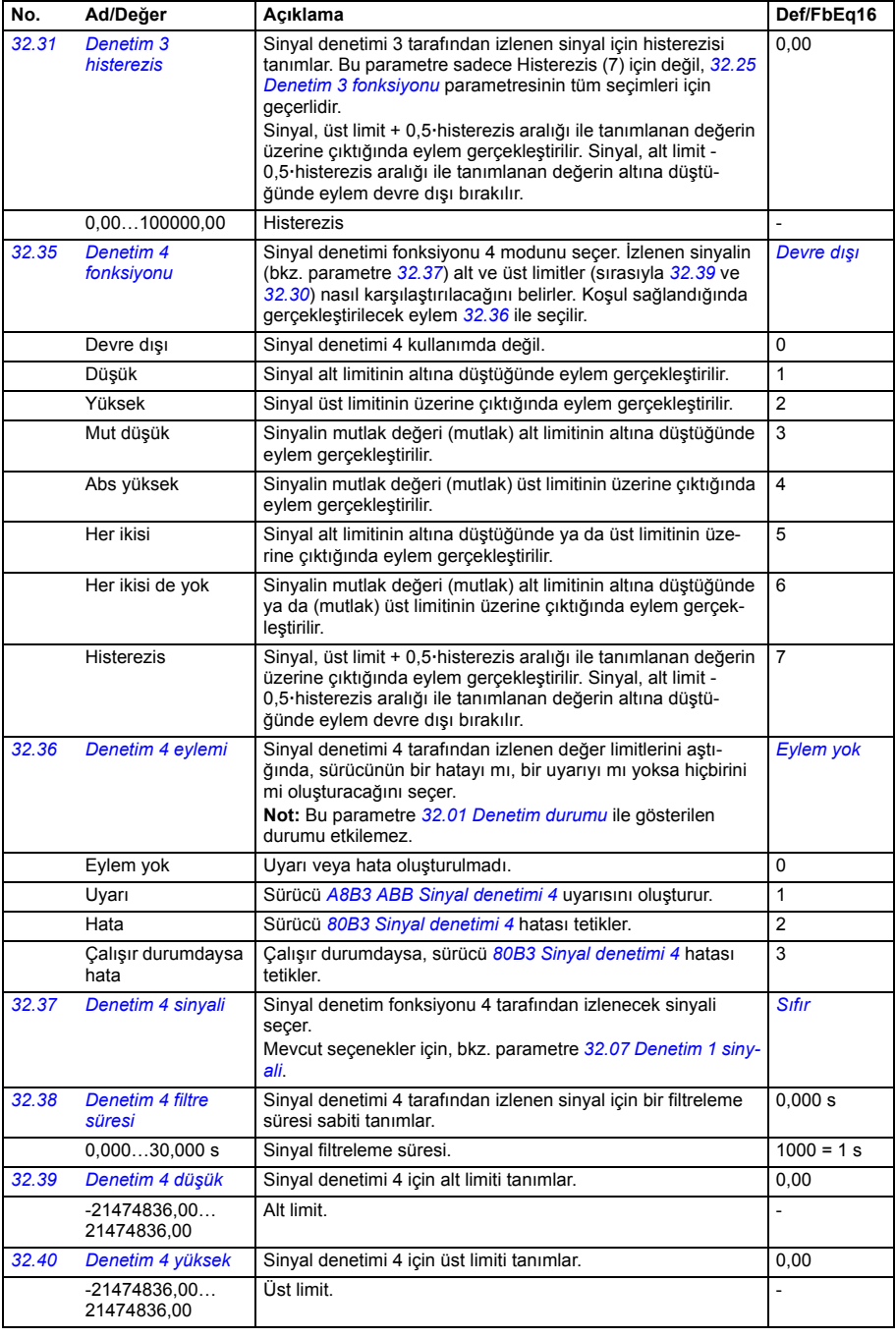

<span id="page-375-7"></span><span id="page-375-6"></span><span id="page-375-5"></span><span id="page-375-4"></span><span id="page-375-3"></span><span id="page-375-2"></span><span id="page-375-1"></span><span id="page-375-0"></span>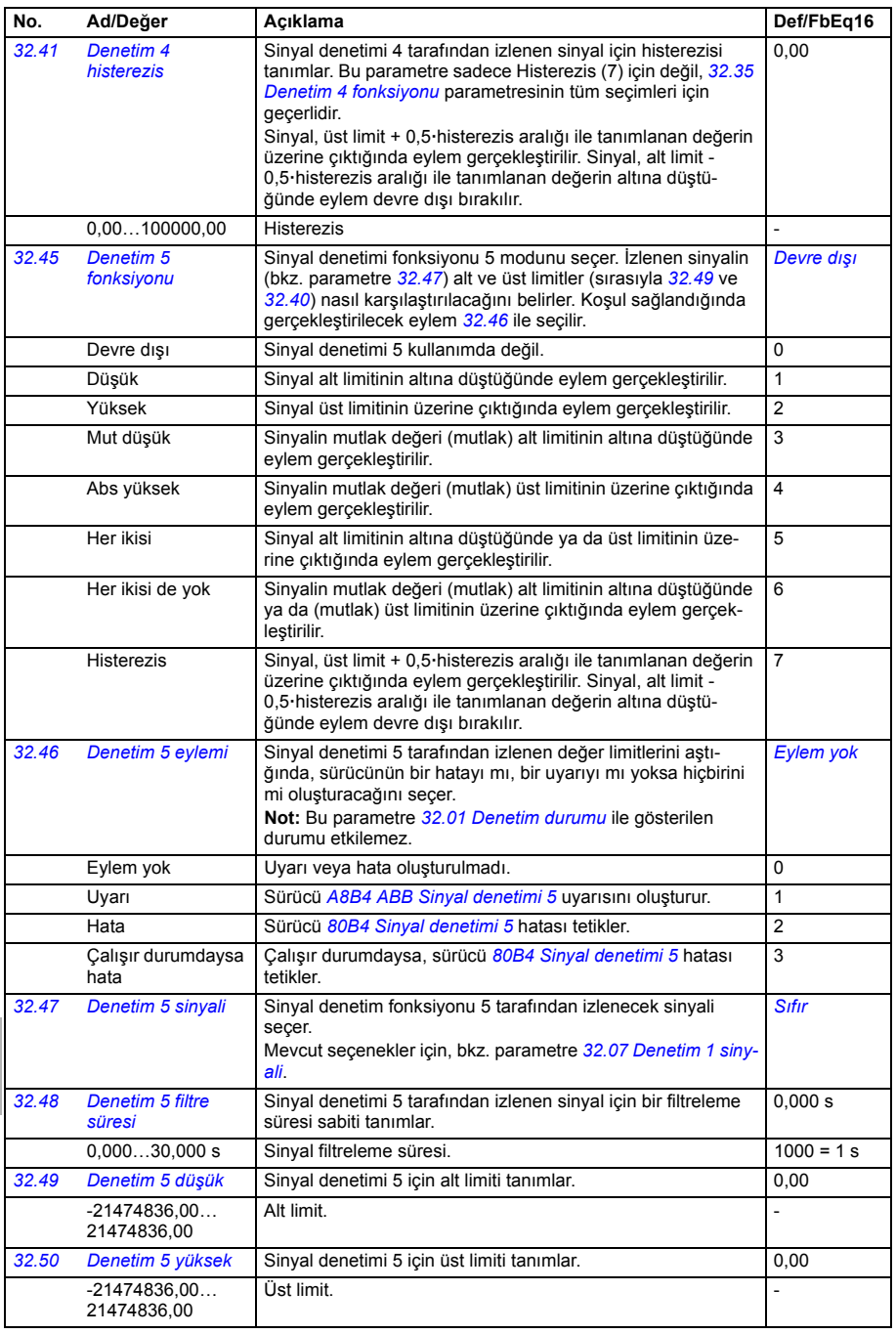

<span id="page-376-6"></span><span id="page-376-5"></span><span id="page-376-4"></span><span id="page-376-3"></span><span id="page-376-2"></span><span id="page-376-1"></span><span id="page-376-0"></span>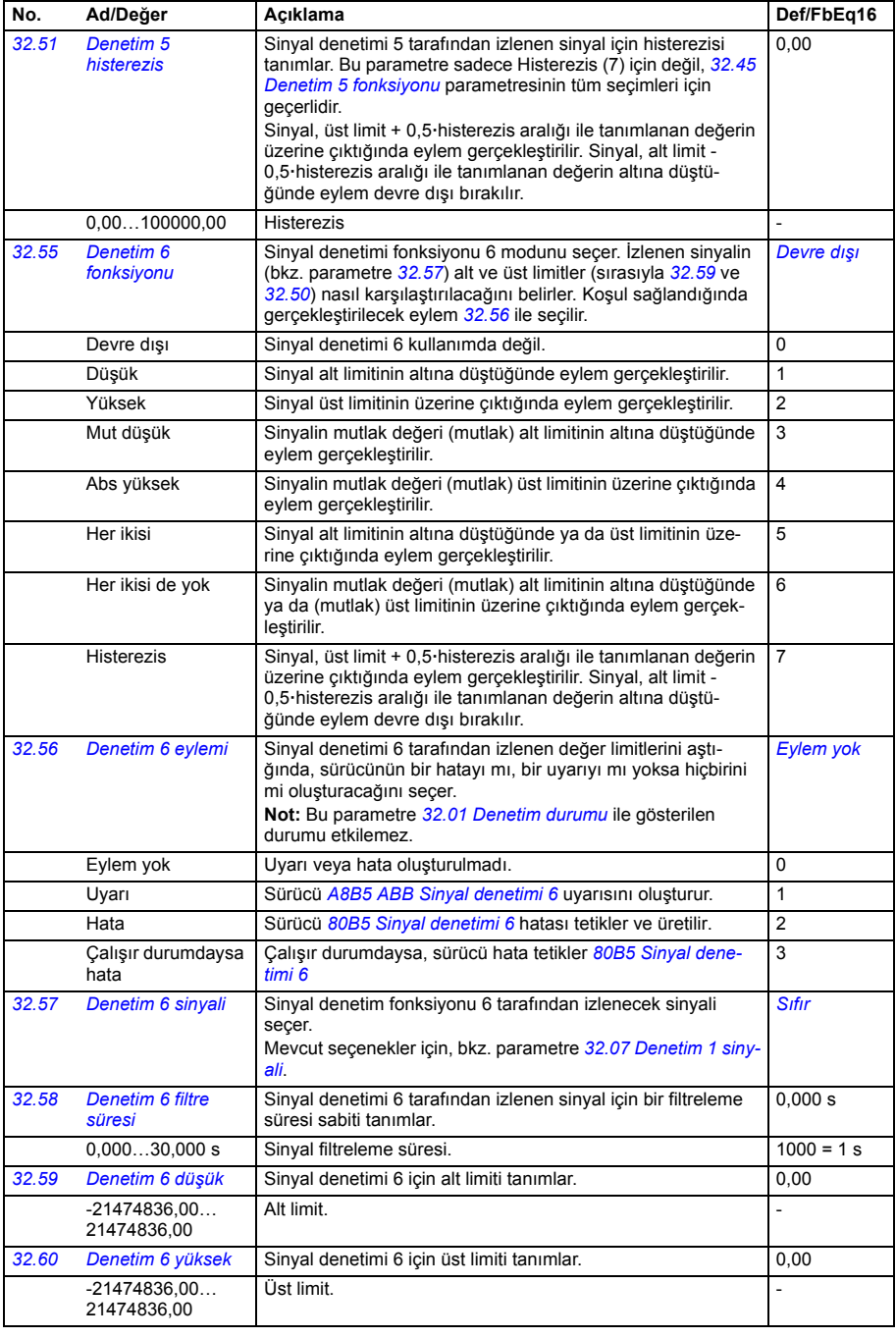

<span id="page-377-1"></span><span id="page-377-0"></span>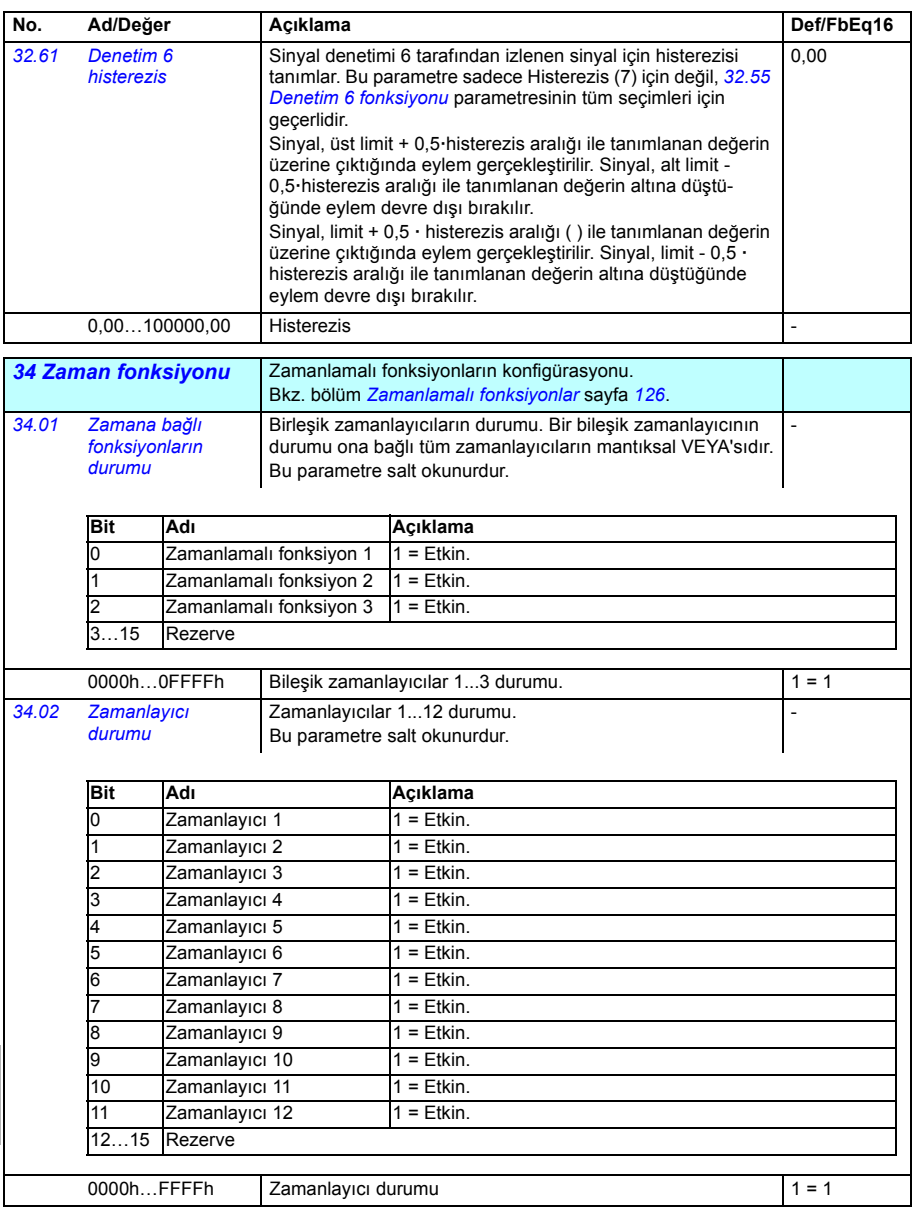

<span id="page-378-0"></span>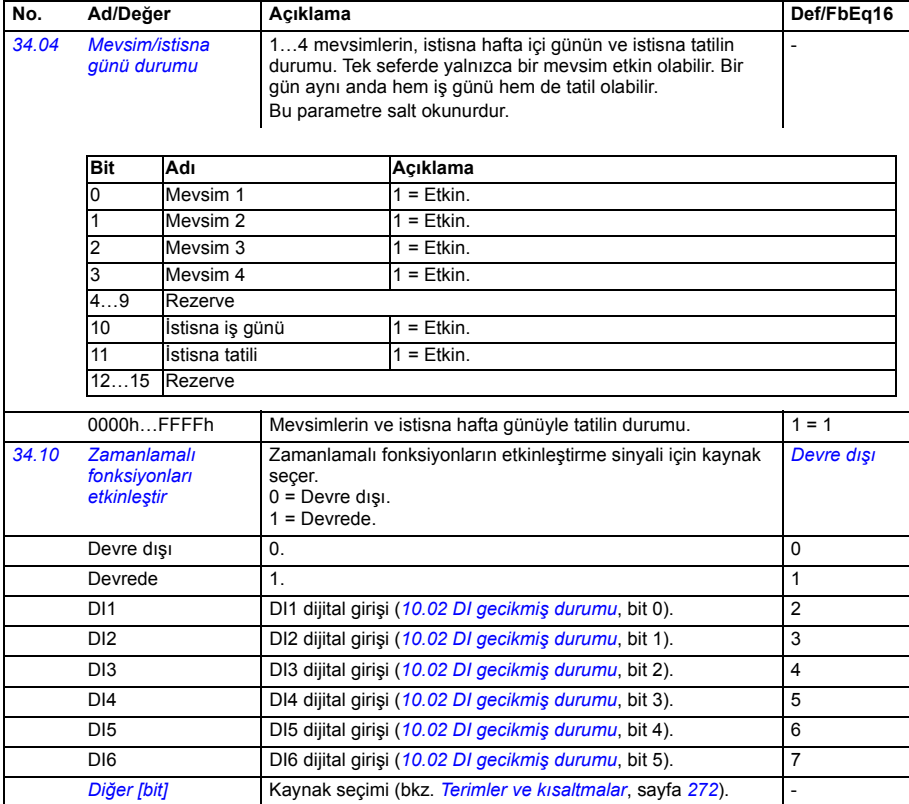

<span id="page-379-1"></span><span id="page-379-0"></span>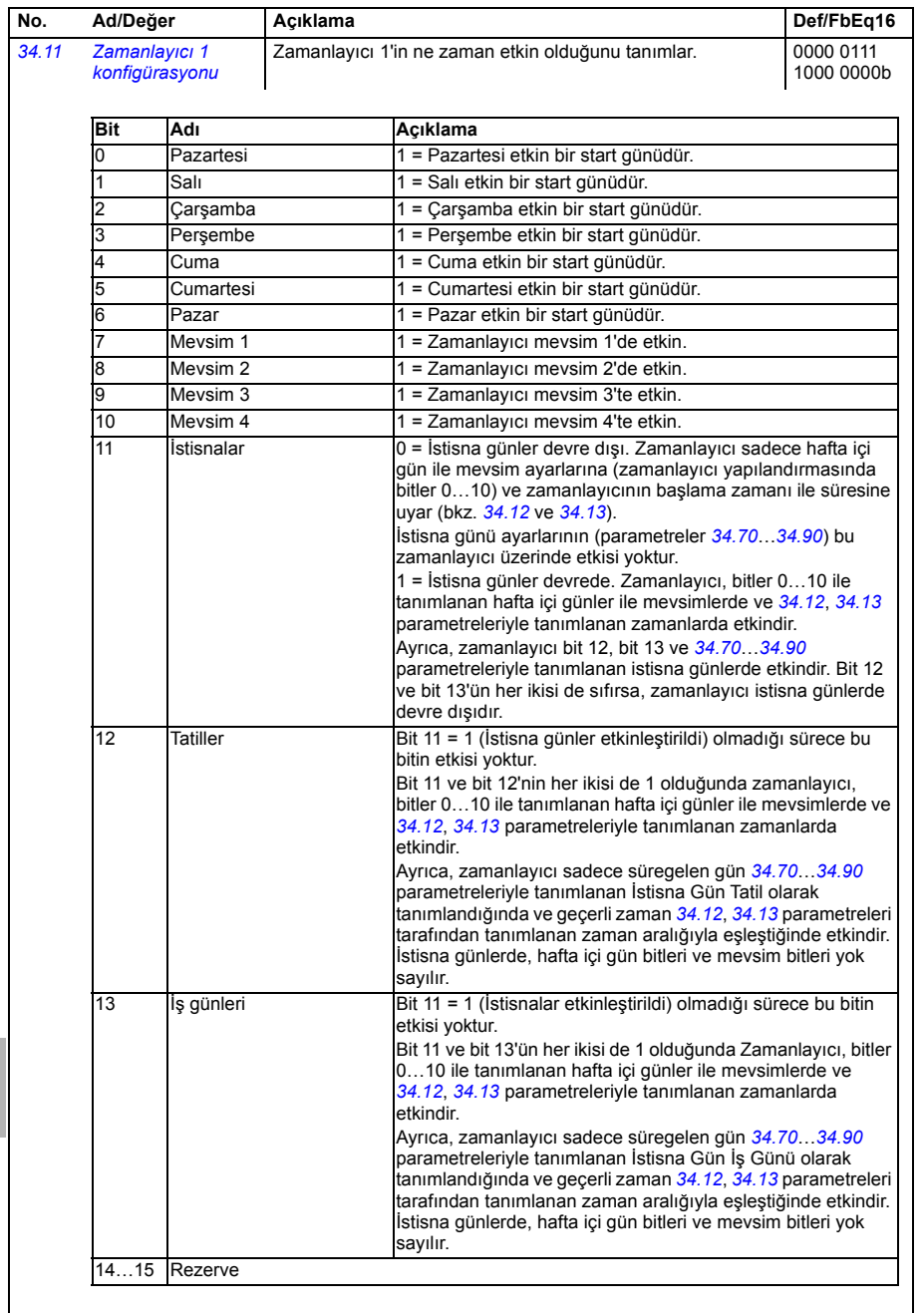

<span id="page-380-1"></span><span id="page-380-0"></span>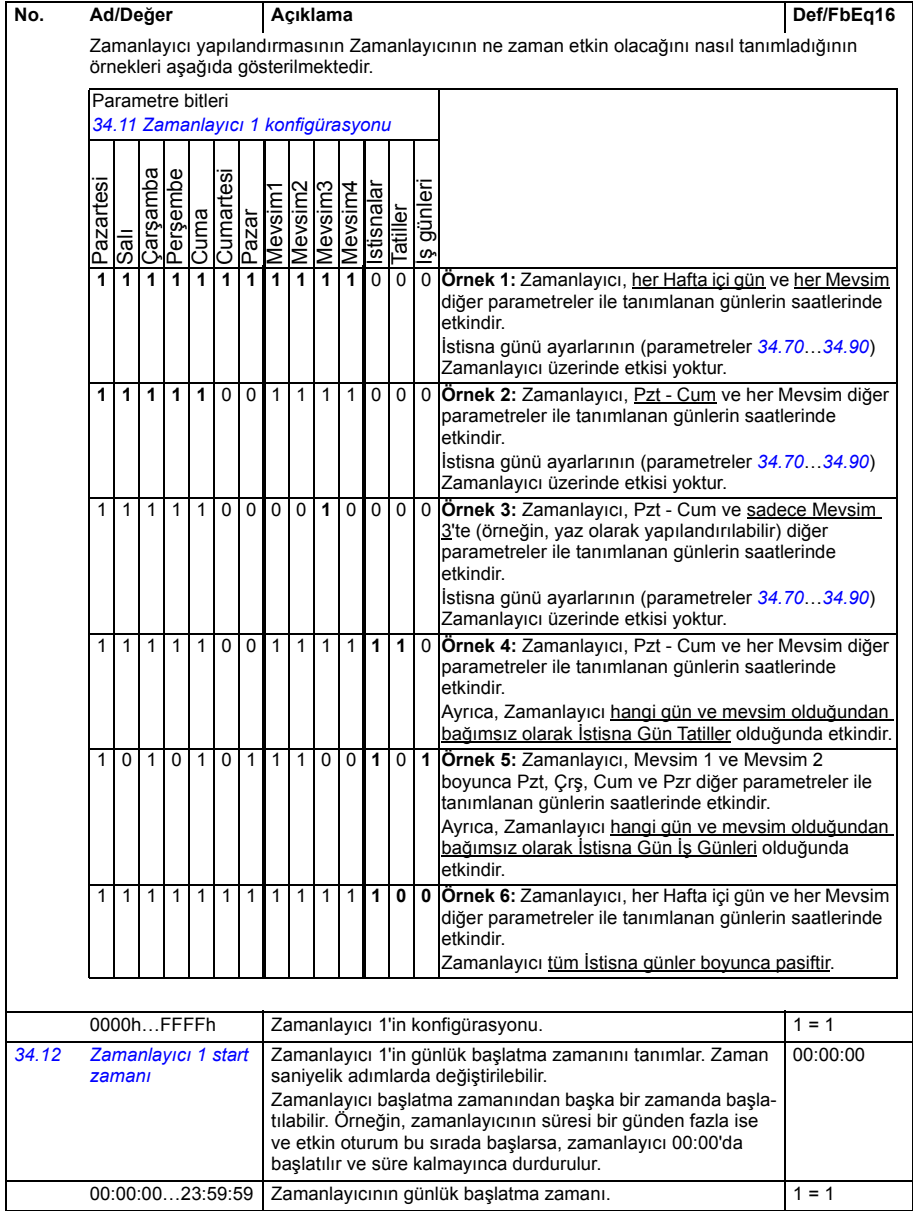

<span id="page-381-1"></span><span id="page-381-0"></span>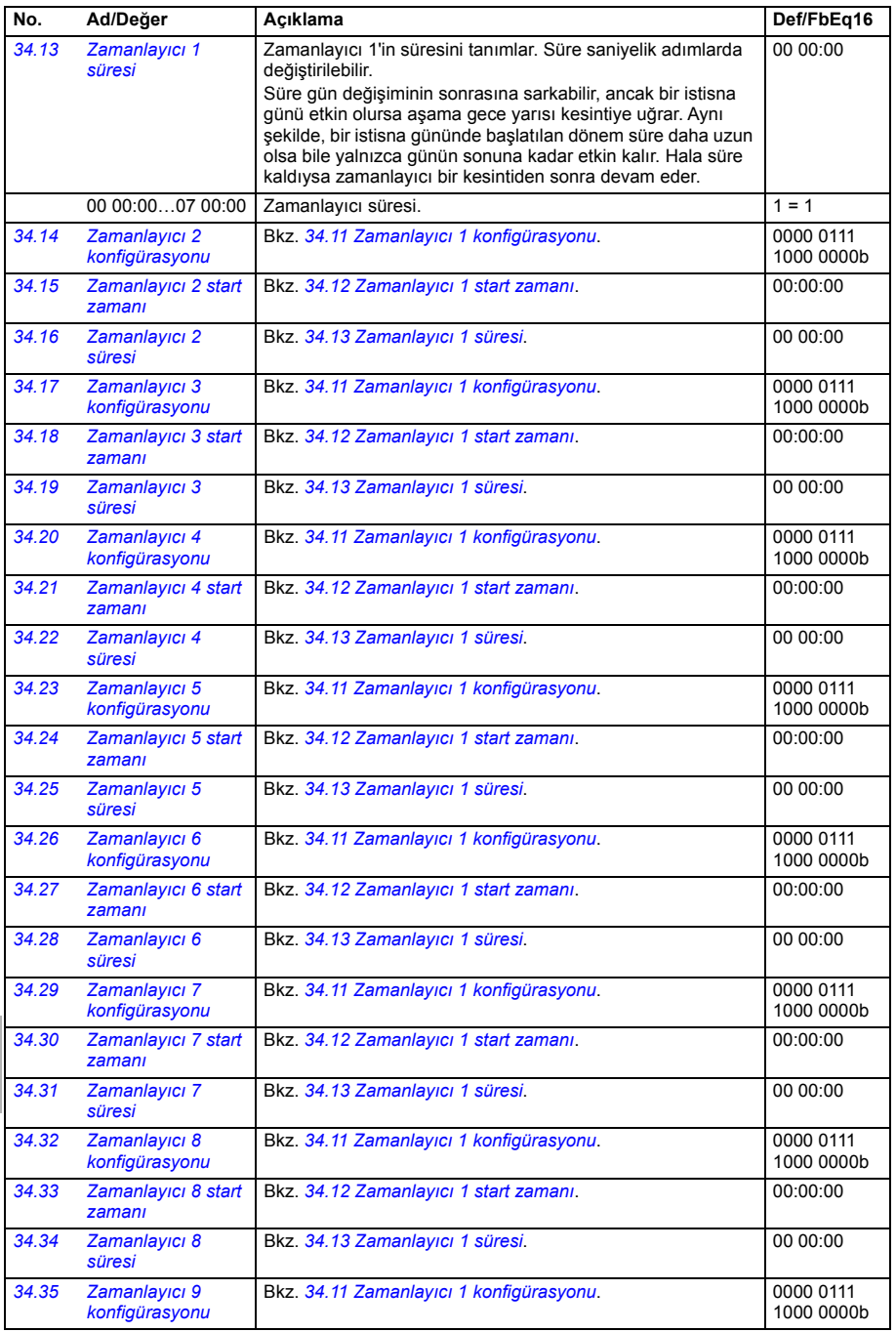

<span id="page-382-2"></span><span id="page-382-1"></span><span id="page-382-0"></span>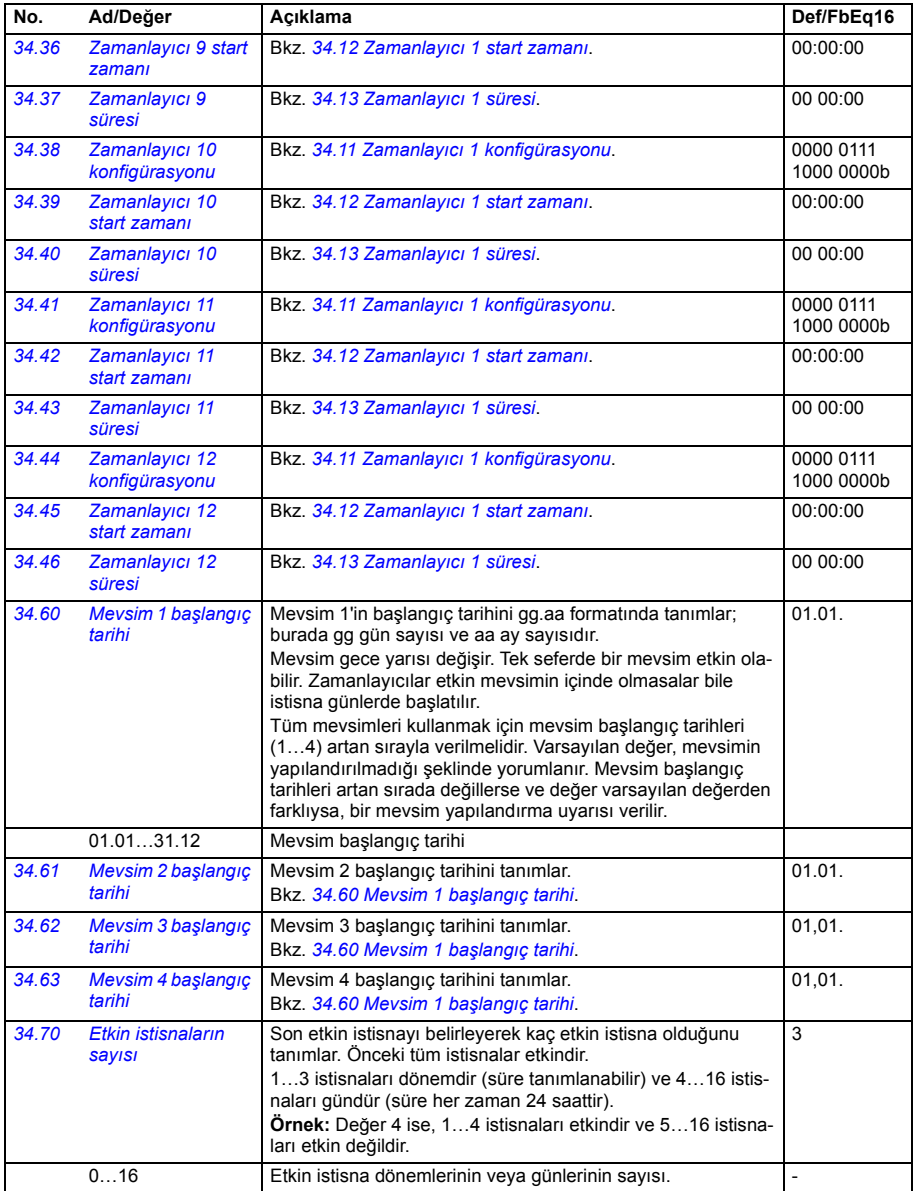

<span id="page-383-5"></span><span id="page-383-4"></span><span id="page-383-3"></span><span id="page-383-2"></span><span id="page-383-1"></span><span id="page-383-0"></span>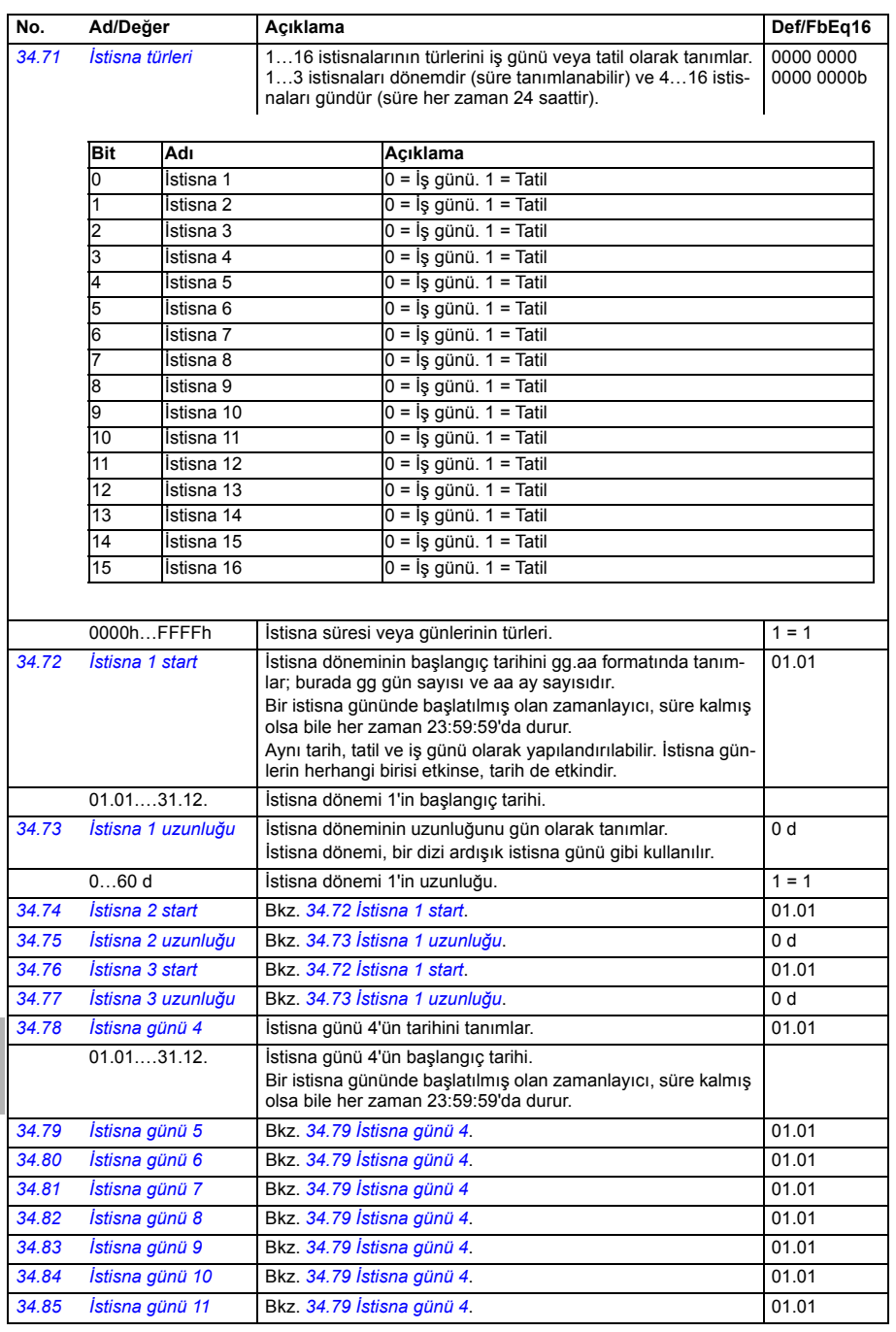

<span id="page-384-4"></span><span id="page-384-3"></span><span id="page-384-2"></span><span id="page-384-1"></span><span id="page-384-0"></span>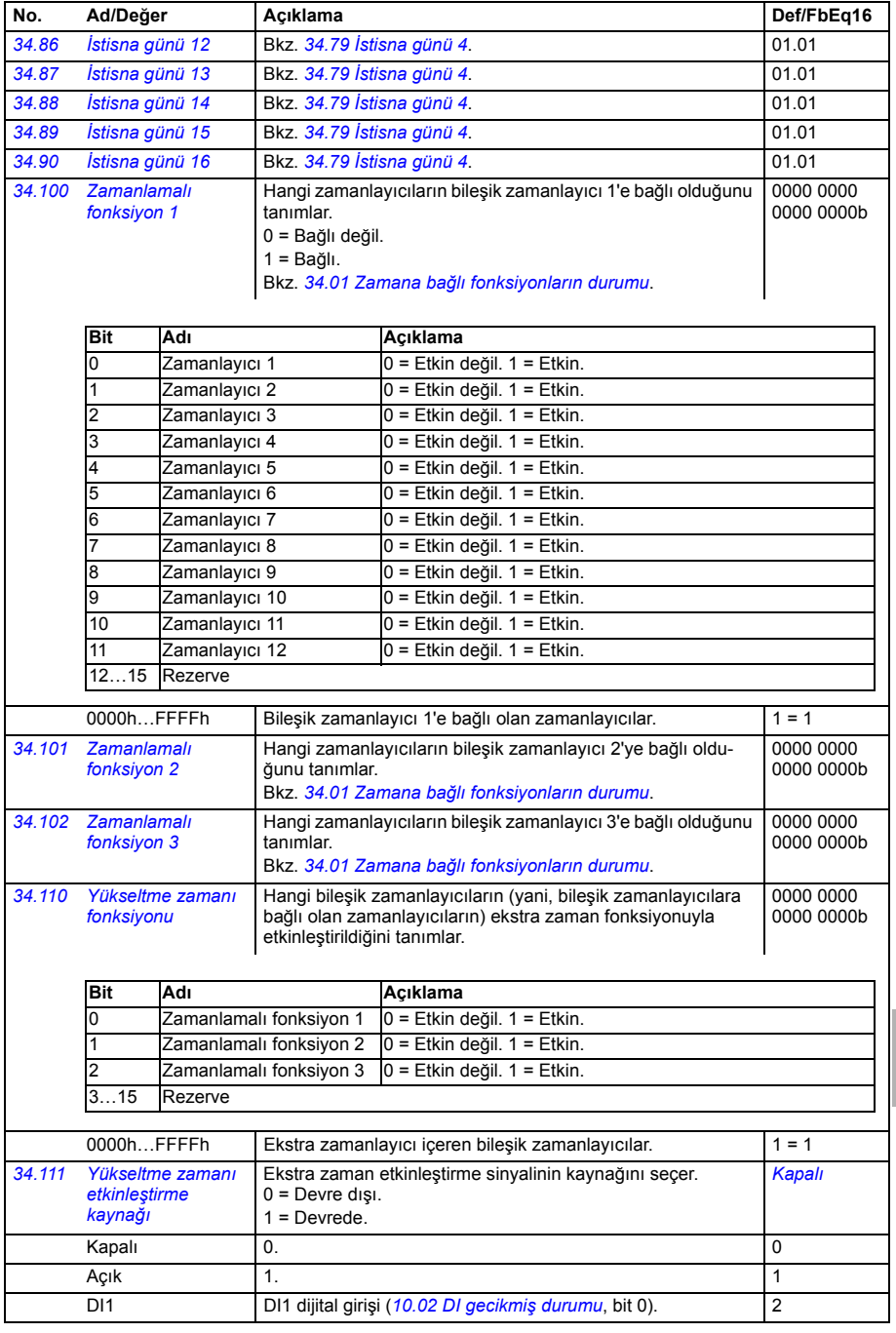

<span id="page-385-3"></span><span id="page-385-2"></span><span id="page-385-1"></span><span id="page-385-0"></span>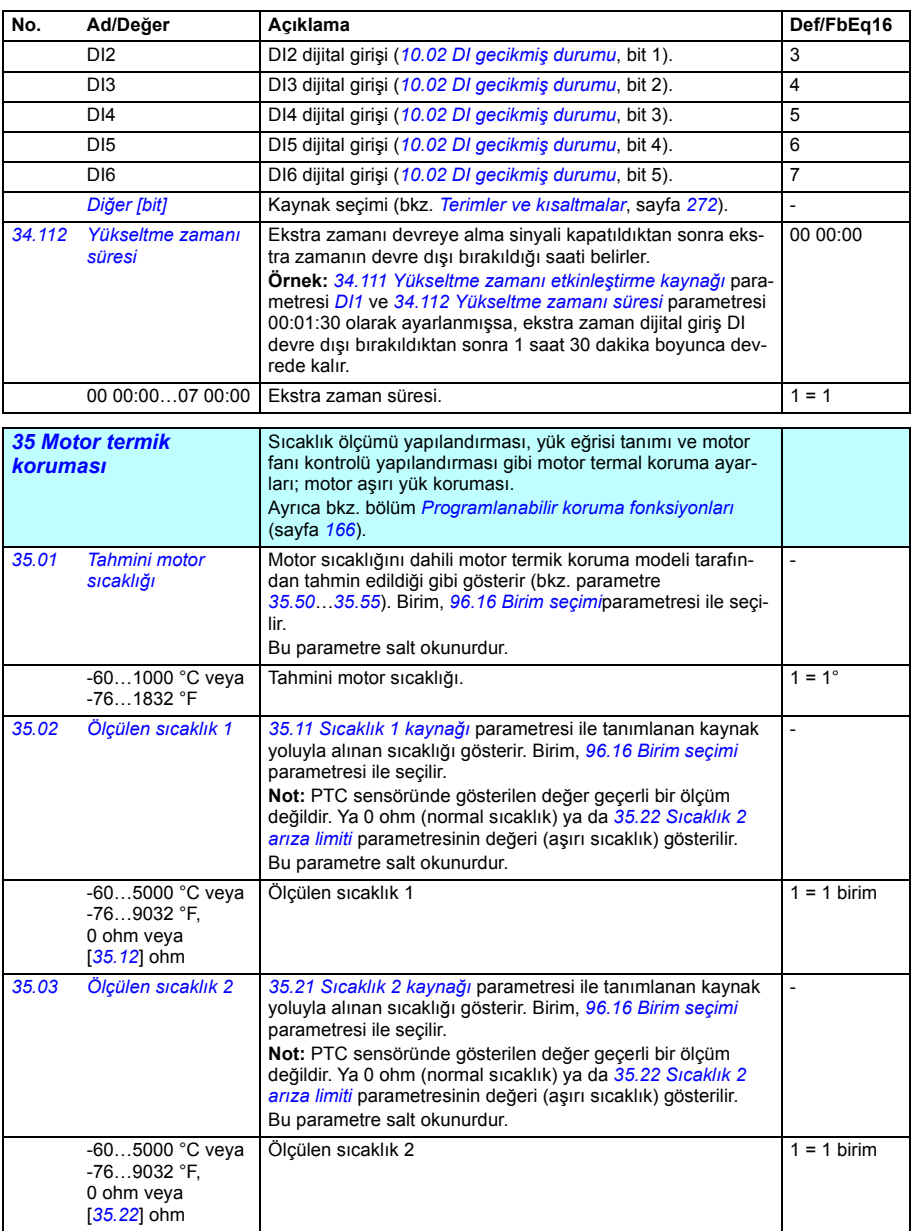

<span id="page-386-5"></span><span id="page-386-4"></span><span id="page-386-3"></span><span id="page-386-2"></span><span id="page-386-1"></span><span id="page-386-0"></span>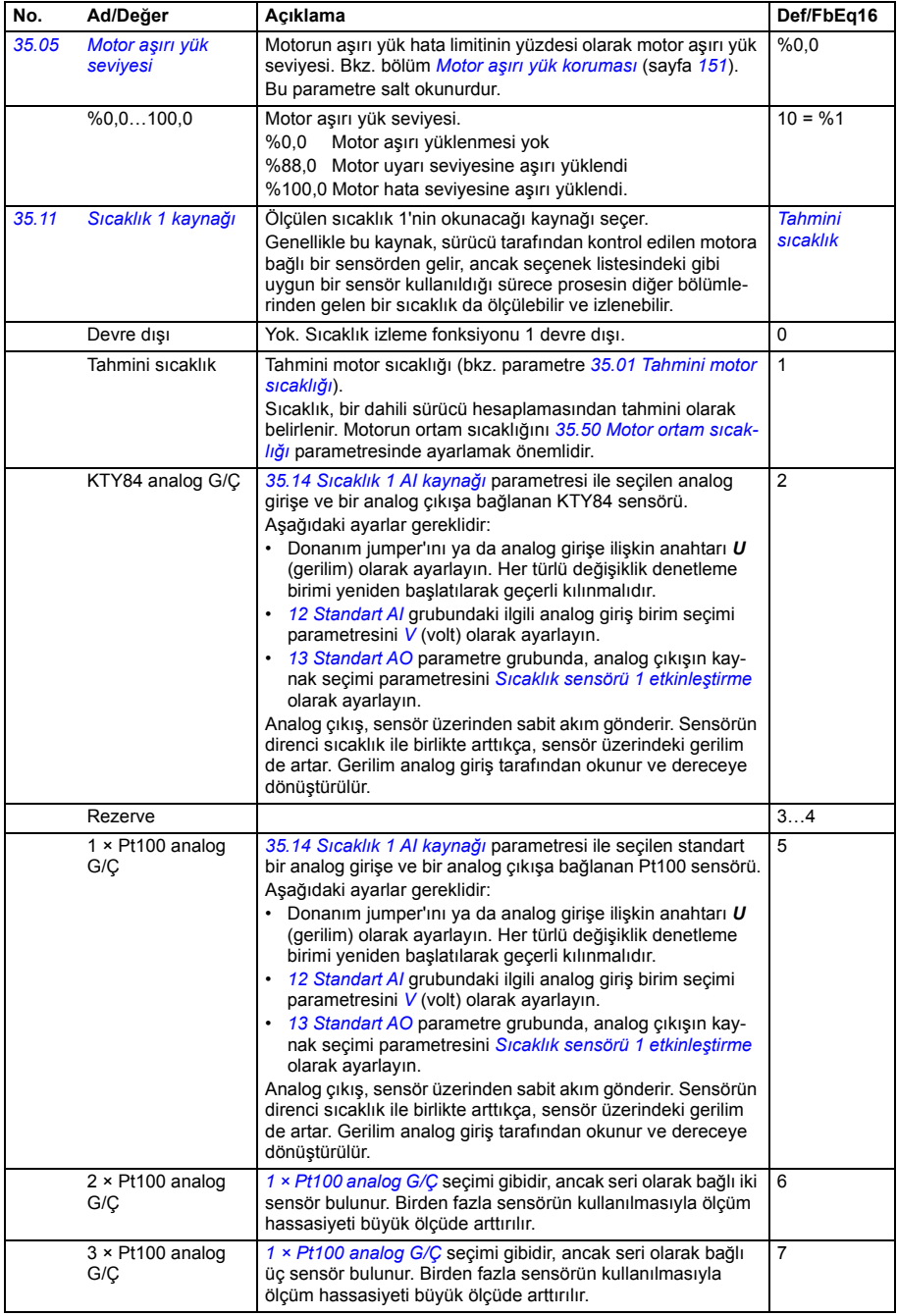

<span id="page-387-1"></span><span id="page-387-0"></span>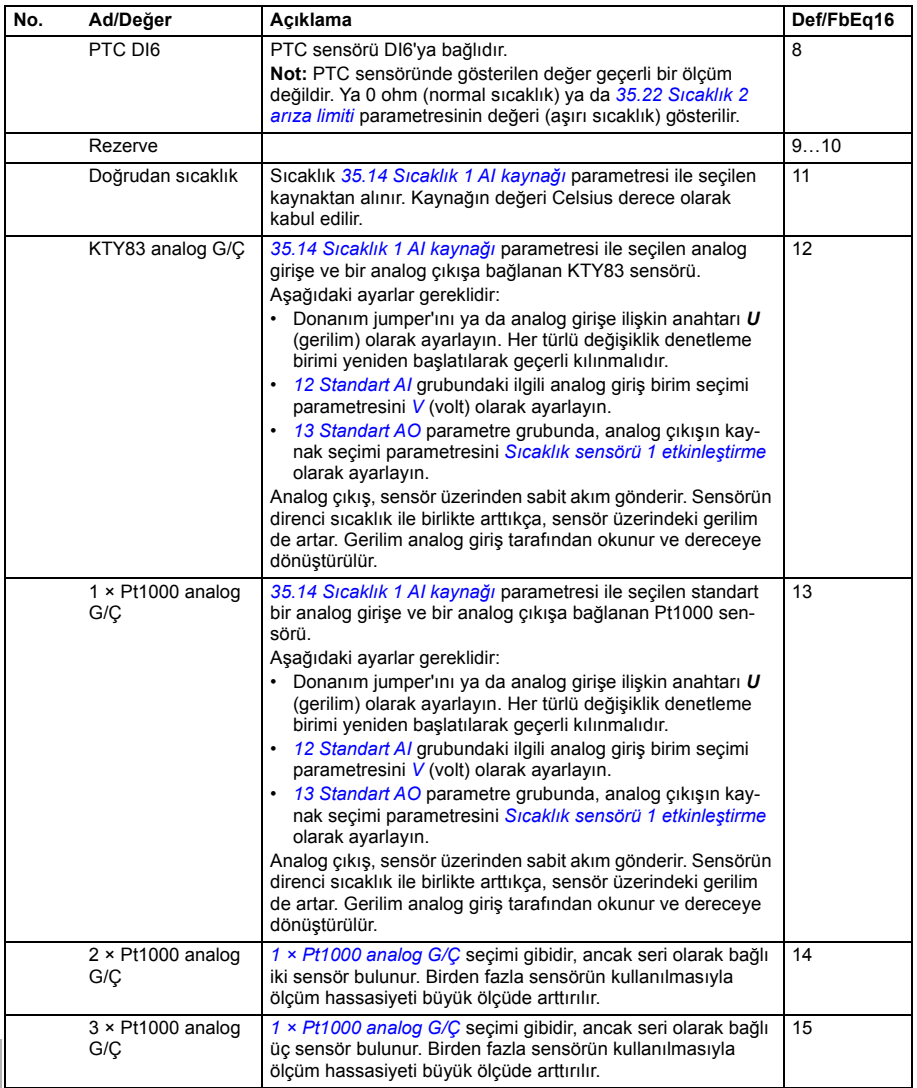

<span id="page-388-3"></span><span id="page-388-2"></span><span id="page-388-1"></span><span id="page-388-0"></span>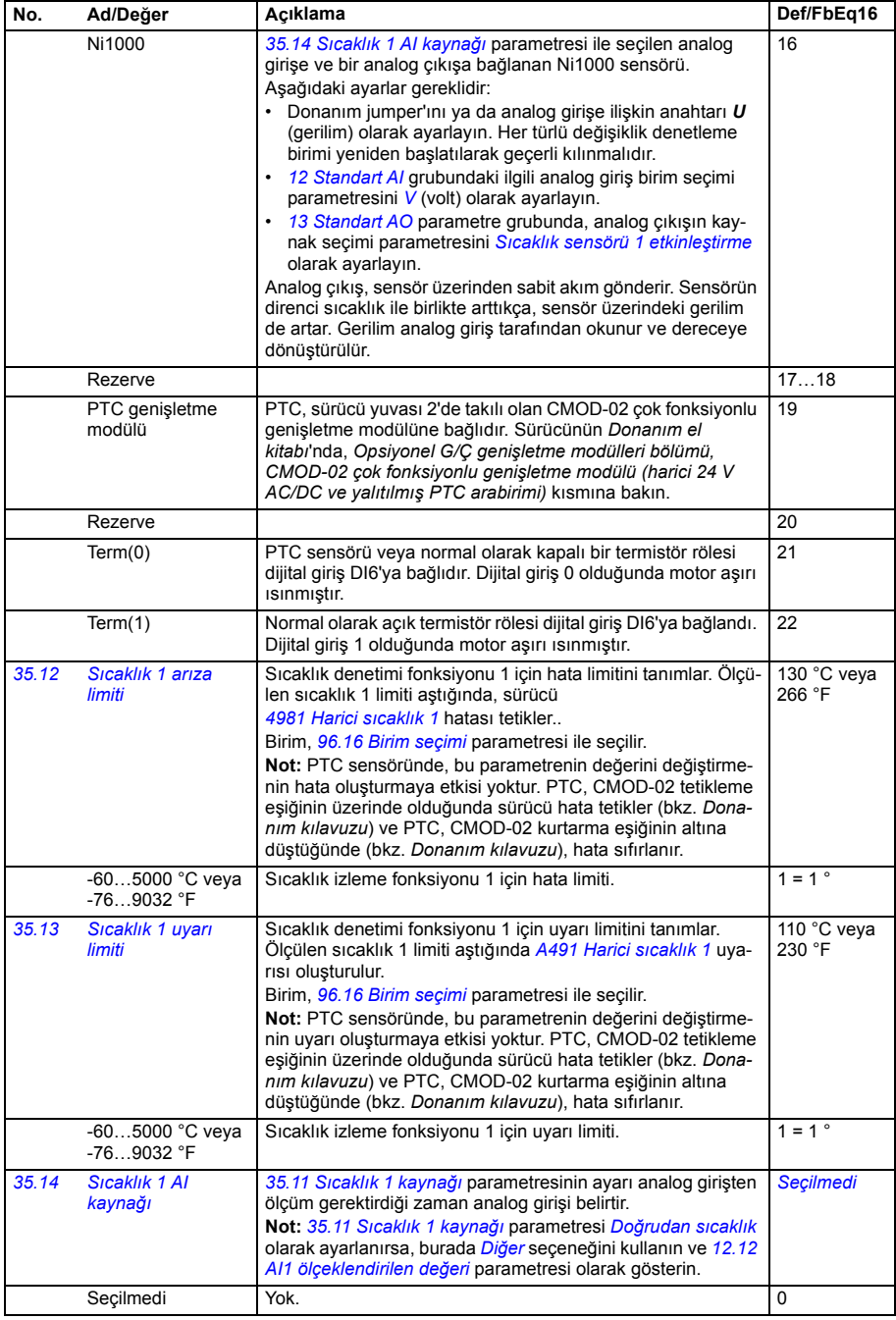

<span id="page-389-4"></span><span id="page-389-3"></span><span id="page-389-2"></span><span id="page-389-1"></span><span id="page-389-0"></span>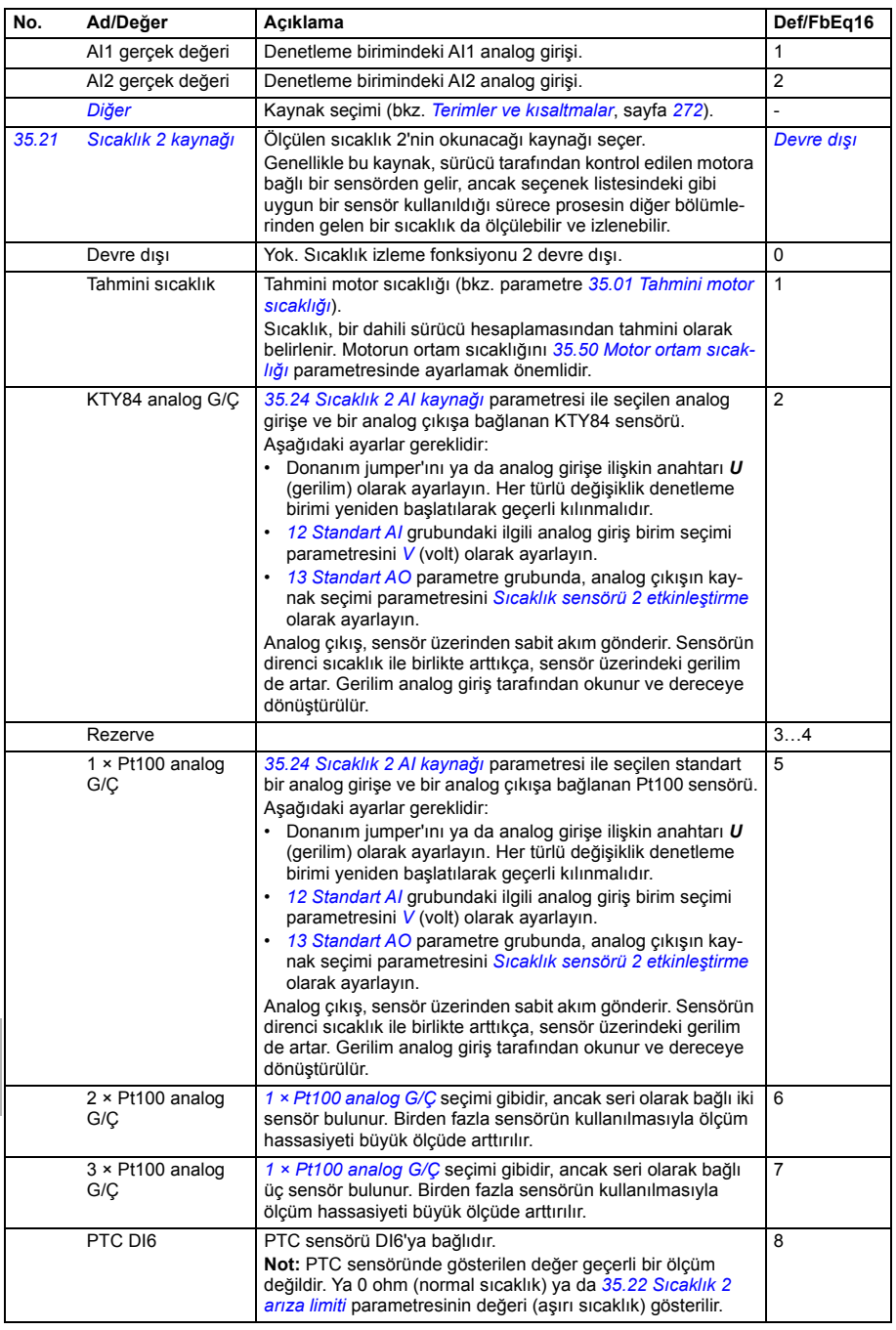

<span id="page-390-0"></span>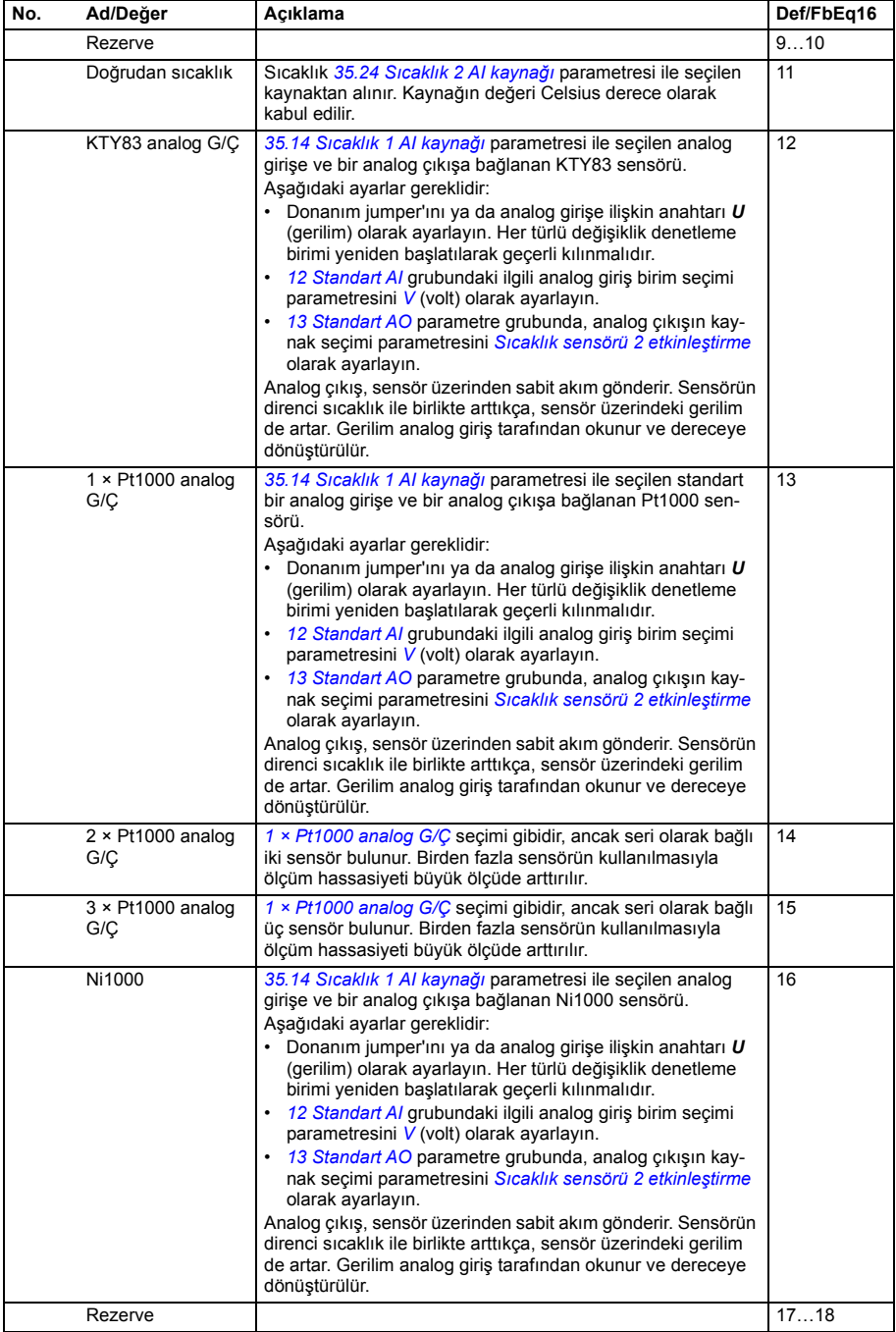

<span id="page-391-4"></span><span id="page-391-3"></span><span id="page-391-2"></span><span id="page-391-1"></span><span id="page-391-0"></span>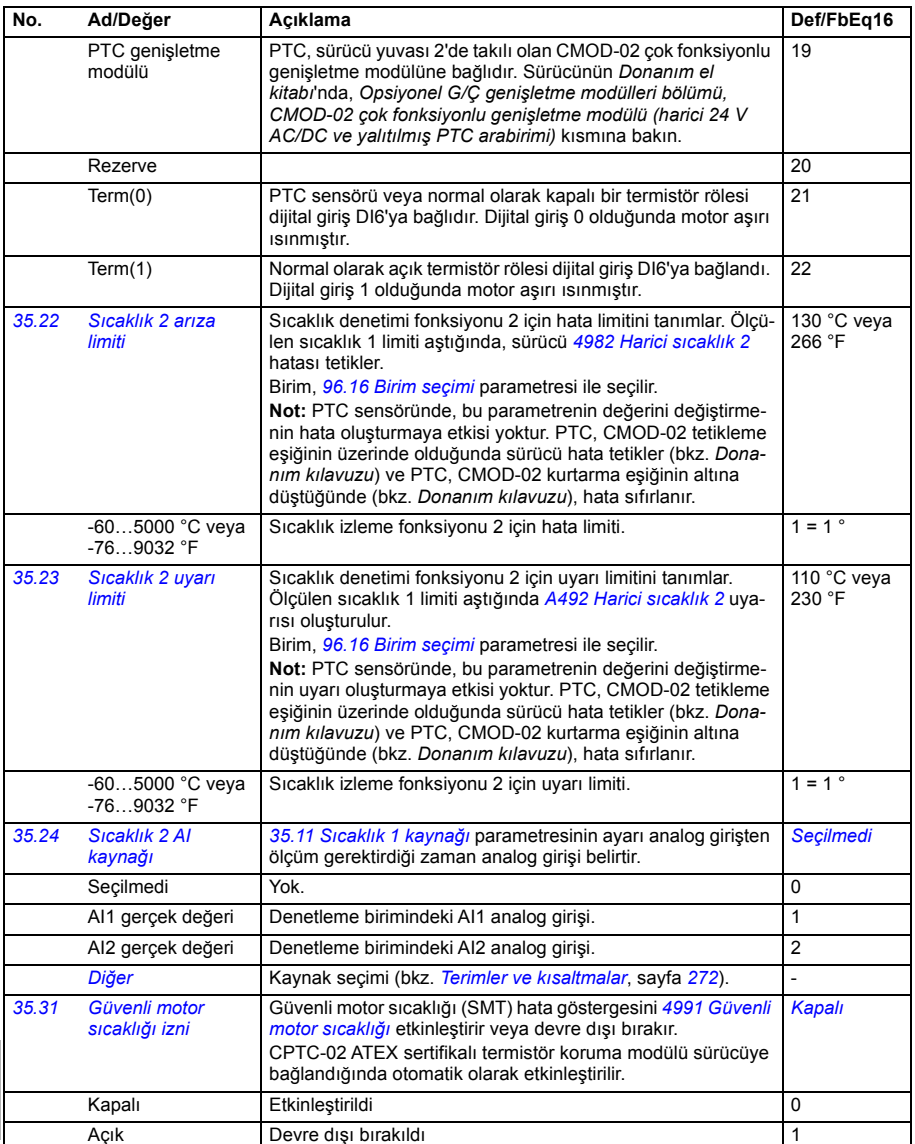

<span id="page-392-5"></span><span id="page-392-4"></span><span id="page-392-3"></span><span id="page-392-2"></span><span id="page-392-1"></span><span id="page-392-0"></span>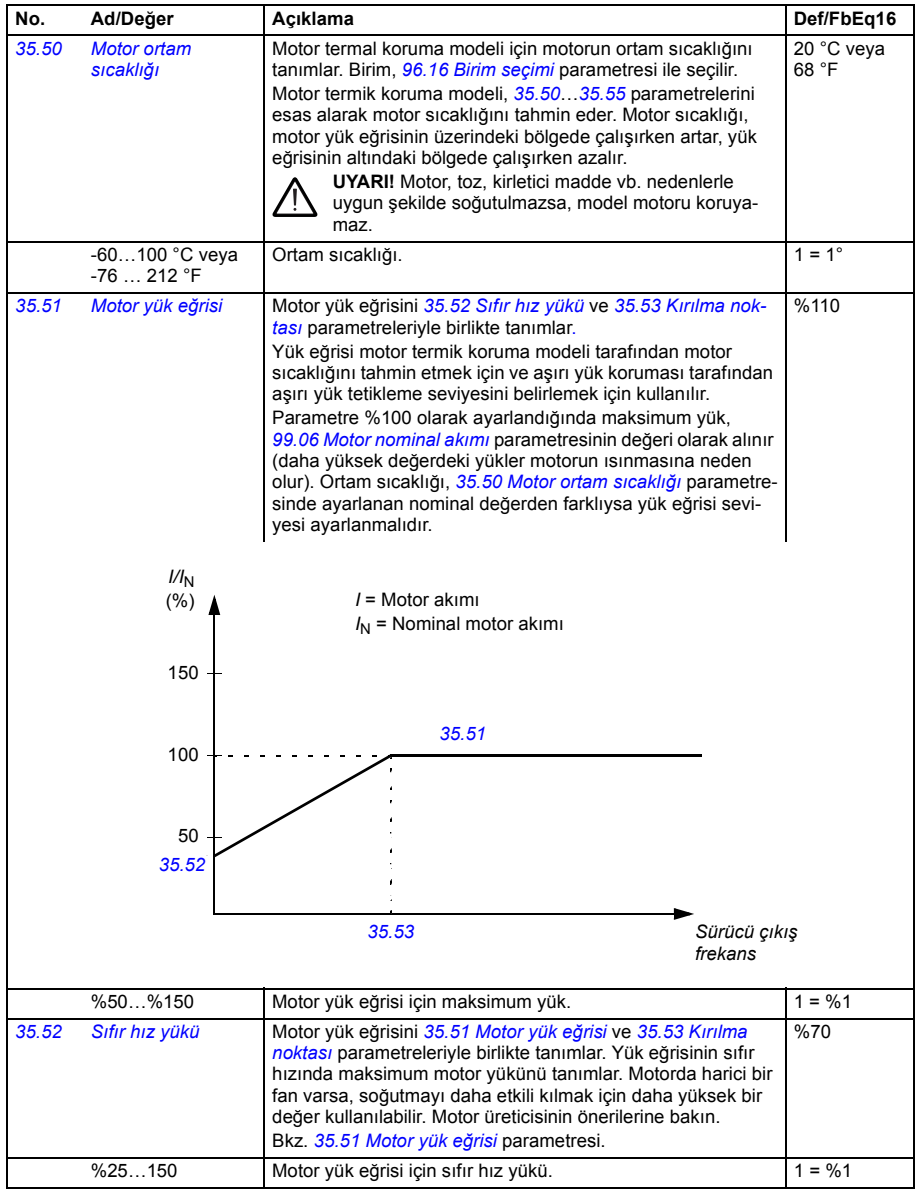

<span id="page-393-1"></span><span id="page-393-0"></span>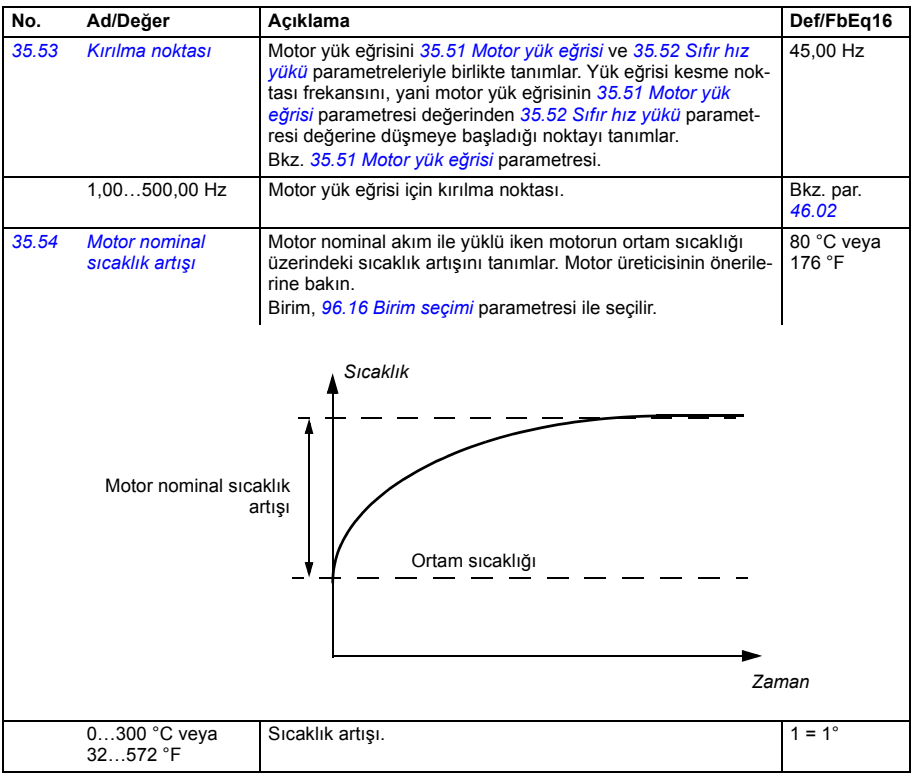

<span id="page-394-1"></span><span id="page-394-0"></span>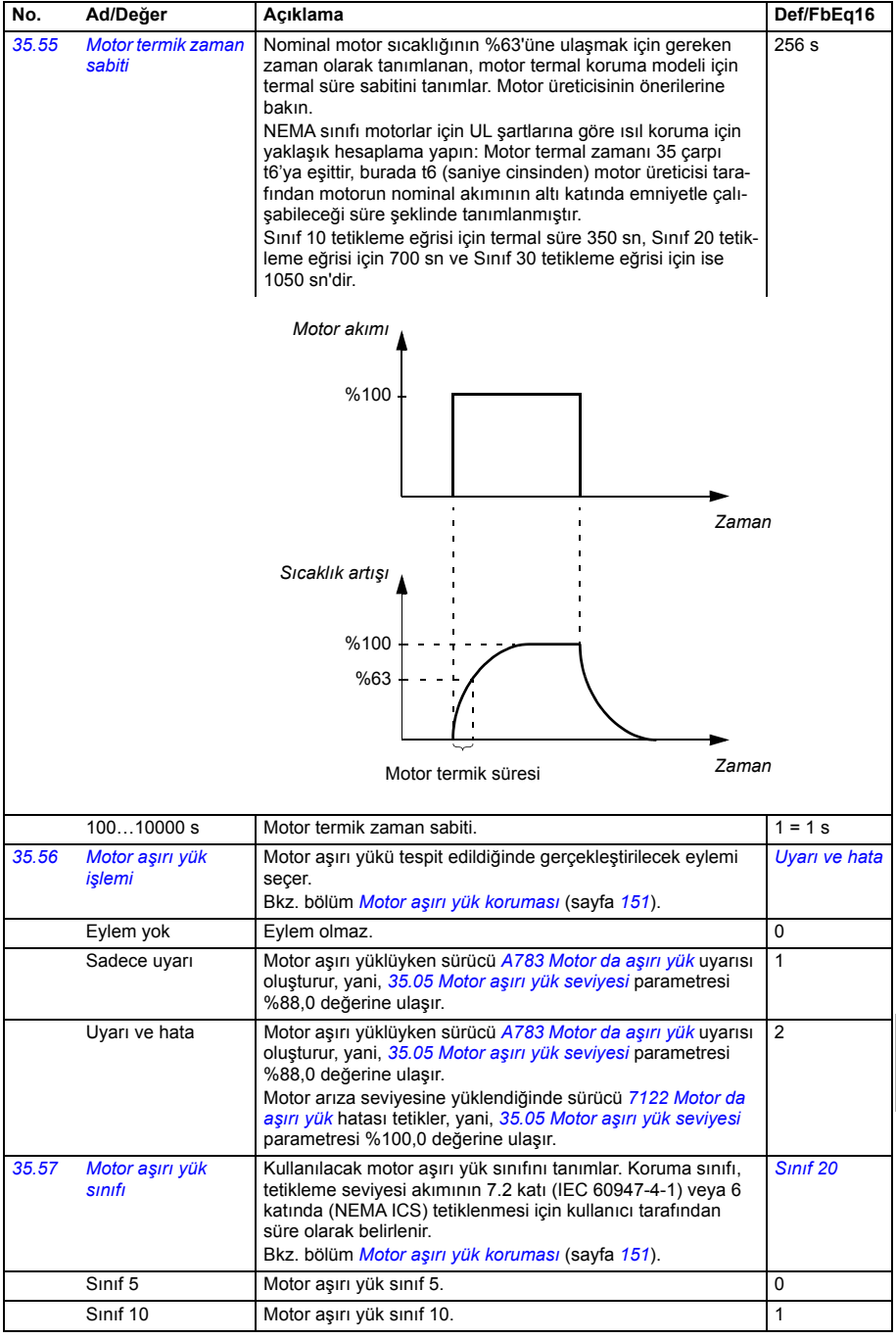

<span id="page-395-6"></span><span id="page-395-5"></span><span id="page-395-4"></span><span id="page-395-3"></span><span id="page-395-2"></span><span id="page-395-1"></span><span id="page-395-0"></span>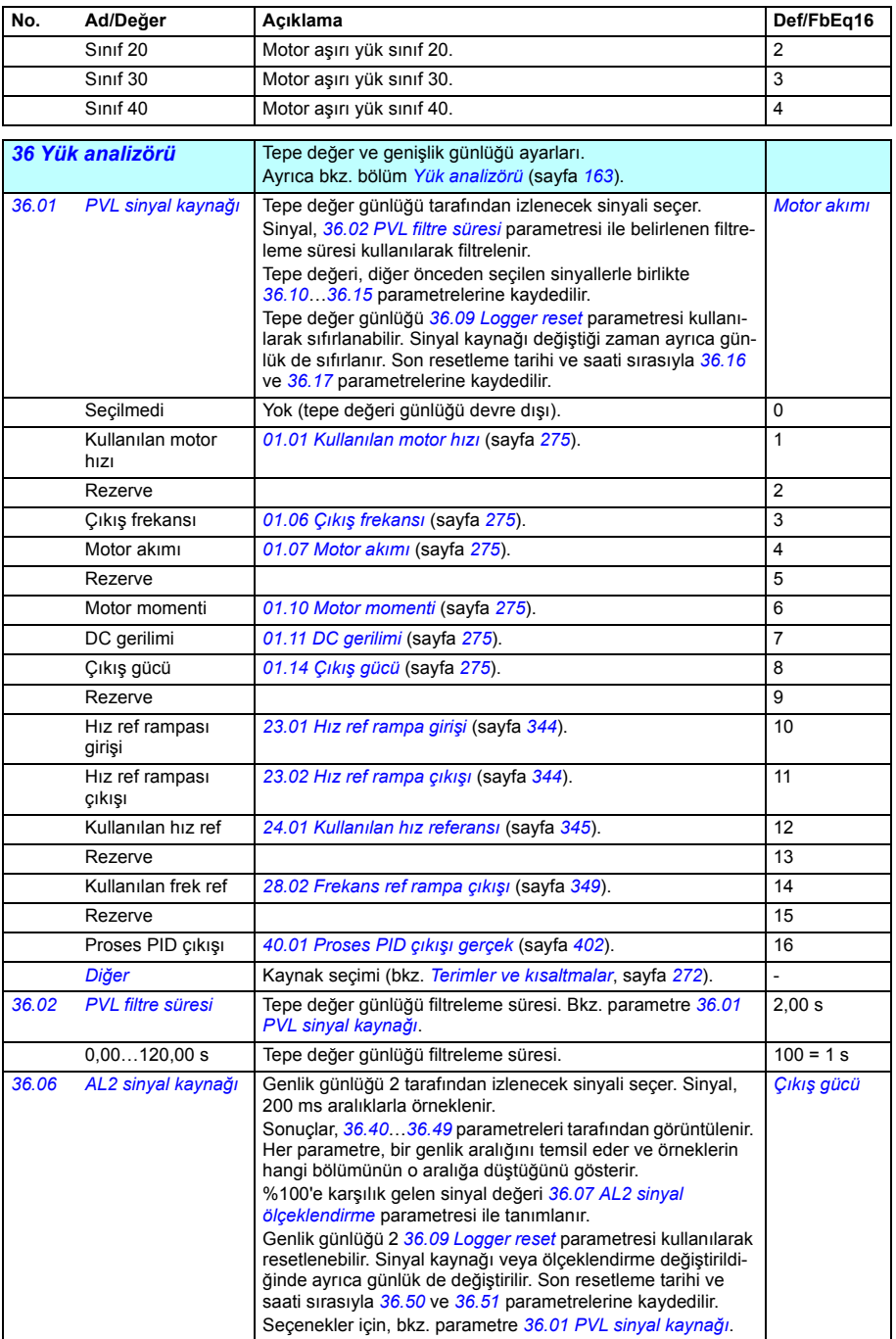
<span id="page-396-0"></span>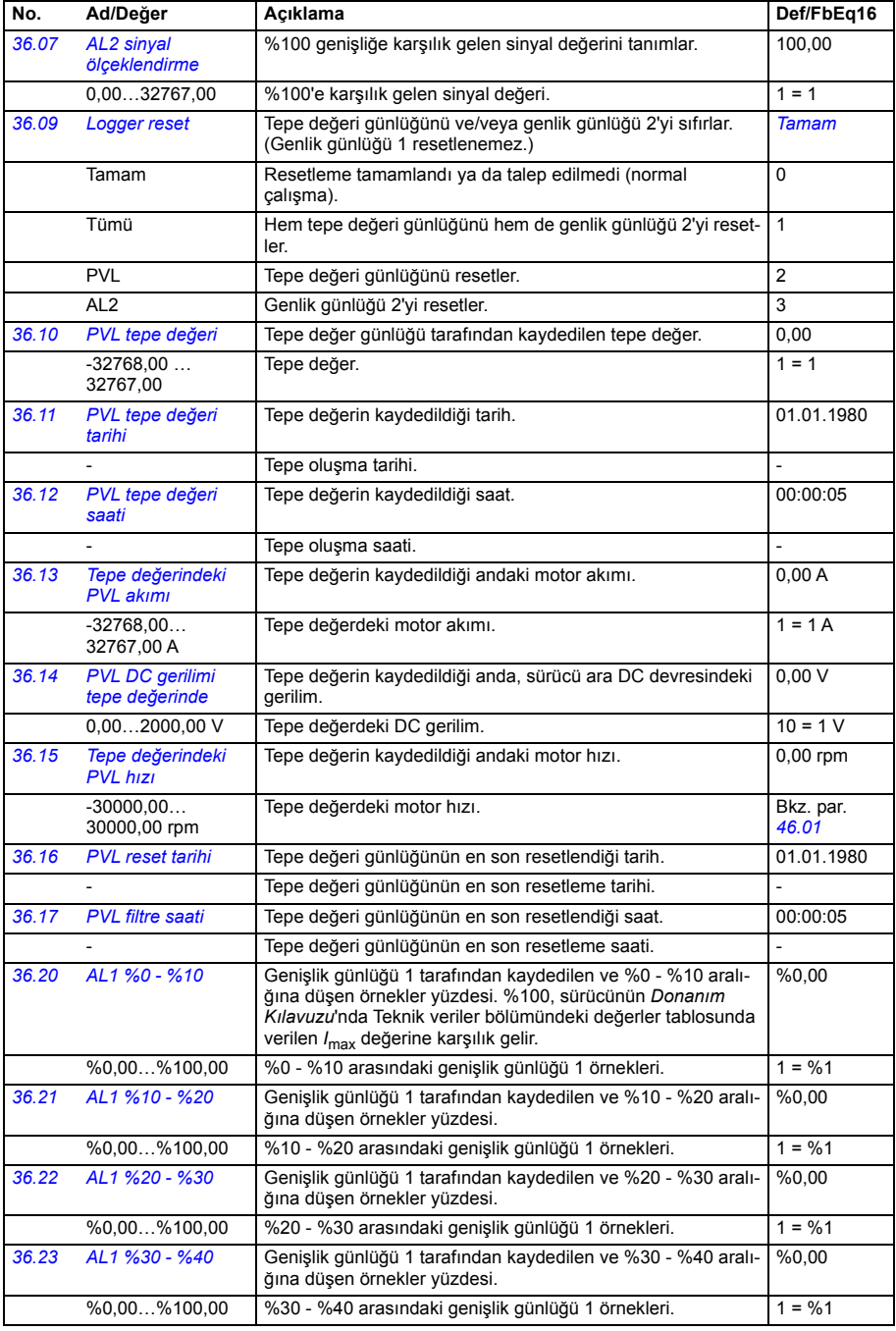

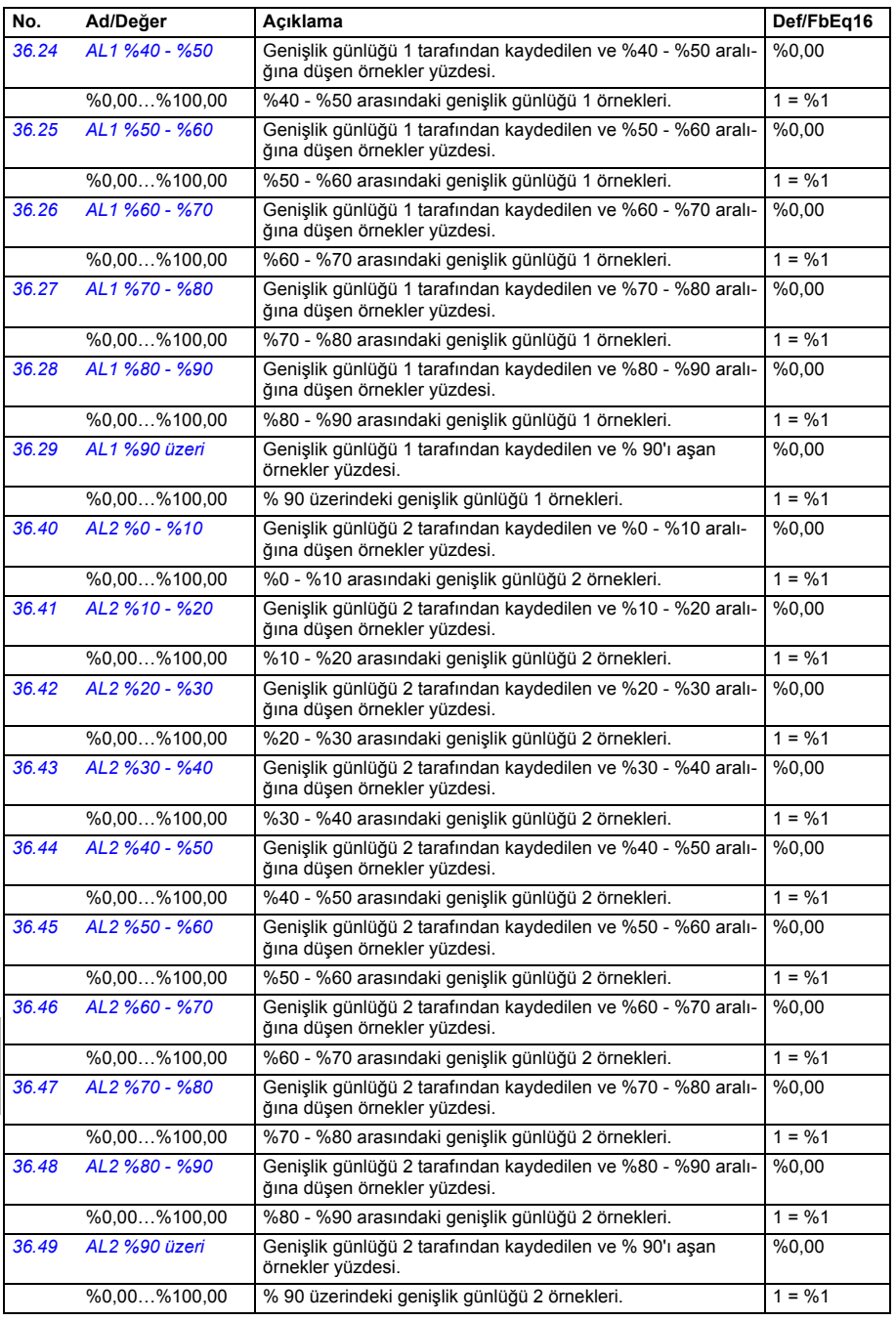

<span id="page-398-3"></span><span id="page-398-2"></span><span id="page-398-1"></span><span id="page-398-0"></span>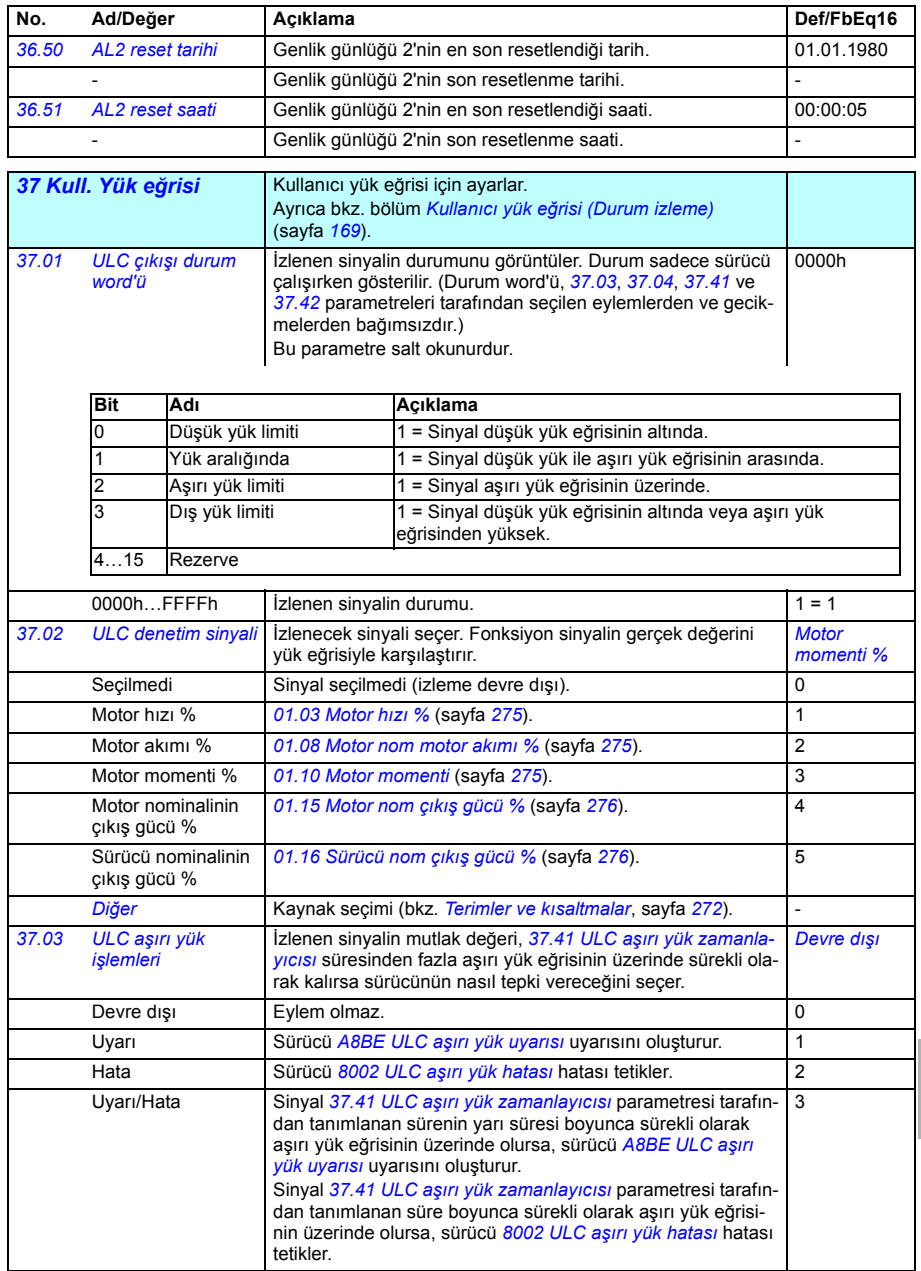

<span id="page-399-8"></span><span id="page-399-7"></span><span id="page-399-6"></span><span id="page-399-5"></span><span id="page-399-4"></span><span id="page-399-3"></span><span id="page-399-2"></span><span id="page-399-1"></span><span id="page-399-0"></span>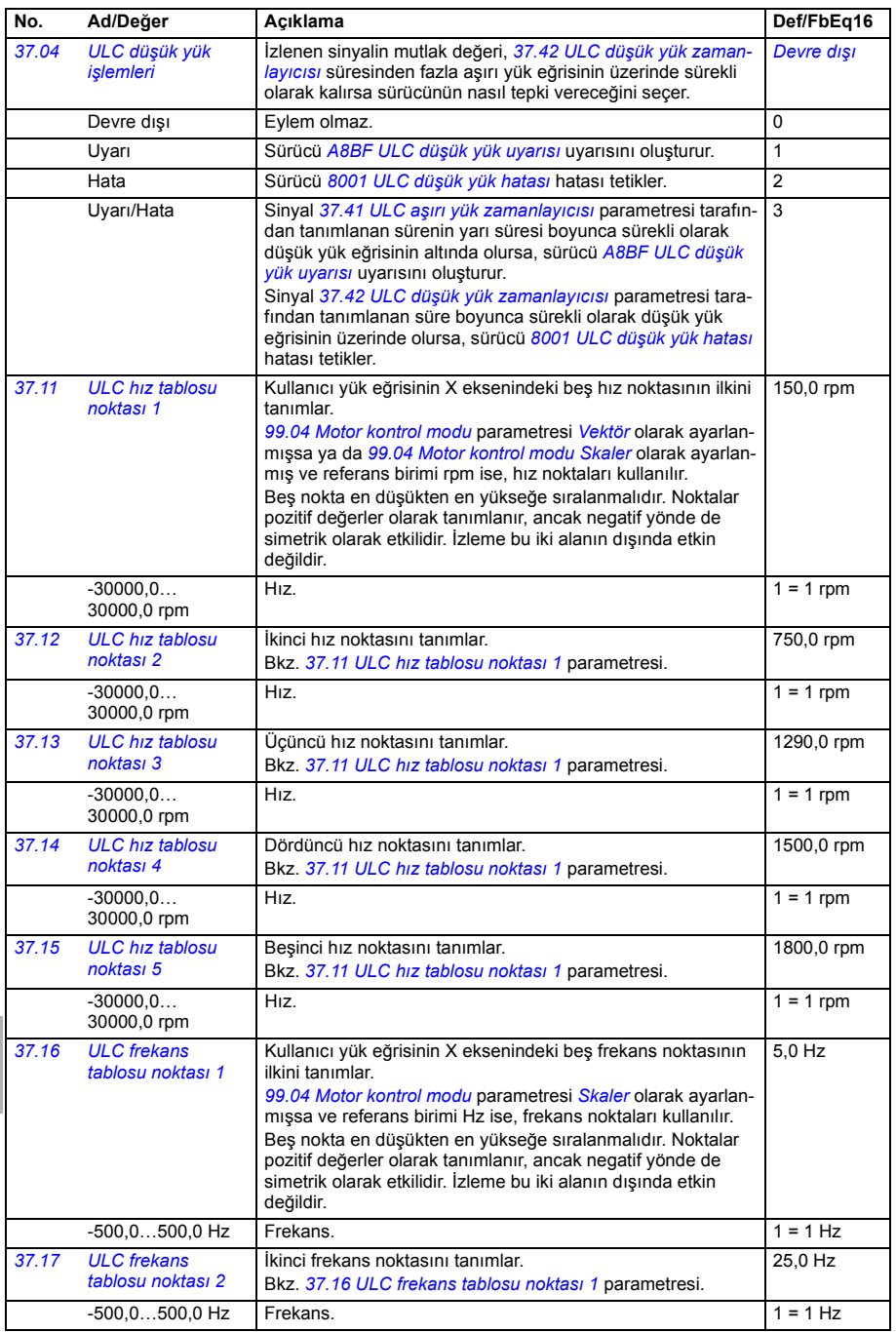

<span id="page-400-5"></span><span id="page-400-4"></span><span id="page-400-3"></span><span id="page-400-2"></span><span id="page-400-1"></span><span id="page-400-0"></span>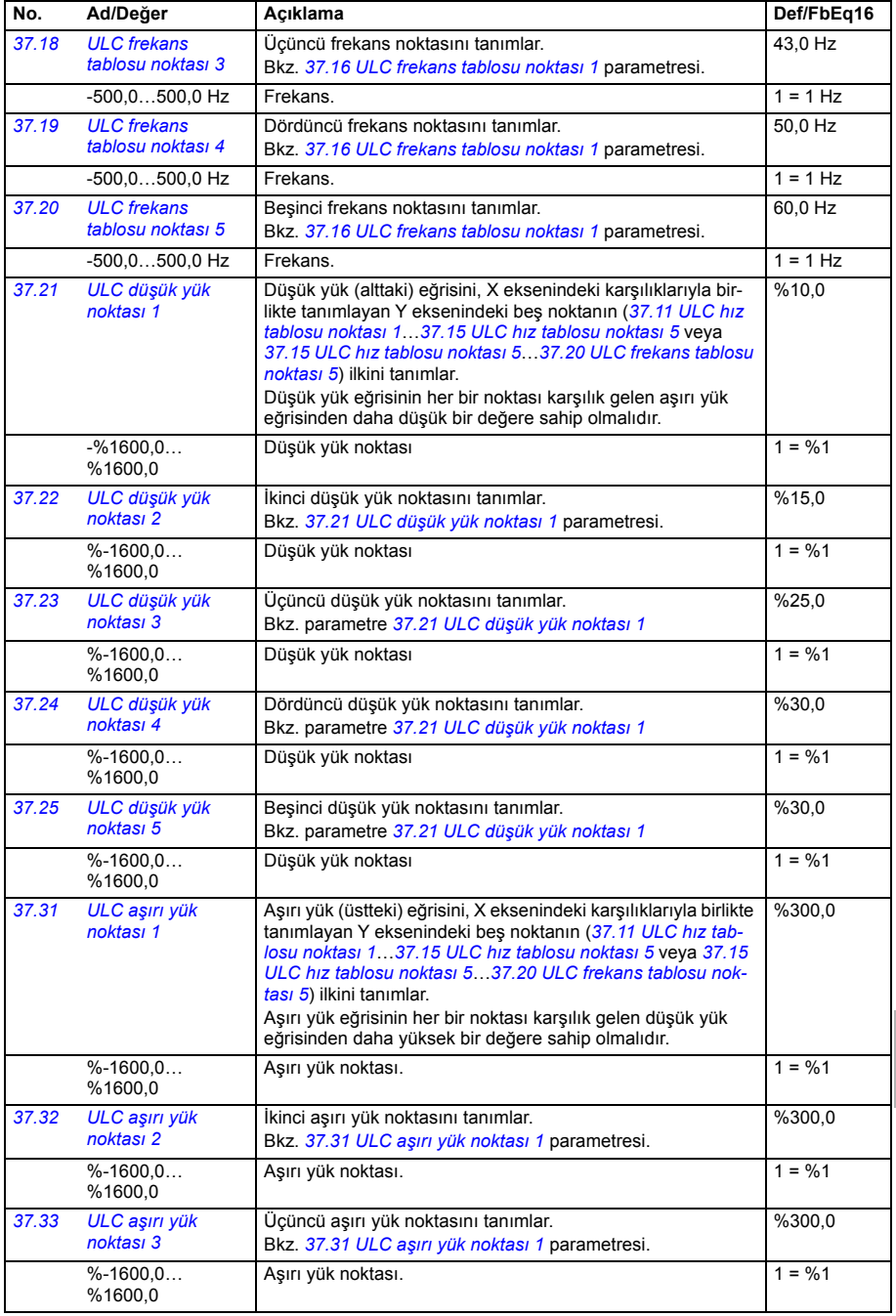

<span id="page-401-9"></span><span id="page-401-8"></span><span id="page-401-7"></span><span id="page-401-6"></span><span id="page-401-5"></span><span id="page-401-4"></span><span id="page-401-3"></span><span id="page-401-2"></span><span id="page-401-1"></span><span id="page-401-0"></span>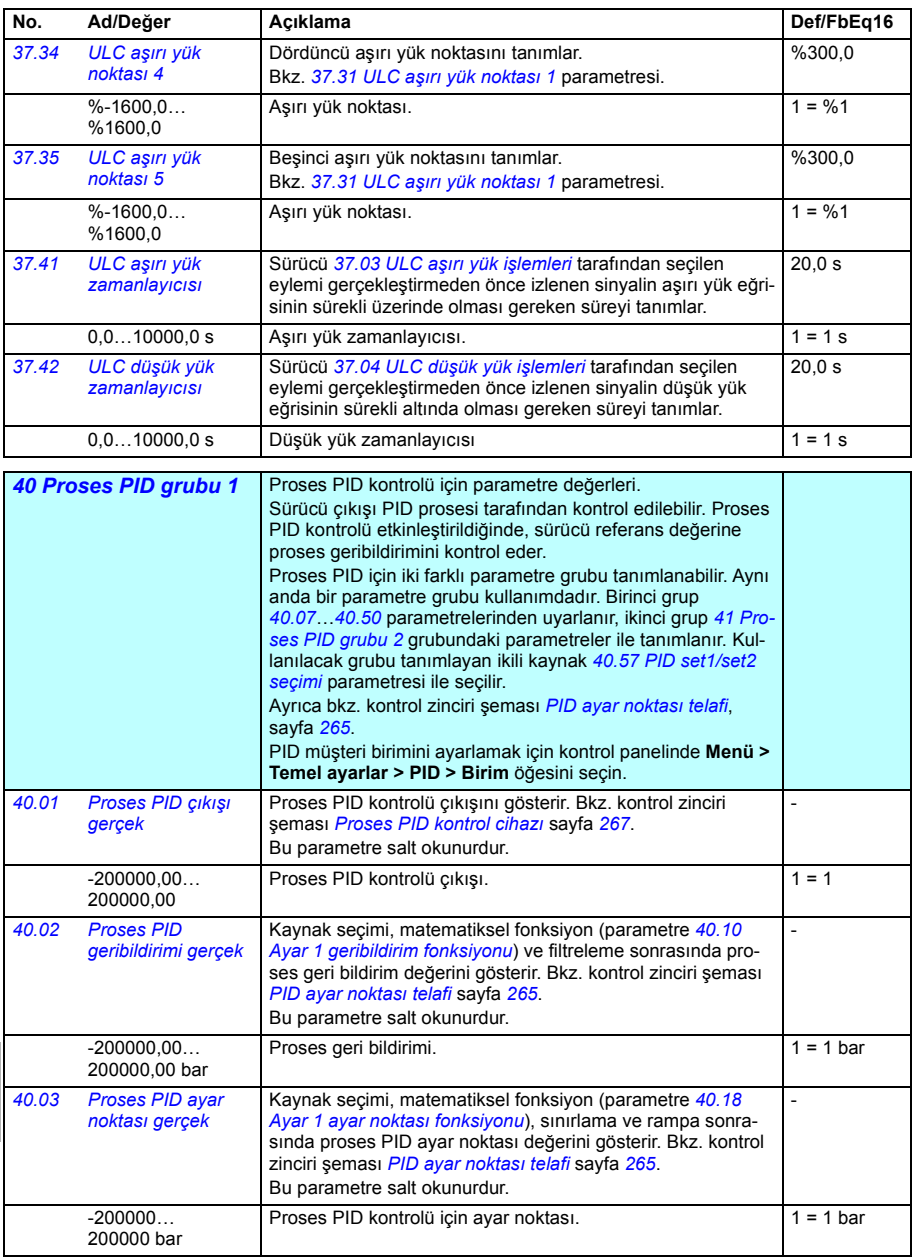

<span id="page-402-9"></span><span id="page-402-8"></span><span id="page-402-7"></span><span id="page-402-6"></span><span id="page-402-5"></span><span id="page-402-4"></span><span id="page-402-3"></span><span id="page-402-2"></span><span id="page-402-1"></span><span id="page-402-0"></span>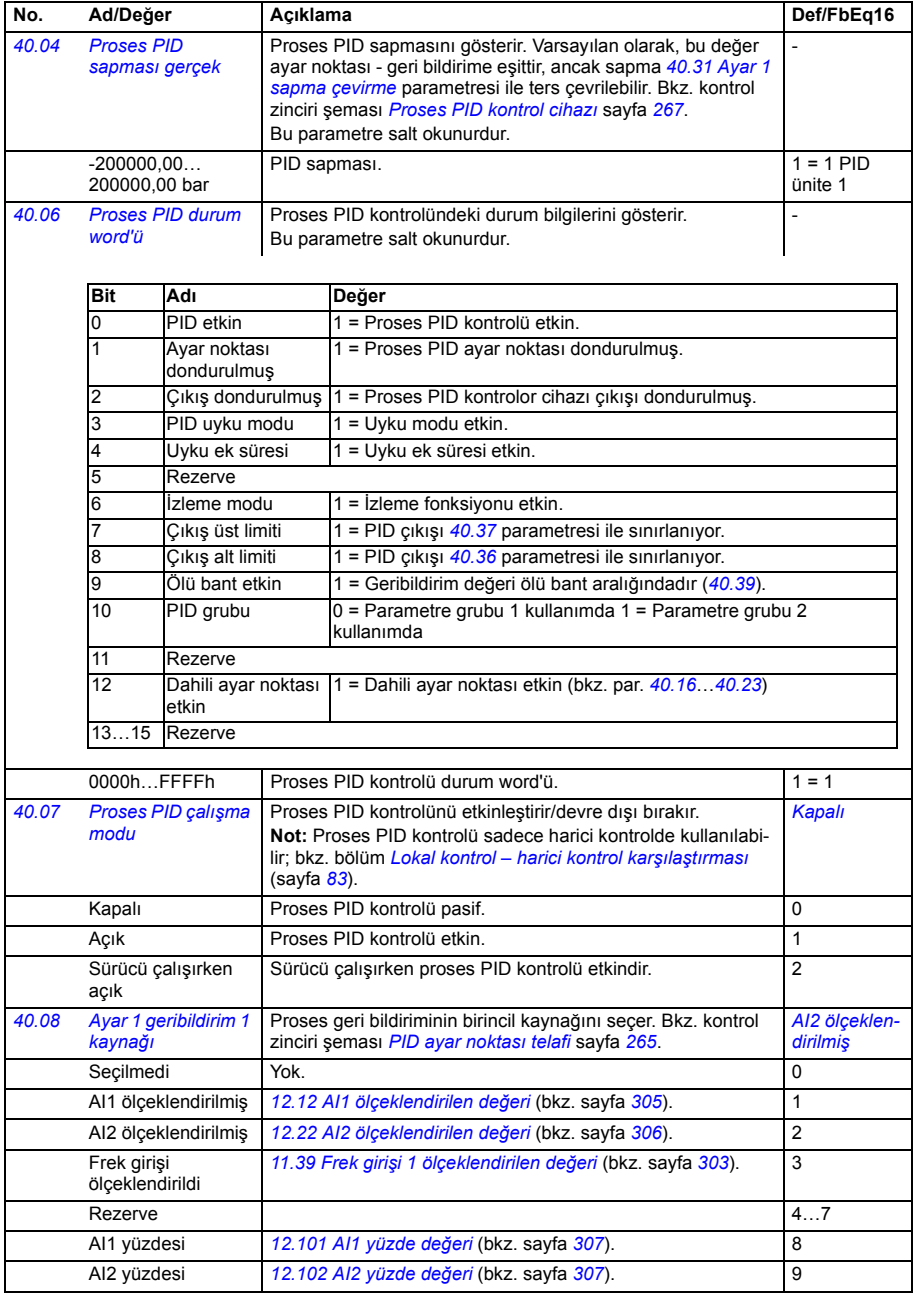

<span id="page-403-7"></span><span id="page-403-6"></span><span id="page-403-5"></span><span id="page-403-4"></span><span id="page-403-3"></span><span id="page-403-2"></span><span id="page-403-1"></span><span id="page-403-0"></span>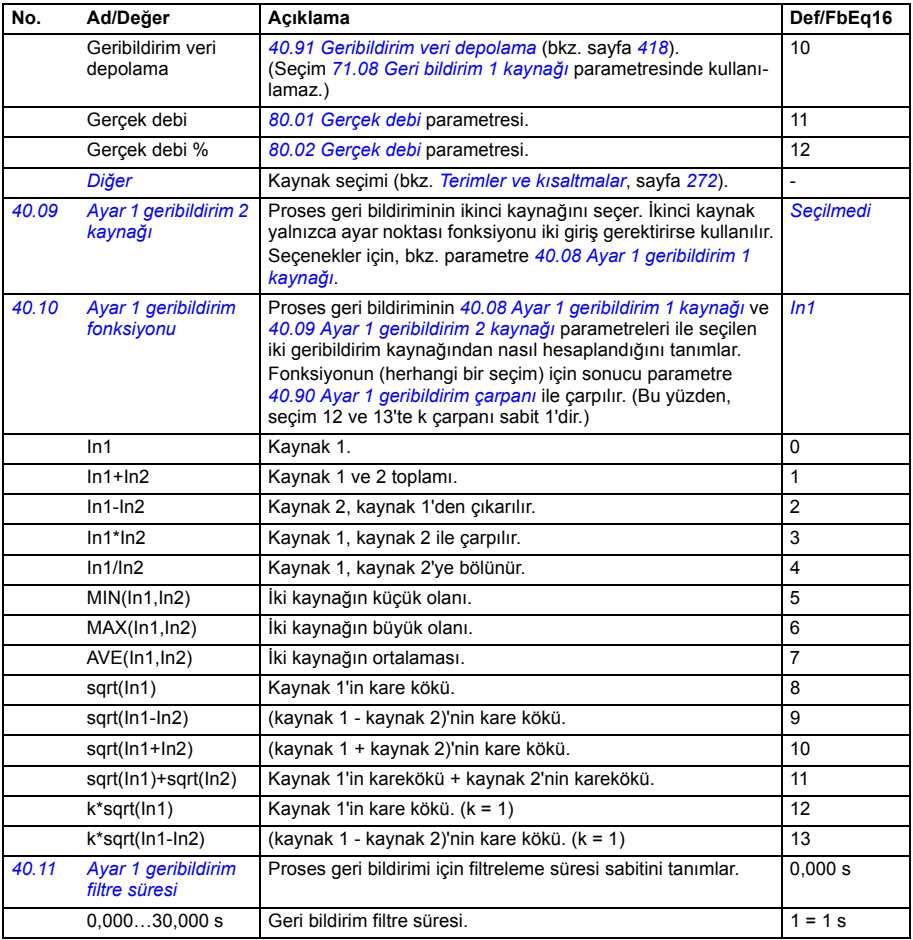

<span id="page-404-8"></span><span id="page-404-7"></span><span id="page-404-6"></span><span id="page-404-5"></span><span id="page-404-4"></span><span id="page-404-3"></span><span id="page-404-2"></span><span id="page-404-1"></span><span id="page-404-0"></span>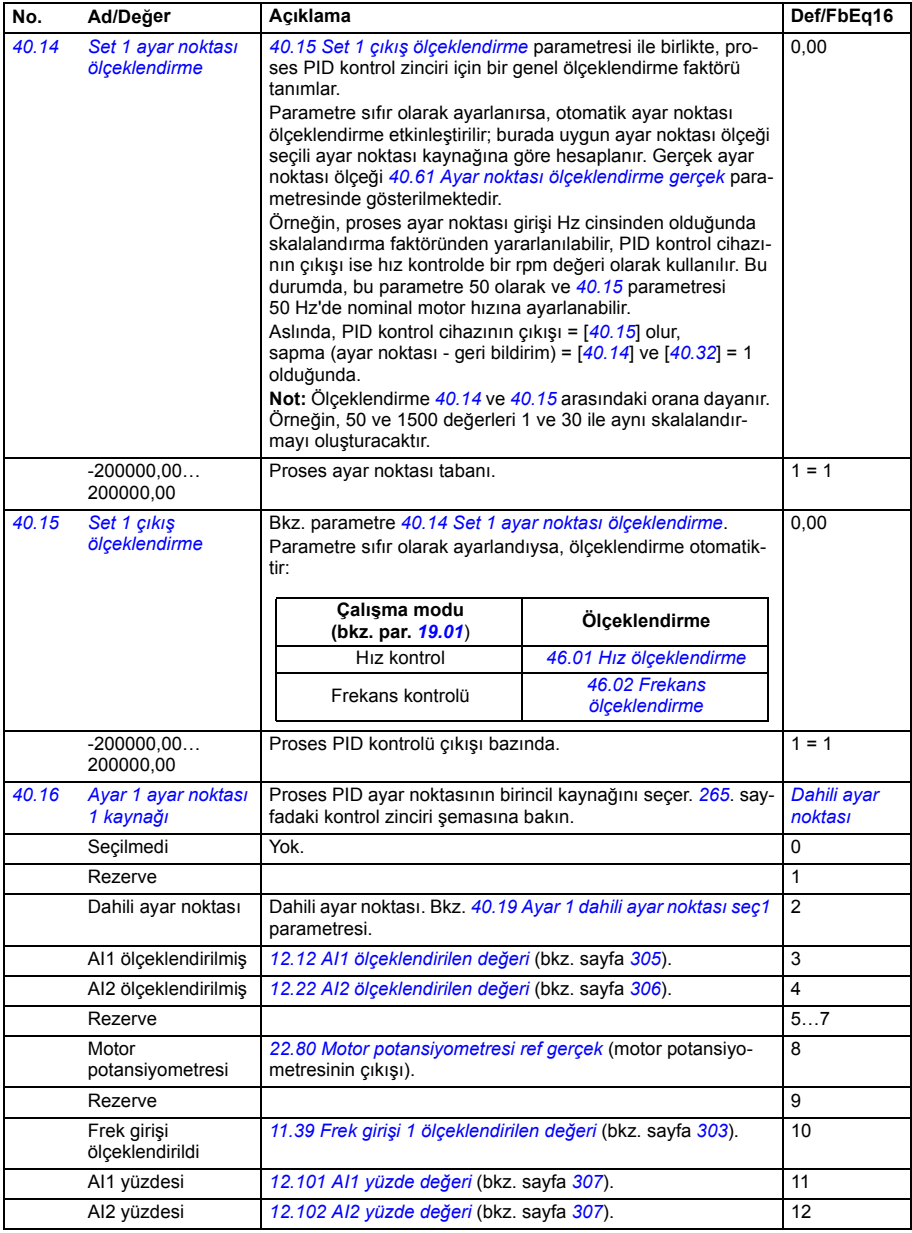

<span id="page-405-5"></span><span id="page-405-4"></span><span id="page-405-3"></span><span id="page-405-2"></span><span id="page-405-1"></span><span id="page-405-0"></span>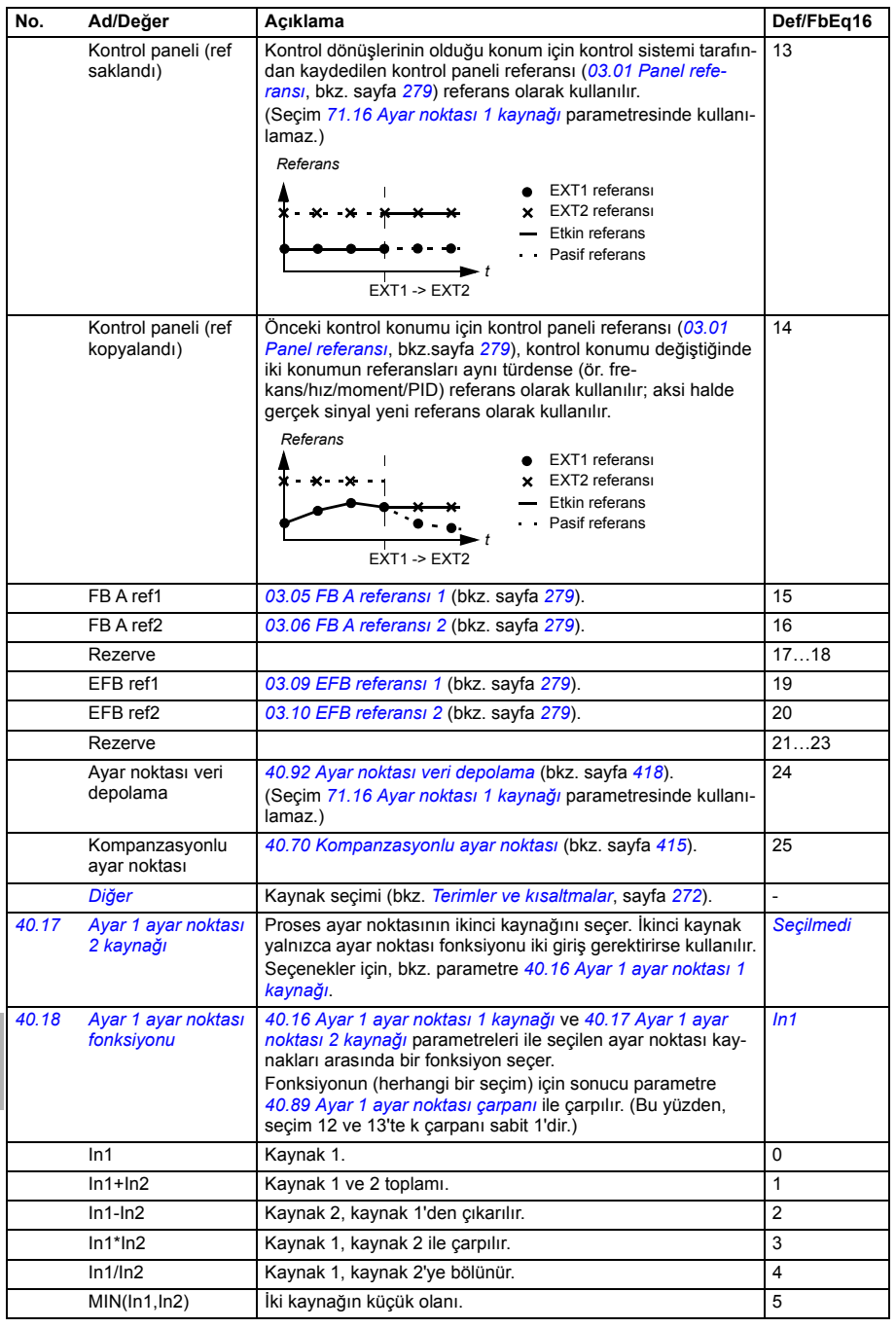

<span id="page-406-6"></span><span id="page-406-5"></span><span id="page-406-4"></span><span id="page-406-3"></span><span id="page-406-2"></span><span id="page-406-1"></span><span id="page-406-0"></span>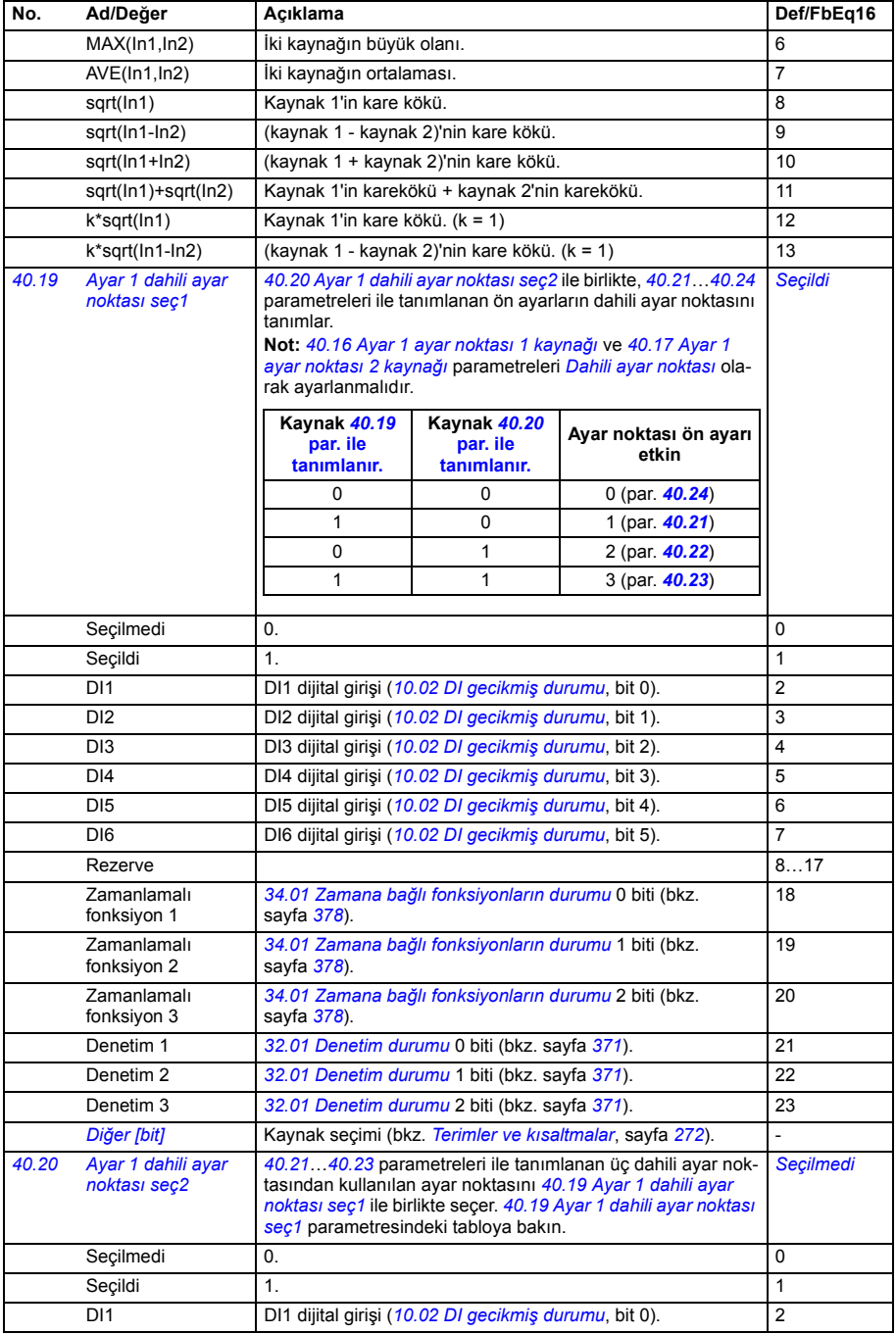

<span id="page-407-15"></span><span id="page-407-14"></span><span id="page-407-13"></span><span id="page-407-12"></span><span id="page-407-11"></span><span id="page-407-10"></span><span id="page-407-9"></span><span id="page-407-8"></span><span id="page-407-7"></span><span id="page-407-6"></span><span id="page-407-5"></span><span id="page-407-4"></span><span id="page-407-3"></span><span id="page-407-2"></span><span id="page-407-1"></span><span id="page-407-0"></span>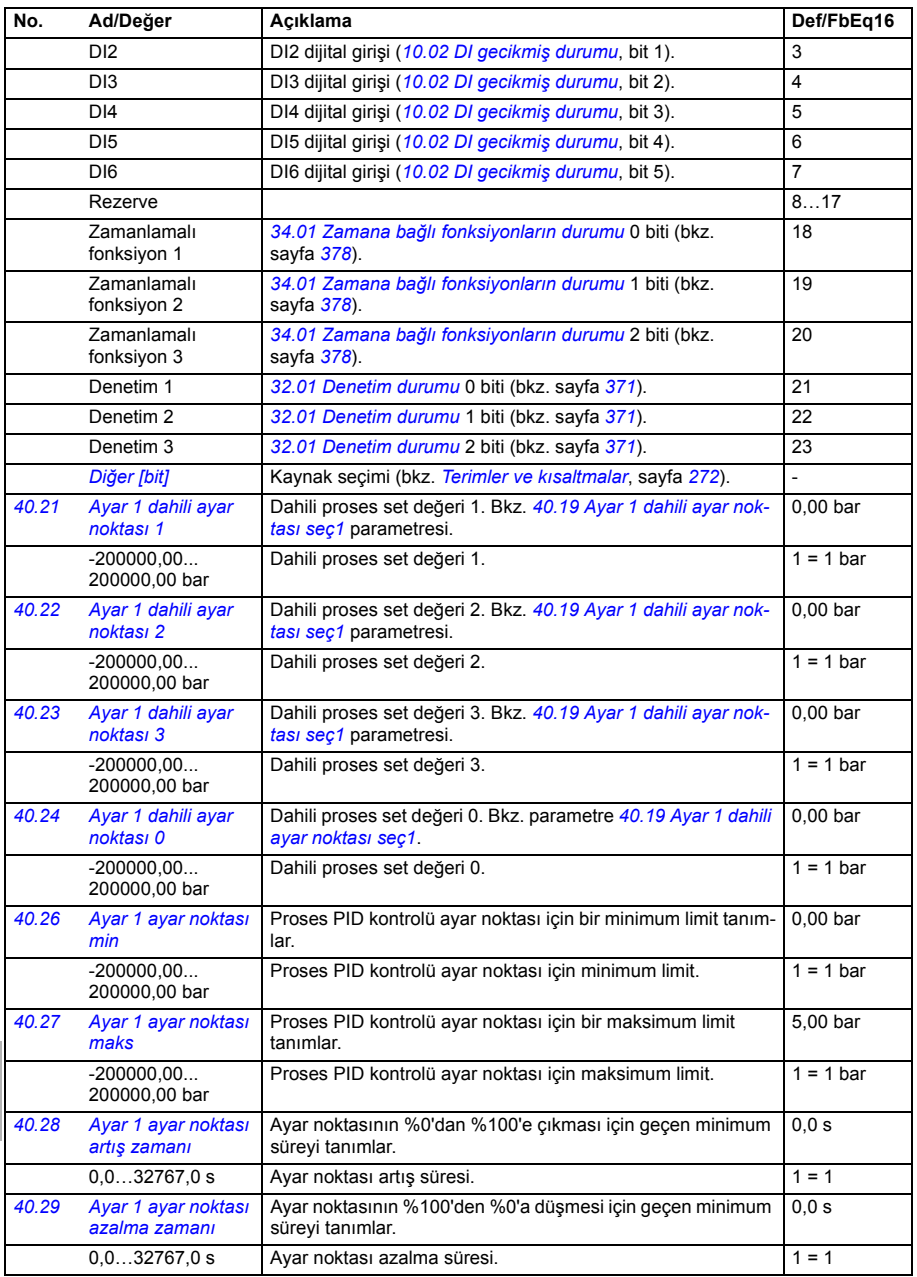

<span id="page-408-7"></span><span id="page-408-6"></span><span id="page-408-5"></span><span id="page-408-4"></span><span id="page-408-3"></span><span id="page-408-2"></span><span id="page-408-1"></span><span id="page-408-0"></span>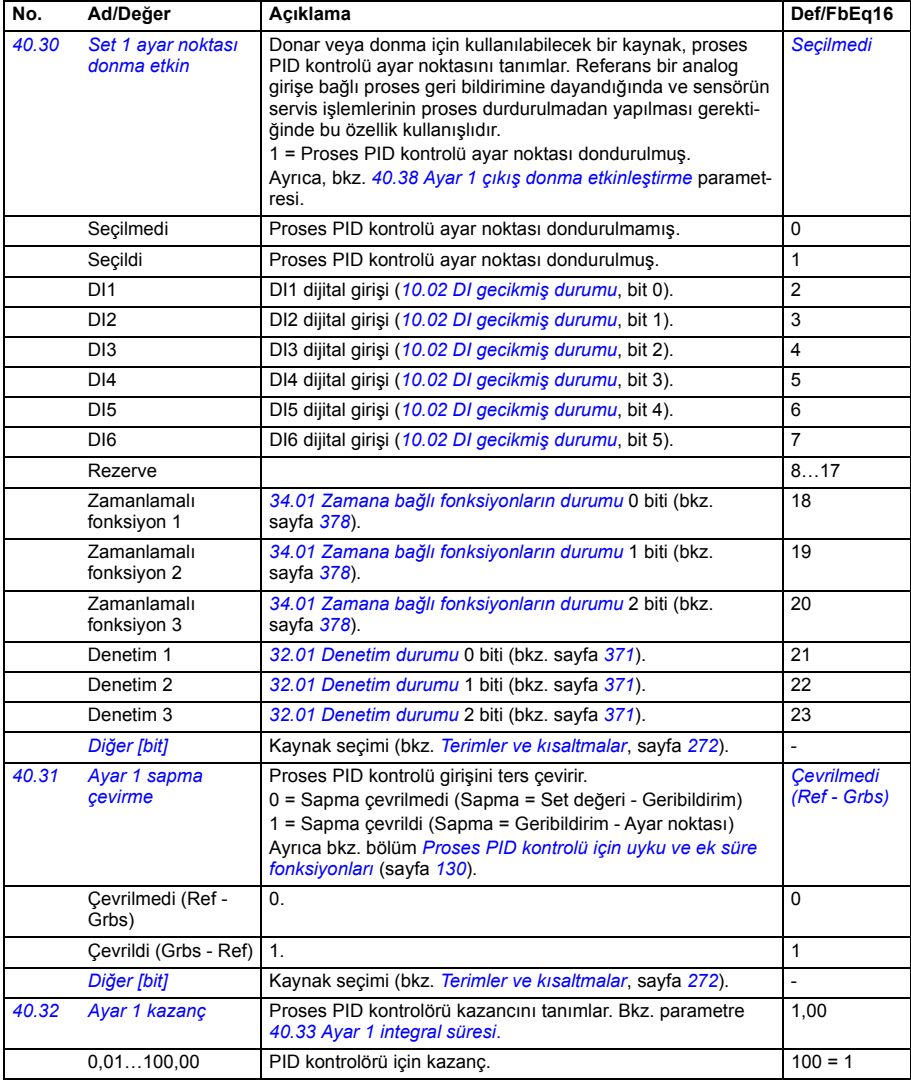

<span id="page-409-5"></span><span id="page-409-4"></span><span id="page-409-3"></span><span id="page-409-2"></span><span id="page-409-1"></span><span id="page-409-0"></span>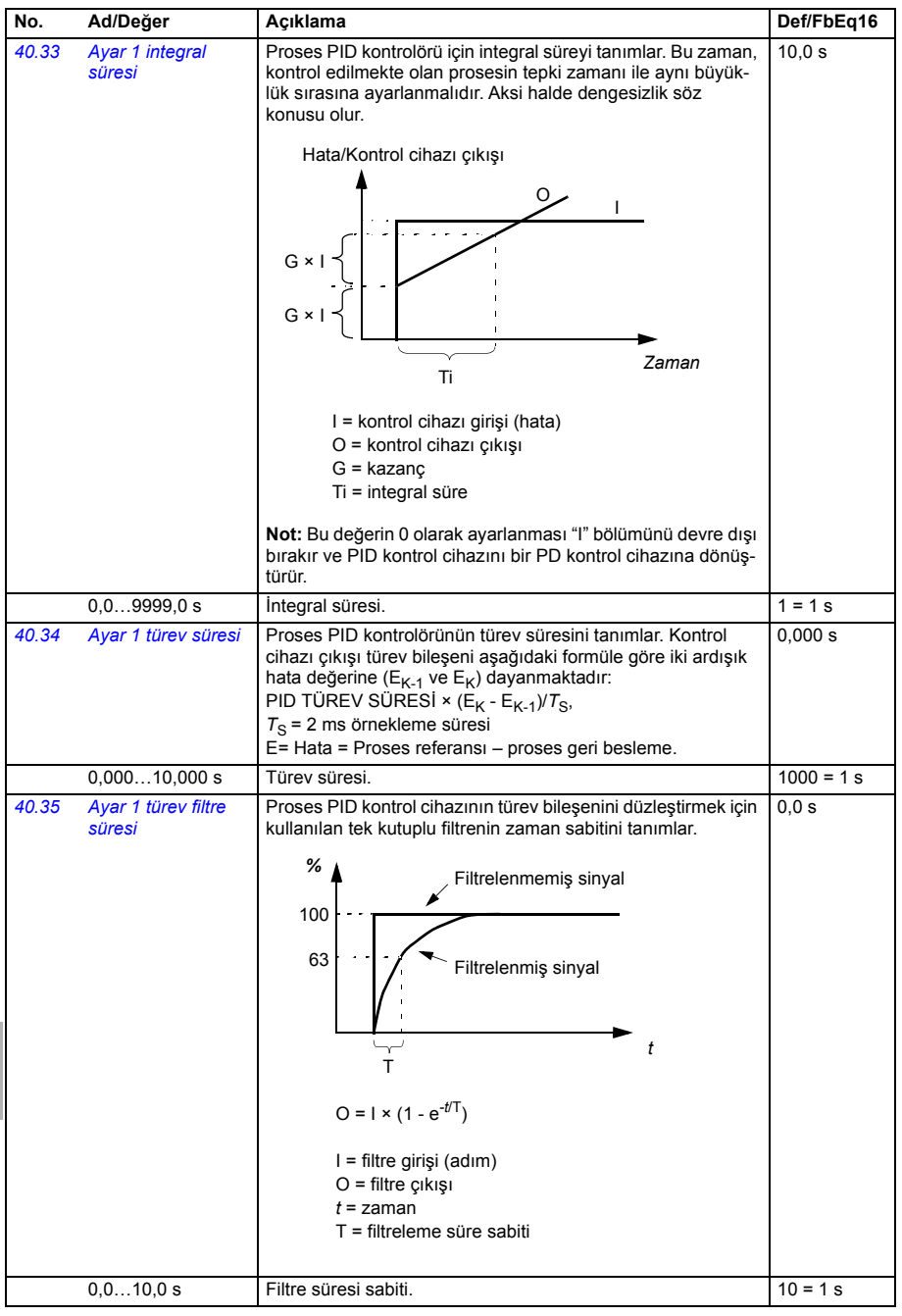

<span id="page-410-6"></span><span id="page-410-5"></span><span id="page-410-4"></span><span id="page-410-3"></span><span id="page-410-2"></span><span id="page-410-1"></span><span id="page-410-0"></span>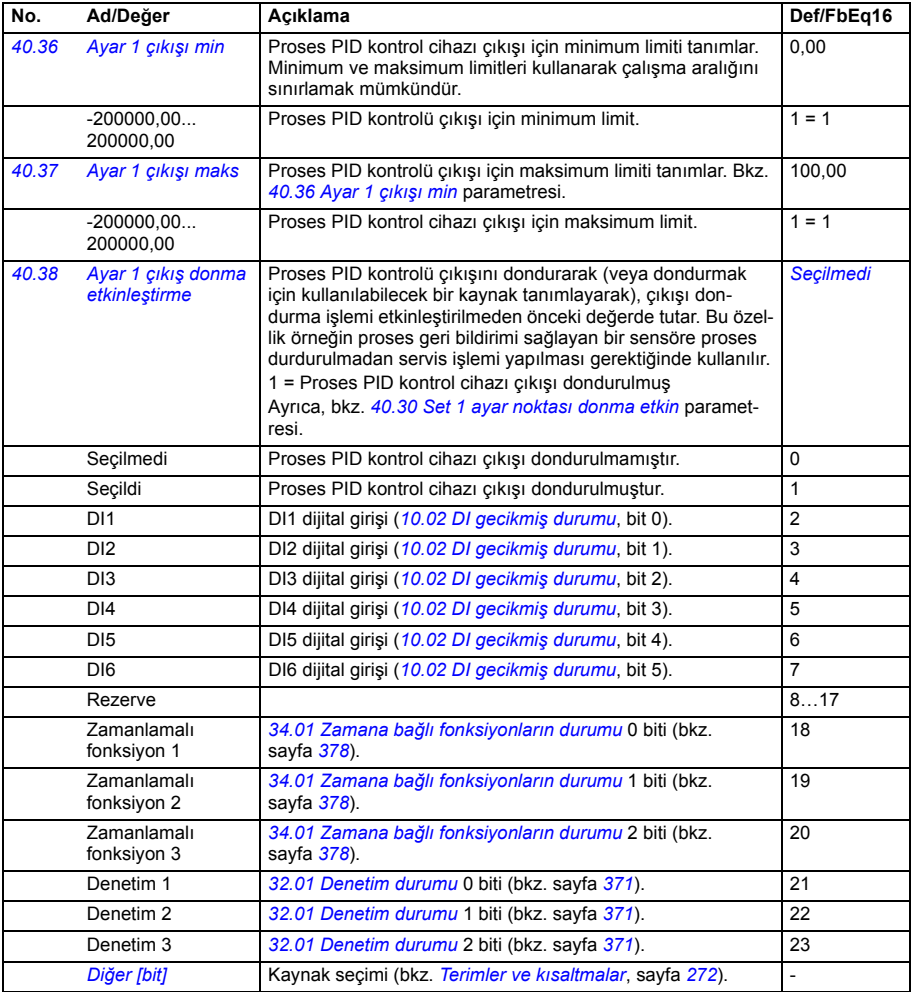

<span id="page-411-11"></span><span id="page-411-10"></span><span id="page-411-9"></span><span id="page-411-8"></span><span id="page-411-7"></span><span id="page-411-6"></span><span id="page-411-5"></span><span id="page-411-4"></span><span id="page-411-3"></span><span id="page-411-2"></span><span id="page-411-1"></span><span id="page-411-0"></span>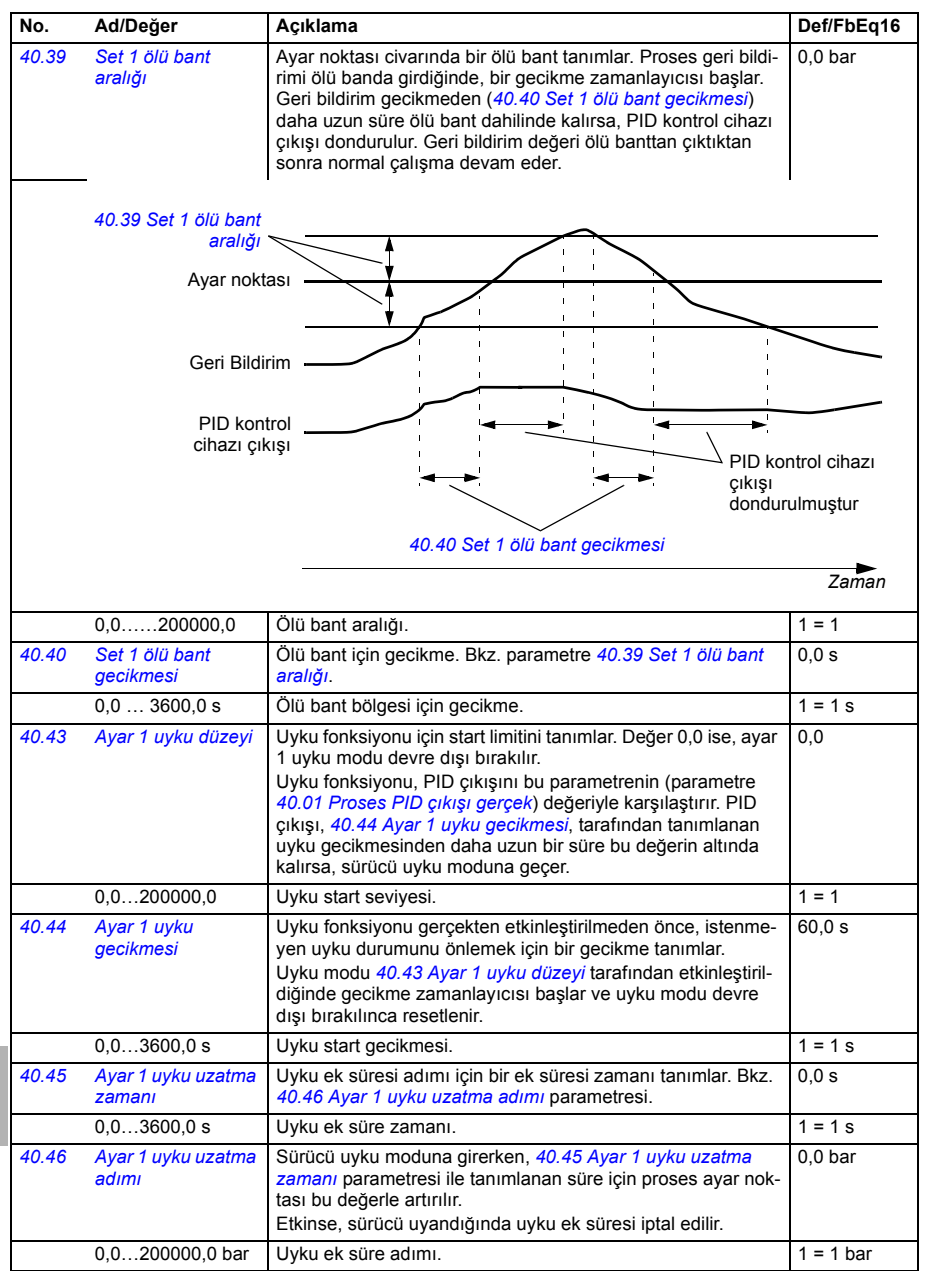

<span id="page-412-9"></span><span id="page-412-8"></span><span id="page-412-7"></span><span id="page-412-6"></span><span id="page-412-5"></span><span id="page-412-4"></span><span id="page-412-3"></span><span id="page-412-2"></span><span id="page-412-1"></span><span id="page-412-0"></span>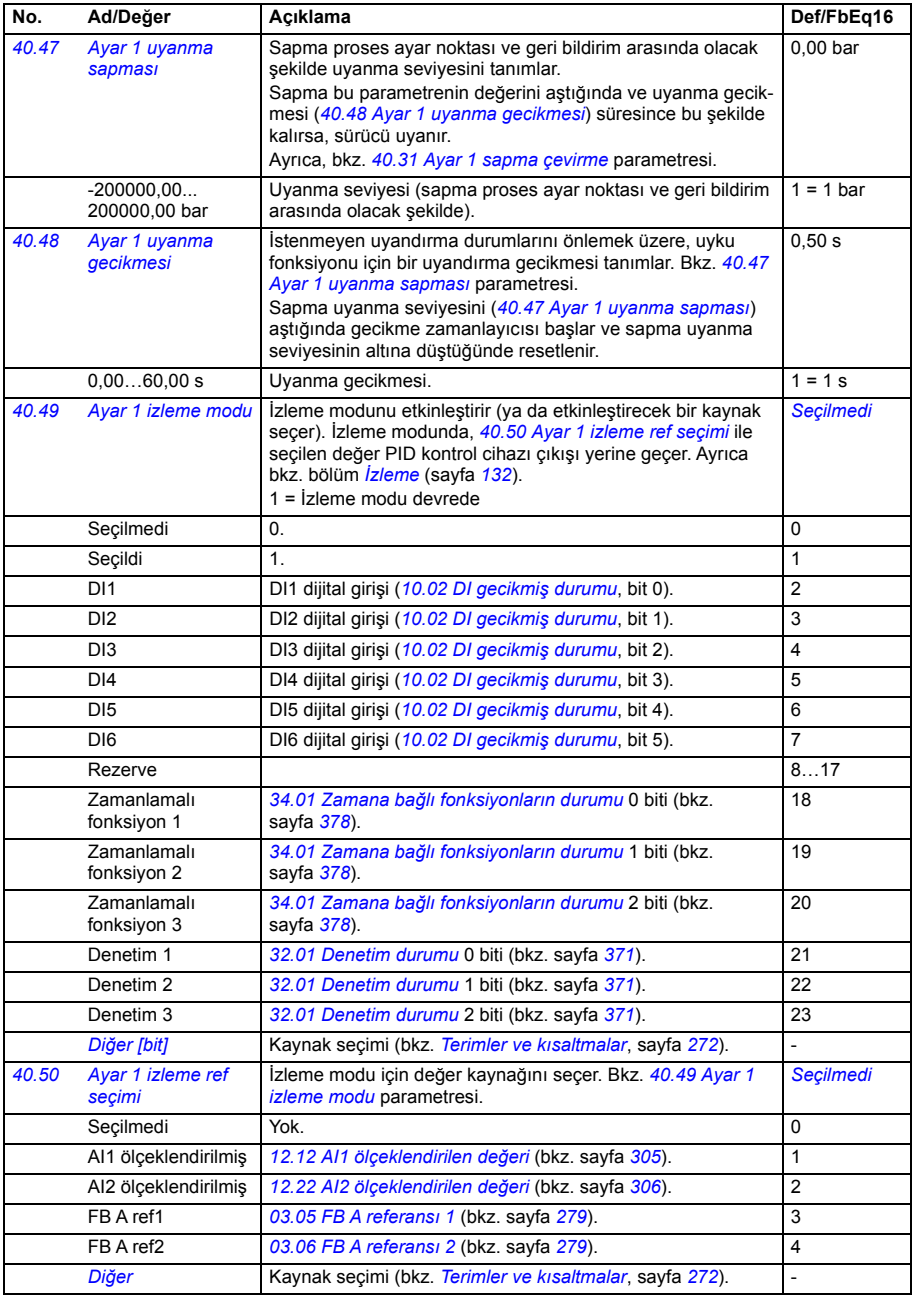

<span id="page-413-10"></span><span id="page-413-9"></span><span id="page-413-8"></span><span id="page-413-7"></span><span id="page-413-6"></span><span id="page-413-5"></span><span id="page-413-4"></span><span id="page-413-3"></span><span id="page-413-2"></span><span id="page-413-1"></span><span id="page-413-0"></span>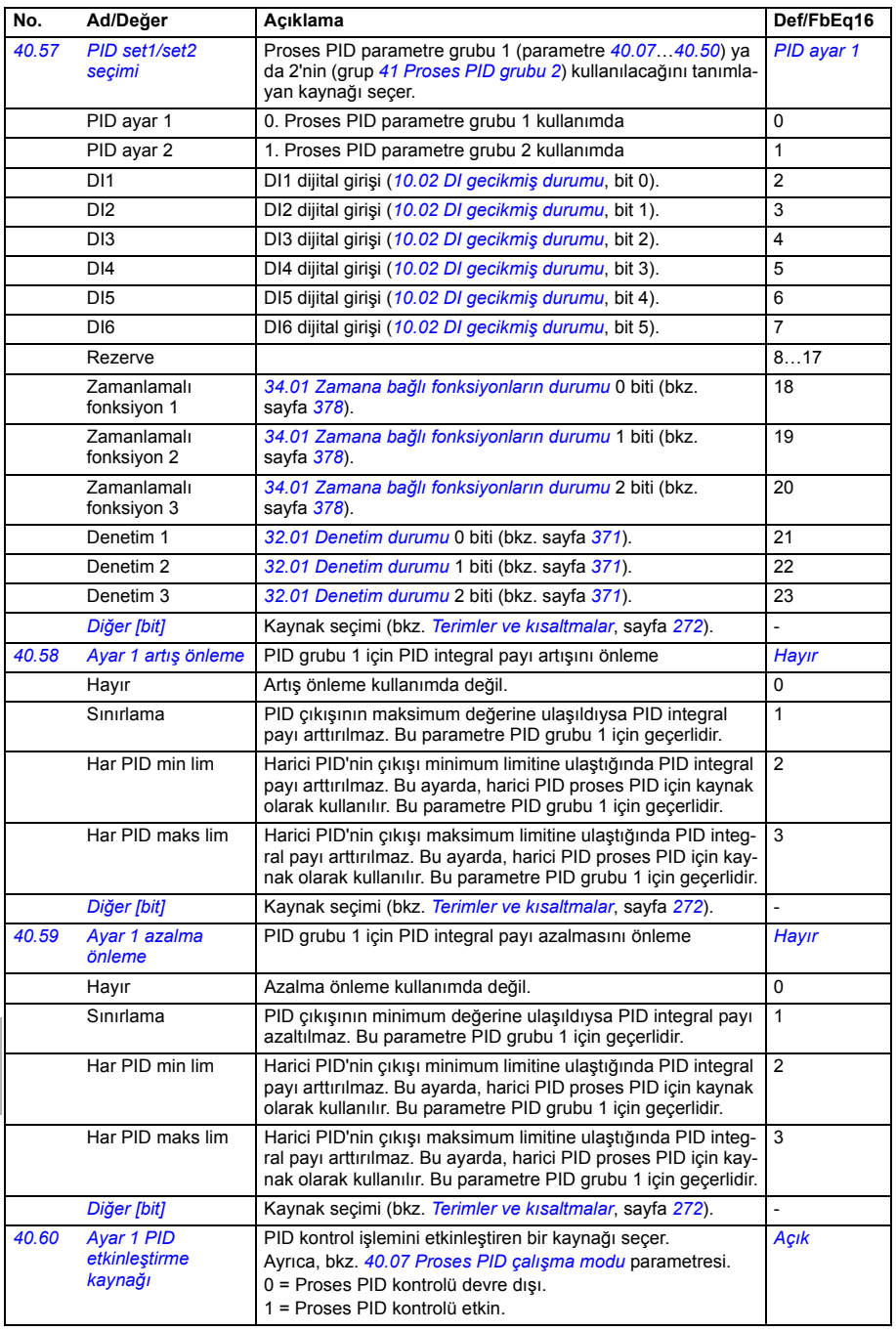

<span id="page-414-4"></span><span id="page-414-3"></span><span id="page-414-2"></span><span id="page-414-1"></span><span id="page-414-0"></span>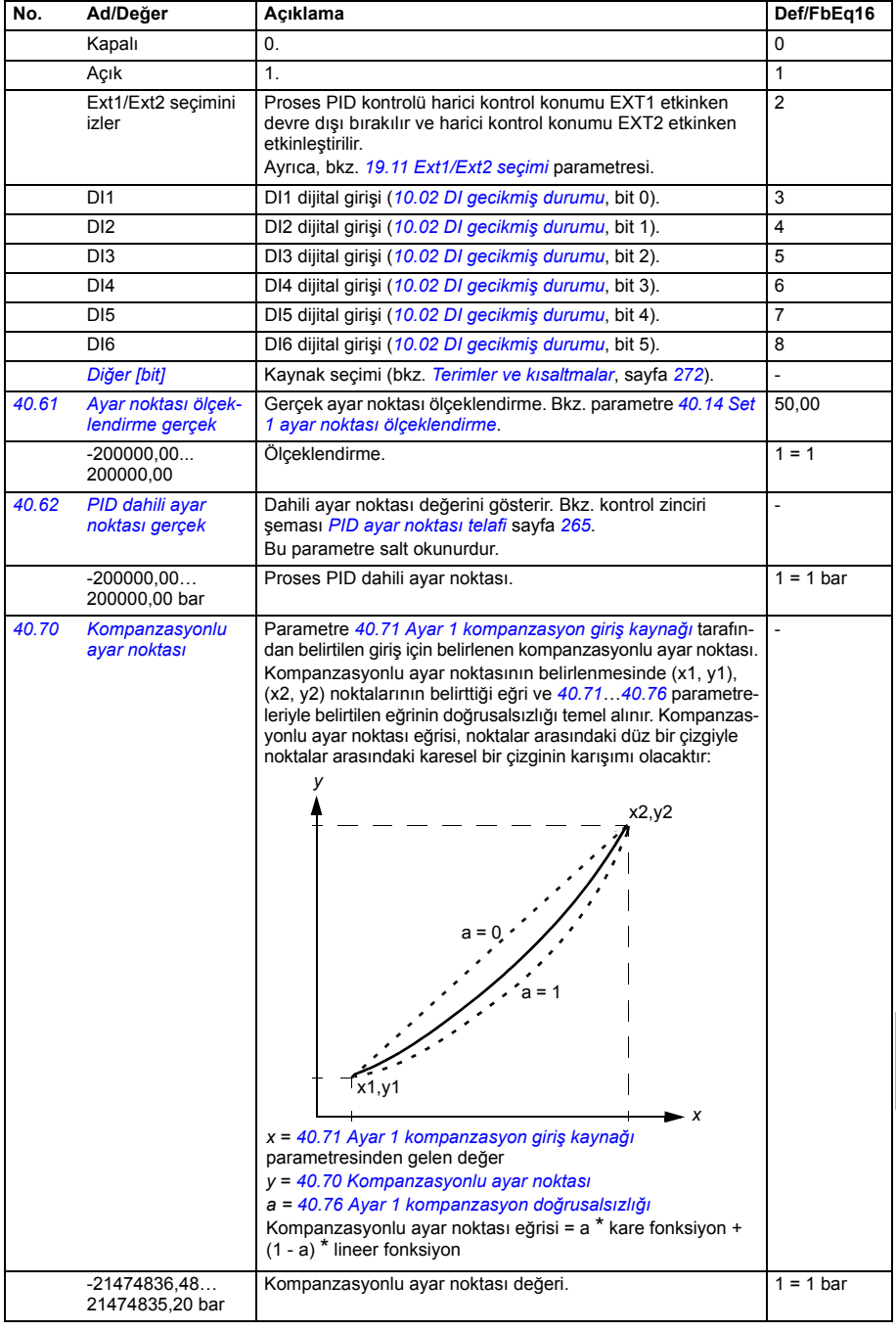

<span id="page-415-12"></span><span id="page-415-11"></span><span id="page-415-10"></span><span id="page-415-9"></span><span id="page-415-8"></span><span id="page-415-7"></span><span id="page-415-6"></span><span id="page-415-5"></span><span id="page-415-4"></span><span id="page-415-3"></span><span id="page-415-2"></span><span id="page-415-1"></span><span id="page-415-0"></span>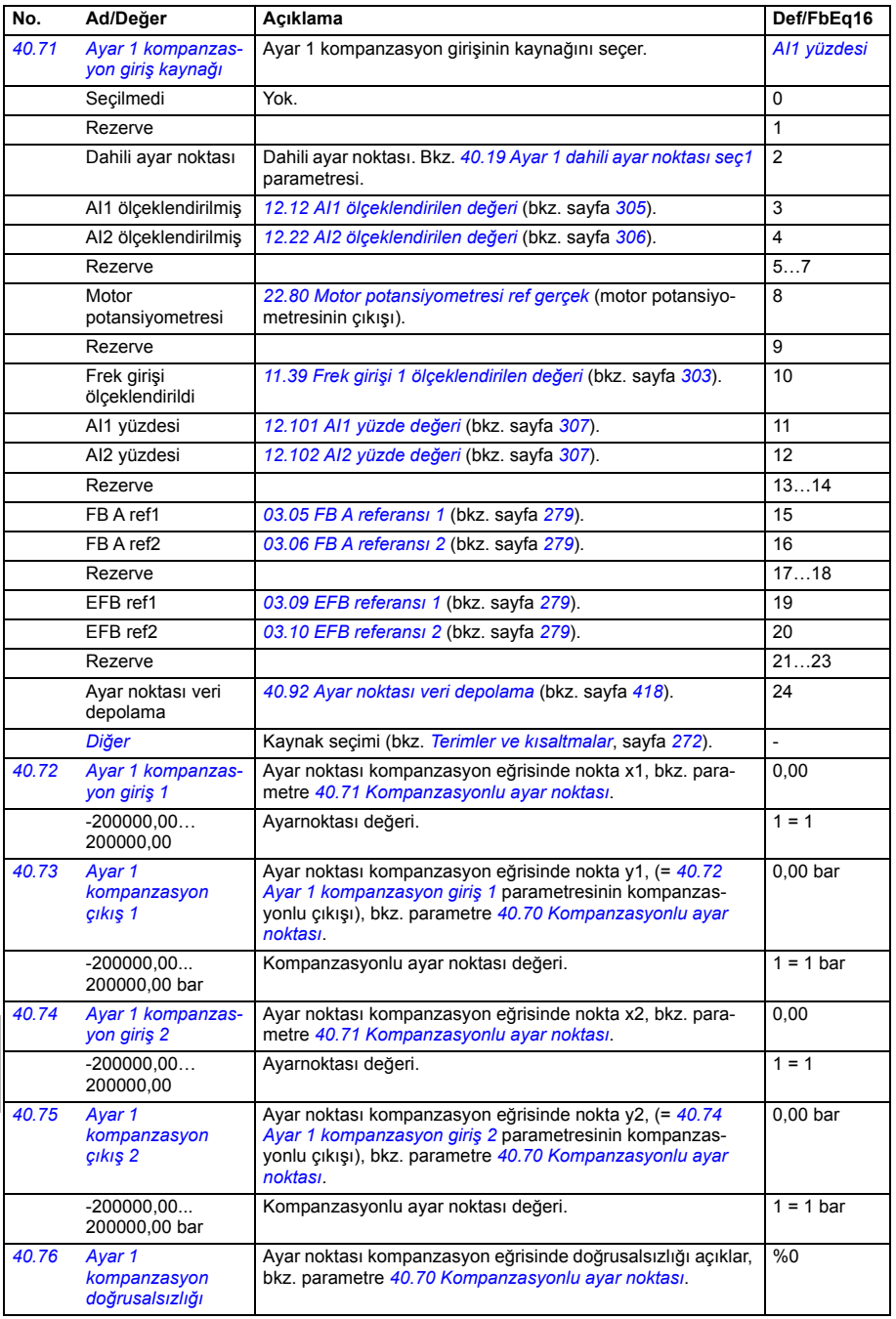

<span id="page-416-4"></span><span id="page-416-3"></span><span id="page-416-2"></span><span id="page-416-1"></span><span id="page-416-0"></span>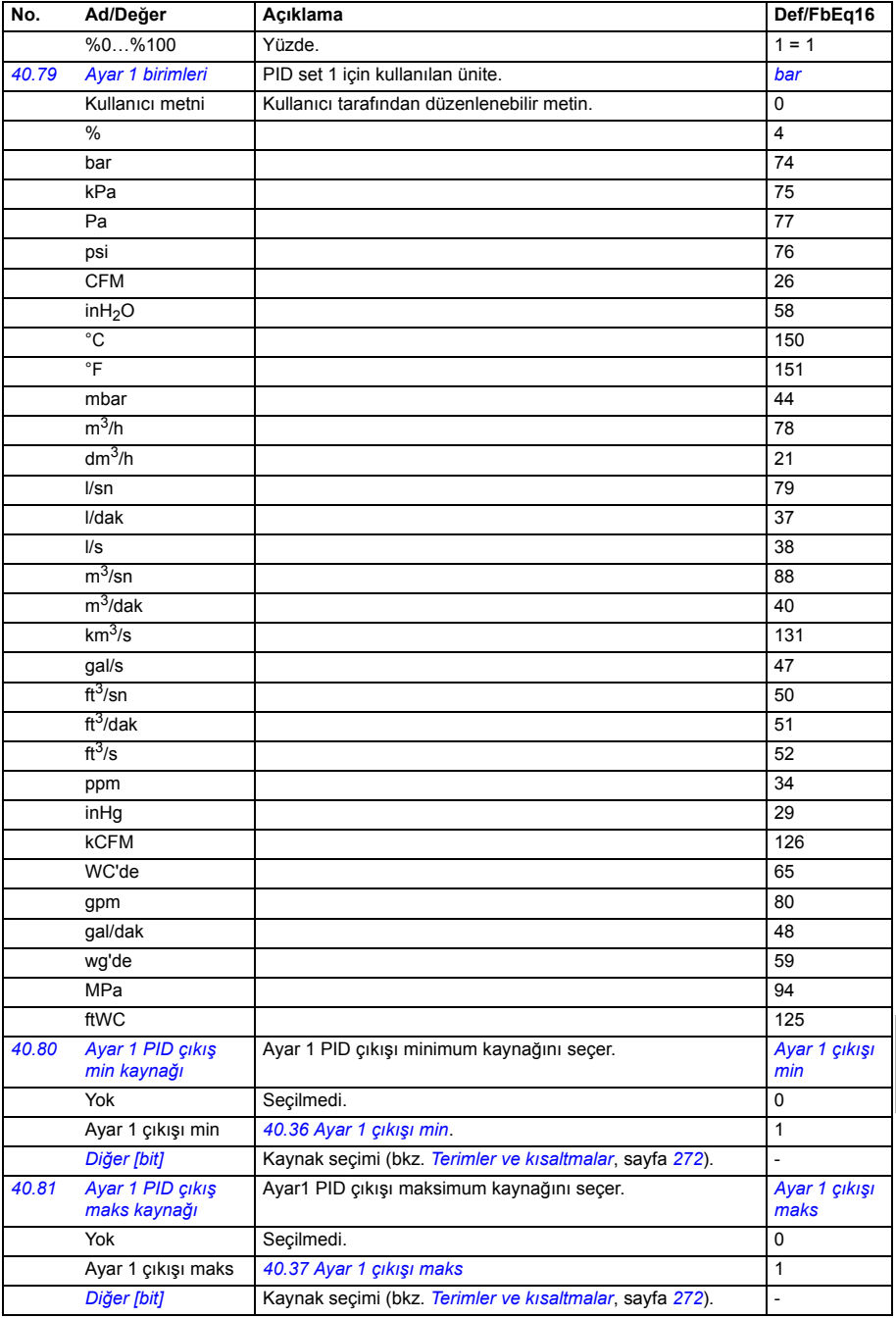

<span id="page-417-8"></span><span id="page-417-7"></span><span id="page-417-6"></span><span id="page-417-5"></span><span id="page-417-4"></span><span id="page-417-3"></span><span id="page-417-2"></span><span id="page-417-1"></span>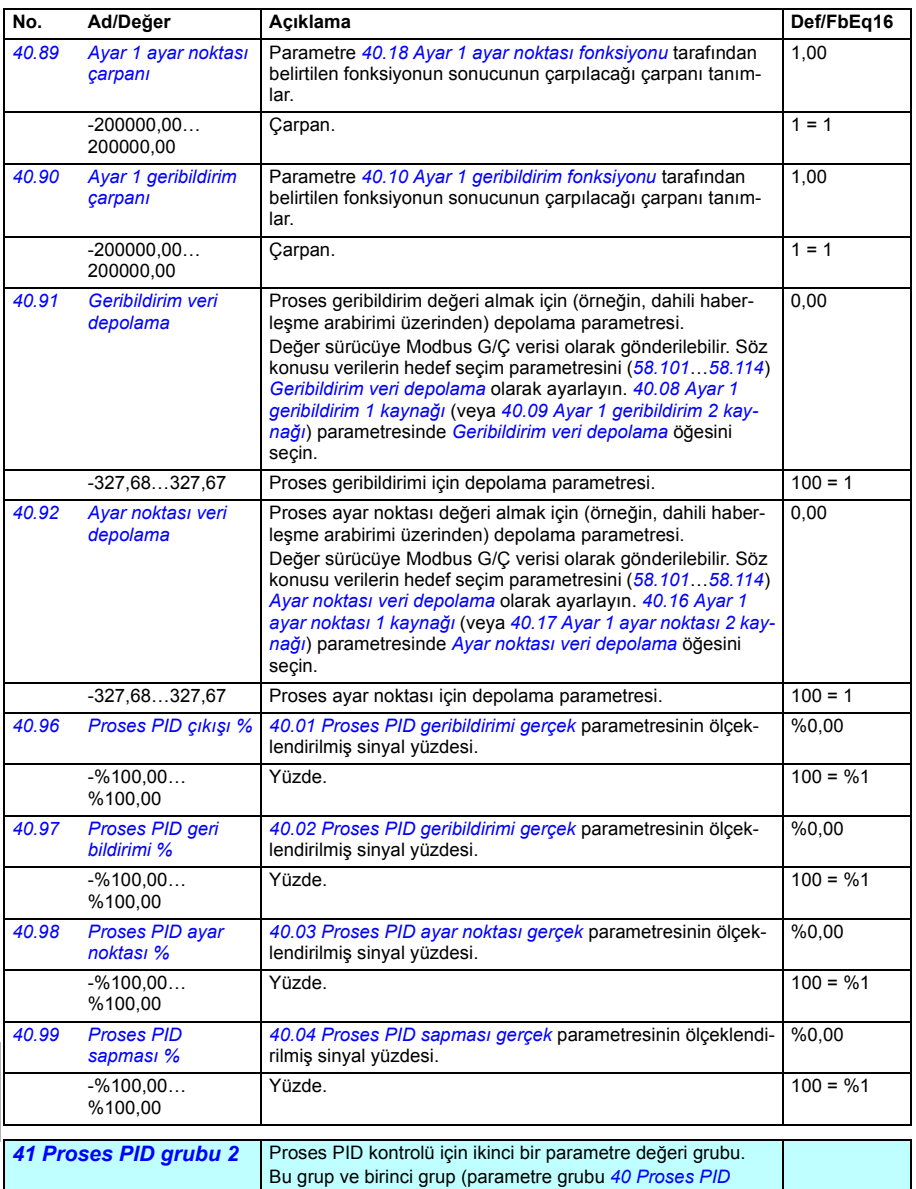

<span id="page-417-0"></span>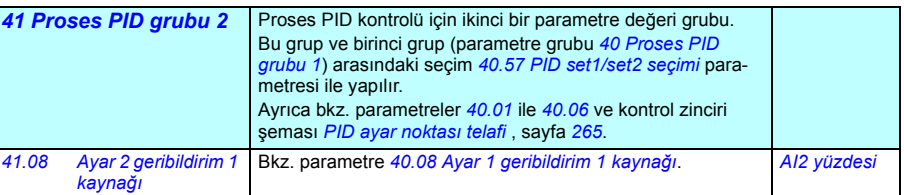

<span id="page-418-5"></span><span id="page-418-4"></span><span id="page-418-3"></span><span id="page-418-2"></span><span id="page-418-1"></span><span id="page-418-0"></span>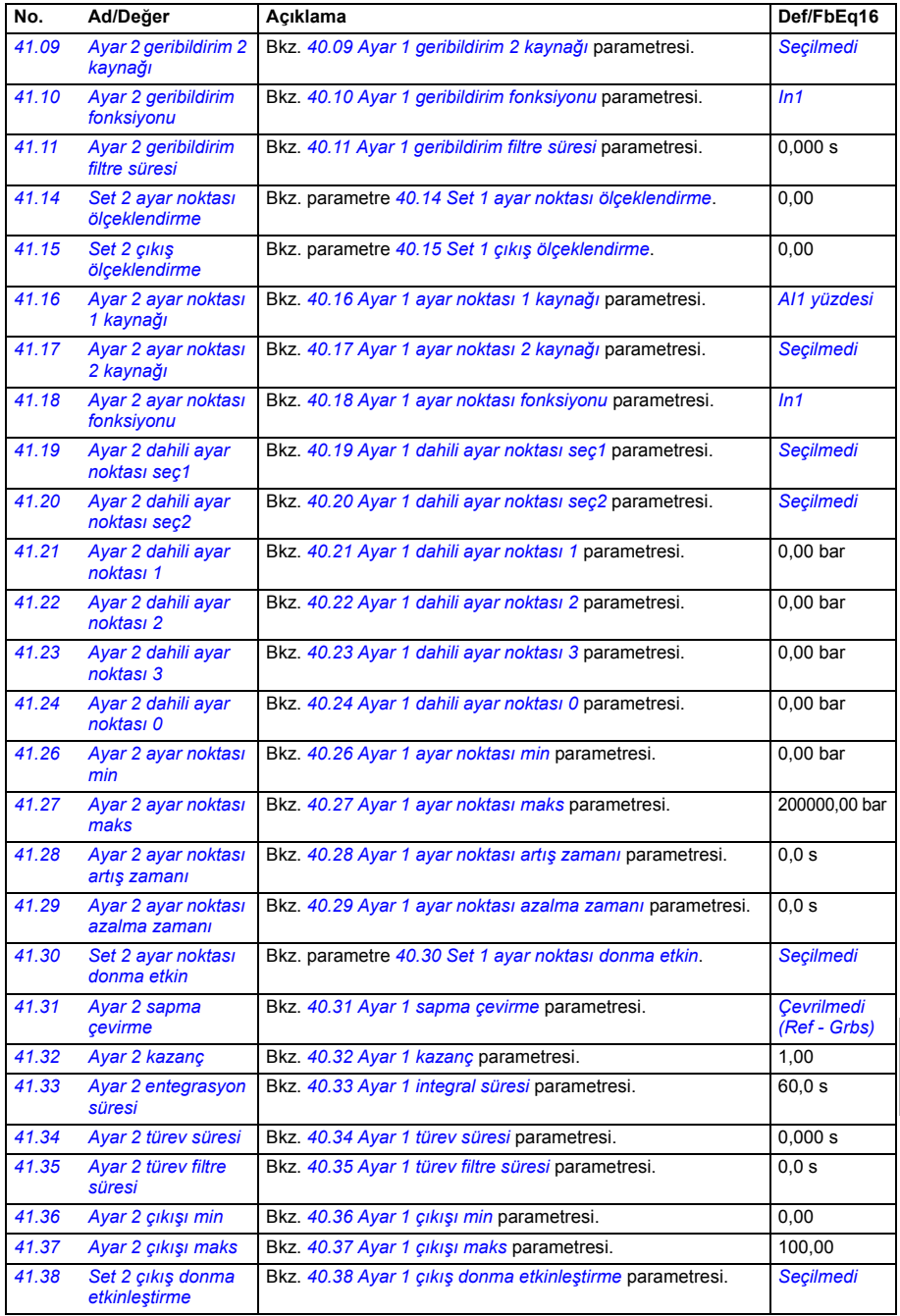

<span id="page-419-1"></span><span id="page-419-0"></span>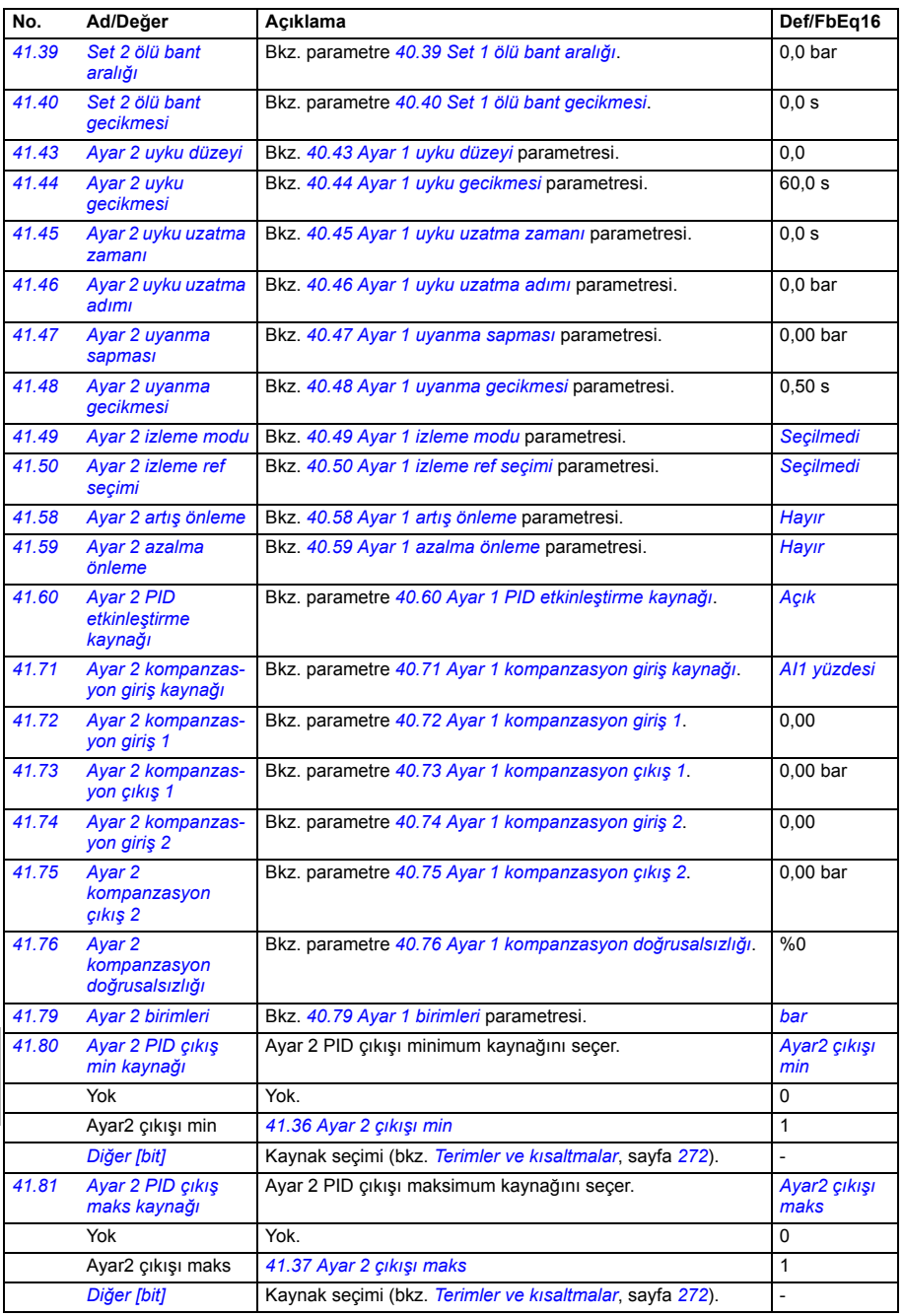

<span id="page-420-1"></span><span id="page-420-0"></span>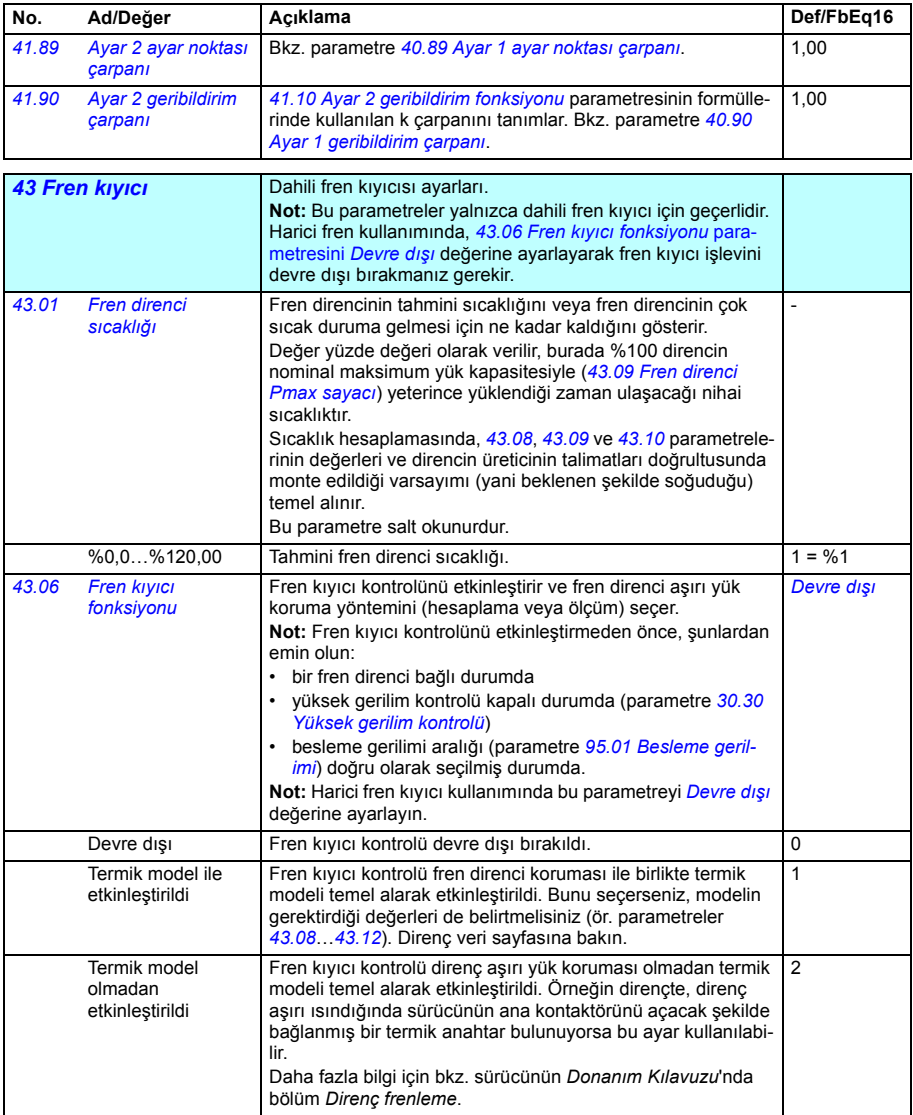

**[11](#page-270-0)**

<span id="page-421-5"></span><span id="page-421-4"></span><span id="page-421-3"></span><span id="page-421-2"></span><span id="page-421-1"></span><span id="page-421-0"></span>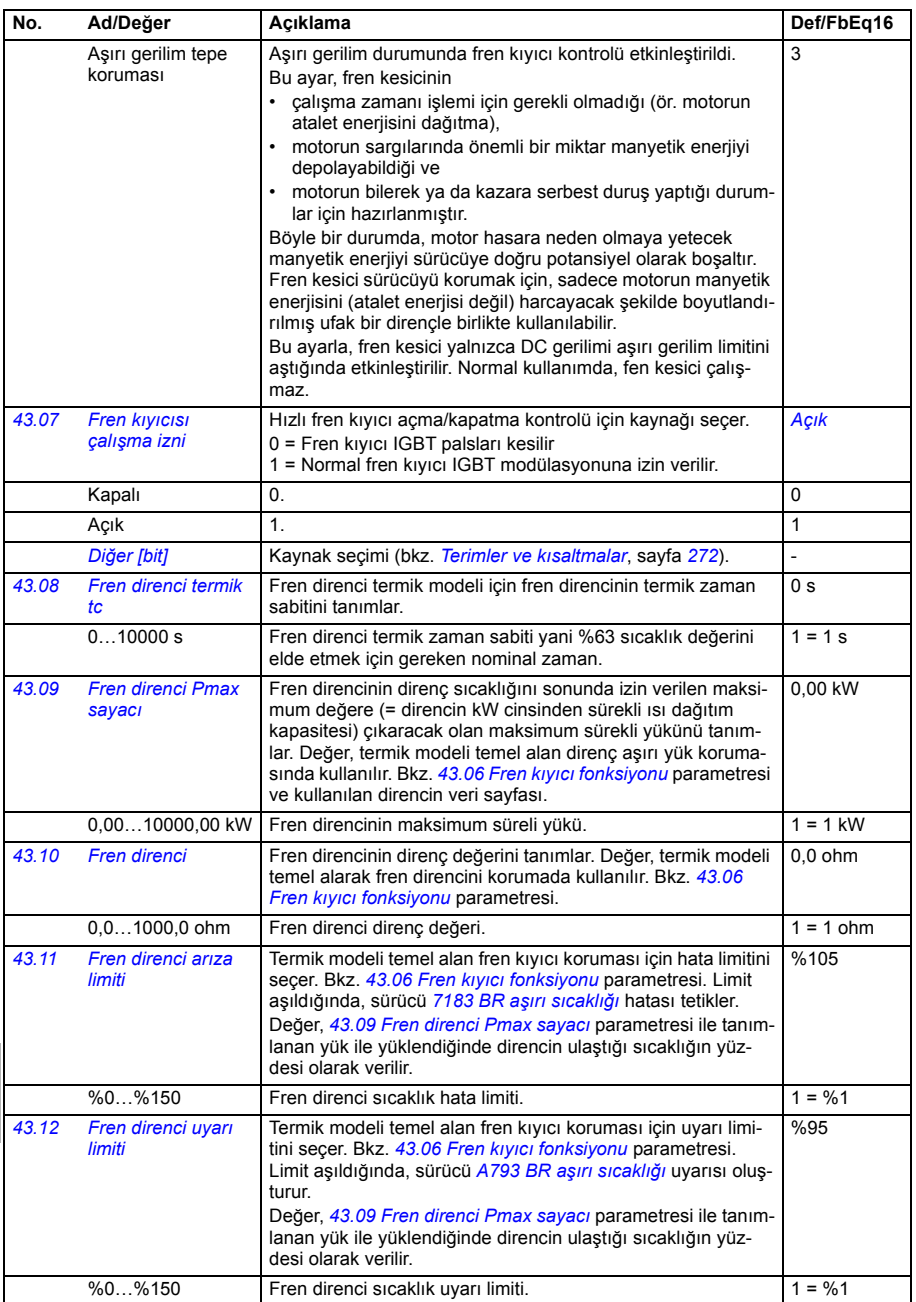

<span id="page-422-7"></span><span id="page-422-6"></span><span id="page-422-5"></span><span id="page-422-4"></span><span id="page-422-3"></span><span id="page-422-2"></span><span id="page-422-1"></span><span id="page-422-0"></span>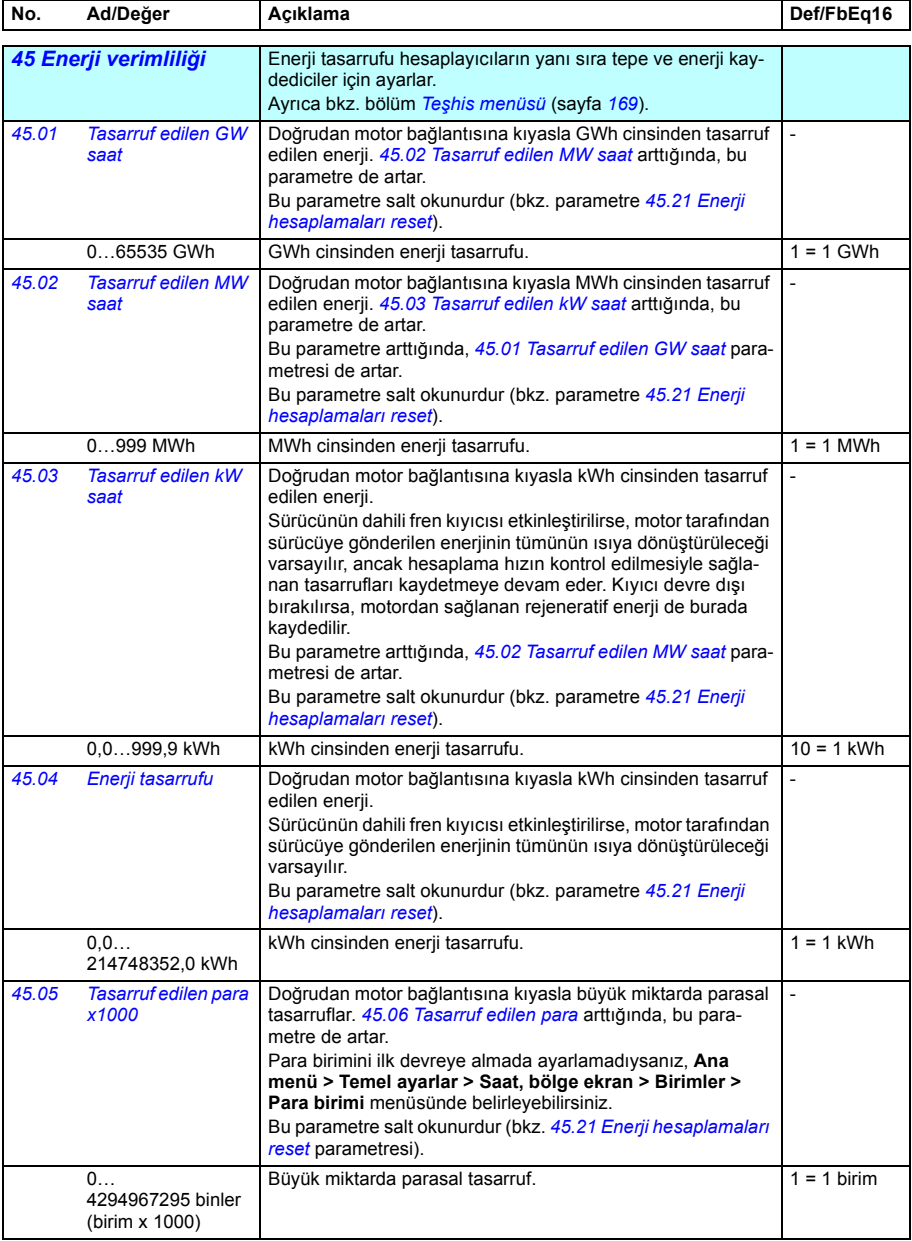

<span id="page-423-6"></span><span id="page-423-5"></span><span id="page-423-4"></span><span id="page-423-3"></span><span id="page-423-2"></span><span id="page-423-1"></span><span id="page-423-0"></span>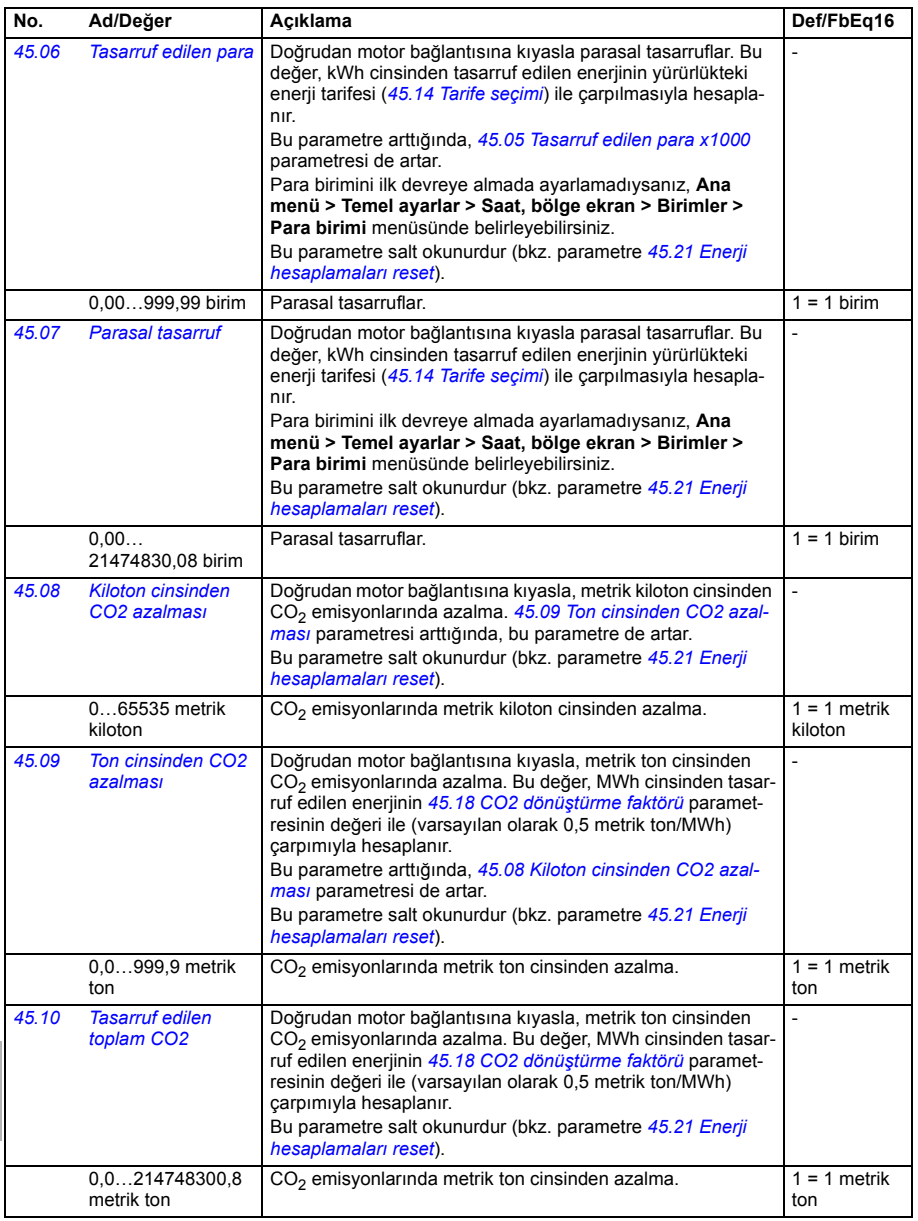

<span id="page-424-9"></span><span id="page-424-8"></span><span id="page-424-7"></span><span id="page-424-6"></span><span id="page-424-5"></span><span id="page-424-4"></span><span id="page-424-3"></span><span id="page-424-2"></span><span id="page-424-1"></span><span id="page-424-0"></span>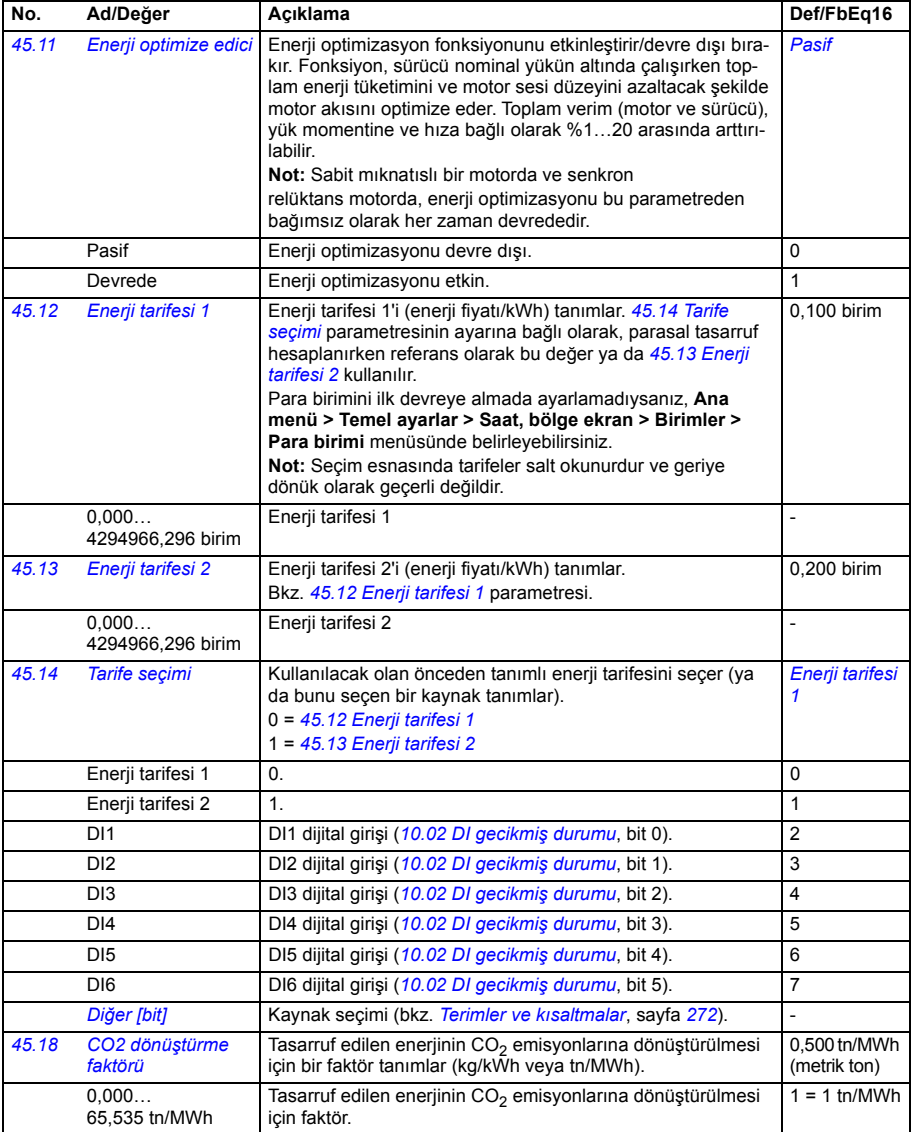

<span id="page-425-2"></span><span id="page-425-1"></span><span id="page-425-0"></span>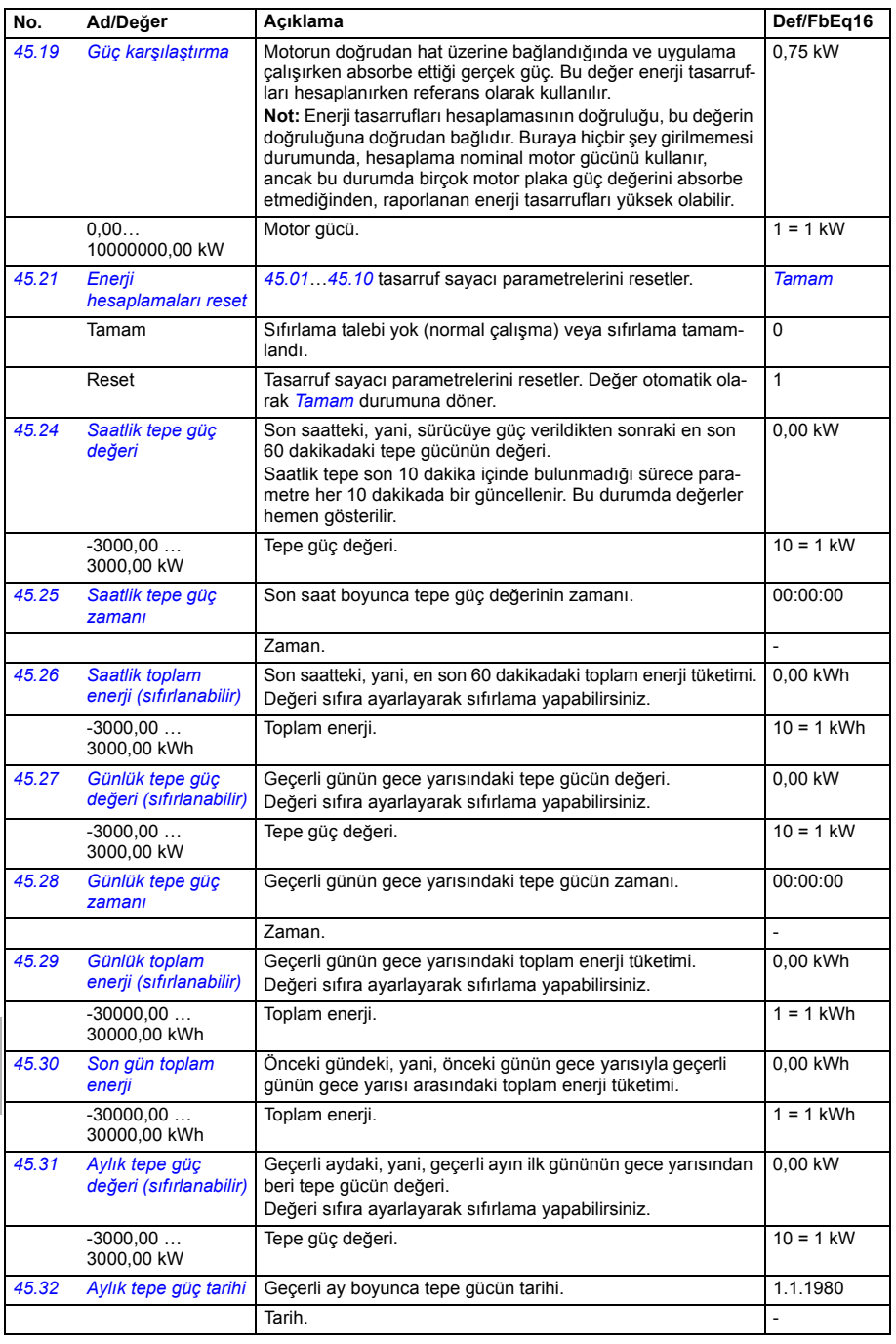

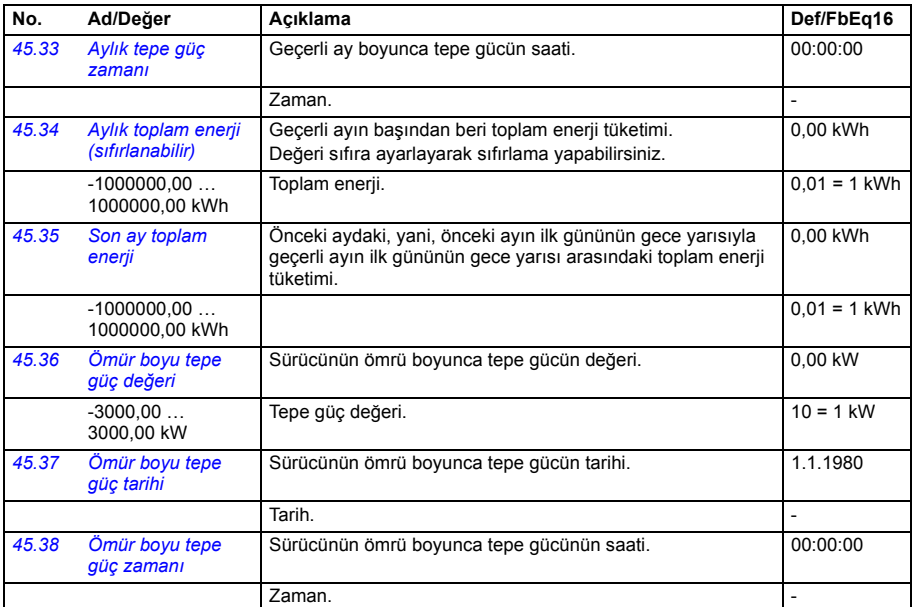

<span id="page-426-1"></span><span id="page-426-0"></span>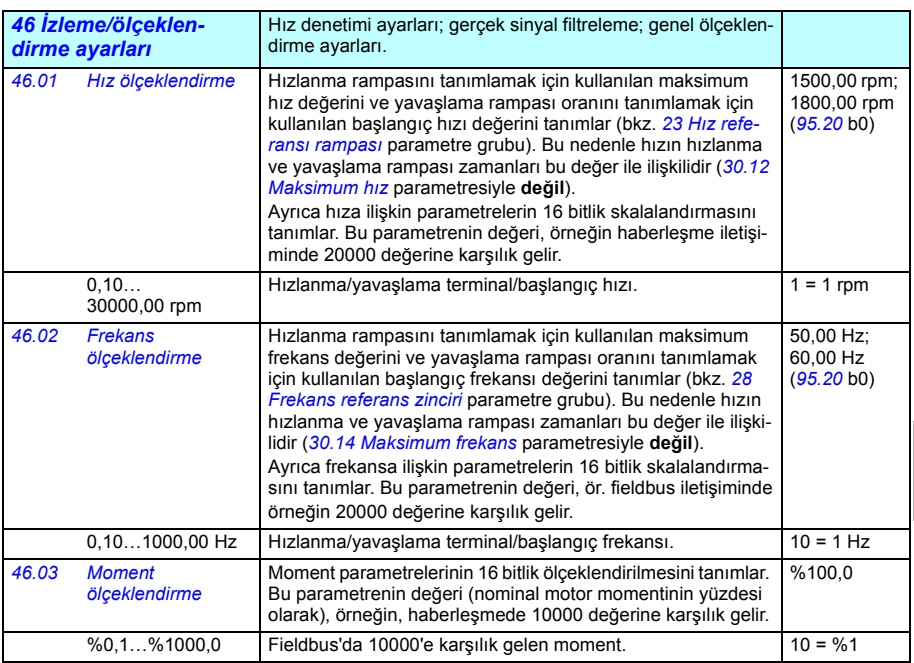

<span id="page-427-3"></span><span id="page-427-2"></span><span id="page-427-1"></span><span id="page-427-0"></span>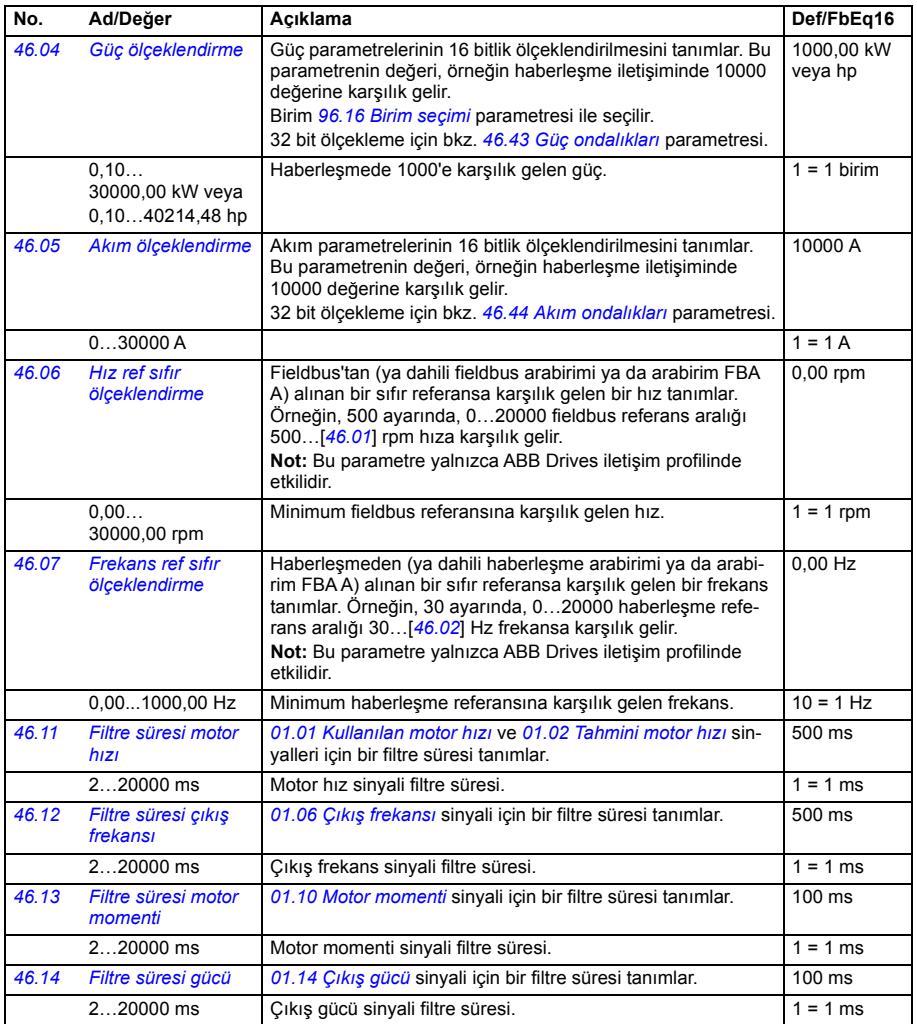

<span id="page-428-2"></span><span id="page-428-1"></span><span id="page-428-0"></span>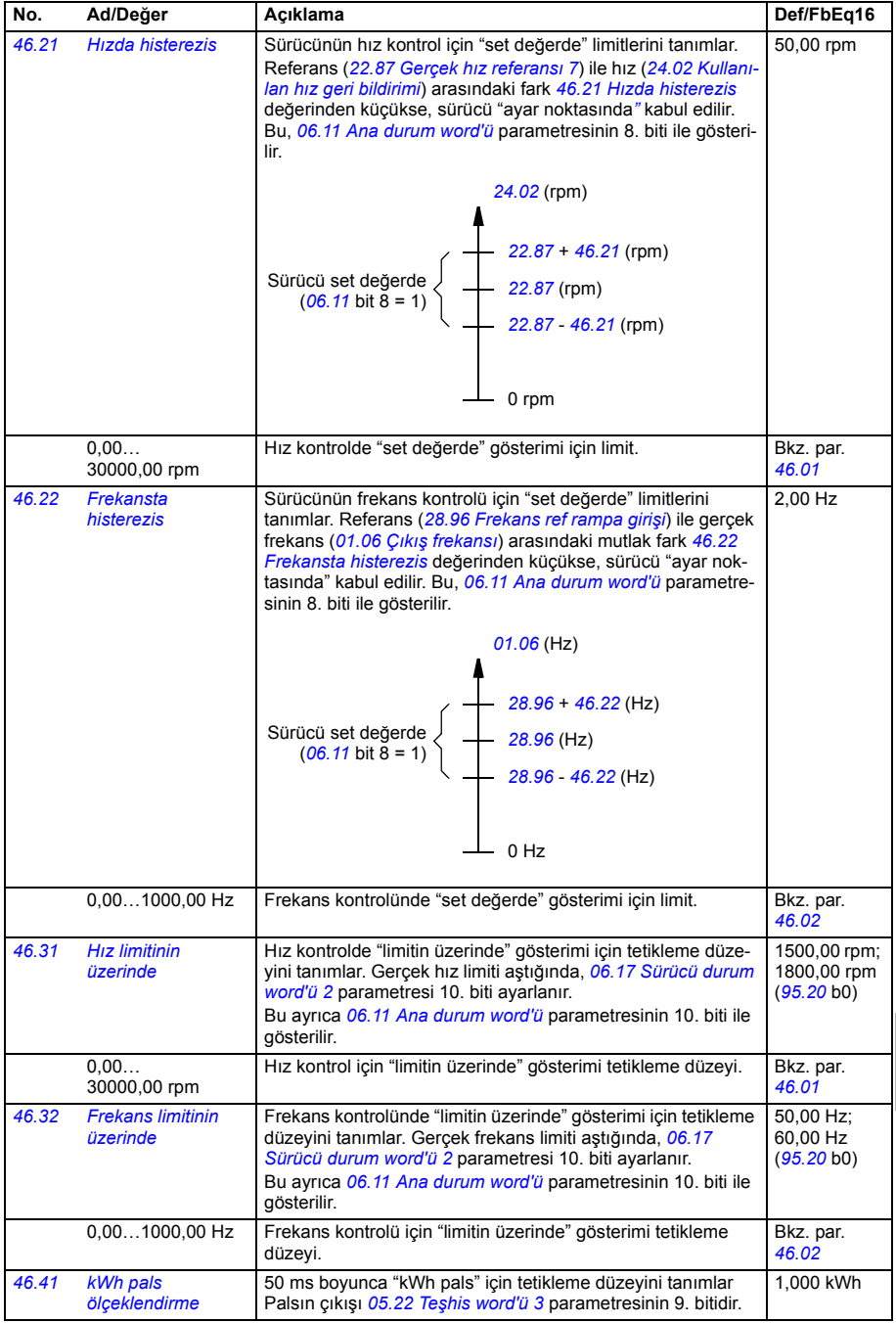

<span id="page-429-3"></span><span id="page-429-2"></span><span id="page-429-1"></span><span id="page-429-0"></span>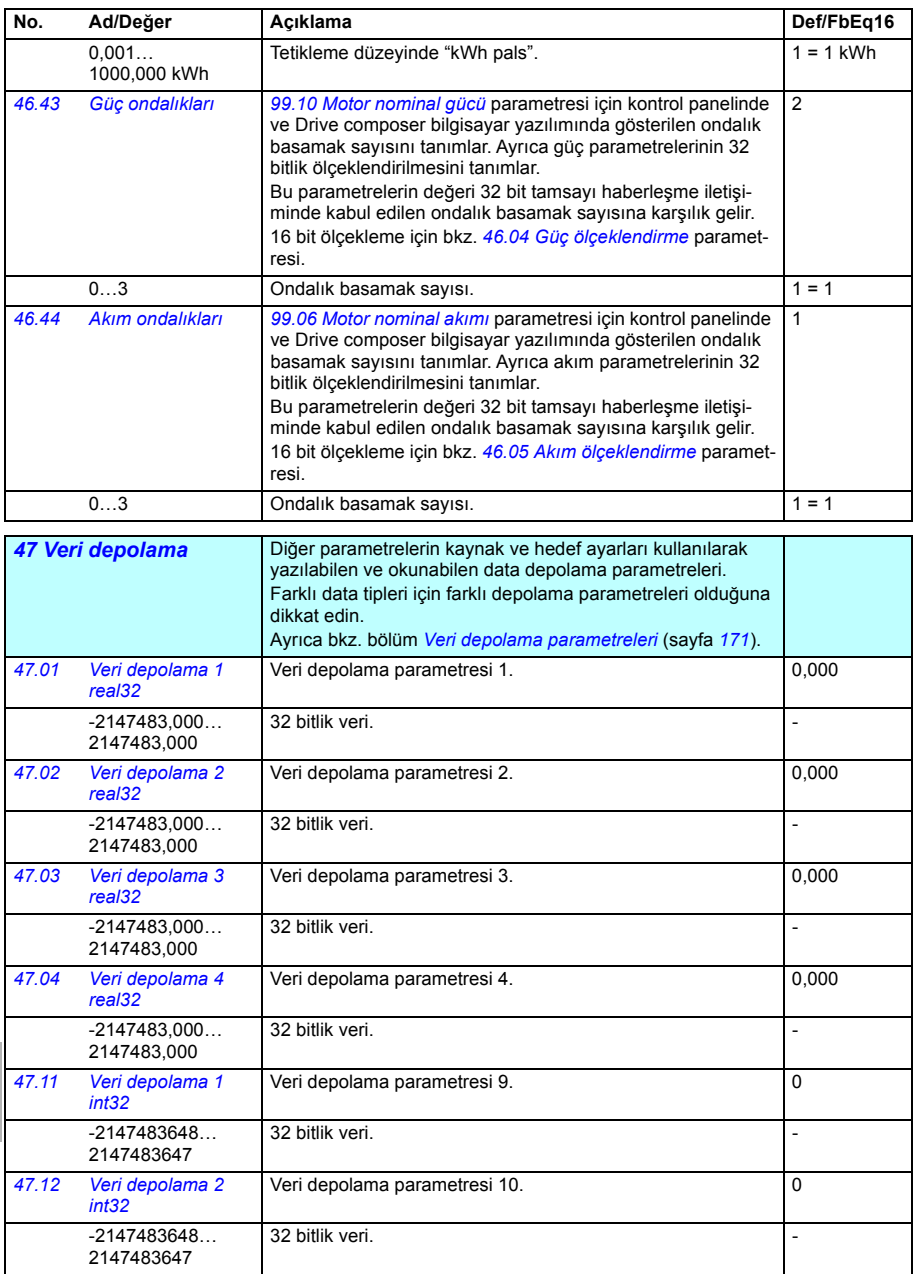

<span id="page-430-3"></span><span id="page-430-2"></span><span id="page-430-1"></span>**[11](#page-270-0)**

<span id="page-430-4"></span><span id="page-430-0"></span>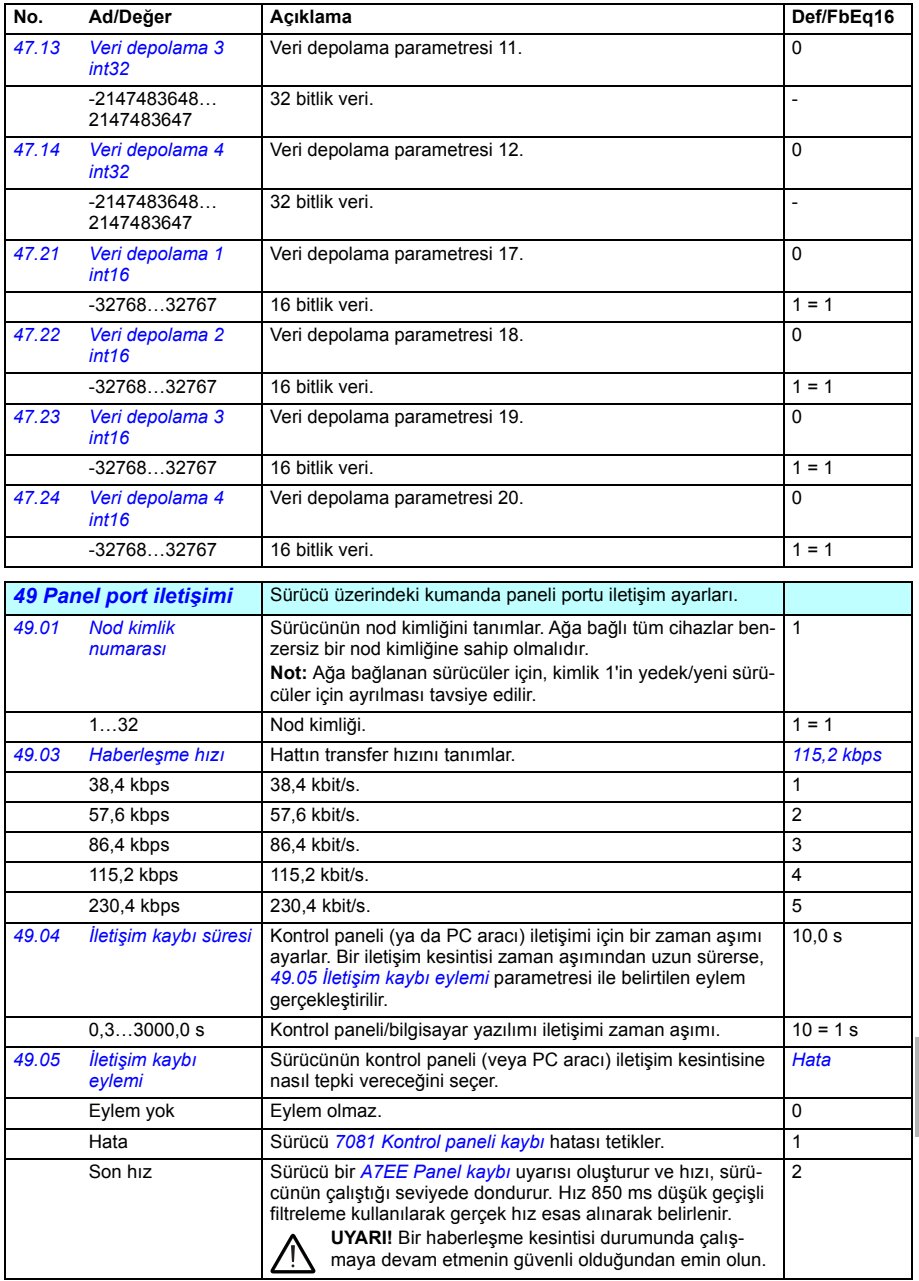

**[11](#page-270-0)**

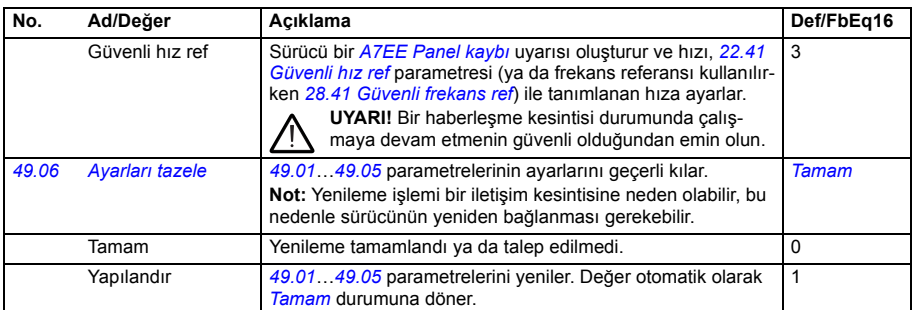

<span id="page-431-2"></span><span id="page-431-1"></span><span id="page-431-0"></span>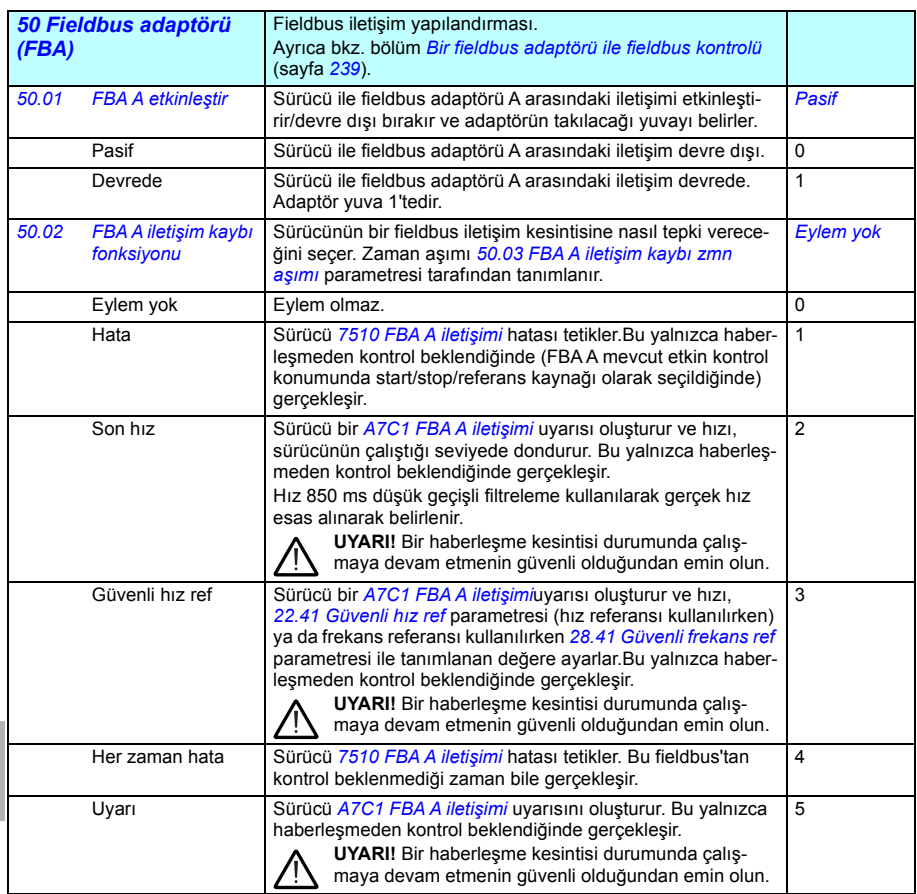
<span id="page-432-10"></span><span id="page-432-9"></span><span id="page-432-8"></span><span id="page-432-7"></span><span id="page-432-6"></span><span id="page-432-5"></span><span id="page-432-4"></span><span id="page-432-3"></span><span id="page-432-2"></span><span id="page-432-1"></span><span id="page-432-0"></span>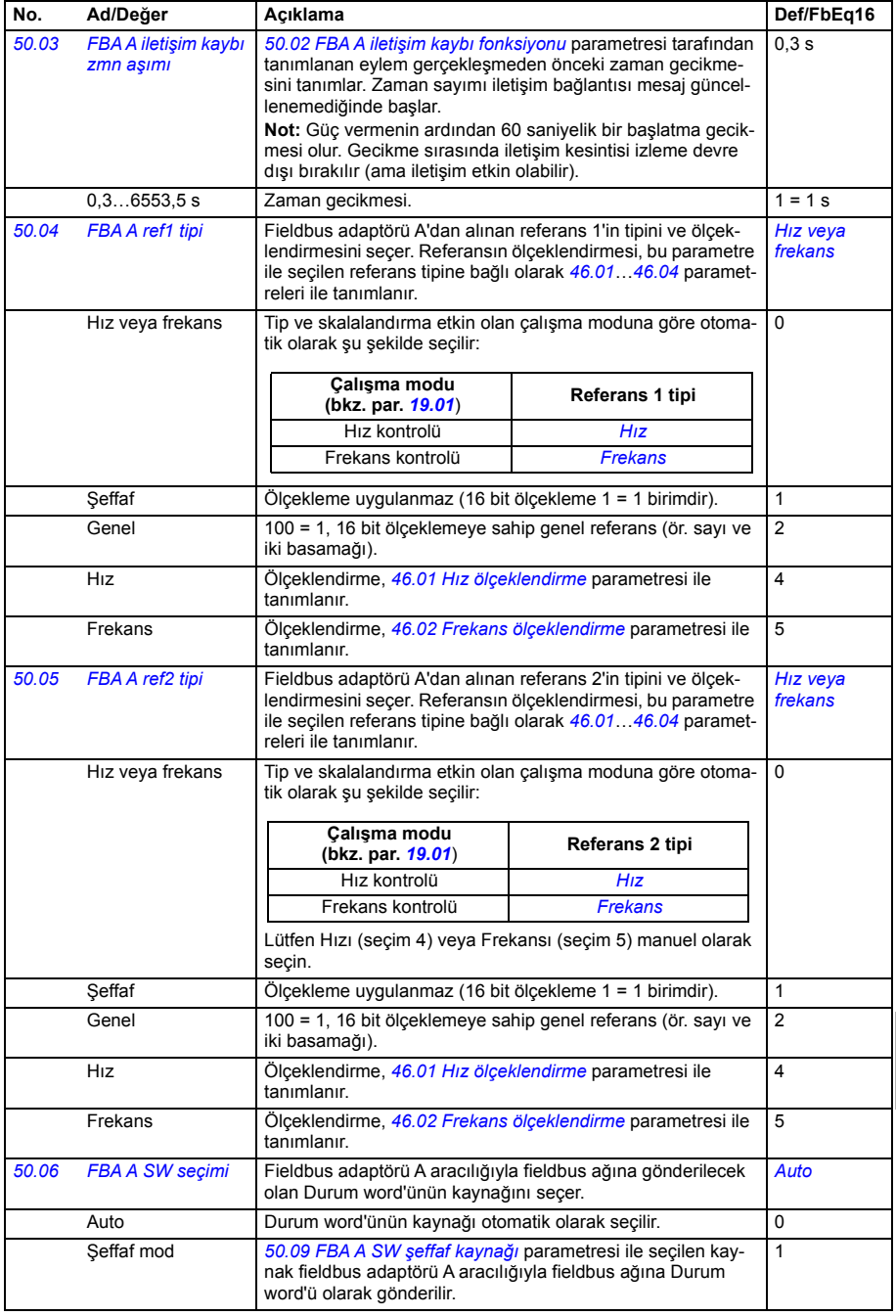

<span id="page-433-12"></span><span id="page-433-11"></span><span id="page-433-10"></span><span id="page-433-9"></span><span id="page-433-8"></span><span id="page-433-7"></span><span id="page-433-6"></span><span id="page-433-5"></span><span id="page-433-4"></span><span id="page-433-3"></span><span id="page-433-2"></span><span id="page-433-1"></span><span id="page-433-0"></span>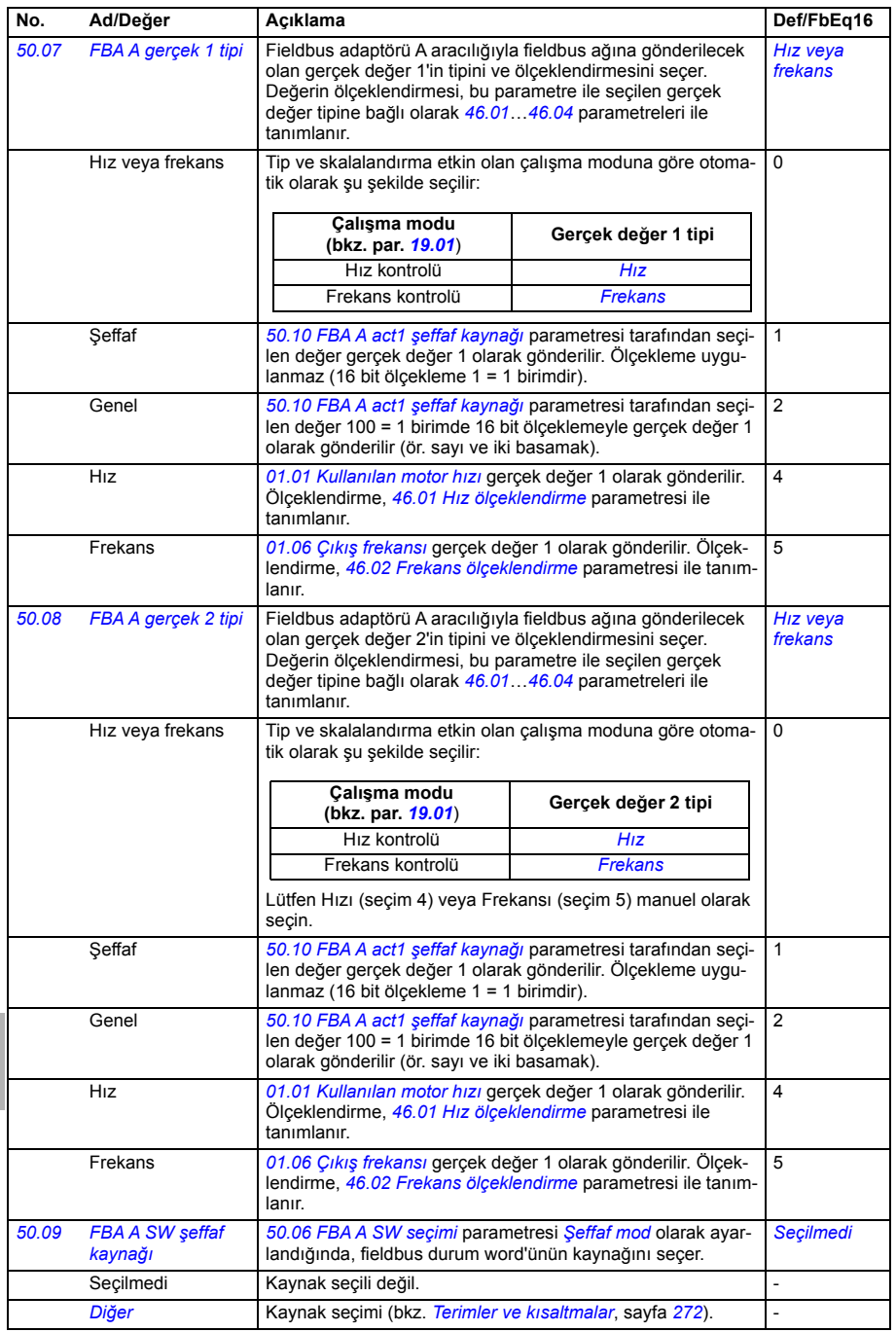

<span id="page-434-7"></span><span id="page-434-6"></span><span id="page-434-5"></span><span id="page-434-4"></span><span id="page-434-3"></span><span id="page-434-2"></span><span id="page-434-1"></span><span id="page-434-0"></span>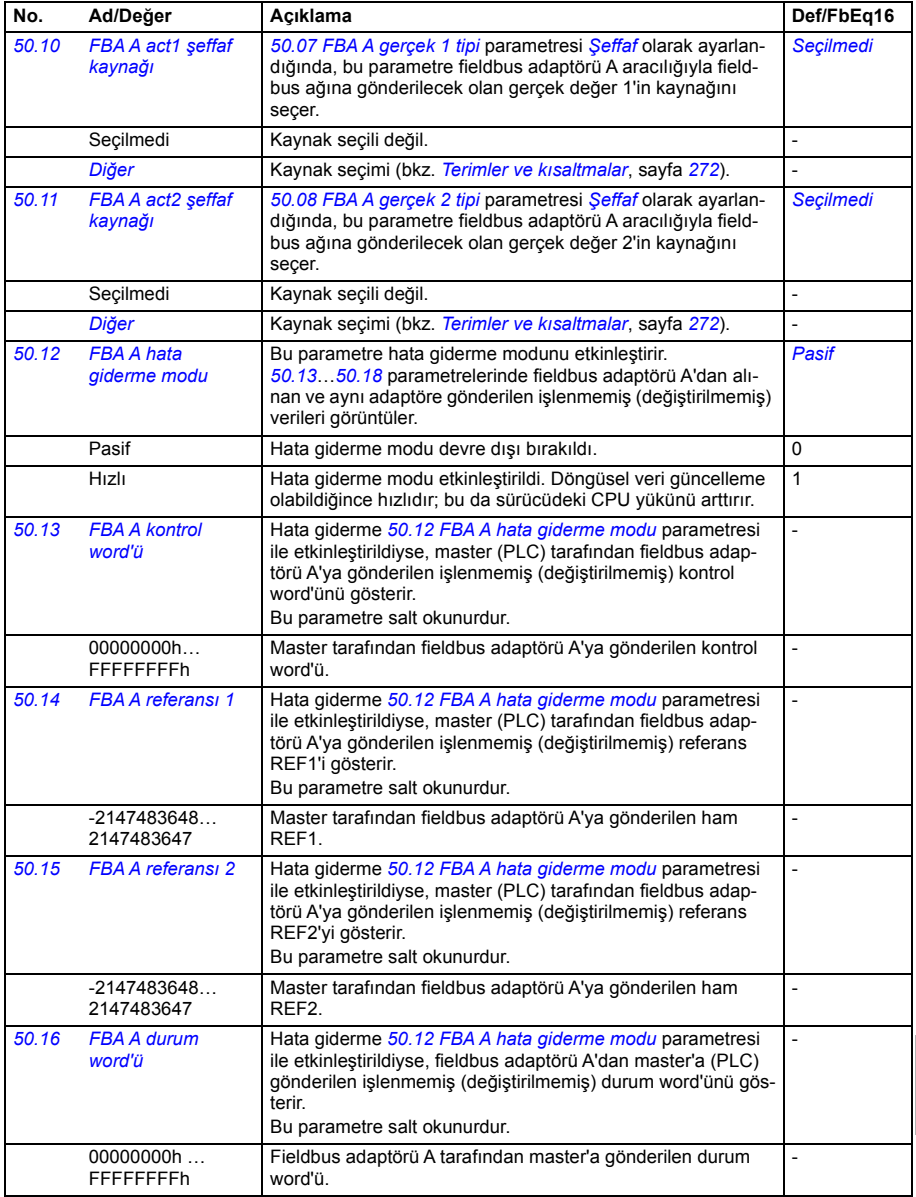

<span id="page-435-4"></span><span id="page-435-3"></span><span id="page-435-2"></span><span id="page-435-1"></span><span id="page-435-0"></span>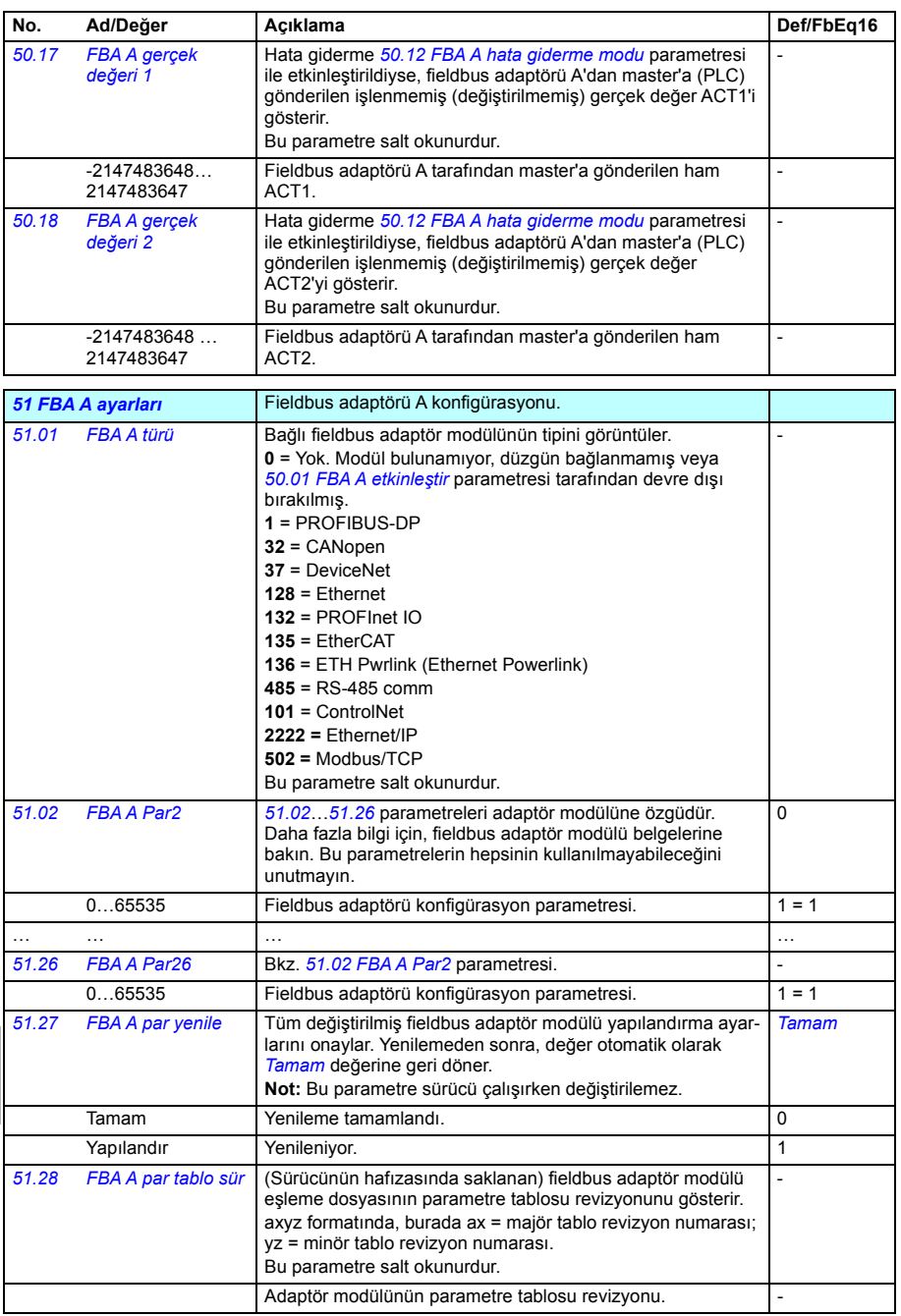

<span id="page-436-3"></span><span id="page-436-2"></span><span id="page-436-1"></span><span id="page-436-0"></span>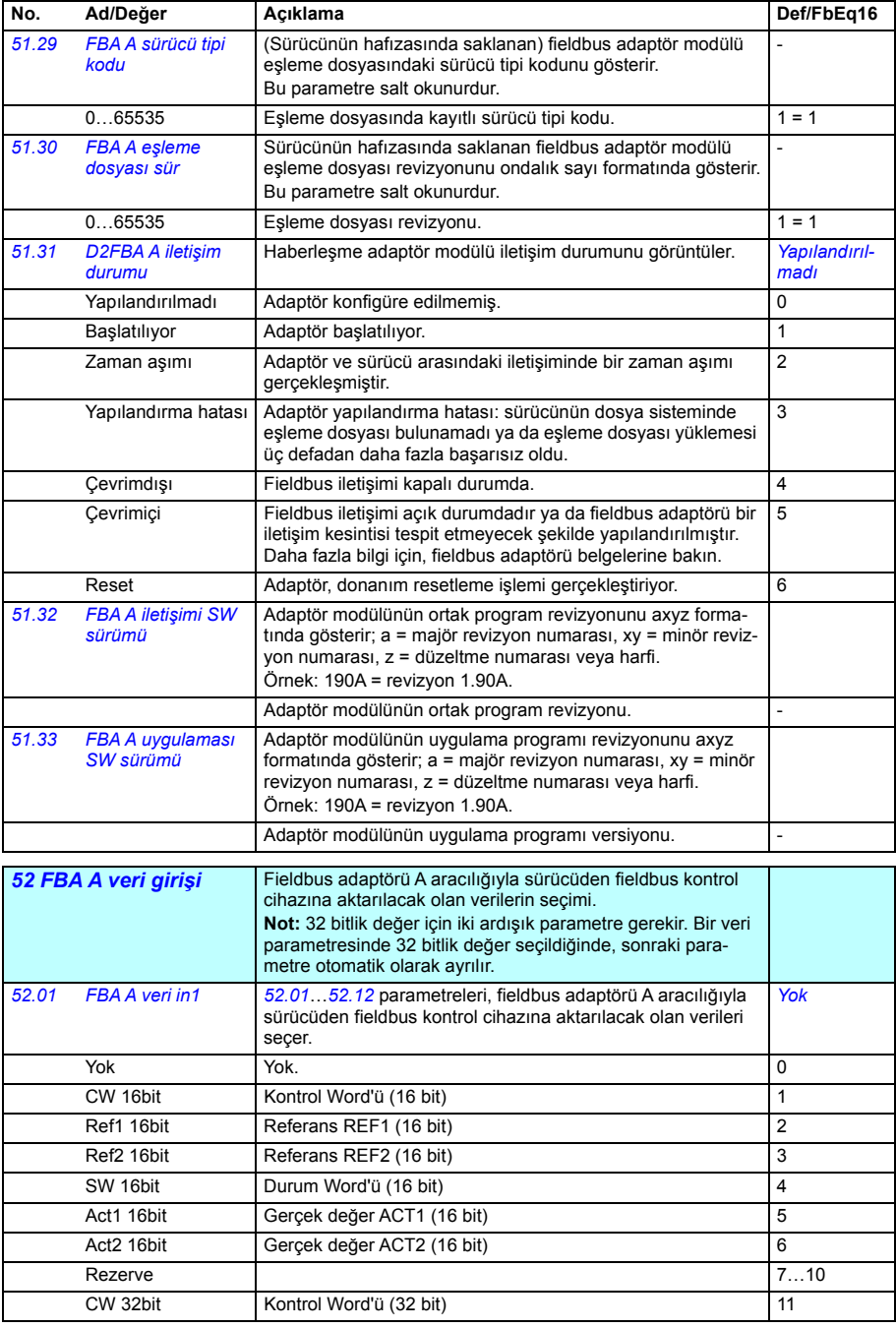

<span id="page-437-8"></span><span id="page-437-7"></span><span id="page-437-6"></span><span id="page-437-5"></span><span id="page-437-4"></span><span id="page-437-3"></span><span id="page-437-2"></span><span id="page-437-1"></span><span id="page-437-0"></span>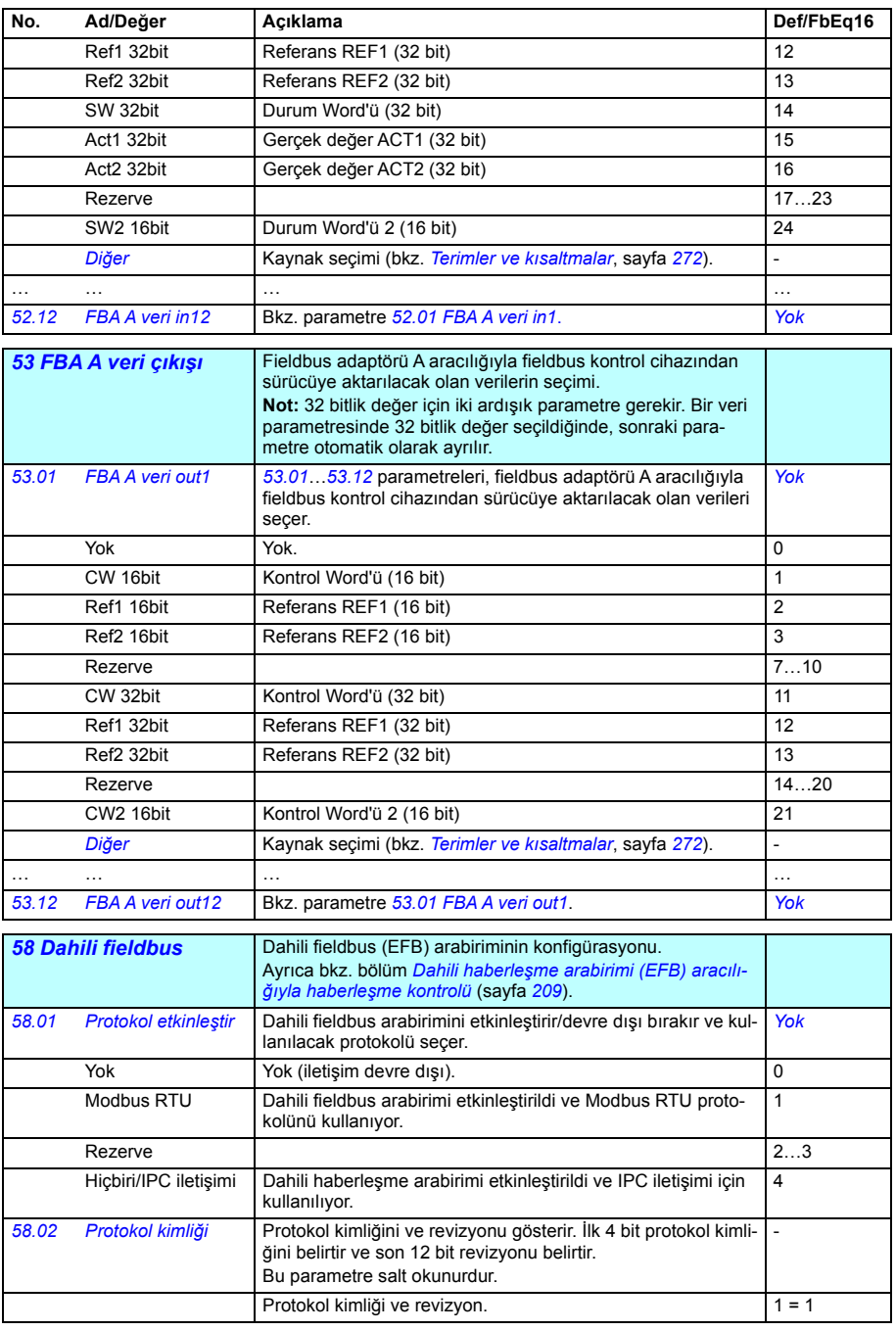

<span id="page-438-8"></span><span id="page-438-7"></span><span id="page-438-6"></span><span id="page-438-5"></span><span id="page-438-4"></span><span id="page-438-3"></span><span id="page-438-2"></span><span id="page-438-1"></span><span id="page-438-0"></span>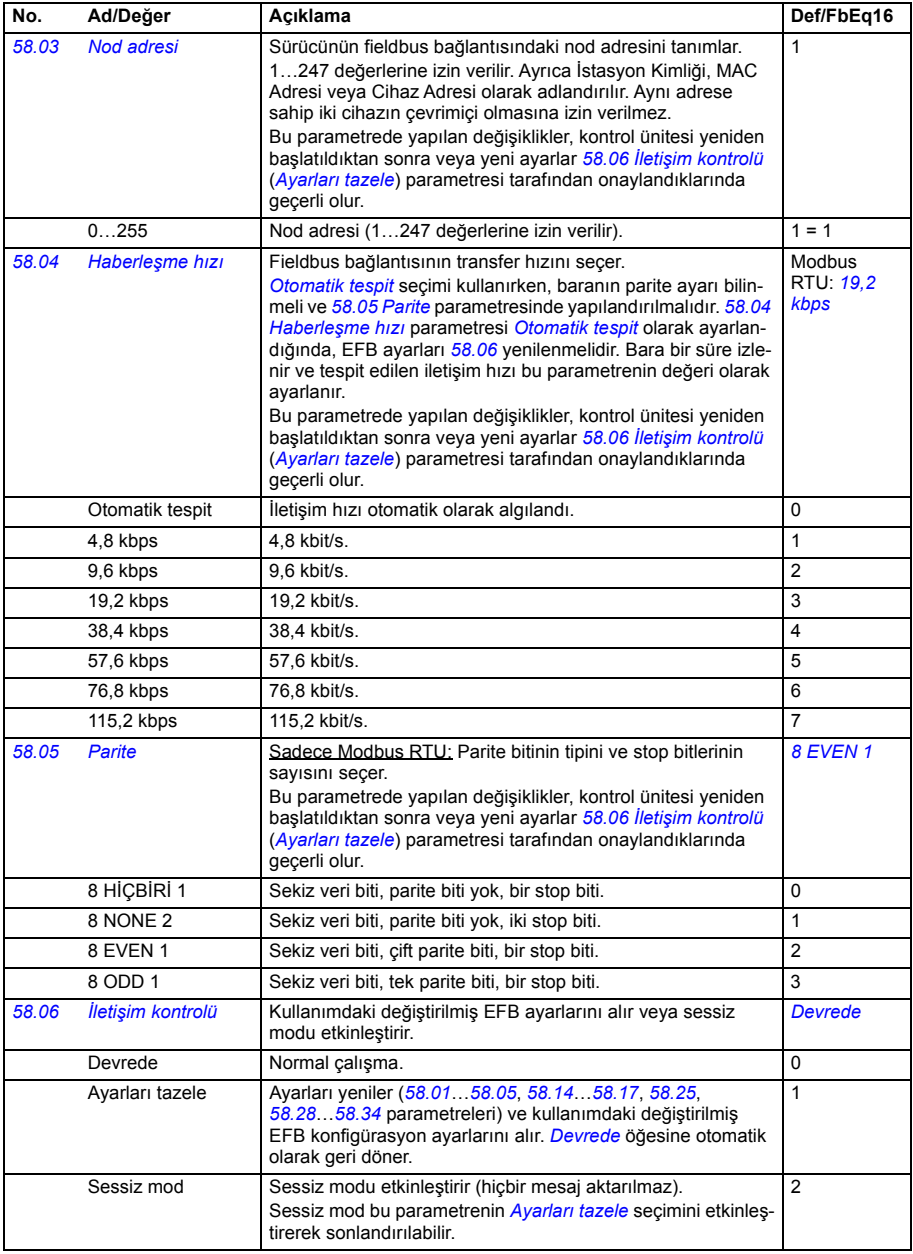

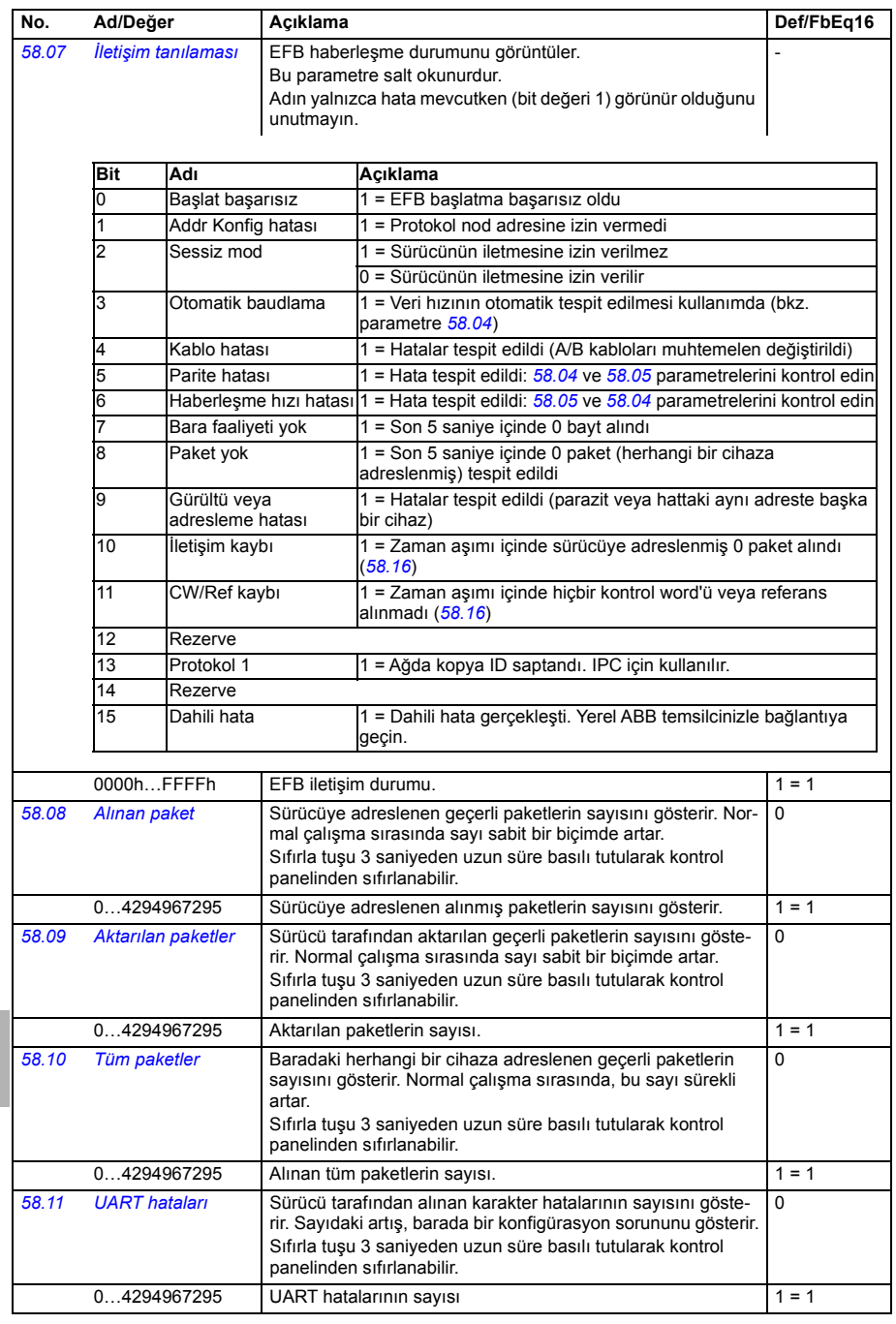

<span id="page-440-4"></span><span id="page-440-3"></span><span id="page-440-2"></span><span id="page-440-1"></span><span id="page-440-0"></span>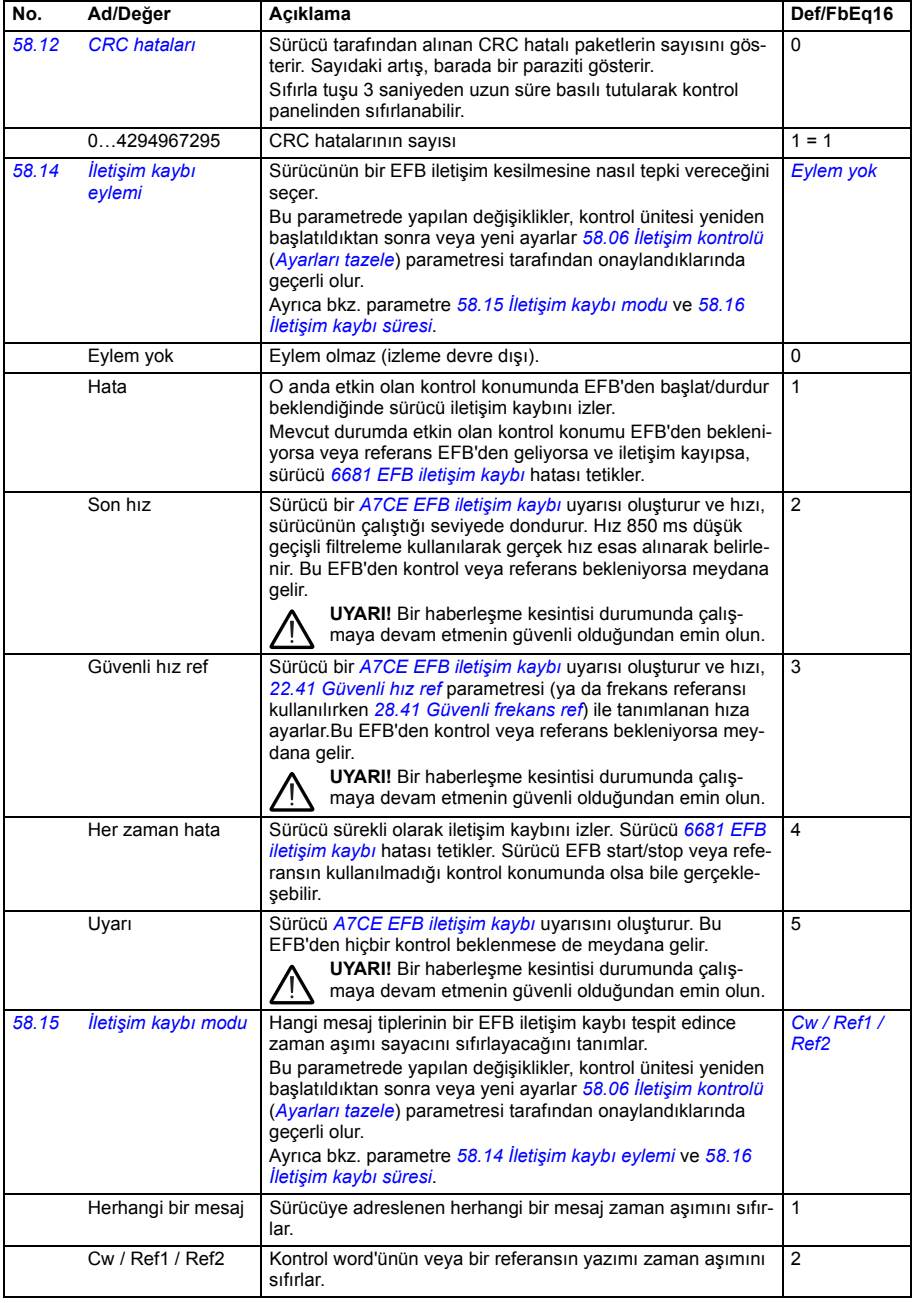

<span id="page-441-6"></span><span id="page-441-5"></span><span id="page-441-4"></span><span id="page-441-3"></span><span id="page-441-2"></span><span id="page-441-1"></span><span id="page-441-0"></span>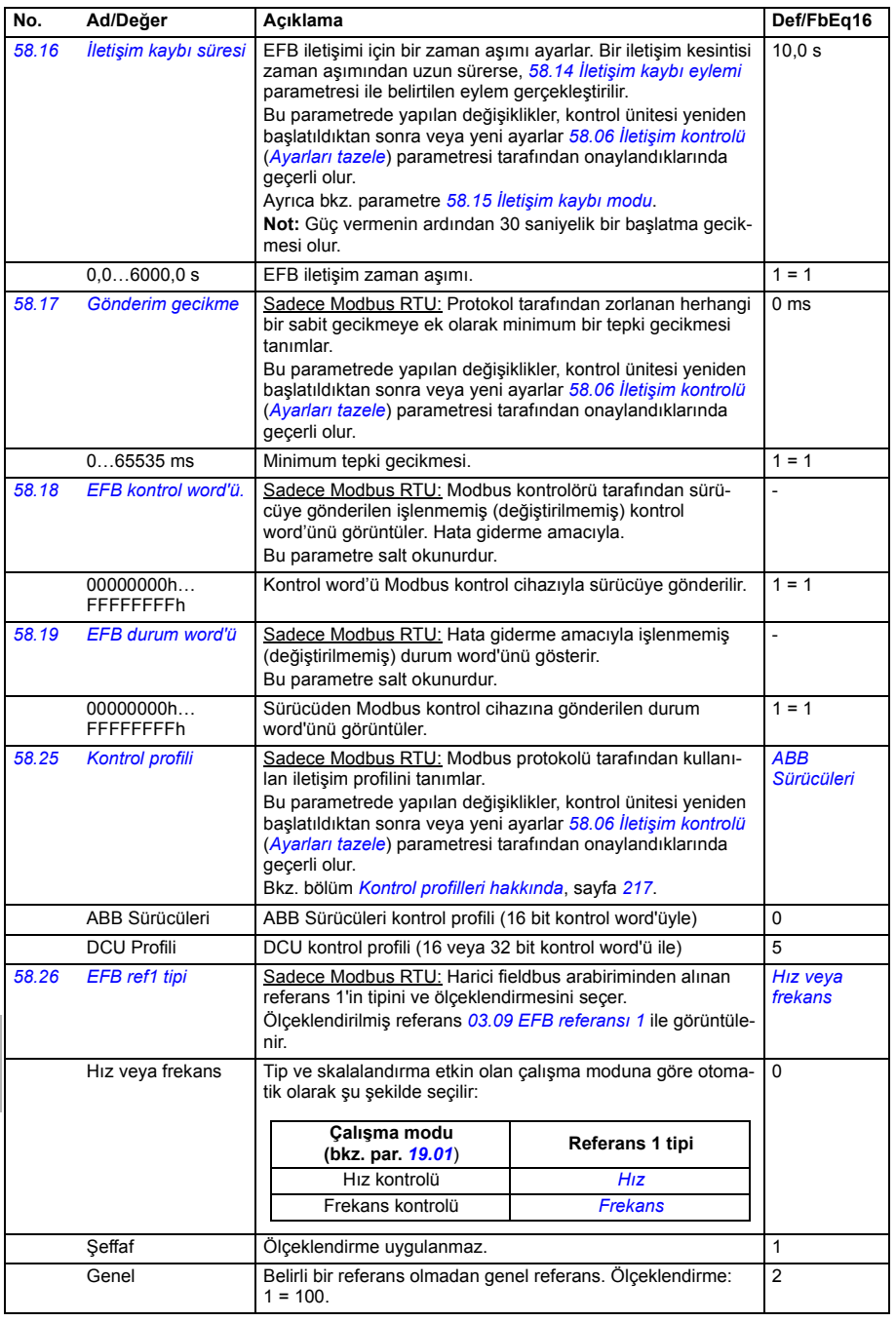

<span id="page-442-10"></span>**[11](#page-270-0)**

<span id="page-442-9"></span><span id="page-442-8"></span><span id="page-442-7"></span><span id="page-442-6"></span><span id="page-442-5"></span><span id="page-442-4"></span><span id="page-442-3"></span><span id="page-442-2"></span><span id="page-442-1"></span><span id="page-442-0"></span>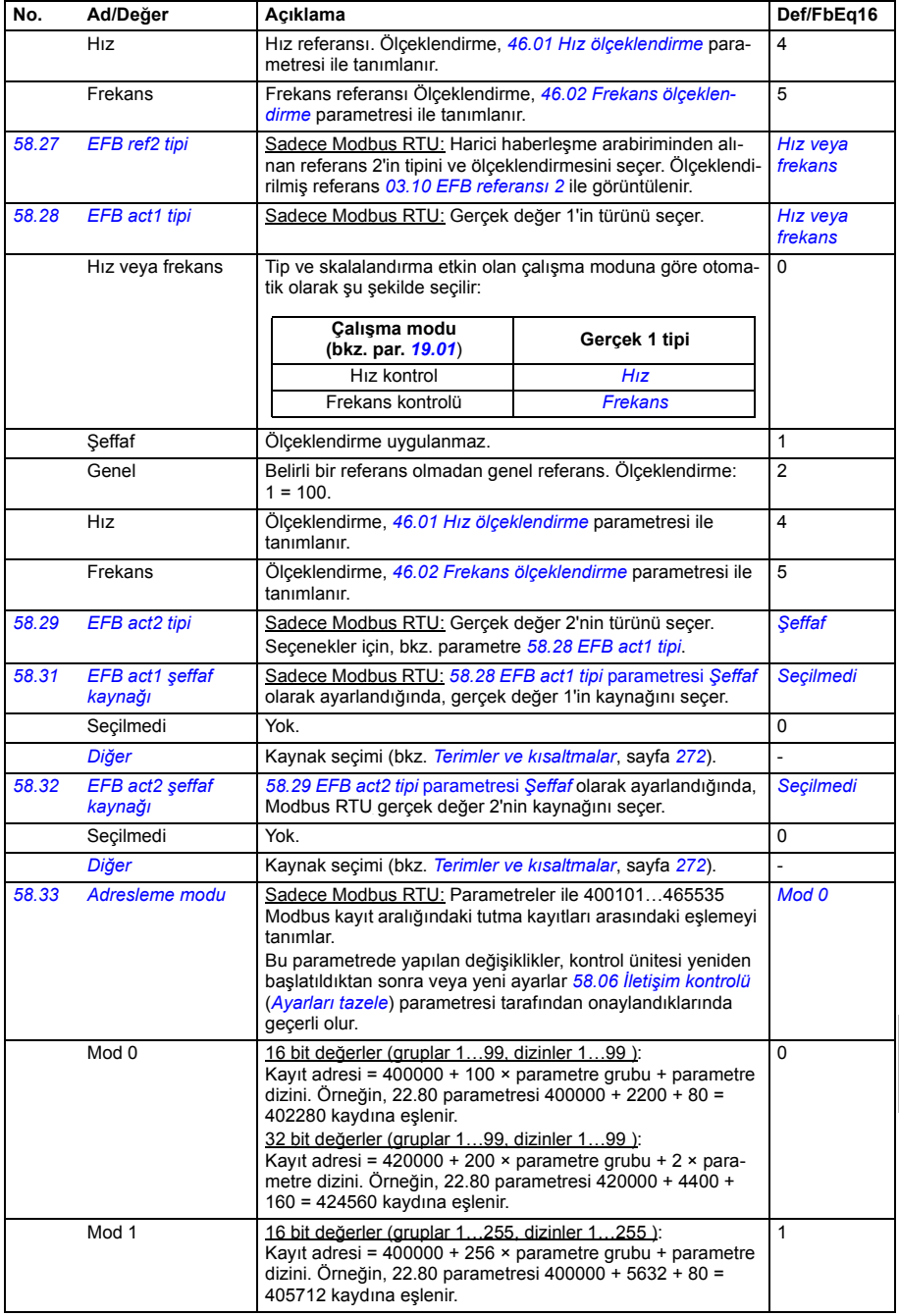

<span id="page-443-7"></span><span id="page-443-6"></span><span id="page-443-5"></span><span id="page-443-4"></span><span id="page-443-3"></span><span id="page-443-2"></span><span id="page-443-1"></span><span id="page-443-0"></span>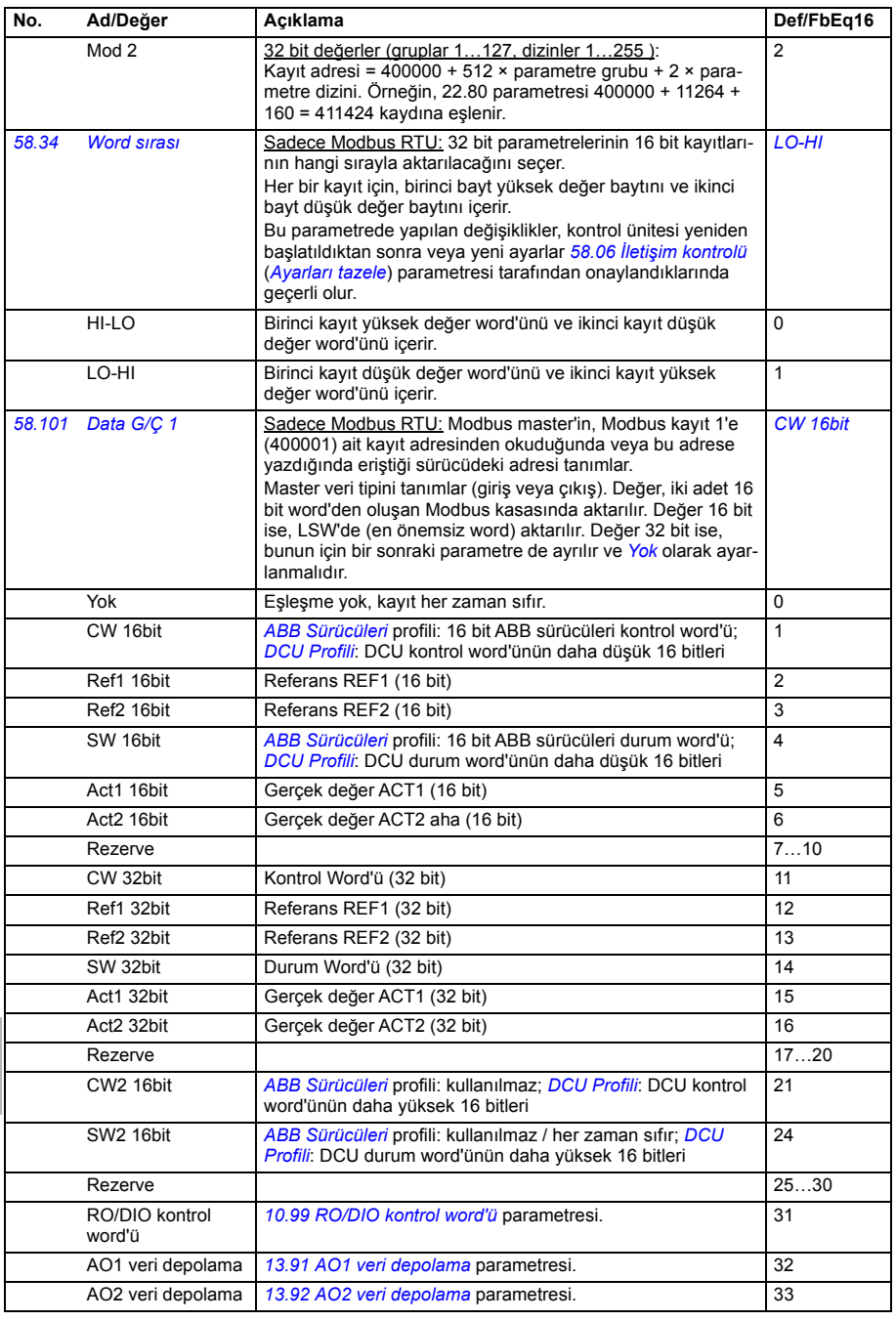

<span id="page-444-0"></span>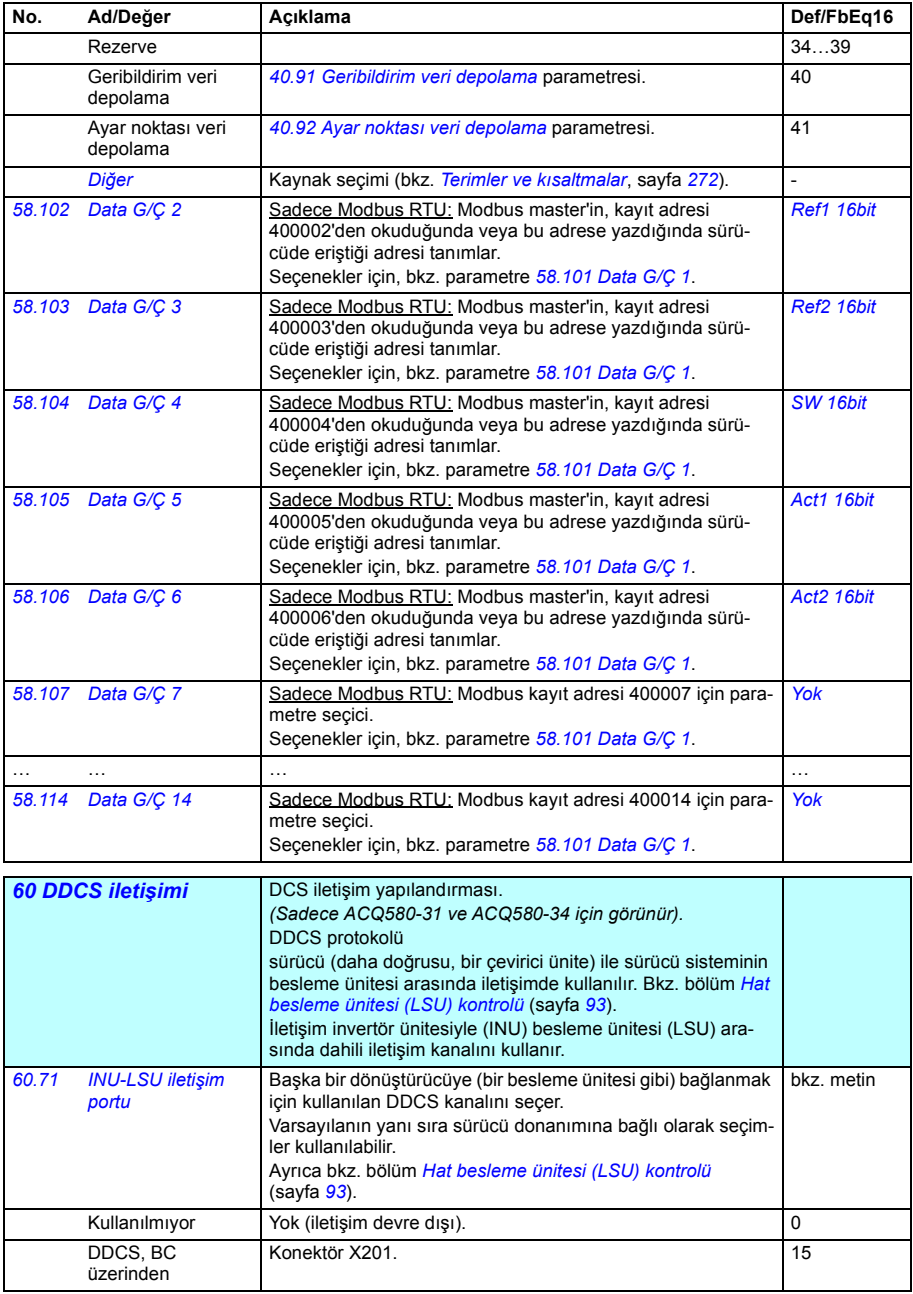

<span id="page-445-1"></span><span id="page-445-0"></span>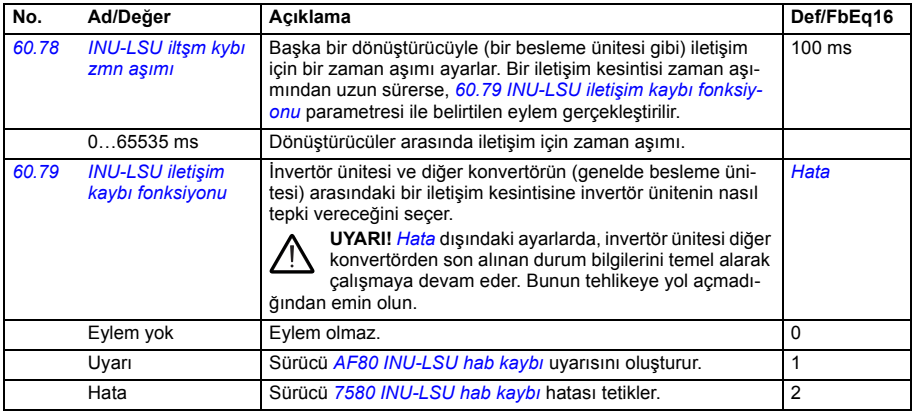

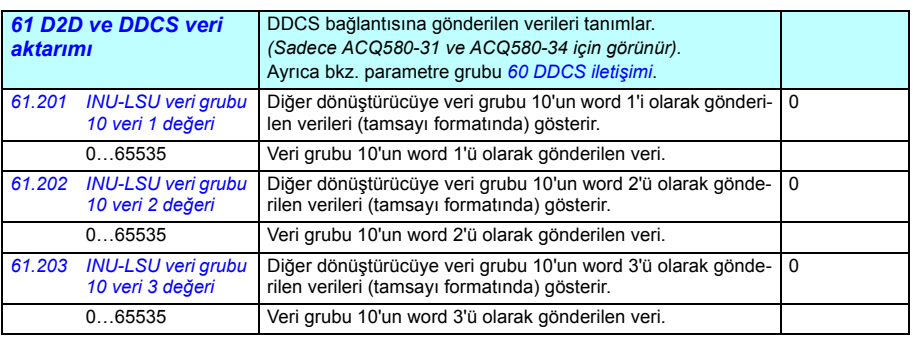

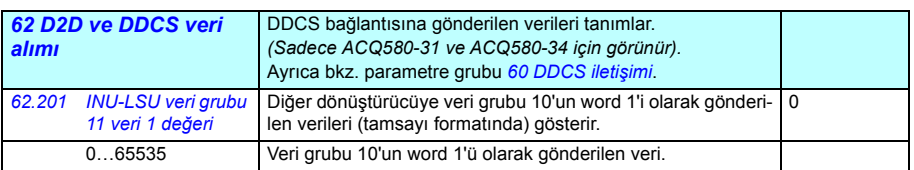

<span id="page-445-3"></span><span id="page-445-2"></span>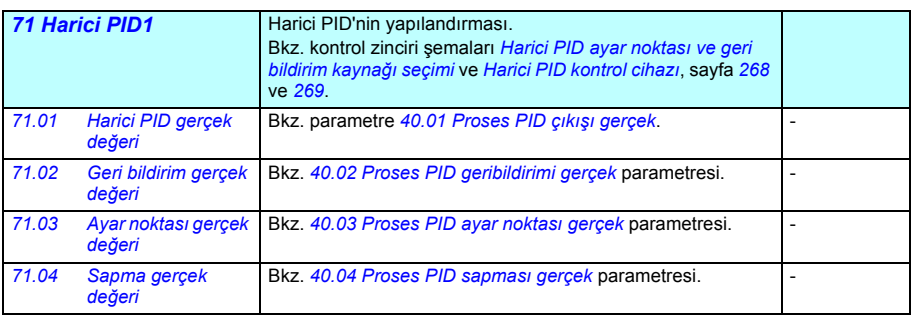

<span id="page-446-8"></span><span id="page-446-7"></span><span id="page-446-6"></span><span id="page-446-5"></span><span id="page-446-4"></span><span id="page-446-3"></span><span id="page-446-2"></span><span id="page-446-1"></span><span id="page-446-0"></span>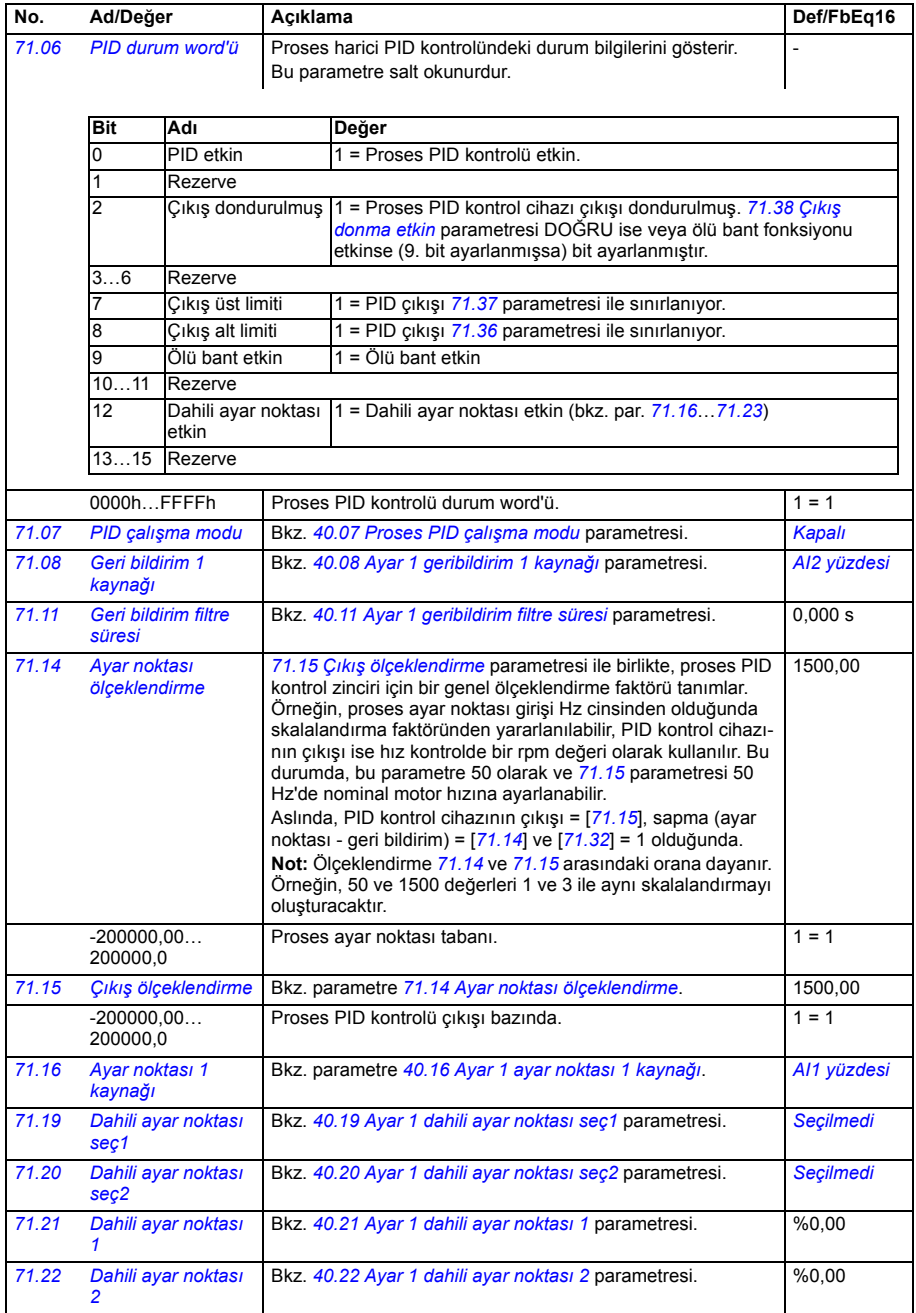

<span id="page-447-9"></span><span id="page-447-8"></span><span id="page-447-7"></span><span id="page-447-6"></span><span id="page-447-5"></span><span id="page-447-4"></span><span id="page-447-3"></span><span id="page-447-2"></span><span id="page-447-1"></span><span id="page-447-0"></span>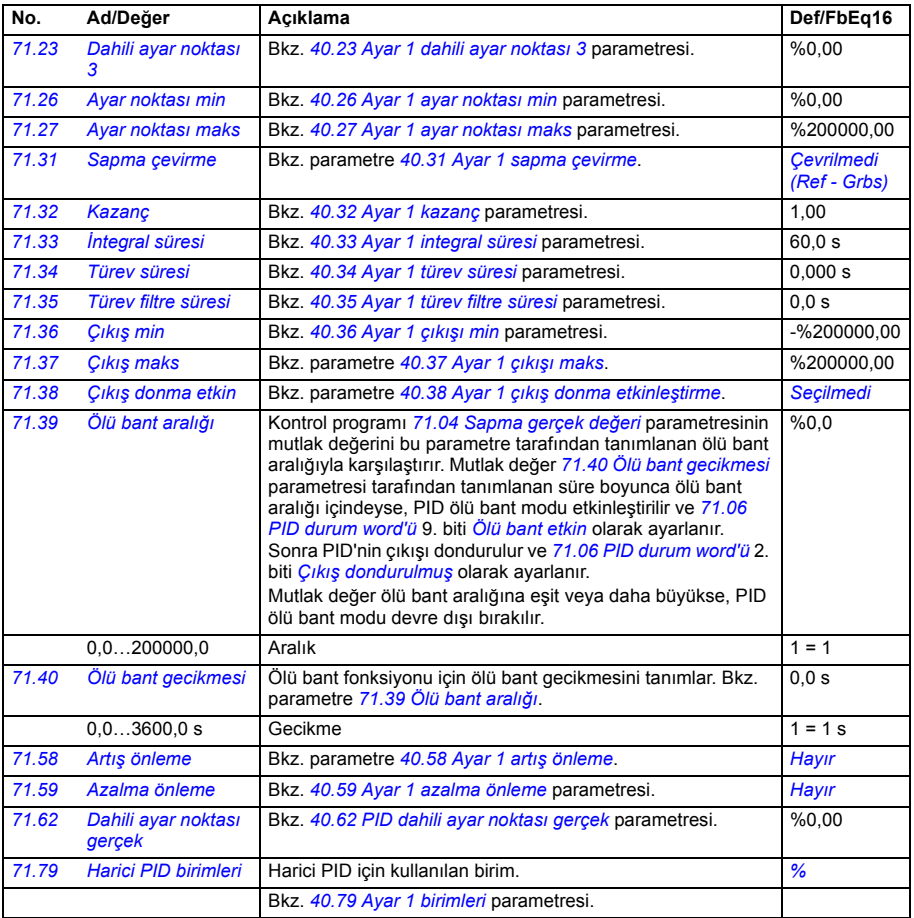

<span id="page-448-1"></span><span id="page-448-0"></span>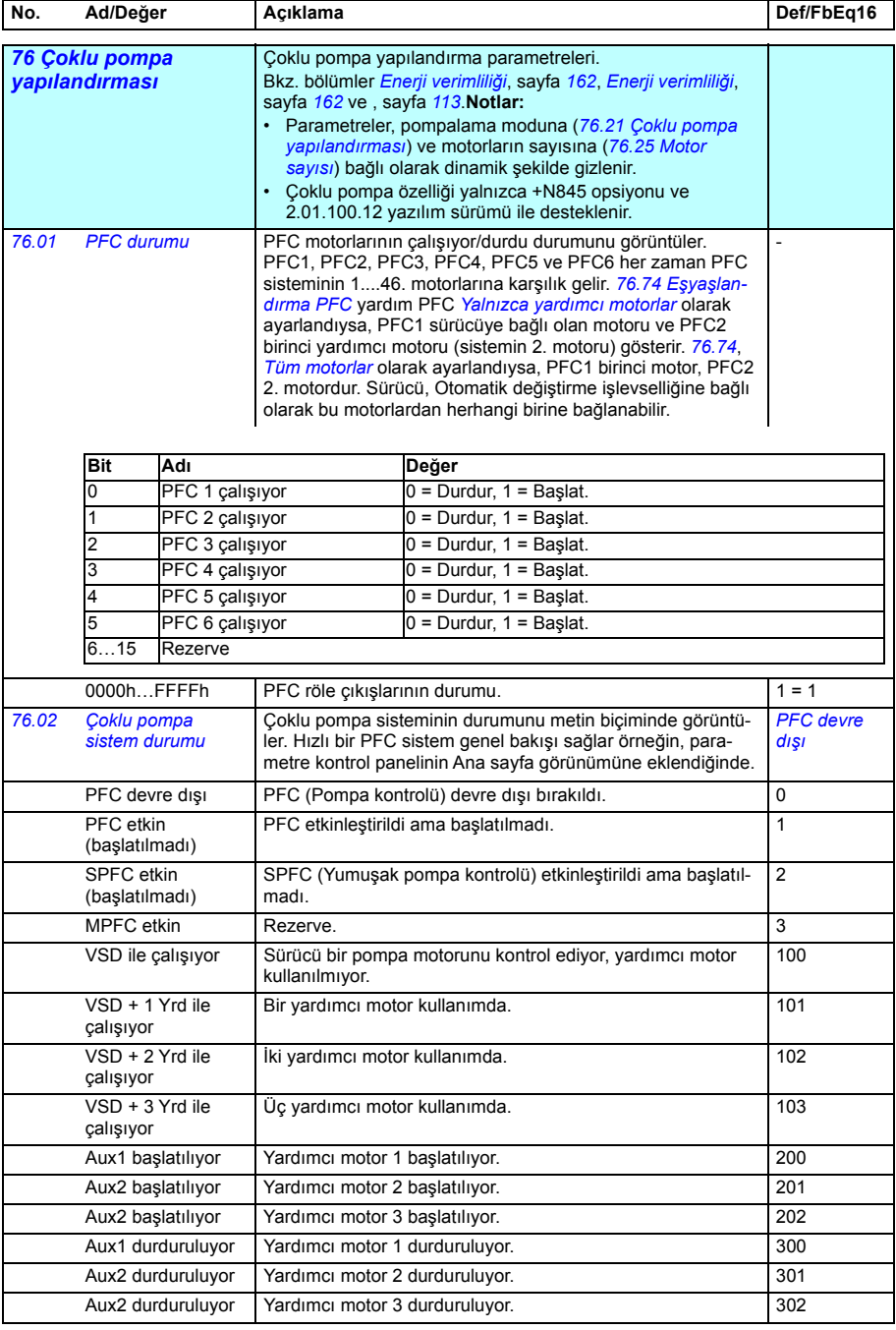

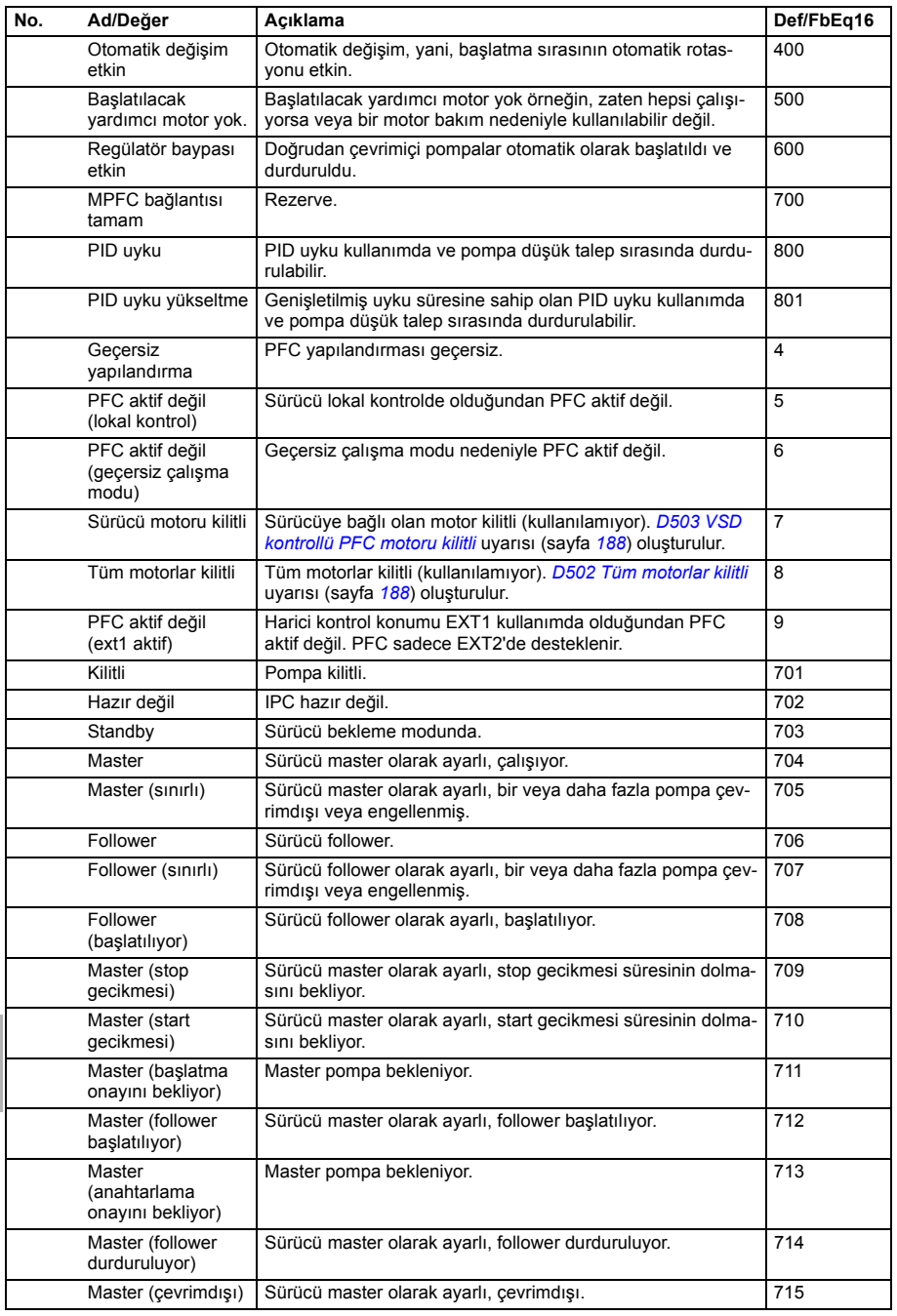

<span id="page-450-1"></span><span id="page-450-0"></span>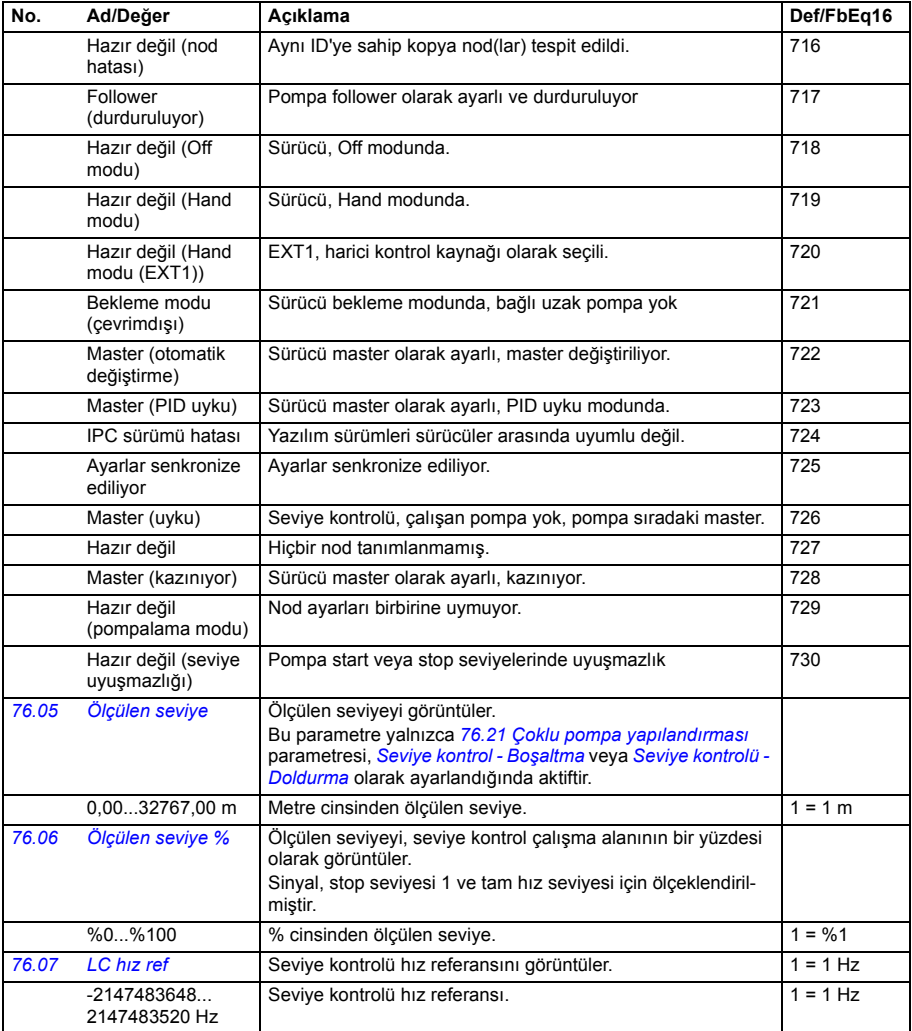

<span id="page-451-7"></span><span id="page-451-6"></span><span id="page-451-3"></span><span id="page-451-2"></span><span id="page-451-1"></span><span id="page-451-0"></span>**[11](#page-270-0)**

<span id="page-451-5"></span><span id="page-451-4"></span>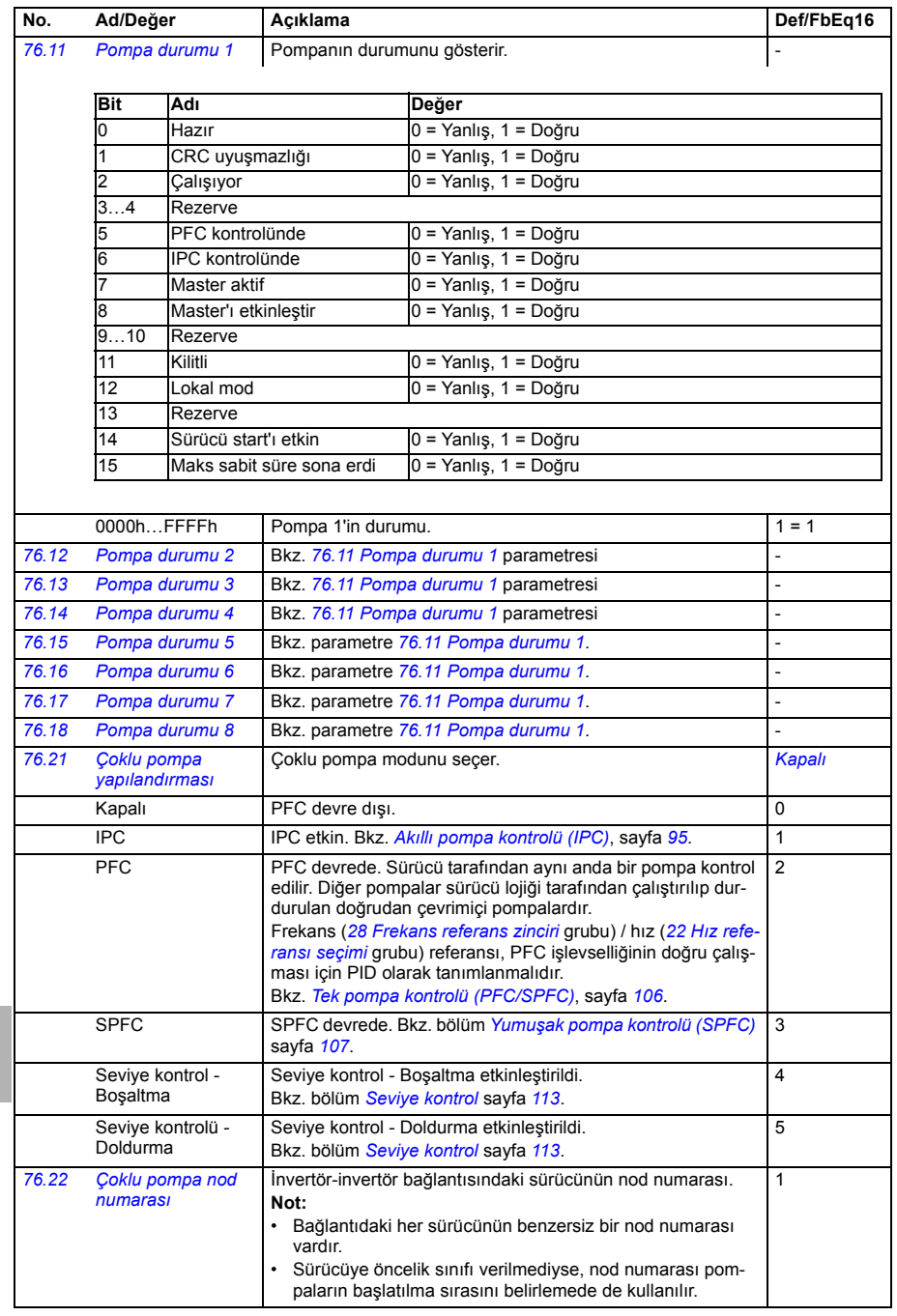

<span id="page-452-2"></span><span id="page-452-1"></span><span id="page-452-0"></span>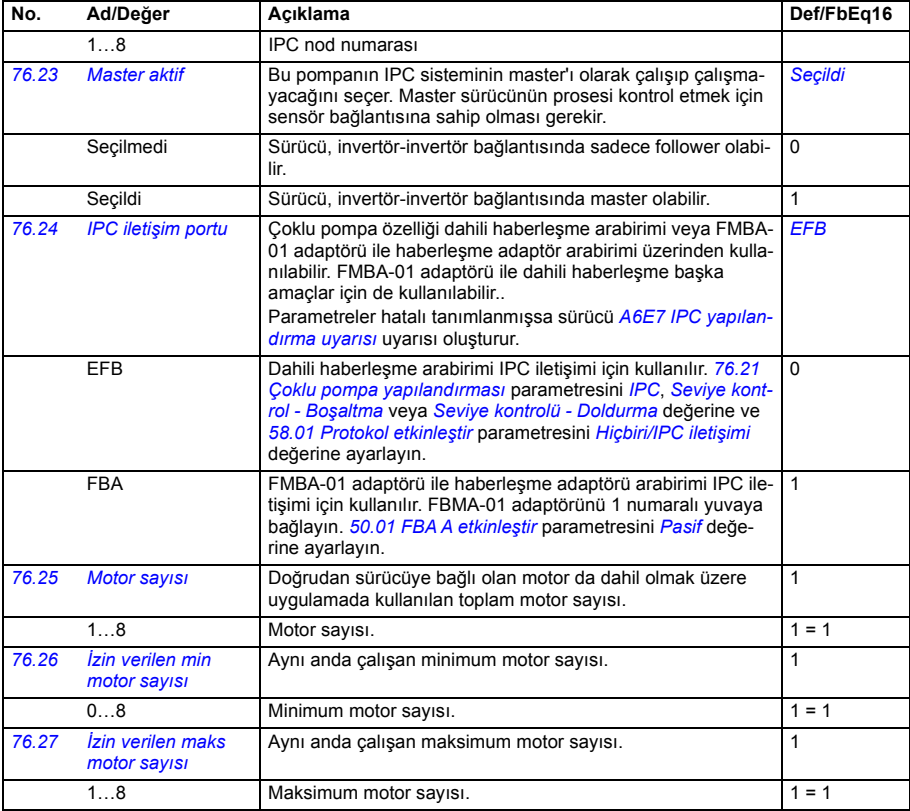

<span id="page-453-2"></span><span id="page-453-1"></span><span id="page-453-0"></span>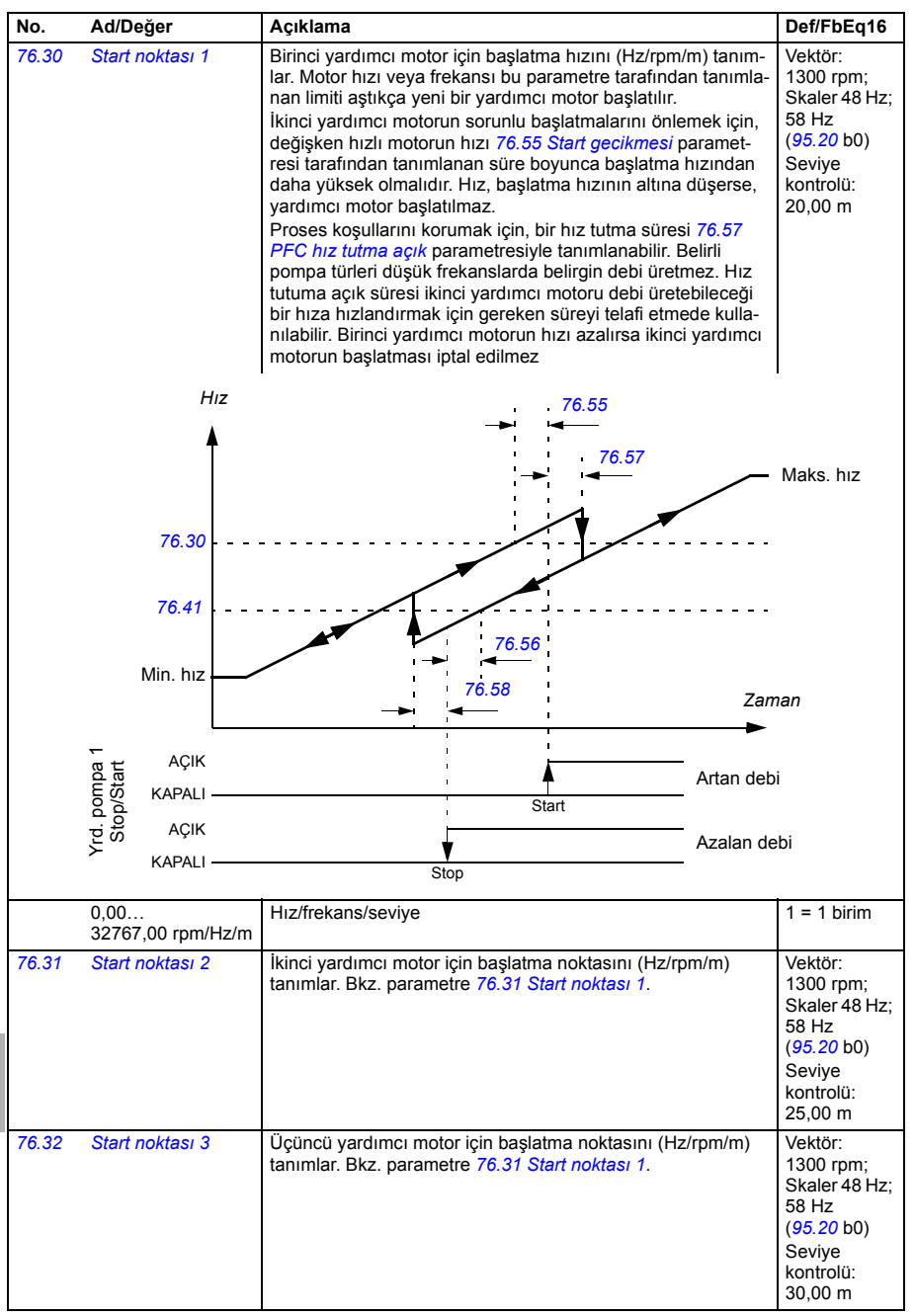

<span id="page-454-1"></span><span id="page-454-0"></span>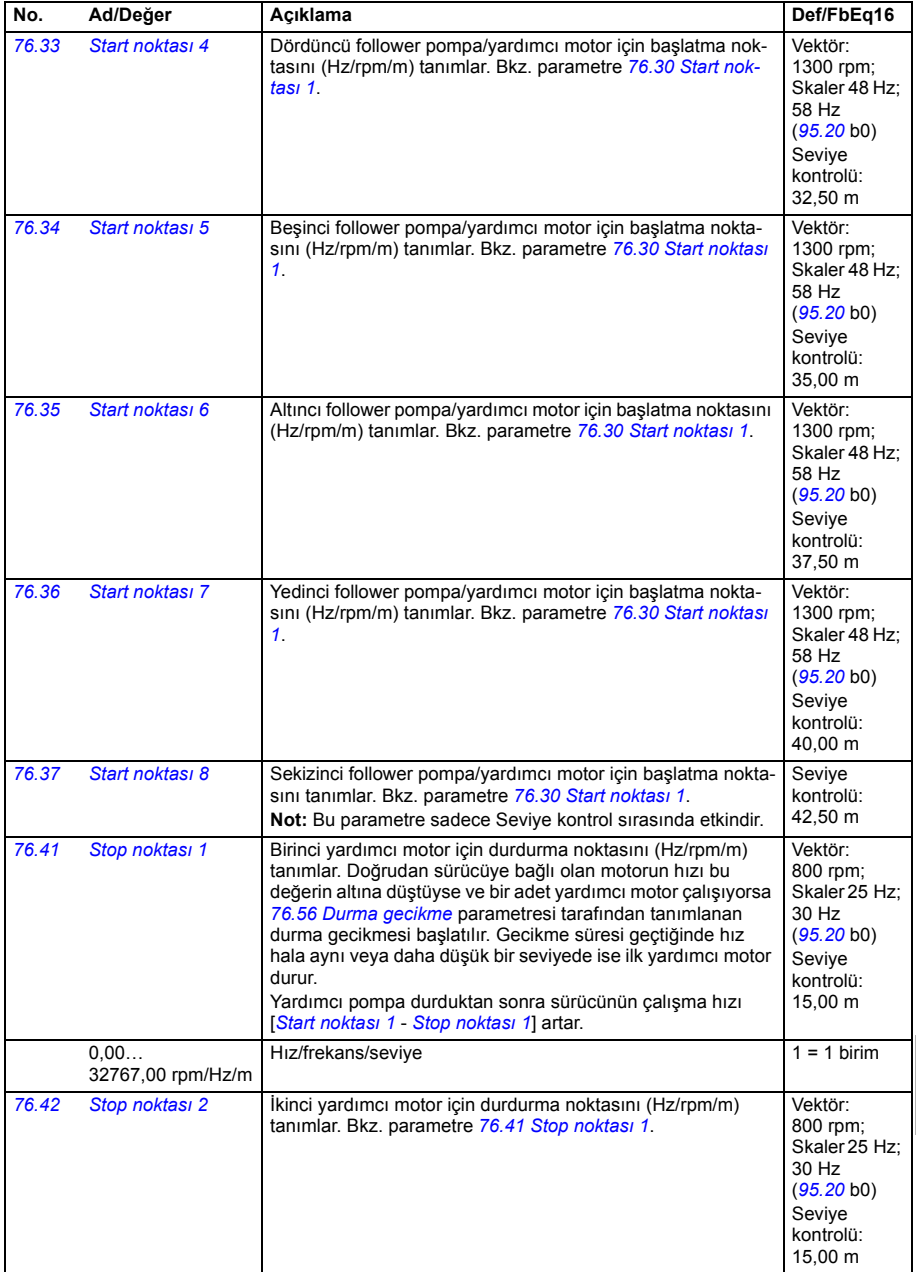

<span id="page-455-1"></span><span id="page-455-0"></span>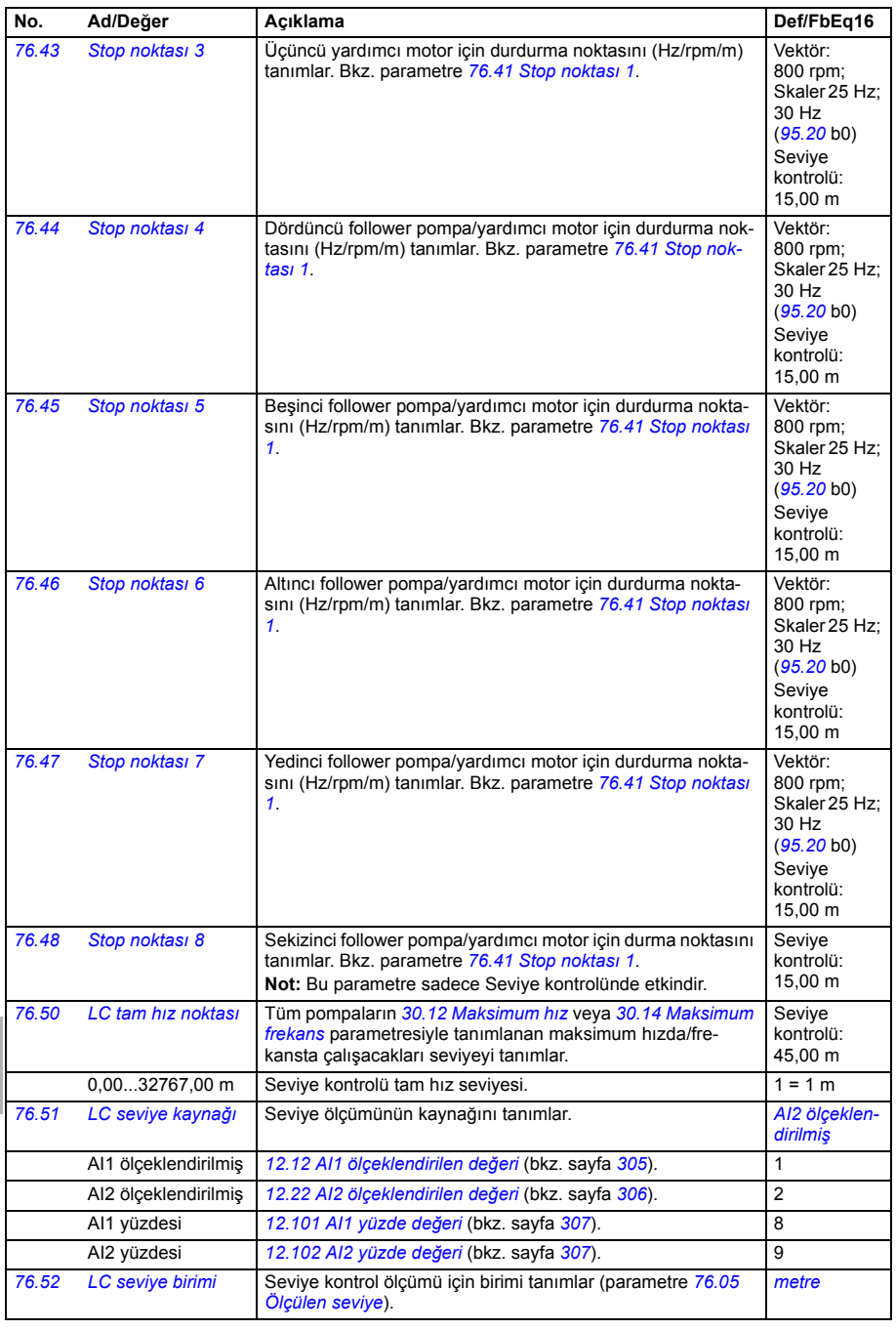

**[11](#page-270-0)**

<span id="page-456-6"></span><span id="page-456-5"></span><span id="page-456-4"></span><span id="page-456-3"></span><span id="page-456-2"></span><span id="page-456-1"></span><span id="page-456-0"></span>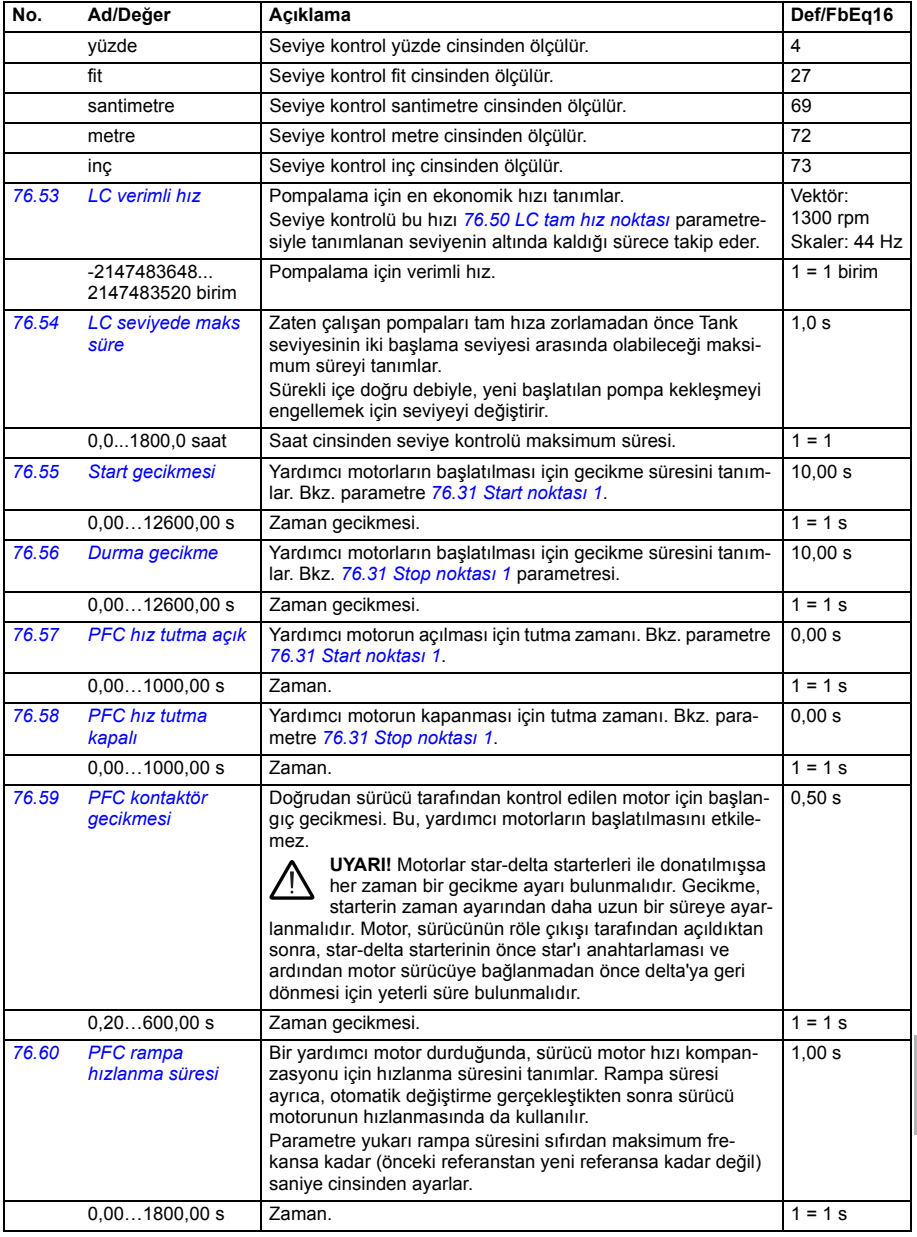

<span id="page-457-2"></span><span id="page-457-1"></span><span id="page-457-0"></span>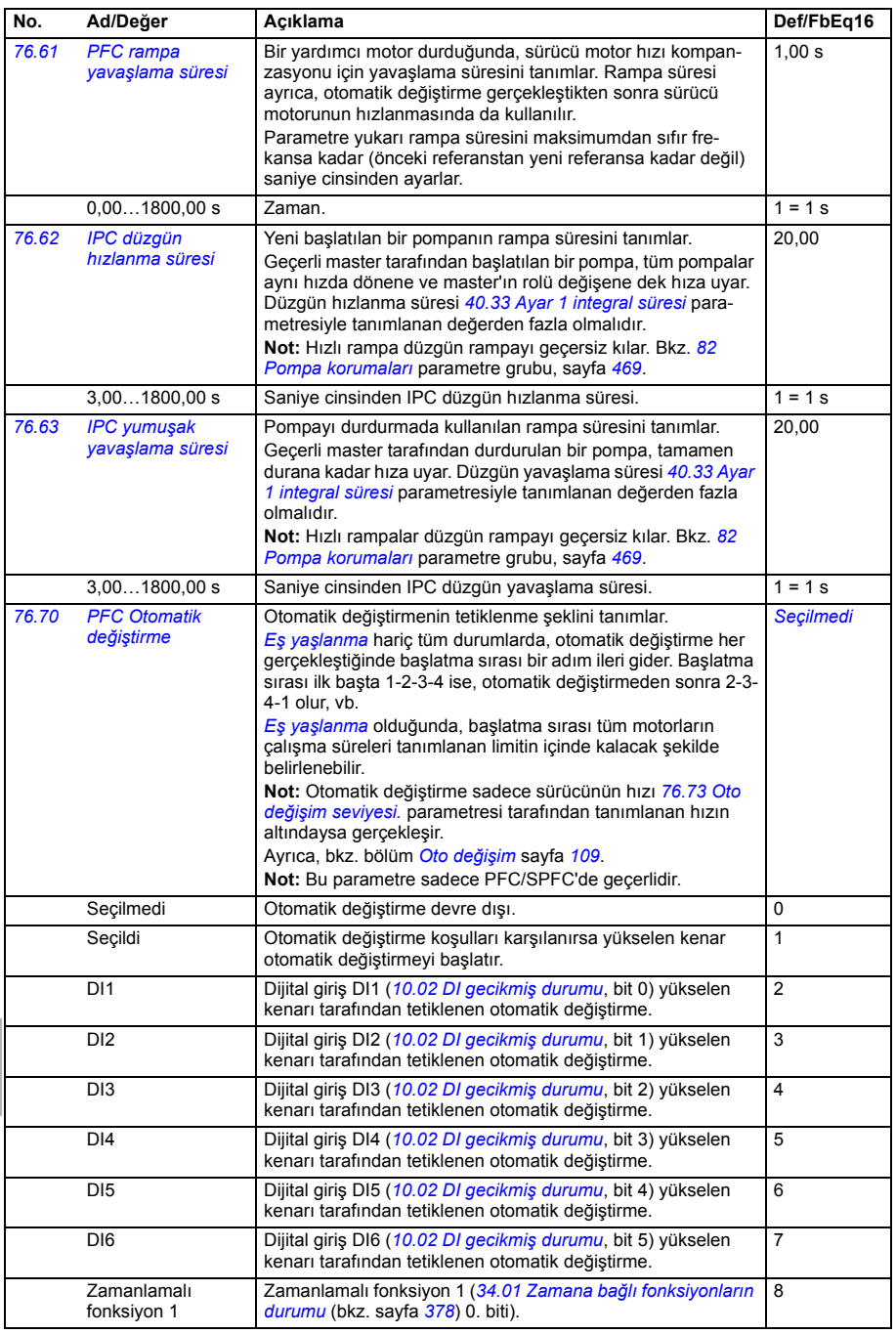

<span id="page-458-11"></span><span id="page-458-10"></span><span id="page-458-9"></span><span id="page-458-8"></span><span id="page-458-7"></span><span id="page-458-6"></span><span id="page-458-5"></span><span id="page-458-4"></span><span id="page-458-3"></span><span id="page-458-2"></span><span id="page-458-1"></span><span id="page-458-0"></span>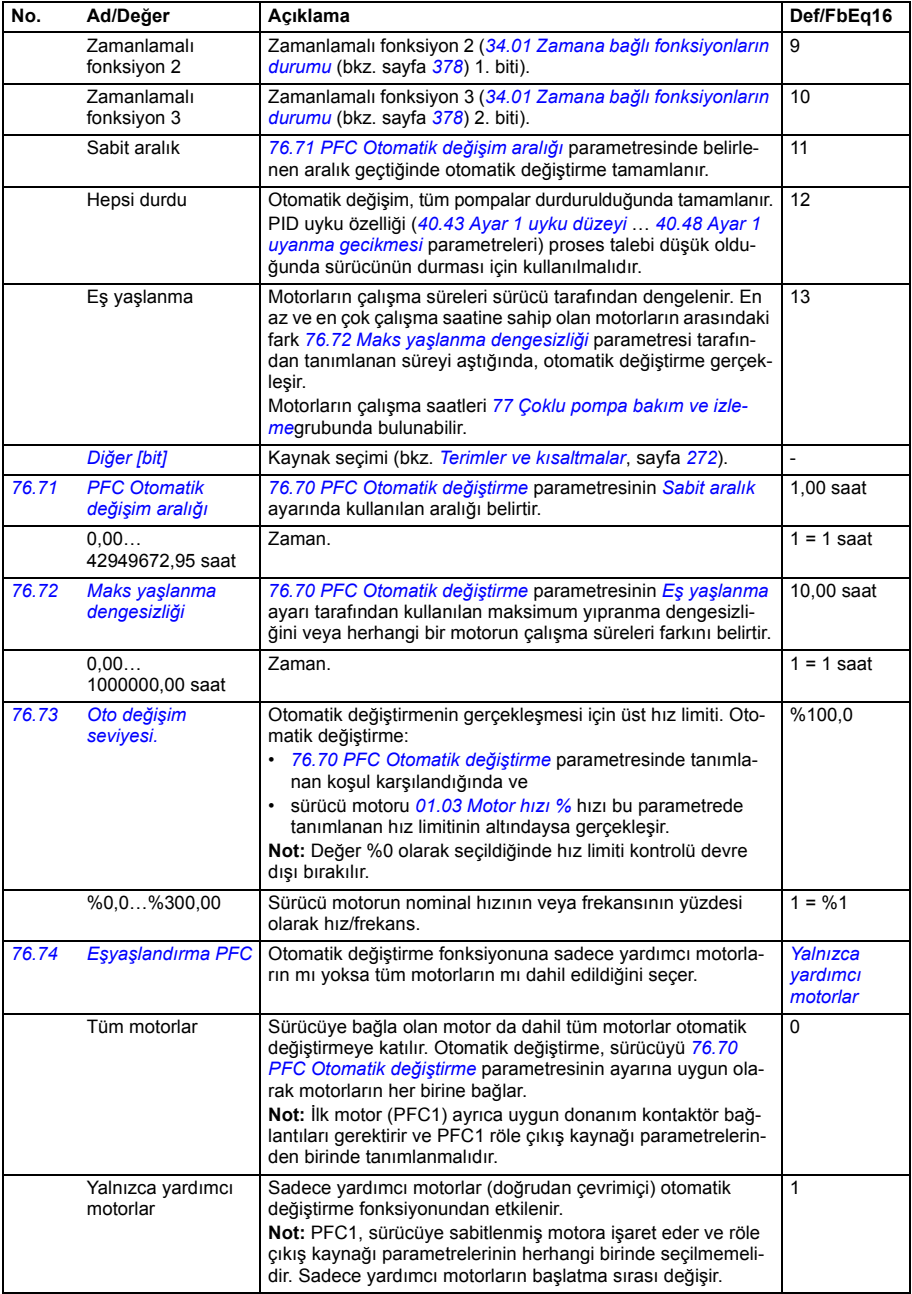

<span id="page-459-4"></span><span id="page-459-3"></span><span id="page-459-2"></span><span id="page-459-1"></span><span id="page-459-0"></span>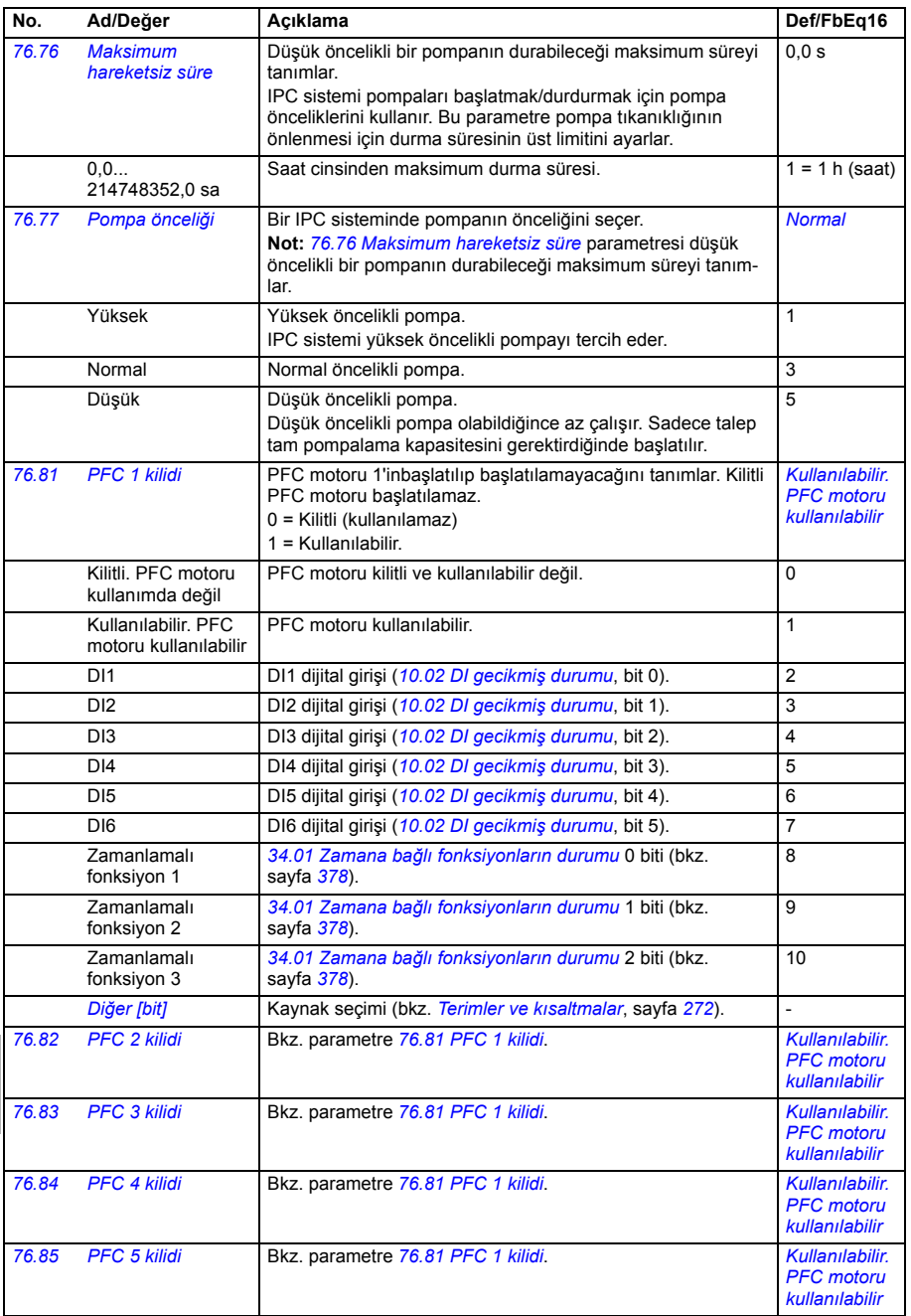

<span id="page-460-3"></span><span id="page-460-2"></span><span id="page-460-1"></span><span id="page-460-0"></span>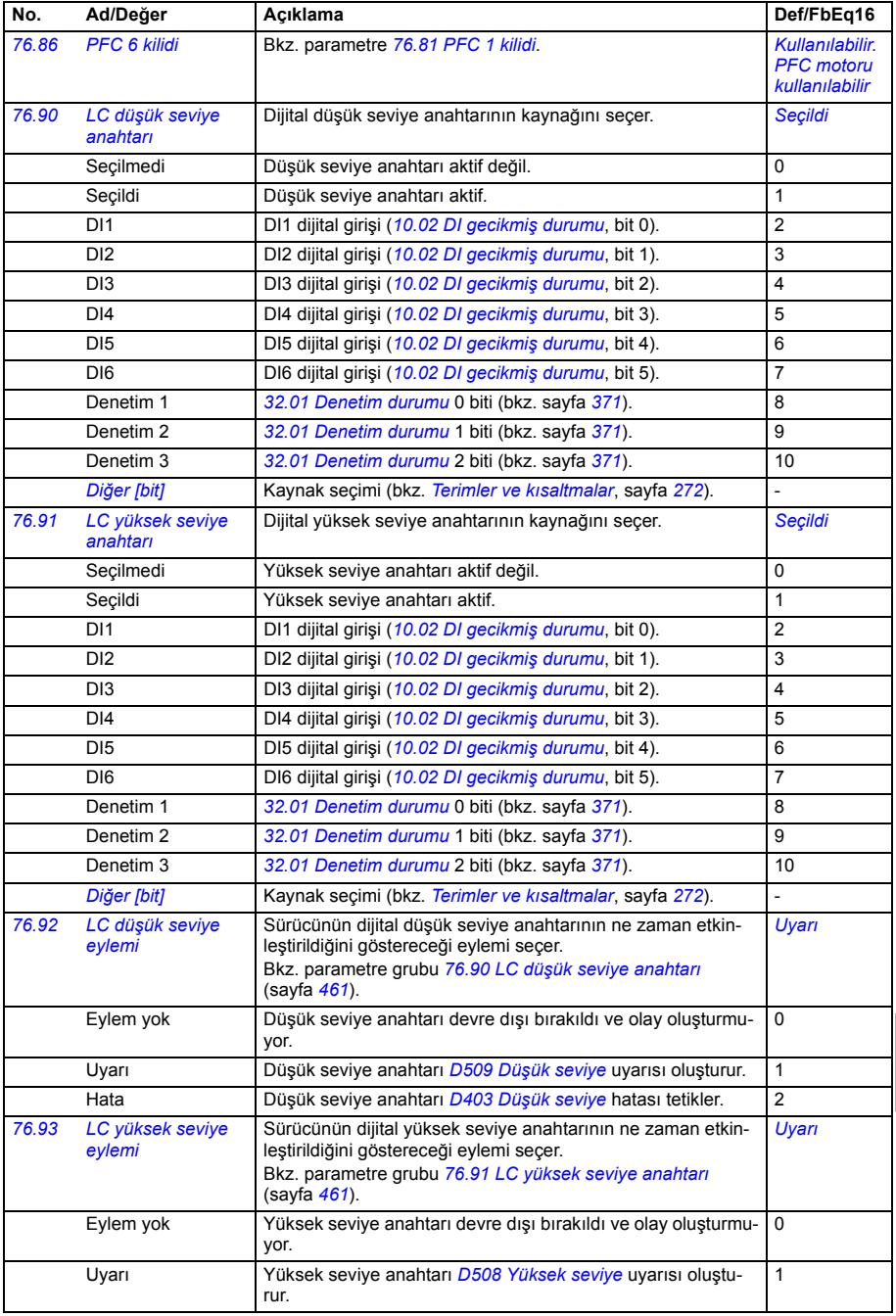

<span id="page-461-1"></span>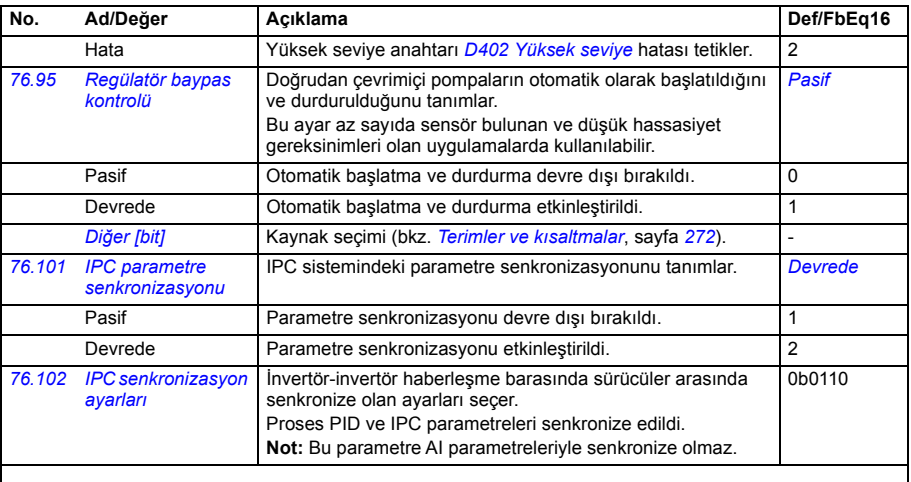

<span id="page-461-3"></span><span id="page-461-2"></span>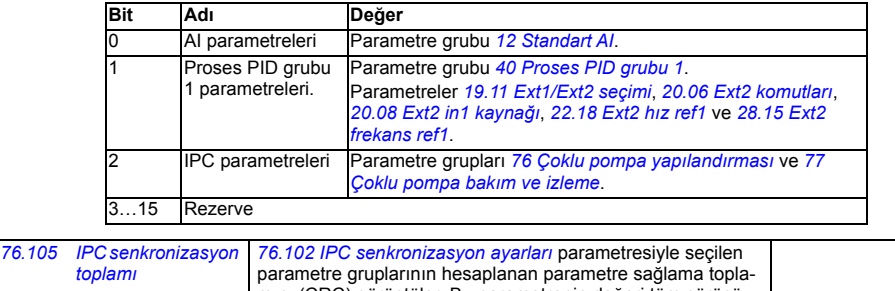

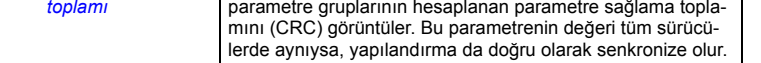

<span id="page-461-5"></span><span id="page-461-4"></span><span id="page-461-0"></span>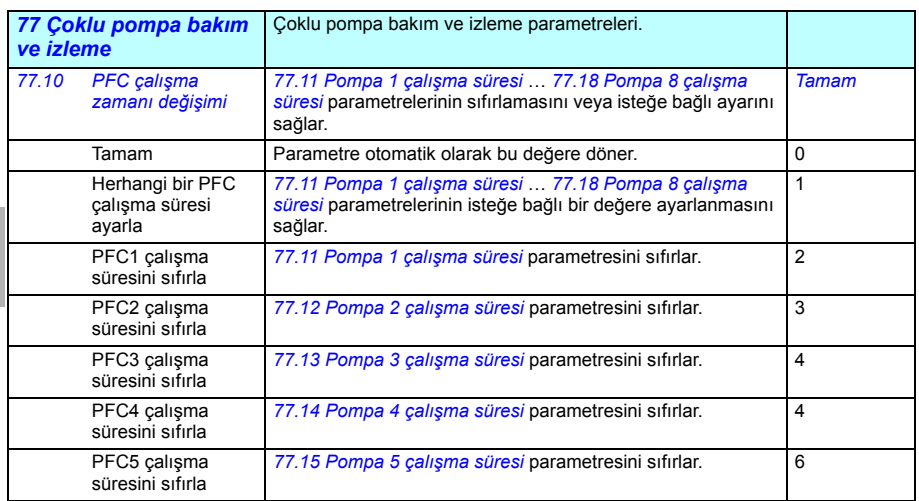

<span id="page-462-15"></span><span id="page-462-14"></span><span id="page-462-13"></span><span id="page-462-12"></span><span id="page-462-11"></span><span id="page-462-10"></span><span id="page-462-9"></span><span id="page-462-8"></span><span id="page-462-7"></span><span id="page-462-6"></span><span id="page-462-5"></span><span id="page-462-4"></span><span id="page-462-3"></span><span id="page-462-2"></span><span id="page-462-1"></span><span id="page-462-0"></span>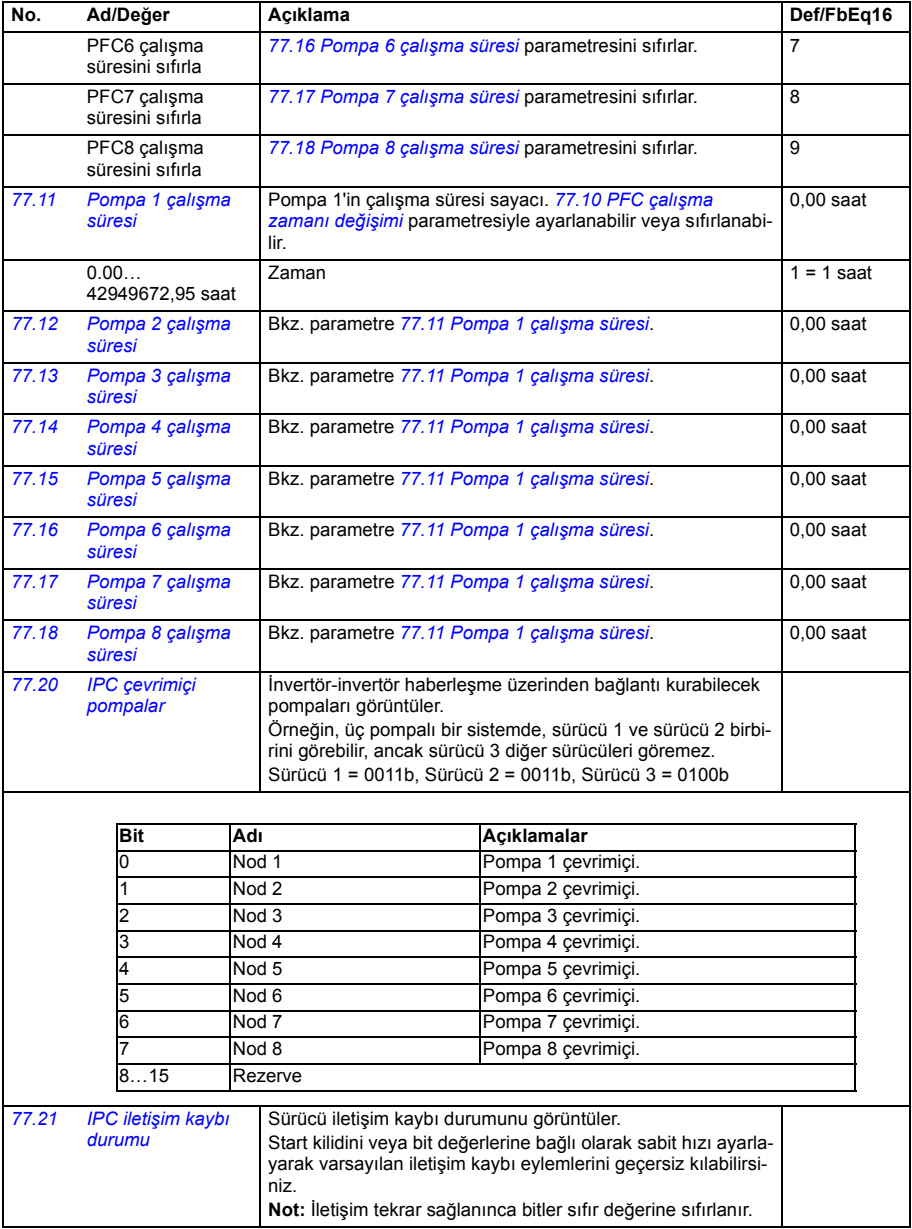

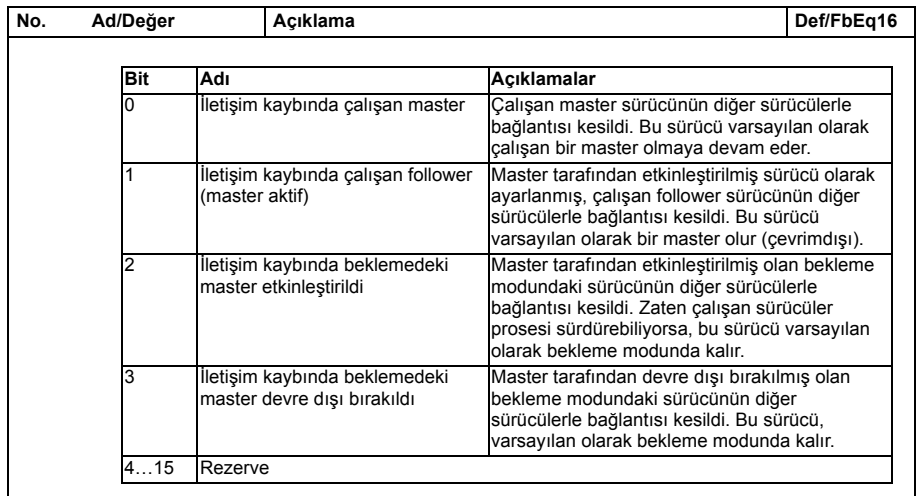

<span id="page-463-6"></span><span id="page-463-5"></span><span id="page-463-4"></span><span id="page-463-3"></span><span id="page-463-2"></span><span id="page-463-1"></span><span id="page-463-0"></span>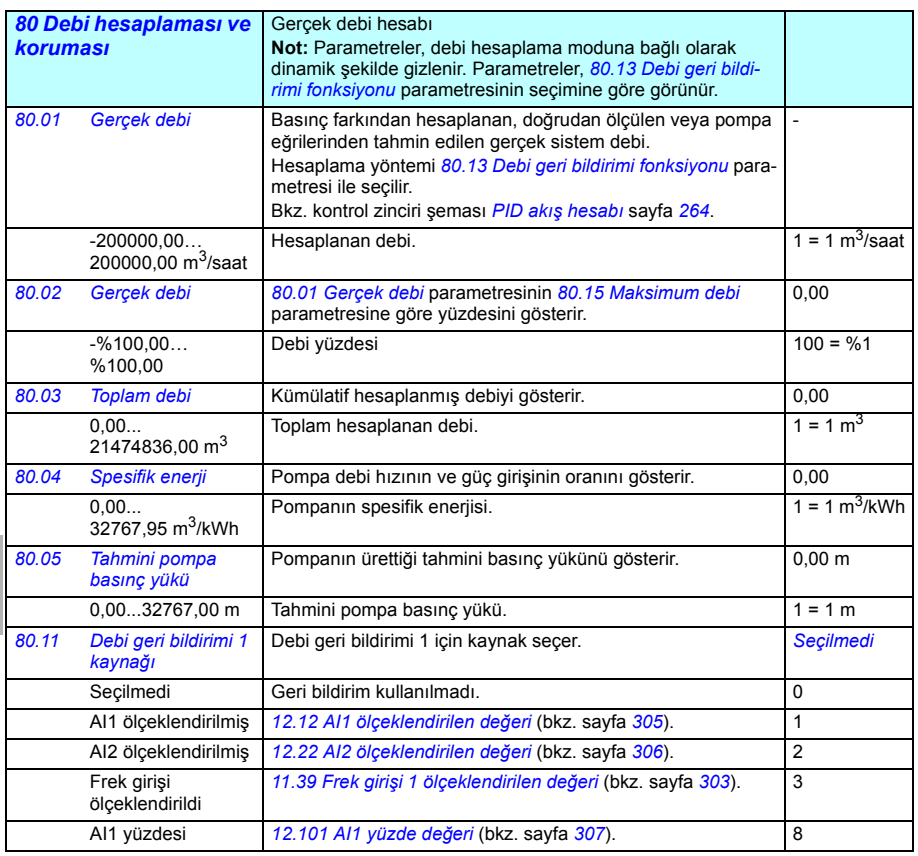

<span id="page-464-5"></span><span id="page-464-4"></span><span id="page-464-3"></span><span id="page-464-2"></span><span id="page-464-1"></span><span id="page-464-0"></span>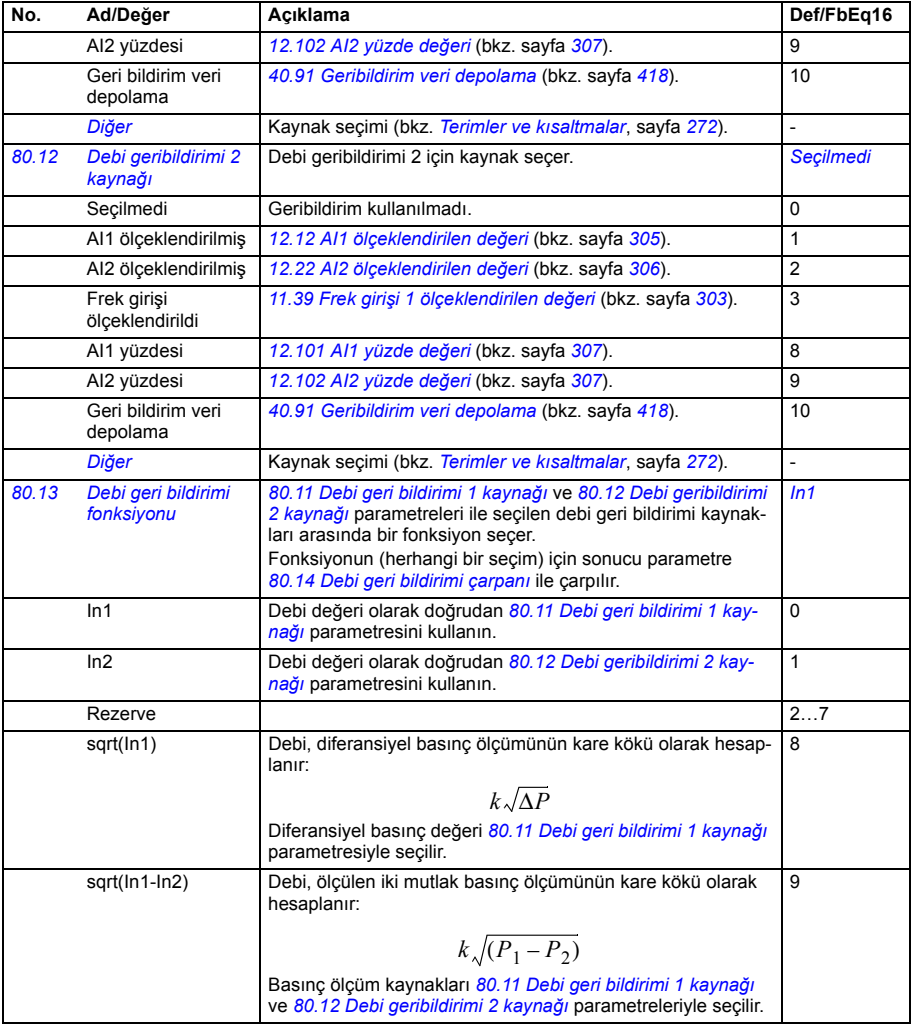

<span id="page-465-3"></span><span id="page-465-2"></span><span id="page-465-1"></span><span id="page-465-0"></span>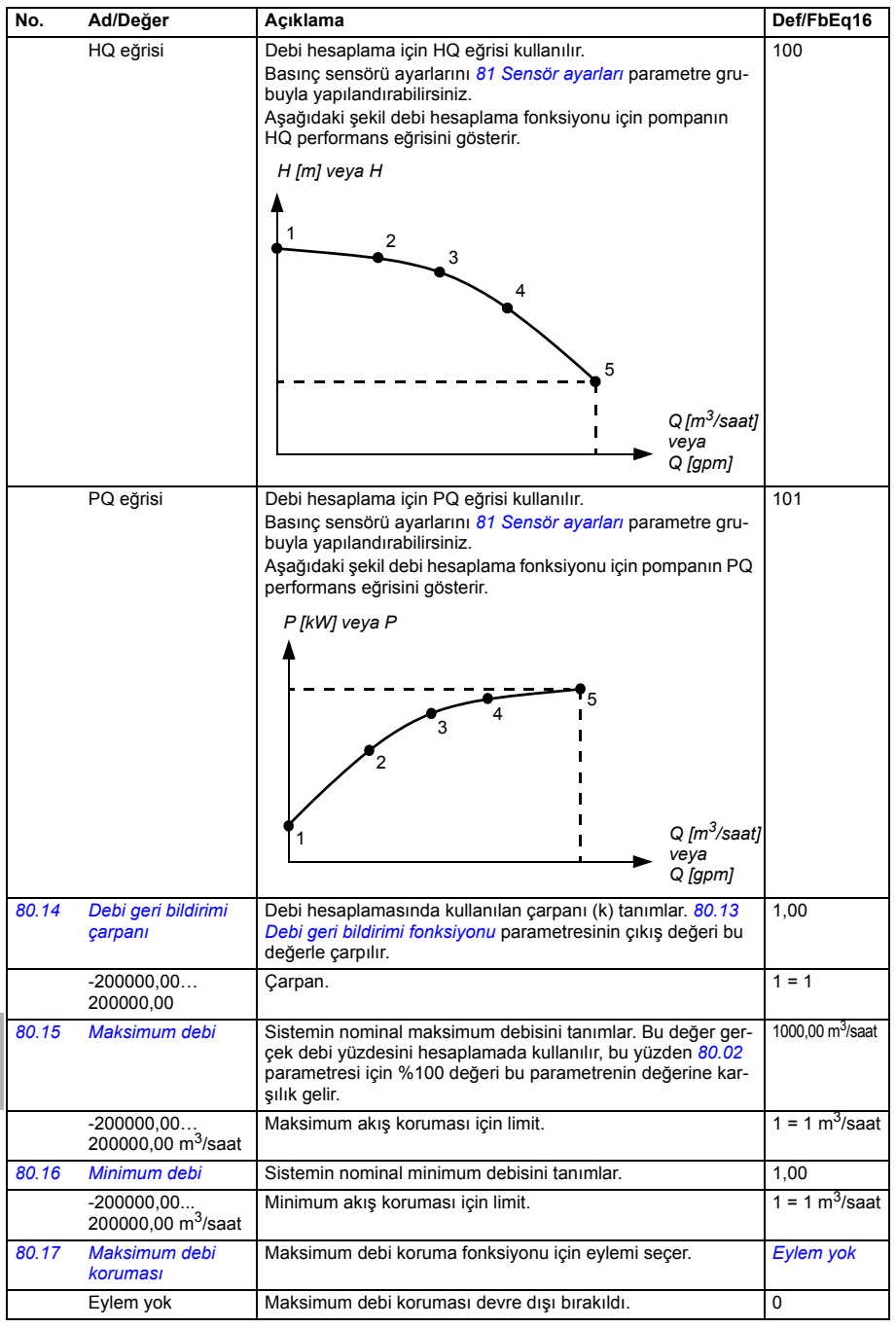

<span id="page-466-1"></span><span id="page-466-0"></span>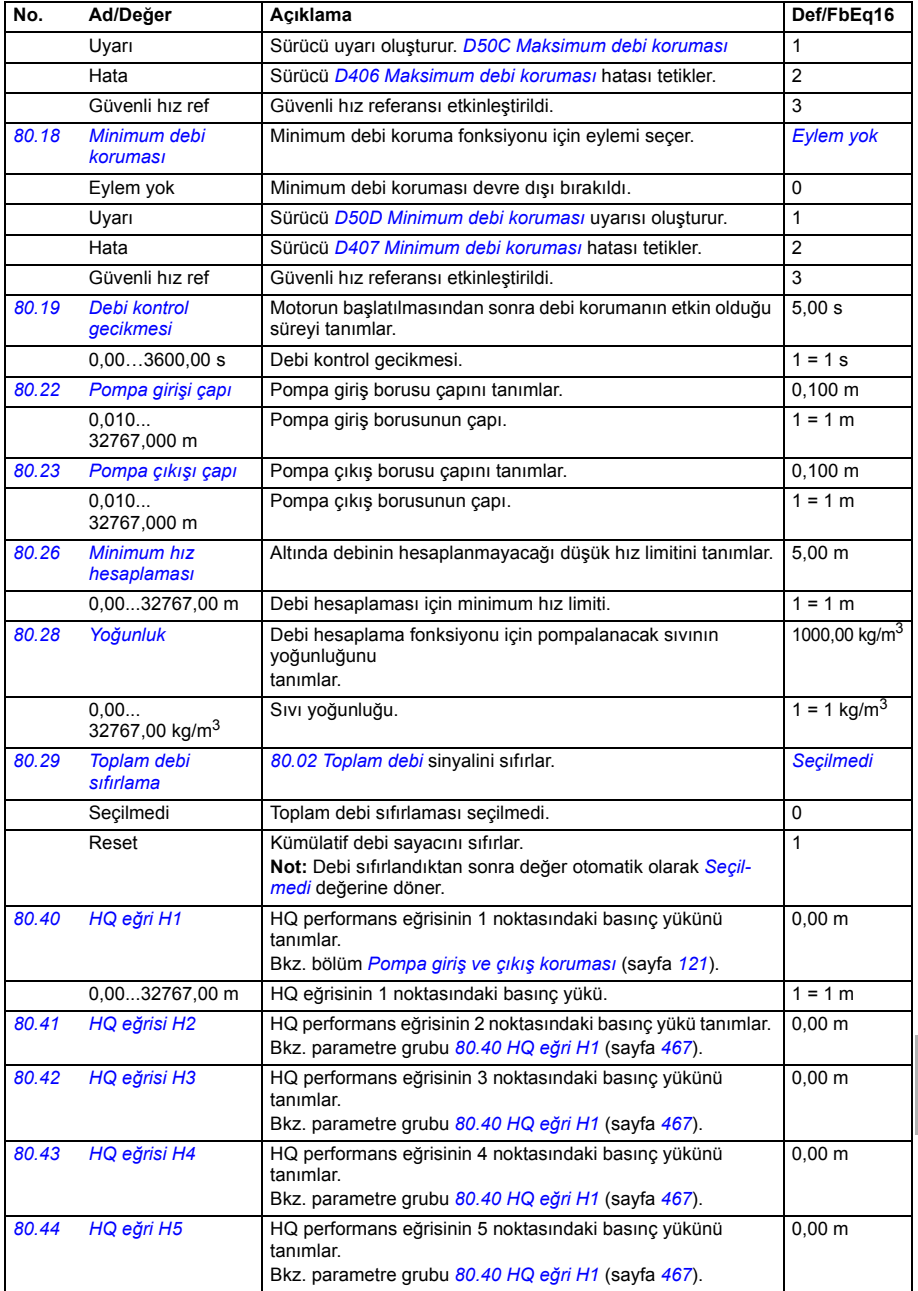

<span id="page-467-4"></span><span id="page-467-3"></span><span id="page-467-2"></span><span id="page-467-1"></span><span id="page-467-0"></span>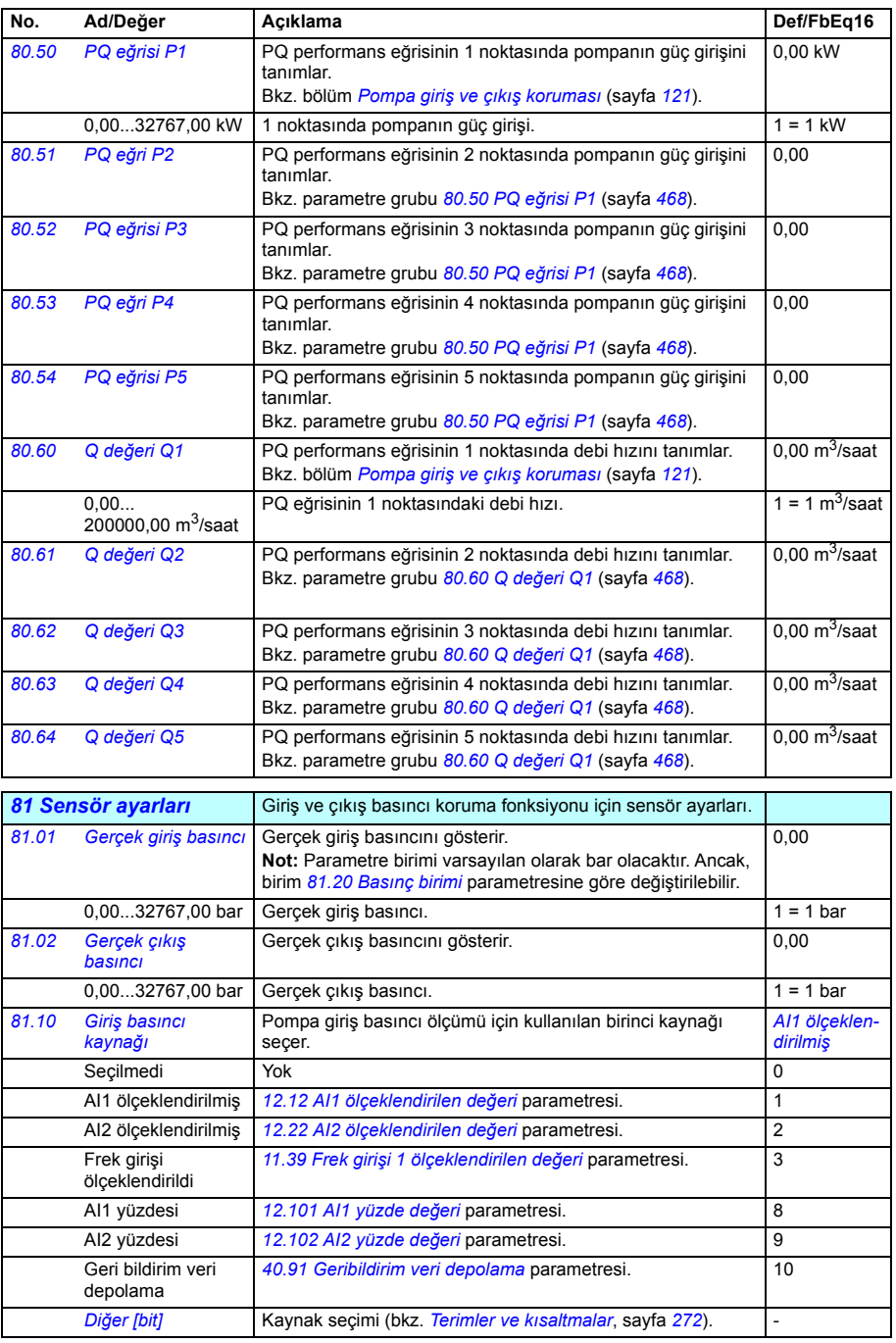
<span id="page-468-1"></span><span id="page-468-0"></span>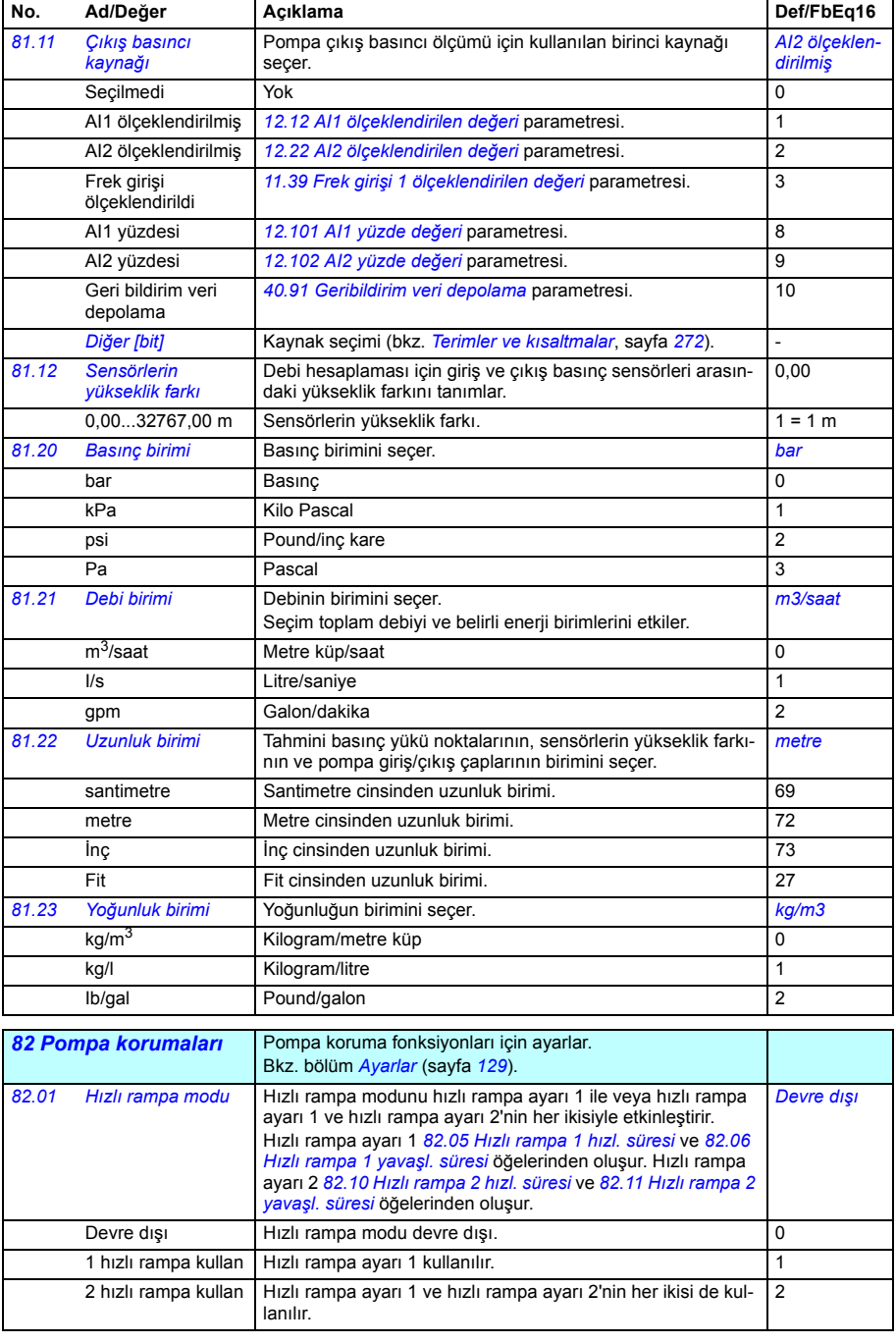

<span id="page-469-11"></span><span id="page-469-10"></span><span id="page-469-9"></span><span id="page-469-8"></span><span id="page-469-7"></span><span id="page-469-6"></span><span id="page-469-5"></span><span id="page-469-4"></span><span id="page-469-3"></span><span id="page-469-2"></span><span id="page-469-1"></span><span id="page-469-0"></span>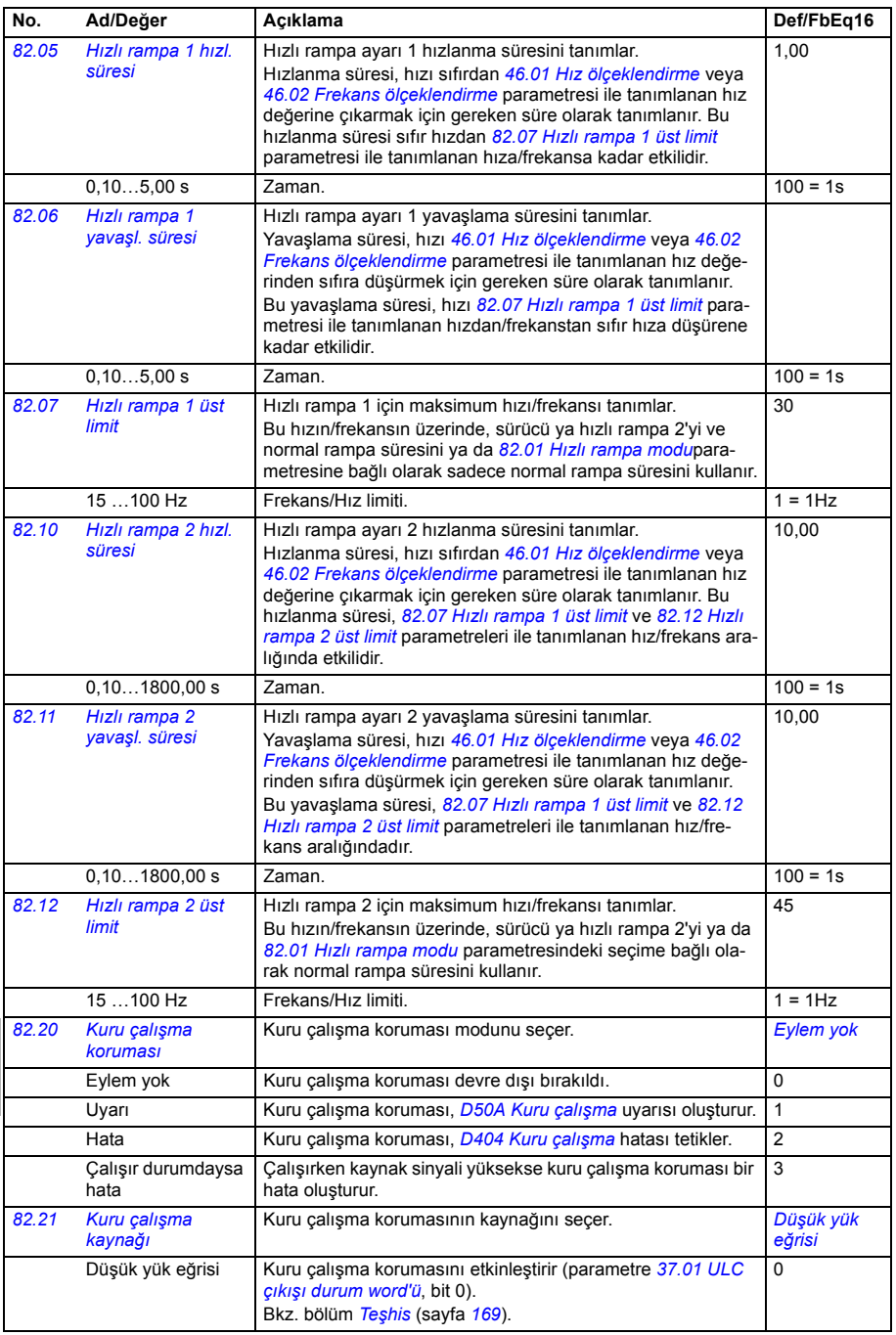

<span id="page-470-5"></span><span id="page-470-4"></span><span id="page-470-3"></span><span id="page-470-2"></span><span id="page-470-1"></span><span id="page-470-0"></span>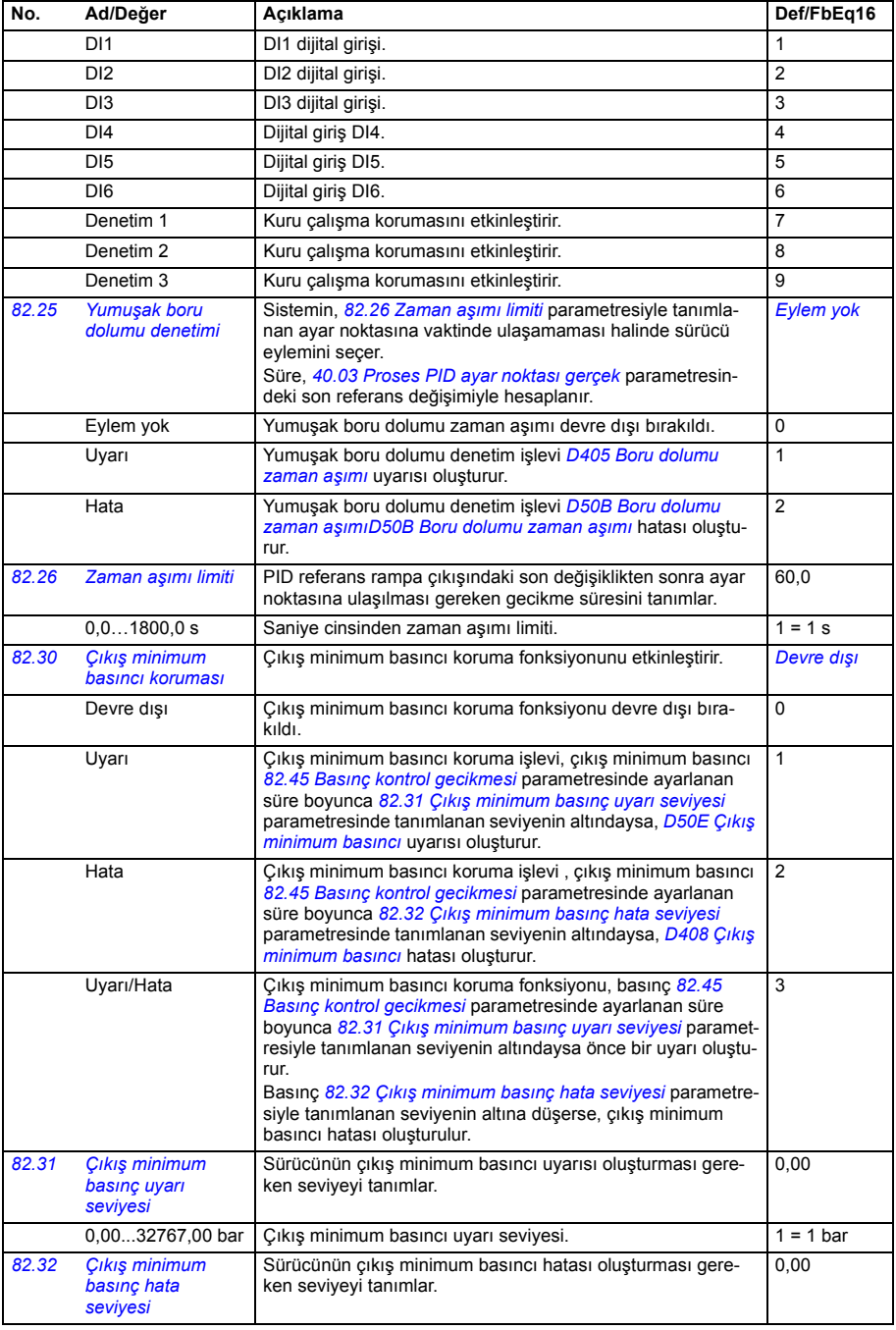

<span id="page-471-5"></span><span id="page-471-4"></span><span id="page-471-3"></span><span id="page-471-2"></span><span id="page-471-1"></span><span id="page-471-0"></span>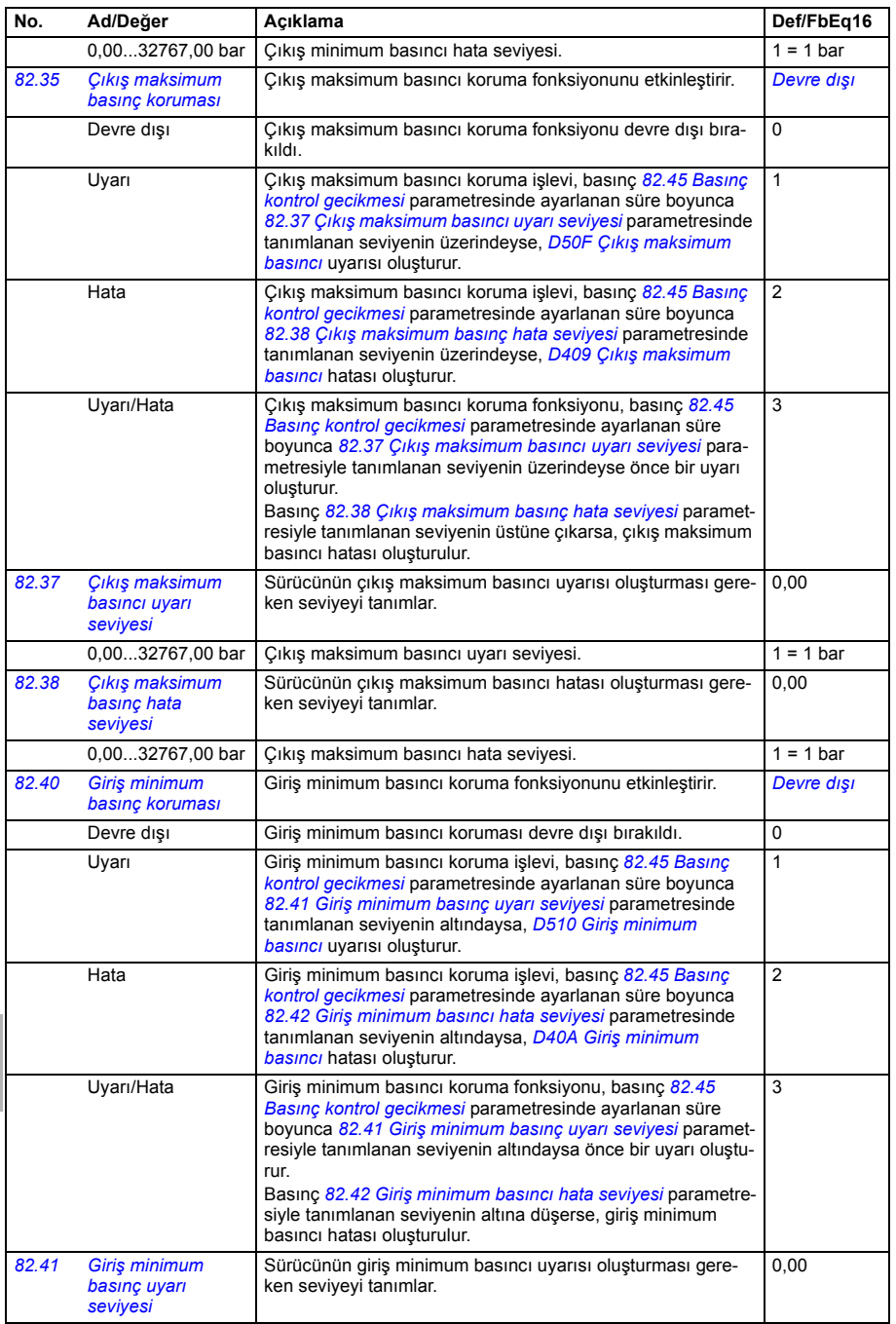

<span id="page-472-3"></span><span id="page-472-2"></span><span id="page-472-1"></span><span id="page-472-0"></span>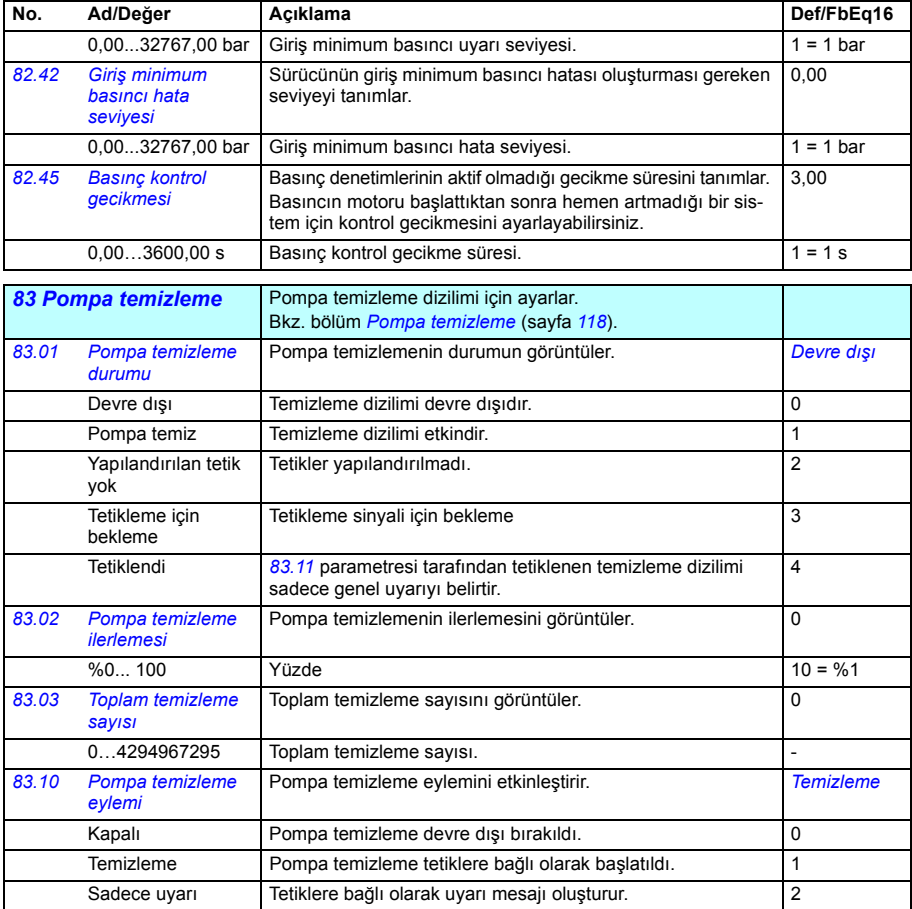

<span id="page-473-5"></span><span id="page-473-4"></span><span id="page-473-3"></span><span id="page-473-2"></span><span id="page-473-1"></span><span id="page-473-0"></span>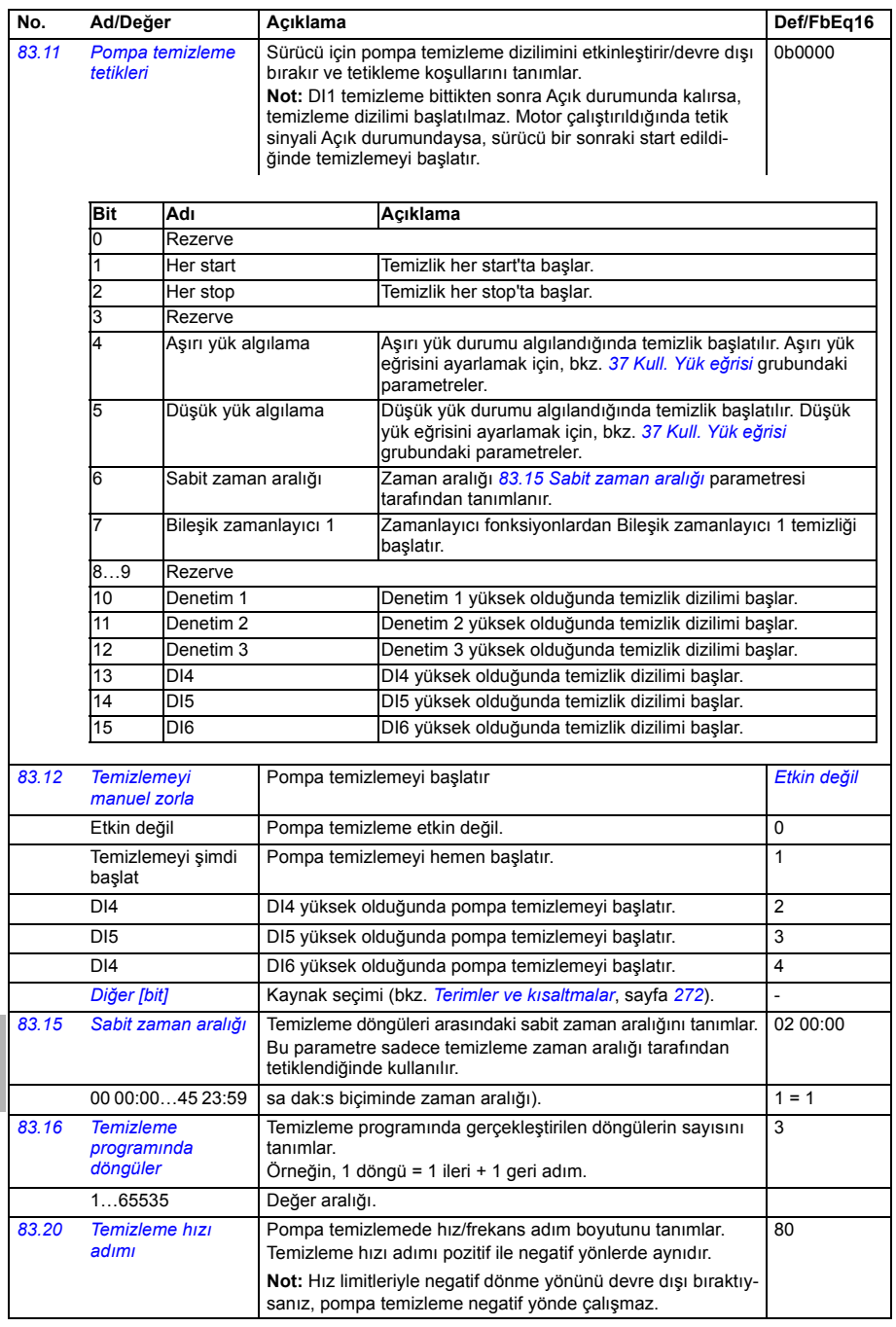

<span id="page-474-2"></span><span id="page-474-1"></span><span id="page-474-0"></span>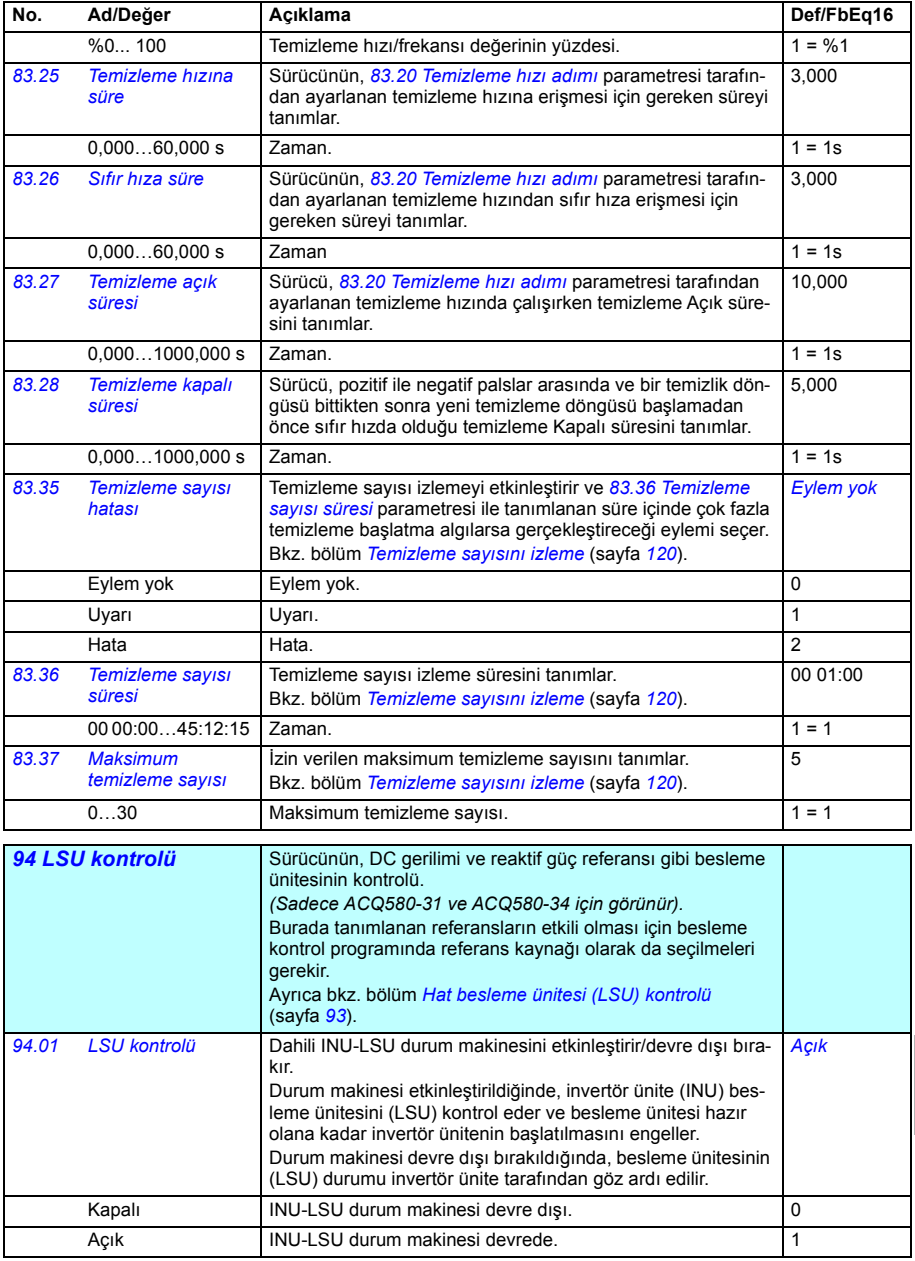

<span id="page-475-0"></span>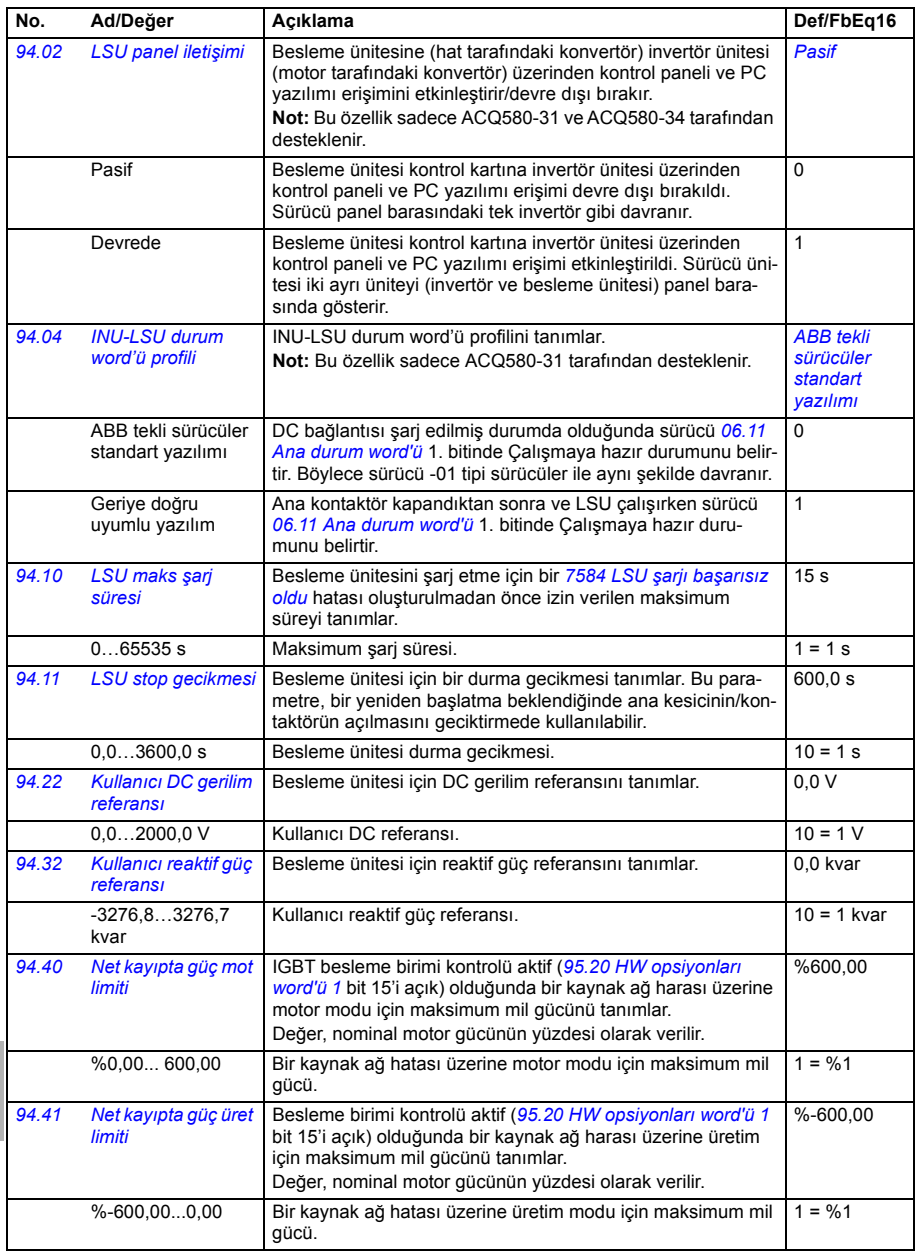

<span id="page-476-6"></span><span id="page-476-5"></span><span id="page-476-4"></span><span id="page-476-3"></span><span id="page-476-2"></span><span id="page-476-1"></span><span id="page-476-0"></span>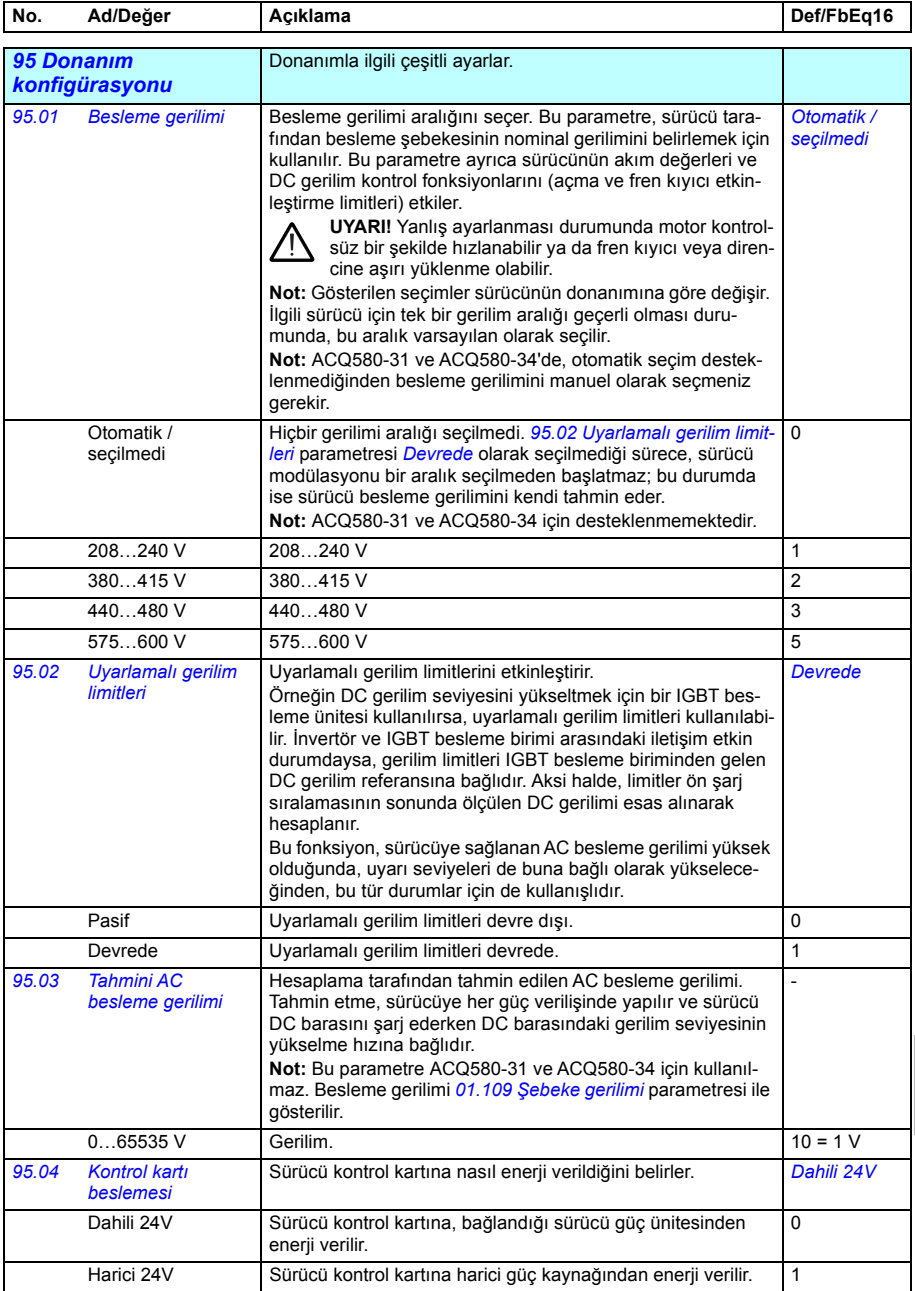

<span id="page-477-2"></span><span id="page-477-1"></span><span id="page-477-0"></span>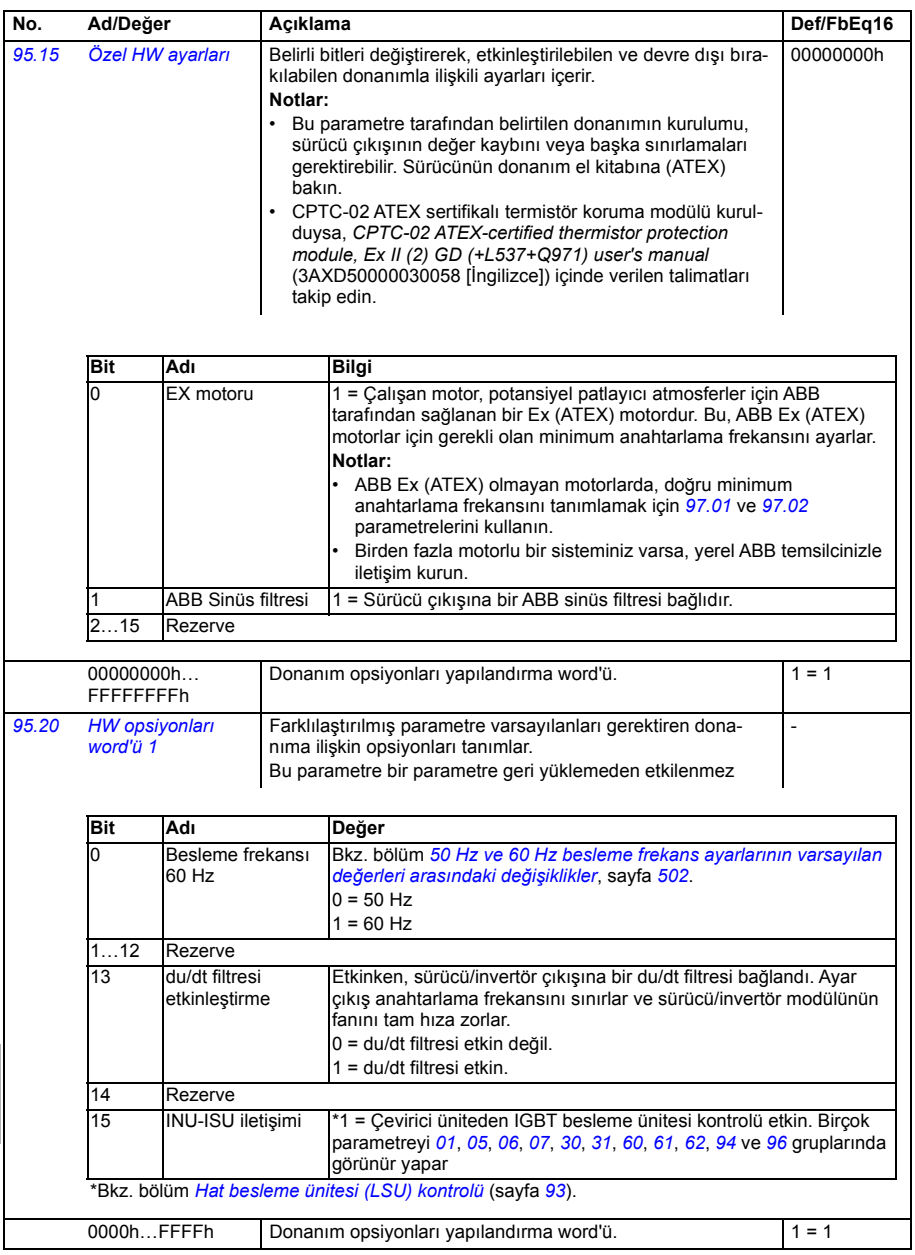

<span id="page-478-2"></span><span id="page-478-1"></span><span id="page-478-0"></span>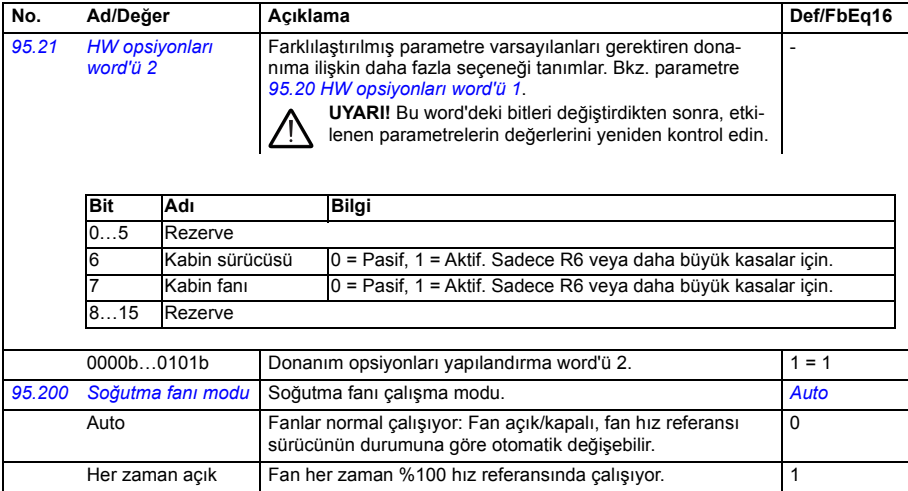

<span id="page-479-0"></span>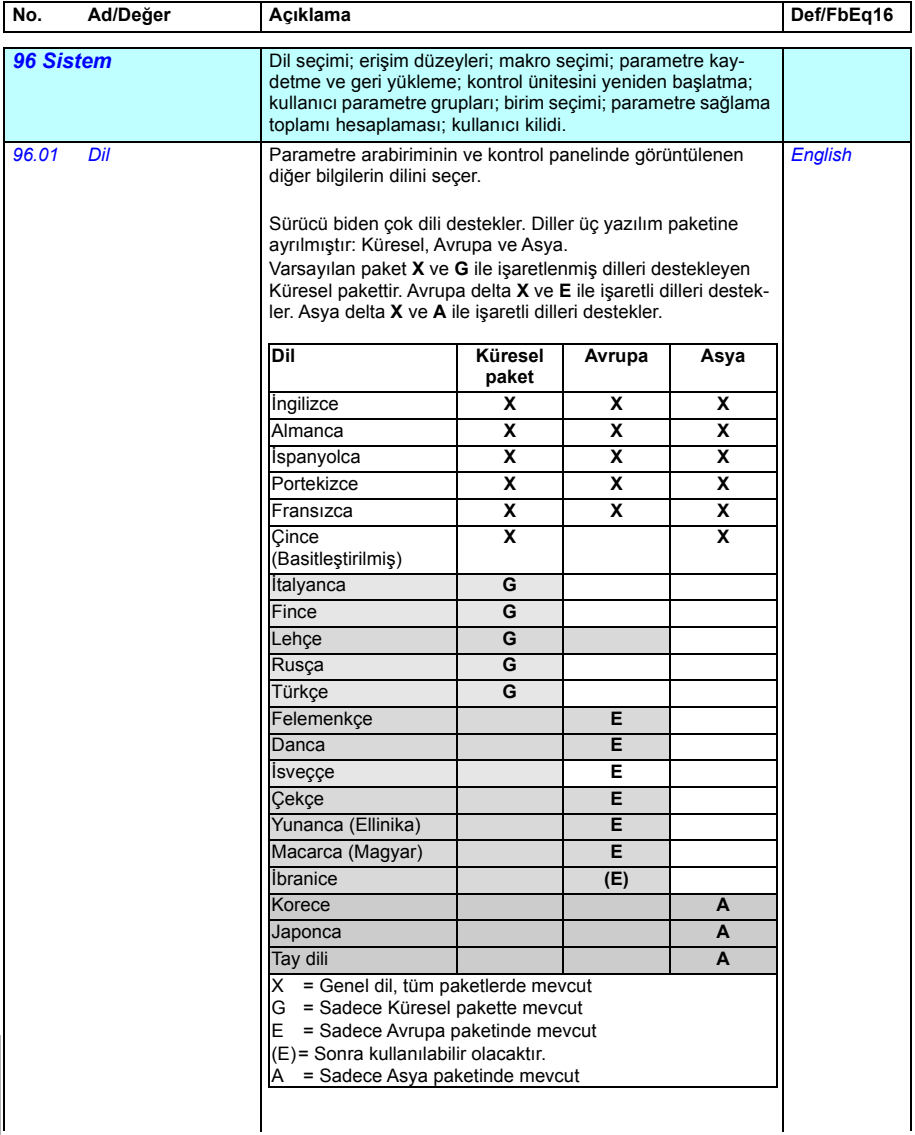

<span id="page-480-0"></span>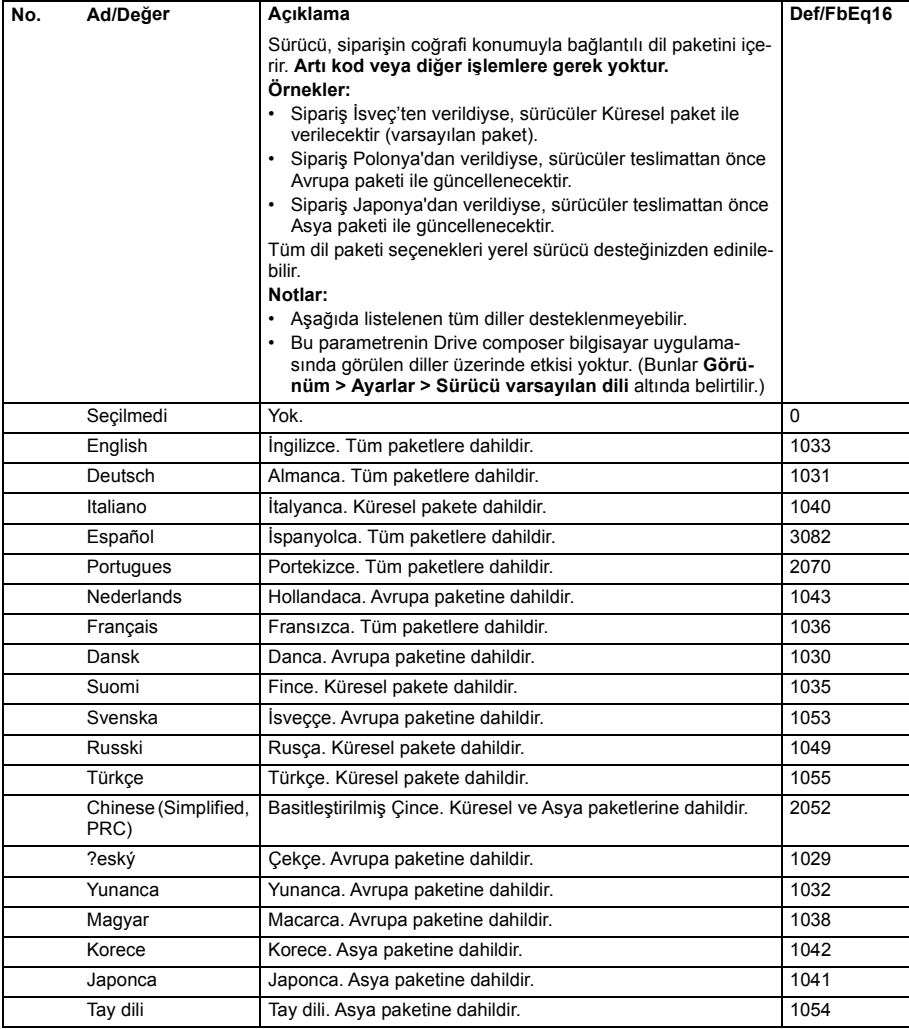

<span id="page-481-10"></span><span id="page-481-9"></span><span id="page-481-8"></span><span id="page-481-7"></span><span id="page-481-6"></span><span id="page-481-5"></span><span id="page-481-4"></span><span id="page-481-3"></span><span id="page-481-2"></span><span id="page-481-1"></span><span id="page-481-0"></span>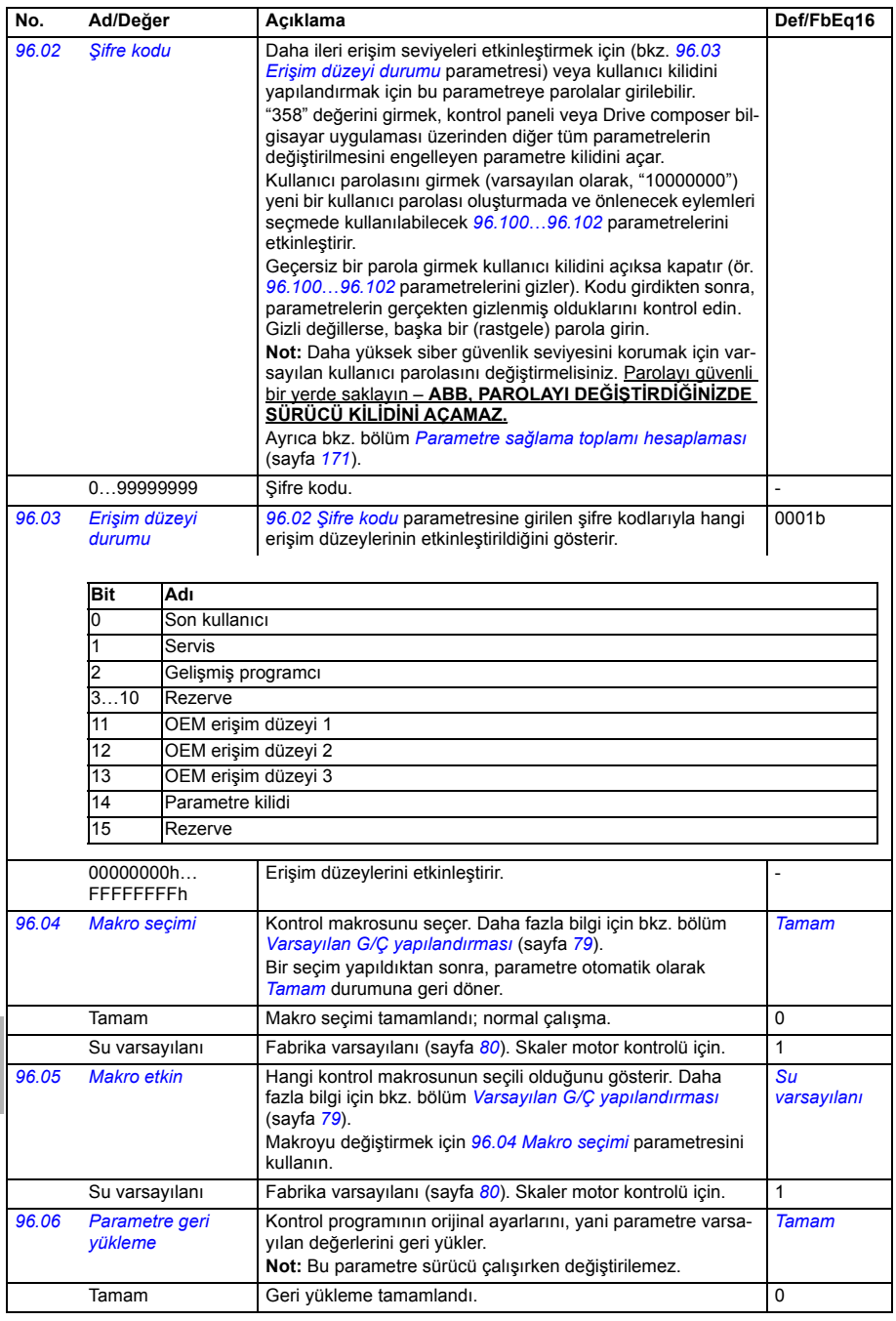

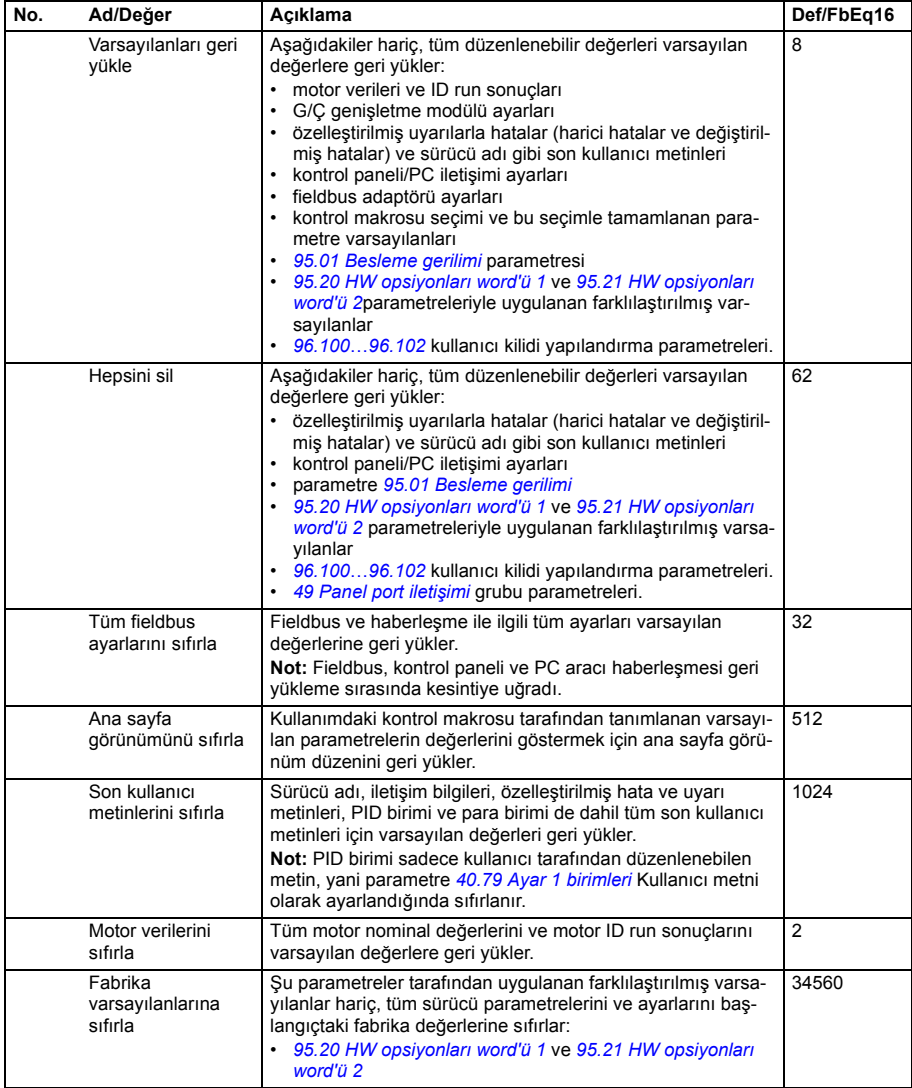

<span id="page-483-3"></span><span id="page-483-2"></span><span id="page-483-1"></span><span id="page-483-0"></span>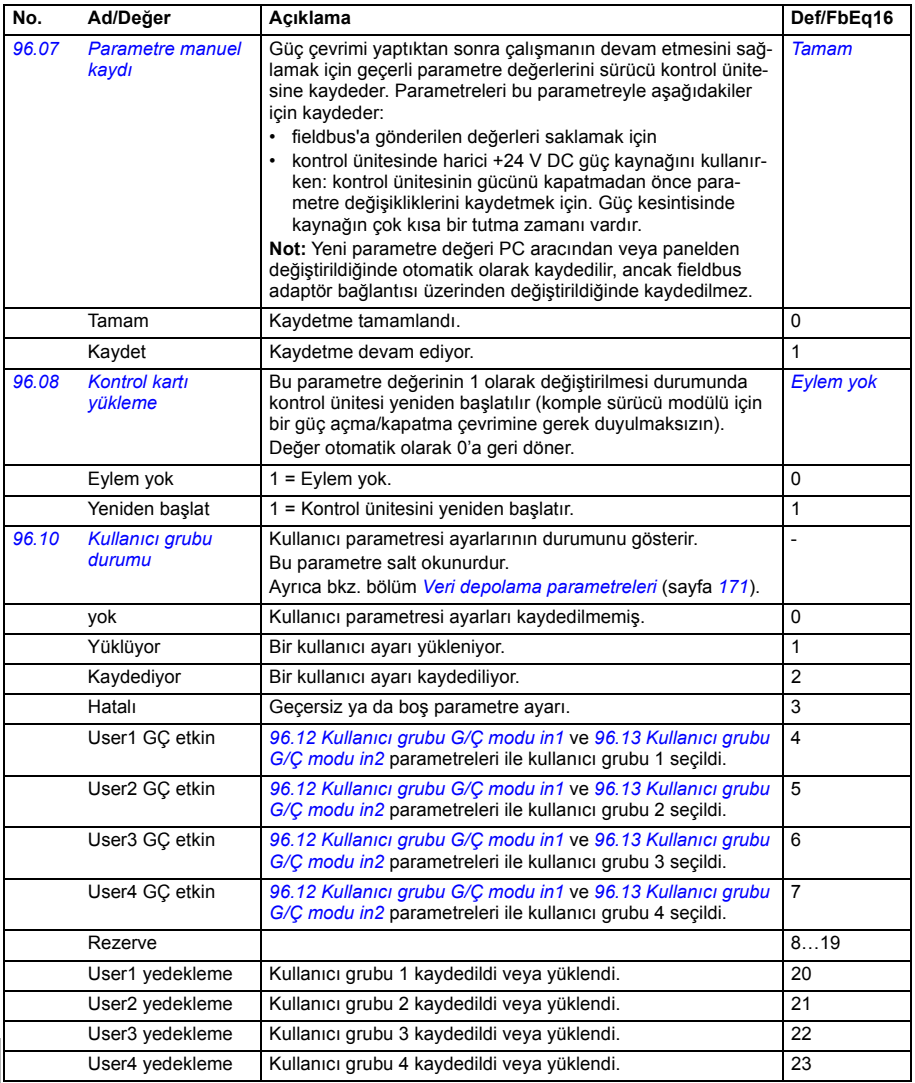

<span id="page-484-6"></span><span id="page-484-5"></span><span id="page-484-4"></span><span id="page-484-3"></span><span id="page-484-2"></span><span id="page-484-1"></span><span id="page-484-0"></span>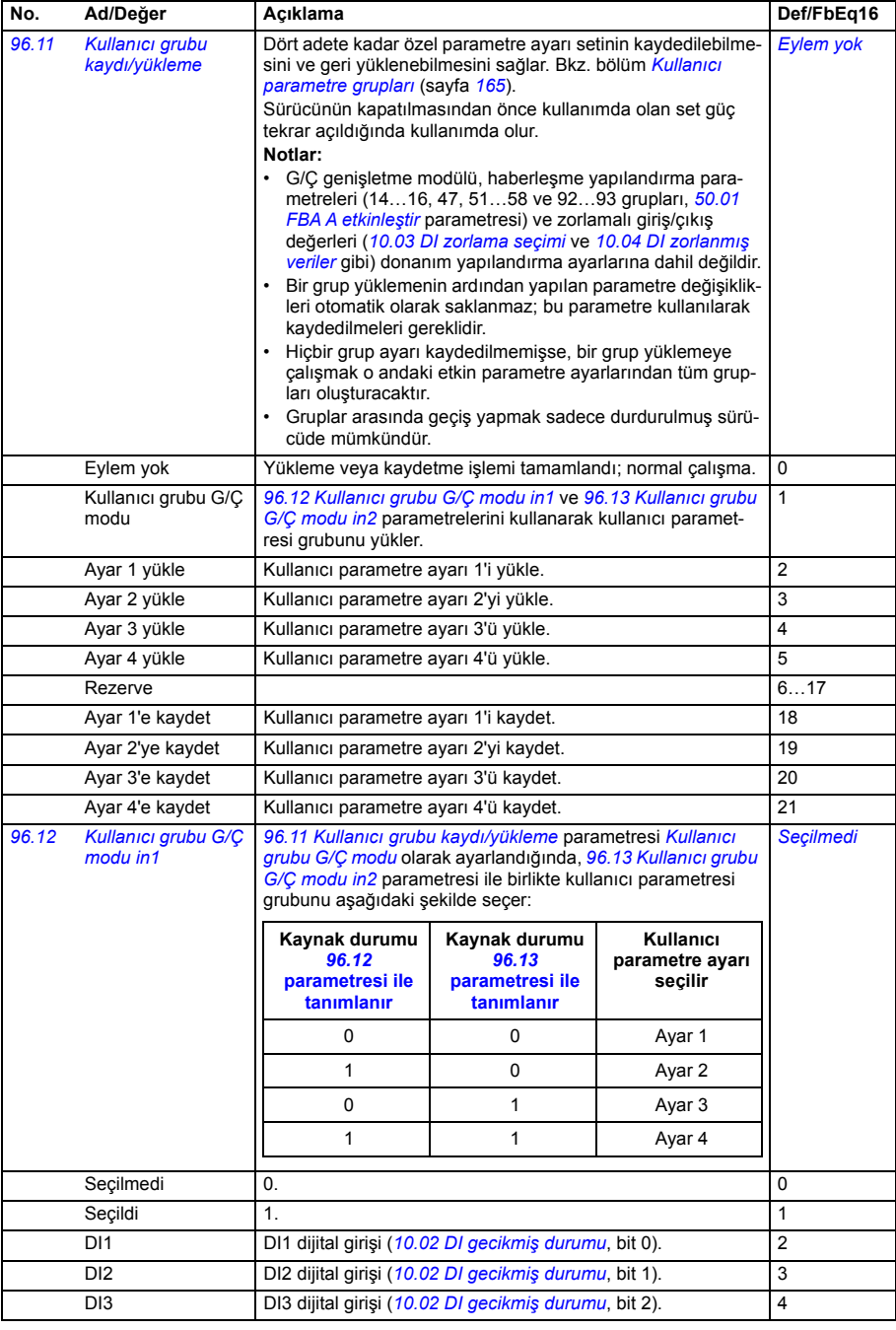

<span id="page-485-5"></span><span id="page-485-4"></span><span id="page-485-3"></span><span id="page-485-2"></span><span id="page-485-1"></span><span id="page-485-0"></span>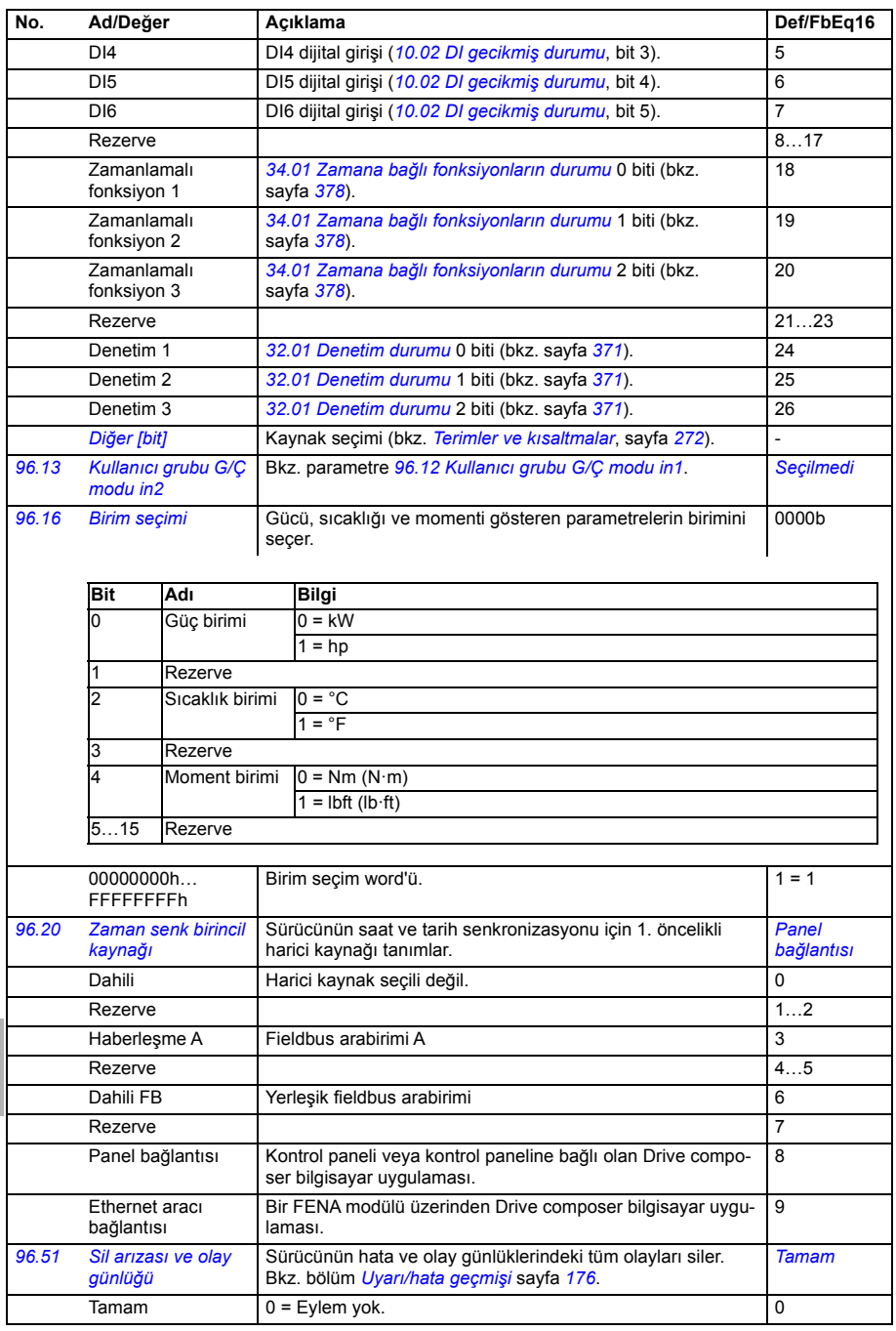

<span id="page-486-1"></span><span id="page-486-0"></span>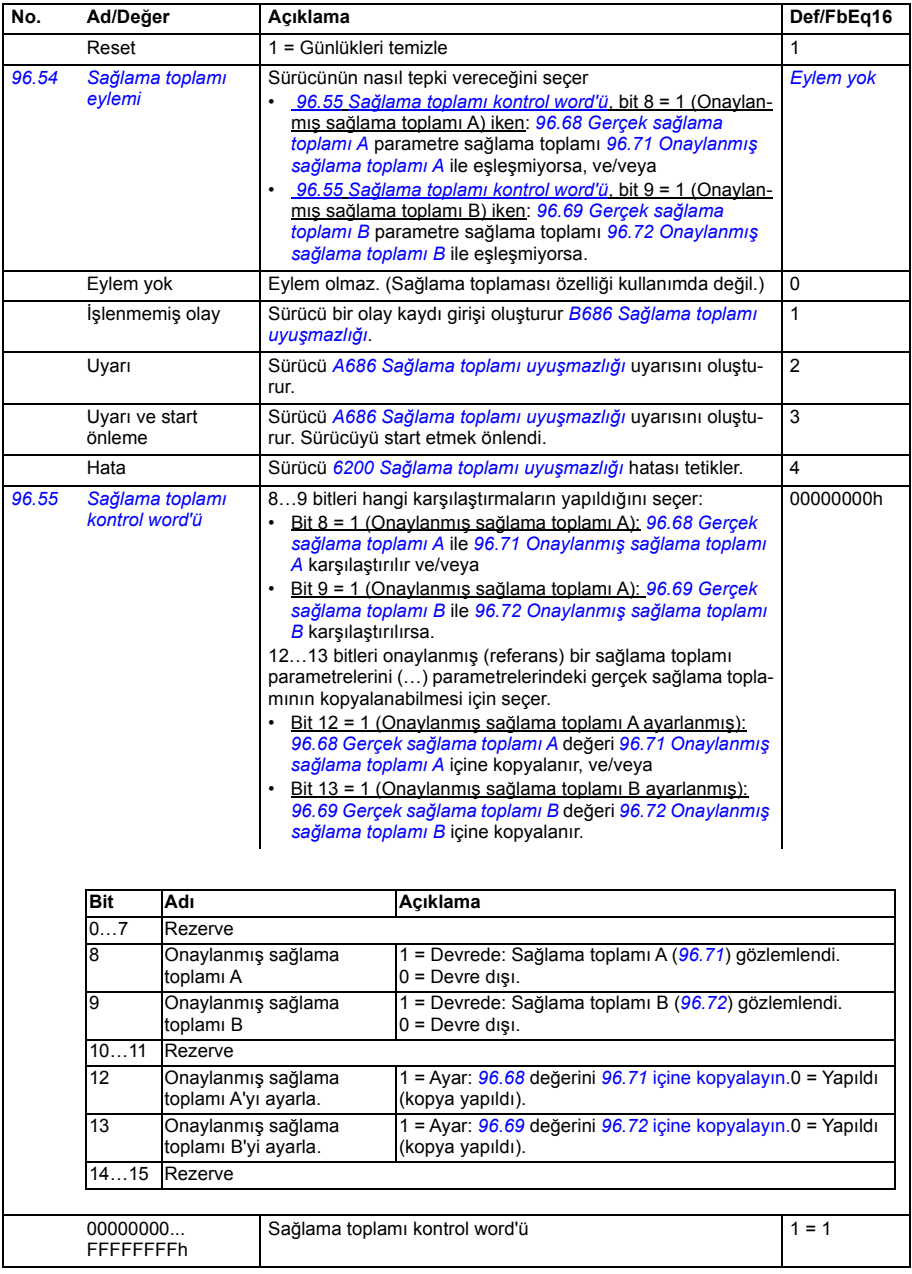

<span id="page-487-8"></span><span id="page-487-7"></span><span id="page-487-6"></span><span id="page-487-5"></span><span id="page-487-4"></span><span id="page-487-3"></span><span id="page-487-2"></span><span id="page-487-1"></span><span id="page-487-0"></span>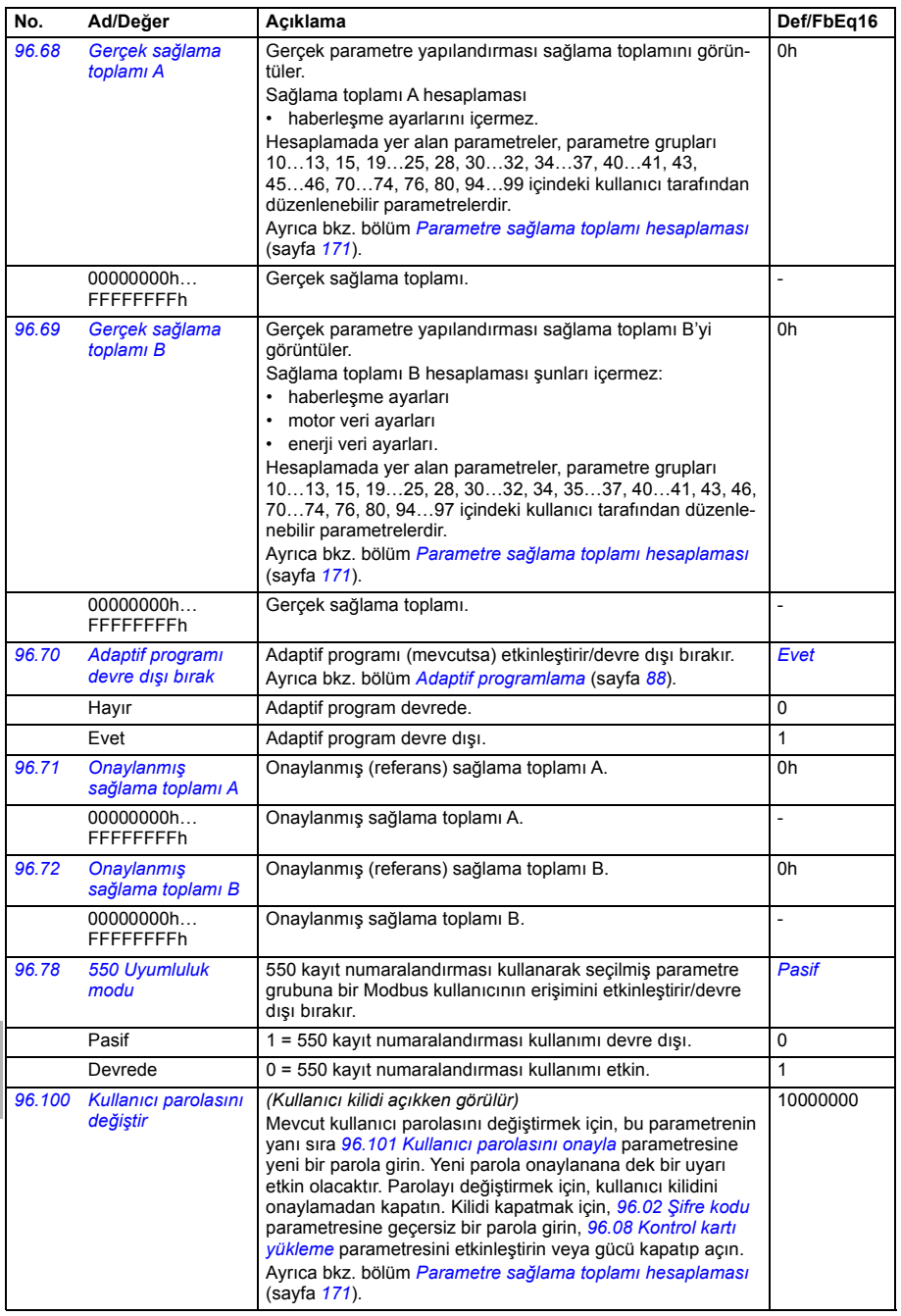

<span id="page-488-2"></span><span id="page-488-1"></span><span id="page-488-0"></span>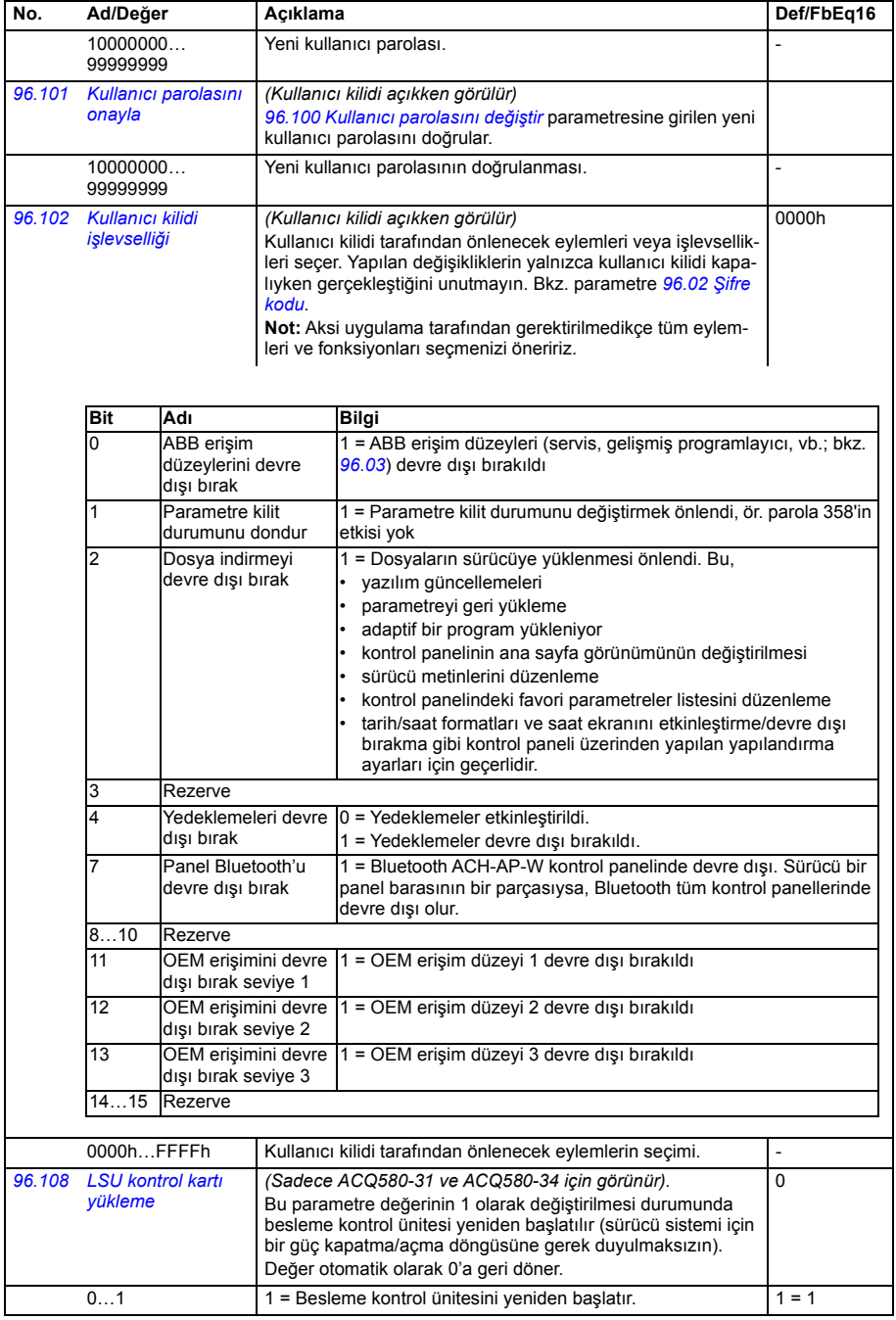

<span id="page-489-3"></span><span id="page-489-2"></span><span id="page-489-1"></span><span id="page-489-0"></span>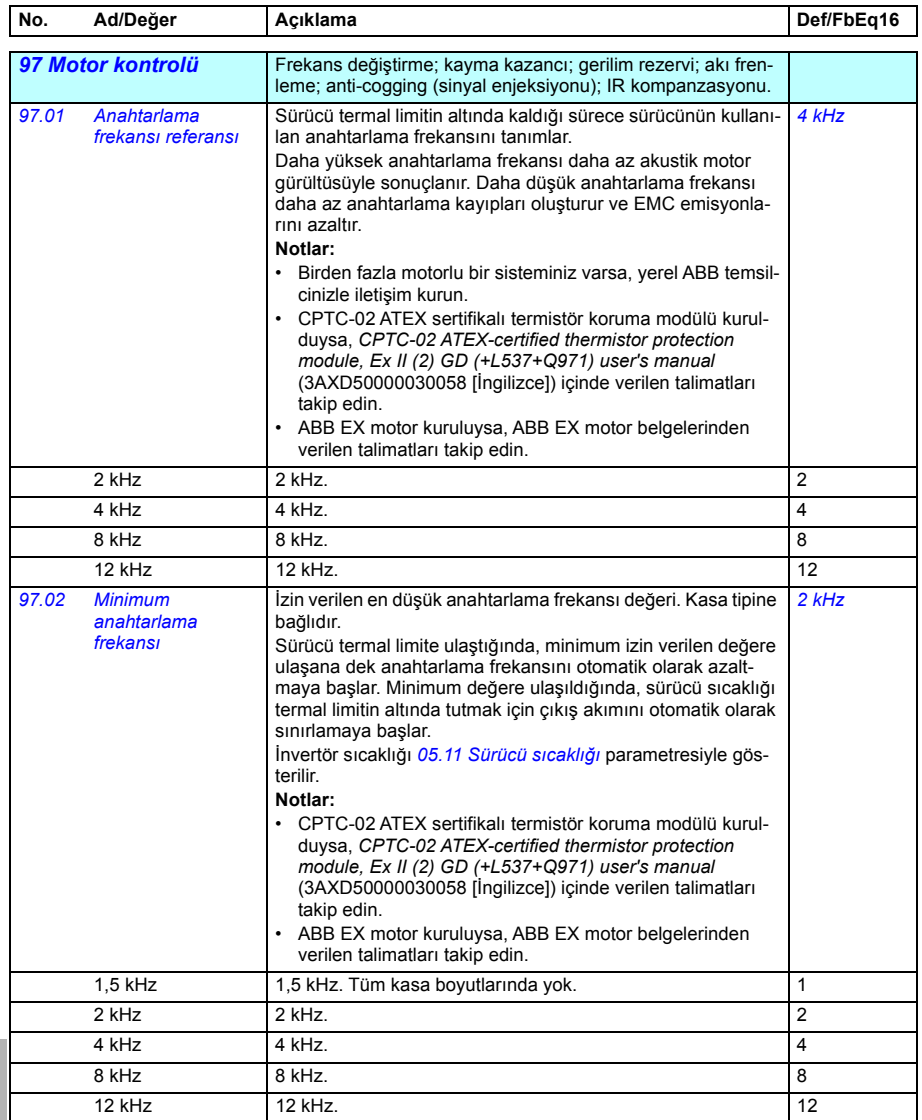

<span id="page-490-0"></span>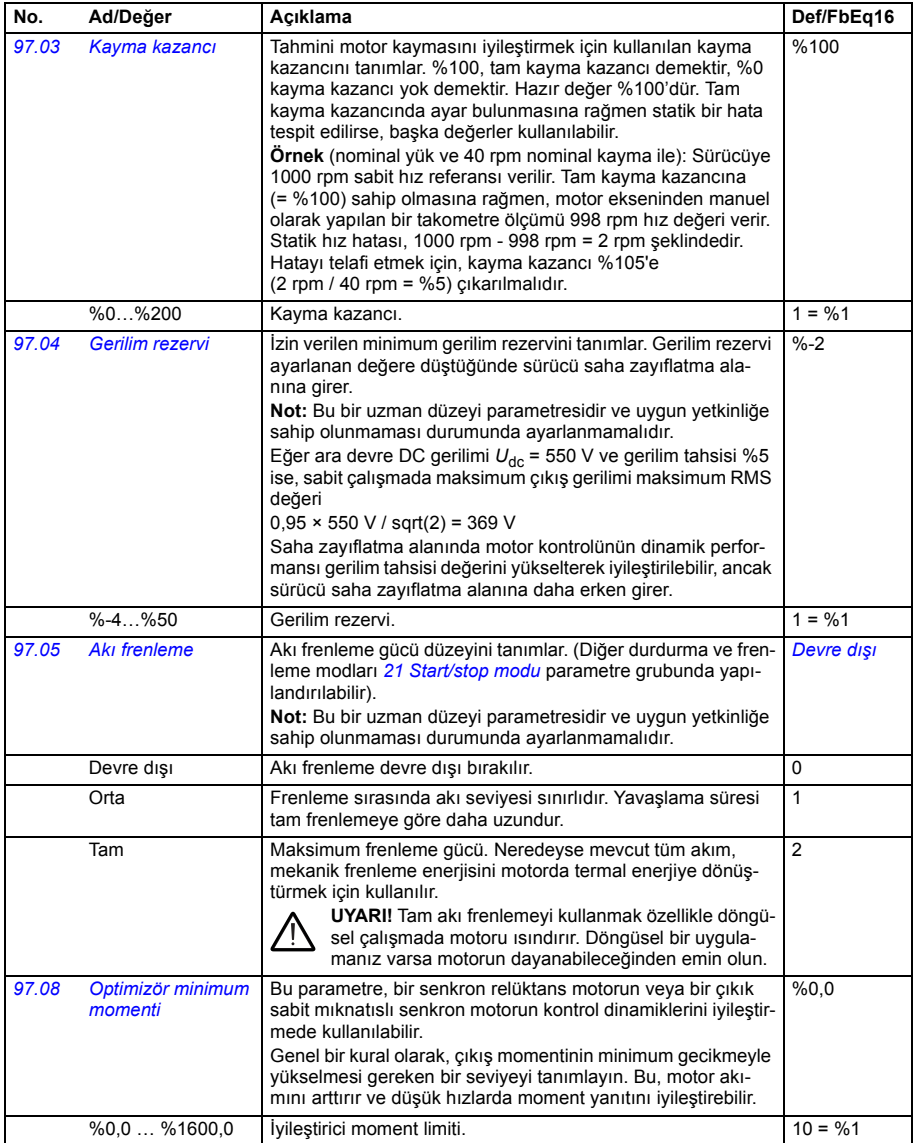

<span id="page-491-0"></span>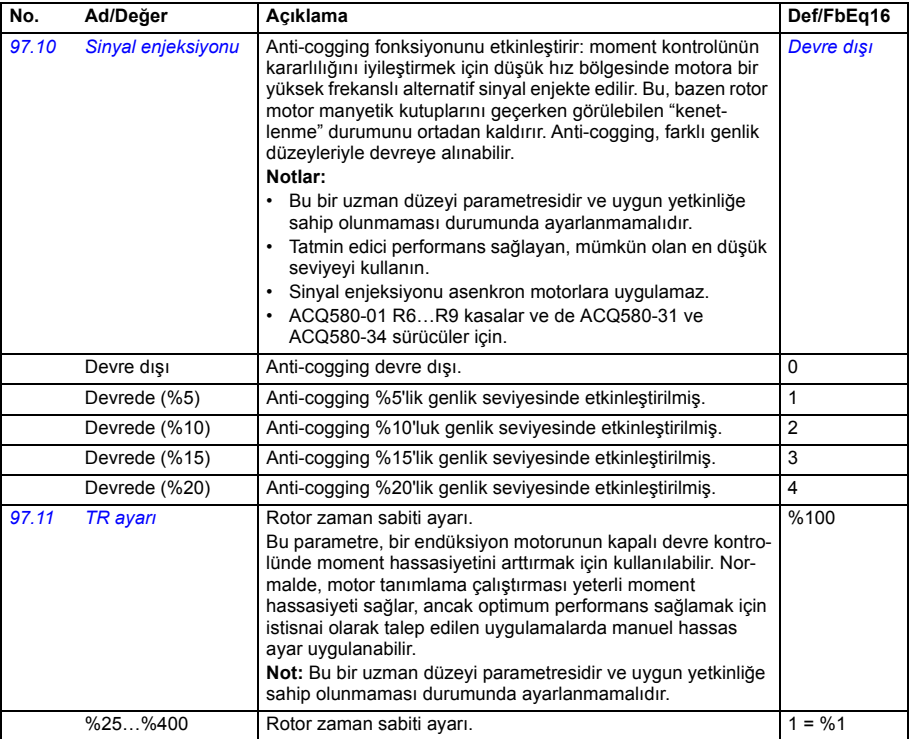

<span id="page-492-2"></span><span id="page-492-1"></span><span id="page-492-0"></span>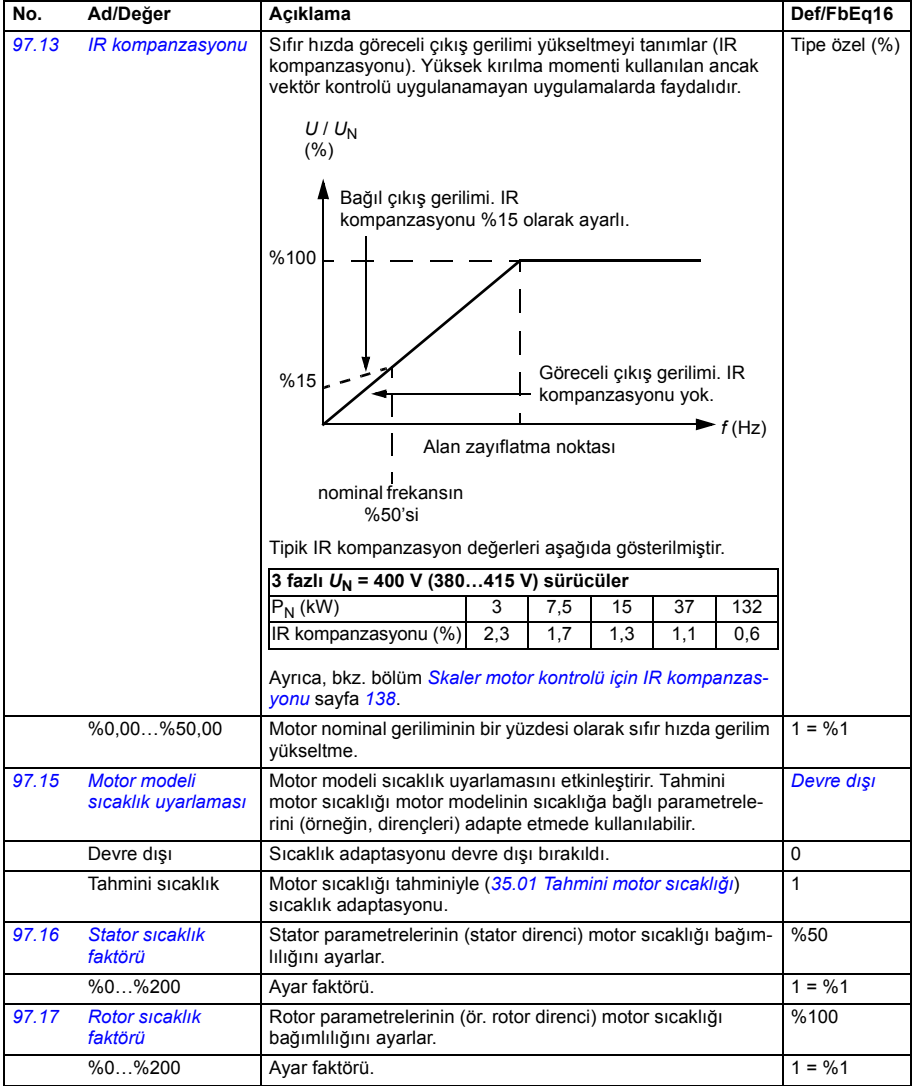

<span id="page-493-2"></span><span id="page-493-1"></span><span id="page-493-0"></span>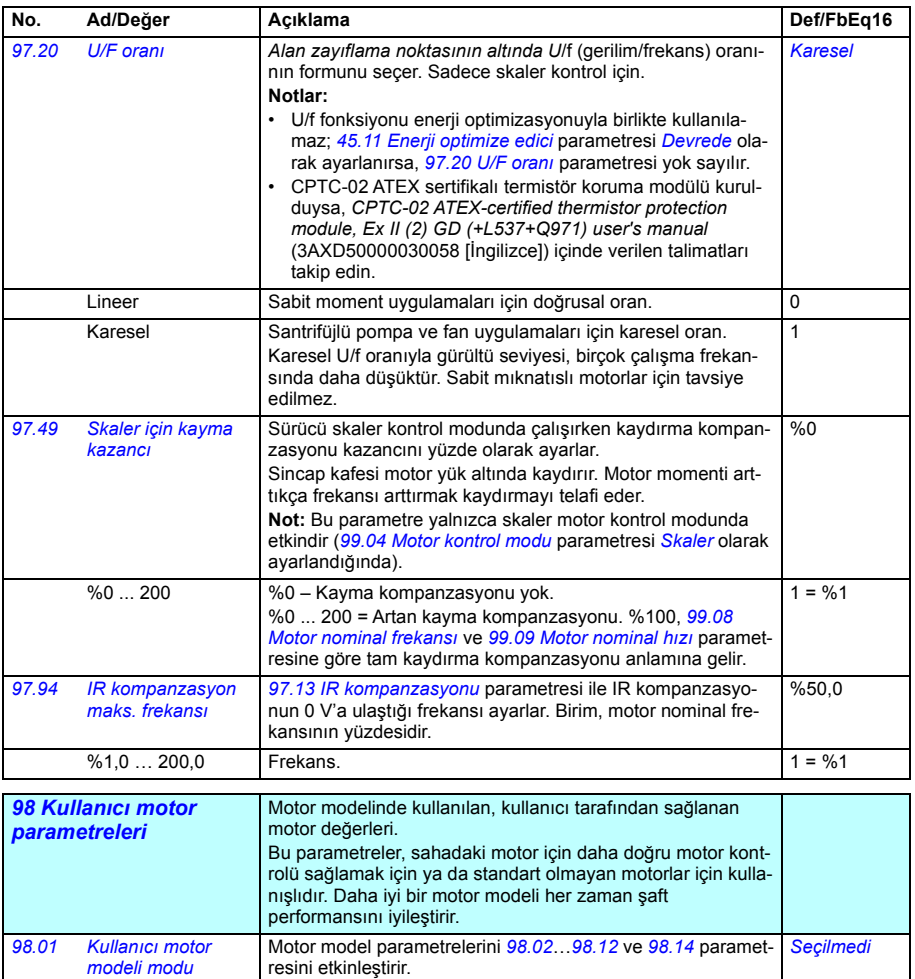

<span id="page-493-3"></span>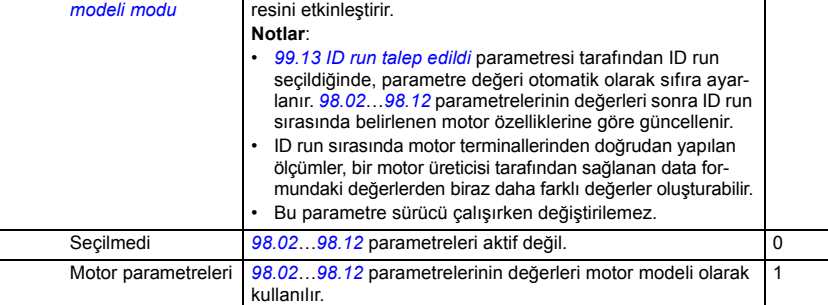

<span id="page-494-1"></span><span id="page-494-0"></span>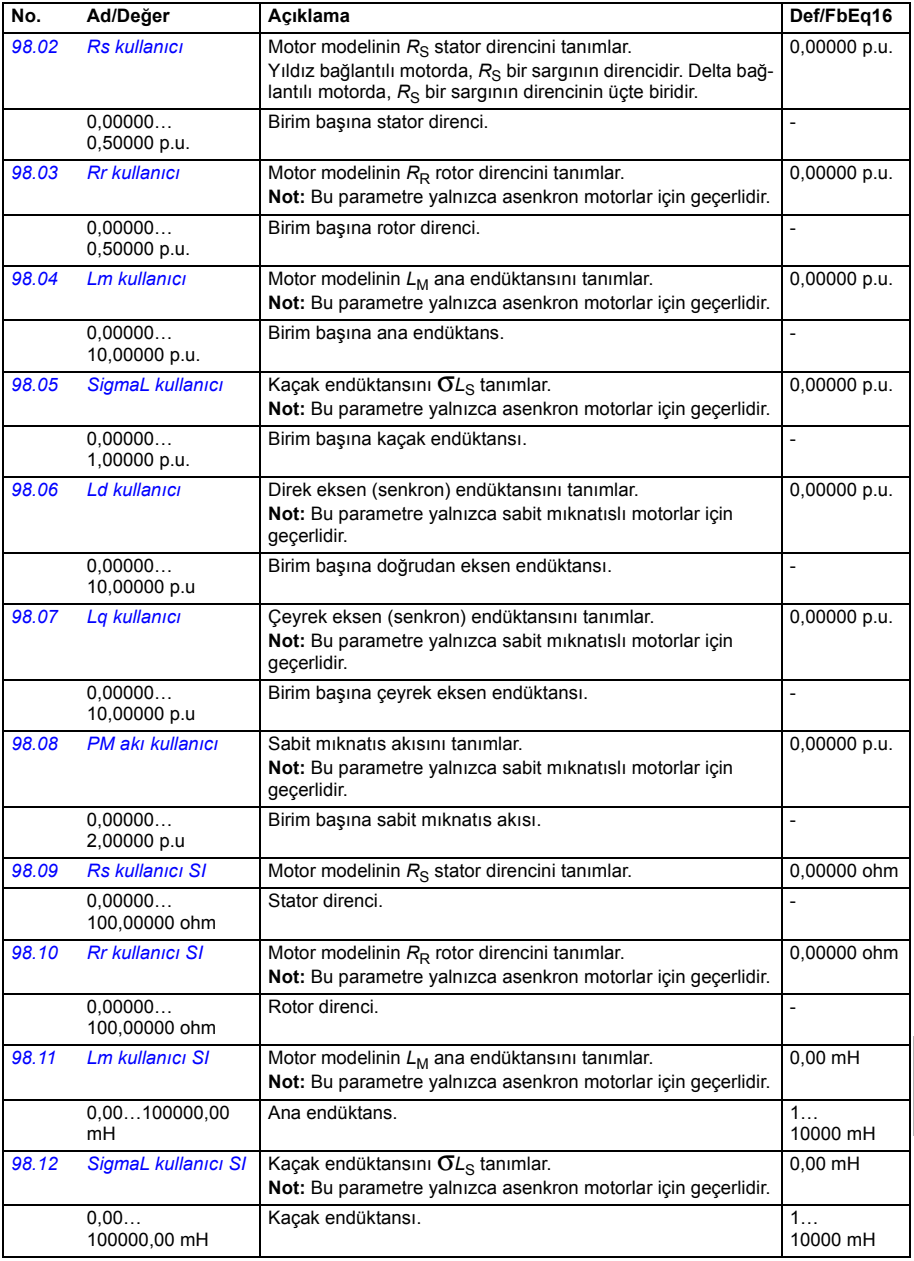

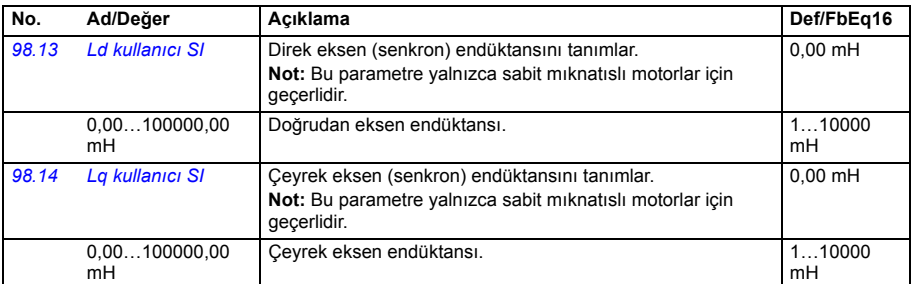

<span id="page-495-4"></span><span id="page-495-3"></span><span id="page-495-2"></span><span id="page-495-1"></span><span id="page-495-0"></span>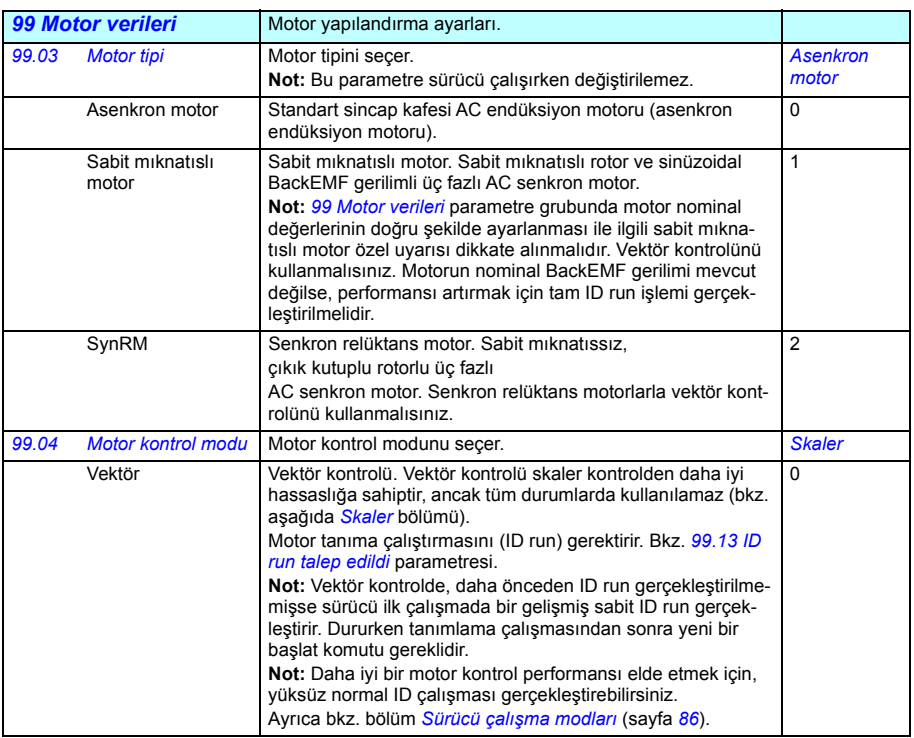

<span id="page-496-4"></span><span id="page-496-3"></span><span id="page-496-2"></span><span id="page-496-1"></span><span id="page-496-0"></span>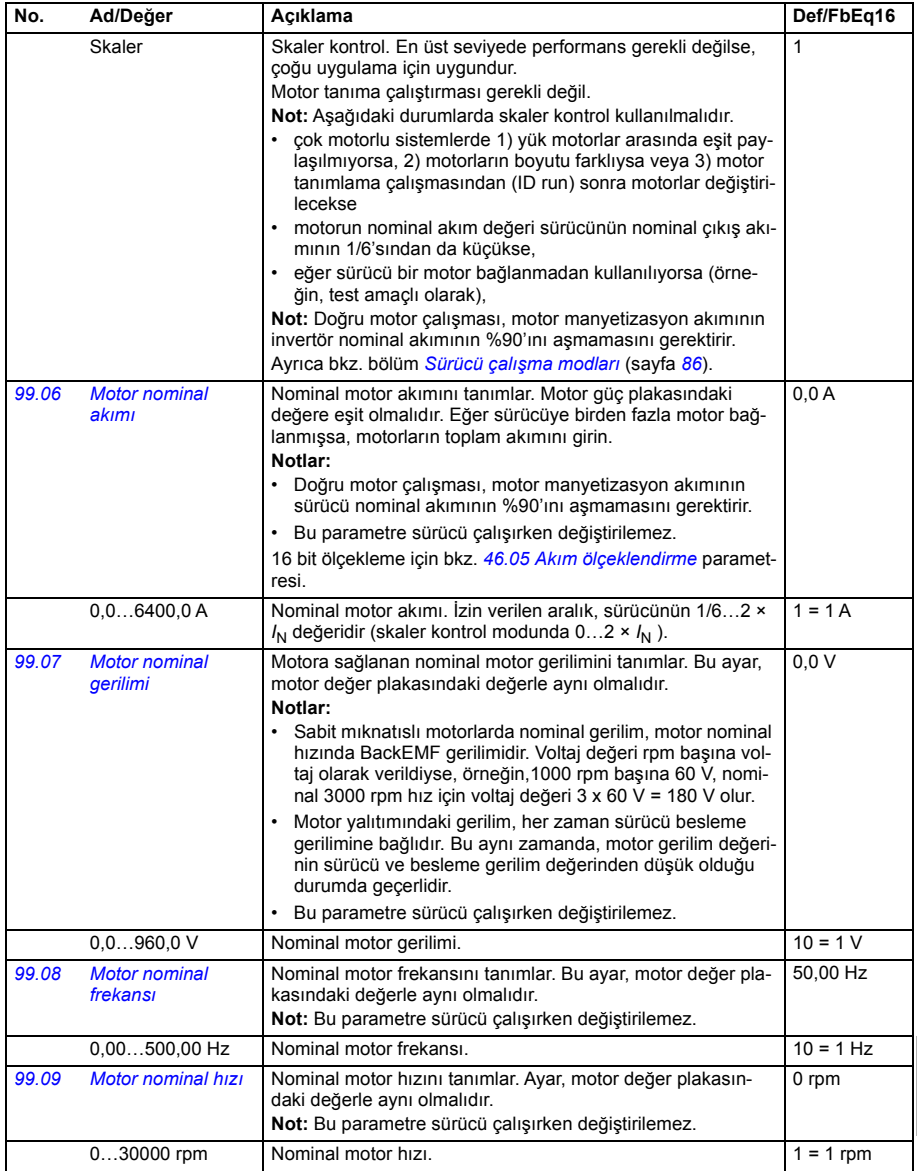

<span id="page-497-0"></span>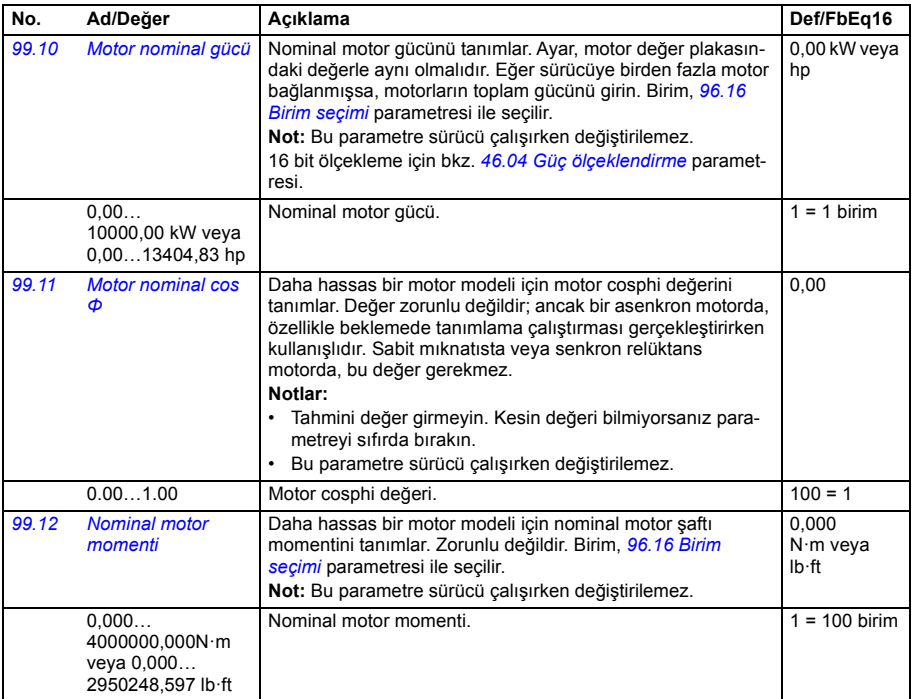

<span id="page-498-1"></span><span id="page-498-0"></span>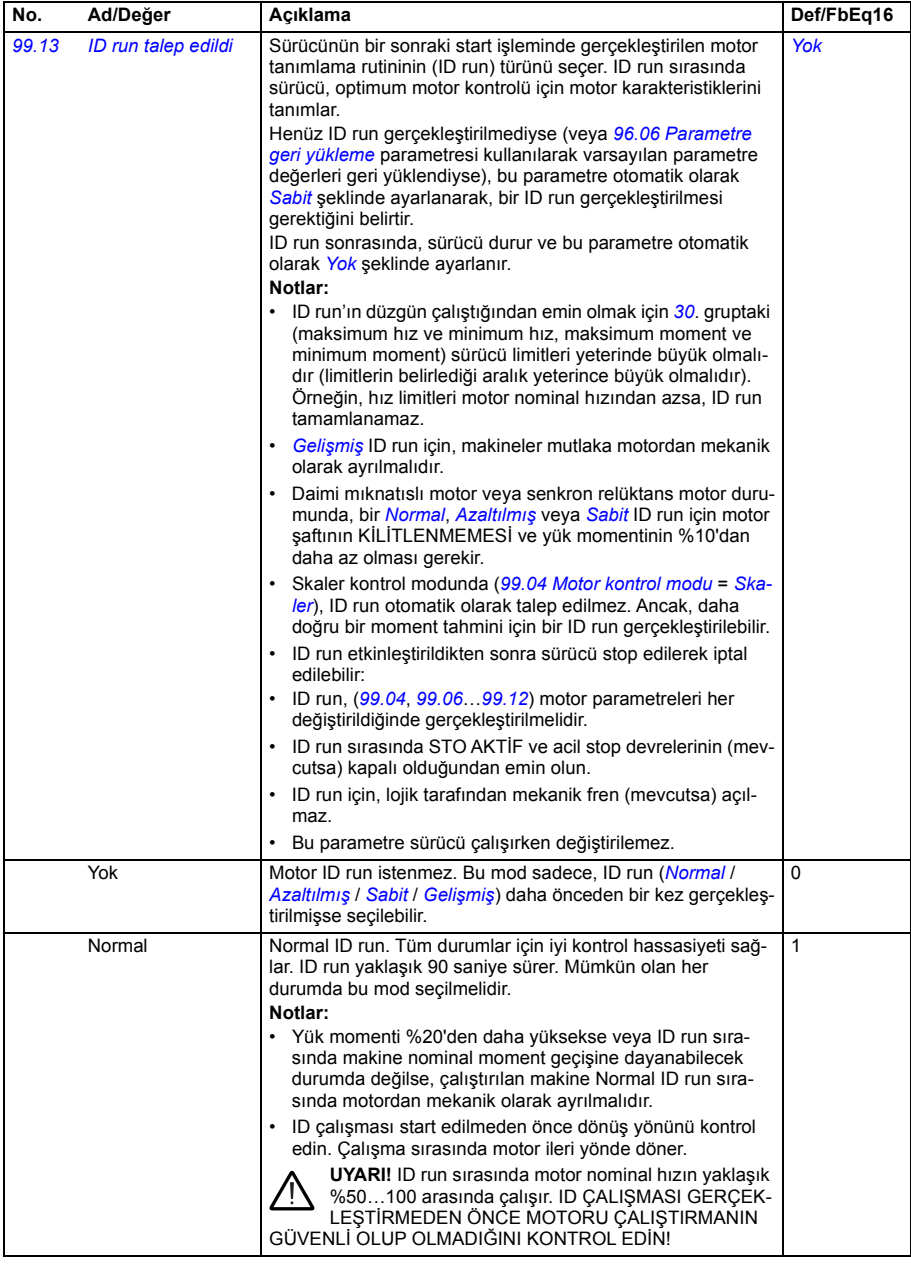

<span id="page-499-1"></span><span id="page-499-0"></span>**[11](#page-270-0)**

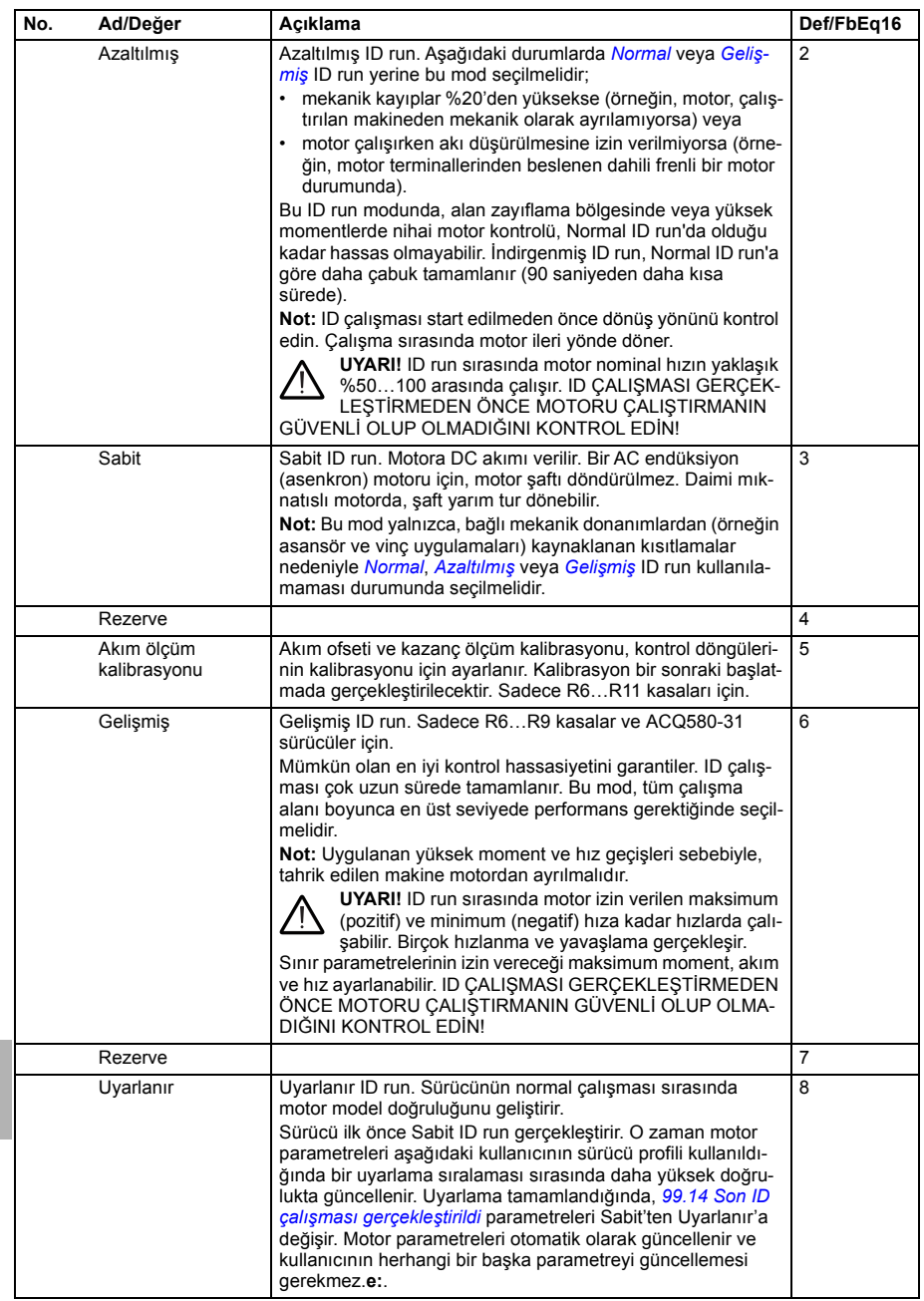

<span id="page-500-3"></span><span id="page-500-2"></span><span id="page-500-1"></span><span id="page-500-0"></span>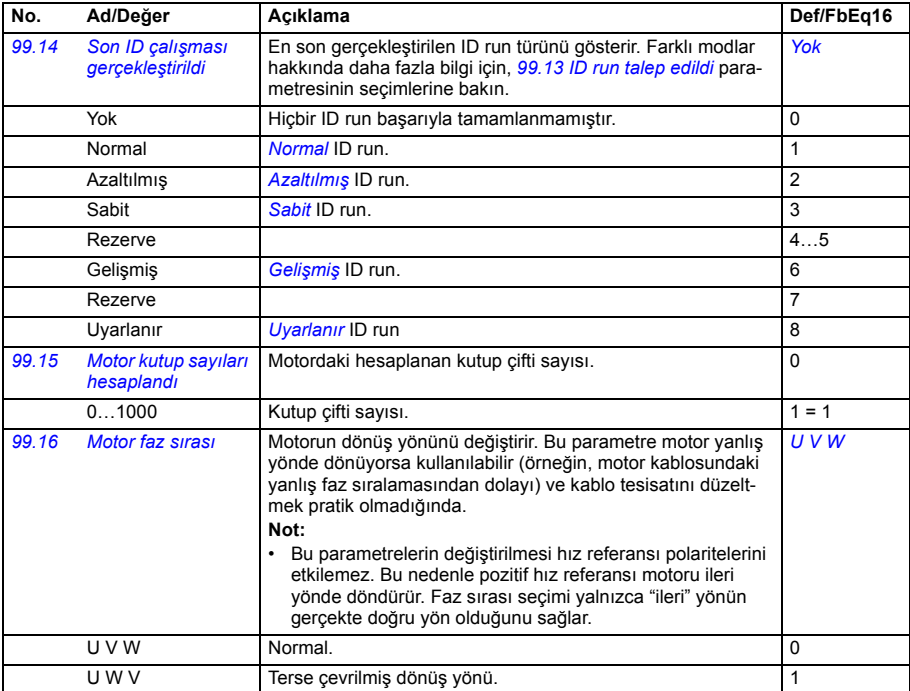

### <span id="page-501-0"></span>**50 Hz ve 60 Hz besleme frekans ayarlarının varsayılan değerleri arasındaki değişiklikler**

*[95.20](#page-477-0) [HW opsiyonları word'ü 1](#page-477-1)* parametresi 0. biti *[Besleme frekansı 60 Hz](#page-477-2)*, sürücü parametresi varsayılan değerleri 50 Hz veya 60 Hz besleme frekansına uygun olarak değişir. Bit, sürücü teslim edilmeden önce piyasaya uygun olarak ayarlanır.

50 Hz'den 60 Hz'e veya tam tersine geçmeniz gerekirse, bitin değerini değiştirin sonra sürücüyü tamamen sıfırlayın. Ondan sonra kullanılacak makroyu yeniden secmeniz gerekir.

Aşağıdaki tablo varsayılan değerleri besleme frekans kaynağına bağlı olan parametreleri gösterir.Besleme frekansı ayarı, sürücünün tip koduyla birlikte ayrıca *[99 Motor verileri](#page-495-4)* Grubu parametre değerlerini de etkiler, ancak bu parametreler tabloda listelenmez.

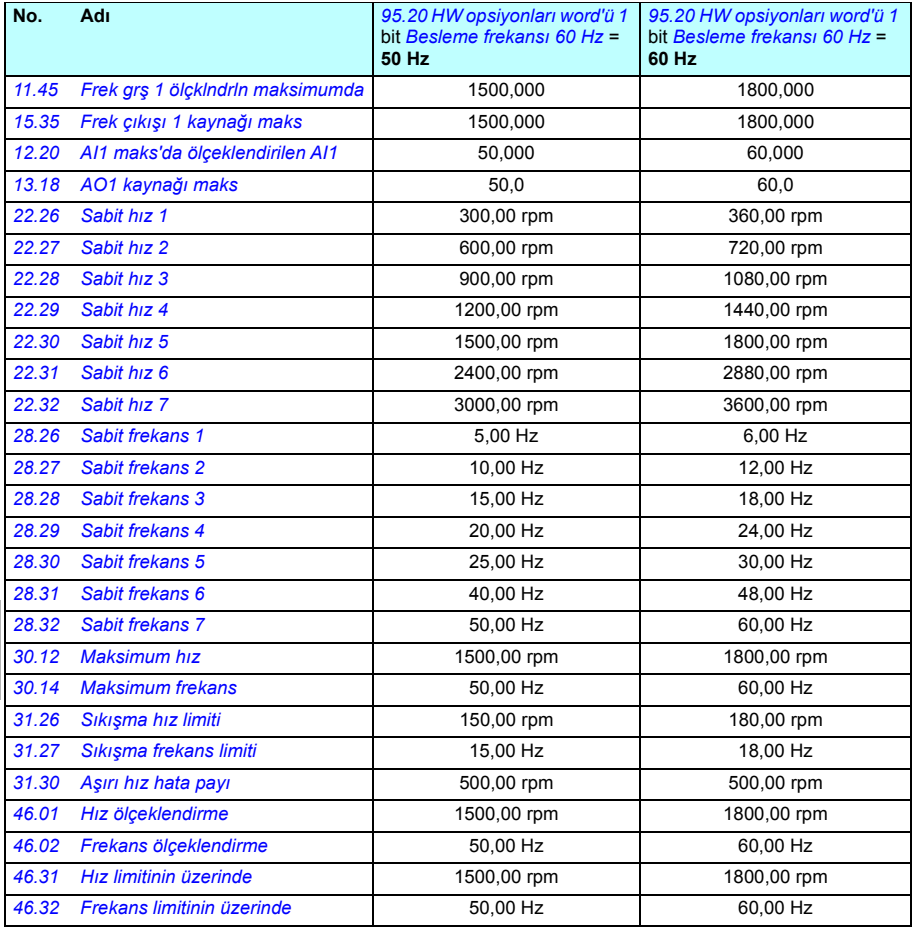

# <span id="page-502-0"></span>12

# **Ek parametre verileri**

## **Bu bölümün içindekiler**

Bu bölümde, kendine ait aralıkları ve 32 bitlik fieldbus ölçeklendirme gibi bazı ilave verilerin bulunduğu parametreler listelenmektedir. Parametre açıklamaları için, bkz. bölüm *[Parametreler](#page-270-1)*, (sayfa *[271](#page-270-1)*).

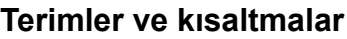

<span id="page-502-2"></span><span id="page-502-1"></span>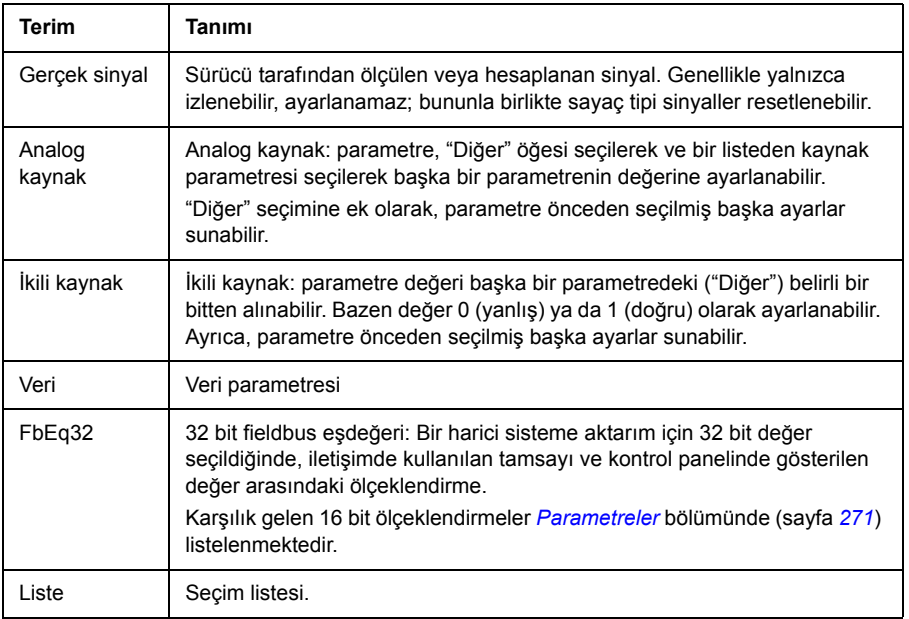

<span id="page-503-0"></span>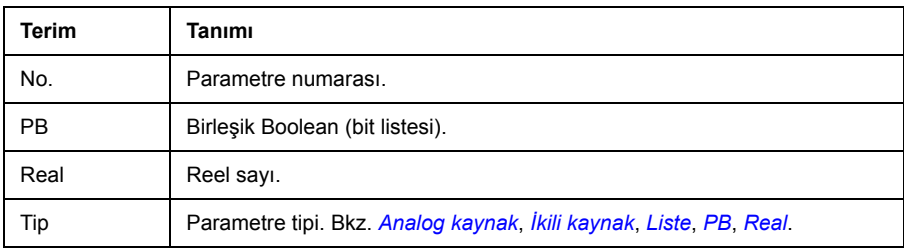

# <span id="page-503-1"></span>**Fieldbus adresleri**

Fieldbus adaptörünün *Kullanıcı el kitabı*'na bakın.
## **Parametre grupları 1…9**

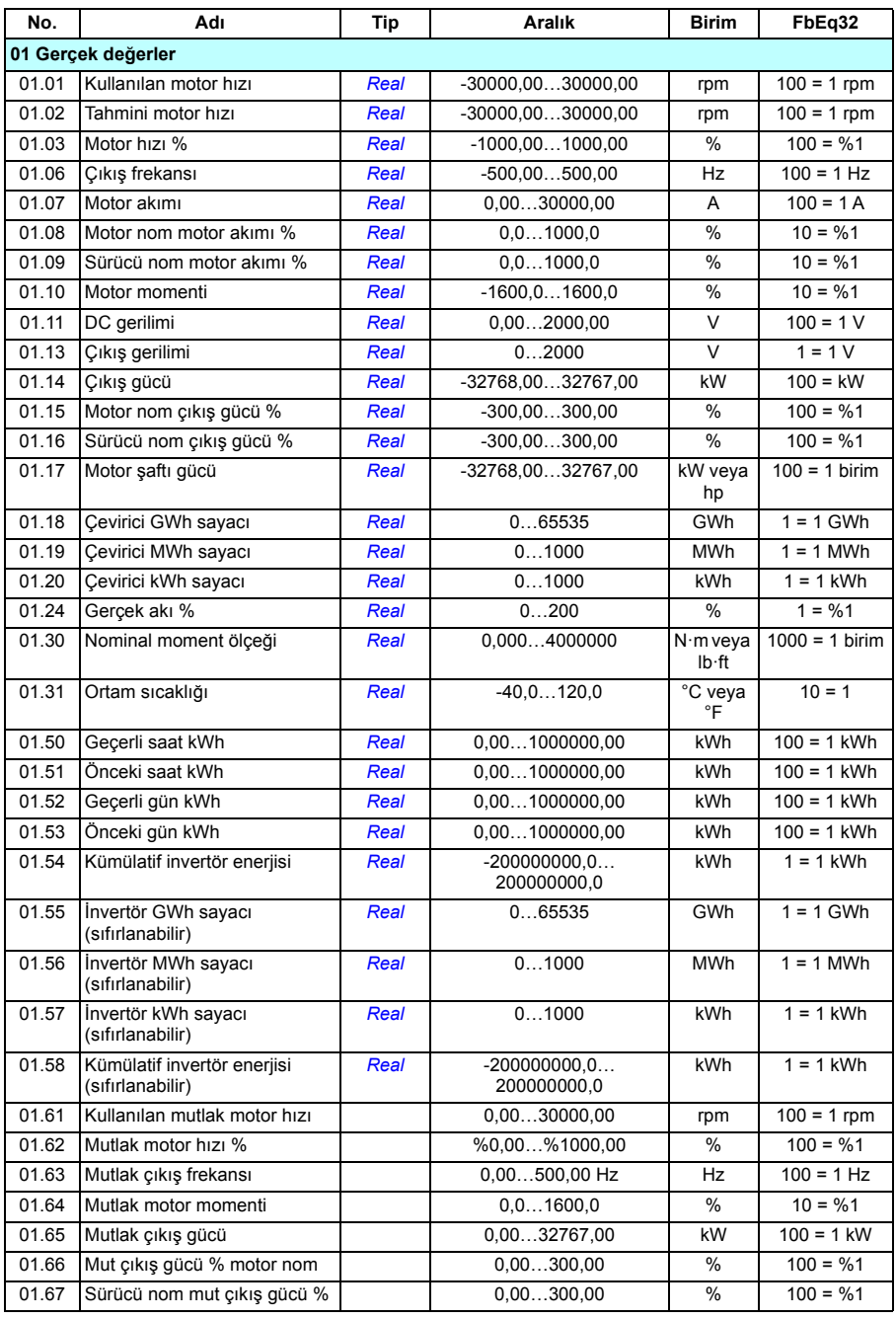

<span id="page-505-1"></span><span id="page-505-0"></span>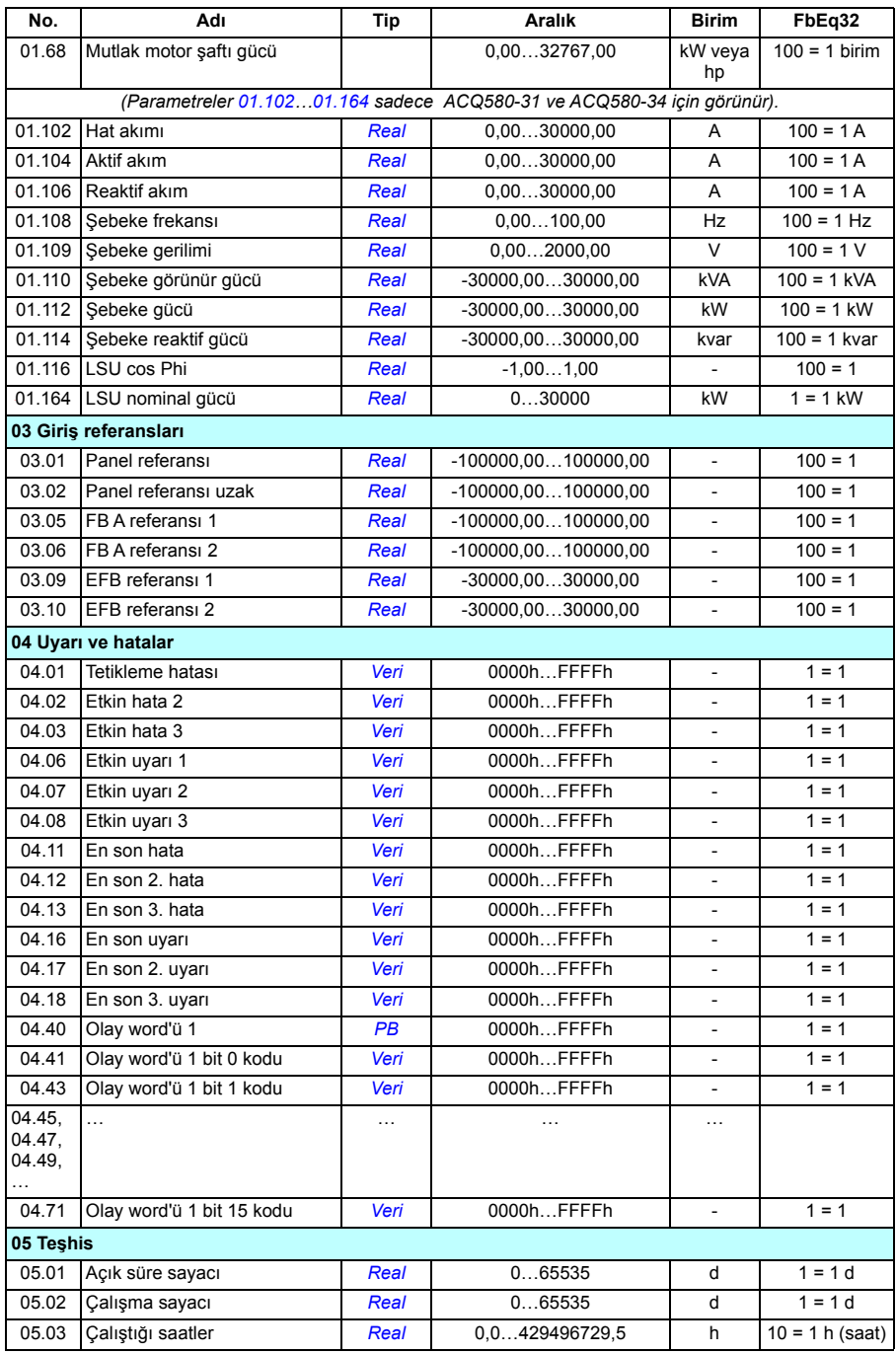

<span id="page-506-2"></span><span id="page-506-1"></span><span id="page-506-0"></span>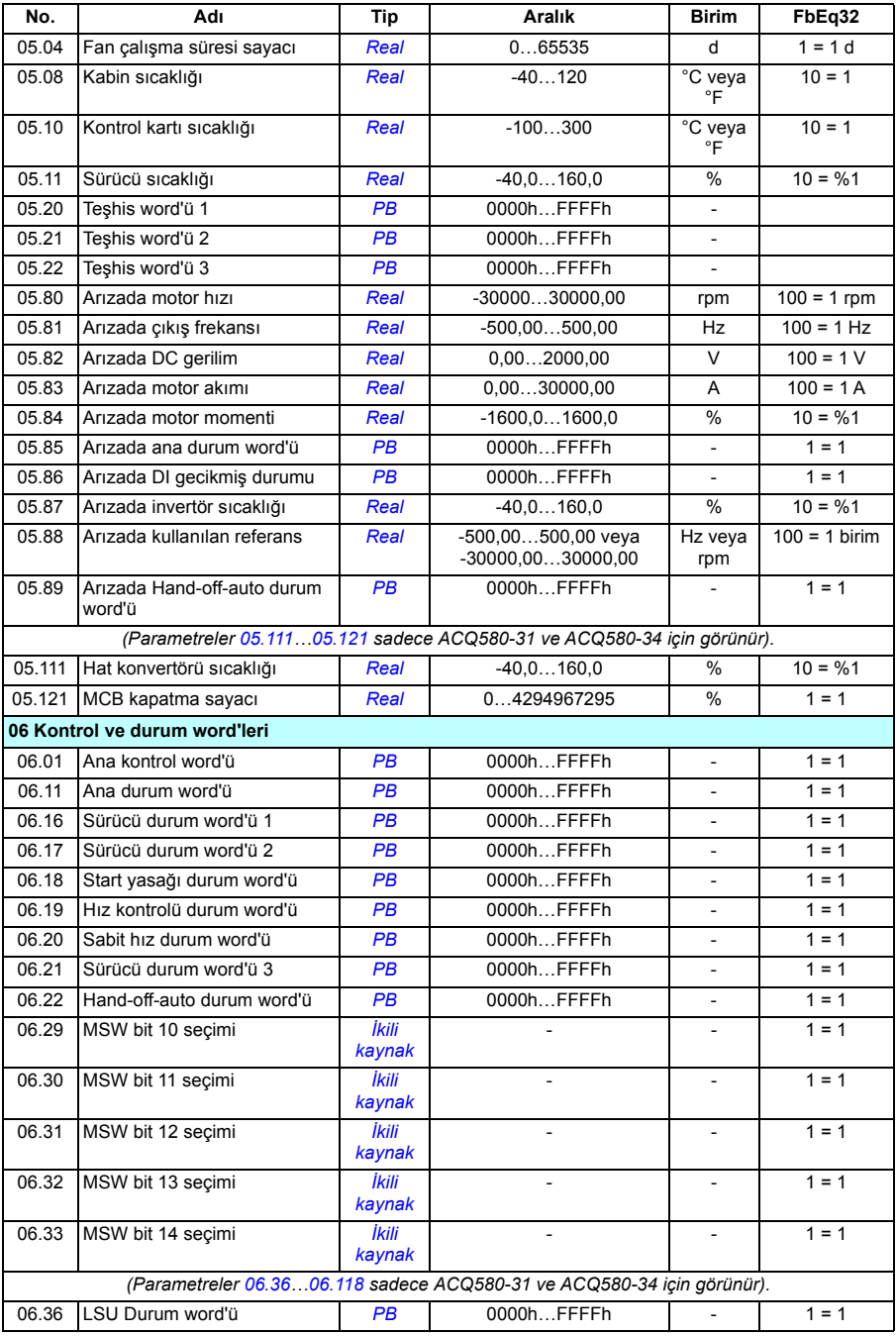

## *508 Ek parametre verileri*

<span id="page-507-2"></span><span id="page-507-1"></span><span id="page-507-0"></span>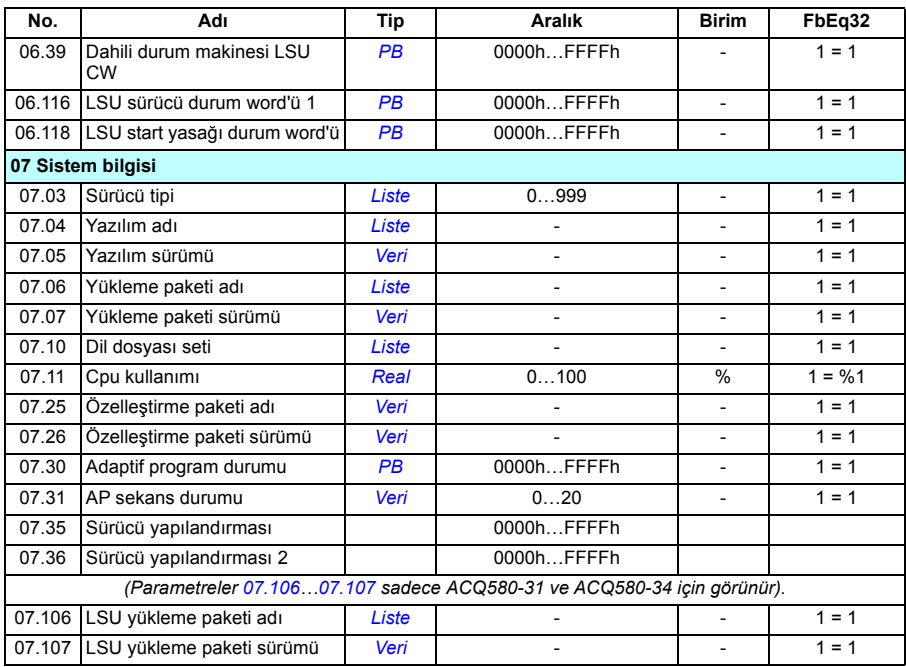

## **Parametre grupları 10…99**

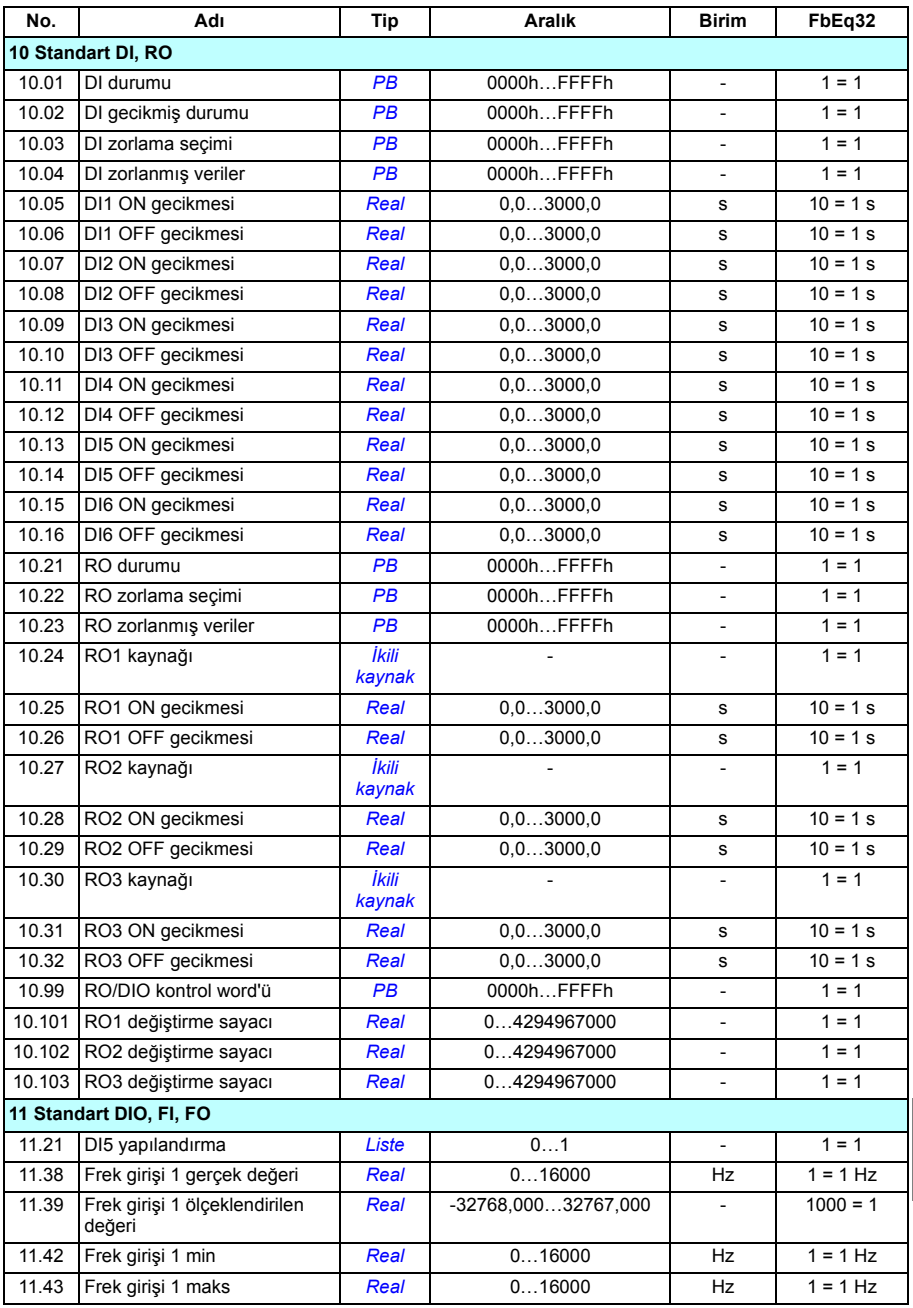

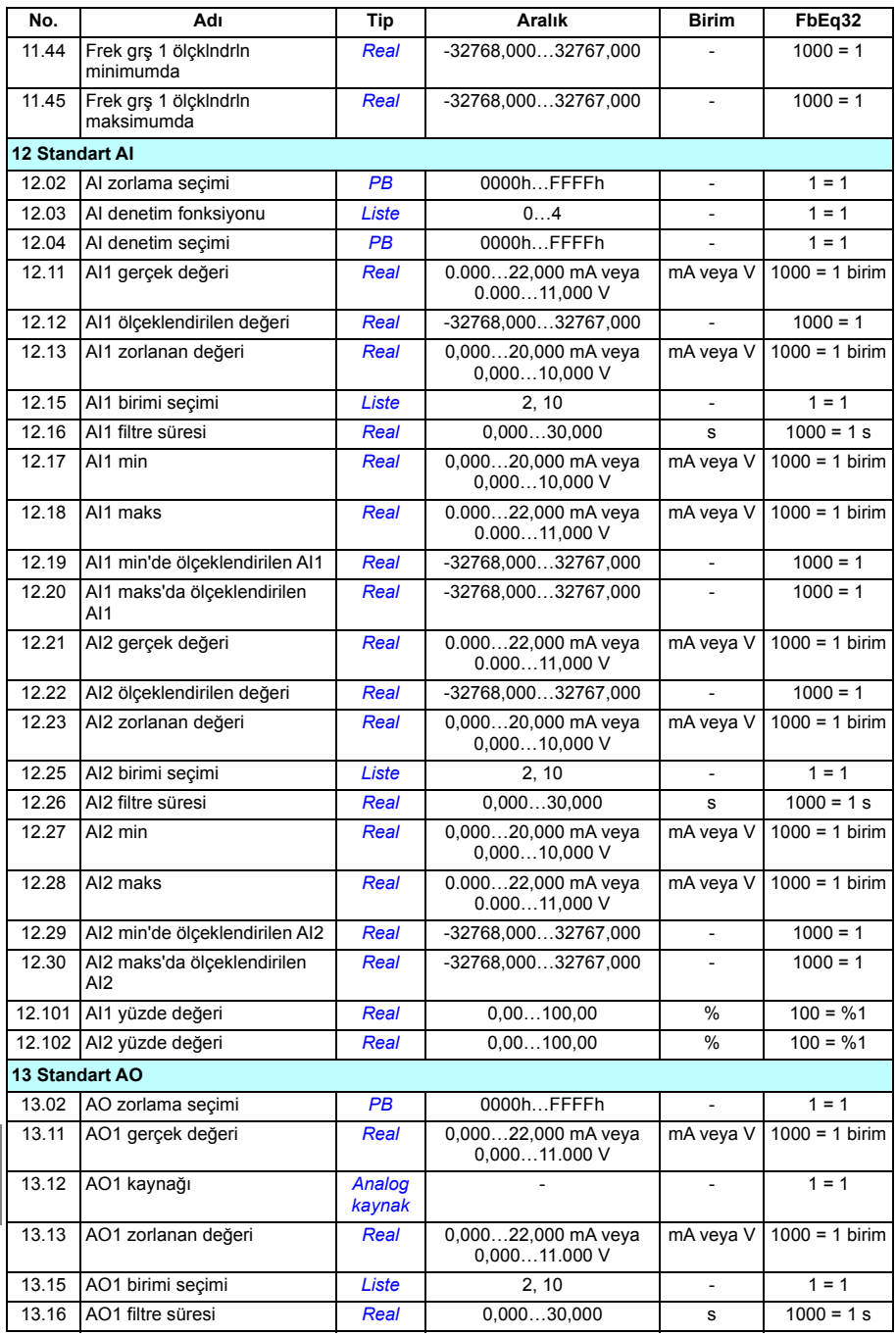

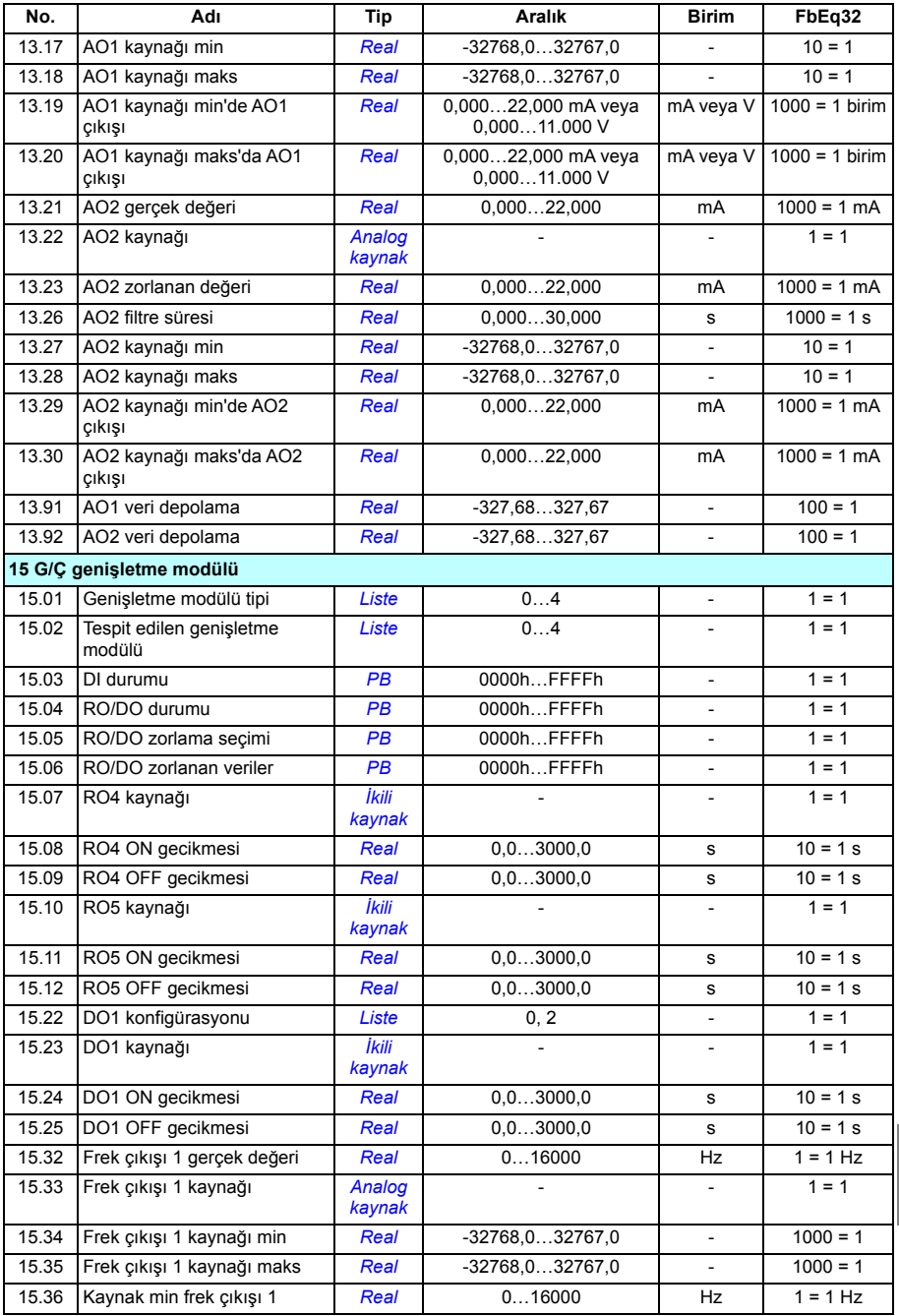

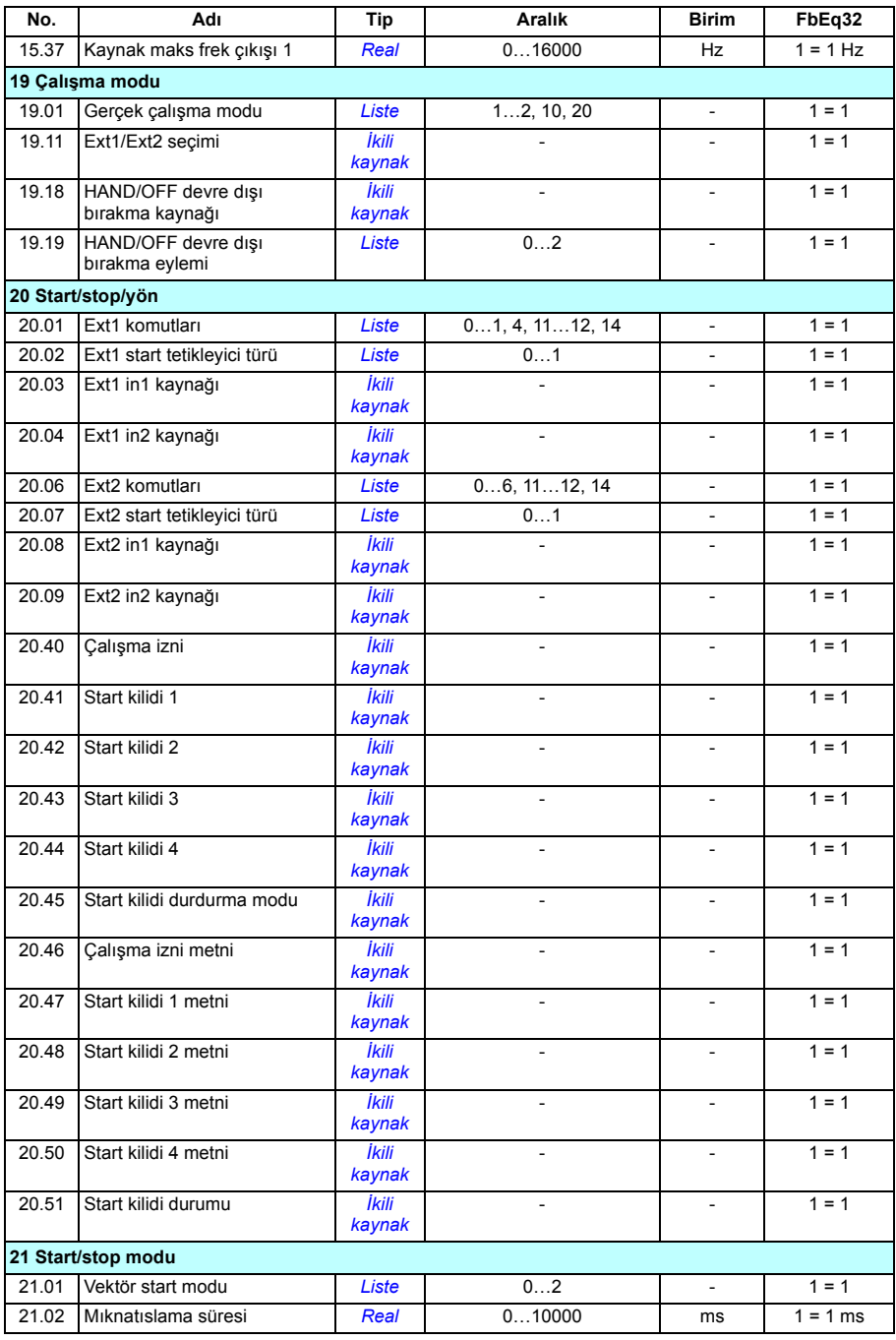

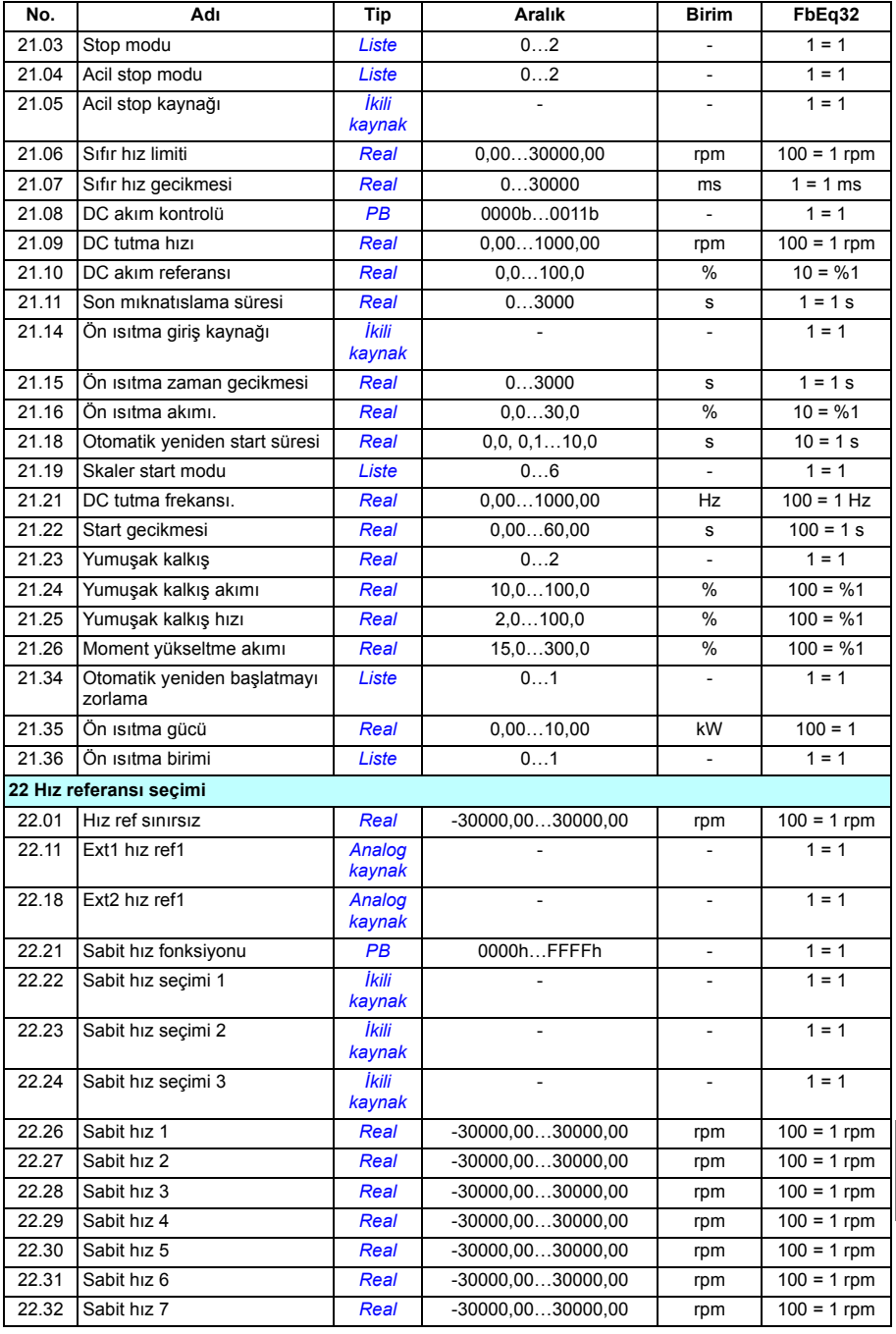

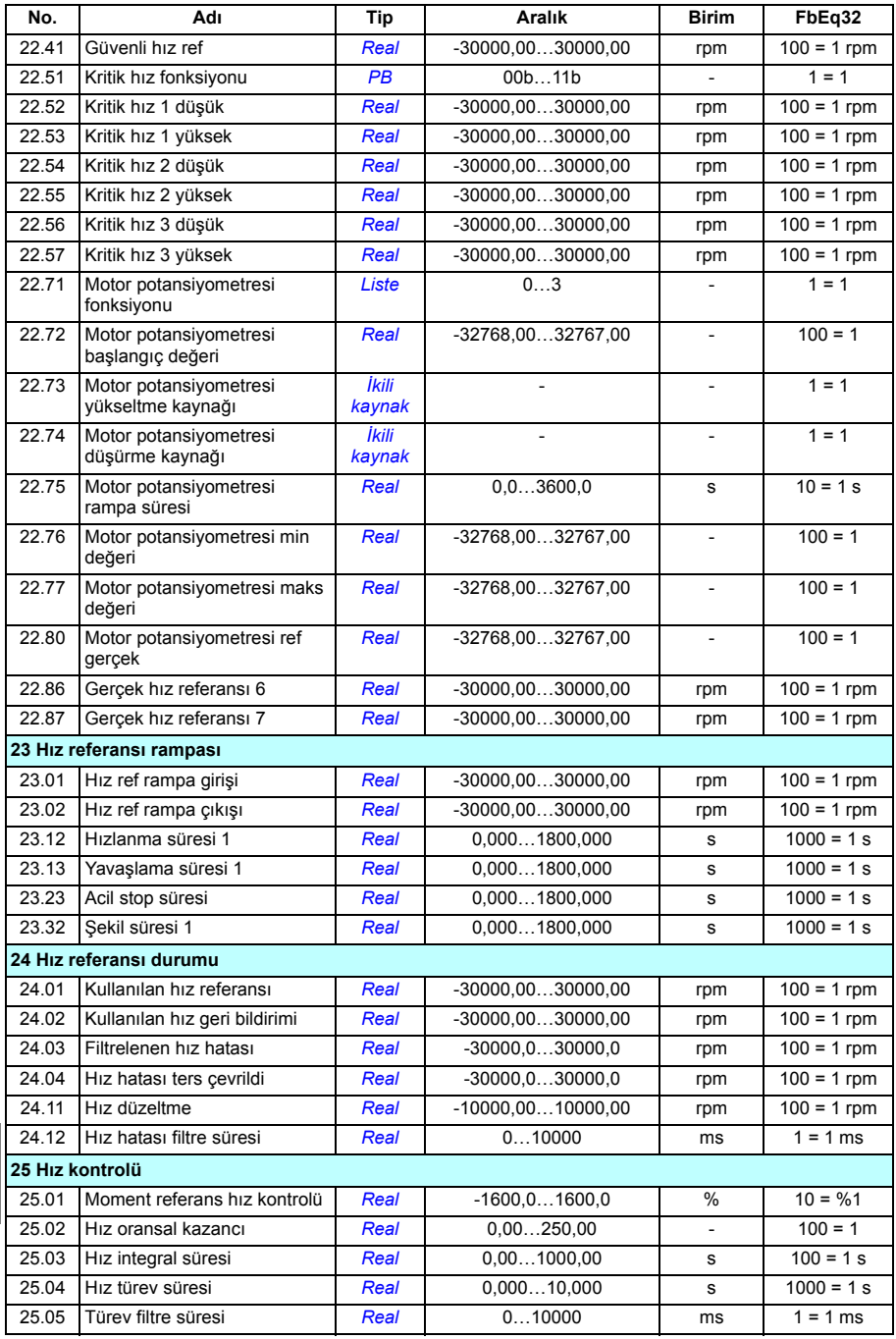

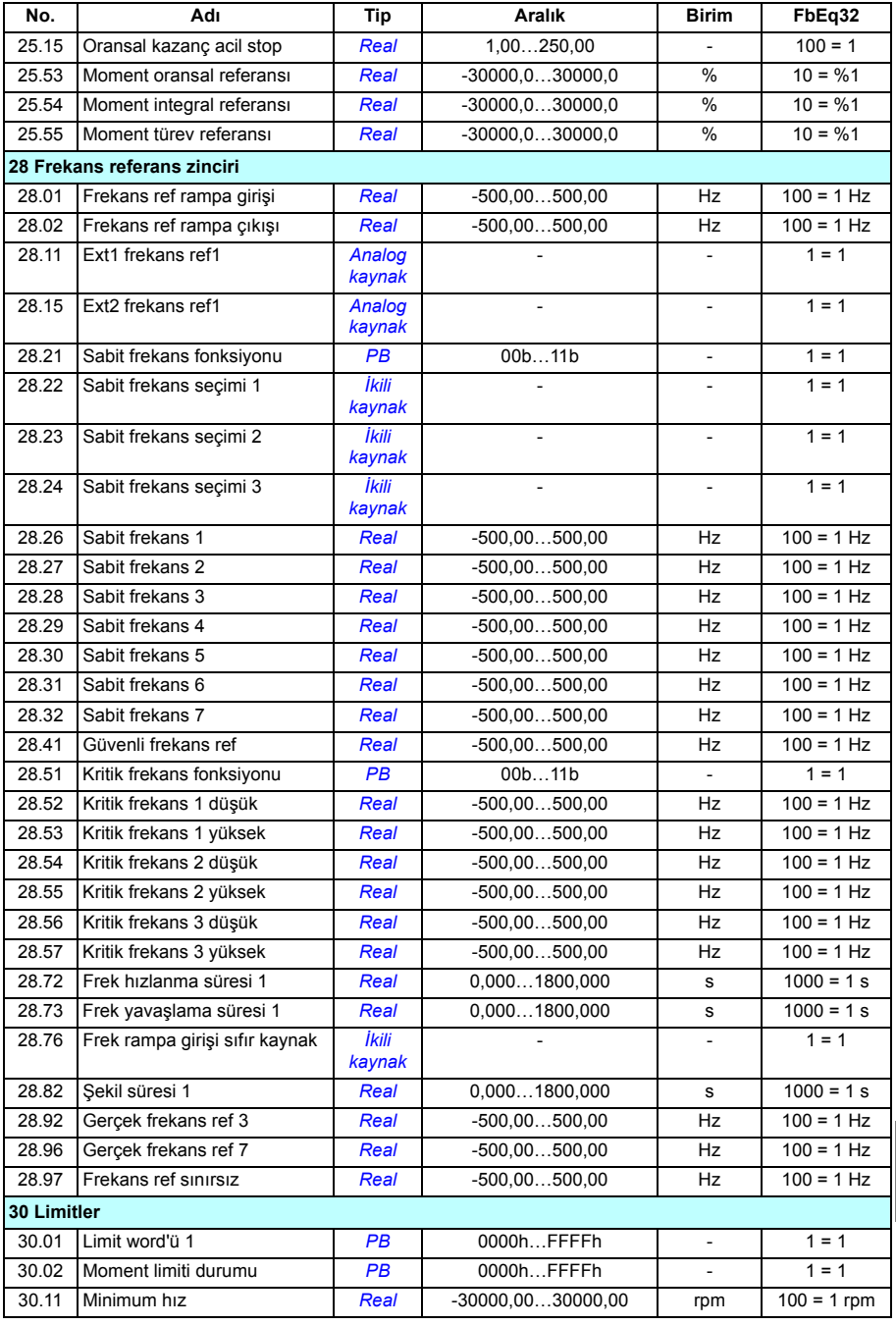

<span id="page-515-1"></span><span id="page-515-0"></span>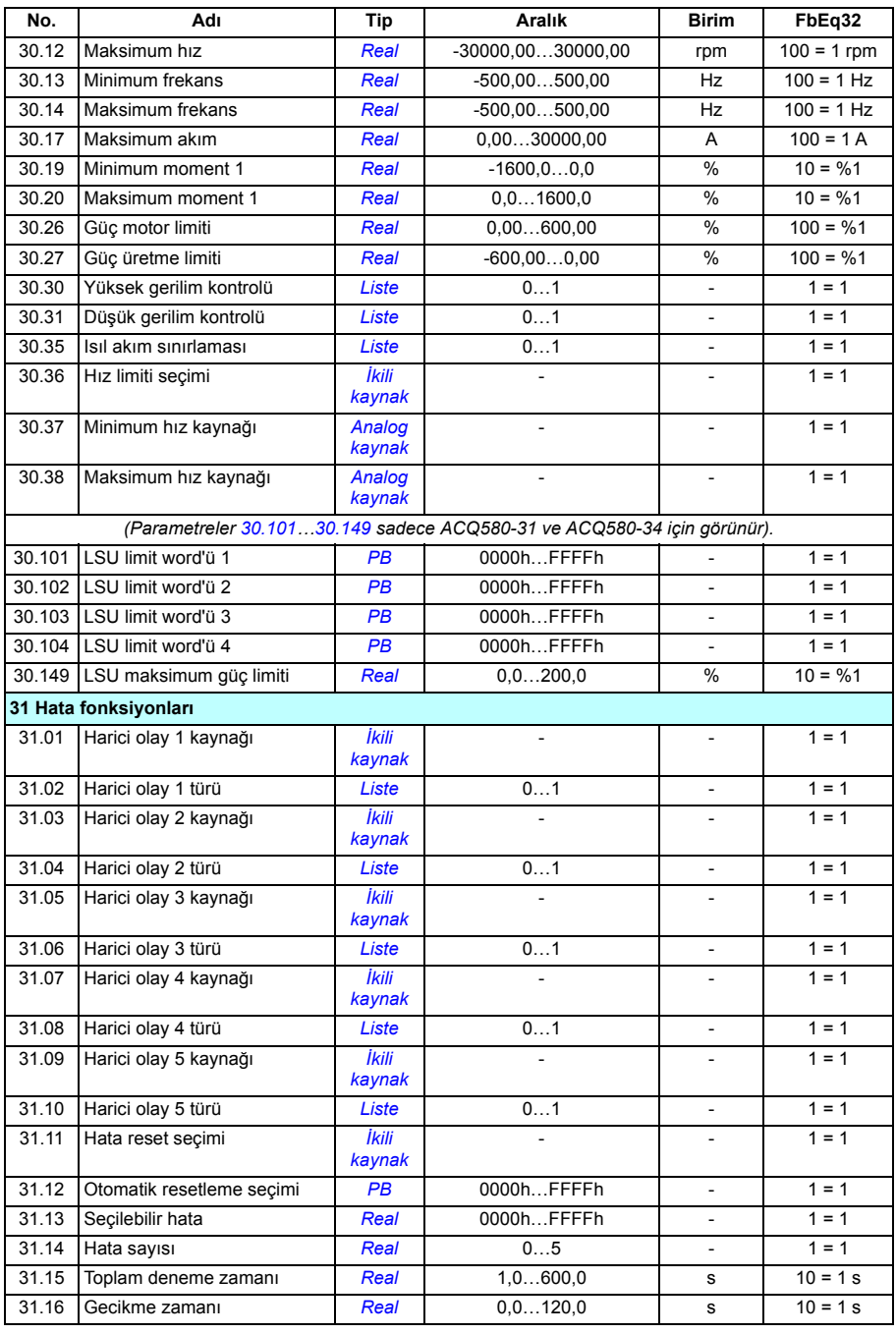

<span id="page-516-1"></span><span id="page-516-0"></span>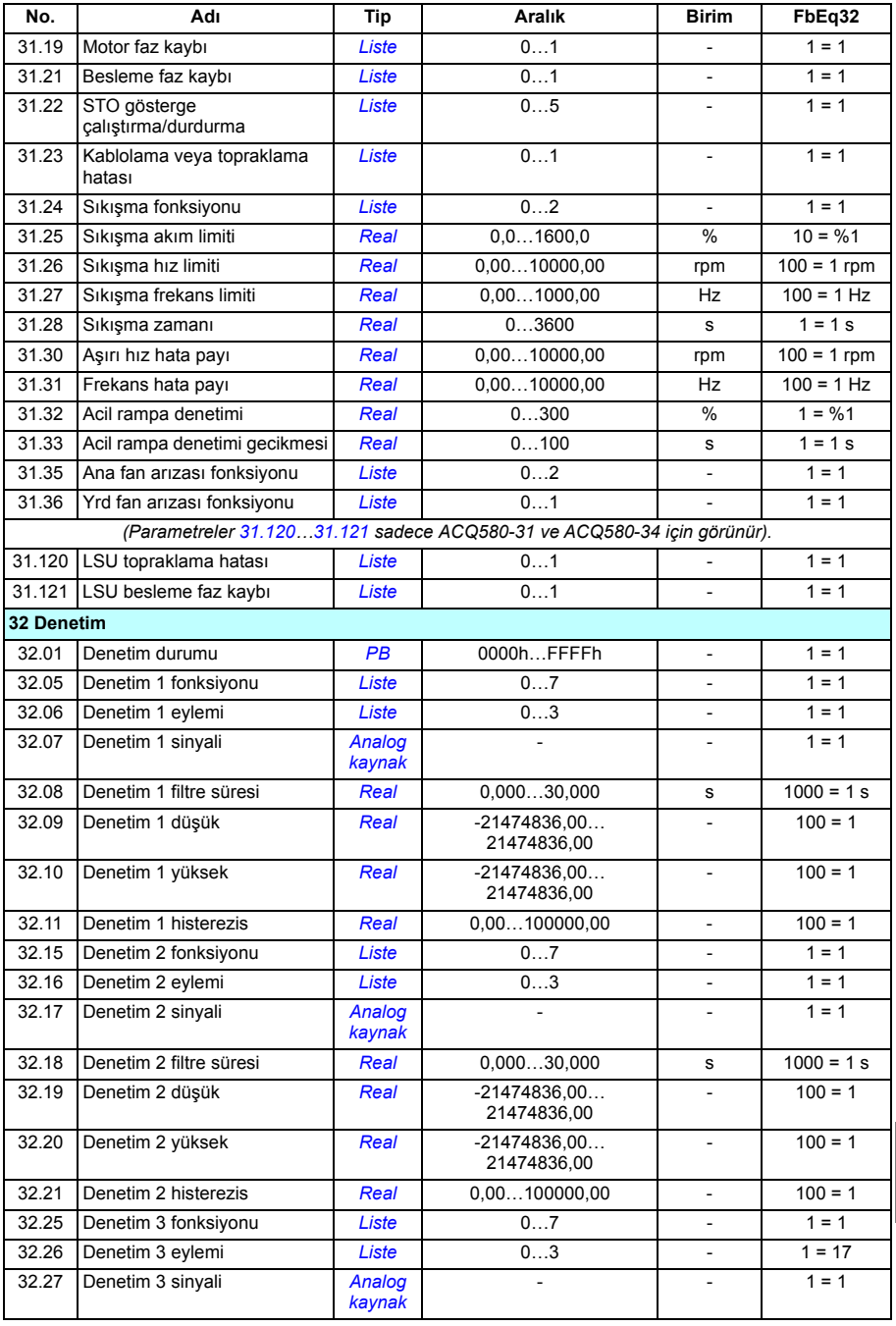

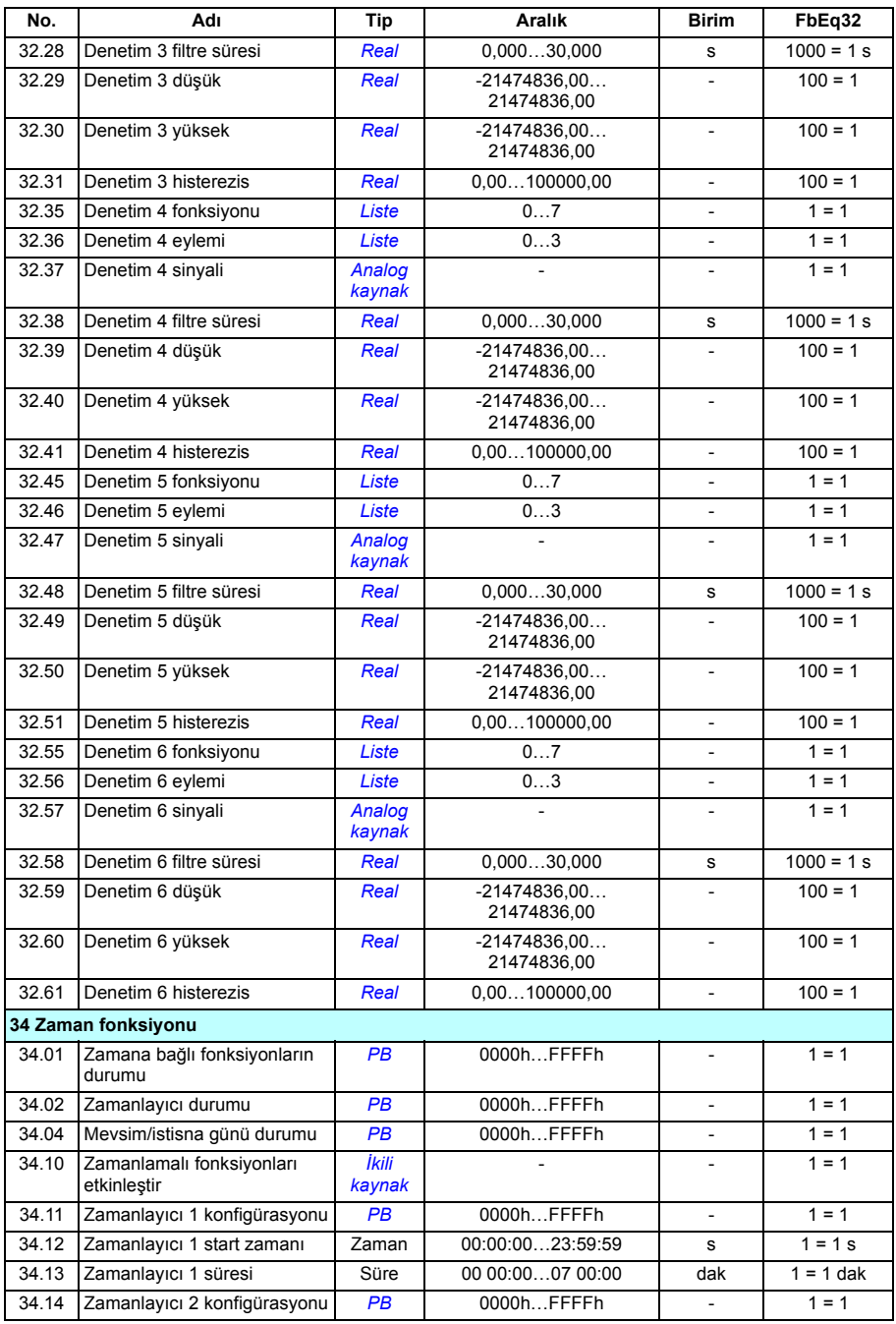

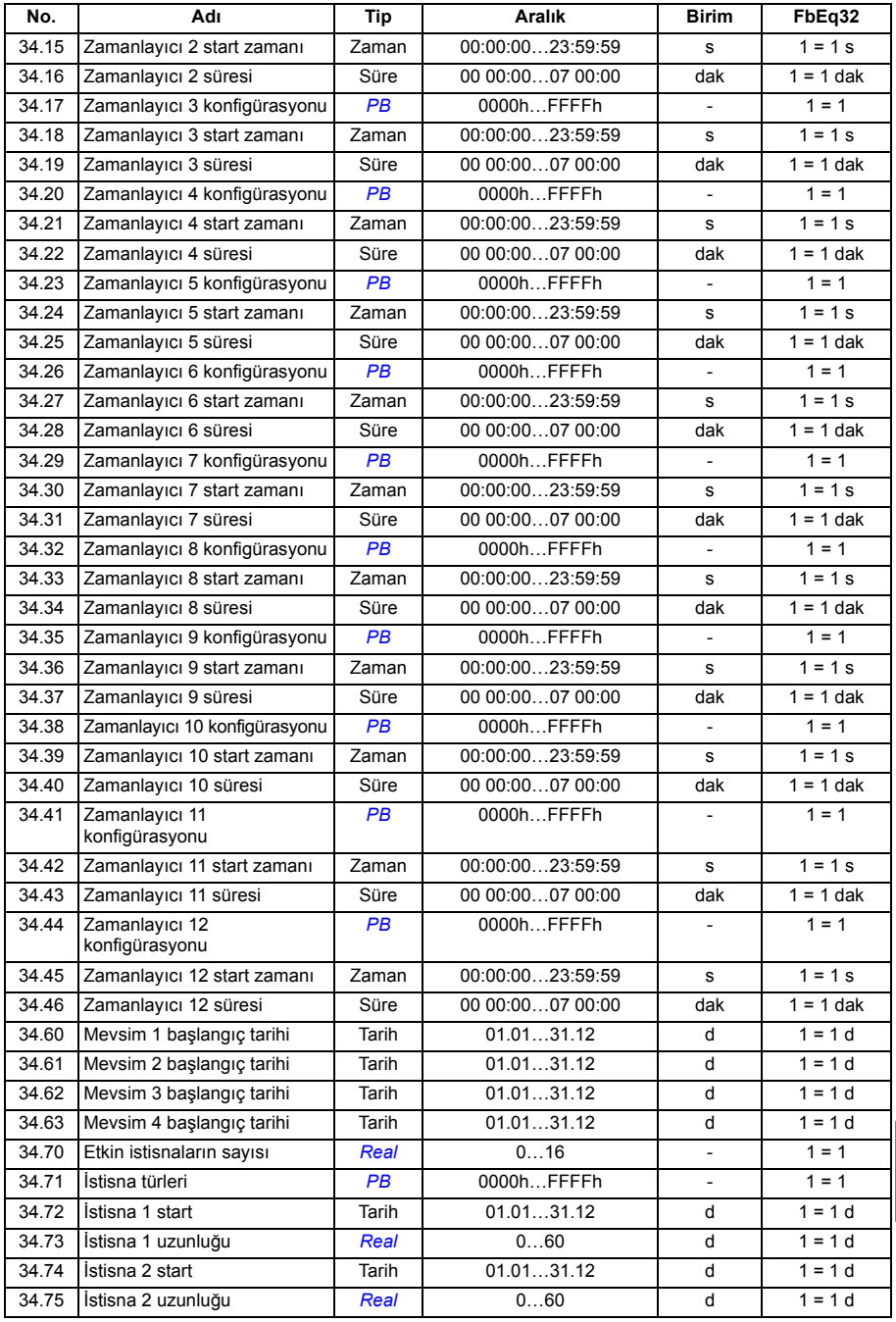

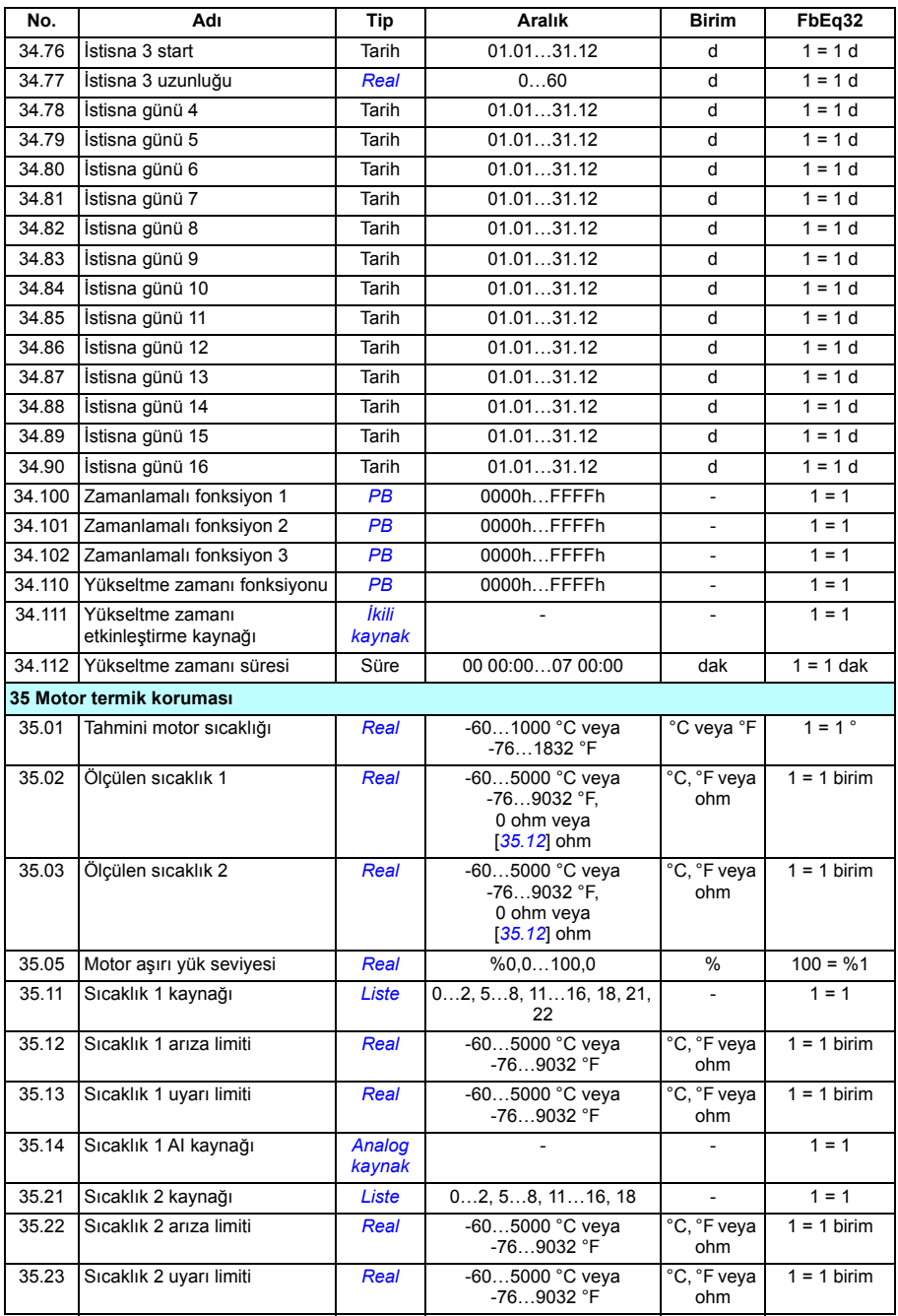

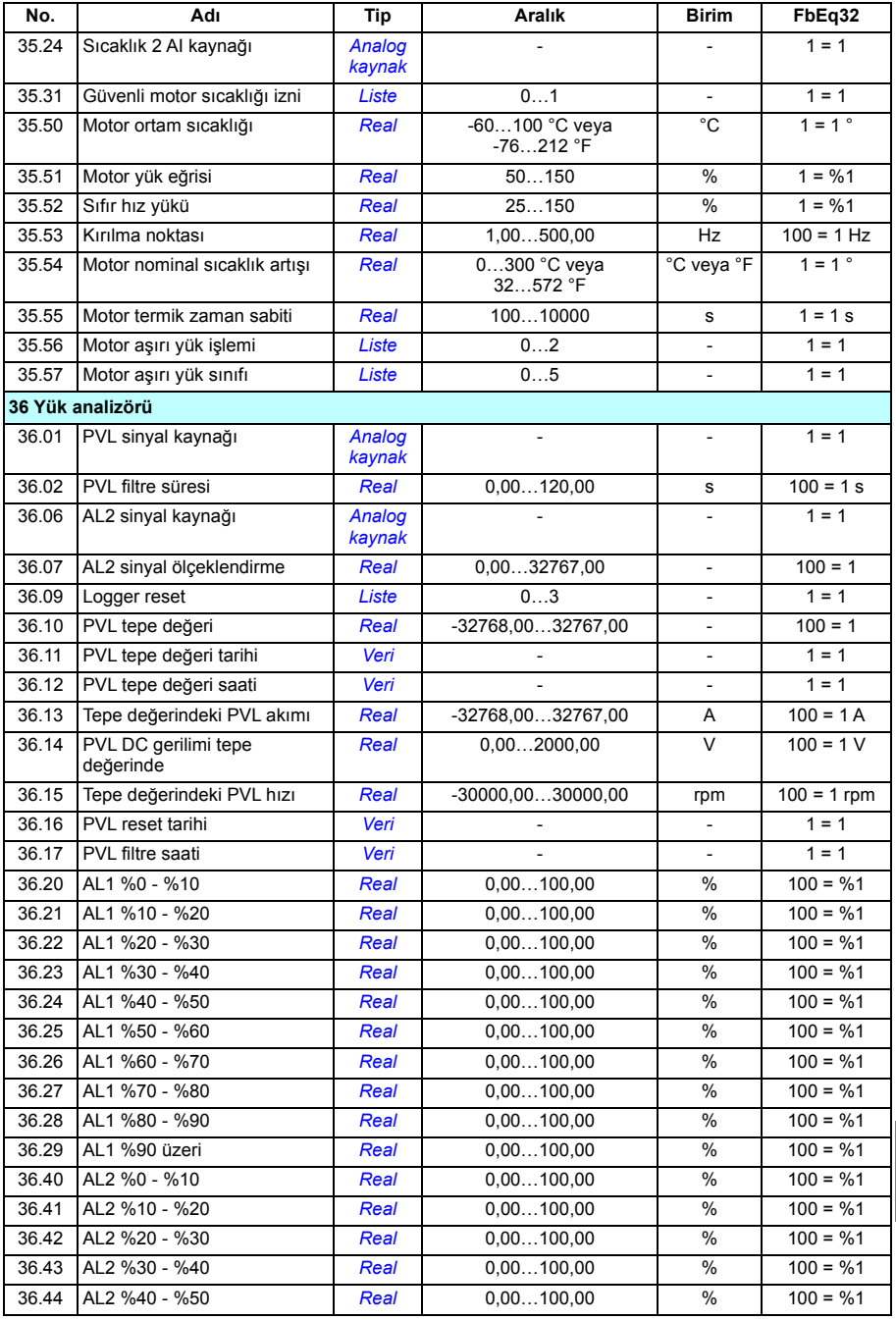

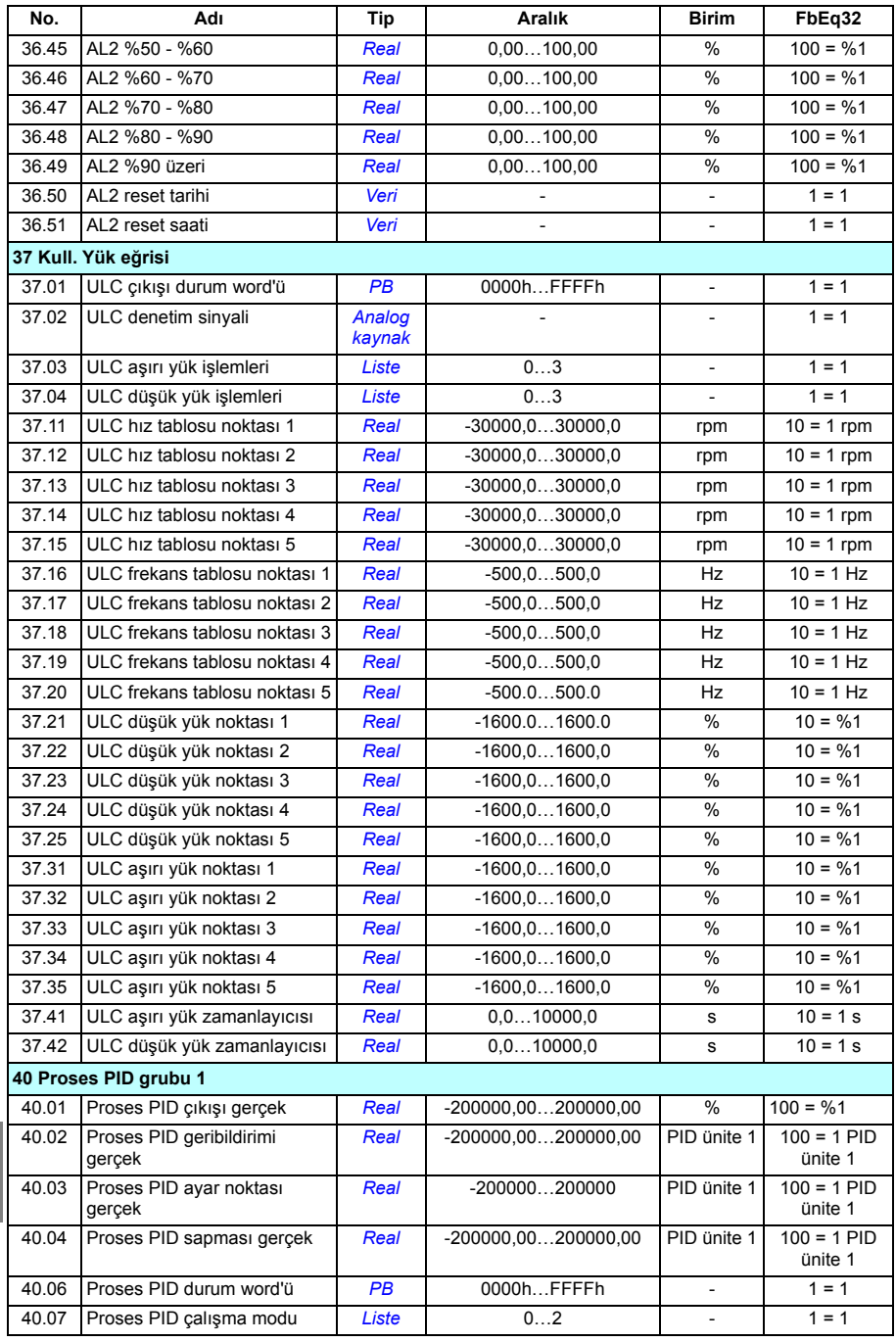

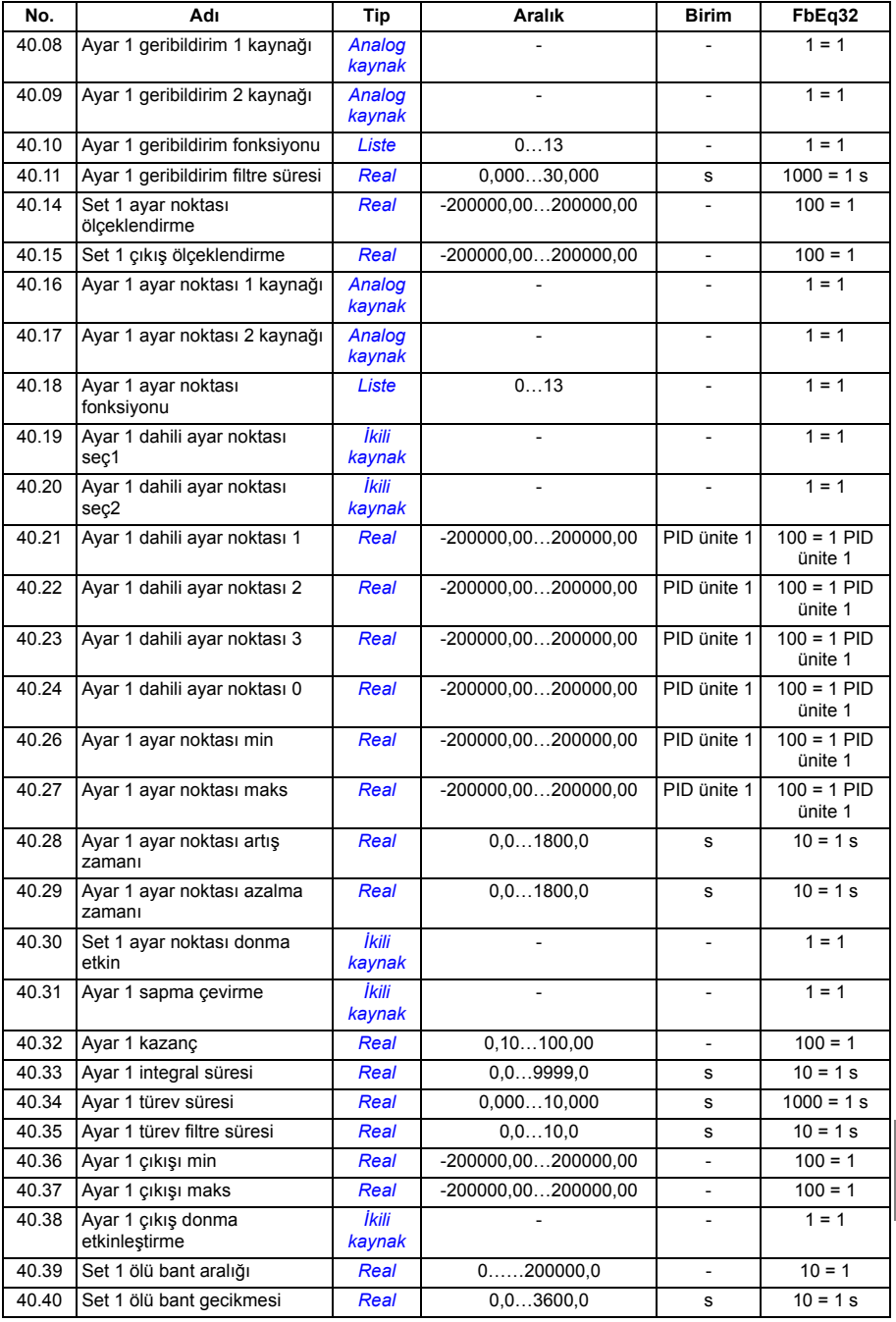

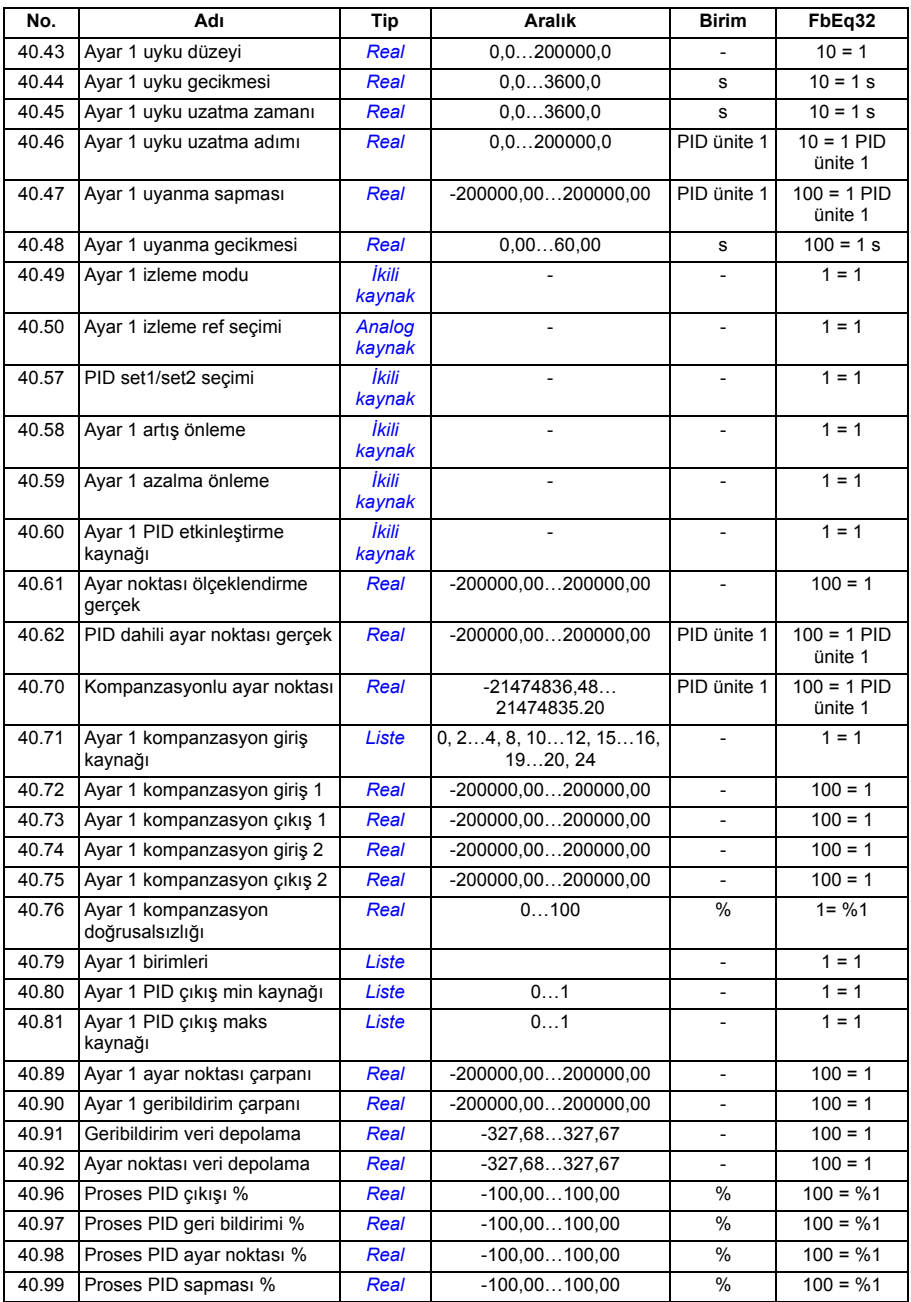

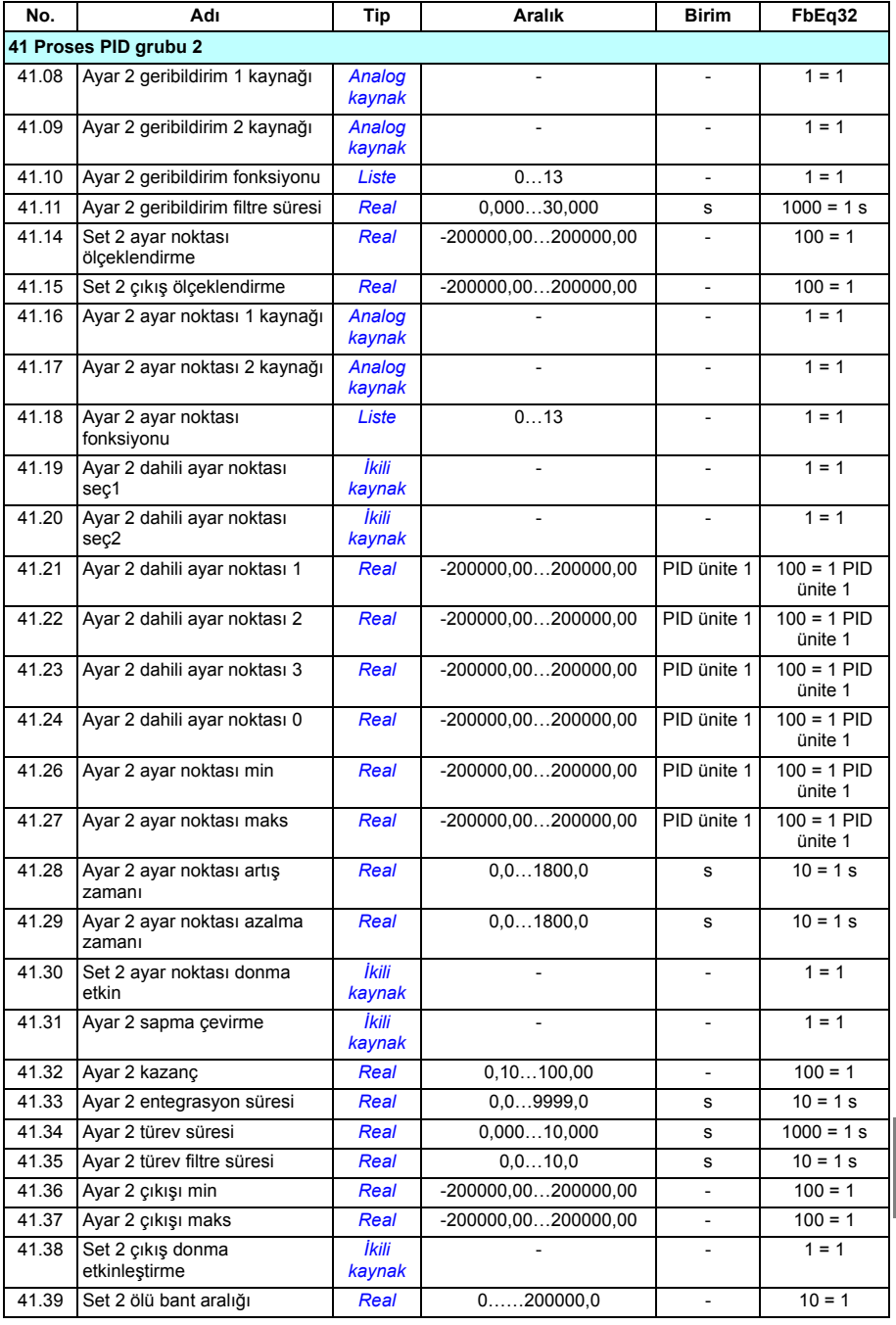

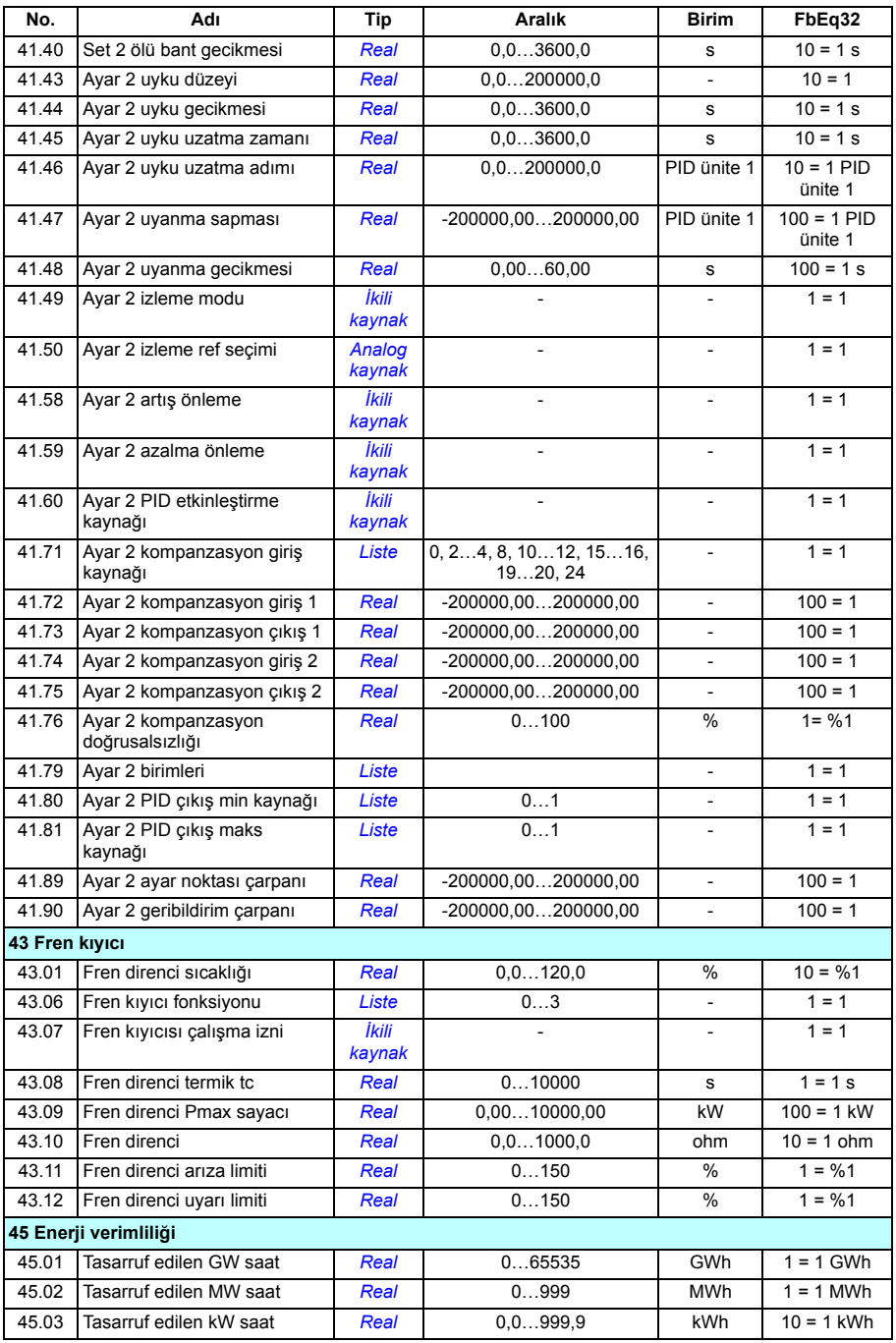

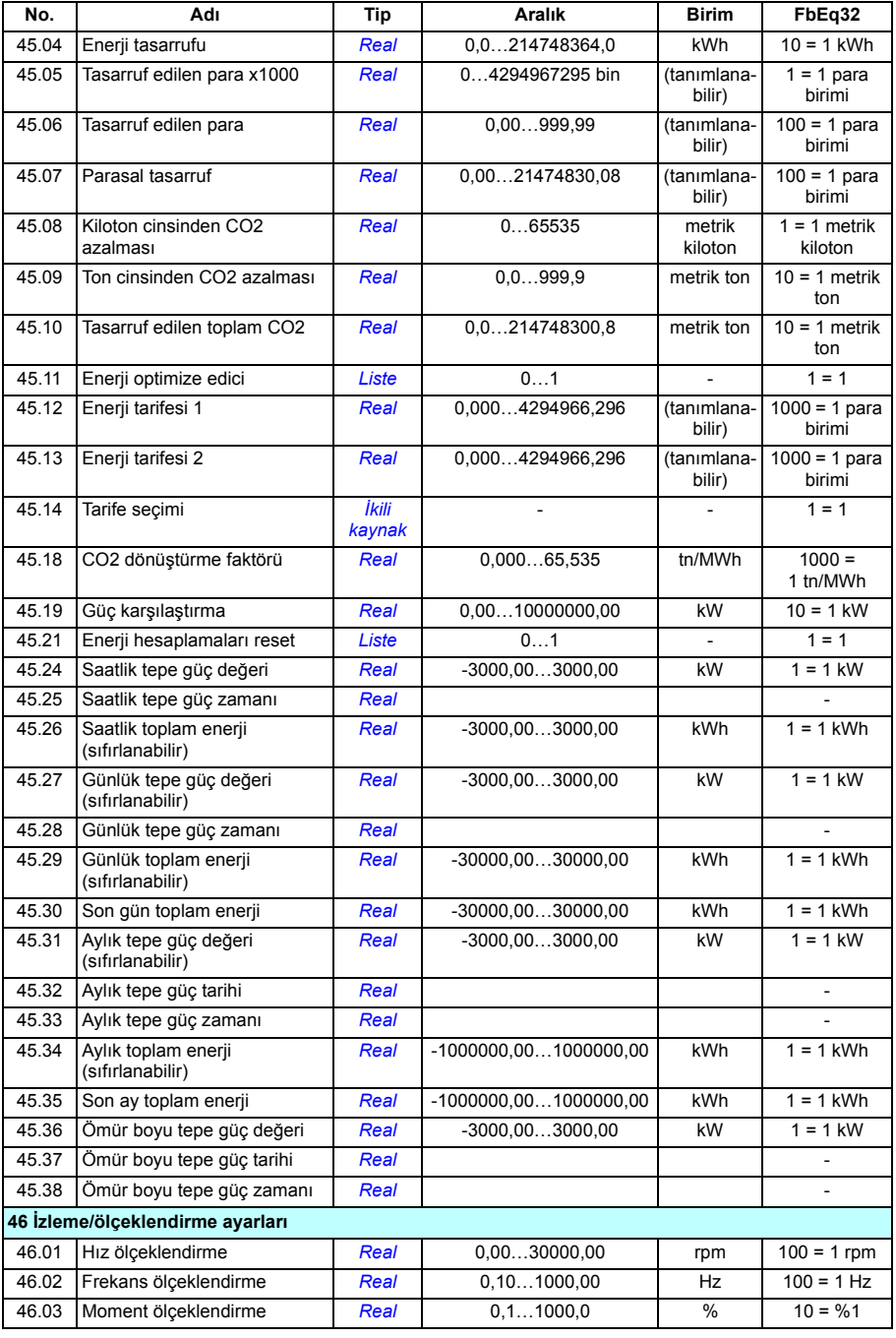

**[12](#page-502-0)**

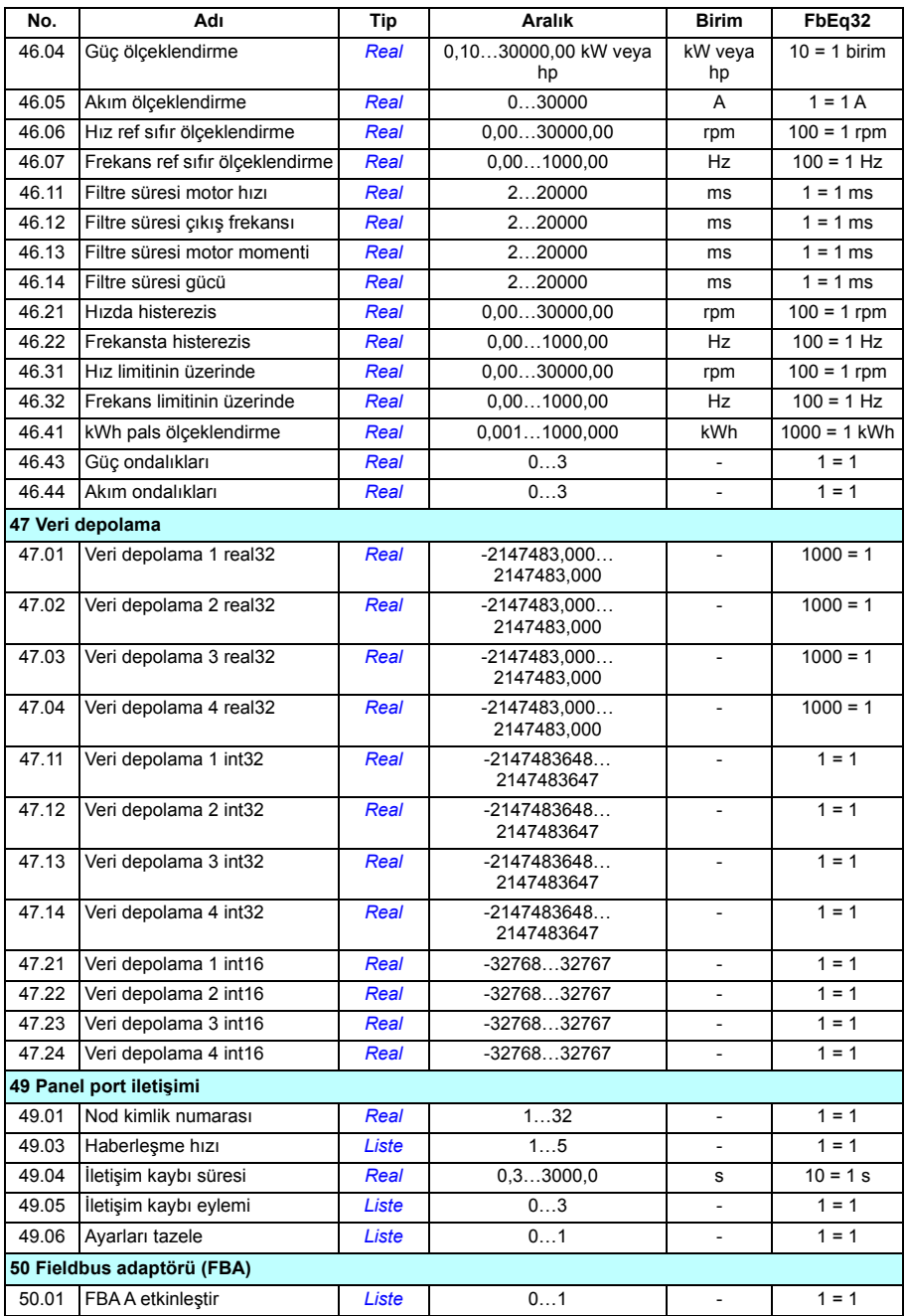

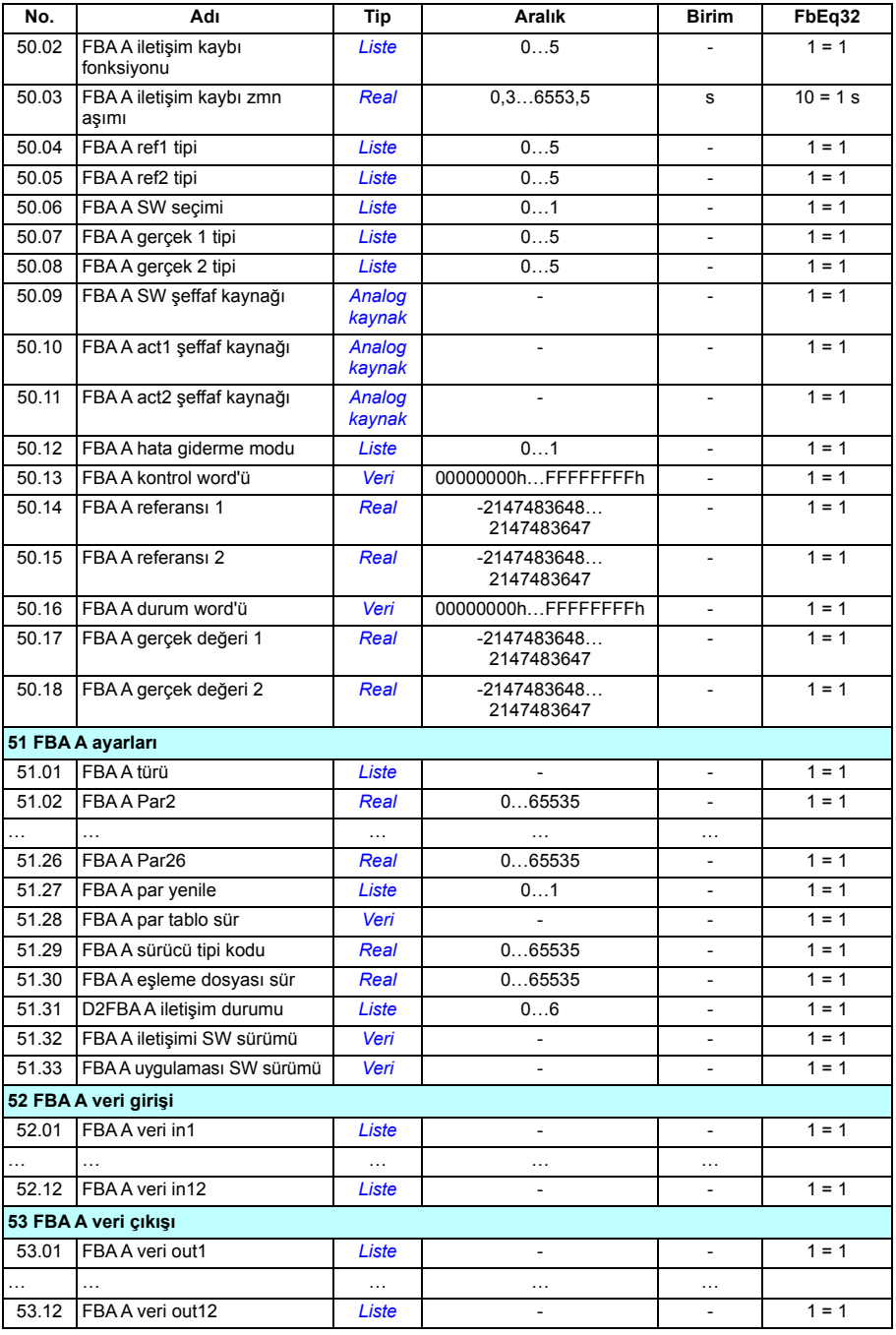

**[12](#page-502-0)**

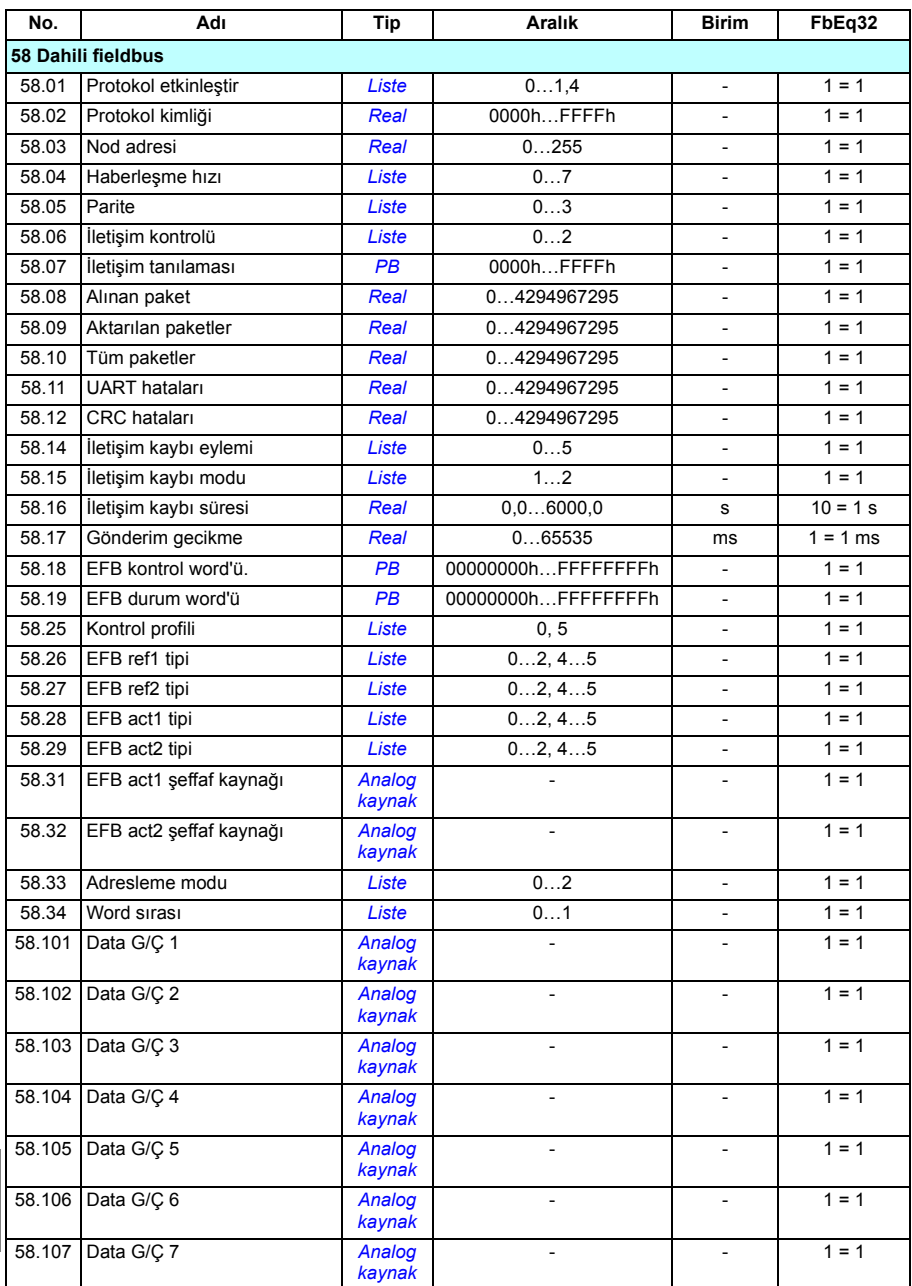

<span id="page-530-4"></span><span id="page-530-3"></span><span id="page-530-2"></span><span id="page-530-1"></span><span id="page-530-0"></span>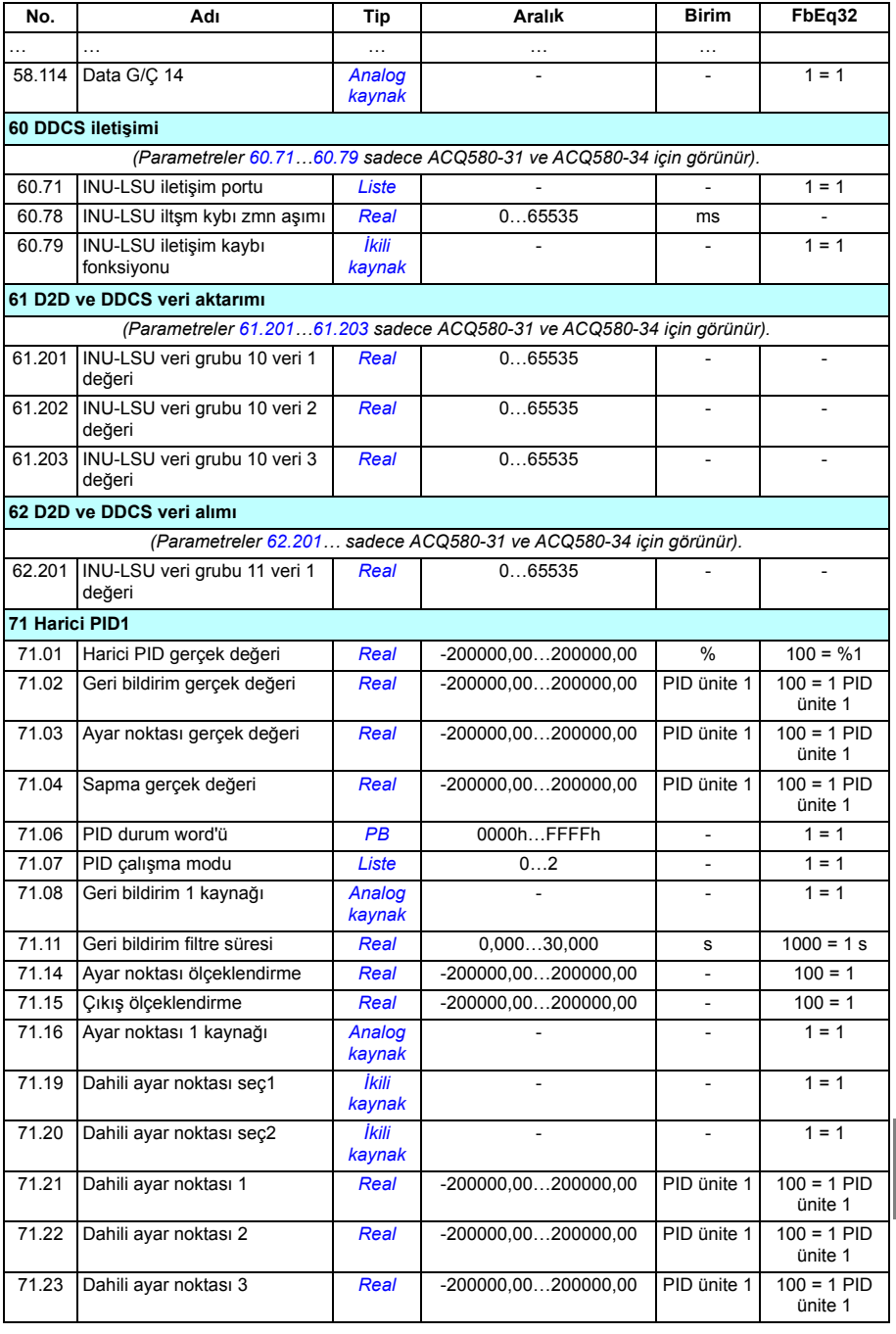

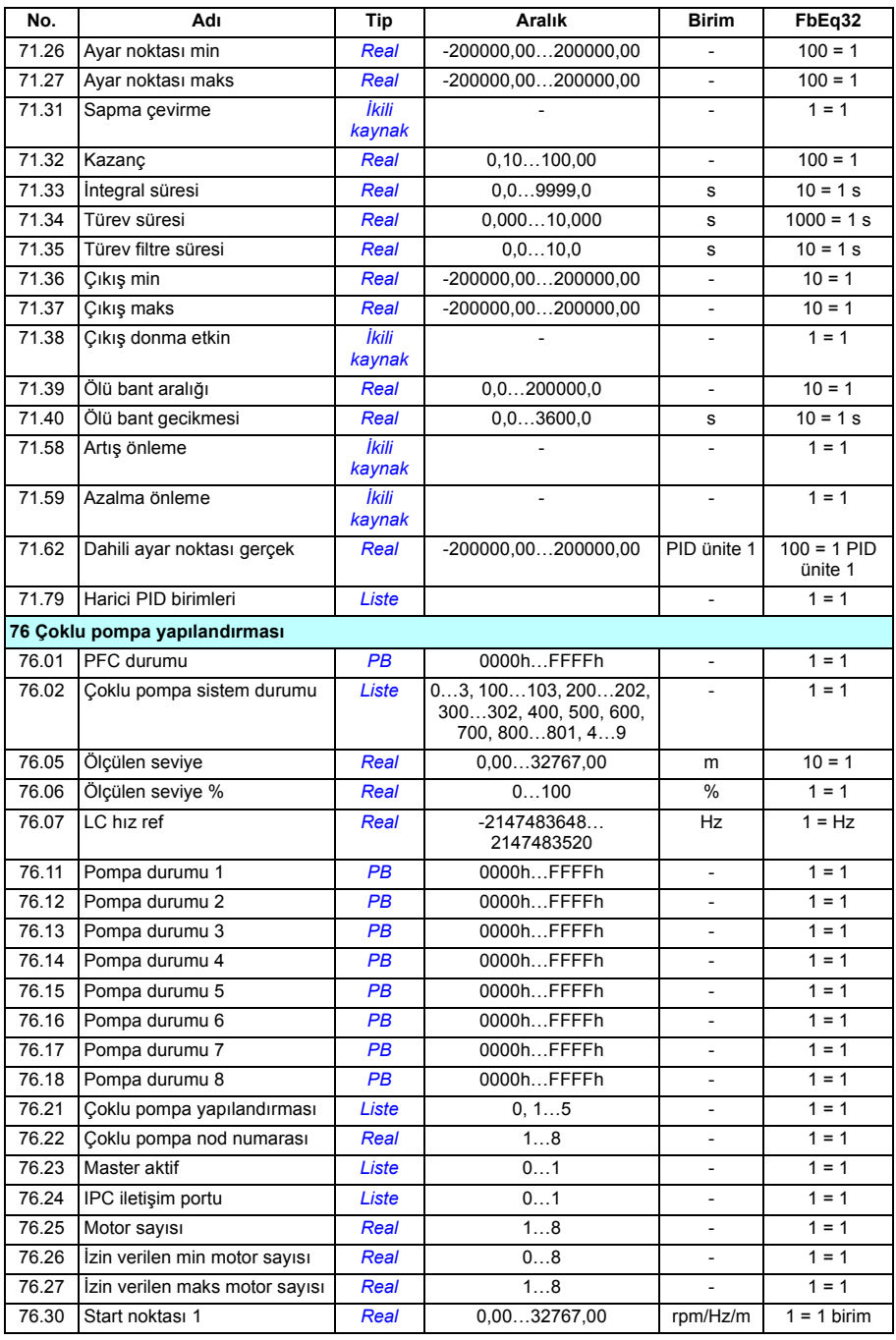

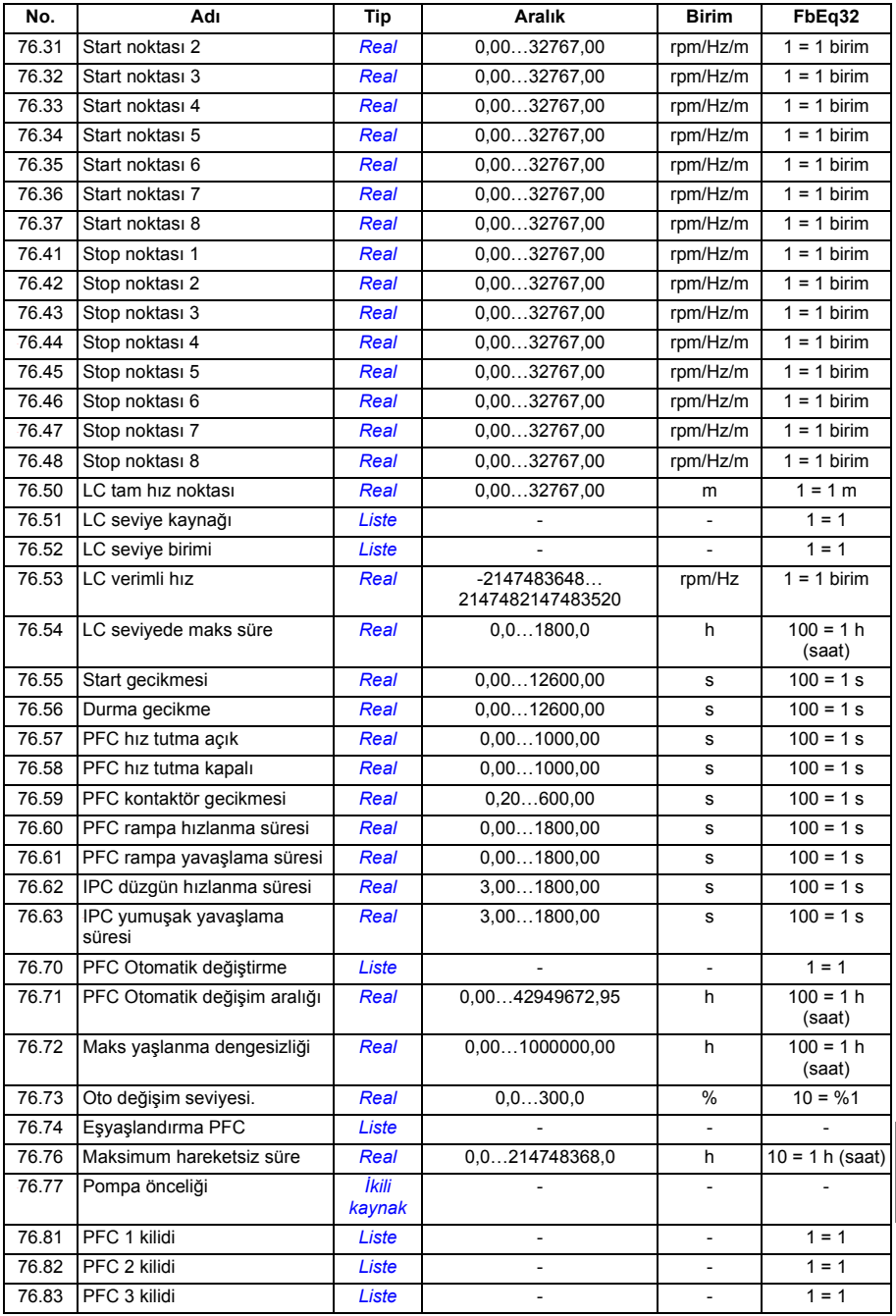

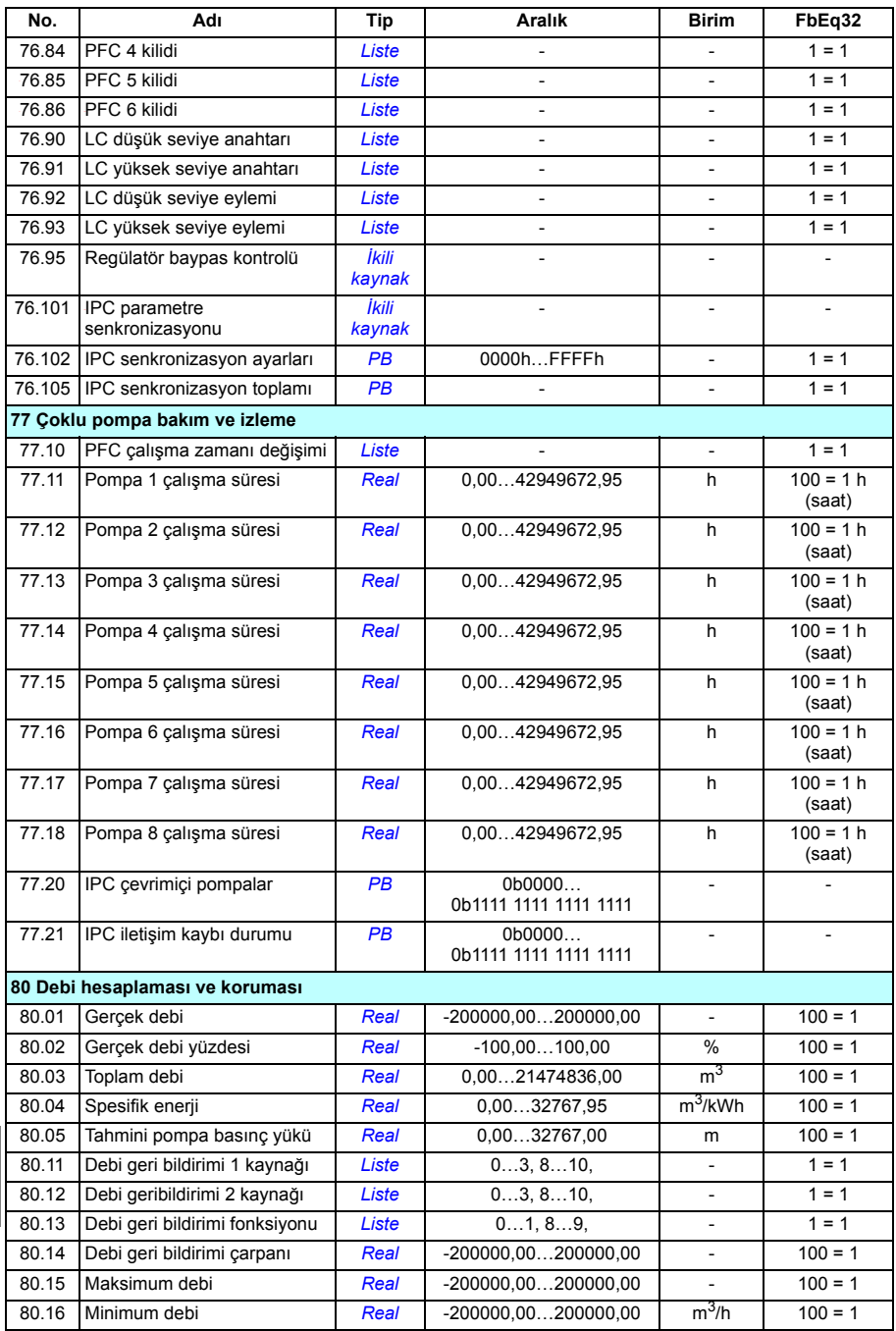

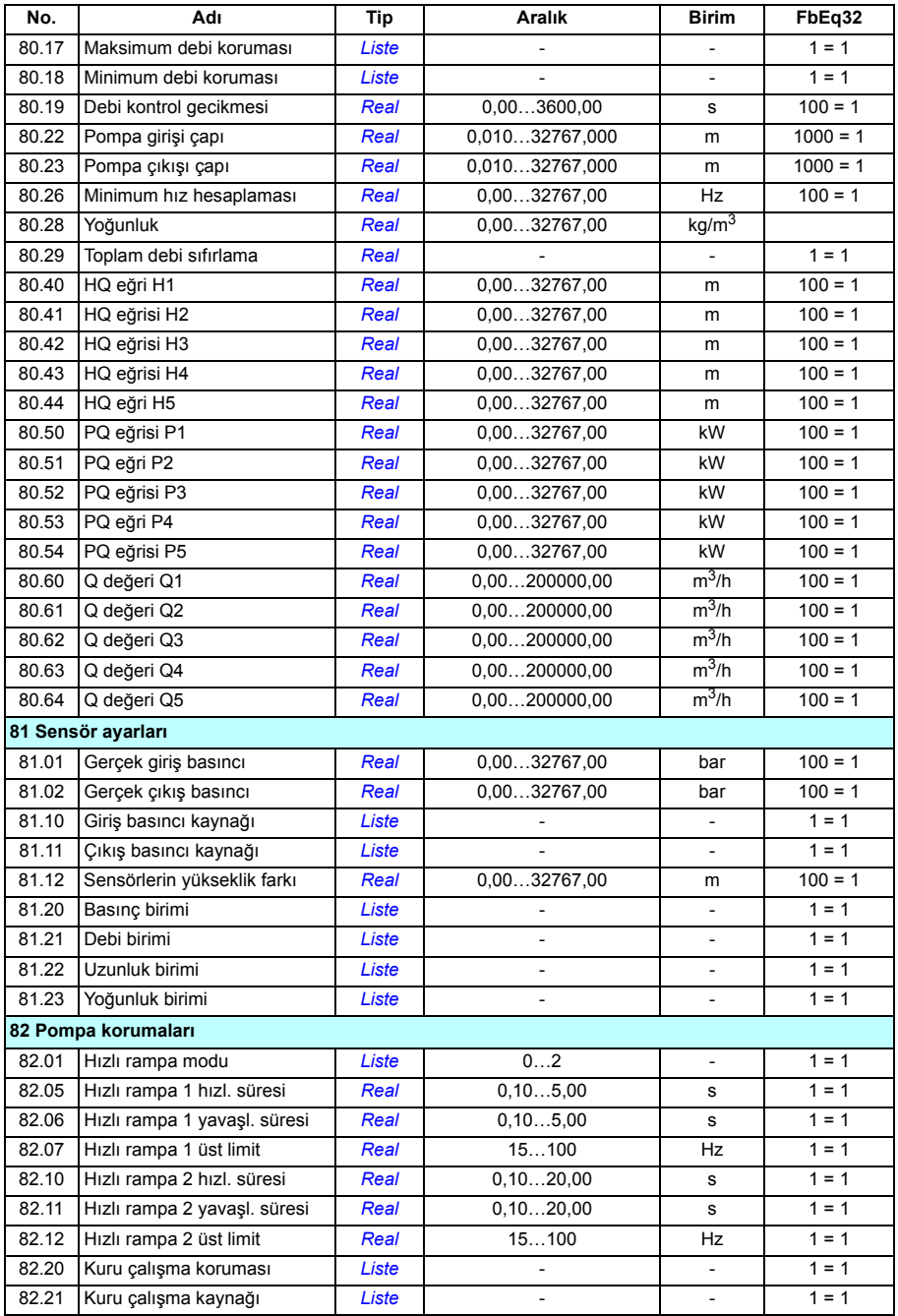

<span id="page-535-0"></span>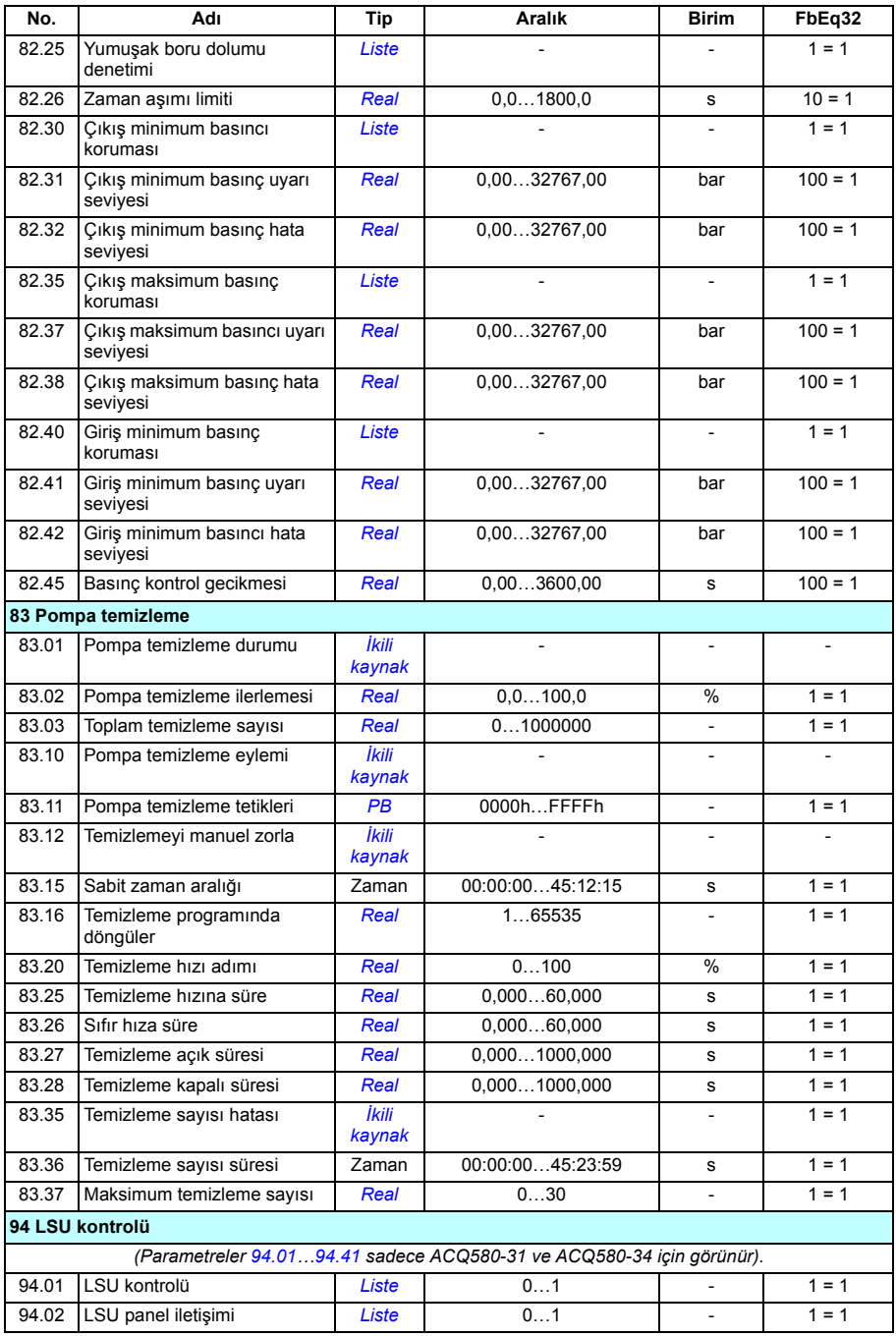

<span id="page-536-0"></span>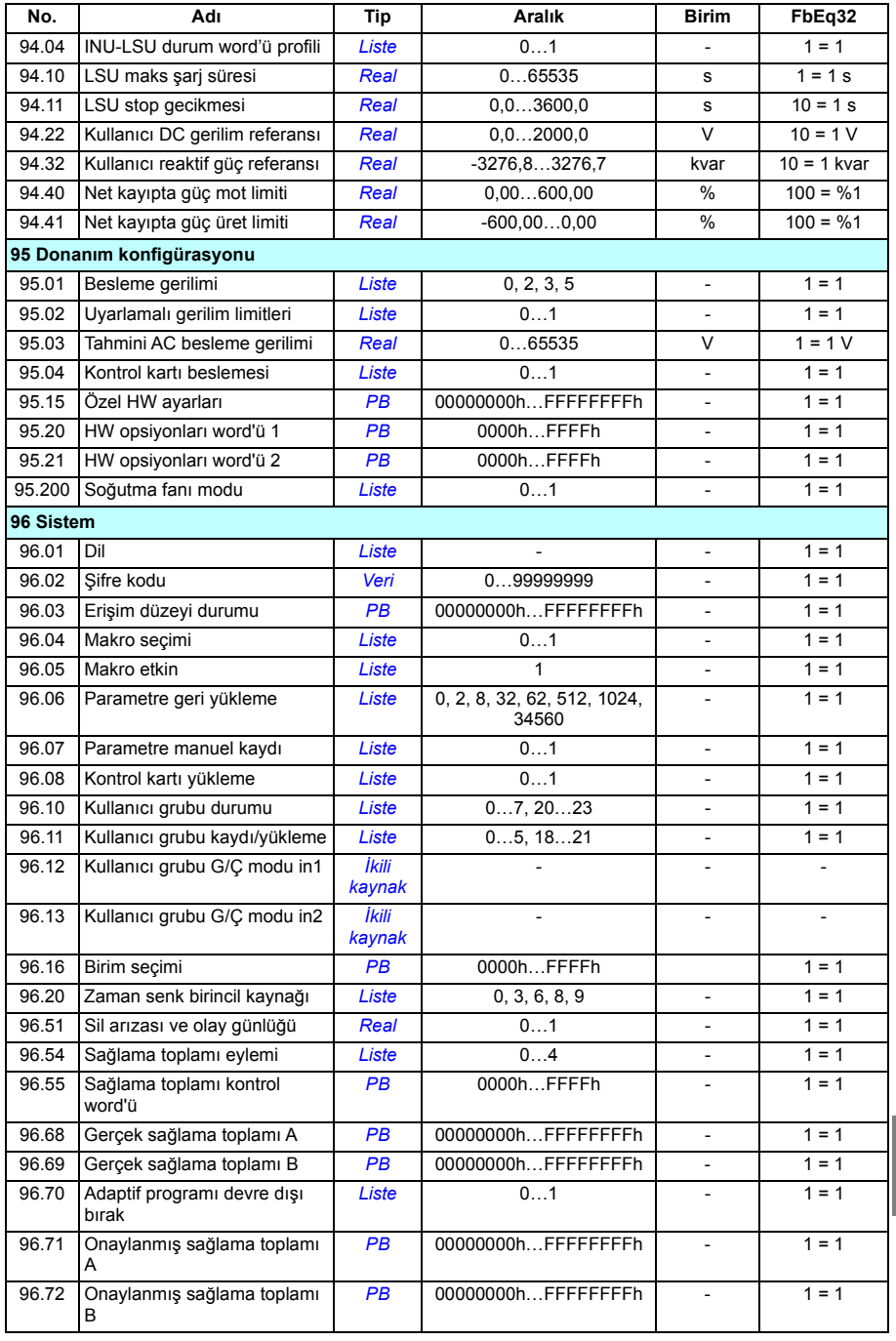

<span id="page-537-0"></span>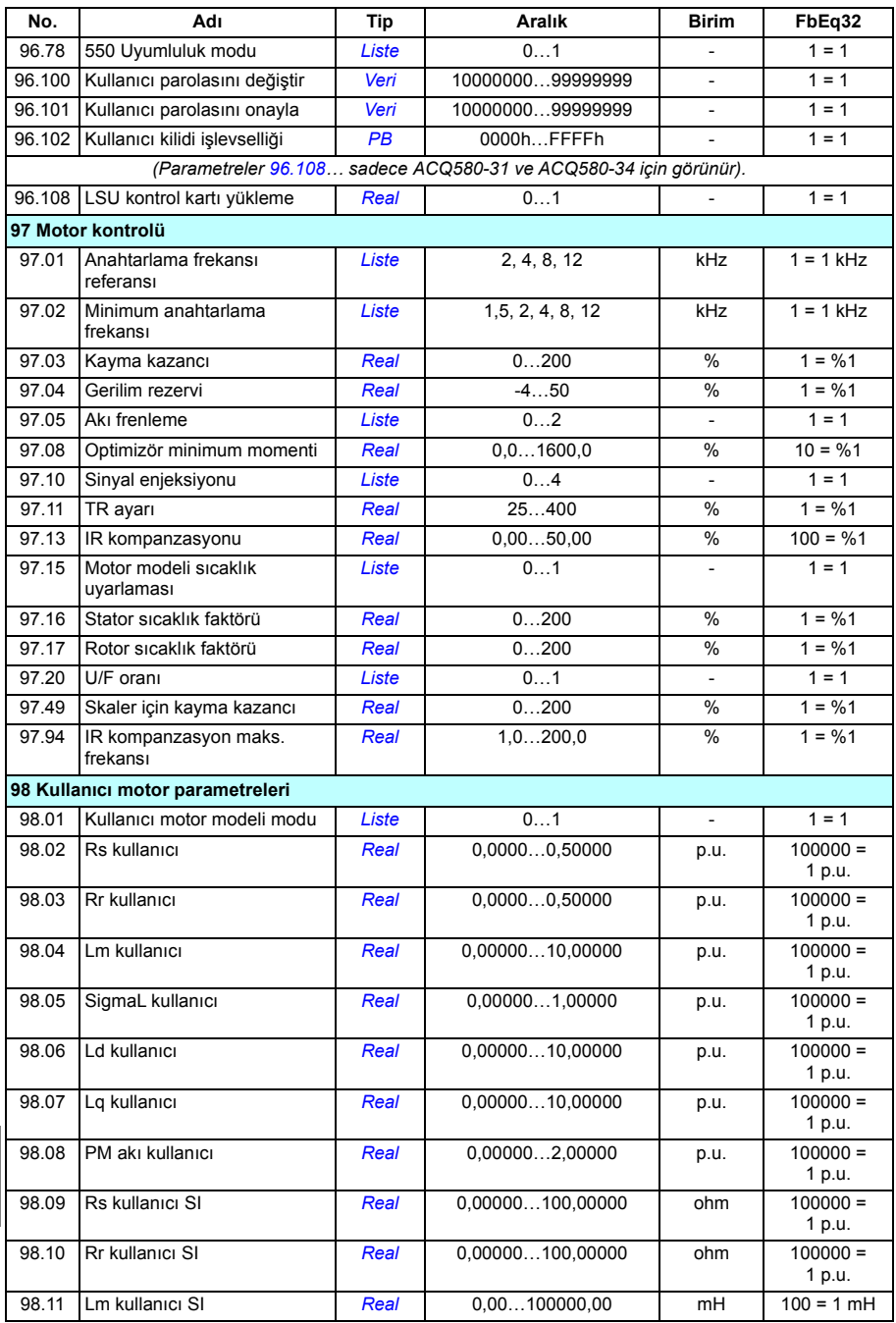

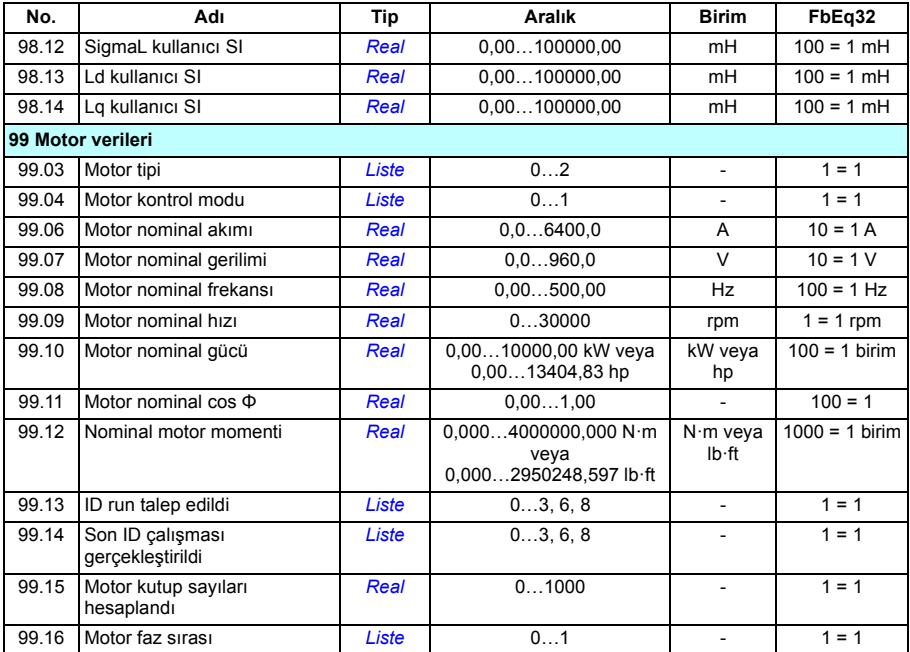

## *540 Ek parametre verileri*
## Daha fazla bilgi

Ürün ve servis ile ilgili sorular

Ürün ile ilgili her türlü sorunuzu, söz konusu ünitenin tip kodu ve seri numarası ile birlikte lokal ABB temsilcinize yöneltin. ABB satış, destek ve servis noktalarına şu adresten ulaşılabilir: <www.abb.com/searchchannels>.

Ürün eğitimi

ABB ürün eğitimi hakkında bilgi almak için, [new.abb.com/service/training](http://new.abb.com/service/training) adresine gidin.

ABB Sürücüleri el kitapları hakkında geri bildirimde bulunulması

Kılavuzlarımız hakkındaki yorumlarınızı bekliyoruz. [new.abb.com/drives/manuals-feedback-form](http://new.abb.com/drives/manuals-feedback-form) adresine gidin.

Internet'teki Belge Kütüphanesi

El kitaplarını ve diğer ürün belgelerini İnternet'te şu adreste PDF formatında bulabilirsiniz: [www.abb.com/drives/documents](http://www.abb.com/drives/documents).

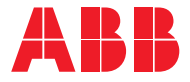

**abb.com/drives**

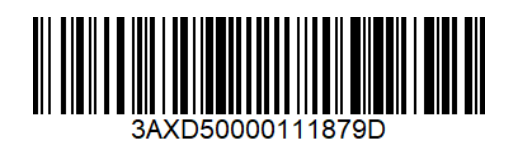

© Telif Hakkı 2019 ABB. Tüm hakları saklıdır. Teknik veriler, herhangi bir bildirim yapılmaksızın değiştirilebilir.